# Python Tutorial

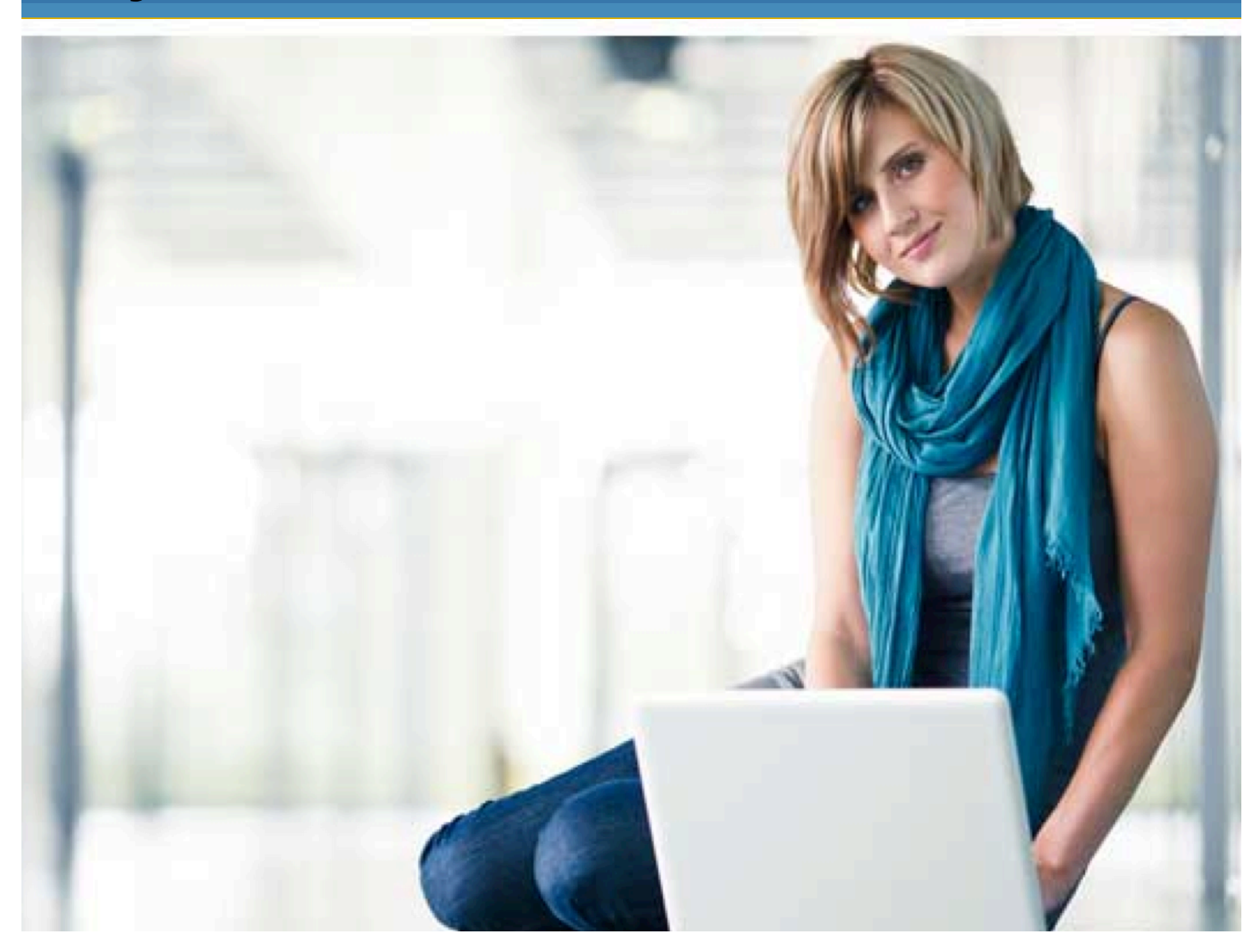

#### PYTHON TUTORIAL

*Simply Easy Learning by tutorialspoint.com*

# tutorialspoint.com

# **ABOUT THE TUTORIAL**

# Python Tutorial

Python is a general-purpose, interpreted, interactive, object-oriented and high-level programming language. Python was created by Guido van Rossum in the late eighties and early nineties. Like Perl, Python source code is also now available under the GNU General Public License (GPL).

# Audience

This tutorial has been designed for software programmers with a need to understand the Python programming language starting from scratch. This tutorial will give you enough understanding on Python programming language from where you can take yourself to a higher level of expertise.

# **Prerequisites**

Before proceeding with this tutorial you should have a basic understanding of Computer Programming terminologies. A basic understanding of any of the programming languages will help you in understanding the Python programming concepts and move fast on the learning track.

# Copyright & Disclaimer Notice

All the content and graphics on this tutorial are the property of tutorialspoint.com. Any content from tutorialspoint.com or this tutorial may not be redistributed or reproduced in any way, shape, or form without the written permission of tutorialspoint.com. Failure to do so is a violation of copyright laws.

This tutorial may contain inaccuracies or errors and tutorialspoint provides no guarantee regarding the accuracy of the site or its contents including this tutorial. If you discover that the tutorialspoint.com site or this tutorial content contains some errors, please contact us at webmaster@tutorialspoint.com

# Table of Content

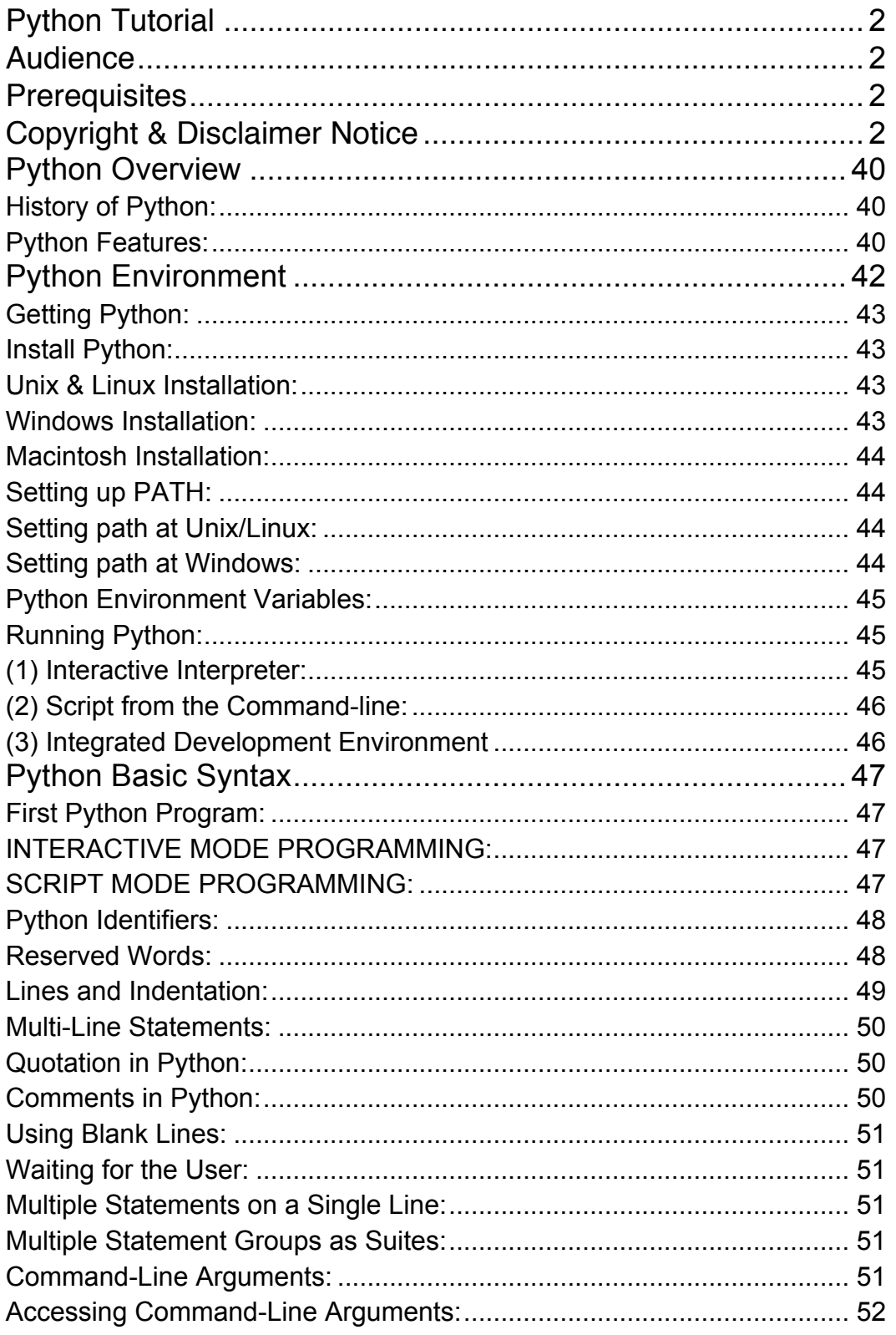

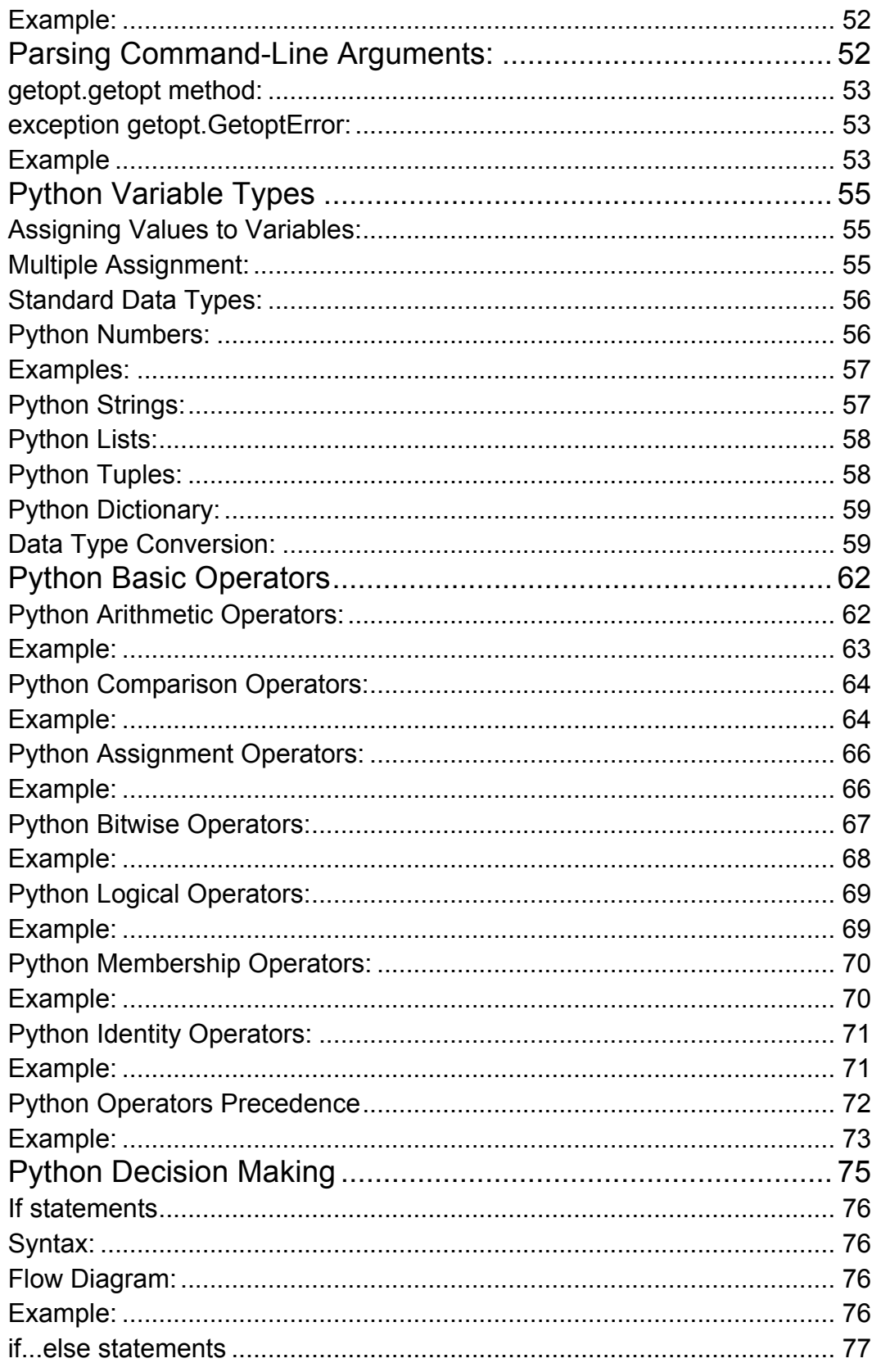

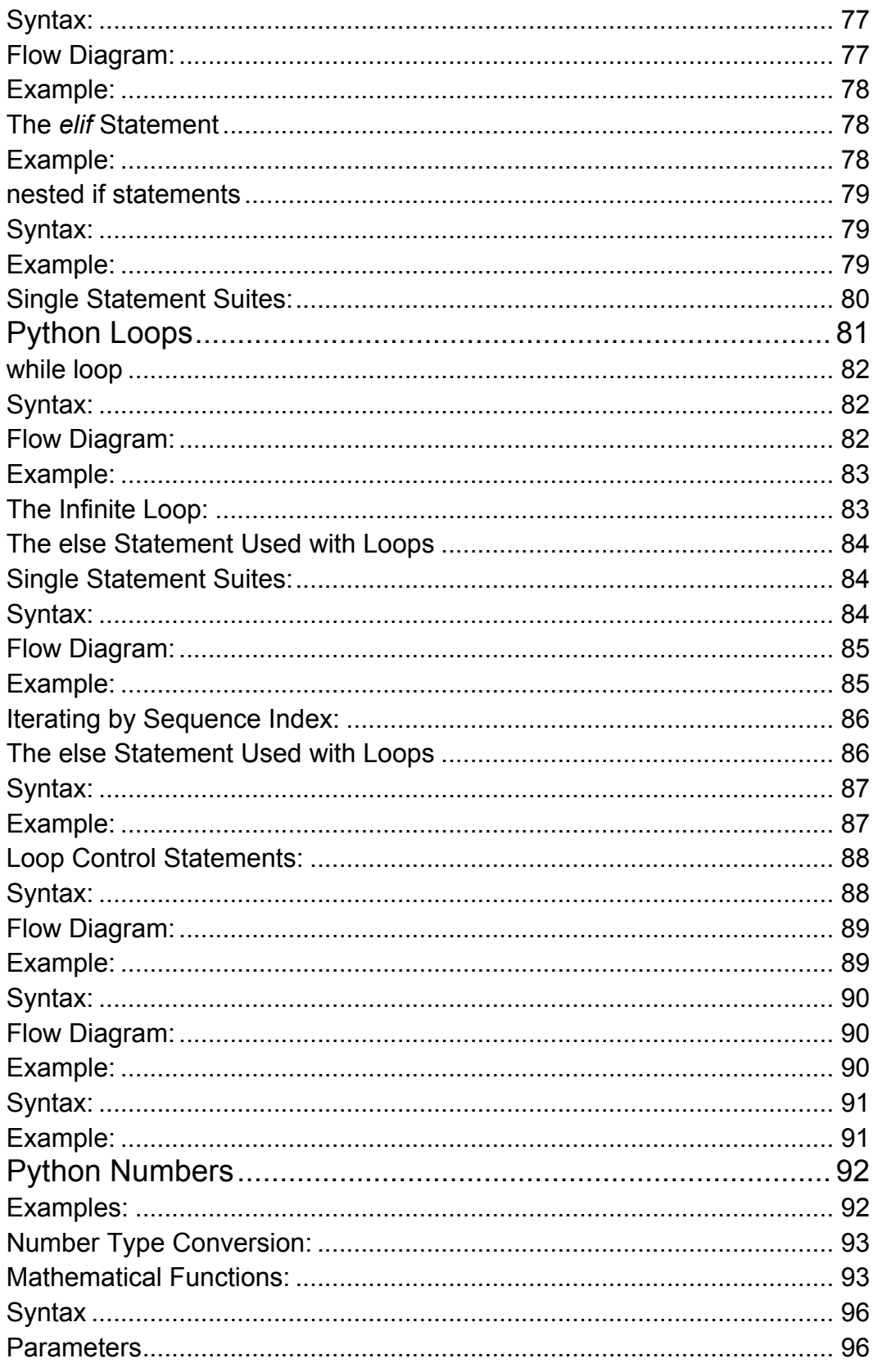

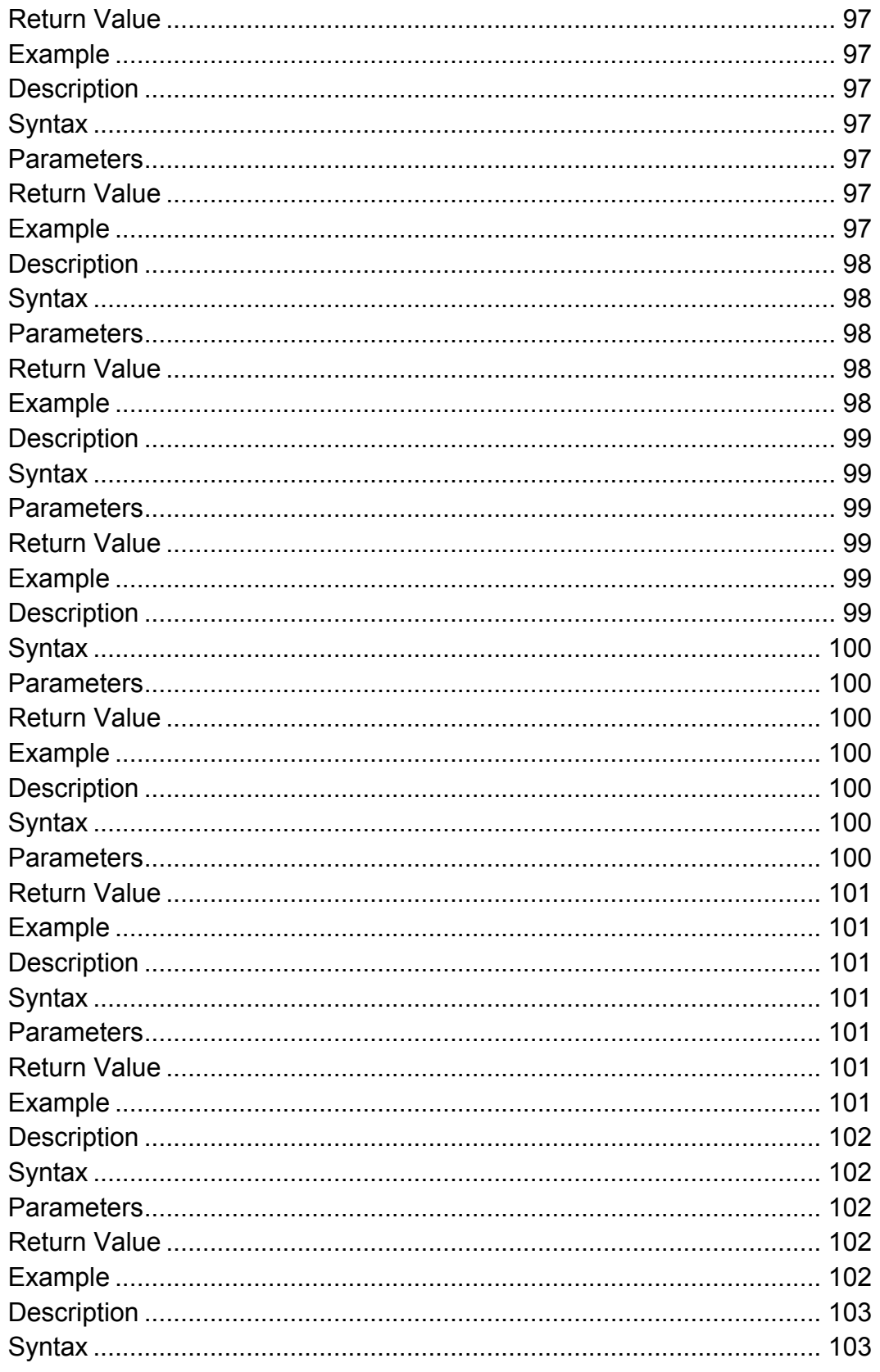

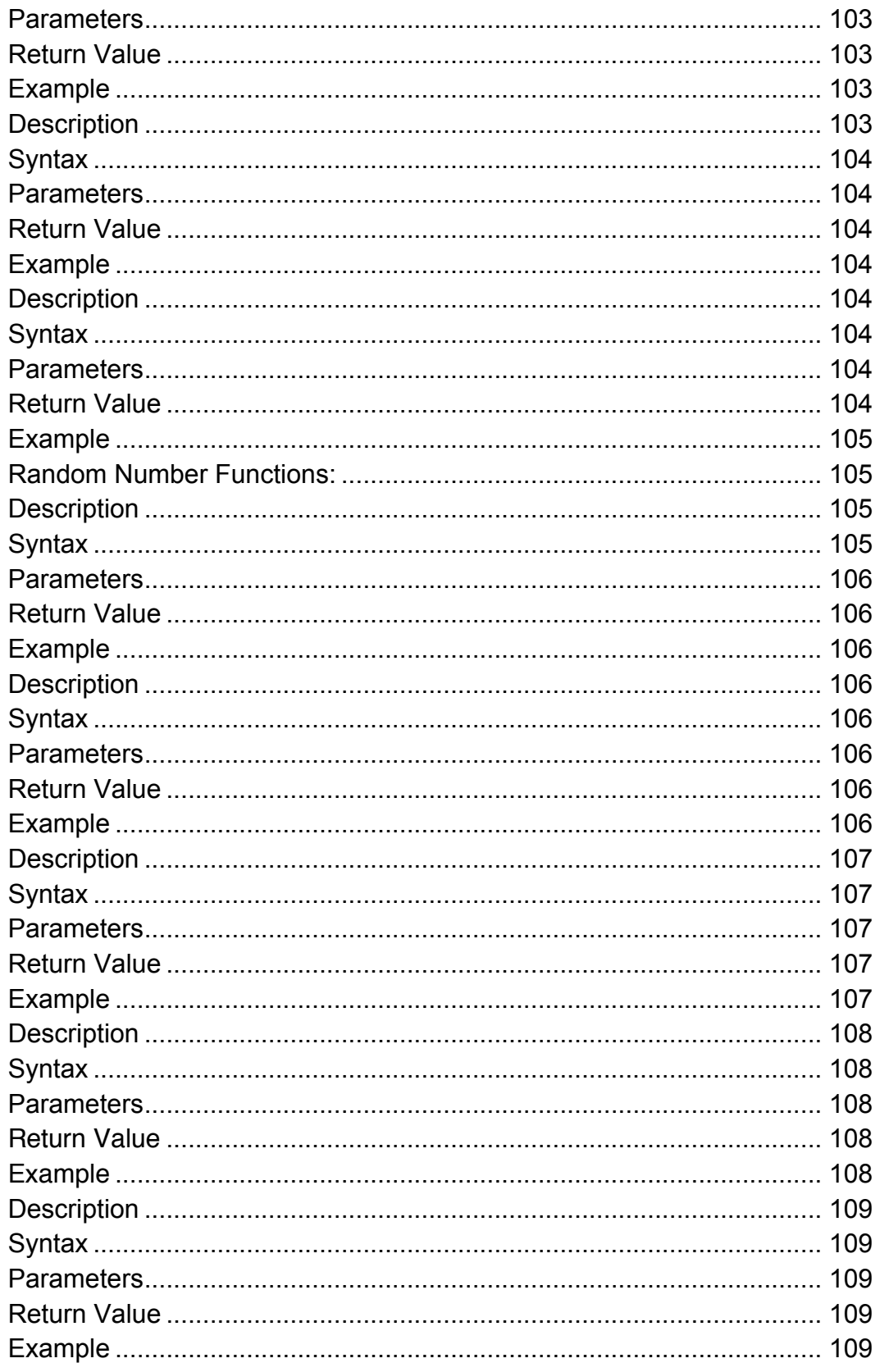

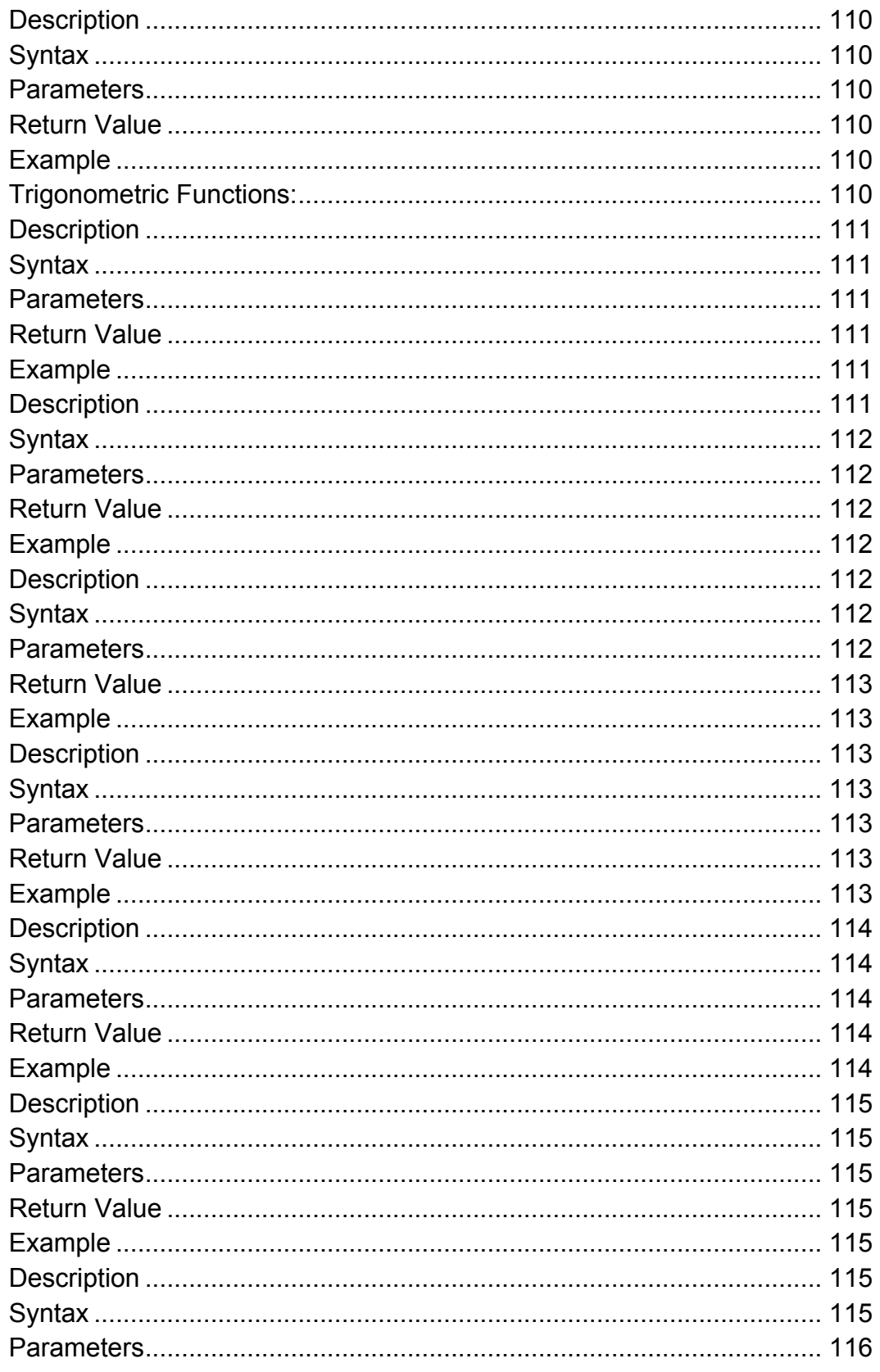

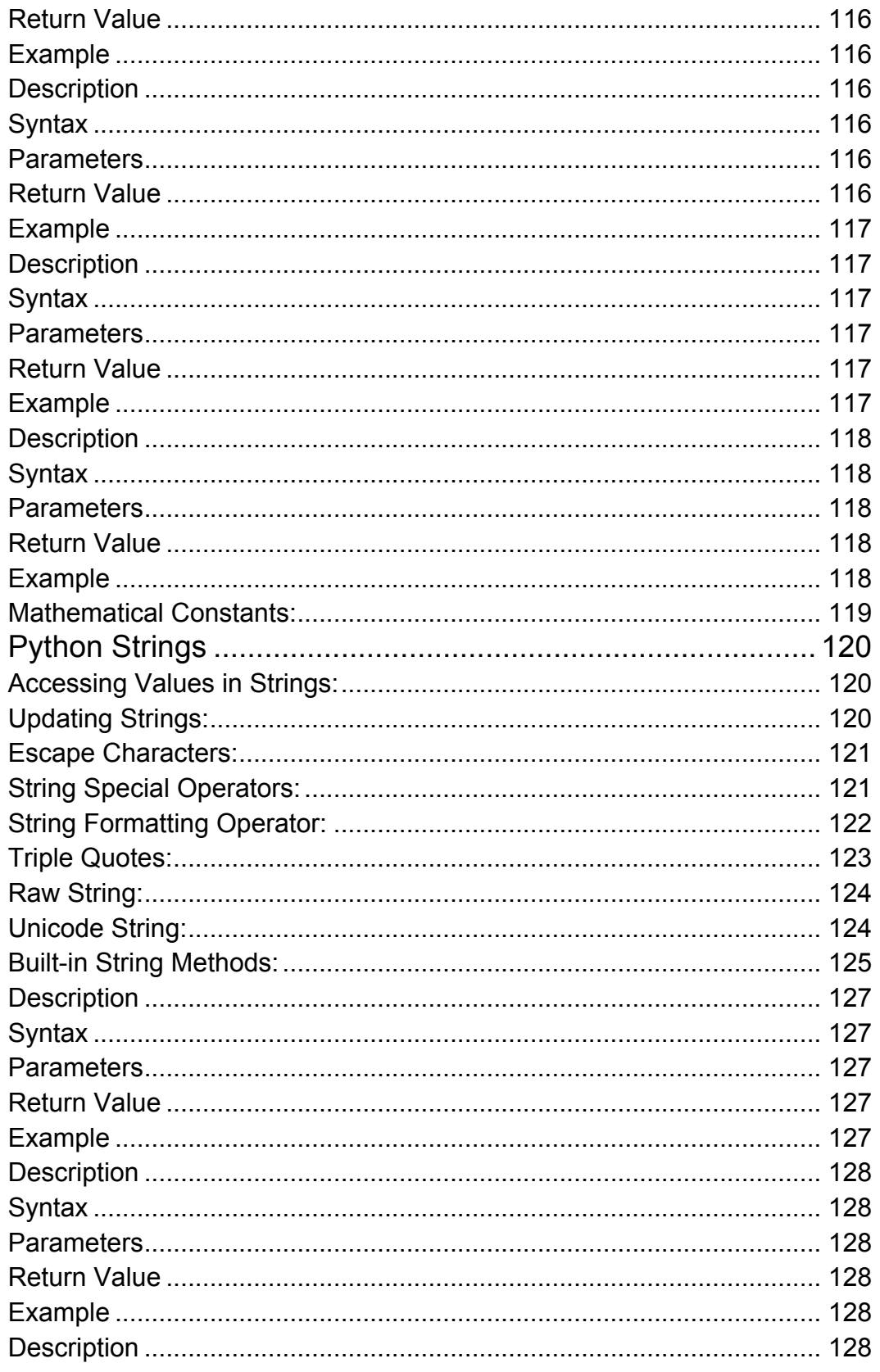

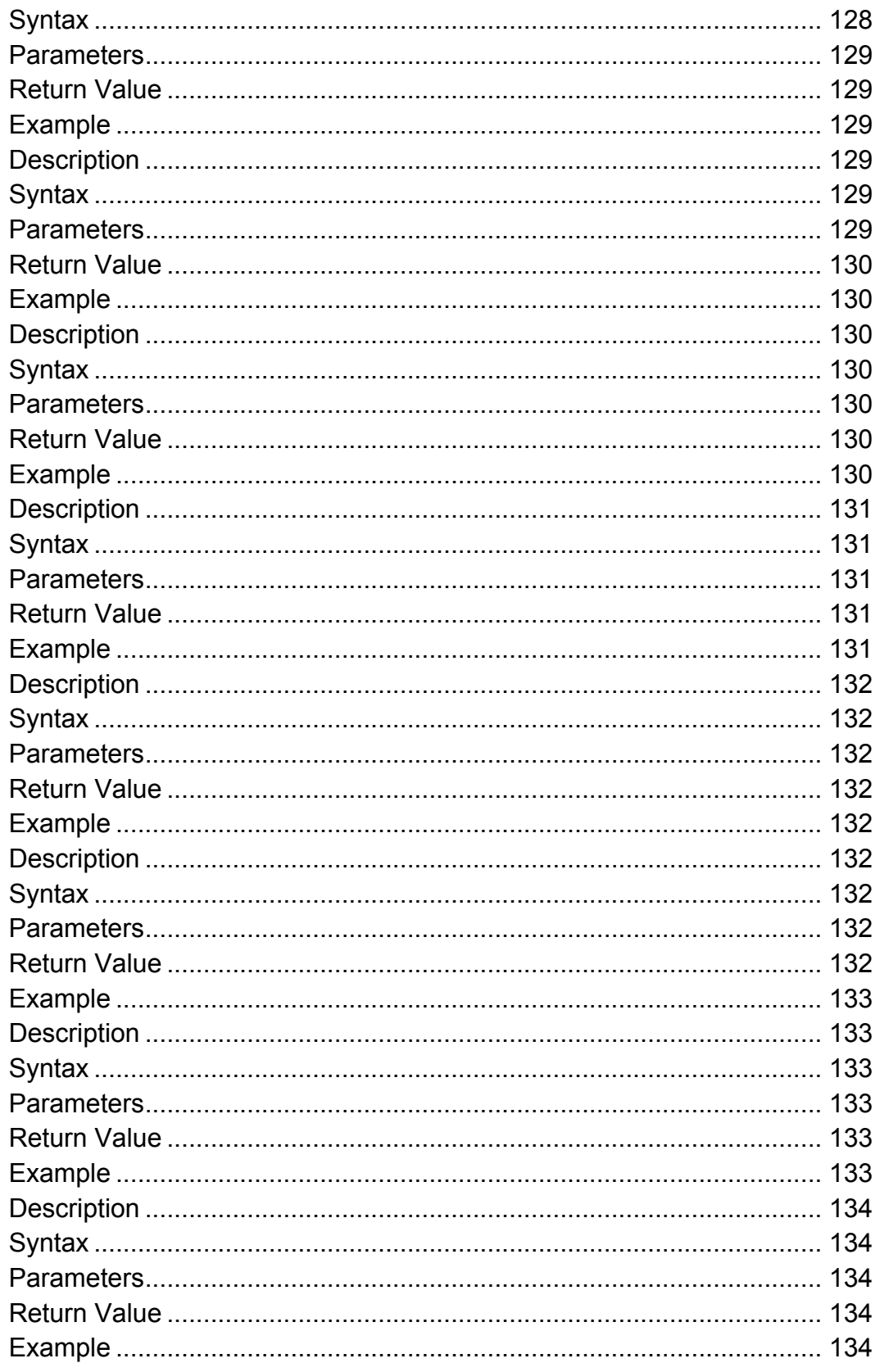

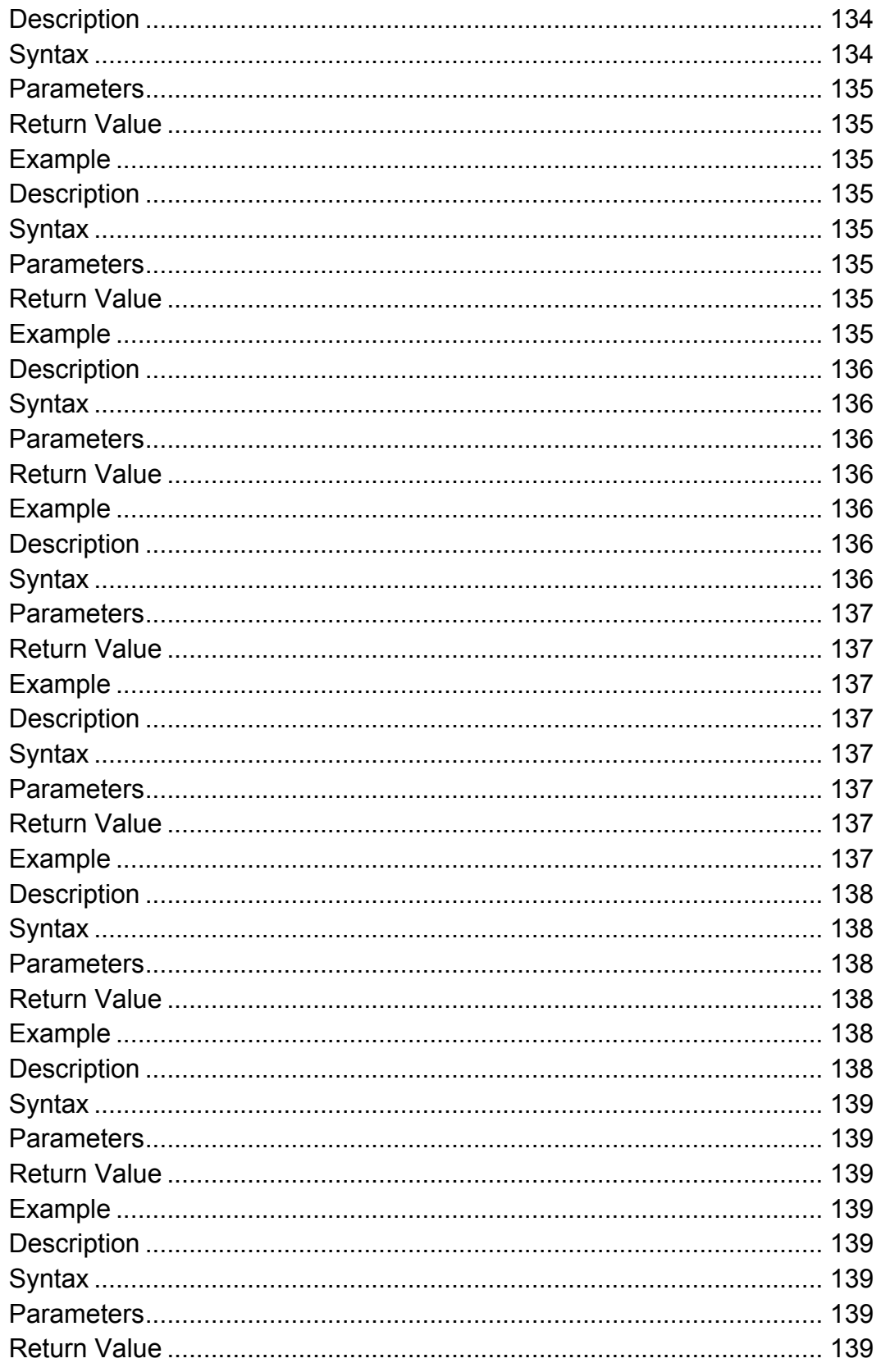

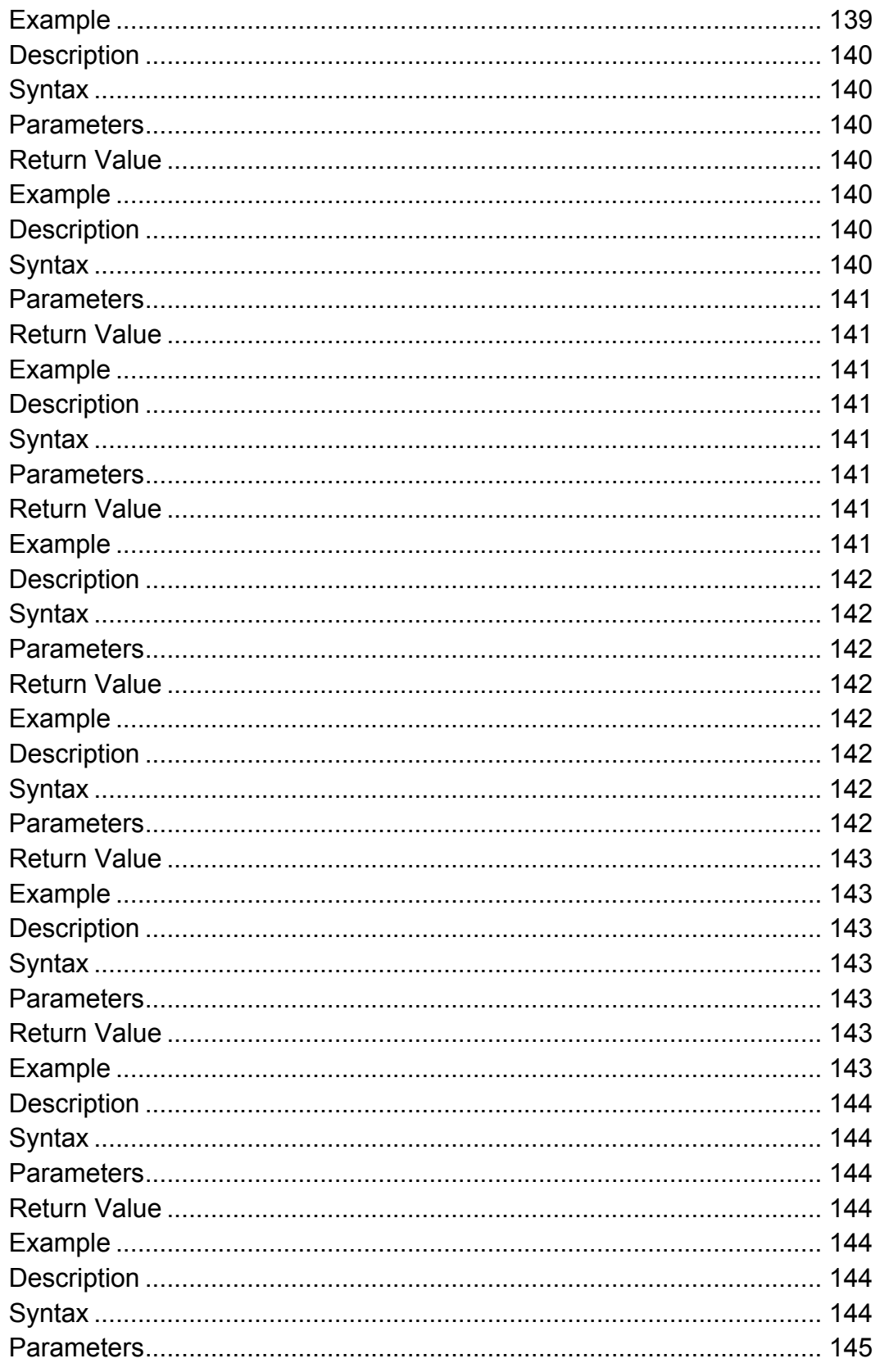

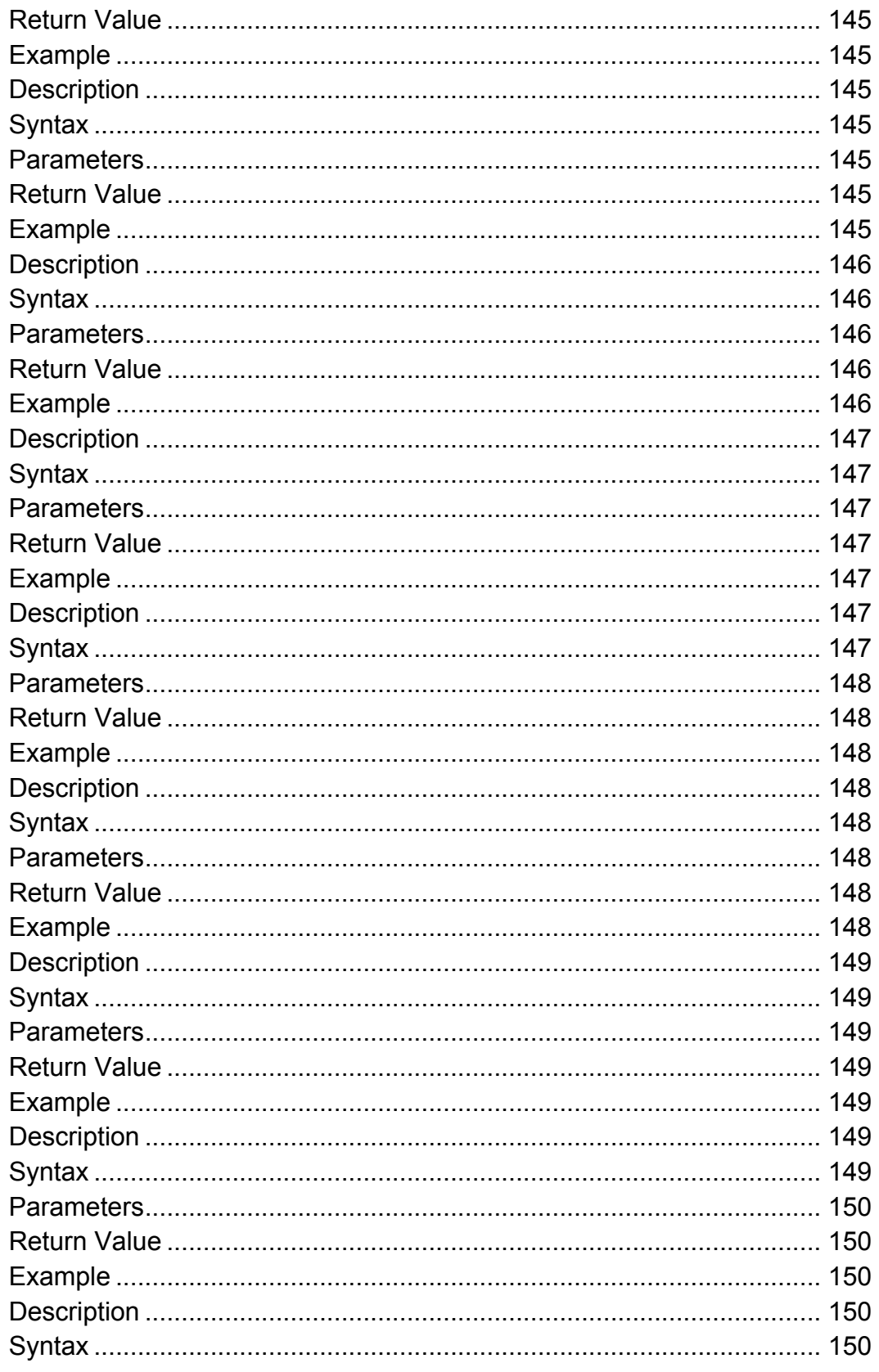

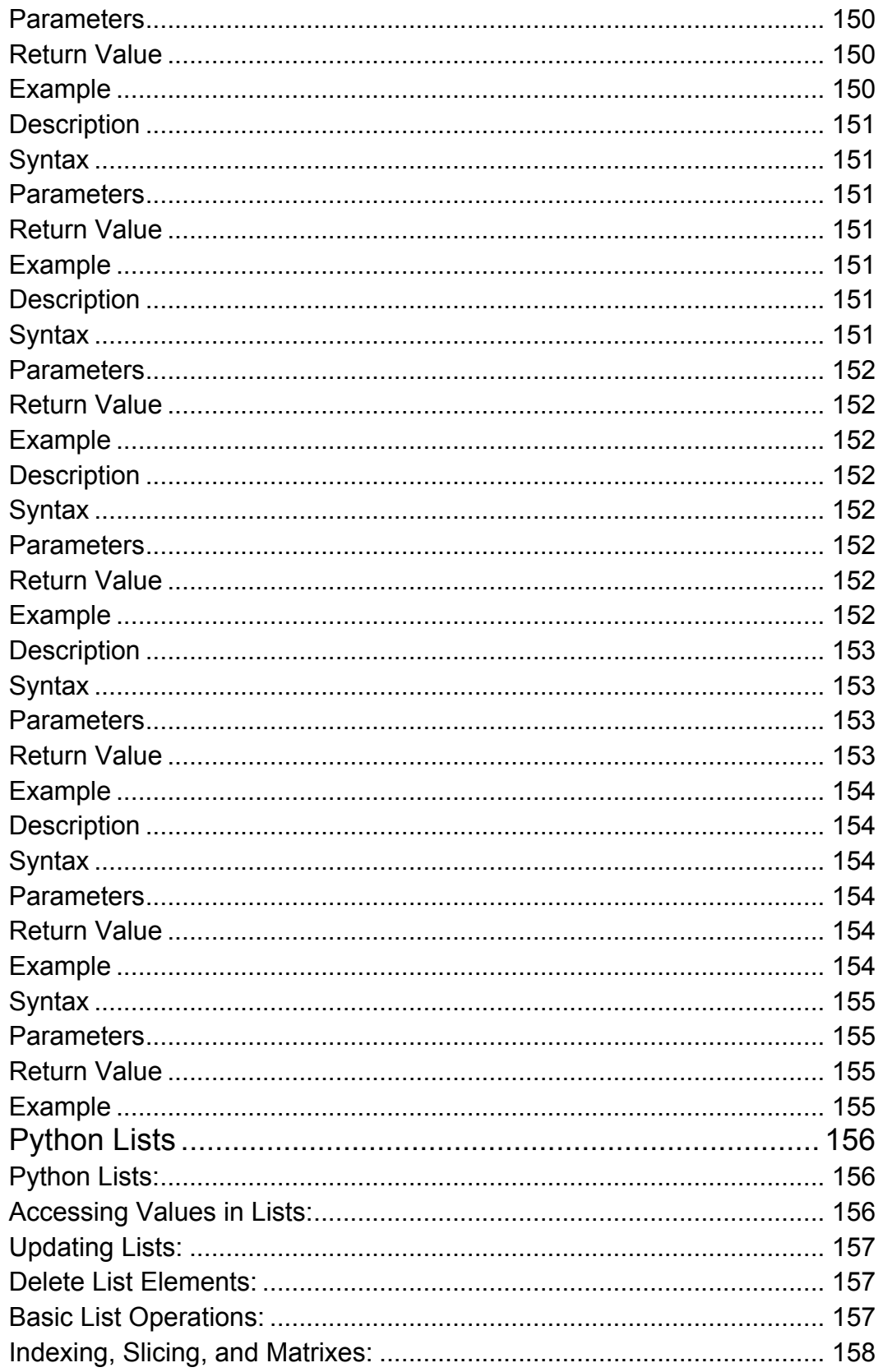

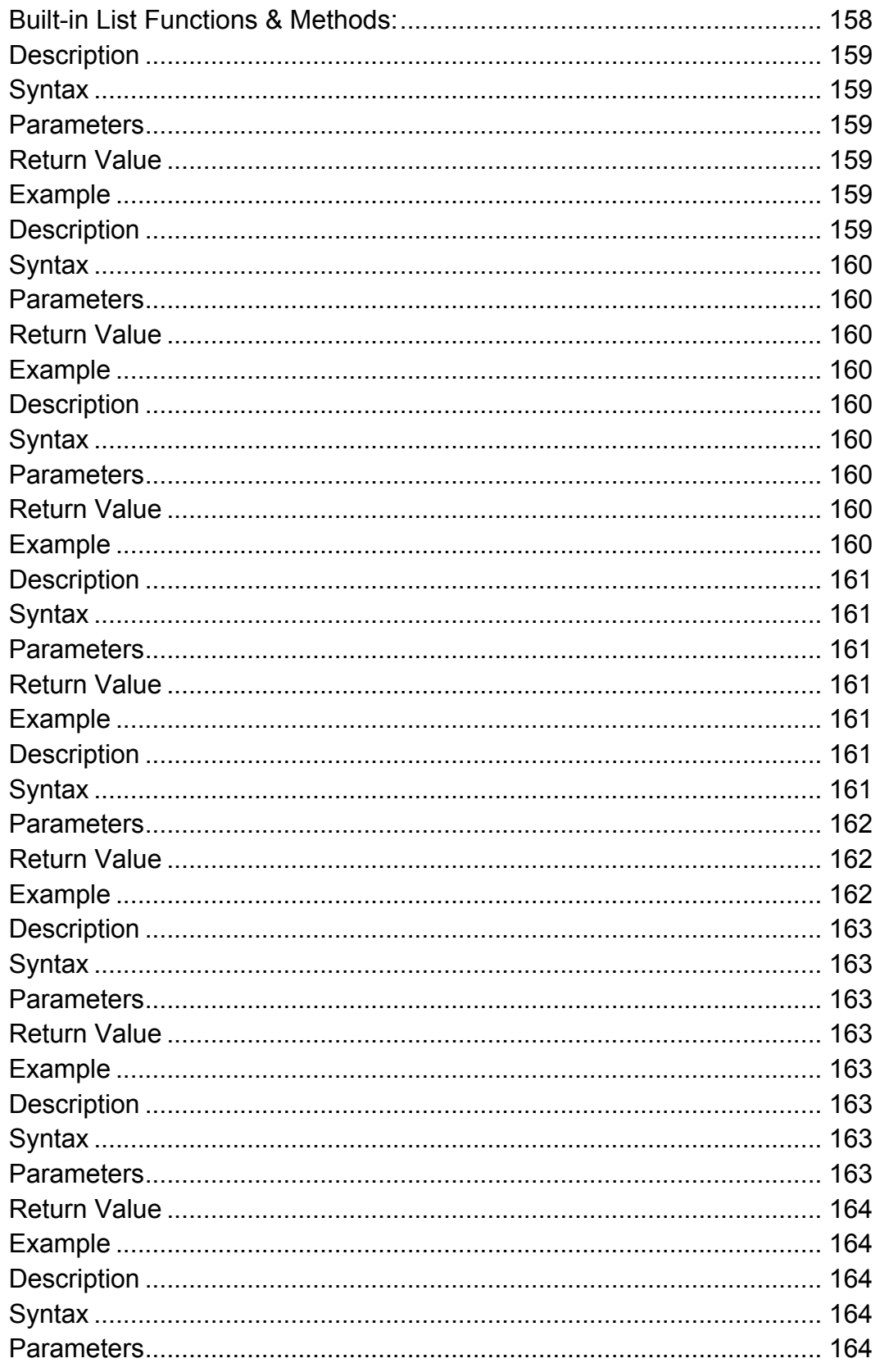

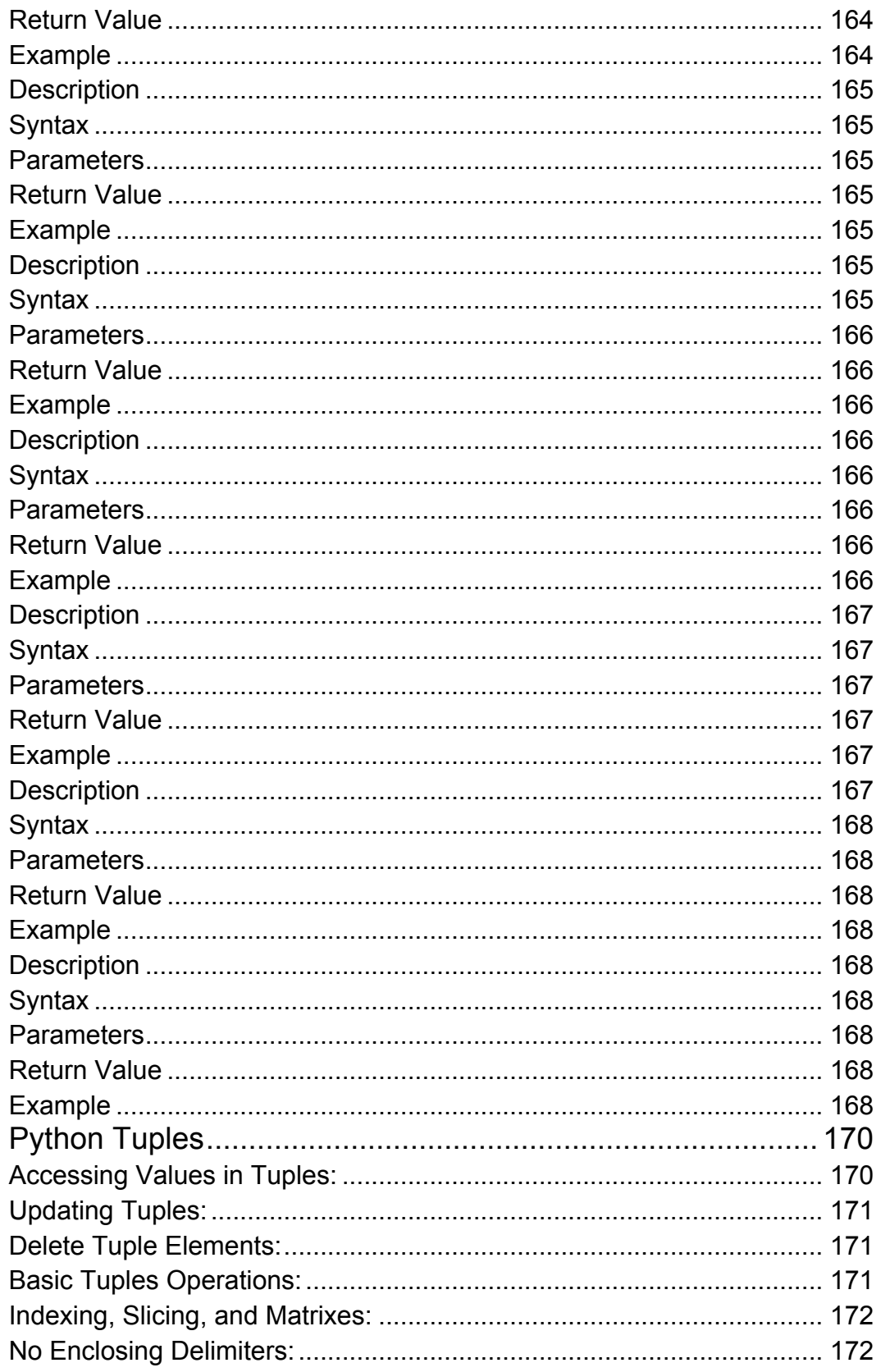

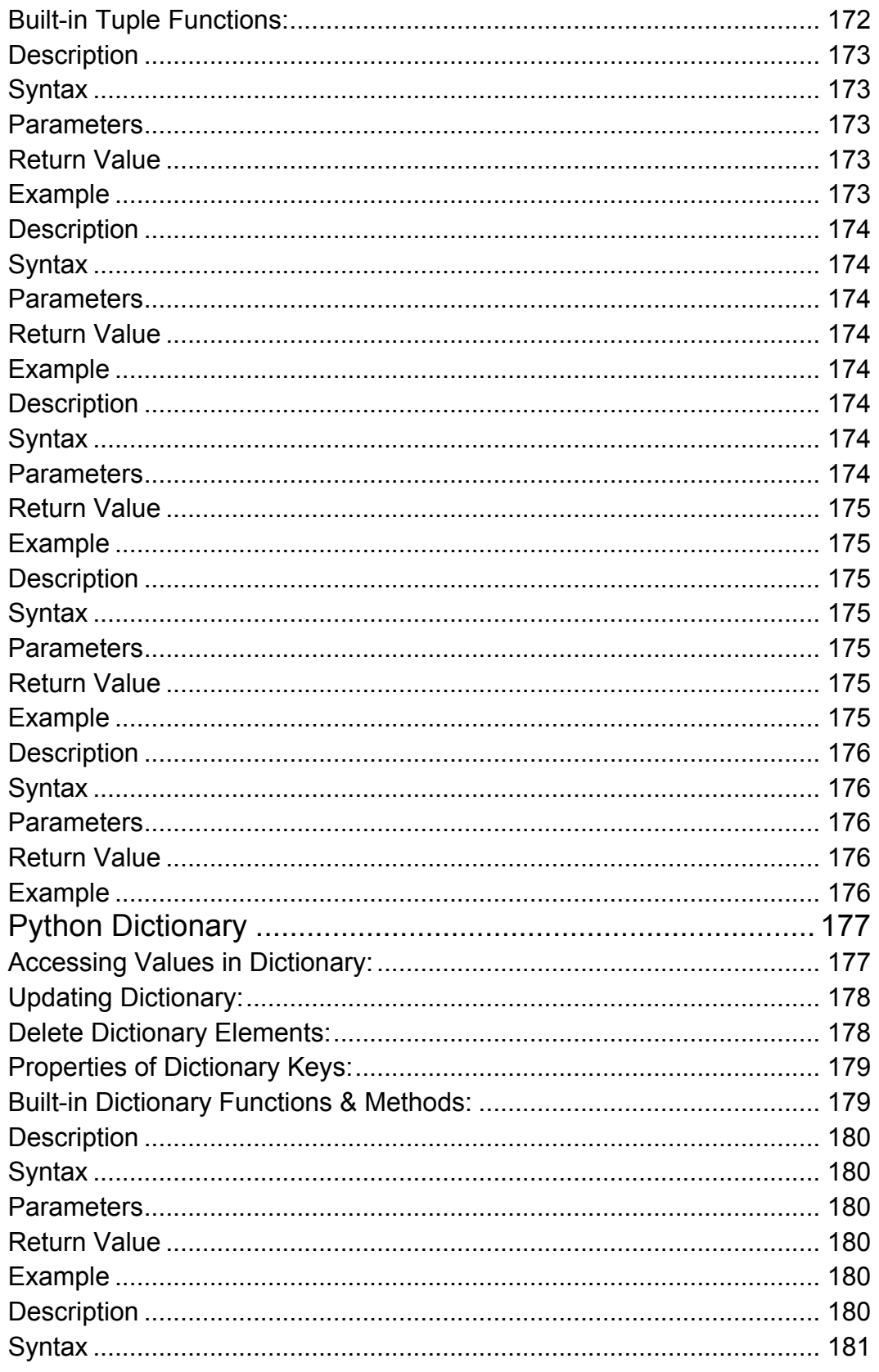

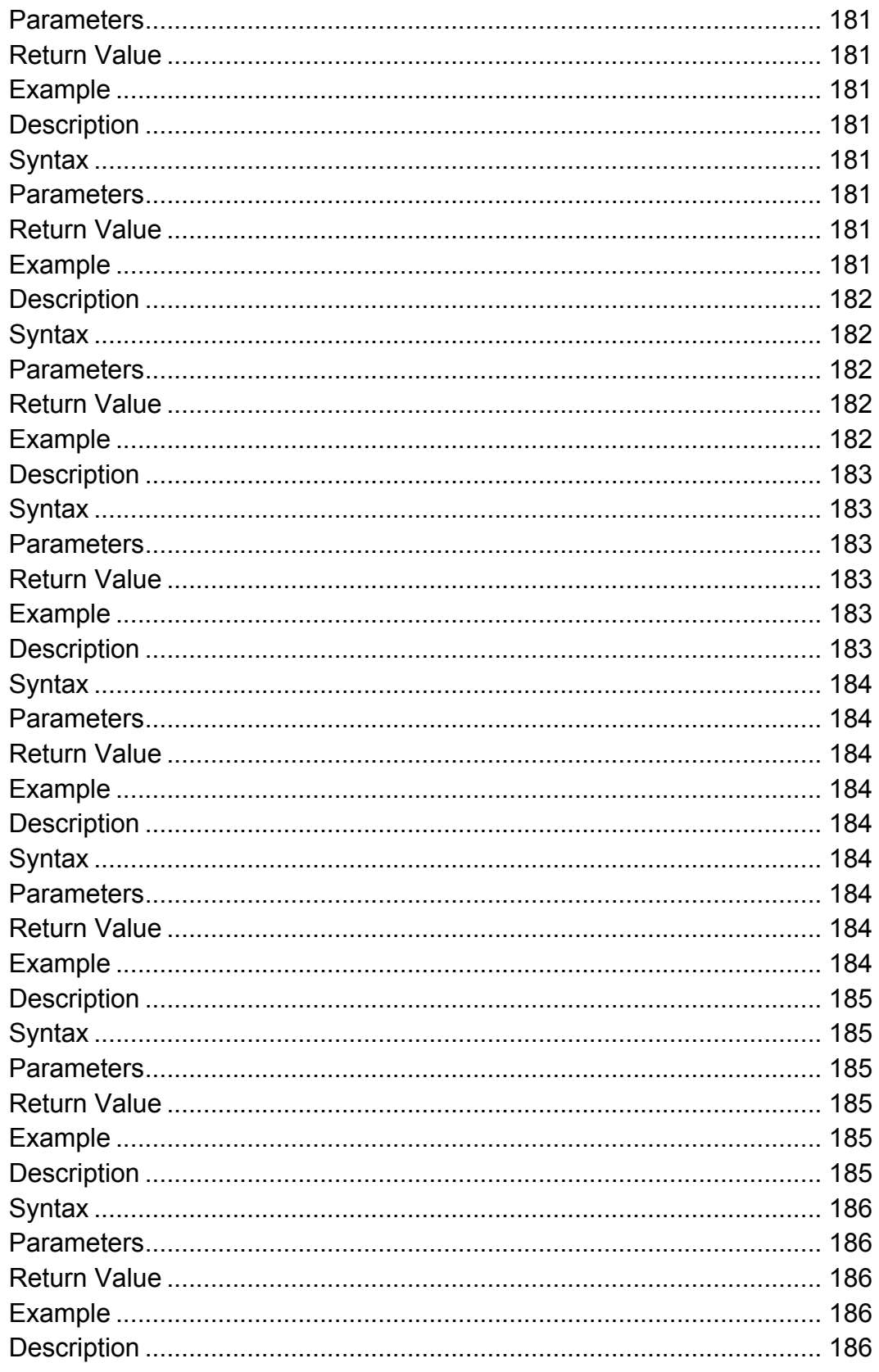

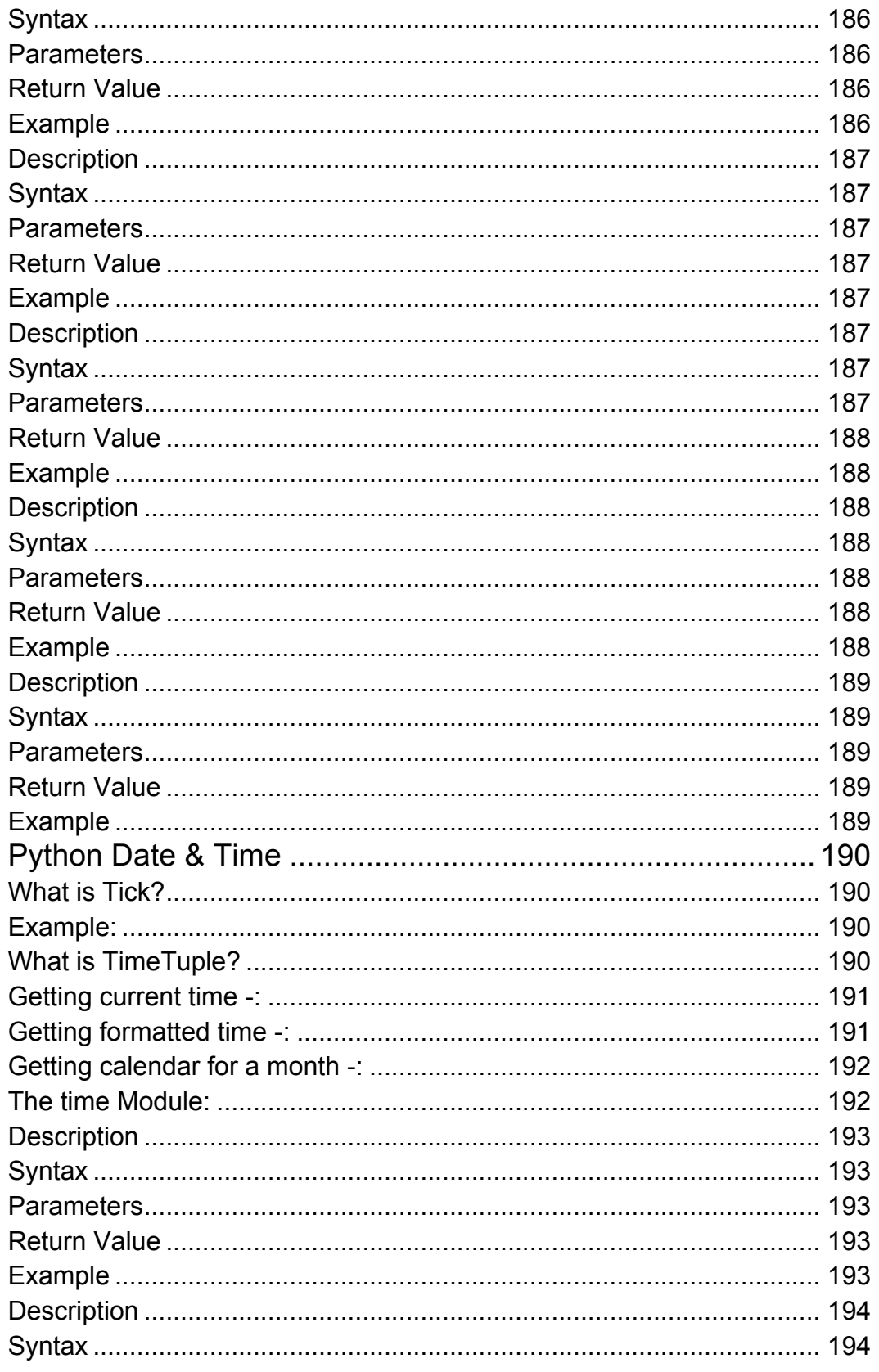

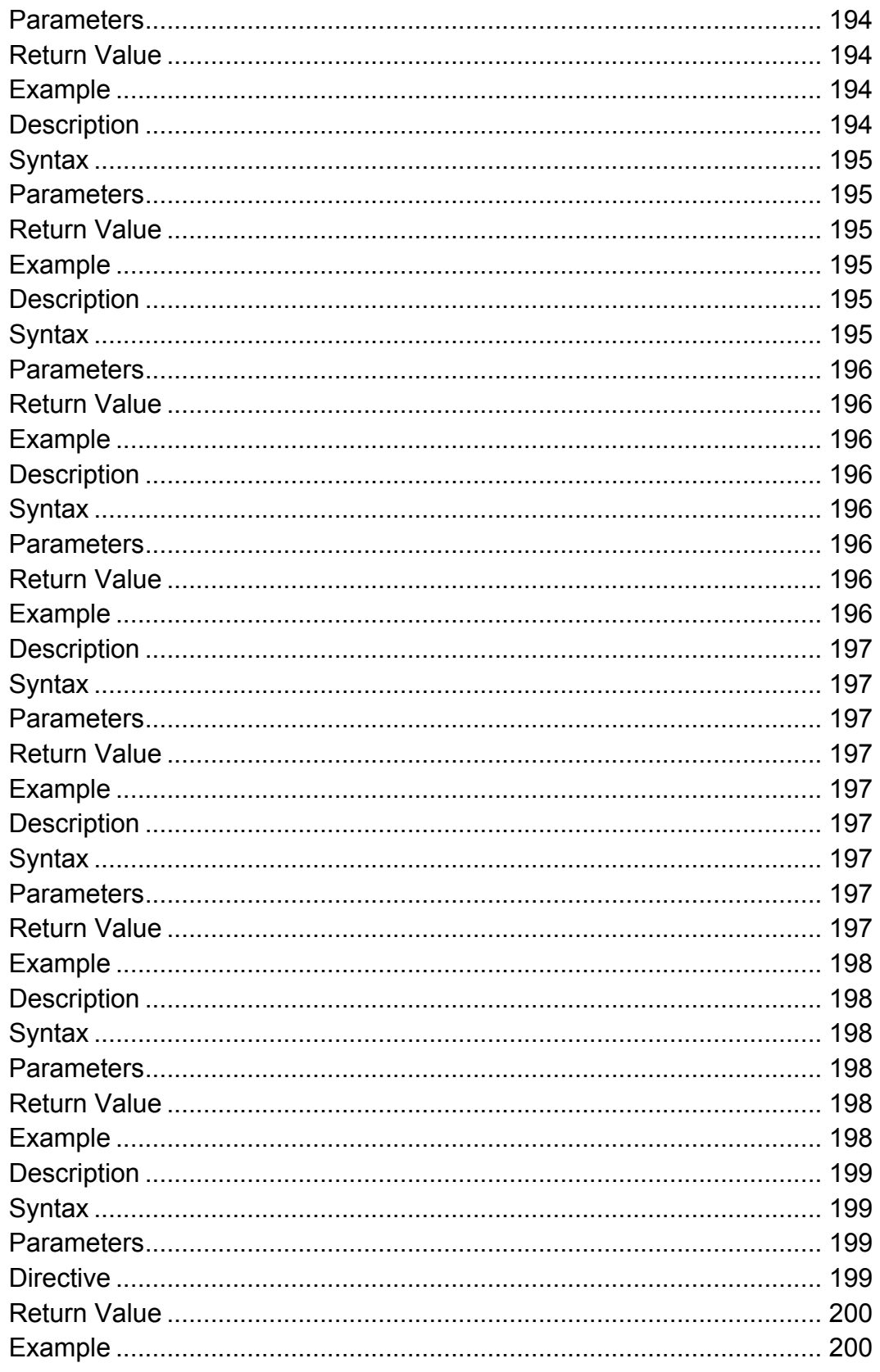

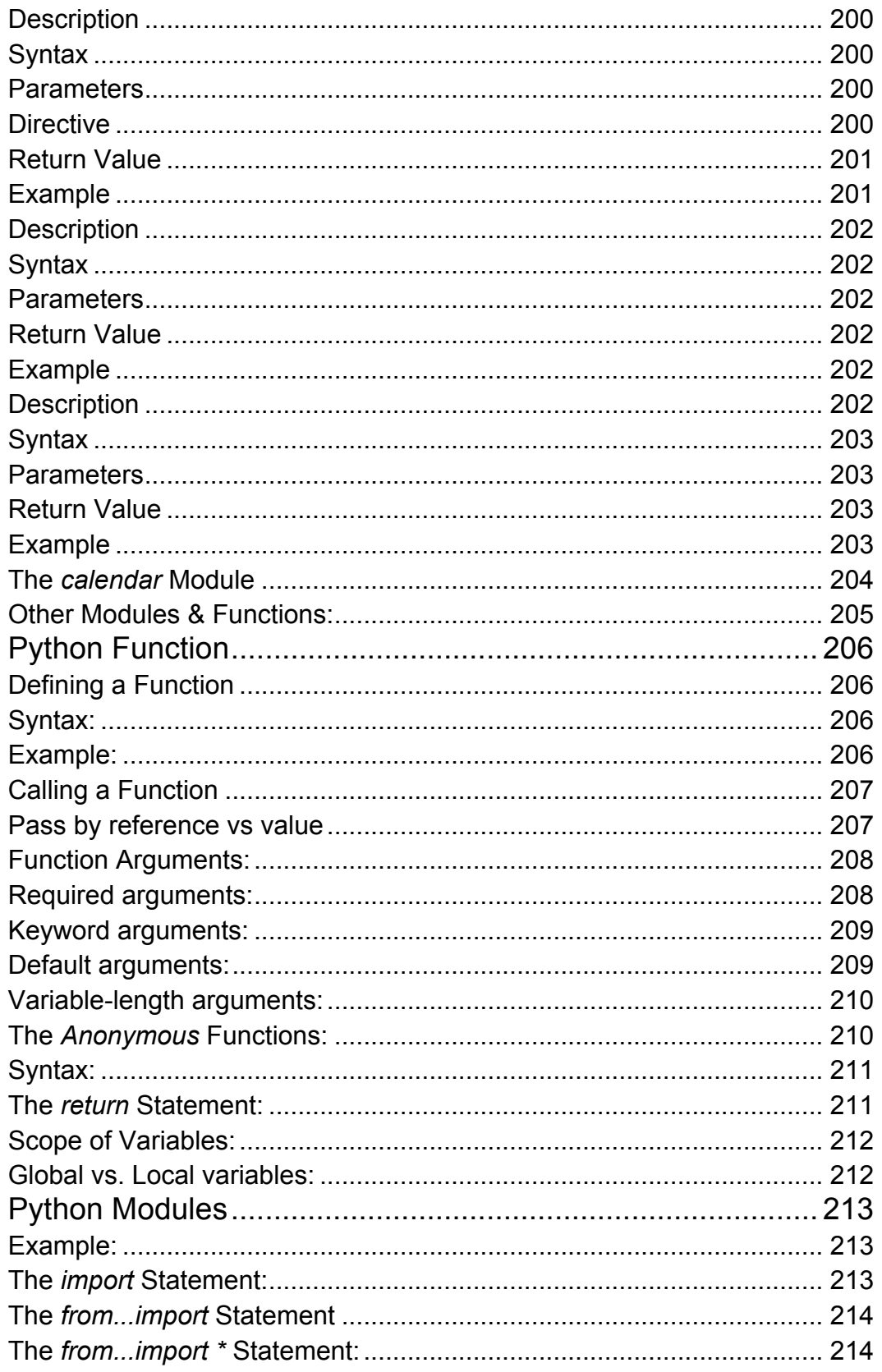

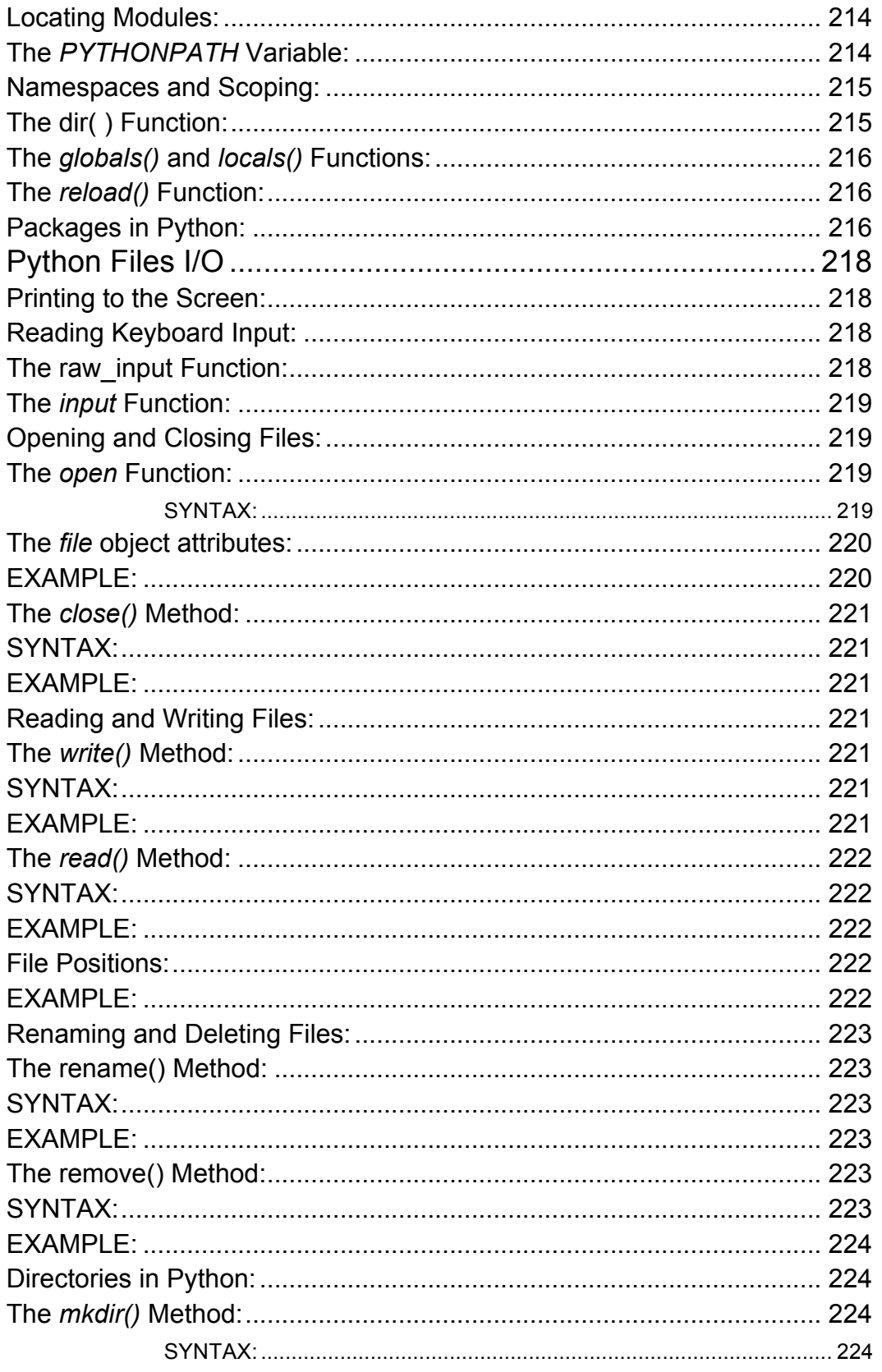

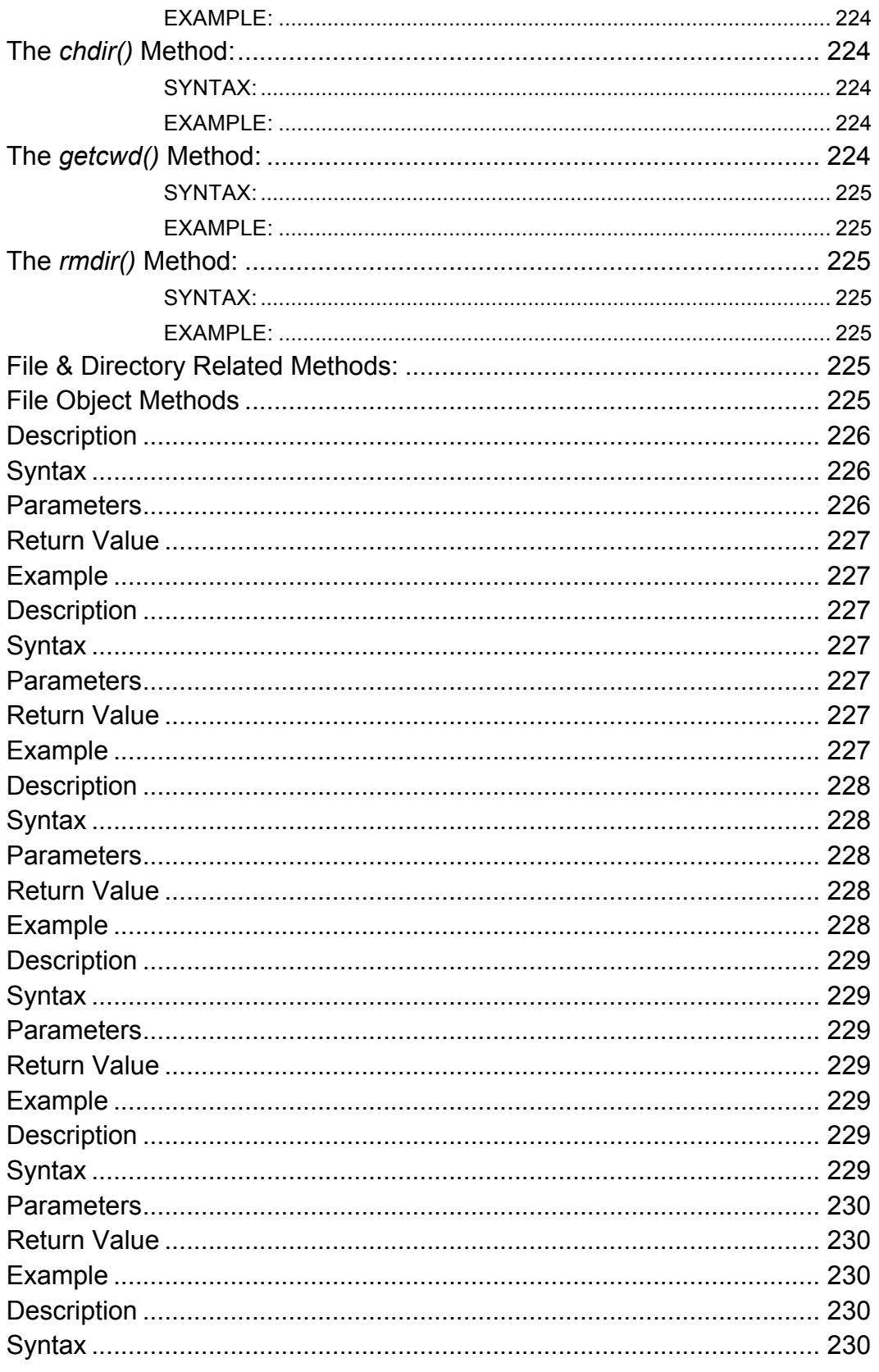

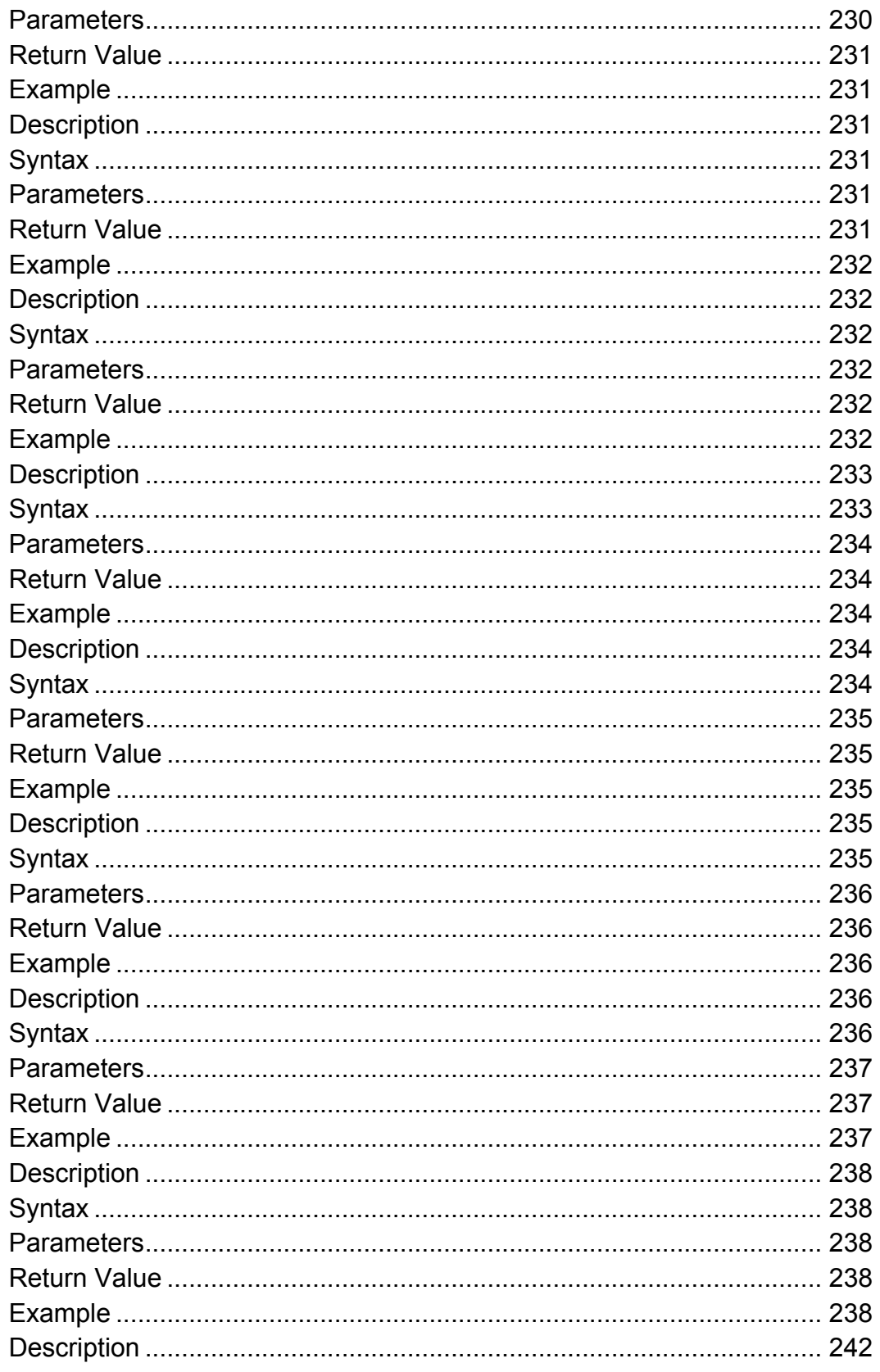

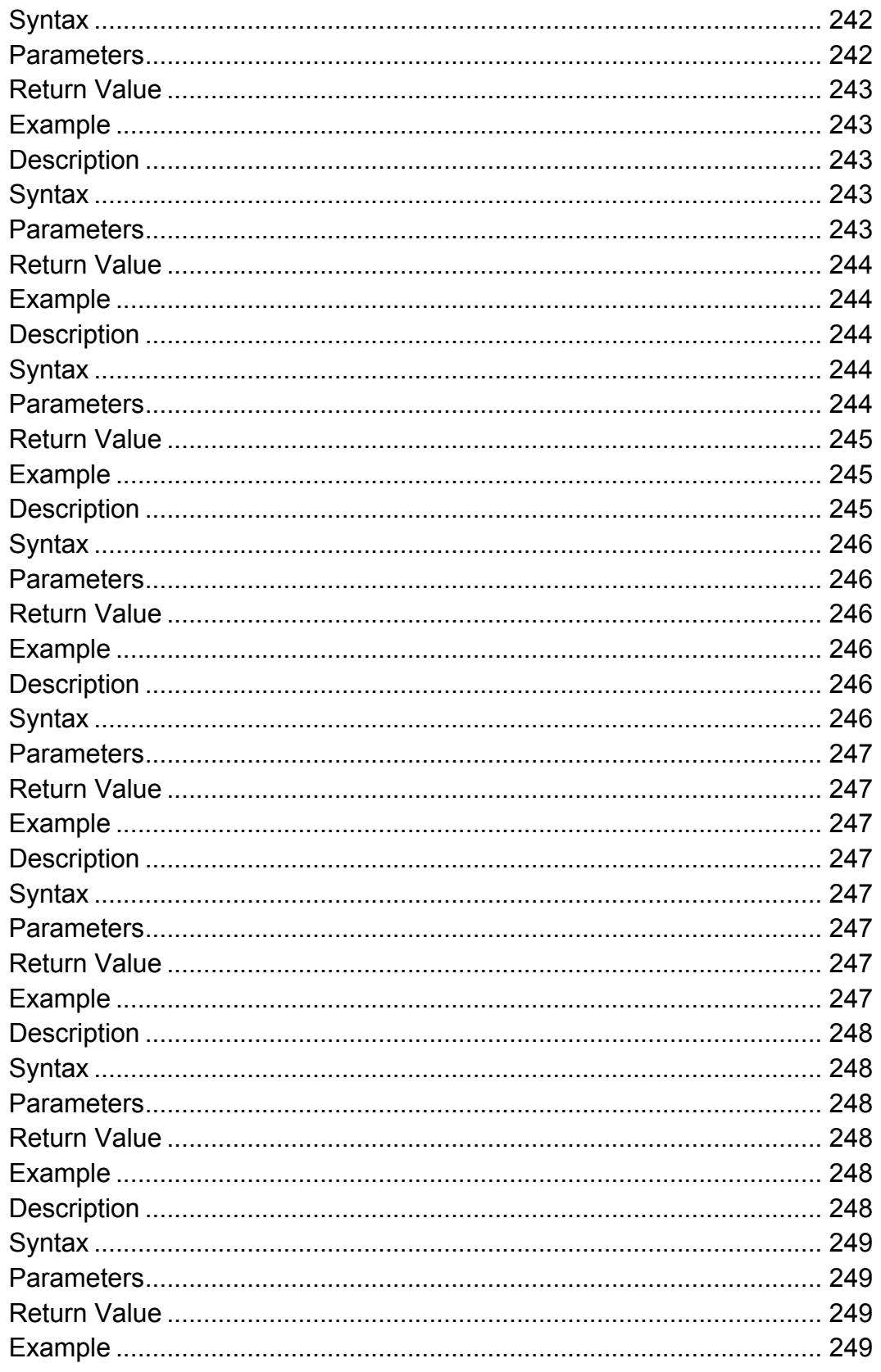

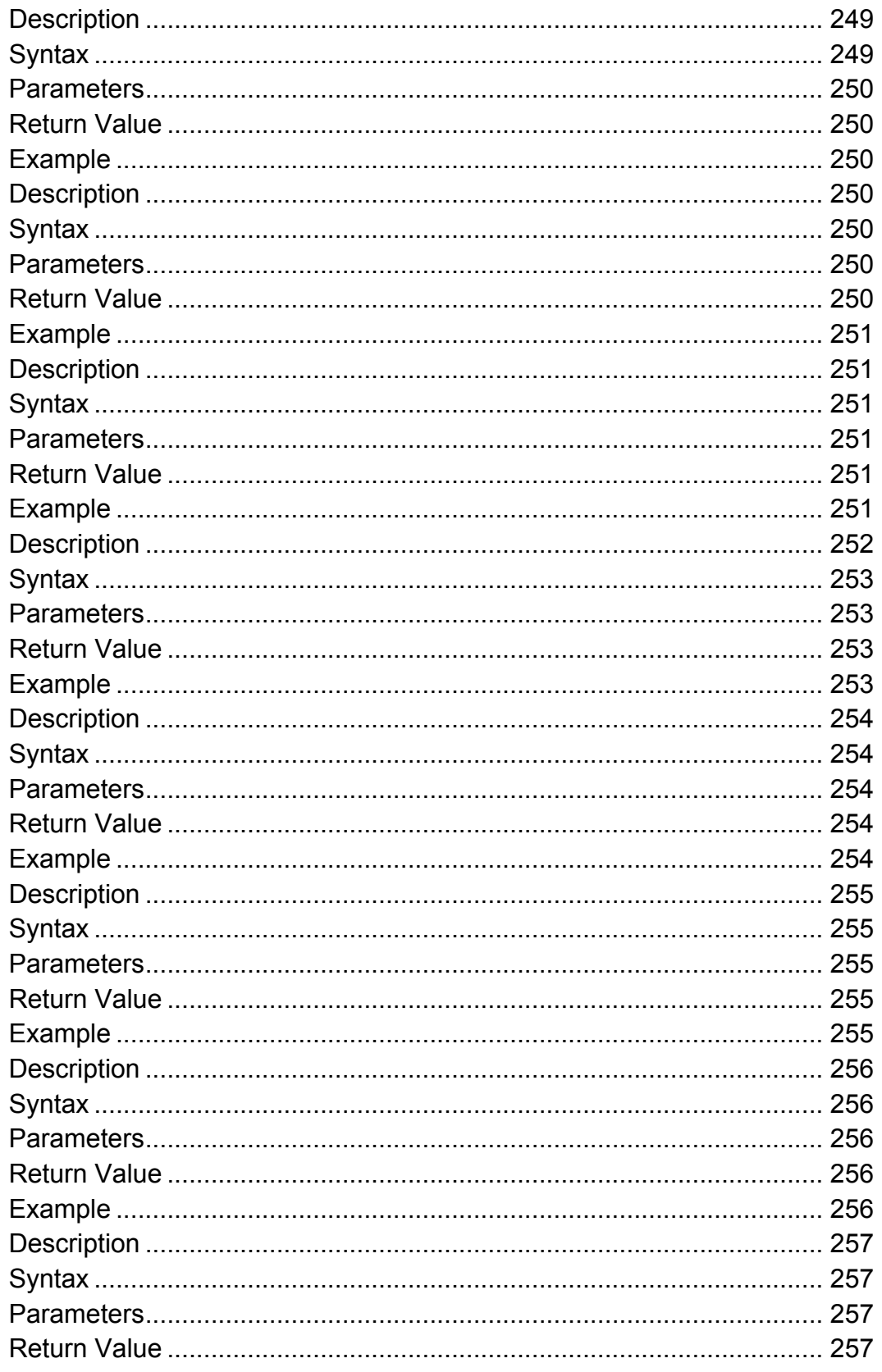

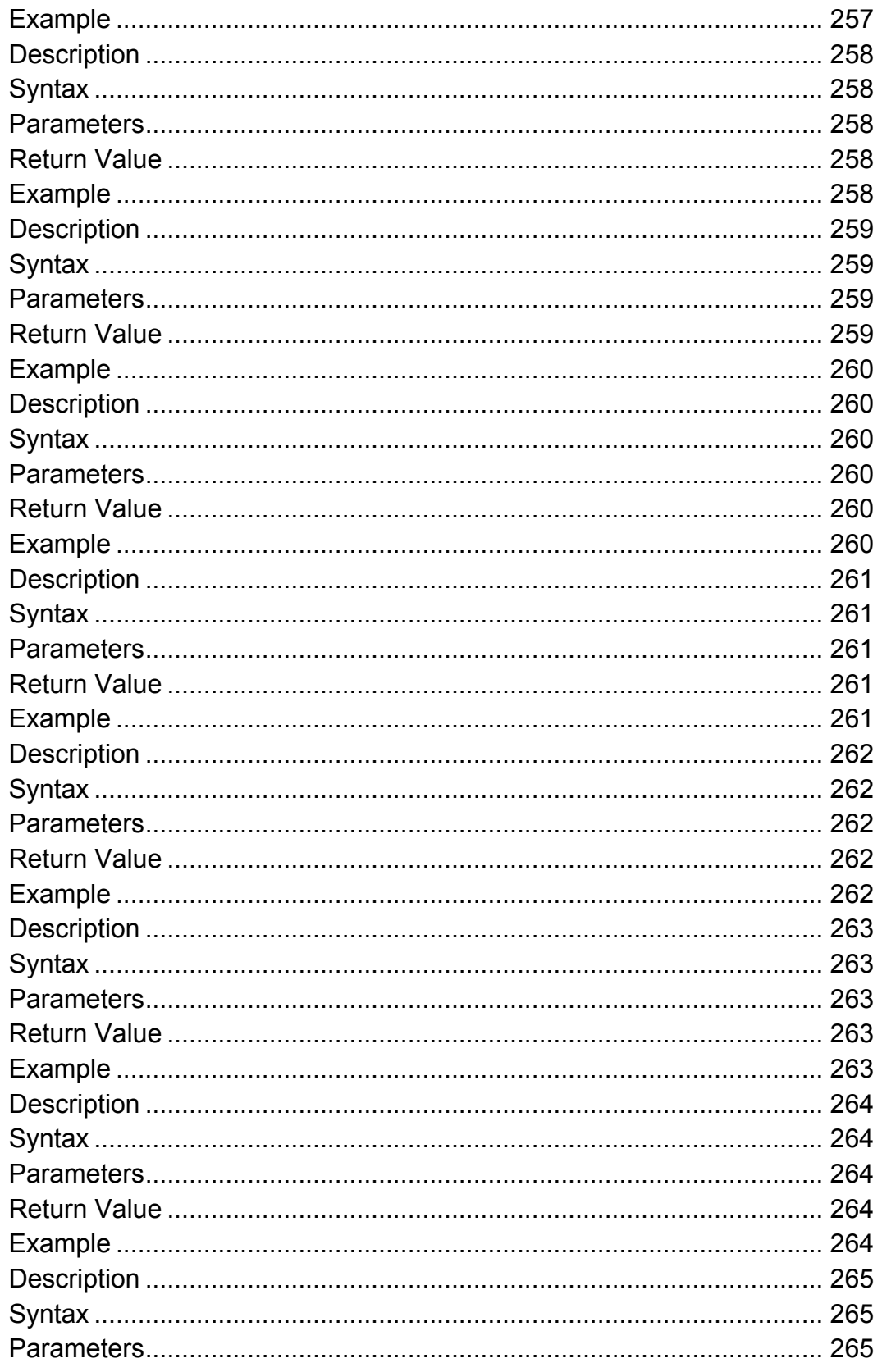

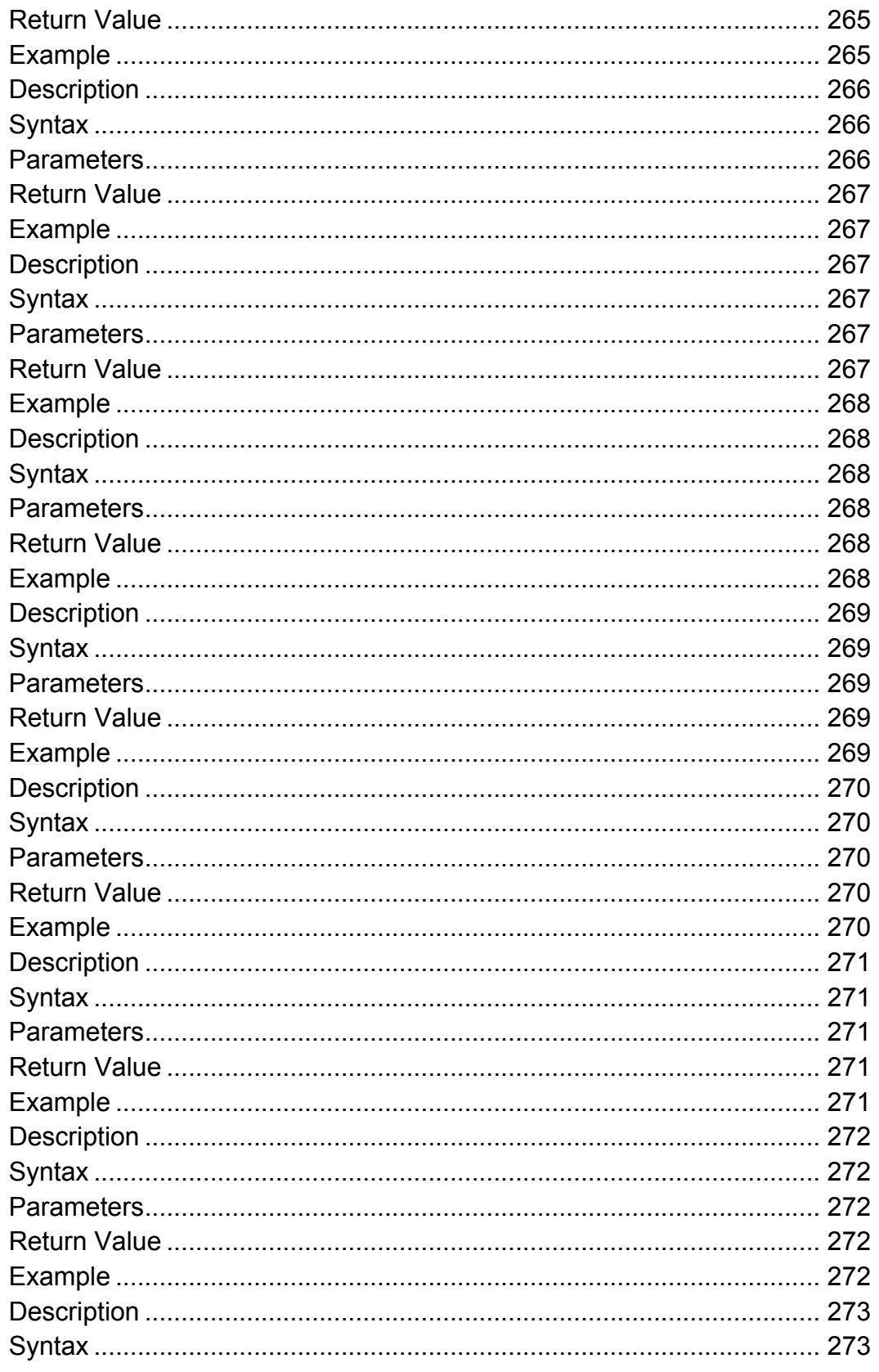

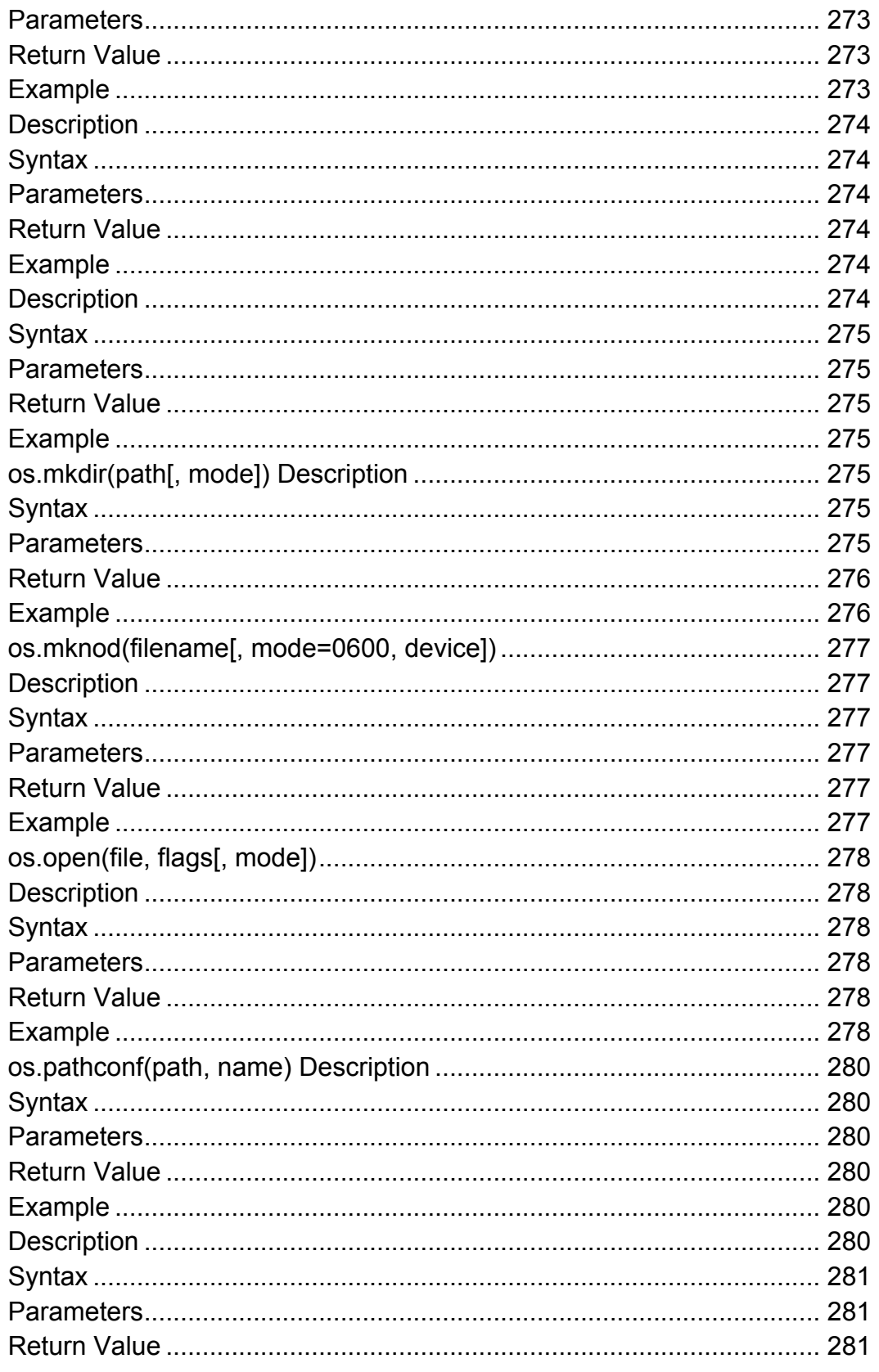

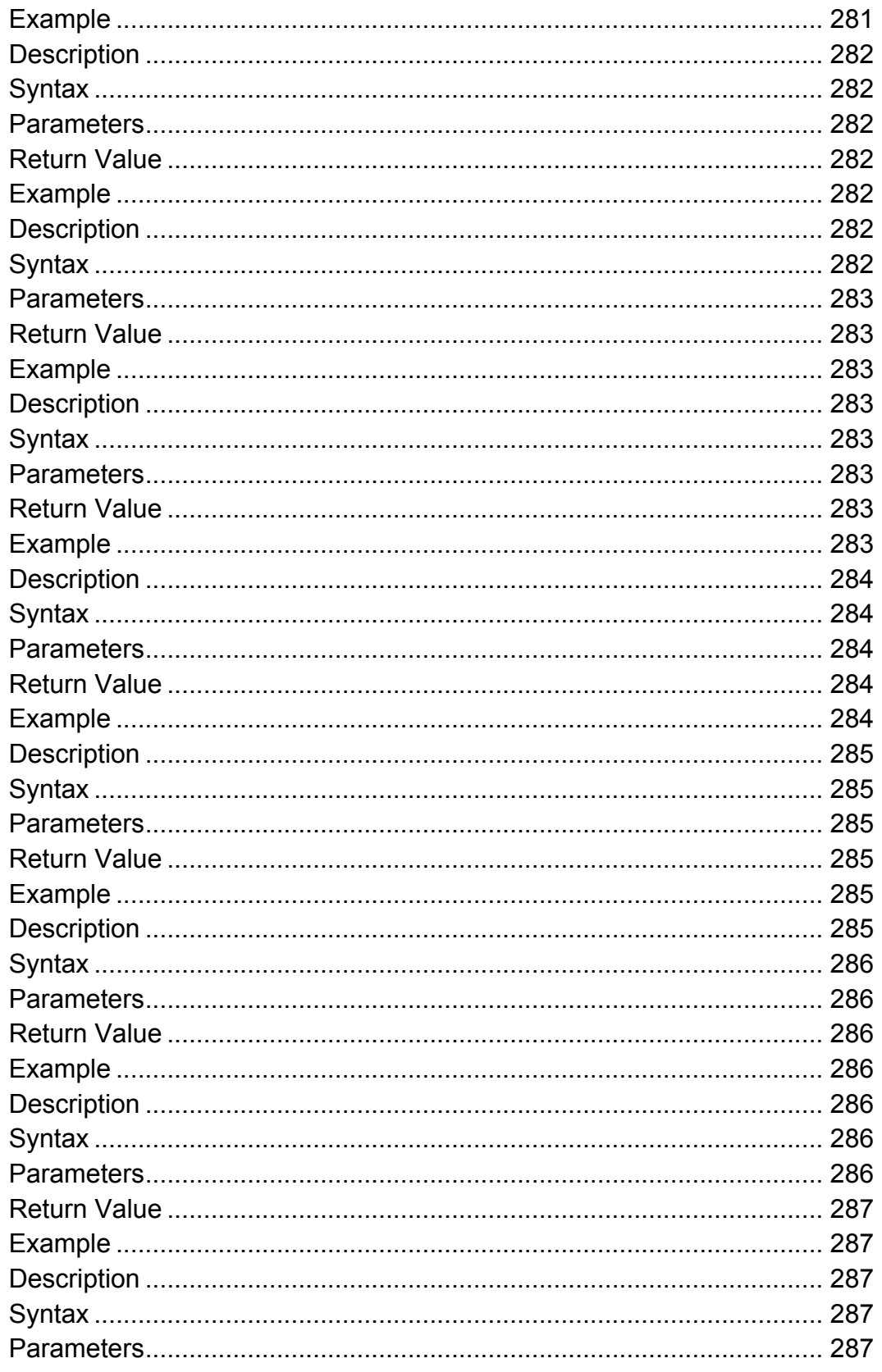

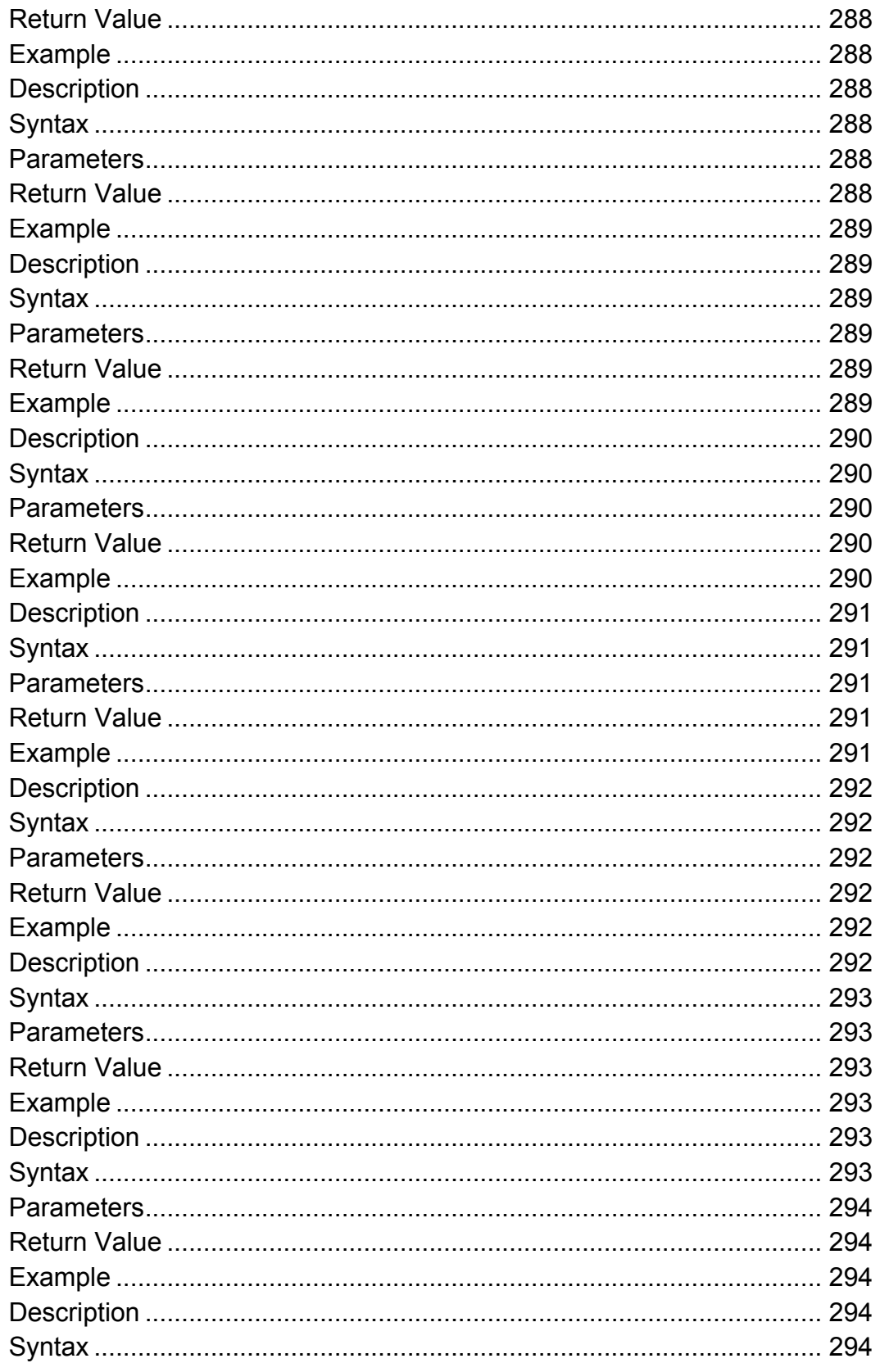

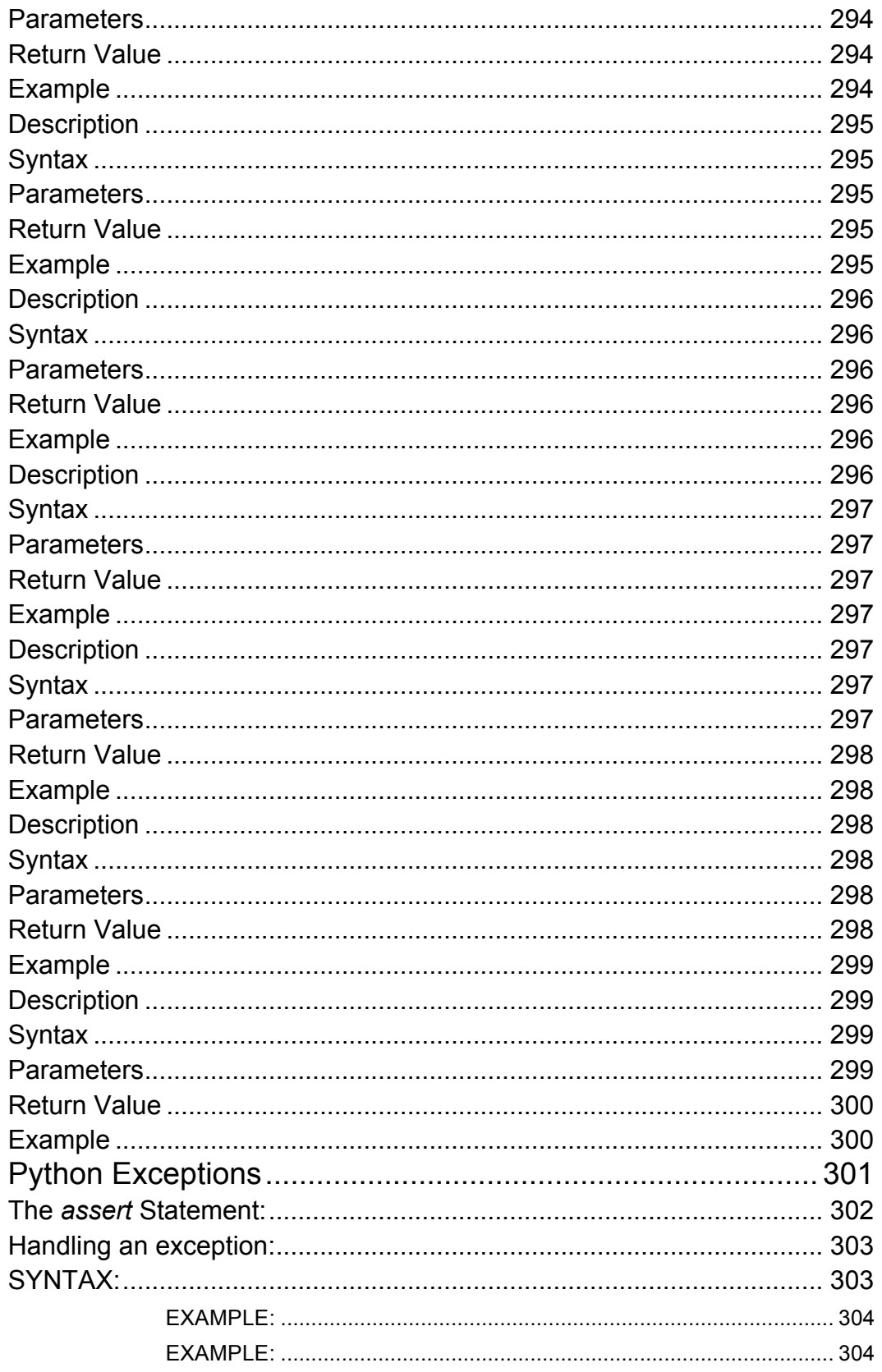

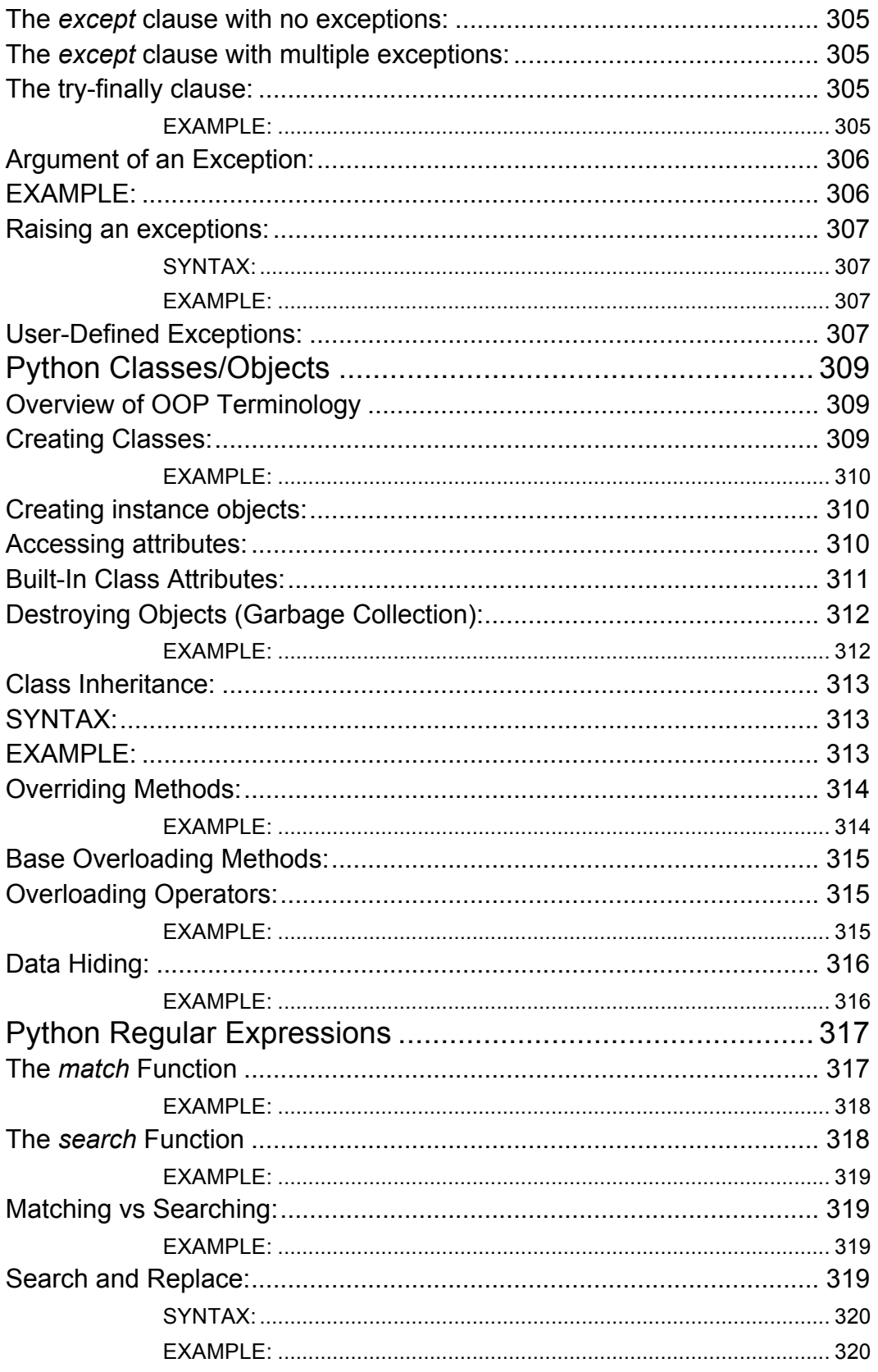

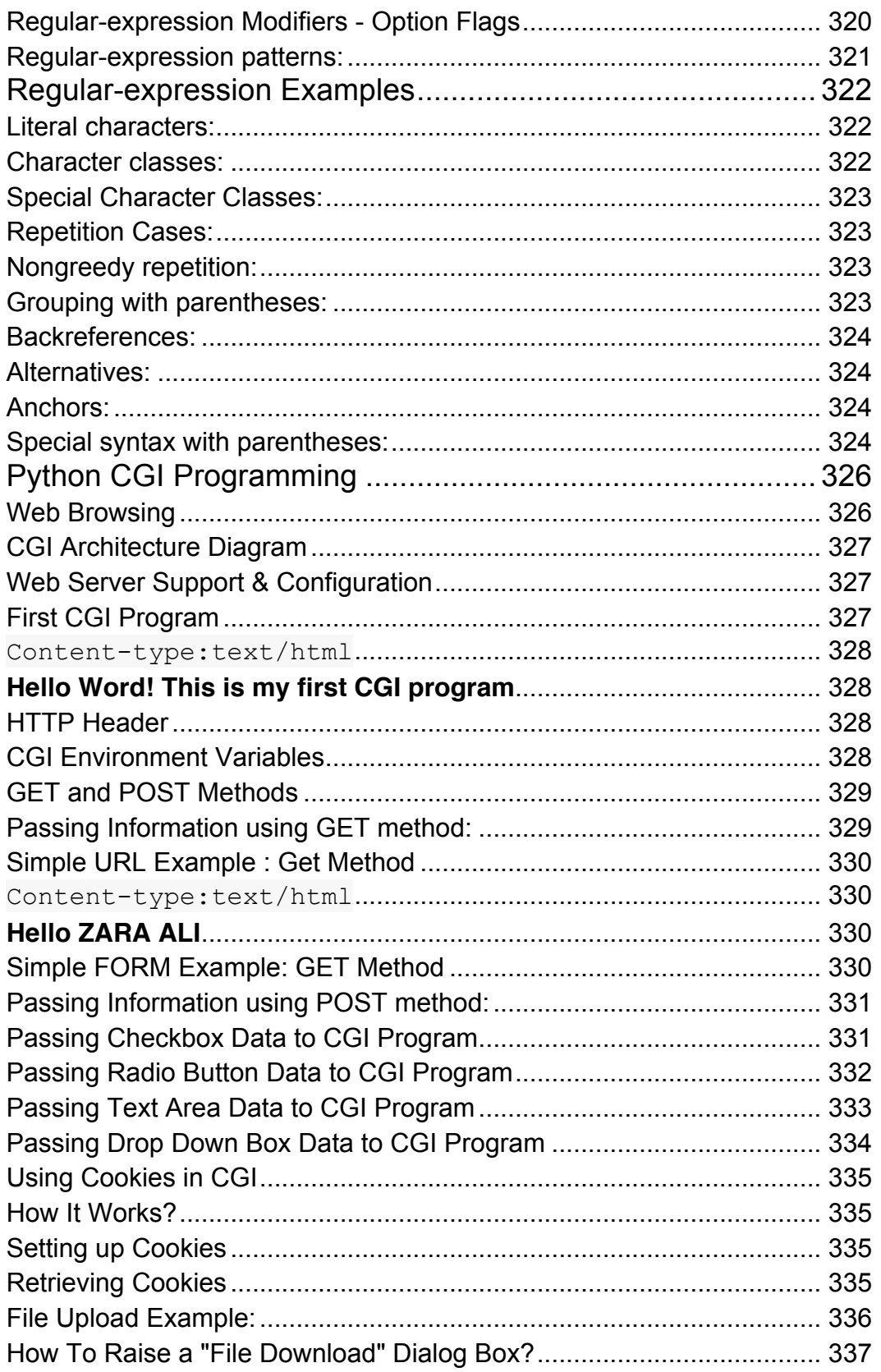

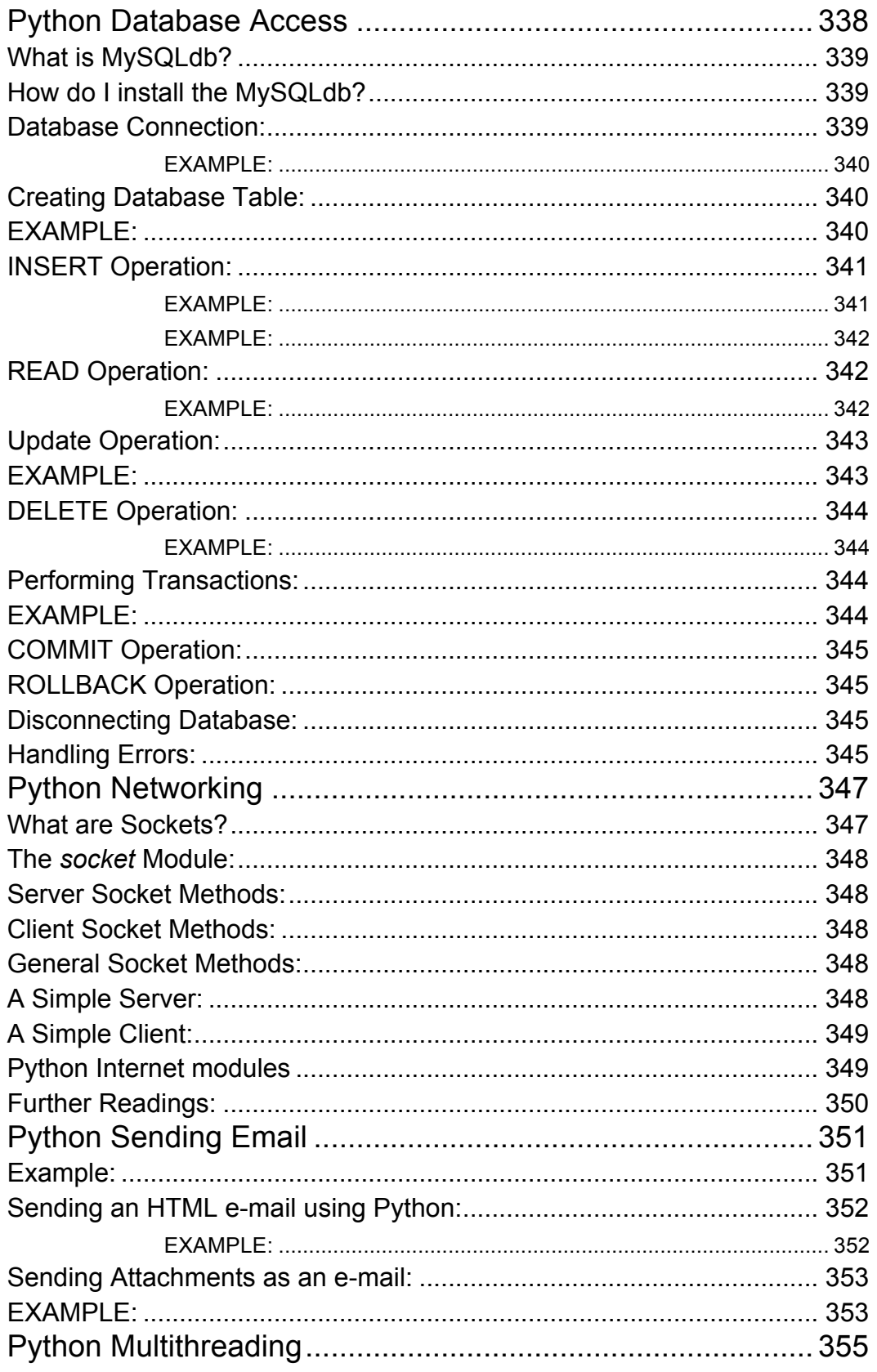

#### TUTORIALS POINT Simply Easy Learning
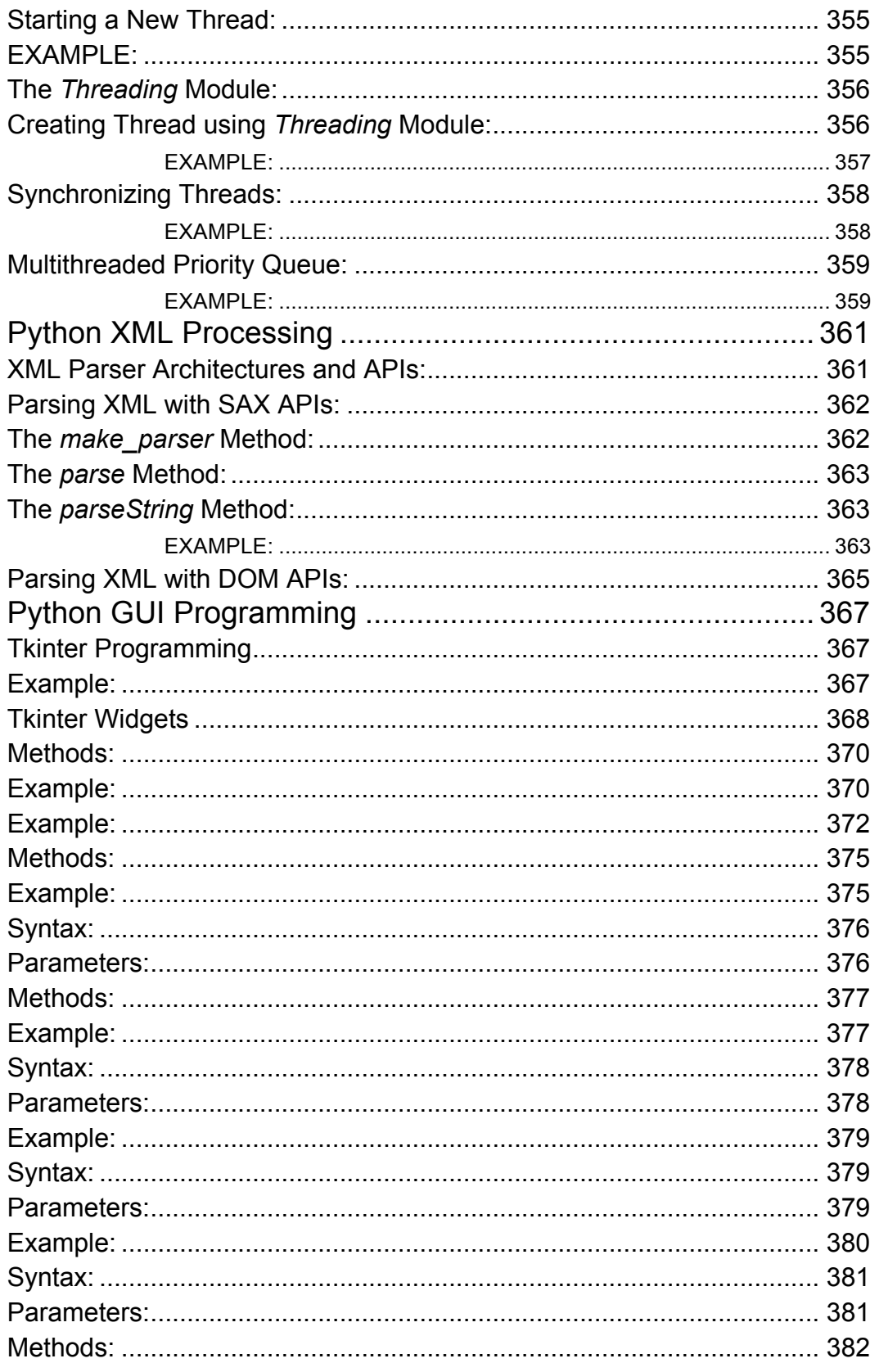

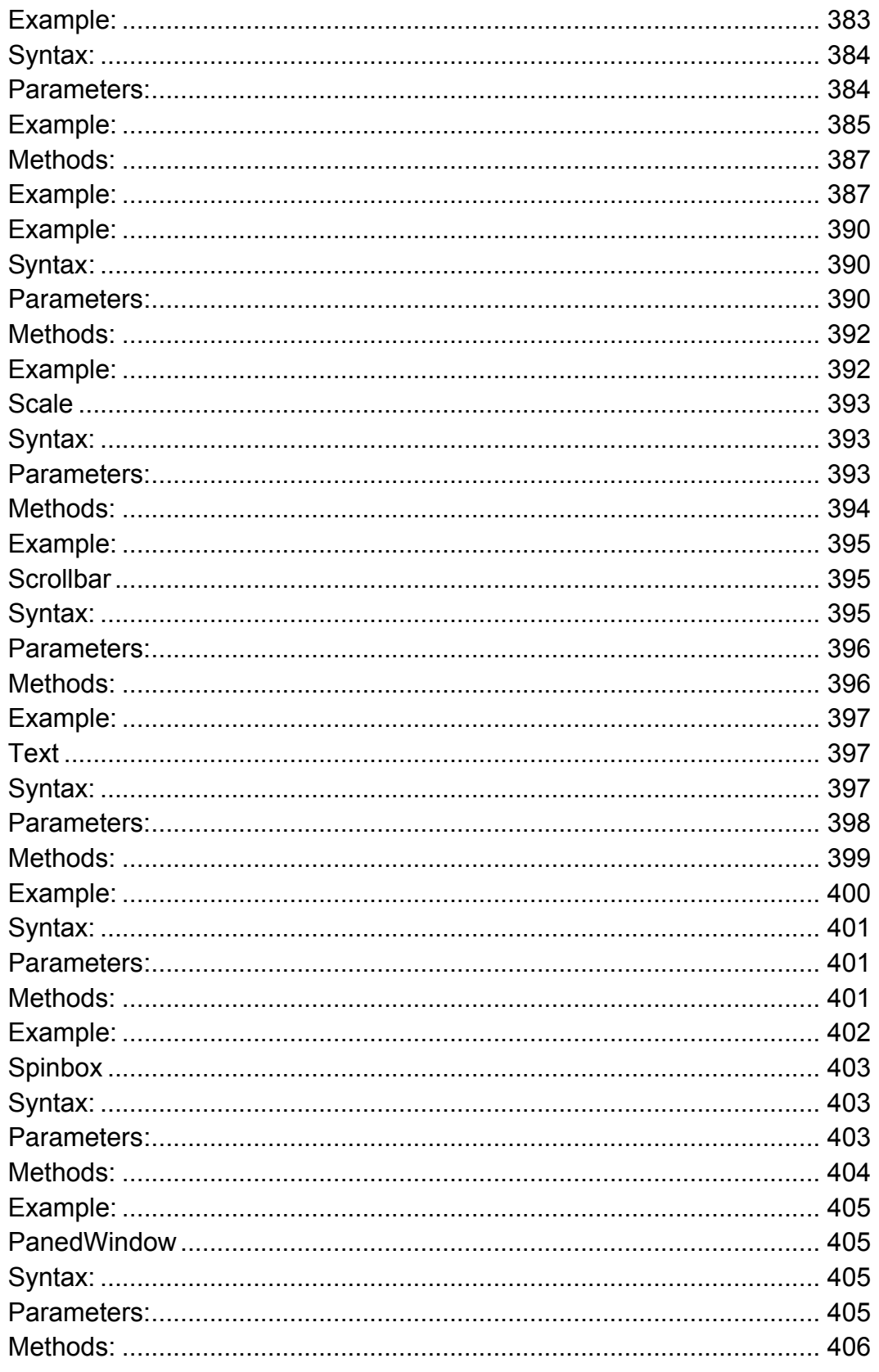

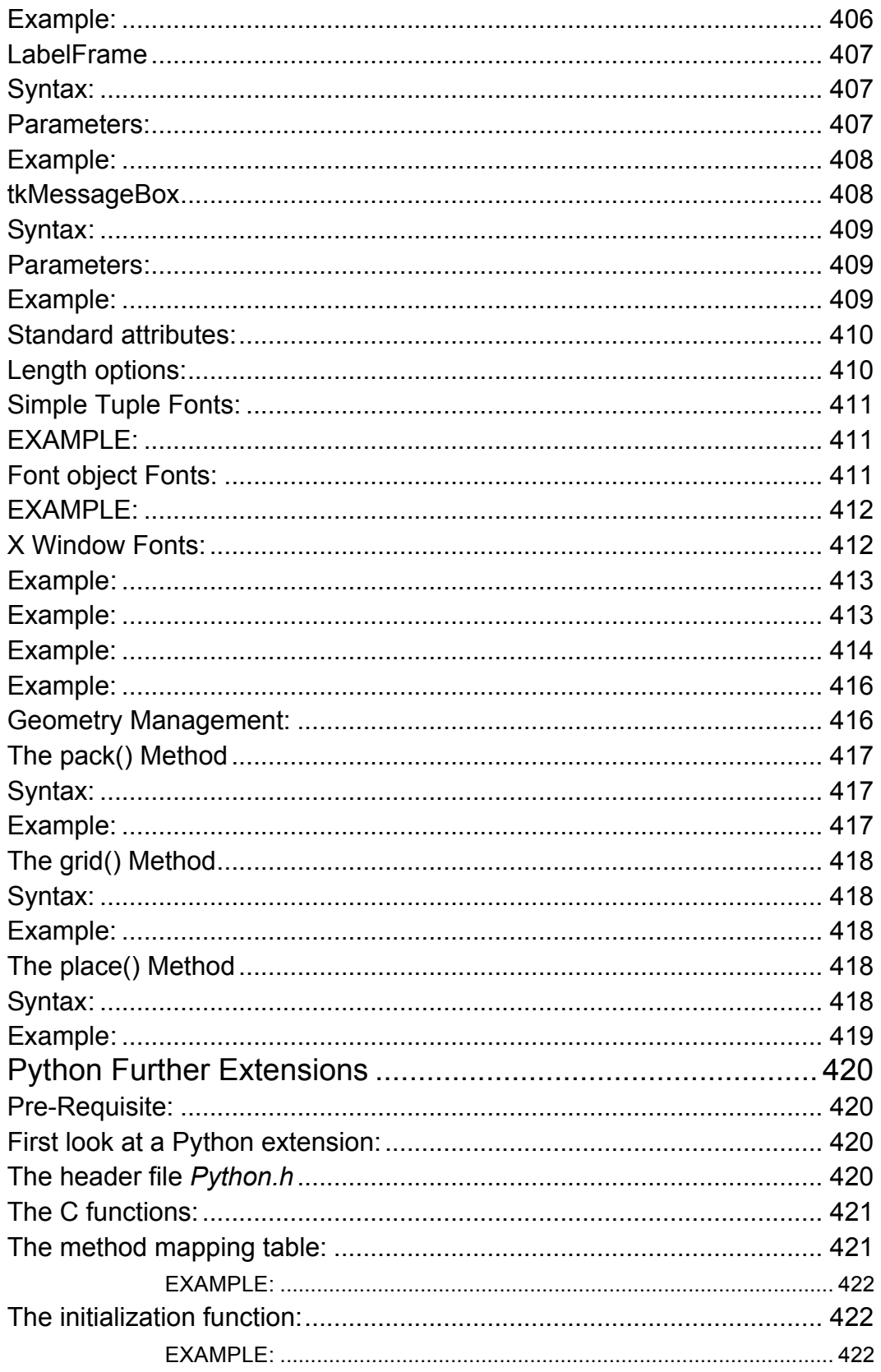

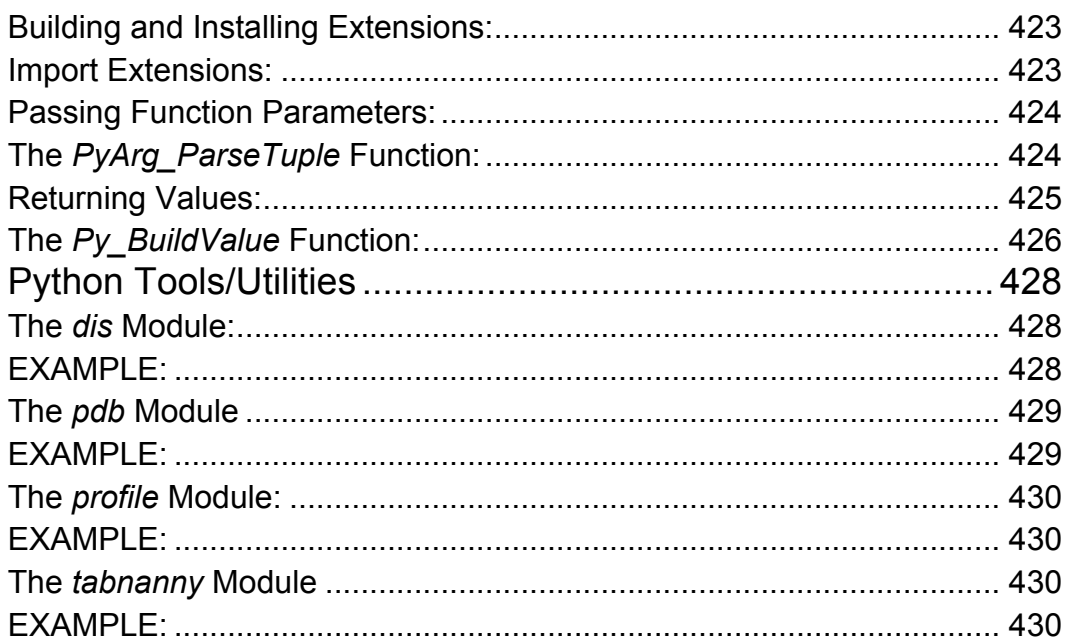

# CHAPTER 1

# Python Overview

thon is a high-level, interpreted, interactive and object-oriented scripting language. Python was designed

to be highly readable which uses English keywords frequently where as other languages use punctuation and it has fewer syntactical constructions than other languages.

- **Python is Interpreted:** This means that it is processed at runtime by the interpreter and you do not need to compile your program before executing it. This is similar to PERL and PHP.
- **Python is Interactive:** This means that you can actually sit at a Python prompt and interact with the interpreter directly to write your programs.
- **Python is Object-Oriented:** This means that Python supports Object-Oriented style or technique of programming that encapsulates code within objects.
- **Python is Beginner's Language:** Python is a great language for the beginner programmers and supports the development of a wide range of applications from simple text processing to WWW browsers to games.

# History of Python:

Python was developed by Guido van Rossum in the late eighties and early nineties at the National Research Institute for Mathematics and Computer Science in the Netherlands.

Python is derived from many other languages, including ABC, Modula-3, C, C++, Algol-68, SmallTalk and Unix shell and other scripting languages.

Python is copyrighted. Like Perl, Python source code is now available under the GNU General Public License (GPL).

Python is now maintained by a core development team at the institute, although Guido van Rossum still holds a vital role in directing its progress.

# Python Features:

Python's feature highlights include:

- **Easy-to-learn:** Python has relatively few keywords, simple structure, and a clearly defined syntax. This allows the student to pick up the language in a relatively short period of time.
- **Easy-to-read:** Python code is much more clearly defined and visible to the eyes.
- **Easy-to-maintain:** Python's success is that its source code is fairly easy-to-maintain.
- **A broad standard library:** One of Python's greatest strengths is the bulk of the library is very portable and cross-platform compatible on UNIX, Windows and Macintosh.
- **Interactive Mode:** Support for an interactive mode in which you can enter results from a terminal right to the language, allowing interactive testing and debugging of snippets of code.
- **Portable:** Python can run on a wide variety of hardware platforms and has the same interface on all platforms.
- **Extendable:** You can add low-level modules to the Python interpreter. These modules enable programmers to add to or customize their tools to be more efficient.
- **Databases:** Python provides interfaces to all major commercial databases.
- **GUI Programming:** Python supports GUI applications that can be created and ported to many system calls, libraries and windows systems, such as Windows MFC, Macintosh and the X Window system of Unix.
- **Scalable:** Python provides a better structure and support for large programs than shell scripting.

Apart from the above-mentioned features, Python has a big list of good features, few are listed below:

- Support for functional and structured programming methods as well as OOP.
- It can be used as a scripting language or can be compiled to byte-code for building large applications.
- Very high-level dynamic data types and supports dynamic type checking.
- Supports automatic garbage collection.
- It can be easily integrated with C, C++, COM, ActiveX, CORBA and Java.

# CHAPTER 2

# Python Environment

efore we start writing our Python programs, let's understand how to set up our Python environment.

Python is available on a wide variety of platforms including Linux and Mac OS X. Try opening a terminal window and type "python" to find out if its already installed and which version you have if it is installed.

- Unix (Solaris, Linux, FreeBSD, AIX, HP/UX, SunOS, IRIX, etc.)
- Win 9x/NT/2000
- Macintosh (Intel, PPC, 68K)
- OS/2
- DOS (multiple versions)
- PalmOS
- Nokia mobile phones
- **Windows CE**
- Acorn/RISC OS
- **BeOS**
- Amiga
- VMS/OpenVMS
- QNX
- VxWorks
- **Psion**
- Python has also been ported to the Java and .NET virtual machines

# Getting Python:

The most up-to-date and current source code, binaries, documentation, news, etc. is available at the official website of Python:

#### **Python Official Website :** http://www.python.org/

You can download Python documentation from the following site. The documentation is available in HTML, PDF and PostScript formats.

#### **Python Documentation Website :** www.python.org/doc/

# Install Python:

Python distribution is available for a wide variety of platforms. You need to download only the binary code applicable for your platform and install Python.

If the binary code for your platform is not available, you need a C compiler to compile the source code manually. Compiling the source code offers more flexibility in terms of choice of features that you require in your installation.

Here is a quick overview of installing Python on various platforms:

# Unix & Linux Installation:

Here are the simple steps to install Python on Unix/Linux machine.

- Open a Web browser and go to http://www.python.org/download/
- Follow the link to download zipped source code available for Unix/Linux.
- Download and extract files.
- Editing the *Modules/Setup* file if you want to customize some options.
- **run** ./configure script
- make
- make install

This will install python in a standard location */usr/local/bin* and its libraries are installed in*/usr/local/lib/pythonXX* where XX is the version of Python that you are using.

## Windows Installation:

Here are the steps to install Python on Windows machine.

- Open a Web browser and go to http://www.python.org/download/
- Follow the link for the Windows installer *python-XYZ.msi* file where XYZ is the version you are going to install.
- To use this installer *python-XYZ.msi*, the Windows system must support Microsoft Installer 2.0. Just save the installer file to your local machine and then run it to find out if your machine supports MSI.
- Run the downloaded file by double-clicking it in Windows Explorer. This brings up the Python install wizard, which is really easy to use. Just accept the default settings, wait until the install is finished, and you're ready to roll!

# Macintosh Installation:

Recent Macs come with Python installed, but it may be several years out of date. See http://www.python.org/download/mac/ for instructions on getting the current version along with extra tools to support development on the Mac. For older Mac OS's before Mac OS X 10.3 (released in 2003), MacPython is available."

Jack Jansen maintains it and you can have full access to the entire documentation at his Web site - **Jack Jansen Website :** http://www.cwi.nl/~jack/macpython.html

Just go to this link and you will find complete installation detail for Mac OS installation.

# Setting up PATH:

Programs and other executable files can live in many directories, so operating systems provide a search path that lists the directories that the OS searches for executables.

The path is stored in an environment variable, which is a named string maintained by the operating system. These variables contain information available to the command shell and other programs.

The **path** variable is named PATH in Unix or Path in Windows (Unix is case-sensitive; Windows is not).

In Mac OS, the installer handles the path details. To invoke the Python interpreter from any particular directory, you must add the Python directory to your path.

# Setting path at Unix/Linux:

To add the Python directory to the path for a particular session in Unix:

- **In the csh shell:** type setenv PATH "\$PATH:/usr/local/bin/python" and press Enter.
- **In the bash shell (Linux):** type export PATH="\$PATH:/usr/local/bin/python" and press Enter. • **In the sh or ksh shell:** type
- PATH="\$PATH:/usr/local/bin/python" and press Enter.

**Note:** /usr/local/bin/python is the path of the Python directory

# Setting path at Windows:

To add the Python directory to the path for a particular session in Windows:

• **At the command prompt :** type path %path%;C:\Python and press Enter.

**Note:** C:\Python is the path of the Python directory

# Python Environment Variables:

Here are important environment variables, which can be recognized by Python:

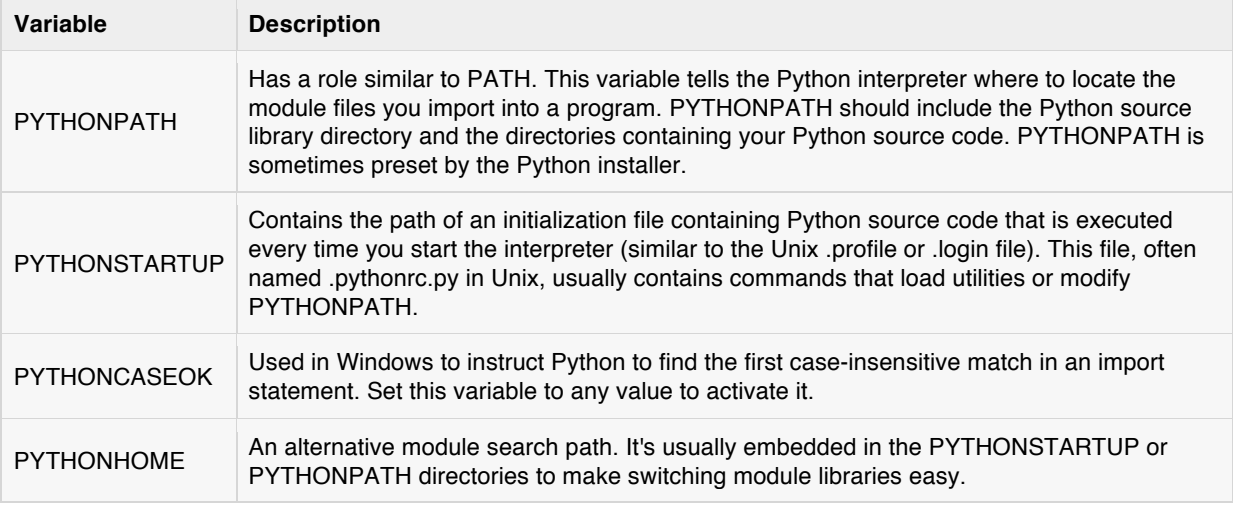

# **Running Python:**

There are three different ways to start Python:

# (1) Interactive Interpreter:

You can enter **python** and start coding right away in the interactive interpreter by starting it from the command line. You can do this from Unix, DOS or any other system, which provides you a command-line interpreter or shell window.

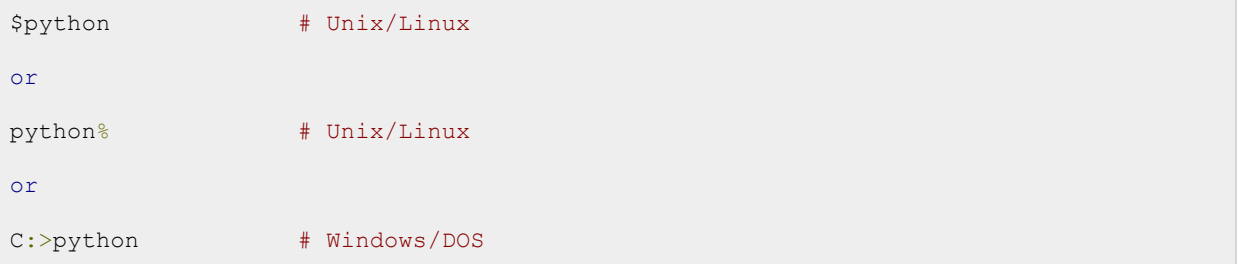

Here is the list of all the available command line options:

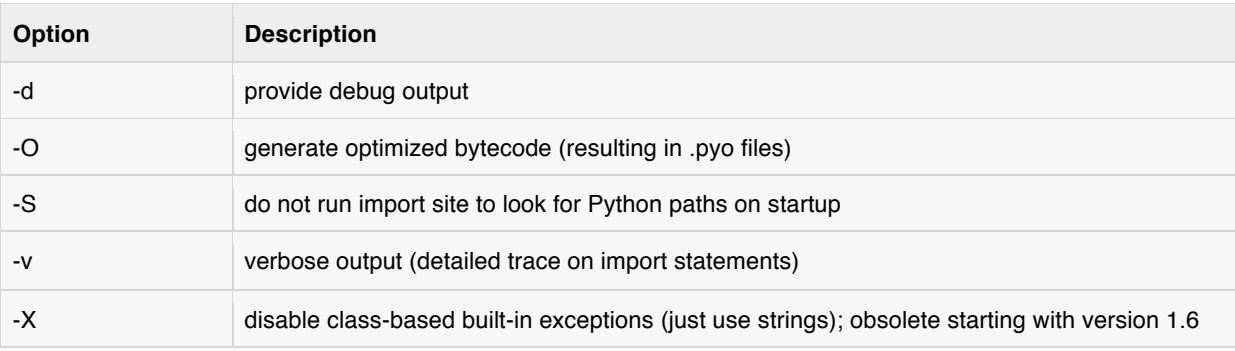

-c cmd run Python script sent in as cmd string

file **run Python script from given file** 

# (2) Script from the Command-line:

A Python script can be executed at command line by invoking the interpreter on your application, as in the following:

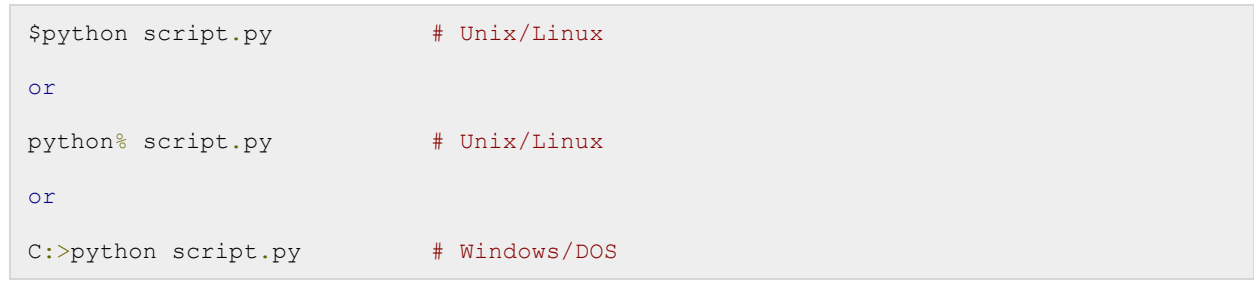

**Note:** Be sure the file permission mode allows execution.

# (3) Integrated Development Environment

You can run Python from a graphical user interface (GUI) environment as well. All you need is a GUI application on your system that supports Python.

- **Unix:** IDLE is the very first Unix IDE for Python.
- **Windows:** PythonWin is the first Windows interface for Python and is an IDE with a GUI.
- **Macintosh:** The Macintosh version of Python along with the IDLE IDE is available from the main website, downloadable as either MacBinary or BinHex'd files.

Before proceeding to next chapter, make sure your environment is properly set up and working perfectly fine. If you are not able to set up the environment properly, then you can take help from your system admin.

All the examples given in subsequent chapters have been executed with Python 2.4.3 version available on CentOS flavor of Linux.

# CHAPTER 3

# Python Basic Syntax

he Python language has many similarities to Perl, C and Java. However, there are some definite

differences between the languages. This chapter is designed to quickly get you up to speed on the syntax that is expected in Python.

# First Python Program:

#### INTERACTIVE MODE PROGRAMMING:

Invoking the interpreter without passing a script file as a parameter brings up the following prompt:

```
$ python
Python 2.4.3 (#1, Nov 11 2010, 13:34:43)
[GCC 4.1.2 20080704 (Red Hat 4.1.2-48)] on linux2
Type "help", "copyright", "credits" or "license" for more information.
>>>
```
Type the following text to the right of the Python prompt and press the Enter key:

>>> print "Hello, Python!";

If you are running new version of Python, then you would need to use print statement with parenthesis like **print ("Hello, Python!");**. However at Python version 2.4.3, this will produce following result:

Hello, Python!

#### SCRIPT MODE PROGRAMMING:

Invoking the interpreter with a script parameter begins execution of the script and continues until the script is finished. When the script is finished, the interpreter is no longer active.

Let us write a simple Python program in a script. All python files will have extension **.py**. So put the following source code in a test.py file.

print "Hello, Python!";

Here, I assumed that you have Python interpreter set in PATH variable. Now, try to run this program as follows:

\$ python test.py

This will produce the following result:

Hello, Python!

Let's try another way to execute a Python script. Below is the modified test.py file:

```
#!/usr/bin/python
```
print "Hello, Python!";

Here, I assumed that you have Python interpreter available in /usr/bin directory. Now, try to run this program as follows:

```
$ chmod +x test.py # This is to make file executable
$./test.py
```
This will produce the following result:

Hello, Python!

# Python Identifiers:

A Python identifier is a name used to identify a variable, function, class, module or other object. An identifier starts with a letter A to Z or a to z or an underscore (\_) followed by zero or more letters, underscores and digits (0 to 9).

Python does not allow punctuation characters such as @, \$ and % within identifiers. Python is a case sensitive programming language. Thus, **Manpower** and **manpower** are two different identifiers in Python.

Here are following identifier naming convention for Python:

- Class names start with an uppercase letter and all other identifiers with a lowercase letter.
- Starting an identifier with a single leading underscore indicates by convention that the identifier is meant to be private.
- Starting an identifier with two leading underscores indicates a strongly private identifier.
- If the identifier also ends with two trailing underscores, the identifier is a language-defined special name.

# Reserved Words:

The following list shows the reserved words in Python. These reserved words may not be used as constant or variable or any other identifier names. All the Python keywords contain lowercase letters only.

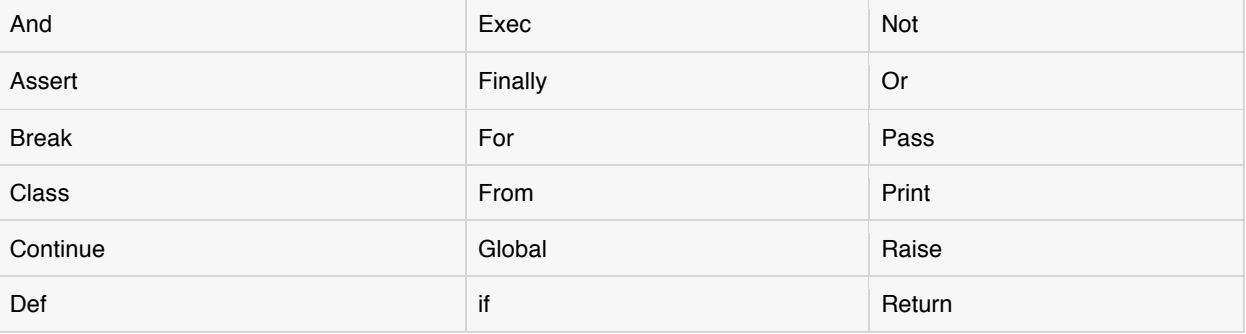

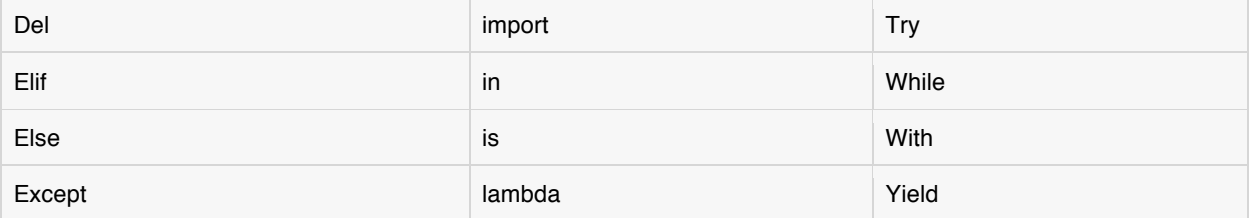

## Lines and Indentation:

One of the first caveats programmers encounter when learning Python is the fact that there are no braces to indicate blocks of code for class and function definitions or flow control. Blocks of code are denoted by line indentation, which is rigidly enforced.

The number of spaces in the indentation is variable, but all statements within the block must be indented the same amount. Both blocks in this example are fine:

```
if True:
    print "True"
else:
  print "False"
```
However, the second block in this example will generate an error:

```
if True:
    print "Answer"
    print "True"
else:
     print "Answer"
  print "False"
```
Thus, in Python all the continous lines indented with similar number of spaces would form a block. Following is the example having various statement blocks:

**Note:** Don't try to understand logic or different functions used. Just make sure you undertood various blocks even if they are without braces.

```
#!/usr/bin/python
import sys
try:
  # open file stream
 file = open(file name, "w")except IOError:
 print "There was an error writing to", file name
   sys.exit()
print "Enter '", file finish,
print "' When finished"
while file text != file finish:
 file text = raw input ("Enter text: ")
  if file_text == file_finish:
     # close the file
     file.close
     break
  file.write(file_text)
  file.write("\n\t\frac{\nu}{\nu}")
file.close()
```
**TUTORIALS POINT**

Simply Easy Learning

```
file name = raw input("Enter filename: ")
if len(file name) == 0:
 print "Next time please enter something"
  sys.exit()
try:
file = open(file name, "r")
except IOError:
 print "There was an error reading file"
  sys.exit()
file text = file.read()
file.close()
print file_text
```
## Multi-Line Statements:

Statements in Python typically end with a new line. Python does, however, allow the use of the line continuation character (\) to denote that the line should continue. For example:

```
total = item one + \setminusitem two + \backslashitem three
```
Statements contained within the  $[]$ ,  $\{\}$  or () brackets do not need to use the line continuation character. For example:

```
days = ['Monday', 'Tuesday', 'Wednesday',
         'Thursday', 'Friday']
```
# Quotation in Python:

Python accepts single ('), double (") and triple (''' or """') quotes to denote string literals, as long as the same type of quote starts and ends the string.

The triple quotes can be used to span the string across multiple lines. For example, all the following are legal:

```
word = 'word'
sentence = "This is a sentence."
paragraph = """This is a paragraph. It is
made up of multiple lines and sentences."""
```
# Comments in Python:

A hash sign (#) that is not inside a string literal begins a comment. All characters after the # and up to the physical line end are part of the comment and the Python interpreter ignores them.

```
#!/usr/bin/python
# First comment
print "Hello, Python!"; # second comment
```
This will produce the following result:

Hello, Python!

A comment may be on the same line after a statement or expression:

```
name = "Madisetti" # This is again comment
```
You can comment multiple lines as follows:

```
# This is a comment.
# This is a comment, too.
# This is a comment, too.
# I said that already.
```
# Using Blank Lines:

A line containing only whitespace, possibly with a comment, is known as a blank line and Python totally ignores it.

In an interactive interpreter session, you must enter an empty physical line to terminate a multiline statement.

# Waiting for the User:

The following line of the program displays the prompt, Press the enter key to exit and waits for the user to press the Enter key:

```
#!/usr/bin/python
raw input ("\n\nPress the enter key to exit.")
```
Here, "\n\n" are being used to create two new lines before displaying the actual line. Once the user presses the key, the program ends. This is a nice trick to keep a console window open until the user is done with an application.

# Multiple Statements on a Single Line:

The semicolon ( ; ) allows multiple statements on the single line given that neither statement starts a new code block. Here is a sample snip using the semicolon:

```
import sys; x = 'foo'; sys.stdout.write(x + ')n')
```
# Multiple Statement Groups as Suites:

A group of individual statements, which make a single code block are called **suites** in Python. Compound or complex statements, such as if, while, def, and class, are those which require a header line and a suite.

Header lines begin the statement (with the keyword) and terminate with a colon ( : ) and are followed by one or more lines, which make up the suite. For example:

```
if expression :
   suite
elif expression :
   suite 
else :
    suite
```
# Command-Line Arguments:

You may have seen, for instance, that many programs can be run so that they provide you with some basic information about how they should be run. Python enables you to do this with -h:

#### **TUTORIALS POINT** Simply Easy Learning

```
$ python -h
usage: python [option] \ldots [-c cmd | -m mod | file | -] [arg] \ldotsOptions and arguments (and corresponding environment variables):
-c cmd : program passed in as string (terminates option list)
-d : debug output from parser (also PYTHONDEBUG=x)
-E : ignore environment variables (such as PYTHONPATH)
-h : print this help message and exit
[ etc. ]
```
You can also program your script in such a way that it should accept various options.

# Accessing Command-Line Arguments:

Python provides a **getopt** module that helps you parse command-line options and arguments.

\$ python test.py arg1 arg2 arg3

The Python **sys** module provides access to any command-line arguments via the **sys.argv**. This serves two purpose:

- sys.argv is the list of command-line arguments.
- len(sys.argv) is the number of command-line arguments.

Here sys.argv[0] is the program ie. script name.

#### Example:

Consider the following script test.py:

```
#!/usr/bin/python
import sys
print 'Number of arguments:', len(sys.argv), 'arguments.'
print 'Argument List:', str(sys.argv)
```
Now run above script as follows:

\$ python test.py arg1 arg2 arg3

This will produce following result:

```
Number of arguments: 4 arguments.
Argument List: ['test.py', 'arg1', 'arg2', 'arg3']
```
**NOTE:** As mentioned above, first argument is always script name and it is also being counted in number of arguments.

## Parsing Command-Line Arguments:

Python provided a **getopt** module that helps you parse command-line options and arguments. This module provides two functions and an exception to enable command-line argument parsing. This tutorial would discuss about one method and one exception, which are sufficient for your programming requirements.

#### getopt.getopt method:

This method parses command-line options and parameter list. Following is simple syntax for this method:

getopt.getopt(args, options[, long\_options])

Here is the detail of the parameters:

- args: This is the argument list to be parsed.
- **options**: This is the string of option letters that the script wants to recognize, with options that require an argument should be followed by a colon (:).
- **long\_options**: This is optional parameter and if specified, must be a list of strings with the names of the long options, which should be supported. Long options, which require an argument should be followed by an equal sign ('='). To accept only long options, options should be an empty string.

This method returns value consisting of two elements: the first is a list of **(option, value)** pairs. The second is the list of program arguments left after the option list was stripped.

Each option-and-value pair returned has the option as its first element, prefixed with a hyphen for short options (e.g., '-x') or two hyphens for long options (e.g., '--long-option').

#### exception getopt.GetoptError:

This is raised when an unrecognized option is found in the argument list or when an option requiring an argument is given none.

The argument to the exception is a string indicating the cause of the error. The attributes **msg** and **opt** give the error message and related option

#### Example

Consider we want to pass two file names through command line and we also want to give an option to check the usage of the script. Usage of the script is as follows:

```
usage: test.py -i <inputfile> -o <outputfile>
```
Here is the following script to test.py:

```
#!/usr/bin/python
import sys, getopt
def main(argv):
   inputfile = ''
   outputfile = ''
    try:
      opts, args = getopt.getopt(argv,"hi:o:",["ifile=","ofile="])
    except getopt.GetoptError:
     print 'test.py -i <inputfile> -o <outputfile>'
       sys.exit(2)
    for opt, arg in opts:
     if opt == '-h':
         print 'test.py -i <inputfile> -o <outputfile>'
          sys.exit()
       elif opt in ("-i", "--ifile"):
          inputfile = arg
       elif opt in ("-o", "--ofile"):
          outputfile = arg
```
**TUTORIALS POINT** Simply Easy Learning

```
 print 'Input file is "', inputfile
    print 'Output file is "', outputfile
if __name__ == "__main__":\overline{\text{main}}(\overline{\text{sys}}.\text{argv}[1:])
```
Now, run above script as follows:

```
$ test.py -h
usage: test.py -i <inputfile> -o <outputfile>
$ test.py -i BMP -o
usage: test.py -i <inputfile> -o <outputfile>
$ test.py -i inputfile
Input file is " inputfile
Output file is "
```
# CHAPTER 4

# Python Variable Types

ariables are nothing but reserved memory locations to store values. This means that when you create a

variable you reserve some space in memory.

Based on the data type of a variable, the interpreter allocates memory and decides what can be stored in the reserved memory. Therefore, by assigning different data types to variables, you can store integers, decimals or characters in these variables.

# Assigning Values to Variables:

Python variables do not have to be explicitly declared to reserve memory space. The declaration happens automatically when you assign a value to a variable. The equal sign (=) is used to assign values to variables.

The operand to the left of the = operator is the name of the variable and the operand to the right of the = operator is the value stored in the variable. For example:

```
#!/usr/bin/python
counter = 100 # An integer assignment
miles = 1000.0 # A floating point
name = "John" # A string
print counter
print miles
print name
```
Here, 100, 1000.0 and "John" are the values assigned to *counter*, *miles* and *name* variables, respectively. While running this program, this will produce the following result:

```
100
1000.0
John
```
# Multiple Assignment:

Python allows you to assign a single value to several variables simultaneously. For example:

 $a = b = c = 1$ 

#### **TUTORIALS POINT** Simply Easy Learning

Here, an integer object is created with the value 1, and all three variables are assigned to the same memory location. You can also assign multiple objects to multiple variables. For example:

a, b,  $c = 1$ , 2, "john"

Here, two integer objects with values 1 and 2 are assigned to variables a and b, and one string object with the value "john" is assigned to the variable c.

# Standard Data Types:

The data stored in memory can be of many types. For example, a person's age is stored as a numeric value and his or her address is stored as alphanumeric characters. Python has various standard types that are used to define the operations possible on them and the storage method for each of them.

Python has five standard data types:

- **Numbers**
- **String**
- List
- **Tuple**
- **Dictionary**

## Python Numbers:

Number data types store numeric values. They are immutable data types which means that changing the value of a number data type results in a newly allocated object.

Number objects are created when you assign a value to them. For example:

```
var1 = 1\texttt{var2} = 10
```
You can also delete the reference to a number object by using the **del** statement. The syntax of the del statement is:

```
del var1[,var2[,var3[....,varN]]]]
```
You can delete a single object or multiple objects by using the del statement. For example:

```
del var
del var_a, var_b
```
Python supports four different numerical types:

- int (signed integers)
- long (long integers [can also be represented in octal and hexadecimal])
- float (floating point real values)

• complex (complex numbers)

#### Examples:

Here are some examples of numbers:

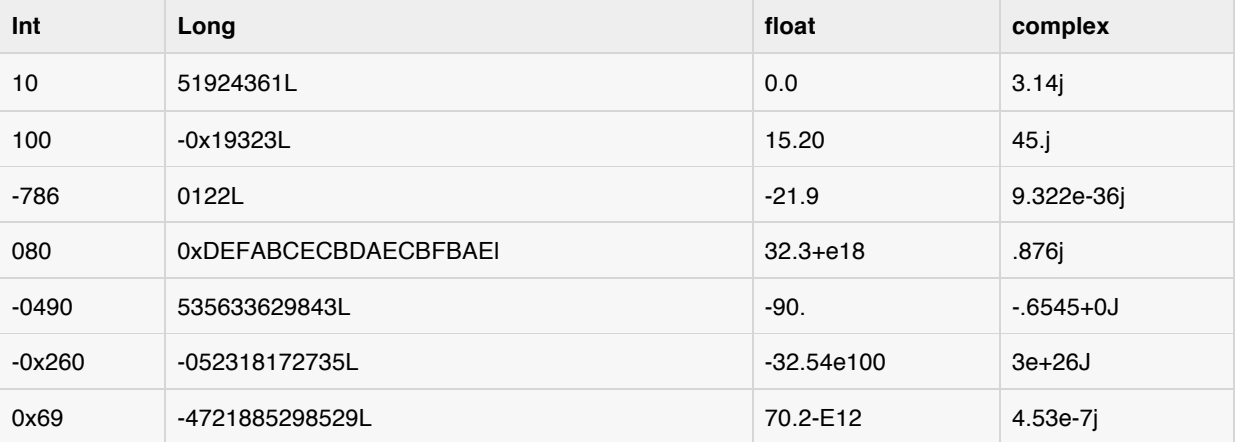

- Python allows you to use a lowercase L with long, but it is recommended that you use only an uppercase L to avoid confusion with the number 1. Python displays long integers with an uppercase L.
- A complex number consists of an ordered pair of real floating-point numbers denoted by  $a + bi$ , where a is the real part and b is the imaginary part of the complex number.

# Python Strings:

Strings in Python are identified as a contiguous set of characters in between quotation marks. Python allows for either pairs of single or double quotes. Subsets of strings can be taken using the slice operator ( [ ] and [ : ] ) with indexes starting at 0 in the beginning of the string and working their way from -1 at the end.

The plus  $( + )$  sign is the string concatenation operator and the asterisk  $(* )$  is the repetition operator. For example:

```
#!/usr/bin/python
str = 'Hello World!'
print str # Prints complete string
print str[0] # Prints first character of the string
print str[2:5] # Prints characters starting from 3rd to 5th
print str[2:] # Prints string starting from 3rd character
print str * 2 # Prints string two times
print str + "TEST" # Prints concatenated string
```
This will produce the following result:

```
Hello World!
Hllo
llo World!
Hello World!Hello World!
Hello World!TEST
```
# Python Lists:

Lists are the most versatile of Python's compound data types. A list contains items separated by commas and enclosed within square brackets ([]). To some extent, lists are similar to arrays in C. One difference between them is that all the items belonging to a list can be of different data type.

The values stored in a list can be accessed using the slice operator ( [ ] and [ : ] ) with indexes starting at 0 in the beginning of the list and working their way to end -1. The plus ( + ) sign is the list concatenation operator, and the asterisk ( \* ) is the repetition operator. For example:

```
#!/usr/bin/python
list = [ 'abcd', 786 , 2.23, 'john', 70.2 ]
tinylist = [123, 'john']print list # Prints complete list<br>print list[0] # Prints first element
                    # Prints first element of the list
print list[1:3] # Prints elements starting from 2nd till 3rd 
print list[2:] # Prints elements starting from 3rd element
print tinylist * 2 # Prints list two times
print list + tinylist # Prints concatenated lists
```
This will produce the following result:

```
['abcd', 786, 2.23, 'john', 70.200000000000003]
abcd
[786, 2.23]
[2.23, 'john', 70.200000000000003]
[123, 'john', 123, 'john']
['abcd', 786, 2.23, 'john', 70.200000000000003, 123, 'john']
```
# Python Tuples:

A tuple is another sequence data type that is similar to the list. A tuple consists of a number of values separated by commas. Unlike lists, however, tuples are enclosed within parentheses.

The main differences between lists and tuples are: Lists are enclosed in brackets ( [ ] ) and their elements and size can be changed, while tuples are enclosed in parentheses (()) and cannot be updated. Tuples can be thought of as **read-only** lists. For example:

```
#!/usr/bin/python
tuple = ( 'abcd', 786 , 2.23, 'john', 70.2 )
tinytuple = (123, 'john')print tuple # Prints complete list<br>print tuple[0] # Prints first element
print tuple[0] # Prints first element of the list
print tuple[1:3] # Prints elements starting from 2nd till 3rd 
print tuple[2:] # Prints elements starting from 3rd element
print tinytuple * 2 # Prints list two times
print tuple + tinytuple # Prints concatenated lists
```
This will produce the following result:

```
('abcd', 786, 2.23, 'john', 70.200000000000003)
abcd
```

```
(786, 2.23)
(2.23, 'john', 70.200000000000003)
(123, 'john', 123, 'john')
('abcd', 786, 2.23, 'john', 70.200000000000003, 123, 'john')
```
Following is invalid with tuple, because we attempted to update a tuple, which is not allowed. Similar case is possible with lists:

```
#!/usr/bin/python
tuple = ( 'abcd', 786 , 2.23, 'john', 70.2 )
list = [ 'abcd', 786 , 2.23, 'john', 70.2 ]
tuple[2] = 1000 # Invalid syntax with tuple
list[2] = 1000 # Valid syntax with list
```
# Python Dictionary:

Python's dictionaries are kind of hash table type. They work like associative arrays or hashes found in Perl and consist of key-value pairs. A dictionary key can be almost any Python type, but are usually numbers or strings. Values, on the other hand, can be any arbitrary Python object.

Dictionaries are enclosed by curly braces ( { } ) and values can be assigned and accessed using square braces ( [] ). For example:

```
#!/usr/bin/python
dict = \{\}dict['one'] = "This is one"
dict[2] = "This is two"tinydict = {'name': 'john','code':6734, 'dept': 'sales'}
print dict['one'] # Prints value for 'one' key
print dict[2] \qquad # Prints value for 2 key<br>print tinydict \qquad # Prints complete diction
                          # Prints complete dictionary
print tinydict.keys() # Prints all the keys
print tinydict.values() # Prints all the values
```
This will produce the following result:

```
This is one
This is two
{'dept': 'sales', 'code': 6734, 'name': 'john'}
['dept', 'code', 'name']
['sales', 6734, 'john']
```
Dictionaries have no concept of order among elements. It is incorrect to say that the elements are "out of order"; they are simply unordered.

## Data Type Conversion:

Sometimes, you may need to perform conversions between the built-in types. To convert between types, you simply use the type name as a function.

There are several built-in functions to perform conversion from one data type to another. These functions return a new object representing the converted value.

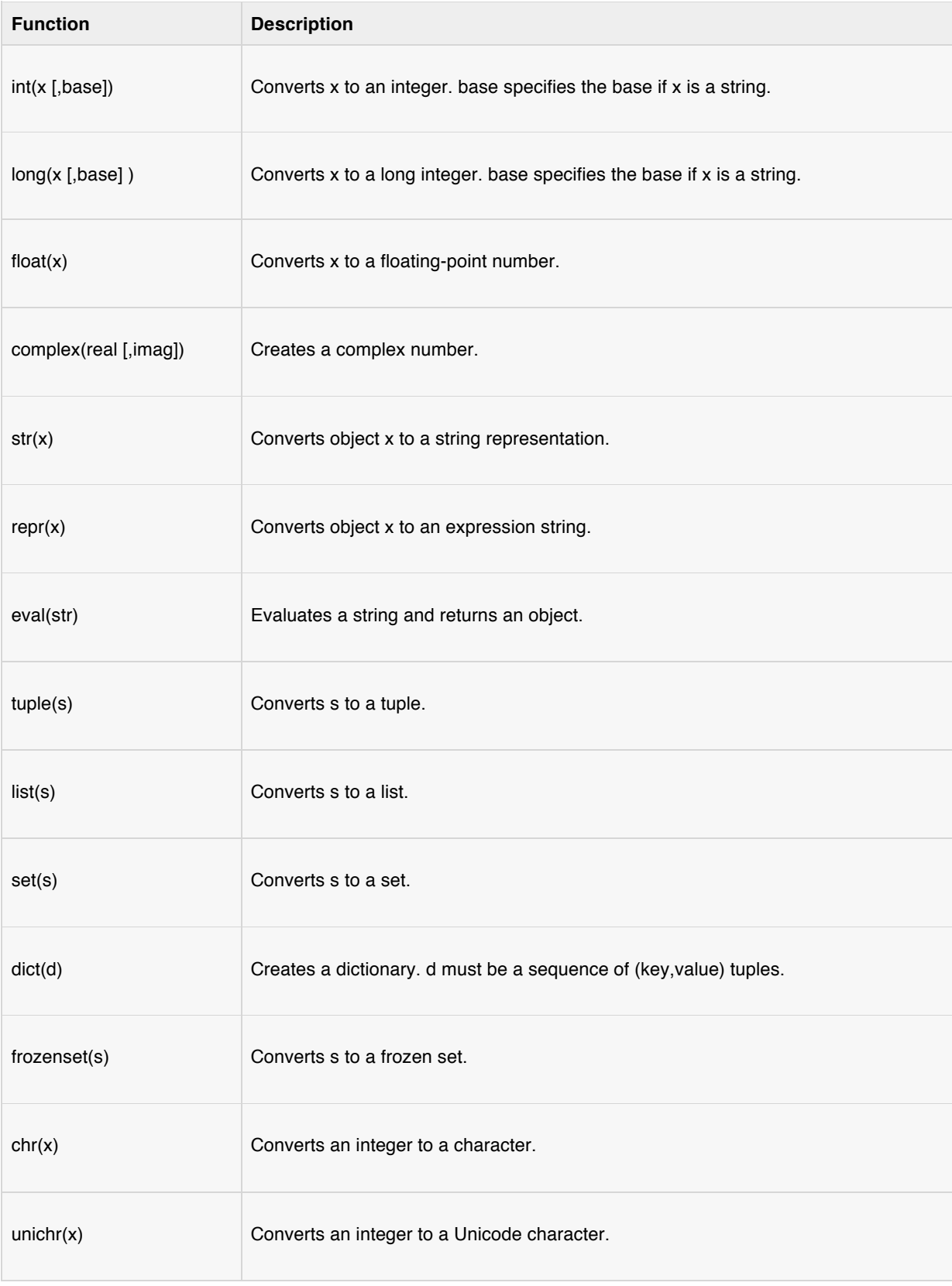

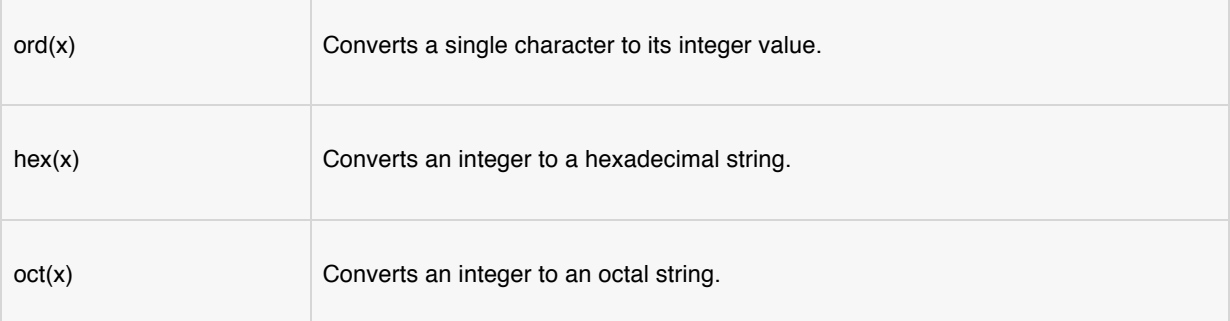

 $\sim$ 

# CHAPTER 5

# Python Basic Operators

# What is an Operator?

imple answer can be given using expression  $4 + 5$  is equal to 9. Here, 4 and 5 are called operands and  $+$ 

is called operator. Python language supports the following types of operators.

- Arithmetic Operators
- Comparison (i.e., Relational) Operators
- Assignment Operators
- **Logical Operators**
- **Bitwise Operators**
- Membership Operators
- Identity Operators

Let's have a look on all operators one by one.

# Python Arithmetic Operators:

Assume variable a holds 10 and variable b holds 20, then:

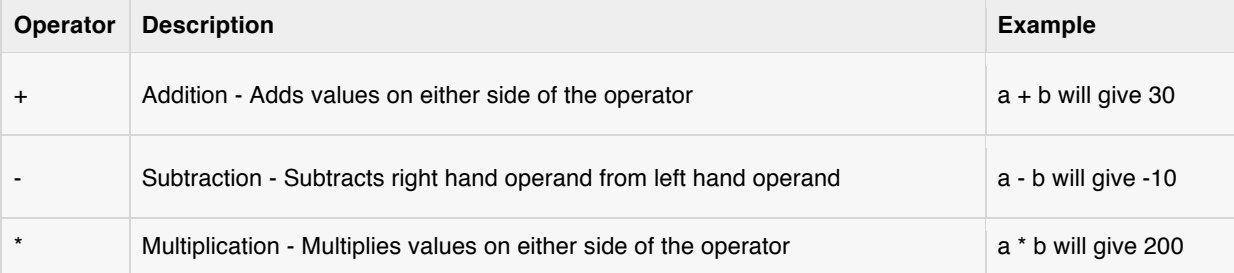

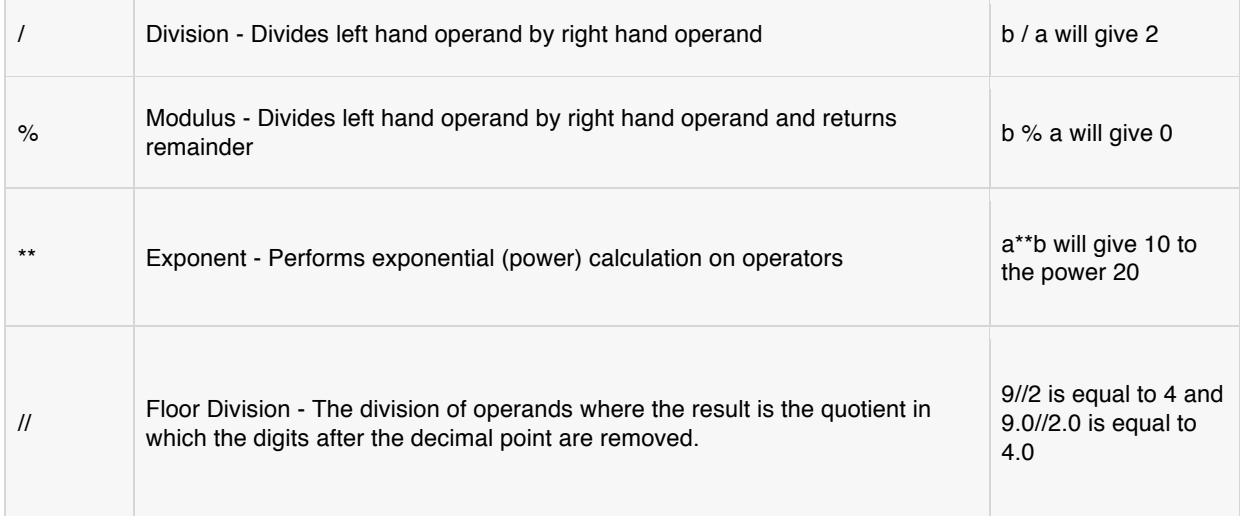

#### Example:

Try the following example to understand all the arithmetic operators available in Python programming language:

```
#!/usr/bin/python
a = 21b = 10c = 0c = a + bprint "Line 1 - Value of c is ", c
c = a - bprint "Line 2 - Value of c is ", c 
c = a * bprint "Line 3 - Value of c is ", c 
c = a / bprint "Line 4 - Value of c is ", c 
c = a % bprint "Line 5 - Value of c is ", c
a = 2b = 3c = a^{**}bprint "Line 6 - Value of c is ", c
a = 10b = 5c = a//bprint "Line 7 - Value of c is ", c
```
When you execute the above program, it produces the following result:

Line 1 - Value of c is 31 Line 2 - Value of c is 11 Line 3 - Value of c is 210

```
Line 4 - Value of c is 2
Line 5 - Value of c is 1
Line 6 - Value of c is 8
Line 7 - Value of c is 2
```
# Python Comparison Operators:

Following table shows all the comparison operators supported by Python language. Assume variable a holds 10 and variable b holds 20, then:

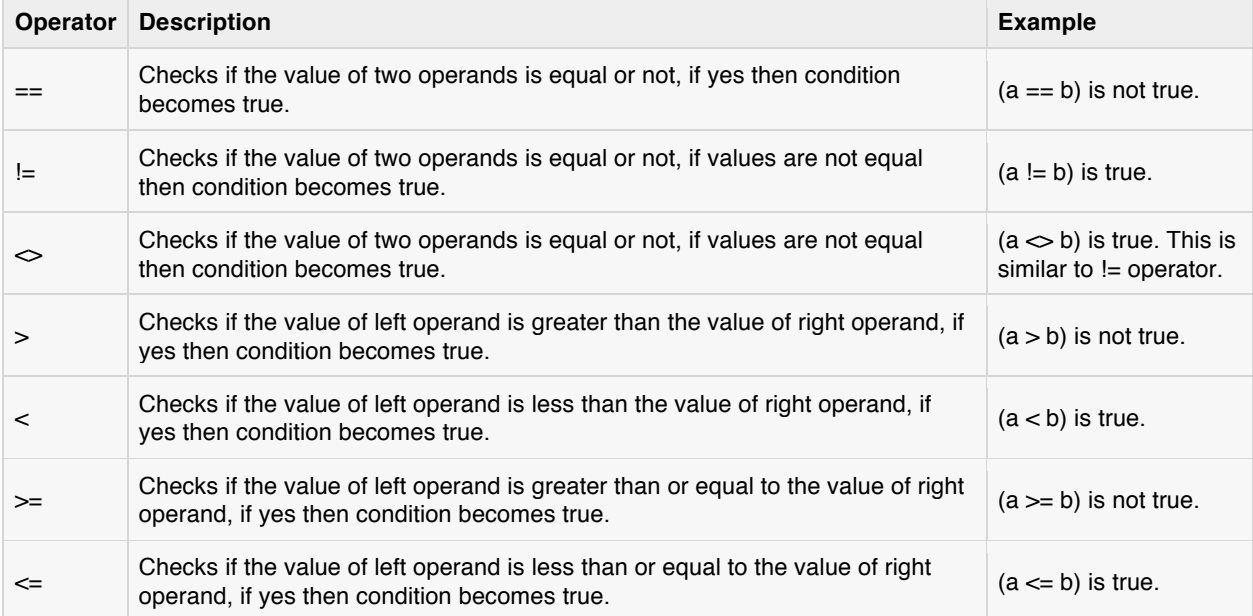

#### Example:

Try following example to understand all the comparison operators available in Python programming language:

```
#!/usr/bin/python
a = 21b = 10c = 0if ( a == b ):
   print "Line 1 - a is equal to b"
else:
   print "Line 1 - a is not equal to b"
if ( a != b ):
```

```
 print "Line 2 - a is not equal to b"
else:
   print "Line 2 - a is equal to b"
if ( a \Leftrightarrow b ):
   print "Line 3 - a is not equal to b"
else:
    print "Line 3 - a is equal to b"
if (a < b):
    print "Line 4 - a is less than b" 
else:
   print "Line 4 - a is not less than b"
if (a > b):
   print "Line 5 - a is greater than b"
else:
   print "Line 5 - a is not greater than b"
a = 5;b = 20:
if ( a \leq b ):
   print "Line 6 - a is either less than or equal to b"
else:
    print "Line 6 - a is neither less than nor equal to b"
if ( b > = a ):
    print "Line 7 - b is either greater than or equal to b"
else:
    print "Line 7 - b is neither greater than nor equal to b"
```
When you execute the above program, it produces the following result:

Line 1 - a is not equal to b Line 2 - a is not equal to b Line 3 - a is not equal to b Line 4 - a is not less than b

**TUTORIALS POINT** Simply Easy Learning

```
Line 5 - a is greater than b
Line 6 - a is either less than or equal to b
Line 7 - b is either greater than or equal to b
```
# Python Assignment Operators:

Assume variable a holds 10 and variable b holds 20, then:

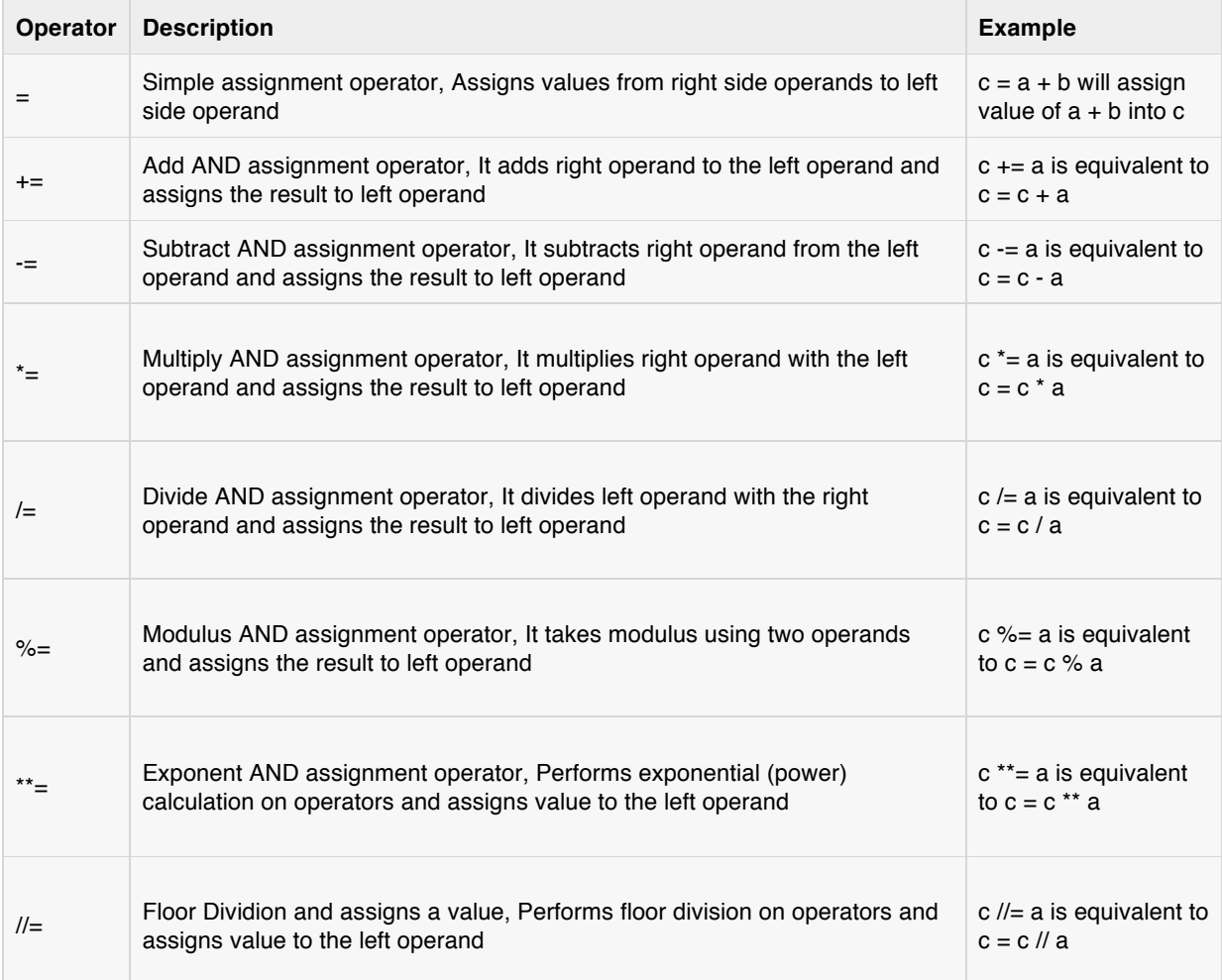

#### Example:

Try following example to understand all the assignment operators available in Python programming language:

```
#!/usr/bin/python
a = 21b = 10c = 0c = a + bprint "Line 1 - Value of c is ", c
c += aprint "Line 2 - Value of c is ", c
```
#### **TUTORIALS POINT** Simply Easy Learning

```
c * = aprint "Line 3 - Value of c is ", c 
c /= a
print "Line 4 - Value of c is ", c 
c = 2c \textdegree = aprint "Line 5 - Value of c is ", c
c ***= a
print "Line 6 - Value of c is ", c
c //= aprint "Line 7 - Value of c is ", c
```
When you execute the above program, it produces the following result:

```
Line 1 - Value of c is 31
Line 2 - Value of c is 52
Line 3 - Value of c is 1092
Line 4 - Value of c is 52
Line 5 - Value of c is 2
Line 6 - Value of c is 2097152
Line 7 - Value of c is 99864
```
# Python Bitwise Operators:

Bitwise operator works on bits and perform bit-by-bit operation. Assume if  $a = 60$  and  $b = 13$ , now in binary format they will be as follows:

 $a = 00111100$ 

 $b = 00001101$ 

-----------------

 $a&b = 00001100$ 

 $alb = 001111101$ 

 $a^b = 00110001$ 

 $\sim$ a = 1100 0011

There are following Bitwise operators supported by Python language:

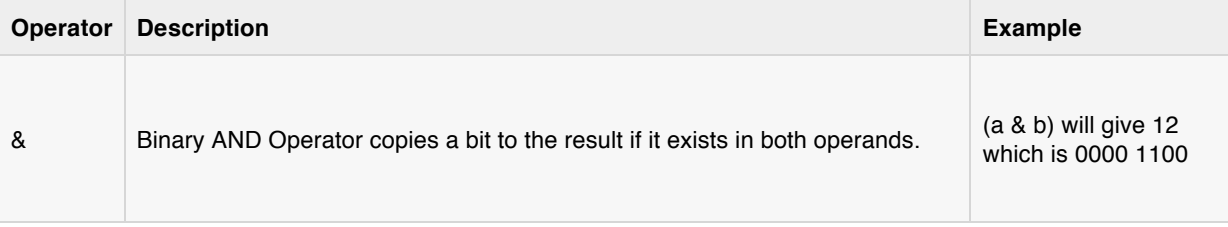

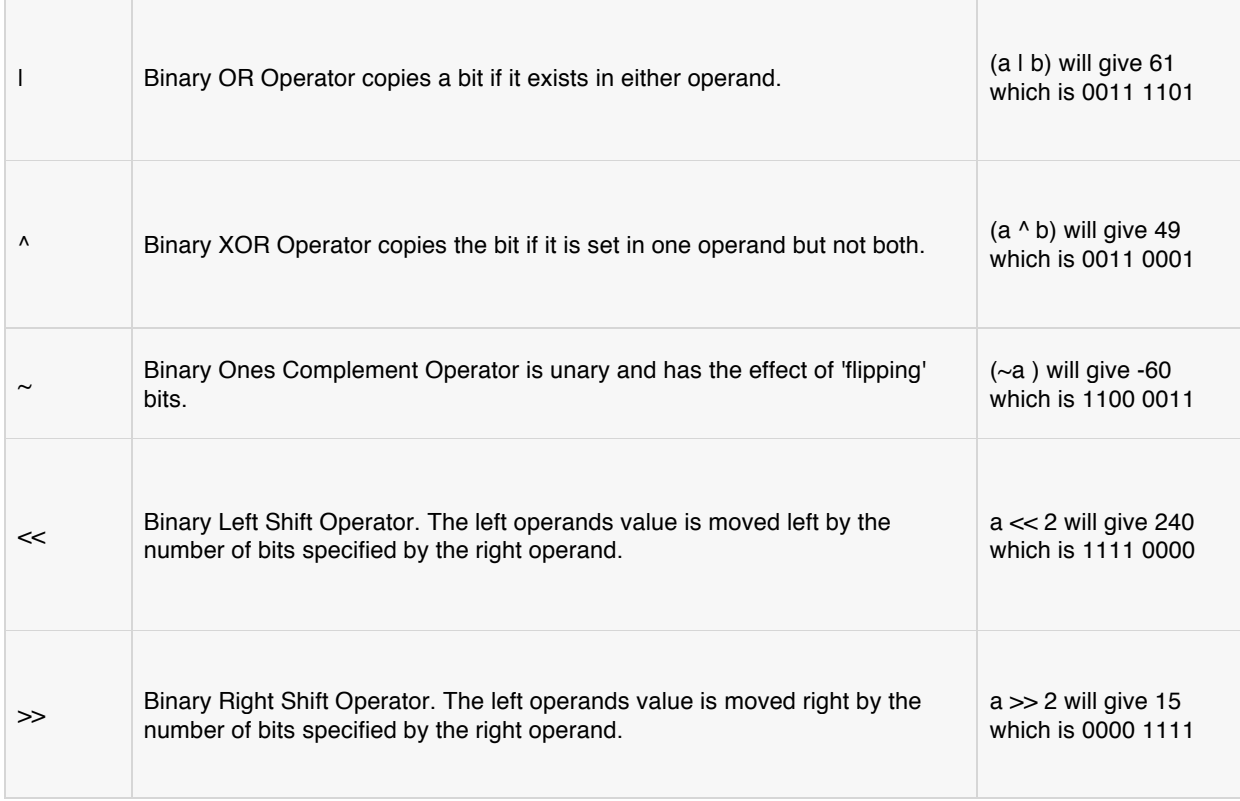

#### Example:

Try following example to understand all the bitwise operators available in Python programming language:

```
#!/usr/bin/python
a = 60 \qquad \qquad \qquad \text{\#} \quad 60 = 0011 \quad 1100b = 13 \qquad \qquad \qquad \text{#} 13 = 00001101c = 0c = a \& b; # 12 = 0000 1100
print "Line 1 - Value of c is ", c
c = a + b; # 61 = 0011 1101
print "Line 2 - Value of c is ", c
c = a \text{ } b; # 49 = 0011 0001
print "Line 3 - Value of c is ", c
c = -a; \qquad \qquad \frac{1}{2} -61 = 11000011print "Line 4 - Value of c is ", c
c = a << 2; \# 240 = 1111 0000print "Line 5 - Value of c is ", c
c = a \gg 2; # 15 = 0000 1111
print "Line 6 - Value of c is ", c
```
When you execute the above program, it produces the following result:

```
Line 1 - Value of c is 12
Line 2 - Value of c is 61
Line 3 - Value of c is 49
Line 4 - Value of c is -61
Line 5 - Value of c is 240
Line 6 - Value of c is 15
```
# Python Logical Operators:

There are following logical operators supported by Python language. Assume variable a holds 10 and variable b holds 20, then:

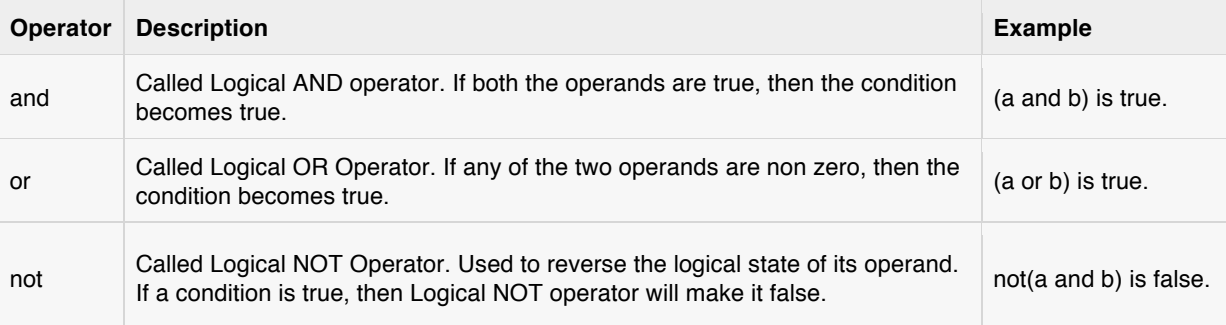

#### Example:

Try the following example to understand all the logical operators available in Python programming language:

```
#!/usr/bin/python
a = 10b = 20c = 0if ( a and b ):
   print "Line 1 - a and b are true"
else:
   print "Line 1 - Either a is not true or b is not true"
if ( a or b ):
   print "Line 2 - Either a is true or b is true or both are true"
else:
   print "Line 2 - Neither a is true nor b is true"
a = 0if ( a and b ):
```
**TUTORIALS POINT** Simply Easy Learning

```
 print "Line 3 - a and b are true"
else:
    print "Line 3 - Either a is not true or b is not true"
if ( a or b ):
    print "Line 4 - Either a is true or b is true or both are true"
else:
    print "Line 4 - Neither a is true nor b is true"
if not( a and b ):
    print "Line 5 - Either a is not true or b is not true"
else:
    print "Line 5 - a and b are true"
```
When you execute the above program, it produces the following result:

```
Line 1 - a and b are true
Line 2 - Either a is true or b is true or both are true
Line 3 - Either a is not true or b is not true
Line 4 - Either a is true or b is true or both are true
Line 5 - Either a is not true or b is not true
```
# Python Membership Operators:

In addition to the operators discussed previously, Python has membership operators, which test for membership in a sequence, such as strings, lists or tuples. There are two membership operators explained below:

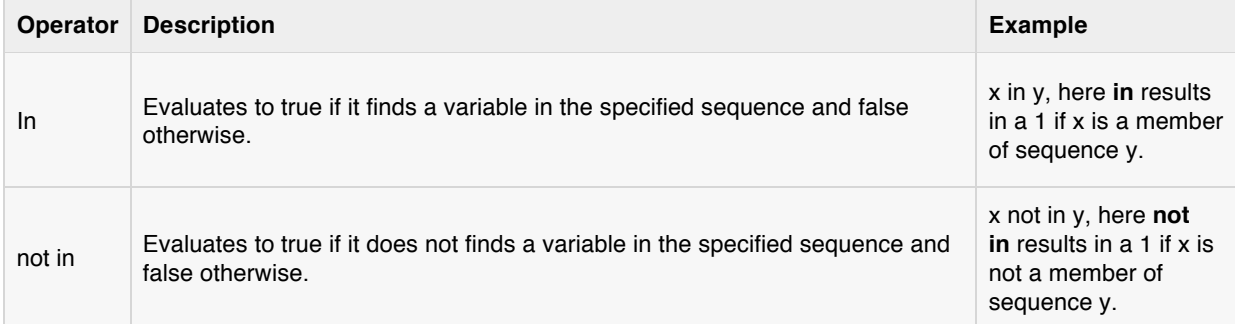

#### Example:

Try following example to understand all the membership operators available in Python programming language:

```
#!/usr/bin/python
a = 10b = 20list = [1, 2, 3, 4, 5];
```

```
if ( a in list ):
   print "Line 1 - a is available in the given list"
else:
   print "Line 1 - a is not available in the given list"
if ( b not in list ):
   print "Line 2 - b is not available in the given list"
else:
   print "Line 2 - b is available in the given list"
a = 2if ( a in list ):
   print "Line 3 - a is available in the given list"
else:
   print "Line 3 - a is not available in the given list"
```
When you execute the above program, it produces the following result:

Line 1 - a is not available in the given list Line 2 - b is not available in the given list Line 3 - a is available in the given list

# Python Identity Operators:

Identity operators compare the memory locations of two objects. There are two Identity operators explained below:

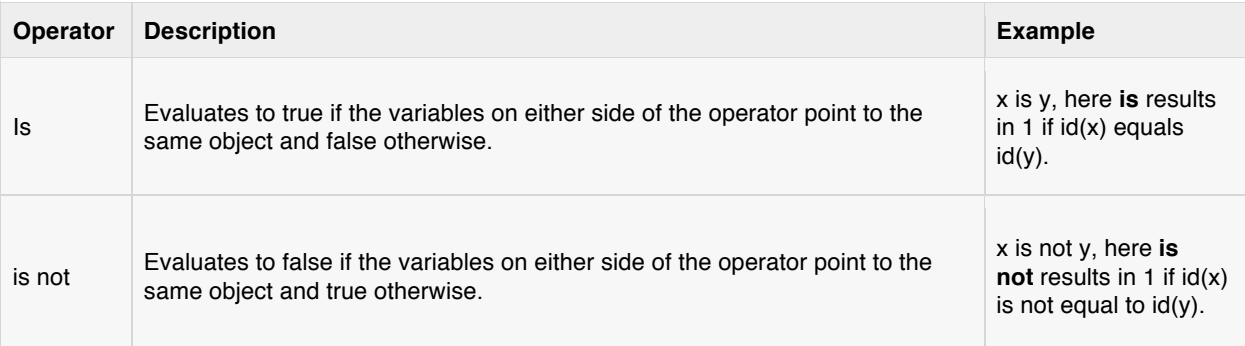

#### Example:

Try following example to understand all the identity operators available in Python programming language:

```
#!/usr/bin/python
a = 20b = 20if ( a is b ):
   print "Line 1 - a and b have same identity"
else:
```
print "Line 1 - a and b do not have same identity"
```
if ( id(a) == id(b) ) : print "Line 2 - a and b have same identity"
else:
    print "Line 2 - a and b do not have same identity"
b = 30if ( a is b ):
    print "Line 3 - a and b have same identity"
else:
    print "Line 3 - a and b do not have same identity"
if ( a is not b ):
    print "Line 4 - a and b do not have same identity"
else:
    print "Line 4 - a and b have same identity"
```
When you execute the above program, it produces the following result:

Line 1 - a and b have same identity Line 2 - a and b have same identity Line 3 - a and b do not have same identity Line  $4 - a$  and b do not have same identity

# Python Operators Precedence

Operator precedence determines the grouping of terms in an expression. This affects how an expression is evaluated. Certain operators have higher precedence than others; for example, the multiplication operator has higher precedence than the addition operator.

For example,  $x = 7 + 3 * 2$ ; here, x is assigned 13, not 20 because operator \* has higher precedence than  $+$ , so it first multiplies 3\*2 and then adds into 7.

Here, operators with the highest precedence appear at the top of the table, those with the lowest appear at the bottom. Within an expression, higher precedence operators will be evaluated first.

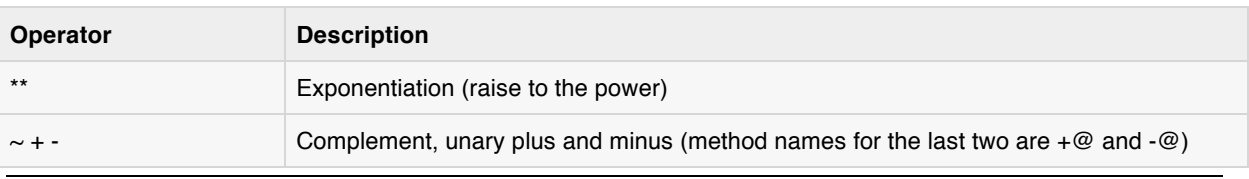

The following table lists all operators from highest precedence to lowest:

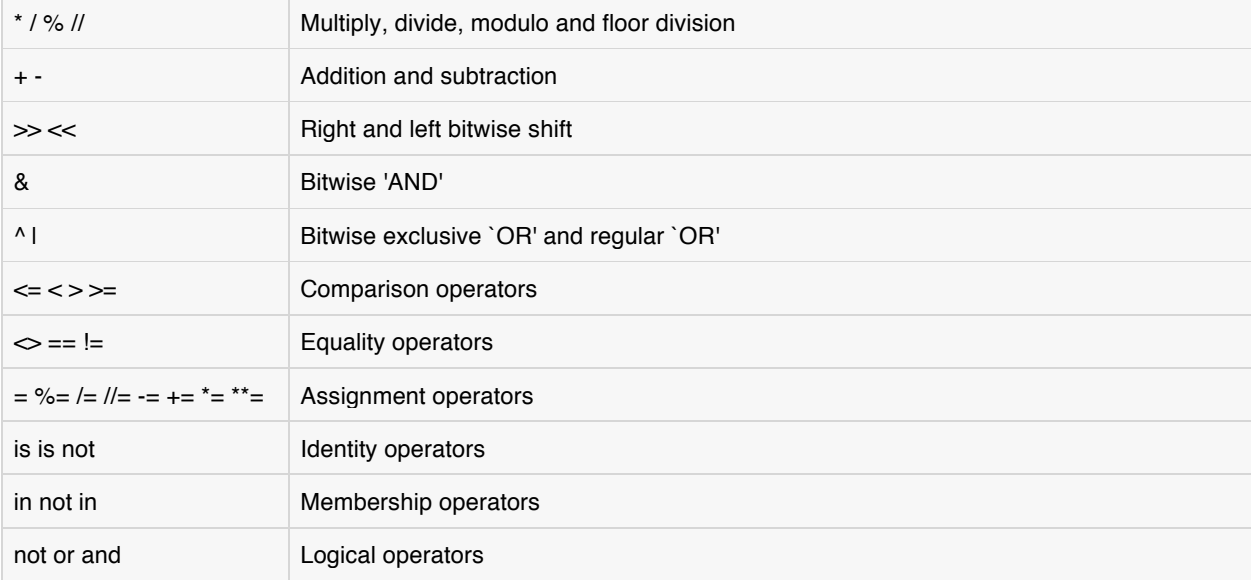

#### Example:

Try following example to understand operator precedence available in Python programming language:

```
#!/usr/bin/python
```

```
a = 20b = 10c = 15d = 5e = 0
e = (a + b) * c / d #(30 * 15) / 5
print "Value of (a + b) * c / d is ", e
e = ((a + b) * c) / d # (30 * 15) / 5
print "Value of ((a + b) * c) / d is ", e
e = (a + b) * (c / d); # (30) * (15/5)
print "Value of (a + b) * (c / d) is ", e
e = a + (b * c) / d; # 20 + (150/5)
print "Value of a + (b * c) / d is ", e
```
When you execute the above program, it produces the following result:

Value of  $(a + b) * c / d$  is 90 Value of  $((a + b) * c) / d$  is 90 Value of (a + b) \* (c / d) is 90 Value of a + (b \* c) / d is 50

# CHAPTER 6

# Python Decision Making

ecision making structures require that the programmer specify one or more conditions to be evaluated

or tested by the program, along with a statement or statements to be executed if the condition is determined to be true, and optionally, other statements to be executed if the condition is determined to be false.

Following is the general form of a typical decision making structure found in most of the programming languages:

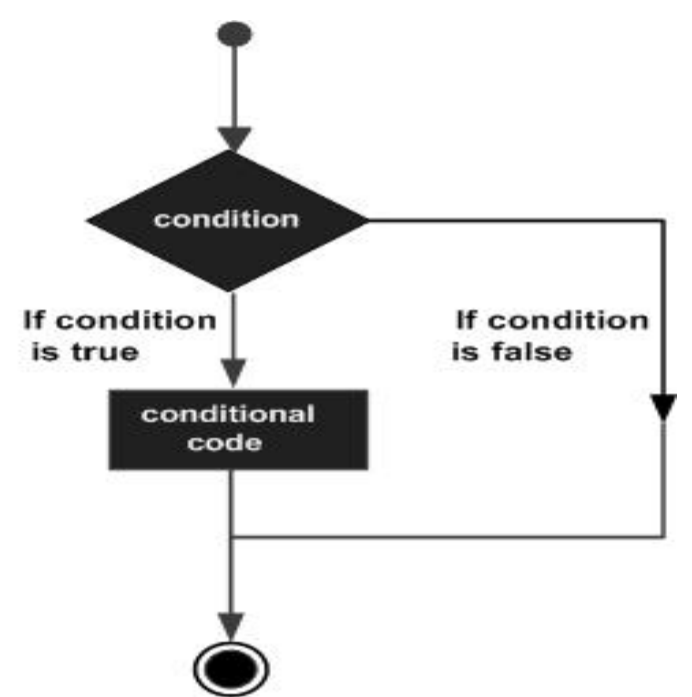

Python programming language assumes any **non-zero** and **non-null** values as **true,** and if it is either **zero** or **null,** then it is assumed as **false** value.

Python programming language provides following types of decision making statements. Click the following links to check their detail.

**Statement Description**

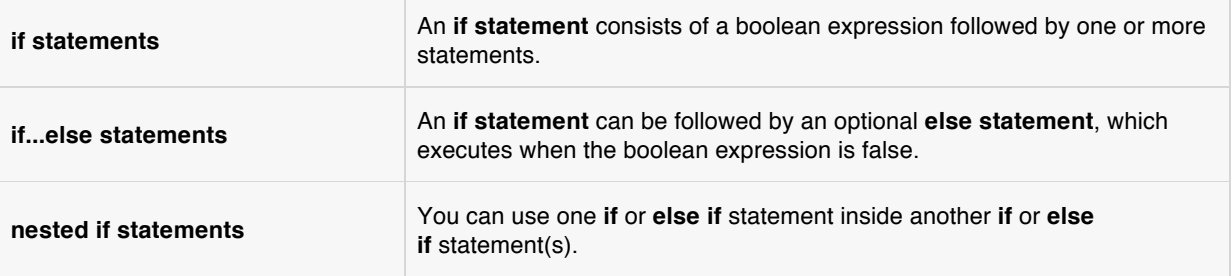

# If statements

The **if** statement of Python is similar to that of other languages. The **if** statement contains a logical expression using which data is compared and a decision is made based on the result of the comparison.

#### Syntax:

The syntax of an **if** statement in Python programming language is:

```
if expression:
    statement(s)
```
If the boolean **expression** evaluates to **true,** then the block of statement(s) inside the if statement will be executed. If boolean expression evaluates to **false,** then the first set of code after the end of the if statement(s) will be executed.

Python programming language assumes any **non-zero** and **non-null** values as **true,** and if it is either**zero** or **null,** then it is assumed as **false** value.

#### Flow Diagram:

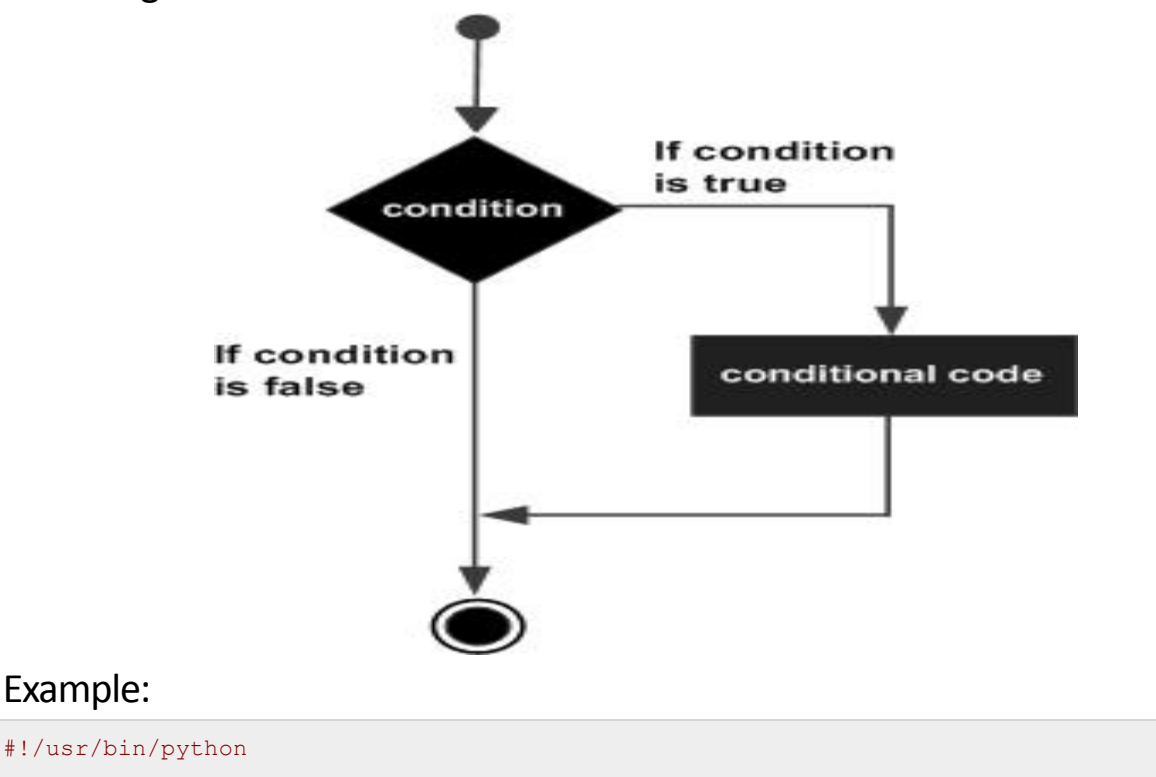

# **TUTORIALS POINT**

Simply Easy Learning

```
var1 = 100if var1:
   print "1 - Got a true expression value"
   print var1
var2 = 0if var2:
   print "2 - Got a true expression value"
   print var2
print "Good bye!"
```
When the above code is executed, it produces the following result:

```
1 - Got a true expression value
100
Good bye!
```
# if...else statements

An **else** statement can be combined with an **if** statement. An **else** statement contains the block of code that executes if the conditional expression in the if statement resolves to 0 or a false value.

The *else* statement is an optional statement and there could be at most only one **else** statement following **if** .

#### Syntax:

The syntax of the *if...else* statement is:

```
if expression:
  statement(s)
else:
   statement(s)
```
#### Flow Diagram:

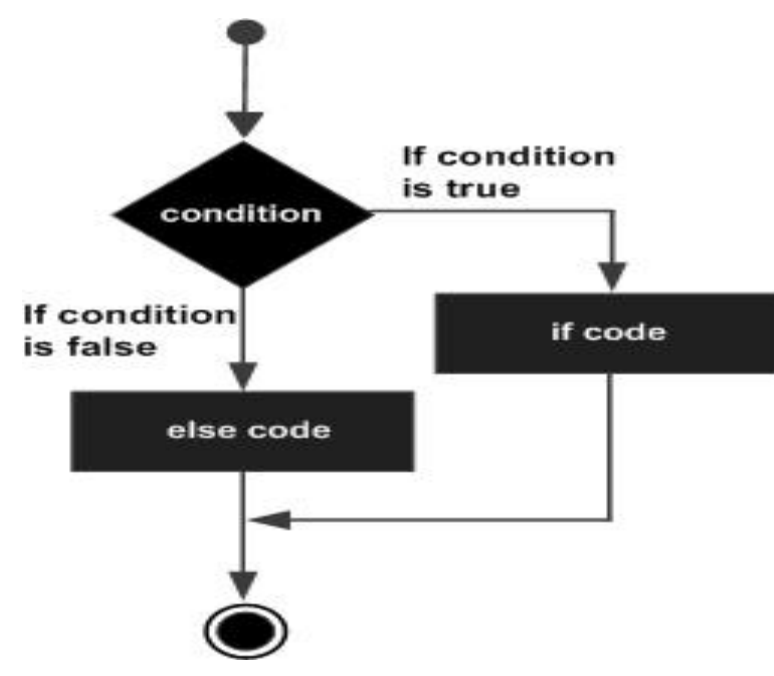

#### Example:

```
#!/usr/bin/python
var1 = 100if var1:
   print "1 - Got a true expression value"
   print var1
else:
   print "1 - Got a false expression value"
   print var1
var2 = 0if var2:
   print "2 - Got a true expression value"
   print var2
else:
   print "2 - Got a false expression value"
   print var2
print "Good bye!"
```
When the above code is executed, it produces the following result:

```
1 - Got a true expression value
100
2 - Got a false expression value
\OmegaGood bye!
```
# The *elif* Statement

The **elif** statement allows you to check multiple expressions for truth value and execute a block of code as soon as one of the conditions evaluates to true.

Like the **else**, the **elif** statement is optional. However, unlike **else**, for which there can be at most one statement, there can be an arbitrary number of **elif** statements following an **if**.

The syntax of the *if...elif* statement is:

```
if expression1:
  statement(s)
elif expression2:
  statement(s)
elif expression3:
   statement(s)
else:
  statement(s)
```
Core Python does not provide switch or case statements as in other languages, but we can use if..elif...statements to simulate switch case as follows:

#### Example:

```
#!/usr/bin/python
var = 100
```

```
if var == 200:
   print "1 - Got a true expression value"
   print var
elif var == 150:
   print "2 - Got a true expression value"
    print var2
elif var == 100:
   print "3 - Got a true expression value"
   print var
else:
   print "4 - Got a false expression value"
   print var
print "Good bye!"
```
When the above code is executed, it produces the following result:

```
3 - Got a true expression value
100
Good bye!
```
## nested if statements

There may be a situation when you want to check for another condition after a condition resolves to true. In such a situation, you can use the nested **if** construct.

In a nested **if** construct, you can have an **if...elif...else** construct inside another **if...elif...else** construct.

#### Syntax:

The syntax of the nested *if...elif...else* construct may be:

```
if expression1:
  statement(s)
   if expression2:
     statement(s)
    elif expression3:
     statement(s)
    else
     statement(s)
elif expression4:
  statement(s)
else:
   statement(s)
```
#### Example:

```
#!/usr/bin/python
var = 100if var < 200:
   print "Expression value is less than 200"
  if var == 150:
      print "Which is 150"
  elif var == 100:
      print "Which is 100"
  elif var == 50:
      print "Which is 50"
elif var < 50:
   print "Expression value is less than 50"
```

```
else:
  print "Could not find true expression"
```
print "Good bye!"

When the above code is executed, it produces the following result:

```
Expression value is less than 200
Which is 100
Good bye!
```
# Single Statement Suites:

If the suite of an **if** clause consists only of a single line, it may go on the same line as the header statement.

Here is an example of a **one-line if** clause:

```
#!/usr/bin/python
var = 100if ( var == 100 ) : print "Value of expression is 100"
print "Good bye!"
```
When the above code is executed, it produces the following result:

```
Value of expression is 100
Good bye!
```
# CHAPTER 7

# Python Loops

here may be a situation when you need to execute a block of code several number of times. In general,

statements are executed sequentially: The first statement in a function is executed first, followed by the second, and so on.

Programming languages provide various control structures that allow for more complicated execution paths.

A loop statement allows us to execute a statement or group of statements multiple times and following is the general form of a loop statement in most of the programming languages:

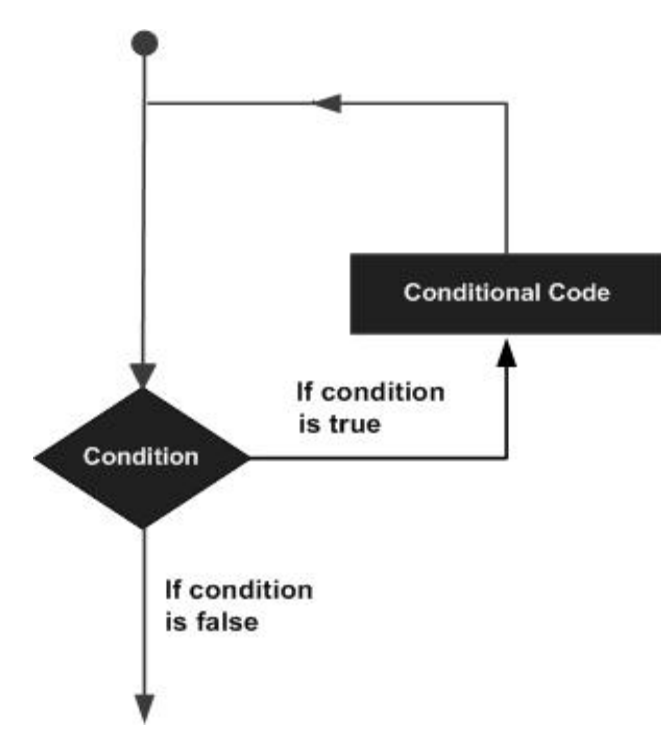

Python programming language provides following types of loops to handle looping requirements. Click the following links to check their detail.

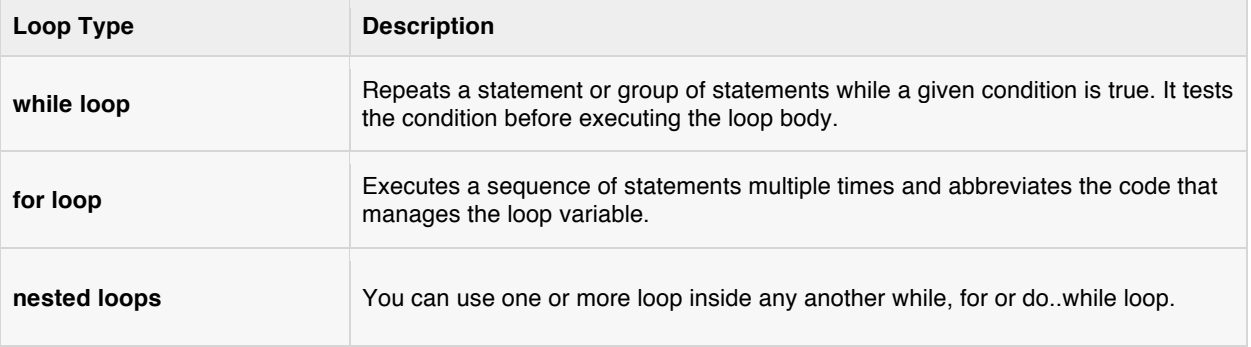

# while loop

A **while** loop statement in Python programming language repeatedly executes a target statement as long as a given condition is true.

#### Syntax:

The syntax of a **while** loop in Python programming language is:

while expression: statement(s)

Here, **statement(s)** may be a single statement or a block of statements. The **condition** may be any expression, and true is any non-zero value. The loop iterates while the condition is true.

When the condition becomes false, program control passes to the line immediately following the loop.

In Python, all the statements indented by the same number of character spaces after a programming construct are considered to be part of a single block of code. Python uses indentation as its method of grouping statements.

#### Flow Diagram:

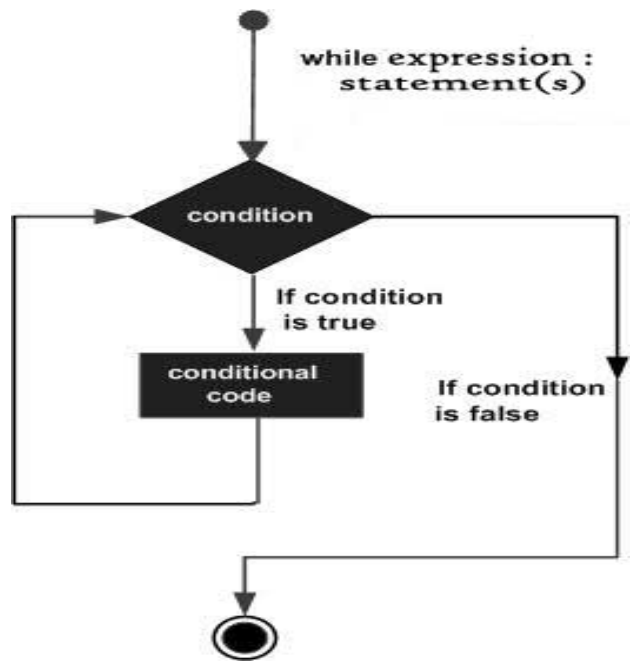

Here, key point of the *while* loop is that the loop might not ever run. When the condition is tested and the result is false, the loop body will be skipped and the first statement after the while loop will be executed.

#### Example:

```
#!/usr/bin/python
count = 0while (count \langle 9 \rangle:
  print 'The count is:', count
  count = count + 1print "Good bye!"
```
When the above code is executed, it produces the following result:

```
The count is: 0
The count is: 1
The count is: 2
The count is: 3
The count is: 4
The count is: 5
The count is: 6
The count is:
The count is: 8
Good bye!
```
The block here, consisting of the print and increment statements, is executed repeatedly until count is no longer less than 9. With each iteration, the current value of the index count is displayed and then increased by 1.

#### The Infinite Loop:

A loop becomes infinite loop if a condition never becomes false. You must use caution when using while loops because of the possibility that this condition never resolves to a false value. This results in a loop that never ends. Such a loop is called an infinite loop.

An infinite loop might be useful in client/server programming where the server needs to run continuously so that client programs can communicate with it as and when required.

```
#!/usr/bin/python
var = 1while var == 1 : # This constructs an infinite loop
  num = raw input("Enter a number :")
   print "You entered: ", num
print "Good bye!"
```
When the above code is executed, it produces the following result:

```
Enter a number :20
You entered: 20
Enter a number :29
You entered: 29
Enter a number :3
You entered: 3
Enter a number between :Traceback (most recent call last):
 File "test.py", line 5, in <module>
```

```
 num = raw_input("Enter a number :")
KeyboardInterrupt
```
Above example will go in an infite loop and you would need to use CTRL+C to come out of the program.

#### The else Statement Used with Loops

Python supports to have an **else** statement associated with a loop statement.

- If the **else** statement is used with a **for** loop, the **else** statement is executed when the loop has exhausted iterating the list.
- If the **else** statement is used with a **while** loop, the **else** statement is executed when the condition becomes false.

The following example illustrates the combination of an else statement with a while statement that prints a number as long as it is less than 5, otherwise else statement gets executed.

```
#!/usr/bin/python
count = 0while count < 5:
   print count, " is less than 5"
  count = count + 1else:
   print count, " is not less than 5"
```
When the above code is executed, it produces the following result:

0 is less than 5 1 is less than 5 2 is less than 5 3 is less than 5 4 is less than 5 5 is not less than 5

#### Single Statement Suites:

Similar to the **if** statement syntax, if your **while** clause consists only of a single statement, it may be placed on the same line as the while header.

Here is the syntax and example of a **one-line while** clause:

```
#!/usr/bin/python
flag = 1while (flag): print 'Given flag is really true!'
print "Good bye!"
```
Do not try above example because it will go into infinite loop and you will have to use CTRL+C keys to come out.

# for loop

The **for** loop in Python has the ability to iterate over the items of any sequence, such as a list or a string.

#### Syntax:

The syntax of a **for** loop look is as follows:

```
for iterating var in sequence:
   statements(s)
```
If a sequence contains an expression list, it is evaluated first. Then, the first item in the sequence is assigned to the iterating variable *iterating\_var*. Next, the statements block is executed. Each item in the list is assigned to *iterating\_var*, and the statement(s) block is executed until the entire sequence is exhausted.

#### Flow Diagram:

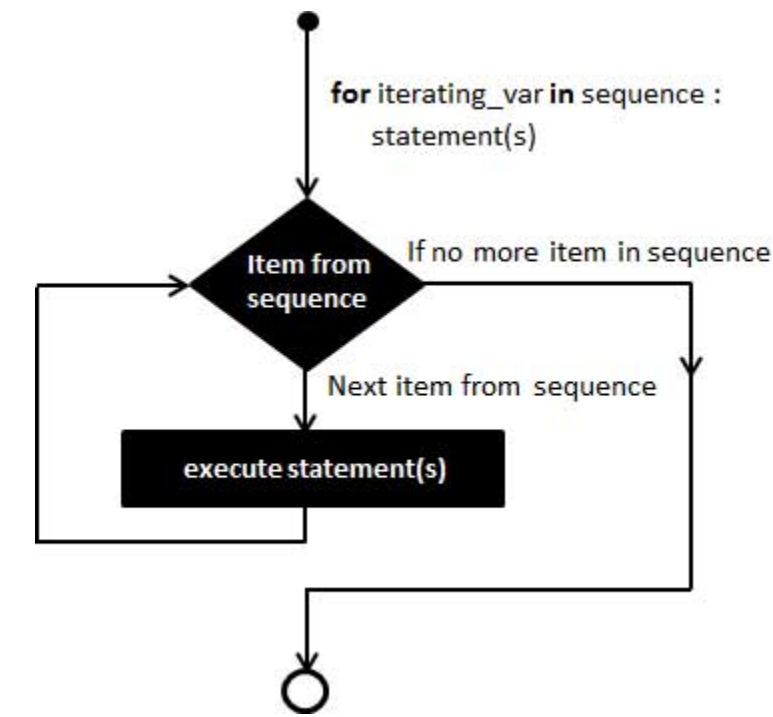

#### Example:

```
#!/usr/bin/python
for letter in 'Python': # First Example
   print 'Current Letter :', letter
fruits = ['banana', 'apple', 'mango']
for fruit in fruits: # Second Example
 print 'Current fruit :', fruit
print "Good bye!"
```
When the above code is executed, it produces the following result:

Current Letter : P Current Letter : y Current Letter : t Current Letter : h Current Letter : o Current Letter : n Current fruit : banana Current fruit : apple Current fruit : mango

Good bye!

#### Iterating by Sequence Index:

An alternative way of iterating through each item is by index offset into the sequence itself. Following is a simple example:

```
#!/usr/bin/python
fruits = ['banana', 'apple', 'mango']
for index in range(len(fruits)):
   print 'Current fruit :', fruits[index]
print "Good bye!"
```
When the above code is executed, it produces the following result:

Current fruit : banana Current fruit : apple Current fruit : mango Good bye!

Here, we took the assistance of the len() built-in function, which provides the total number of elements in the tuple as well as the range() built-in function to give us the actual sequence to iterate over.

#### The else Statement Used with Loops

Python supports to have an **else** statement associated with a loop statement.

- If the **else** statement is used with a **for** loop, the **else** statement is executed when the loop has exhausted iterating the list.
- If the **else** statement is used with a **while** loop, the **else** statement is executed when the condition becomes false.

The following example illustrates the combination of an else statement with a for statement that searches for prime numbers from 10 through 20.

```
#!/usr/bin/python
for num in range(10,20): #to iterate between 10 to 20
   for i in range(2,num): #to iterate on the factors of the number
     if num\i == 0: #to determine the first factor
         j=num/i #to calculate the second factor
         print '%d equals %d * %d' % (num,i,j)
        break #to move to the next number, the #first FOR
  else: # else part of the loop
      print num, 'is a prime number'
```
When the above code is executed, it produces the following result:

```
10 equals 2 * 511 is a prime number
12 equals 2 * 613 is a prime number
14 equals 2 * 715 equals 3 * 516 equals 2 * 817 is a prime number
18 equals 2 * 919 is a prime number
```
# nested loops

Python programming language allows to use one loop inside another loop. Following section shows few examples to illustrate the concept.

#### Syntax:

The syntax for a **nested for loop** statement in Python is as follows:

```
for iterating_var in sequence:
  for iterating var in sequence:
     statements(s)
   statements(s)
```
The syntax for a **nested while loop** statement in Python programming language is as follows:

```
while expression:
   while expression:
     statement(s)
  statement(s)
```
A final note on loop nesting is that you can put any type of loop inside of any other type of loop. For example, a for loop can be inside a while loop or vice versa.

#### Example:

The following program uses a nested for loop to find the prime numbers from 2 to 100:

```
#!/usr/bin/python
i = 2while(i < 100):
  j = 2while(j \leq (i/j)):
     if not(i%j): break
     j = j + 1if (j > i/j) : print i, " is prime"
   i = i + 1print "Good bye!"
```
When the above code is executed, it produces the following result:

2 is prime 3 is prime 5 is prime 7 is prime

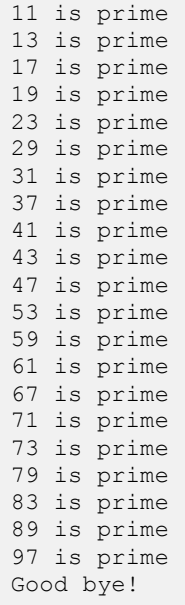

# Loop Control Statements:

Loop control statements change execution from its normal sequence. When execution leaves a scope, all automatic objects that were created in that scope are destroyed.

Python supports the following control statements. Click the following links to check their detail.

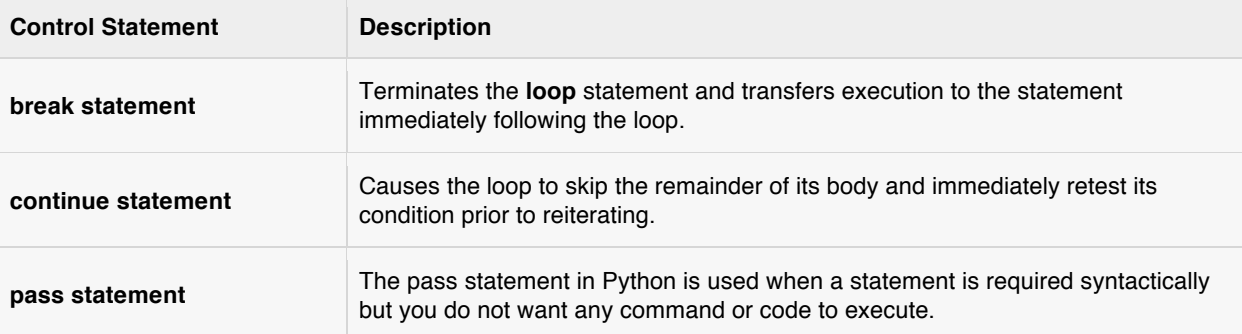

# break statement

The **break** statement in Python terminates the current loop and resumes execution at the next statement, just like the traditional break found in C.

The most common use for break is when some external condition is triggered requiring a hasty exit from a loop. The **break** statement can be used in both *while* and *for* loops.

If you are using nested loops (i.e., one loop inside another loop), the break statement will stop the execution of the innermost loop and start executing the next line of code after the block.

#### Syntax:

The syntax for a **break** statement in Python is as follows:

break

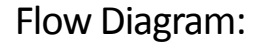

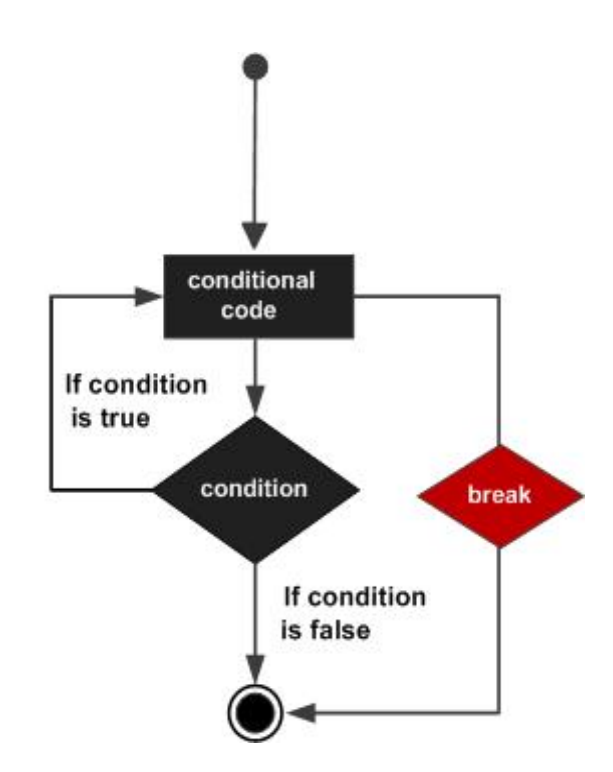

#### Example:

```
#!/usr/bin/python
for letter in 'Python': # First Example
   if letter == 'h':
     break
   print 'Current Letter :', letter
var = 10 # Second Example
while var > 0:
   print 'Current variable value :', var
  var = var -1if var == 5:
      break
print "Good bye!"
```
When the above code is executed, it produces the following result:

Current Letter : P Current Letter : y Current Letter : t Current variable value : 10 Current variable value : 9 Current variable value : 8 Current variable value : 7 Current variable value : 6 Good bye!

## continue statement

The **continue** statement in Python returns the control to the beginning of the while loop. The **continue** statement rejects all the remaining statements in the current iteration of the loop and moves the control back to the top of the loop.

The **continue** statement can be used in both *while* and *for* loops.

#### Syntax:

The syntax for a **continue** statement in Python is as follows:

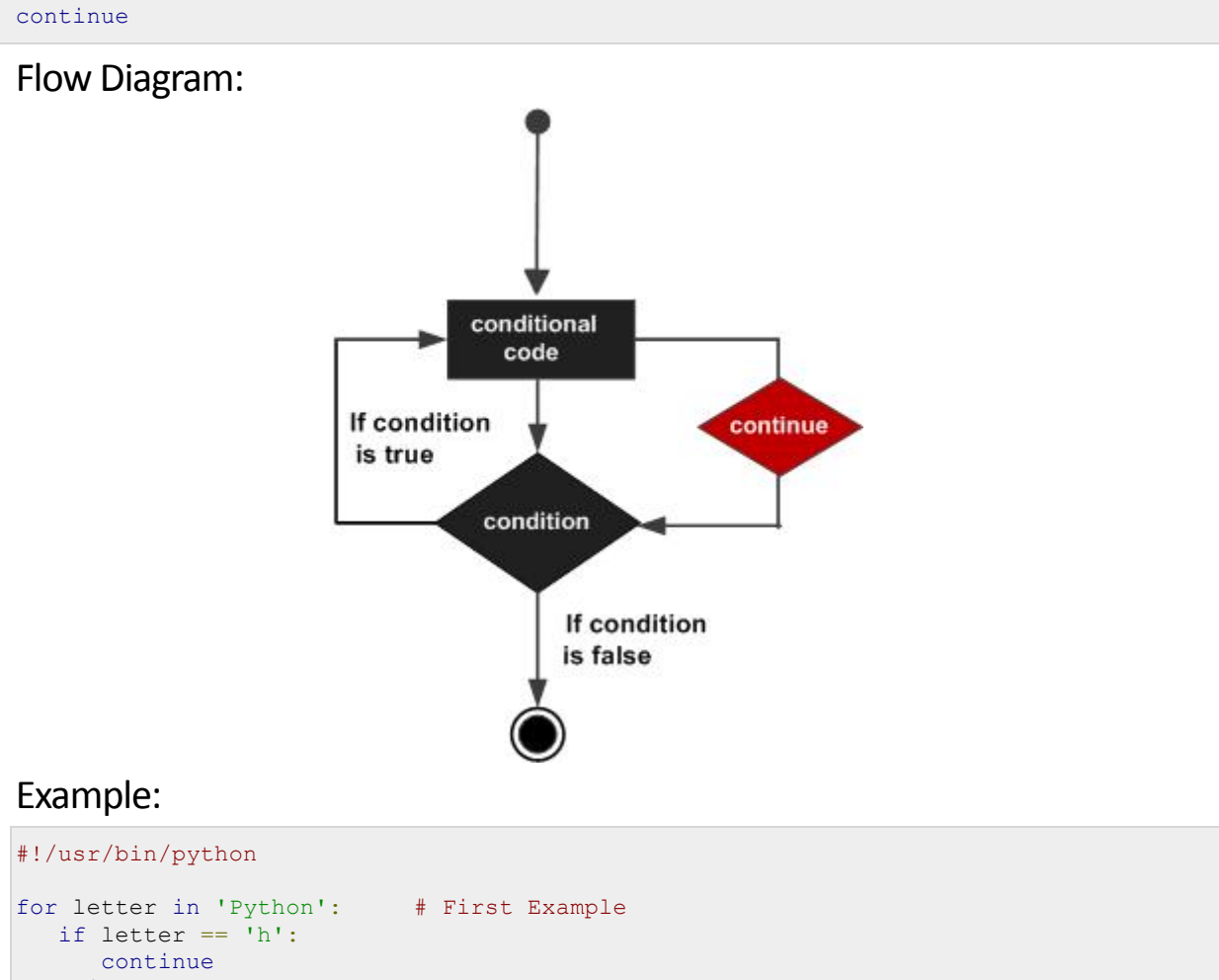

```
 print 'Current Letter :', letter
var = 10 # Second Example
while var > 0:
  var = var -1if var == 5:
      continue
   print 'Current variable value :', var
print "Good bye!"
```
When the above code is executed, it produces the following result:

Current Letter : P

```
Current Letter : y
Current Letter : t
Current Letter : o
Current Letter : n
Current variable value : 9
Current variable value : 8
Current variable value : 7
Current variable value : 6
Current variable value : 4
Current variable value : 3
Current variable value : 2
Current variable value : 1
Current variable value : 0
Good bye!
```
#### pass statement

The **pass** statement in Python is used when a statement is required syntactically but you do not want any command or code to execute.

The **pass** statement is a *null* operation; nothing happens when it executes. The **pass** is also useful in places where your code will eventually go, but has not been written yet (e.g., in stubs for example):

#### Syntax:

The syntax for a **pass** statement in Python is as follows:

pass

#### Example:

```
#!/usr/bin/python
for letter in 'Python':
   if letter == 'h':
      pass
      print 'This is pass block'
   print 'Current Letter :', letter
print "Good bye!"
```
When the above code is executed, it produces the following result:

Current Letter : P Current Letter : y Current Letter : t This is pass block Current Letter : h Current Letter : o Current Letter : n Good bye!

# CHAPTER 8

# Python Numbers

umber data types store numeric values. They are immutable data types which mean that changing the

value of a number data type results in a newly allocated object.

Number objects are created when you assign a value to them. For example:

 $var1 = 1$  $var2 = 10$ 

You can also delete the reference to a number object by using the **del** statement. The syntax of the del statement is:

```
del var1[,var2[,var3[....,varN]]]]
```
You can delete a single object or multiple objects by using the del statement. For example:

```
del var
del var a, var b
```
Python supports four different numerical types:

- **int (signed integers)**: often called just integers or ints are positive or negative whole numbers with no decimal point.
- **long (long integers )**: or longs are integers of unlimited size, written like integers and followed by an uppercase or lowercase L.
- **float (floating point real values)** : or floats represent real numbers and are written with a decimal point dividing the integer and fractional parts. Floats may also be in scientific notation, with E or e indicating the power of 10 (2.5e2 =  $2.5 \times 10^2$  = 250).
- **complex (complex numbers)** : are of the form a + bJ, where a and b are floats and J (or j) represents the square root of -1 (which is an imaginary number). a is the real part of the number, and b is the imaginary part. Complex numbers are not used much in Python programming.

#### Examples:

Here are some examples of numbers:

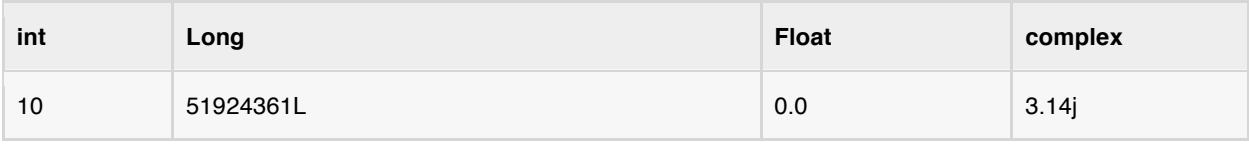

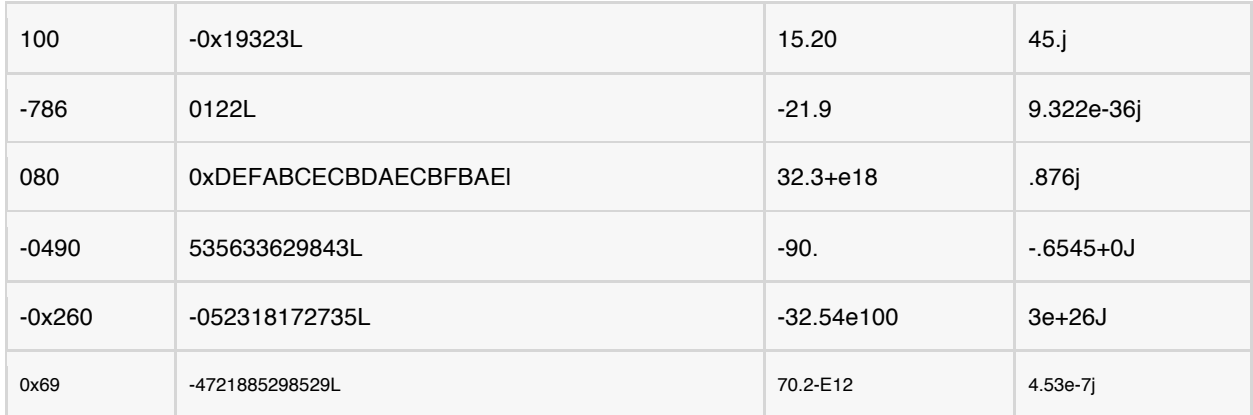

- Python allows you to use a lowercase L with long, but it is recommended that you use only an uppercase L to avoid confusion with the number 1. Python displays long integers with an uppercase L.
- A complex number consists of an ordered pair of real floating point numbers denoted by  $a + bj$ , where a is the real part and b is the imaginary part of the complex number.

# Number Type Conversion:

Python converts numbers internally in an expression containing mixed types to a common type for evaluation. But sometimes, you'll need to coerce a number explicitly from one type to another to satisfy the requirements of an operator or function parameter.

- Type **int(x)** to convert x to a plain integer.
- Type **long(x)** to convert x to a long integer.
- Type **float(x)** to convert x to a floating-point number.
- Type **complex(x)** to convert x to a complex number with real part x and imaginary part zero.<br>• Type **complex(x, y)** to convert x and y to a complex number with real part x and imaginary
- Type **complex(x, y)** to convert x and y to a complex number with real part x and imaginary part y. x and y are numeric expressions

# Mathematical Functions:

Python includes the following functions that perform mathematical calculations.

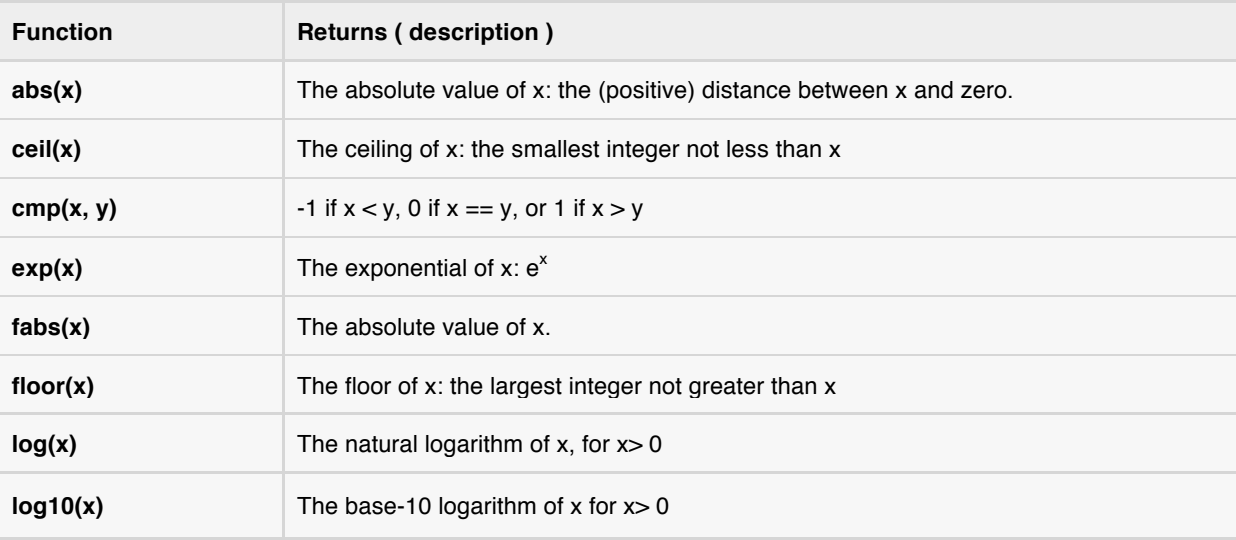

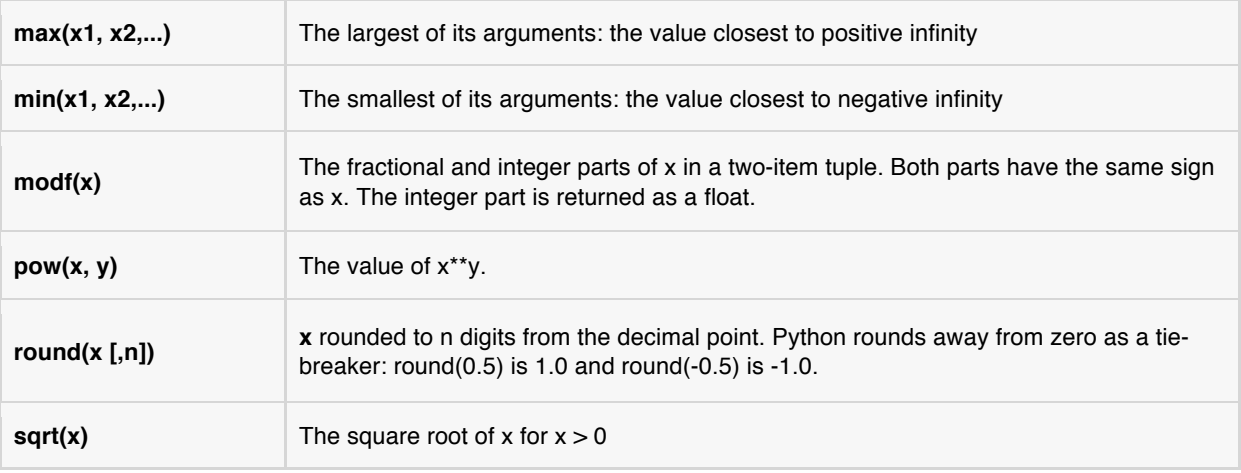

These mathematical functions are explained here:

# abs(x)

# Description

The method **abs()** returns absolute value of **x** - the (positive) distance between x and zero.

## Syntax

Following is the syntax for **abs()** method:

abs( x )

# Parameters

```
• x -- This is a numeric expression.
```
# Return Value

This method returns absolute value of x.

# Example

The following example shows the usage of abs() method.

```
#!/usr/bin/python
print "abs(-45) : ", abs(-45)
print "abs(100.12) : ", abs(100.12)
print "abs(119L) : ", abs(119L)
```
Let us compile and run the above program, this will produce the following result:

abs $(-45)$ : 45

```
abs(100.12) : 100.12
abs(119L) : 119
```
# ceil(x)

# Description

The method **ceil()** returns ceiling value of **x** - the smallest integer not less than x.

## Syntax

Following is the syntax for **ceil()** method:

```
import math
math.ceil( x )
```
**Note:** This function is not accessible directly, so we need to import math module and then we need to call this function using math static object.

# Parameters

• **x** -- This is a numeric expression.

# Return Value

This method returns smallest integer not less than x.

# Example

The following example shows the usage of ceil() method.

```
#!/usr/bin/python
import math # This will import math module
print "math.ceil(-45.17) : ", math.ceil(-45.17)
print "math.ceil(100.12) : ", math.ceil(100.12)
print "math.ceil(100.72) : ", math.ceil(100.72)
print "math.ceil(119L) : ", math.ceil(119L)
print "math.ceil(math.pi) : ", math.ceil(math.pi)
```
Let us compile and run the above program, this will produce the following result:

```
math.ceil(-45.17) : -45.0
math.ceil(100.12) : 101.0
math.ceil(100.72) : 101.0
math.ceil(119L) : 119.0
math.ceil(math.pi) : 4.0
```
# cmp $(x, y)$

# Description

The method  $cmp()$  returns the sign of the difference of two numbers : -1 if  $x < y$ , 0 if  $x = y$ , or 1 if  $x > y$ .

## Syntax

Following is the syntax for **cmp()** method:

```
cmp(x, y)
```
# Parameters

- **x** -- This is a numeric expression.
- **y** -- This is also a numeric expression.

# Return Value

This method returns -1 if  $x < y$ , returns 0 if  $x = y$  and 1 if  $x > y$ 

# Example

The following example shows the usage of cmp() method.

```
#!/usr/bin/python
print "cmp(80, 100) : ", cmp(80, 100)
print "cmp(180, 100) : ", cmp(180, 100)
print "cmp(-80, 100) : ", cmp(-80, 100)
print "cmp(80, -100) : ", cmp(80, -100)
```
Let us compile and run the above program, this will produce the following result:

```
cmp(80, 100) : -1cmp(180, 100) : 1
cmp(-80, 100) : -1cmp(80, -100) : 1
```
# exp(x)

# Description

The method  $exp()$  returns returns exponential of x:  $e^x$ .

#### Syntax

Following is the syntax for **exp()** method:

```
import math
math.exp( x )
```
**Note:** This function is not accessible directly, so we need to import math module and then we need to call this function using math static object.

#### Parameters

• **x** -- This is a numeric expression.

#### Return Value

This method returns exponential of x: ex.

#### Example

The following example shows the usage of exp() method.

```
#!/usr/bin/python
import math # This will import math module
print "math.exp(-45.17) : ", math.exp(-45.17)
print "math.exp(100.12) : ", math.exp(100.12)
print "math.exp(100.72) : ", math.exp(100.72)
print "math.exp(119L) : ", math.exp(119L)
print "math.exp(math.pi) : ", math.exp(math.pi)
```
Let us compile and run the above program, this will produce the following result:

math.exp(-45.17) : 2.41500621326e-20 math.exp(100.12) : 3.03084361407e+43 math.exp(100.72) : 5.52255713025e+43 math.exp(119L) : 4.7978133273e+51 math.exp(math.pi) : 23.1406926328

# fabs(x)

#### **Description**

The method **fabs()** returns the absolute value of x.

#### Syntax

Following is the syntax for **fabs()** method:

```
import math
math.fabs( x )
```
**Note:** This function is not accessible directly, so we need to import math module and then we need to call this function using math static object.

#### Parameters

• **x** -- This is a numeric value.

#### Return Value

This method returns absolute value of x.

#### Example

The following example shows the usage of fabs() method.

#!/usr/bin/python

```
TUTORIALS POINT
Simply	Easy	Learning
```

```
import math # This will import math module
print "math.fabs(-45.17) : ", math.fabs(-45.17)
print "math.fabs(100.12) : ", math.fabs(100.12)
print "math.fabs(100.72) : ", math.fabs(100.72)
print "math.fabs(119L) : ", math.fabs(119L)
print "math.fabs(math.pi) : ", math.fabs(math.pi)
```
Let us compile and run the above program, this will produce the following result:

```
math.fabs(-45.17) : 45.17
math.fabs(100.12) : 100.12
math.fabs(100.72) : 100.72
math.fabs(119L) : 119.0
math.fabs(math.pi) : 3.14159265359
```
# floor(x)

#### **Description**

The method **floor()** returns floor of **x** - the largest integer not greater than x.

#### Syntax

Following is the syntax for **floor()** method

```
import math
math.floor( x )
```
**Note:** This function is not accessible directly, so we need to import math module and then we need to call this function using math static object.

#### Parameters

• **x** -- This is a numeric expression.

#### Return Value

This method returns largest integer not greater than x.

#### Example

The following example shows the usage of floor() method.

```
#!/usr/bin/python
import math # This will import math module
print "math.floor(-45.17) : ", math.floor(-45.17)
print "math.floor(100.12) : ", math.floor(100.12)
print "math.floor(100.72) : ", math.floor(100.72)
print "math.floor(119L) : ", math.floor(119L)
print "math.floor(math.pi) : ", math.floor(math.pi)
```
Let us compile and run the above program, this will produce the following result:

```
math.floor(-45.17) : -46.0
math.floor(100.12) : 100.0
```

```
math.floor(100.72) : 100.0
math.floor(119L) : 119.0
math.floor(math.pi) : 3.0
```
# log(x)

#### **Description**

The method  $log()$  returns natural logarithm of x, for  $x > 0$ .

#### **Syntax**

Following is the syntax for **log()** method:

```
import math
math.log( x )
```
**Note:** This function is not accessible directly, so we need to import math module and then we need to call this function using math static object.

#### Parameters

• **x** -- This is a numeric expression.

#### Return Value

This method returns natural logarithm of x, for  $x > 0$ .

### Example

The following example shows the usage of log() method.

```
#!/usr/bin/python
import math # This will import math module
print "math.log(100.12) : ", math.log(100.12)
print "math.log(100.72) : ", math.log(100.72)
print "math.log(119L) : ", math.log(119L)
print "math.log(math.pi) : ", math.log(math.pi)
```
Let us compile and run the above program, this will produce the following result:

math.log(100.12) : 4.60636946656 math.log(100.72) : 4.61234438974 math.log(119L) : 4.77912349311 math.log(math.pi) : 1.14472988585

# $log10(x)$

### **Description**

The method  $log10()$  returns base-10 logarithm of x for  $x > 0$ .

#### Syntax

Following is the syntax for **log10()** method:

import math

```
math.log10( x )
```
**Note:** This function is not accessible directly, so we need to import math module and then we need to call this function using math static object.

#### Parameters

• **x** -- This is a numeric expression.

#### Return Value

This method returns base-10 logarithm of x for  $x > 0$ .

#### Example

The following example shows the usage of log10() method.

```
#!/usr/bin/python
import math # This will import math module
print "math.log10(100.12) : ", math.log10(100.12)
print "math.log10(100.72) : ", math.log10(100.72)
print "math.log10(119L) : ", math.log10(119L)
print "math.log10(math.pi) : ", math.log10(math.pi)
```
Let us compile and run the above program, this will produce the following result:

```
math.log10(100.12) : 2.00052084094
math.log10(100.72) : 2.0031157171
math.log10(119L) : 2.07554696139
math.log10(math.pi) : 0.497149872694
```
# $max(x1, x2,...)$

#### **Description**

The method **max()** returns the largest of its arguments: the value closest to positive infinity.

#### Syntax

Following is the syntax for **max()** method:

 $max(x, y, z, \ldots)$ 

#### Parameters

- **x** -- This is a numeric expression.
- **y** -- This is also a numeric expression.
- **z** -- This is also a numeric expression.

#### Return Value

This method returns largest of its arguments.

#### Example

The following example shows the usage of max() method.

```
#!/usr/bin/python
print "max(80, 100, 1000) : ", max(80, 100, 1000)
print "max(-20, 100, 400) : ", max(-20, 100, 400)
print "max(-80, -20, -10) : ", max(-80, -20, -10)
print "max(0, 100, -400) : ", max(0, 100, -400)
```
Let us compile and run the above program, this will produce the following result:

max(80, 100, 1000) : 1000 max(-20, 100, 400) : 400  $max(-80, -20, -10)$  :  $-10$  $max(0, 100, -400)$  : 100

# $min(x1, x2,...)$

#### **Description**

The method **min()** returns the smallest of its arguments: the value closest to negative infinity.

#### Syntax

Following is the syntax for **min()** method:

 $min(x, y, z, \ldots)$ 

#### Parameters

- **x** -- This is a numeric expression.
- **y** -- This is also a numeric expression.
- **z** -- This is also a numeric expression.

#### Return Value

This method returns smallest of its arguments.

#### Example

The following example shows the usage of min() method.

```
#!/usr/bin/python
print "min(80, 100, 1000) : ", min(80, 100, 1000)
print "min(-20, 100, 400) : ", min(-20, 100, 400)
print "min(-80, -20, -10) : ", min(-80, -20, -10)
print "min(0, 100, -400) : ", min(0, 100, -400)
```
Let us compile and run the above program, this will produce the following result:

```
min(80, 100, 1000) : 80
min(-20, 100, 400) : -20min(-80, -20, -10) : -80min(0, 100, -400) : -400
```
#### **TUTORIALS POINT**

Simply Easy Learning

# modf(x)

#### **Description**

The method **modf()** returns the fractional and integer parts of x in a two-item tuple. Both parts have the same sign as x. The integer part is returned as a float.

#### Syntax

Following is the syntax for **modf()** method:

```
import math
math.modf( x )
```
**Note:** This function is not accessible directly, so we need to import math module and then we need to call this function using math static object.

#### Parameters

• **x** -- This is a numeric expression.

#### Return Value

This method returns the fractional and integer parts of x in a two-item tuple. Both parts have the same sign as x. The integer part is returned as a float.

#### Example

The following example shows the usage of modf() method.

```
#!/usr/bin/python
import math # This will import math module
print "math.modf(100.12) : ", math.modf(100.12)
print "math.modf(100.72) : ", math.modf(100.72)
print "math.modf(119L) : ", math.modf(119L)
print "math.modf(math.pi) : ", math.modf(math.pi)
```
Let us compile and run the above program, this will produce the following result:

```
math.modf(100.12) : (0.12000000000000455, 100.0)
math.modf(100.72) : (0.71999999999999886, 100.0)
math.modf(119L) : (0.0, 119.0)
```
math.modf(math.pi) : (0.14159265358979312, 3.0)

# $pow(x, y)$

#### **Description**

The method  $pow()$  returns returns the value of  $x^y$ .

#### Syntax

Following is the syntax for **pow()** method:

import math

math.pow( x, y )

**Note:** This function is not accessible directly, so we need to import math module and then we need to call this function using math static object.

#### Parameters

- **x** -- This is a numeric expression.
- **y** -- This is also a numeric expression.

#### Return Value

This method returns value of  $x^y$ .

#### Example

The following example shows the usage of pow() method.

```
#!/usr/bin/python
import math # This will import math module
print "math.pow(100, 2) : ", math.pow(100, 2)
print "math.pow(100, -2) : ", math.pow(100, -2)
print "math.pow(2, 4) : ", math.pow(2, 4)
print "math.pow(3, 0) : ", math.pow(3, 0)
```
Let us compile and run the above program, this will produce the following result:

```
math.pow(100, 2) : 10000.0
math.pow(100, -2) : 0.0001
math.pow(2, 4) : 16.0
math.pow(3, 0) : 1.0
```
# round $(x$ [,n])

#### **Description**

The method **round()** returns x rounded to n digits from the decimal point.

#### Syntax

Following is the syntax for **round()** method:

round( $x$  [, n] )

#### Parameters

- **x** -- This is a numeric expression..
- **n** -- This is also a numeric expression.

#### Return Value

This method returns x rounded to n digits from the decimal point.

#### Example

The following example shows the usage of round() method.

```
#!/usr/bin/python
print "round(80.23456, 2) : ", round(80.23456, 2)
print "round(100.000056, 3) : ", round(100.000056, 3)
print "round(-100.000056, 3) : ", round(-100.000056, 3)
```
Let us compile and run the above program, this will produce the following result:

```
round(80.23456, 2) : 80.23
round(100.000056, 3) : 100.0
round(-100.000056, 3) : -100.0
```
# sqrt(x)

#### **Description**

The method  $sqrt()$  returns the square root of x for  $x > 0$ .

#### Syntax

Following is the syntax for **sqrt()** method:

```
import math
math.sqrt( x )
```
**Note:** This function is not accessible directly, so we need to import math module and then we need to call this function using math static object.

#### Parameters

• **x** -- This is a numeric expression.

#### Return Value

This method returns square root of  $x$  for  $x > 0$ .

#### Example

The following example shows the usage of sqrt() method.

```
#!/usr/bin/python
import math # This will import math module
print "math.sqrt(100) : ", math.sqrt(100)
print "math.sqrt(7) : ", math.sqrt(7)
print "math.sqrt(math.pi) : ", math.sqrt(math.pi)
```
Let us compile and run the above program, this will produce the following result:

```
math.sqrt(100) : 10.0
math.sqrt(7) : 2.64575131106
math.sqrt(math.pi) : 1.77245385091
```
# Random Number Functions:

Random numbers are used for games, simulations, testing, security and privacy applications. Python includes the following functions that are commonly used:

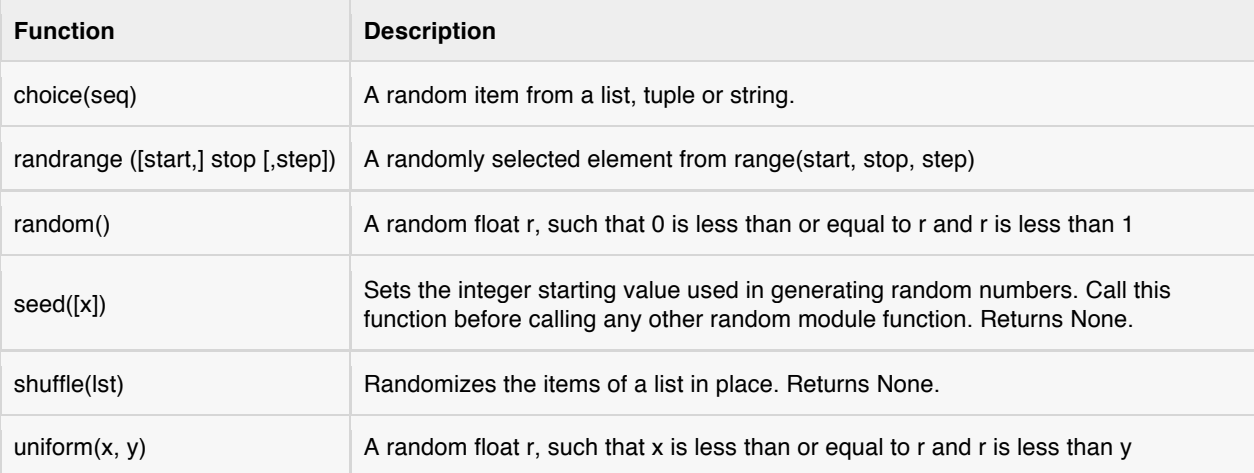

The Random Number Functions are explained here:

# choice(seq)

#### **Description**

The method **choice()** returns a random item from a list, tuple, or string.

#### Syntax

Following is the syntax for **choice()** method:

choice( seq )

**Note:** This function is not accessible directly, so we need to import random module and then we need to call this function using random static object.

#### Parameters

• **seq** -- This could be a list, tuple, or string...

#### Return Value

This method returns a random item.

#### Example

The following example shows the usage of choice() method.

```
#!/usr/bin/python
import random
print "choice([1, 2, 3, 5, 9]) : ", random.choice([1, 2, 3, 5, 9])
print "choice('A String') : ", random.choice('A String')
```
Let us compile and run the above program, this will produce the following result:

```
choice([1, 2, 3, 5, 9]) : 2
choice('A String') : n
```
# randrange ([start,] stop [,step])

#### **Description**

The method **randrange()** returns a randomly selected element from range(start, stop, step).

#### Syntax

Following is the syntax for **randrange()** method:

randrange ([start,] stop [,step])

**Note:** This function is not accessible directly, so we need to import random module and then we need to call this function using random static object.

#### Parameters

- start -- Start point of the range. This would be included in the range. .
- stop -- Stop point of the range. This would be excluded from the range..
- step -- Steps to be added in a number to decide a random number..

#### Return Value

This method returns a random item from the given range

#### Example

The following example shows the usage of randrange() method.

```
#!/usr/bin/python
import random
# Select an even number in 100 <= number < 1000
print "randrange(100, 1000, 2) : ", random.randrange(100, 1000, 2)
```

```
# Select another number in 100 <= number < 1000
print "randrange(100, 1000, 3) : ", random.randrange(100, 1000, 3)
```
Let us compile and run the above program, this will produce the following result:

randrange(100, 1000, 2) : 976 randrange(100, 1000, 3) : 520

# random()

#### **Description**

The method **random()** returns a random float r, such that 0 is less than or equal to r and r is less than 1.

#### Syntax

Following is the syntax for **random()** method:

random ( )

**Note:** This function is not accessible directly, so we need to import random module and then we need to call this function using random static object.

#### Parameters

• NA

#### Return Value

This method returns a random float r, such that 0 is less than or equal to r and r is less than 1.

#### Example

The following example shows the usage of random() method.

```
#!/usr/bin/python
import random
# First random number
print "random() : ", random.random()
# Second random number
print "random() : ", random.random()
```
Let us compile and run the above program, this will produce the following result:

random() : 0.281954791393 random() : 0.309090465205
# seed([x])

### **Description**

The method **seed()** sets the integer starting value used in generating random numbers. Call this function before calling any other random module function.

### Syntax

Following is the syntax for **seed()** method:

seed ( [x] )

**Note:** This function is not accessible directly, so we need to import seed module and then we need to call this function using random static object.

#### Parameters

• **x** -- This is the seed for the next random number. If omitted,s then it takes system time to generate next random number.

### Return Value

This method does not return any value.

### Example

The following example shows the usage of seed() method.

```
#!/usr/bin/python
import random
random.seed( 10 )
print "Random number with seed 10 : ", random.random()
# It will generate same random number
random.seed( 10 )
print "Random number with seed 10 : ", random.random()
# It will generate same random number
random.seed( 10 )
print "Random number with seed 10 : ", random.random()
```
Let us compile and run the above program, this will produce the following result:

```
Random number with seed 10 : 0.57140259469
Random number with seed 10 : 0.57140259469
```
Random number with seed 10 : 0.57140259469

# shuffle(lst)

### **Description**

The method **shuffle()** randomizes the items of a list in place.

#### Syntax

Following is the syntax for **shuffle()** method:

shuffle (lst )

**Note:** This function is not accessible directly, so we need to import shuffle module and then we need to call this function using random static object.

#### Parameters

• **lst** -- This could be a list or tuple.

### Return Value

This method returns reshuffled list.

### Example

The following example shows the usage of shuffle() method.

```
#!/usr/bin/python
import random
list = [20, 16, 10, 5];random.shuffle(list)
print "Reshuffled list : ", list
random.shuffle(list)
print "Reshuffled list : ", list
```
Let us compile and run the above program, this will produce the following result:

Reshuffled list : [16, 5, 10, 20] Reshuffled list : [16, 5, 20, 10]

# uniform $(x, y)$

### **Description**

The method **uniform()** returns a random float r, such that x is less than or equal to r and r is less than y.

### Syntax

Following is the syntax for **uniform()** method:

uniform(x, y)

**Note:** This function is not accessible directly, so we need to import uniform module and then we need to call this function using random static object.

### Parameters

- **x** -- Sets the lower limit of the random float.
- **y** -- Sets the upper limit of the random float.

### Return Value

This method returns a floating point number.

### Example

The following example shows the usage of uniform() method.

```
#!/usr/bin/python
import random
print "Random Float uniform(5, 10) : ", random.uniform(5, 10)
print "Random Float uniform(7, 14) : ", random.uniform(7, 14)
```
Let us compile and run the above program, this will produce the following result:

```
Random Float uniform(5, 10) : 5.52615217015
Random Float uniform(7, 14) : 12.5326369199
```
### Trigonometric Functions:

Python includes the following functions that perform trigonometric calculations.

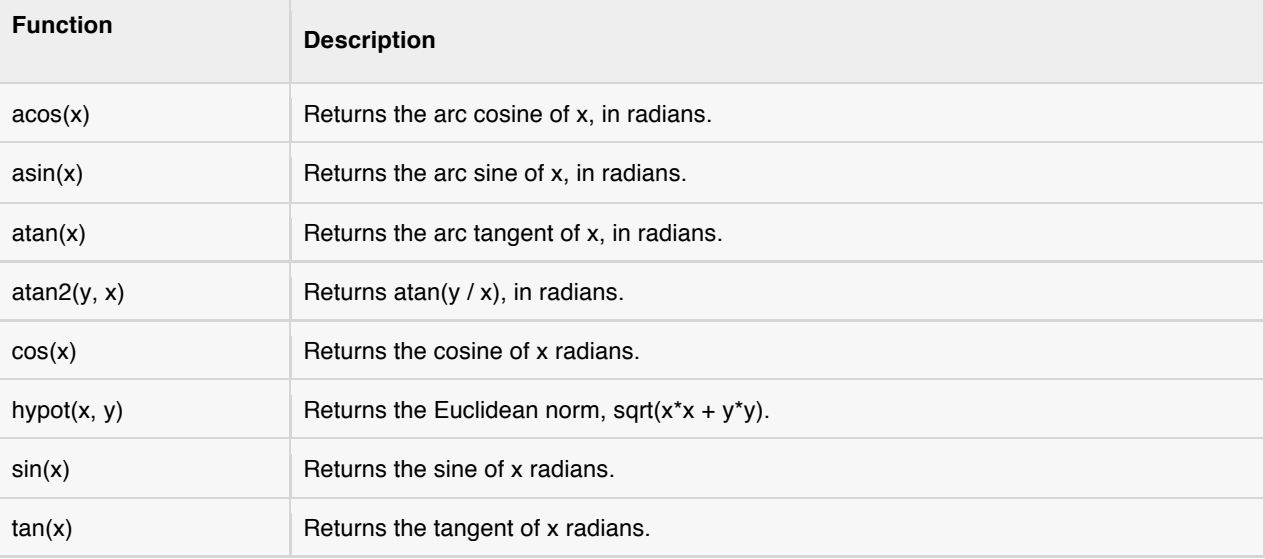

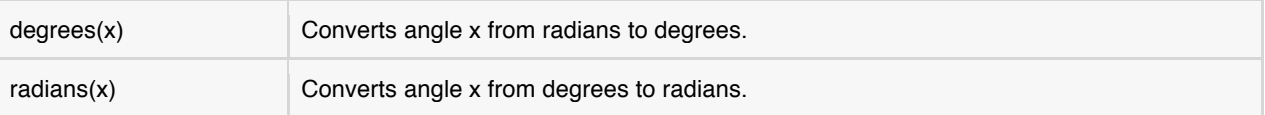

The Trigonometric Functions are explained here:

### acos(x)

### **Description**

The method **acos()** returns the arc cosine of x, in radians.

### Syntax

Following is the syntax for **acos()** method:

```
acos(x)
```
**Note:** This function is not accessible directly, so we need to import math module and then we need to call this function using math static object.

### Parameters

• **x** -- This must be a numeric value in the range -1 to 1. If x is greater than 1 then it will generate an error.

### Return Value

This method returns arc cosine of x, in radians.

### Example

The following example shows the usage of acos() method.

```
#!/usr/bin/python
import math
print "acos(0.64) : ", math.acos(0.64)
print "acos(0) : ", math.acos(0)
print \arccos(0) : \arctan(1), \arctan(2), \arctan(1)print "acos(1) : ", math.acos(1)
```
Let us compile and run the above program, this will produce the following result:

```
acos(0.64) : 0.876298061168
acos(0) : 1.57079632679
acos(-1) : 3.14159265359
acos(1) : 0.0
```
# asin(x)

### **Description**

The method **asin()** returns the arc sine of x, in radians.

### Syntax

Following is the syntax for **asin()** method:

asin(x)

**Note:** This function is not accessible directly, so we need to import math module and then we need to call this function using math static object.

### **Parameters**

• **x** -- This must be a numeric value in the range -1 to 1. If x is greater than 1 then it will generate an error.

### Return Value

This method returns arc sine of x, in radians.

### Example

The following example shows the usage of asin() method.

```
#!/usr/bin/python
import math
print "asin(0.64) : ", math.asin(0.64)
print "asin(0) : ", math.asin(0)
print "asin(-1) : ", math.asin(-1)
print "asin(1) : ", math.asin(1)
```
Let us compile and run the above program, this will produce the following result:

```
asin(0.64) : 0.694498265627
asin(0) : 0.0
asin(-1) : -1.57079632679asin(1) : 1.57079632679
```
### atan(x)

### **Description**

The method **atan()** returns the arc tangent of x, in radians.

### Syntax

Following is the syntax for **atan()** method:

#### atan(x)

**Note:** This function is not accessible directly, so we need to import math module and then we need to call this function using math static object.

### Parameters

• **x** -- This must be a numeric value.

### Return Value

This method returns arc tangent of x, in radians.

### Example

The following example shows the usage of atan() method.

```
#!/usr/bin/python
import math
print "atan(0.64) : ", math.atan(0.64)
print "atan(0) : ", math.atan(0)
print "atan(10) : ", math.atan(10)
print "atan(-1): ", math.atan(-1)print "atan(1) : ", math.atan(1)
```
Let us compile and run the above program, this will produce the following result:

```
atan(0.64) : 0.569313191101
atan(0) : 0.0
atan(10) : 1.4711276743
atan(-1) : -0.785398163397
atan(1) : 0.785398163397
```
# $atan2(y, x)$

### Description

The method **atan2()** returns atan(y / x), in radians.

### Syntax

Following is the syntax for **atan2()** method:

#### atan2(y, x)

**Note:** This function is not accessible directly, so we need to import math module and then we need to call this function using math static object.

### Parameters

- **y** -- This must be a numeric value.
- **x** -- This must be a numeric value.

### **Return Value**

This method returns atan( $y / x$ ), in radians.

### Example

The following example shows the usage of atan2() method.

```
#!/usr/bin/python
import math
print "atan2(-0.50,-0.50) : ", math.atan2(-0.50,-0.50)
print "atan2(0.50,0.50) : ", math.atan2(0.50,0.50)
print "atan2(5,5) : ", math.atan2(5,5)
```

```
print "atan2(-10,10) : ", math.atan2(-10,10)
```
print "atan2(10,20) : ", math.atan2(10,20)

Let us compile and run the above program, this will produce the following result:

```
atan2(-0.50, -0.50) : -2.35619449019atan2(0.50,0.50) : 0.785398163397
atan2(5,5) : 0.785398163397
atan2(-10,10) : -0.785398163397atan2(10,20) : 0.463647609001
```
# cos(x)

### **Description**

The method **cos()** returns the cosine of x radians.

### Syntax

Following is the syntax for **cos()** method:

#### cos(x)

**Note:** This function is not accessible directly, so we need to import math module and then we need to call this function using math static object.

### Parameters

• **x** -- This must be a numeric value.

### Return Value

This method returns a numeric value between -1 and 1, which represents the cosine of the angle.

### Example

The following example shows the usage of cos() method.

```
#!/usr/bin/python
import math
print "cos(3) : ", math.cos(3)
print "cos(-3) : ", math.cos(-3)
print "cos(0) : ", math.cos(0)
print "cos(math.pi) : ", math.cos(math.pi)
print "cos(2*math.pi) : ", math.cos(2*math.pi)
```
Let us compile and run the above program, this will produce the following result:

```
cos(3) : -0.9899924966
cos(-3) : -0.9899924966cos(0) : 1.0cos(math,pi) : -1.0cos(2*math,pi): 1.0
```
hypot $(x, y)$ 

### **Description**

The method **hypot()** return the Euclidean norm, sqrt( $x^*x + y^*y$ ).

#### Syntax

Following is the syntax for **hypot()** method:

hypot(x, y)

**Note:** This function is not accessible directly, so we need to import math module and then we need to call this function using math static object.

#### Parameters

- **x** -- This must be a numeric value.
- **y** -- This must be a numeric value.

### Return Value

This method returns Euclidean norm, sqrt $(x^*x + y^*y)$ .

### Example

The following example shows the usage of hypot() method.

```
#!/usr/bin/python
import math
print "hypot(3, 2): ", math.hypot(3, 2)print "hypot(-3, 3) : ", math.hypot(-3, 3)
print "hypot(0, 2) : ", math.hypot(0, 2)
```
Let us compile and run the above program, this will produce the following result:

```
hypot(3, 2) : 3.60555127546
hypot(-3, 3) : 4.24264068712
hypot(0, 2) : 2.0
```
# $sin(x)$

### **Description**

The method **sin()** returns the sine of x, in radians.

### **Syntax**

Following is the syntax for **sin()** method:

sin(x)

**Note:** This function is not accessible directly, so we need to import math module and then we need to call this function using math static object.

### Parameters

• **x** -- This must be a numeric value.

### Return Value

This method returns a numeric value between -1 and 1, which represents the sine of the parameter x.

### Example

The following example shows the usage of sin() method.

```
#!/usr/bin/python
import math
print "sin(3) : ", math.sin(3)
print "sin(-3) : ", math.sin(-3)
print "sin(0) : ", math.sin(0)
print "sin(math.pi) : ", math.sin(math.pi)
print "sin(math.pi/2) : ", math.sin(math.pi/2)
```
Let us compile and run the above program, this will produce the following result:

```
sin(3) : 0.14112000806
sin(-3) : -0.14112000806
sin(0) : 0.0
sin(math.pi) : 1.22460635382e-16
sin(math.pi/2) : 1.0
```
# tan(x)

### **Description**

The method **tan()** returns the tangent of x radians.

### Syntax

Following is the syntax for **tan()** method:

#### tan(x)

**Note:** This function is not accessible directly, so we need to import math module and then we need to call this function using math static object.

### Parameters

• **x** -- This must be a numeric value.

### Return Value

This method returns a numeric value between -1 and 1, which represents the tangent of the parameter x.

### Example

The following example shows the usage of tan() method.

```
#!/usr/bin/python
import math
print "tan(3) : ", math.tan(3)
print "tan(-3): ", math.tan(-3)print "tan(0) : ", math.tan(0)
print "tan(math.pi) : ", math.tan(math.pi)
print "tan(math.pi/2) : ", math.tan(math.pi/2)
print "tan(math.pi/4) : ", math.tan(math.pi/4)
```
Let us compile and run the above program, this will produce the following result:

```
tan(3) : -0.142546543074tan(-3) : 0.142546543074
tan(0) : 0.0
tan(math.pi) : -1.22460635382e-16
tan(math.pi/2) : 1.63317787284e+16
tan(math.pi/4) : 1.0
```
# degrees(x)

### **Description**

The method **degrees()** converts angle x from radians to degrees..

### **Syntax**

Following is the syntax for **degrees()** method:

```
degrees(x)
```
**Note:** This function is not accessible directly, so we need to import math module and then we need to call this function using math static object.

### Parameters

• **x** -- This must be a numeric value.

### Return Value

This method returns degree value of an angle.

### Example

The following example shows the usage of degrees() method.

#!/usr/bin/python

```
import math
print "degrees(3) : ", math.degrees(3)
print "degrees(-3) : ", math.degrees(-3)
print "degrees(0) : ", math.degrees(0)
print "degrees(math.pi) : ", math.degrees(math.pi)
print "degrees(math.pi/2) : ", math.degrees(math.pi/2)
print "degrees(math.pi/4) : ", math.degrees(math.pi/4)
```
Let us compile and run the above program, this will produce the following result:

```
degrees(3) : 171.887338539
degrees(-3) : -171.887338539
degrees(0) : 0.0
degrees(math.pi) : 180.0
degrees(math.pi/2) : 90.0
degrees(math.pi/4) : 45.0
```
# radians(x)

### **Description**

The method **radians()** converts angle x from degrees to radians.

### Syntax

Following is the syntax for **radians()** method:

```
radians(x)
```
**Note:** This function is not accessible directly, so we need to import math module and then we need to call this function using math static object.

### Parameters

• **x** -- This must be a numeric value.

### Return Value

This method returns radian value of an angle.

### Example

The following example shows the usage of radians() method.

```
#!/usr/bin/python
```

```
import math
```

```
print "radians(3) : ", math.radians(3)
print "radians(-3) : ", math.radians(-3)
print "radians(0) : ", math.radians(0)
print "radians(math.pi) : ", math.radians(math.pi)
print "radians(math.pi/2) : ", math.radians(math.pi/2)
print "radians(math.pi/4) : ", math.radians(math.pi/4)
```
Let us compile and run the above program, this will produce the following result:

```
radians(3) : 0.0523598775598
radians(-3) : -0.0523598775598
radians(0) : 0.0
radians(math.pi) : 0.0548311355616
radians(math.pi/2) : 0.0274155677808
radians(math.pi/4) : 0.0137077838904
```
# Mathematical Constants:

The module also defines two mathematical constants:

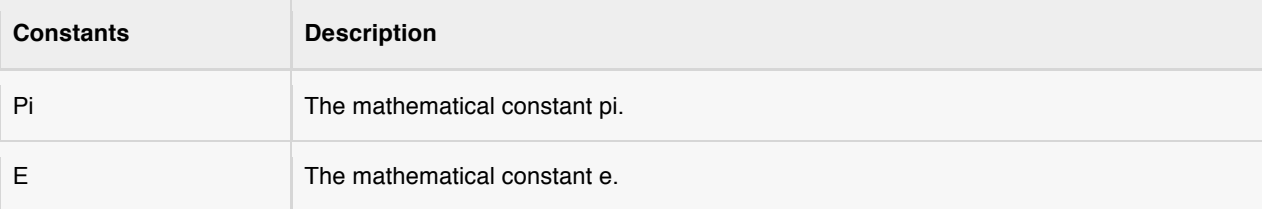

# CHAPTER 9

# Python Strings

trings are amongst the most popular types in Python. We can create them simply by enclosing characters

in quotes. Python treats single quotes the same as double quotes.

Creating strings is as simple as assigning a value to a variable. For example:

```
var1 = 'Hello World!'
var2 = "Python Programming"
```
### Accessing Values in Strings:

Python does not support a character type; these are treated as strings of length one, thus also considered a substring.

To access substrings, use the square brackets for slicing along with the index or indices to obtain your substring. Following is a simple example:

```
#!/usr/bin/python
var1 = 'Hello World!'
var2 = "Python Programming"
print "var1[0]: ", var1[0]
print "var2[1:5]: ", var2[1:5]
```
When the above code is executed, it produces the following result:

```
var1[0]: H
var2[1:5]: ytho
```
### Updating Strings:

You can "update" an existing string by (re)assigning a variable to another string. The new value can be related to its previous value or to a completely different string altogether. Following is a simple example:

```
#!/usr/bin/python
var1 = 'Hello World!'
```

```
print "Updated String :- ", var1[:6] + 'Python'
```
When the above code is executed, it produces the following result:

Updated String :- Hello Python

### **Escape Characters:**

Following table is a list of escape or non-printable characters that can be represented with backslash notation.

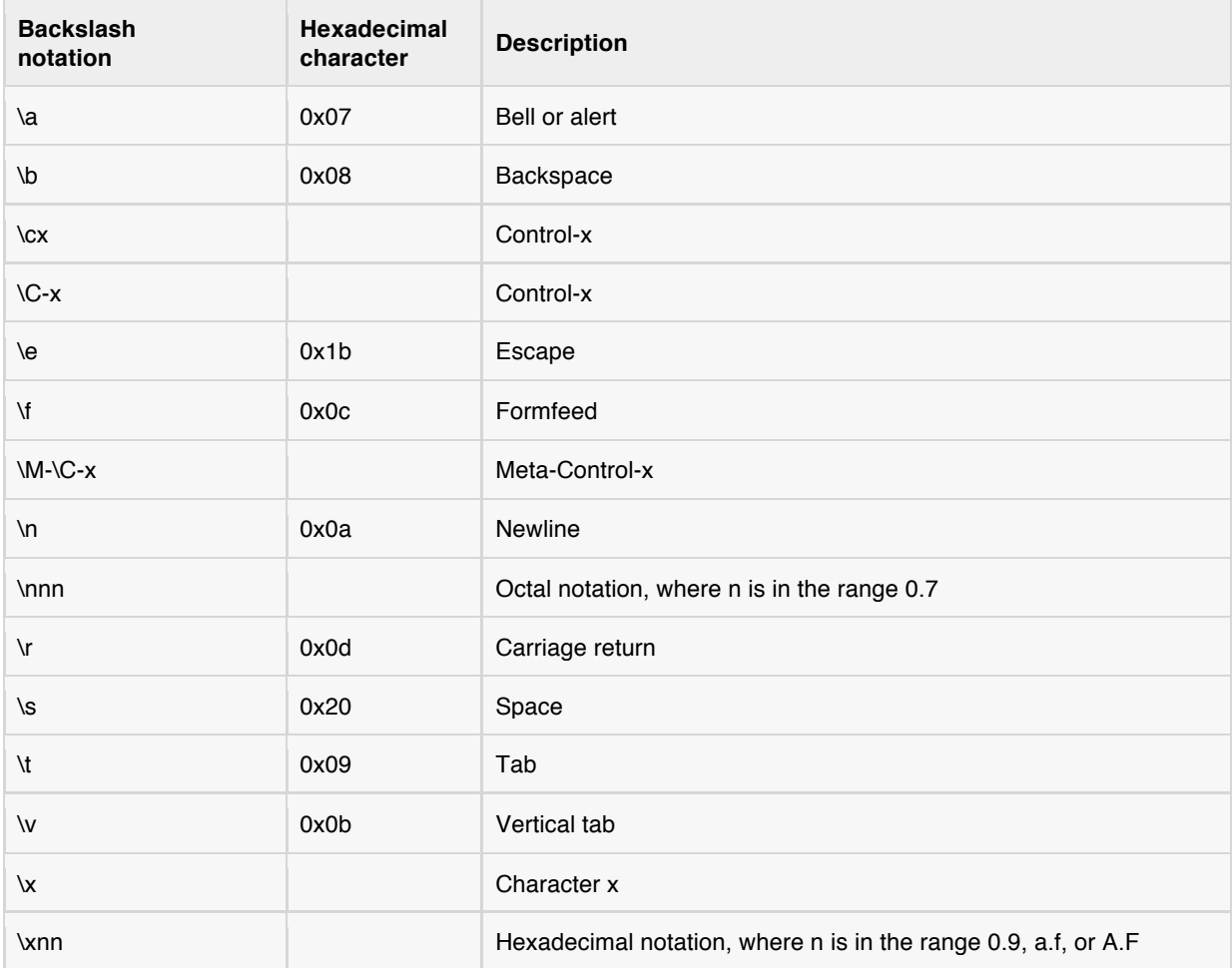

### **String Special Operators:**

Assume string variable a holds 'Hello' and variable b holds 'Python', then:

**Operator Description Example**

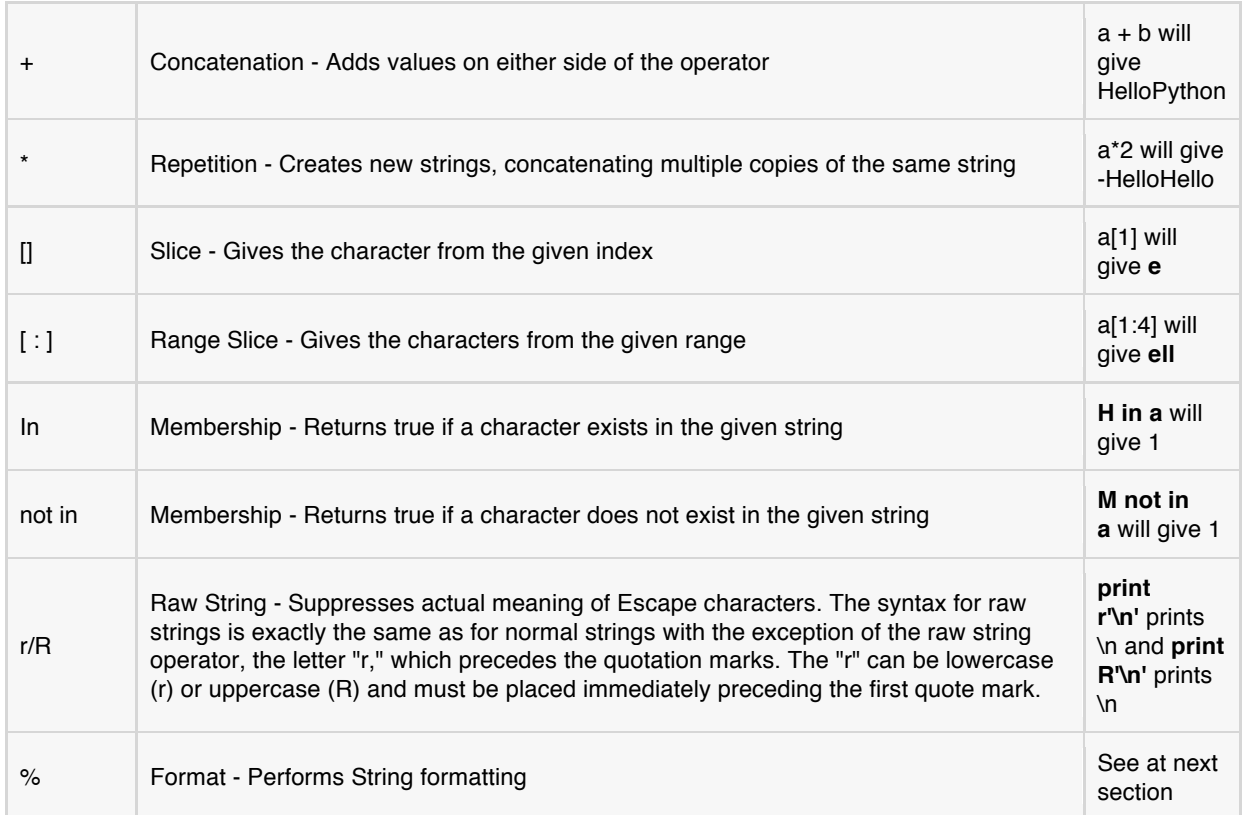

## **String Formatting Operator:**

One of Python's coolest features is the string format operator **%**. This operator is unique to strings and makes up for the pack of having functions from C's printf() family. Following is a simple example:

```
#!/usr/bin/python
```

```
print "My name is %s and weight is %d kg!" % ('Zara', 21)
```
When the above code is executed, it produces the following result:

My name is Zara and weight is 21 kg!

Here is the list of complete set of symbols, which can be used along with %:

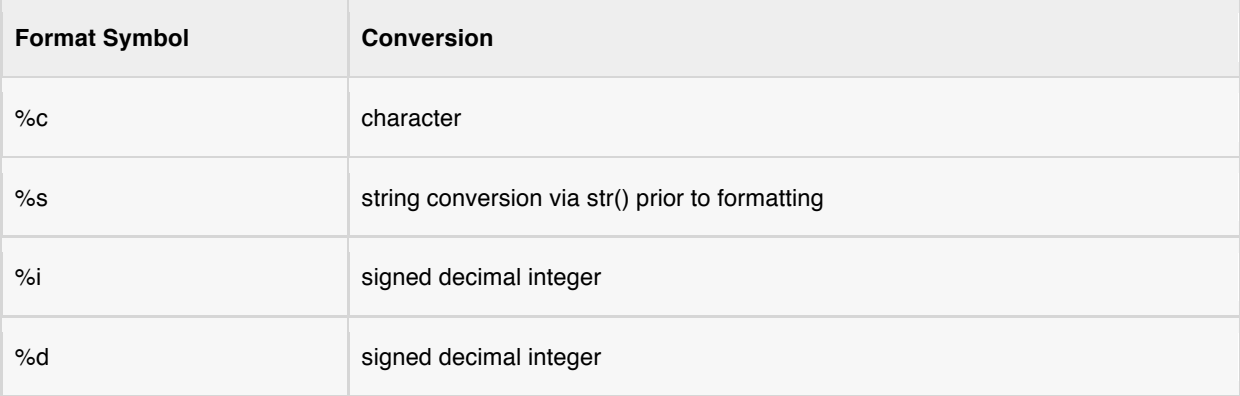

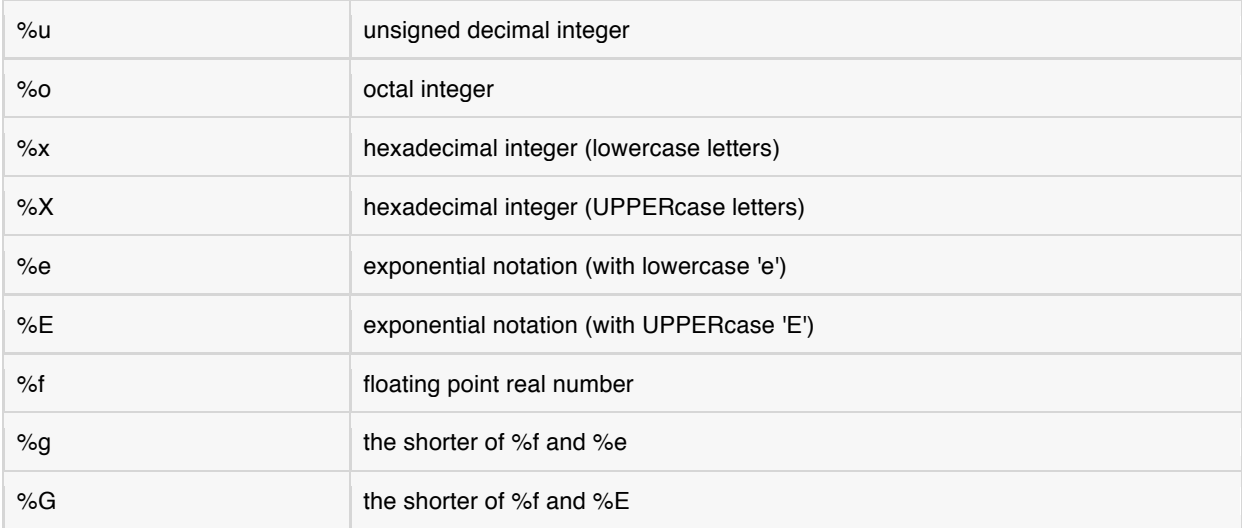

Other supported symbols and functionality are listed in the following table:

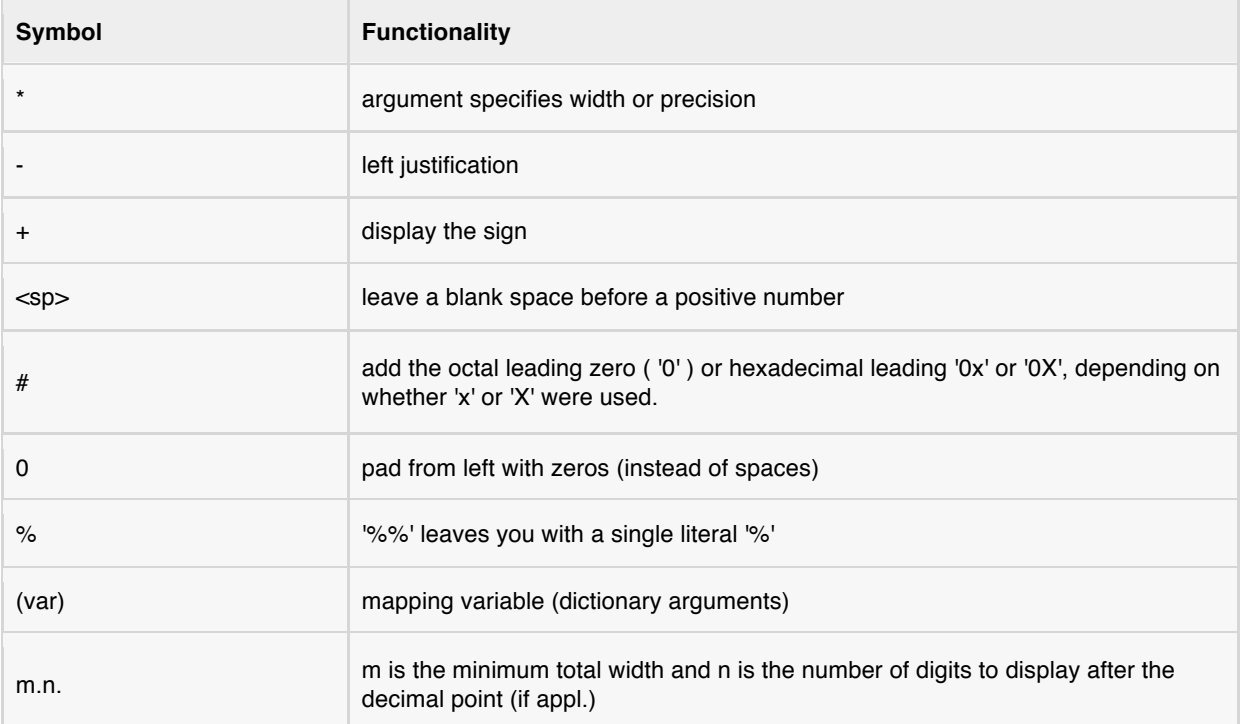

### **Triple Quotes:**

Python's triple quotes comes to the rescue by allowing strings to span multiple lines, including verbatim NEWLINEs, TABs, and any other special characters.

The syntax for triple quotes consists of three consecutive **single or double** quotes.

```
#!/usr/bin/python
para str = """this is a long string that is made up of
several lines and non-printable characters such as
```

```
TAB ( \setminus t ) and they will show up that way when displayed.
NEWLINEs within the string, whether explicitly given like
this within the brackets [ \n\ \n\ \n\ \n\ or just a NEWLINE within
the variable assignment will also show up.
"""
print para_str;
```
When the above code is executed, it produces the following result. Note how every single special character has been converted to its printed form, right down to the last NEWLINE at the end of the string between the "up." and closing triple quotes. Also note that NEWLINEs occur either with an explicit carriage return at the end of a line or its escape code (\n):

```
this is a long string that is made up of
several lines and non-printable characters such as
TAB ( ) and they will show up that way when displayed.
NEWLINEs within the string, whether explicitly given like
this within the brackets [
], or just a NEWLINE within
the variable assignment will also show up.
```
### Raw String:

Raw strings don't treat the backslash as a special character at all. Every character you put into a raw string stays the way you wrote it:

```
#!/usr/bin/python
```
print 'C:\\nowhere'

When the above code is executed, it produces the following result:

C:\nowhere

Now let's make use of raw string. We would put expression in **r'expression'** as follows:

#!/usr/bin/python

print r'C:\\nowhere'

When the above code is executed, it produces the following result:

C:\\nowhere

### Unicode String:

Normal strings in Python are stored internally as 8-bit ASCII, while Unicode strings are stored as 16-bit Unicode. This allows for a more varied set of characters, including special characters from most languages in the world. I'll restrict my treatment of Unicode strings to the following:

```
#!/usr/bin/python
print u'Hello, world!'
```
When the above code is executed, it produces the following result:

Hello, world!

As you can see, Unicode strings use the prefix u, just as raw strings use the prefix r.

# **Built-in String Methods:**

Python includes the following built-in methods to manipulate strings:

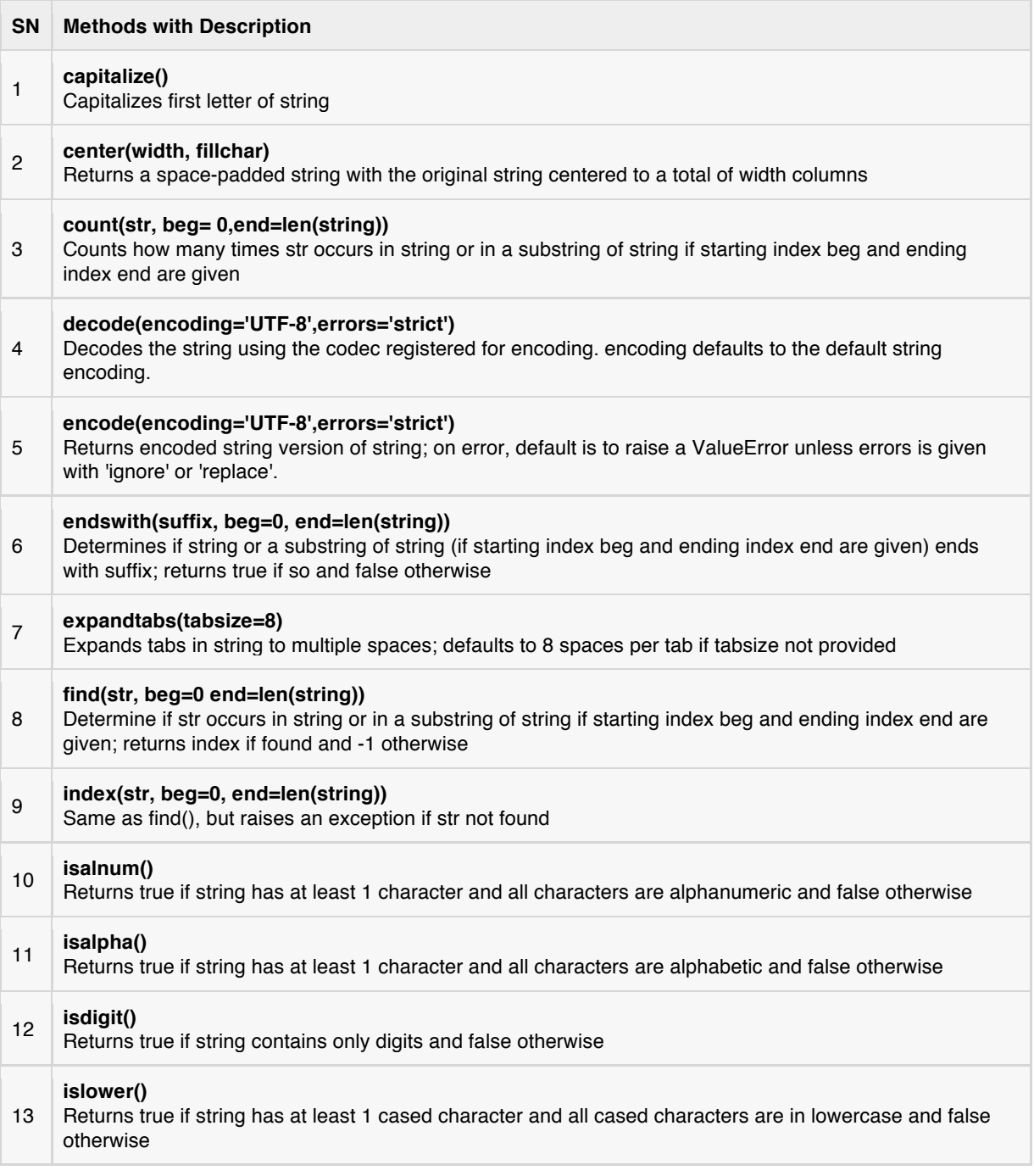

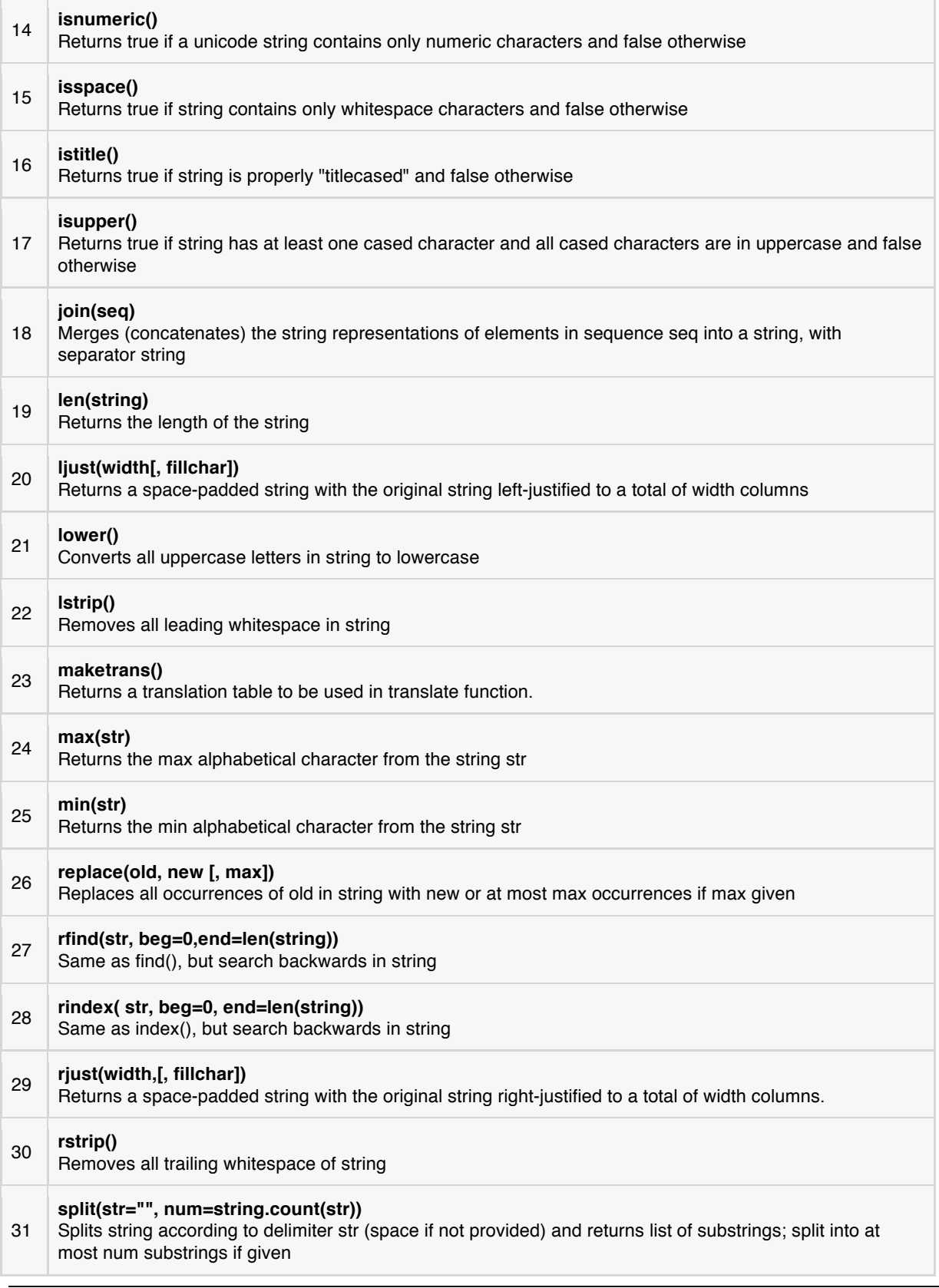

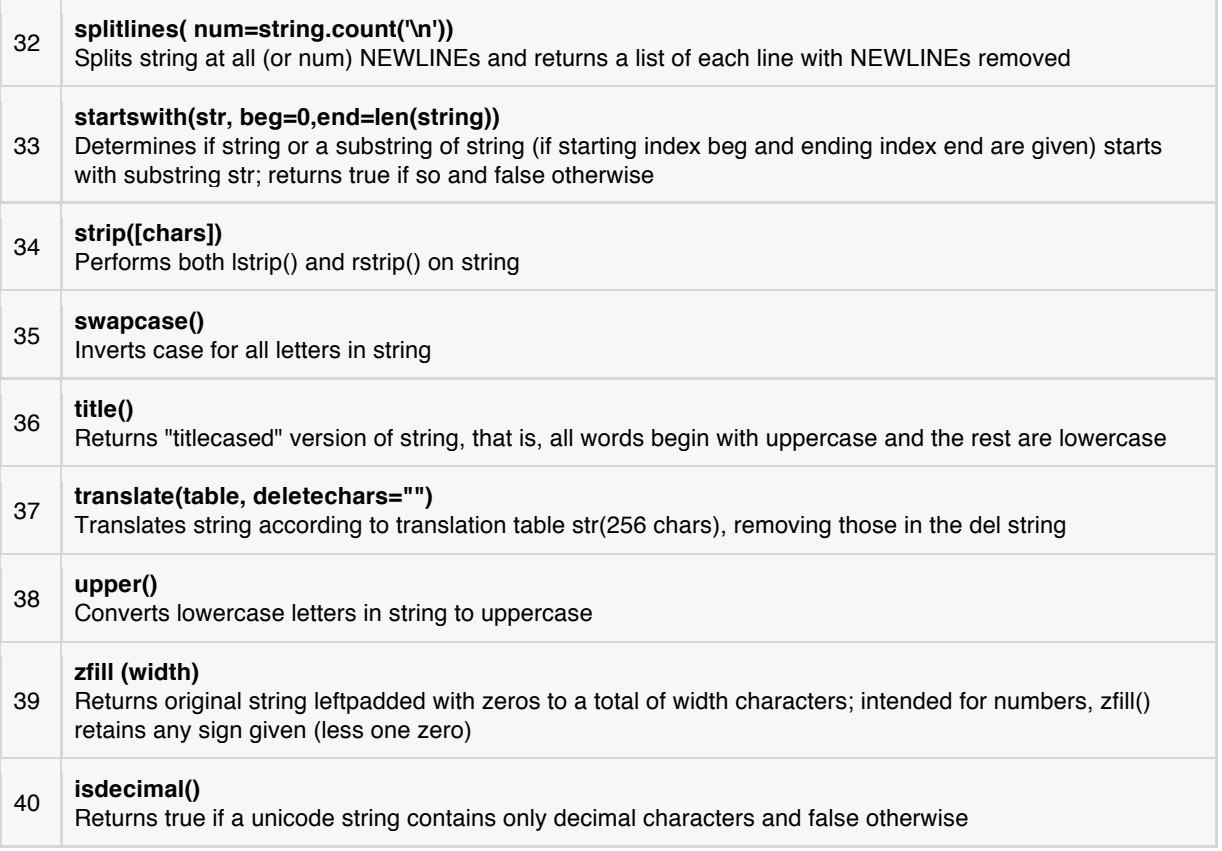

The functions are explained below:

# capitalize()

### Description

The method **capitalize()** returns a copy of the string with only its first character capitalized. For 8-bit strings, this method is locale-dependent.

### Syntax

Following is the syntax for **capitalize()** method:

str.capitalize()

### Parameters

• NA

### Return Value

This method returns a copy of the string with only its first character capitalized.

### Example

The following example shows the usage of capitalize() method.

#!/usr/bin/python

str = "this is string example....wow!!!";

print "str.capitalize() : ", str.capitalize()

Let us compile and run the above program, this will produce the following result:

str.capitalize() : This is string example....wow!!!

### center(width, fillchar)

### **Description**

The method **center()** returns centered in a string of length *width*. Padding is done using the specified*fillchar*. Default filler is a space.

#### Syntax

Following is the syntax for **center()** method:

str.center(width[, fillchar])

#### Parameters

- width -- This is the total width of the string.
- fillchar -- This is the filler character.

#### Return Value

This method returns centered in a string of length width.

#### Example

The following example shows the usage of center() method.

#!/usr/bin/python str = "this is string example....wow!!!"; print "str.center(40, 'a') : ", str.center(40, 'a')

Let us compile and run the above program, this will produce the following result:

str.center(40, 'a') : aaaathis is string example....wow!!!aaaa

### count(str, beg= 0,end=len(string))

### **Description**

The method **count()** returns the number of occurrences of substring sub in the range [start, end]. Optional arguments start and end are interpreted as in slice notation.

#### Syntax

Following is the syntax for **count()** method:

```
str.count(sub, start= 0, end=len(string))
```
### Parameters

- sub -- This is the substring to be searched.
- **start** -- Search starts from this index. First character starts from 0 index. By default search starts from 0 index.
- **end** -- Search ends from this index. First character starts from 0 index. By default search ends at the last index.

### Return Value

This method returns centered in a string of length width.

### Example

The following example shows the usage of count() method.

```
#!/usr/bin/python
str = "this is string example....wow!!!";
sub = "i";print "str.count(sub, 4, 40) : ", str.count(sub, 4, 40)
sub = "www";
print "str.count(sub) : ", str.count(sub)
```
Let us compile and run the above program, this will produce the following result:

```
str.count(sub, 4, 40) : 2
str.count(sub) : 1
```
# decode(encoding='UTF-8',errors='strict')

### **Description**

The method **decode()** decodes the string using the codec registered for *encoding*. It defaults to the default string encoding.

### **Syntax**

Following is the syntax for **decode()** method:

```
str.decode(encoding='UTF-8',errors='strict')
```
### Parameters

- encoding -- This is the encodings to be used. For a list of all encoding schemes please visit: Standard Encodings.
- **errors** -- This may be given to set a different error handling scheme. The default for errors is 'strict', meaning that encoding errors raise a UnicodeError. Other possible values are 'ignore', 'replace', 'xmlcharrefreplace', 'backslashreplace' and any other name registered via codecs.register\_error().

### Return Value

This method returns an decoded version of the string.

### Example

The following example shows the usage of decode() method.

```
#!/usr/bin/python
str = "this is string example....wow!!!";
str = str.encode('base64','strict');
print "Encoded String: " + str;
print "Decoded String: " + str.decode('base64','strict')
```
Let us compile and run the above program, this will produce the following result:

Encoded String: dGhpcyBpcyBzdHJpbmcgZXhhbXBsZS4uLi53b3chISE=

Decoded String: this is string example....wow!!!

# encode(encoding='UTF-8',errors='strict')

### **Description**

The method **encode()** returns an encoded version of the string. Default encoding is the current default string encoding. errors may be given to set a different error handling scheme.

### Syntax

Following is the syntax for **encode()** method:

str.encode(encoding='UTF-8',errors='strict')

### Parameters

- encoding -- This is the encodings to be used. For a list of all encoding schemes please visitStandard Encodings.
- **errors** -- This may be given to set a different error handling scheme. The default for errors is 'strict', meaning that encoding errors raise a UnicodeError. Other possible values are 'ignore', 'replace', 'xmlcharrefreplace', 'backslashreplace' and any other name registered via codecs.register\_error().

### Return Value

This method returns an encoded version of the string.

### Example

The following example shows the usage of encode() method.

```
#!/usr/bin/python
str = "this is string example....wow!!!";
print "Encoded String: " + str.encode('base64','strict')
```
Let us compile and run the above program, this will produce the following result:

Encoded String: dGhpcyBpcyBzdHJpbmcgZXhhbXBsZS4uLi53b3chISE=

# endswith(suffix, beg=0, end=len(string))

### **Description**

The method **endswith()** returns True if the string ends with the specified *suffix*, otherwise return False optionally restricting the matching with the given indices *start* and *end*.

### Syntax

Following is the syntax for **endswith()** method:

```
str.endswith(suffix[, start[, end]])
```
### Parameters

- suffix -- This could be a string or could also be a tuple of suffixes to look for.
- start -- The slice begins from here.
- end -- The slice ends here.

### Return Value

This method returns True if the string ends with the specified suffix, otherwise return False.

### Example

The following example shows the usage of endswith() method.

```
#!/usr/bin/python
str = "this is string example....wow!!!";
suffix = "www!!!!";print str.endswith(suffix);
print str.endswith(suffix,20);
suffix = "is";print str.endswith(suffix, 2, 4);
print str.endswith(suffix, 2, 6);
```
Let us compile and run the above program, this will produce the following result:

True True True False

### expandtabs(tabsize=8)

### **Description**

The method **expandtabs()** returns a copy of the string in which tab characters ie. '\t' have been expanded using spaces, optionally using the given tabsize (default 8).

### Syntax

Following is the syntax for **expandtabs()** method:

str.expandtabs(tabsize=8)

### Parameters

• **tabsize** -- This specifies the number of characters to be replaced for a tab character '\t'.

### Return Value

This method returns a copy of the string in which tab characters i.e., '\t' have been expanded using spaces.

### Example

The following example shows the usage of expandtabs() method.

```
#!/usr/bin/python
str = "this is\tstring example....wow!!!";
print "Original string: " + str;
print "Defualt exapanded tab: " + str.expandtabs();
print "Double exapanded tab: " + str.expandtabs(16);
```
Let us compile and run the above program, this will produce the following result:

```
Original string: this is string example.... wow!!!
Defualt exapanded tab: this is string example....wow!!!
Double exapanded tab: this is string example.... wow!!!
```
# find(str, beg=0 end=len(string))

### **Description**

The method **find()** determines if string *str* occurs in string, or in a substring of string if starting index*beg* and ending index *end* are given.

### Syntax

Following is the syntax for **find()** method:

str.find(str, beg=0 end=len(string))

### Parameters

- str -- This specifies the string to be searched.
- **beg** -- This is the starting index, by default its 0.
- end -- This is the ending index, by default its equal to the lenght of the string.

### Return Value

This method returns index if found and -1 otherwise.

### Example

The following example shows the usage of find() method.

```
#!/usr/bin/python
str1 = "this is string example....wow!!!";
str2 = "exam":print str1.find(str2);
print str1.find(str2, 10);
print str1.find(str2, 40);
```
Let us compile and run the above program, this will produce the following result:

15 15 -1

### index(str, beg=0, end=len(string))

### **Description**

The method **index()** determines if string *str* occurs in string or in a substring of string if starting index*beg* and ending index *end* are given. This method is same as find(), but raises an exception if sub is not found.

### Syntax

Following is the syntax for **index()** method:

```
str.index(str, beg=0 end=len(string))
```
### Parameters

- str -- This specifies the string to be searched.
- **beg** -- This is the starting index, by default its 0.
- end -- This is the ending index, by default its equal to the length of the string.

### Return Value

This method returns index if found otherwise raises an exception if str is not found.

### Example

The following example shows the usage of index() method.

```
#!/usr/bin/python
str1 = "this is string example....wow!!!";
str2 = "exam";print str1.index(str2);
print str1.index(str2, 10);
print str1.index(str2, 40);
```
Let us compile and run the above program, this will produce the following result:

15 15

```
Traceback (most recent call last):
  File "test.py", line 8, in 
   print str1.index(str2, 40);
ValueError: substring not found
shell returned 1
```
**Note:** We would see how to handle exceptions in subsequent chapters. So for the time being leave it as it is.

# isalnum()

### **Description**

The method **isalnum()** checks whether the string consists of alphanumeric characters.

### Syntax

Following is the syntax for **isalnum()** method:

str.isa1num()

### Parameters

• NA

### Return Value

This method returns true if all characters in the string are alphanumeric and there is at least one character, false otherwise.

### Example

The following example shows the usage of isalnum() method.

```
#!/usr/bin/python
str = "this2009"; # No space in this string
print str.isalnum();
str = "this is string example....wow!!!";
print str.isalnum();
```
Let us compile and run the above program, this will produce the following result:

```
True
False
```
# isalpha()

### **Description**

The method **isalpha()** checks whether the string consists of alphabetic characters only.

### Syntax

Following is the syntax for **islpha()** method:

str.isalpha()

```
TUTORIALS POINT
Simply	Easy	Learning
```
### Parameters

• NA

### Return Value

This method returns true if all characters in the string are alphabetic and there is at least one character, false otherwise.

### Example

The following example shows the usage of isalpha() method.

```
#!/usr/bin/python
str = "this"; # No space & digit in this string
print str.isalpha();
str = "this is string example....wow!!!";
print str.isalpha();
```
Let us compile and run the above program, this will produce the following result:

True False

# isdigit()

### Description

The method **isdigit()** checks whether the string consists of digits only.

### Syntax

Following is the syntax for **isdigit()** method:

str.isdigit()

### Parameters

• NA

### Return Value

This method returns true if all characters in the string are digits and there is at least one character, false otherwise.

### Example

The following example shows the usage of isdigit() method.

```
#!/usr/bin/python
str = "123456"; # Only digit in this string
print str.isdigit();
str = "this is string example....wow!!!";
print str.isdigit();
```
Let us compile and run the above program, this will produce the following result:

True False

### islower()

### **Description**

The method **islower()** checks whether all the case-based characters (letters) of the string are lowercase.

### Syntax

Following is the syntax for **islower()** method:

str.islower()

### Parameters

• NA

### Return Value

This method returns true if all cased characters in the string are lowercase and there is at least one cased character, false otherwise.

### Example

The following example shows the usage of islower() method.

```
#!/usr/bin/python
str = "THIS is string example....wow!!!";
print str.islower();
str = "this is string example....wow!!!";
print str.islower();
```
Let us compile and run the above program, this will produce the following result:

False True

# isnumeric()

### **Description**

The method **isnumeric()** checks whether the string consists of only numeric characters. This method is present only on unicode objects.

**Note:** To define a string as Unicode, one simply prefixes a 'u' to the opening quotation mark of the assignment. Below is the example.

### **Syntax**

Following is the syntax for **isnumeric()** method:

```
str.isnumeric()
```
### Parameters

• NA

### Return Value

This method returns true if all characters in the string are numeric, false otherwise.

### Example

The following example shows the usage of isnumeric() method.

```
#!/usr/bin/python
str = u"this2009";
print str.isnumeric();
str = u''23443434'';
print str.isnumeric();
```
Let us compile and run the above program, this will produce the following result:

False True

# isspace()

### Description

The method **isspace()** checks whether the string consists of whitespace.

### **Syntax**

Following is the syntax for **isspace()** method:

str.isspace()

### Parameters

• NA

### Return Value

This method returns true if there are only whitespace characters in the string and there is at least one character, false otherwise.

### Example

The following example shows the usage of isspace() method.

```
#!/usr/bin/python
str = " ";
print str.isspace();
```

```
str = "This is string example....wow!!!";
```
print str.isspace();

Let us compile and run the above program, this will produce the following result:

True False

# istitle()

### Description

The method **istitle()** checks whether all the case-based characters in the string following non-casebased letters are uppercase and all other case-based characters are lowercase.

### Syntax

Following is the syntax for **istitle()** method:

str.istitle()

### Parameters

• NA

### Return Value

This method returns true if the string is a titlecased string and there is at least one character, for example uppercase characters may only follow uncased characters and lowercase characters only cased ones. It returns false otherwise.

### Example

The following example shows the usage of istitle() method.

```
#!/usr/bin/python
str = "This Is String Example...Wow!!!";
print str.istitle();
str = "This is string example....wow!!!";
print str.istitle();
```
Let us compile and run the above program, this will produce the following result:

True False

# isupper()

### **Description**

The method **isupper()** checks whether all the case-based characters (letters) of the string are uppercase.

### **Syntax**

Following is the syntax for **isupper()** method:

str.isupper()

### Parameters

• NA

### Return Value

This method returns true if all cased characters in the string are uppercase and there is at least one cased character, false otherwise.

### Example

The following example shows the usage of isupper() method.

```
#!/usr/bin/python
str = "THIS IS STRING EXAMPLE....WOW!!!";
print str.isupper();
str = "THIS is string example....wow!!!";
print str.isupper();
```
Let us compile and run the above program, this will produce the following result:

True False

# join(seq)

### **Description**

The method **join()** returns a string in which the string elements of sequence have been joined by *str*separator.

### Syntax

Following is the syntax for **join()** method:

str.join(sequence)

### **Parameters**

• **sequence** -- This is a sequence of the elements to be joined.

### Return Value

This method returns a string, which is the concatenation of the strings in the sequence seq. The separator between elements is the string providing this method.

### Example

The following example shows the usage of join() method.

```
#!/usr/bin/python
```

```
str = "-";seq = ("a", "b", "c"); # This is sequence of strings.
print str.join( seq );
```
Let us compile and run the above program, this will produce the following result:

a-b-c

# len(string)

### **Description**

The method **len()** returns the length of the string.

### Syntax

Following is the syntax for **len()** method:

len( str )

### Parameters

• NA

### Return Value

This method returns the length of the string.

### Example

The following example shows the usage of len() method.

```
#!/usr/bin/python
str = "this is string example....wow!!!";
print "Length of the string: ", len(str);
```
Let us compile and run the above program, this will produce the following result:

Length of the string: 32

# ljust(width[, fillchar])

### Description

The method **ljust()** returns the string left justified in a string of length *width*. Padding is done using the specified *fillchar* (default is a space). The original string is returned if width is less than len(s).

### Syntax

Following is the syntax for **ljust()** method:

str.ljust(width[, fillchar])

#### Parameters

- width -- This is string length in total after padding.
- fillchar -- This is filler character, default is a space.

### Return Value

This method returns the string left justified in a string of length width. Padding is done using the specified fillchar (default is a space). The original string is returned if width is less than len(s).

### Example

The following example shows the usage of ljust() method.

```
#!/usr/bin/python
str = "this is string example....wow!!!";
print str.ljust(50, '0');
```
Let us compile and run the above program, this will produce the following result:

```
this is string example....wow!!!000000000000000000
```
# lower()

### **Description**

The method **lower()** returns a copy of the string in which all case-based characters have been lowercased.

#### Syntax

Following is the syntax for **lower()** method:

str.lower()

#### Parameters

• NA

### Return Value

This method returns a copy of the string in which all case-based characters have been lowercased.

### Example

The following example shows the usage of lower() method.

```
#!/usr/bin/python
str = "THIS IS STRING EXAMPLE....WOW!!!";
print str.lower();
```
Let us compile and run the above program, this will produce the following result:

```
this is string example....wow!!!
```

```
TUTORIALS POINT
Simply	Easy	Learning
```
# lstrip()

### **Description**

The method **lstrip()** returns a copy of the string in which all chars have been stripped from the beginning of the string (default whitespace characters).

### **Syntax**

Following is the syntax for **lstrip()** method:

str.lstrip([chars])

### Parameters

• **chars** -- You can supply what chars have to be trimmed.

### Return Value

This method returns a copy of the string in which all chars have been stripped from the beginning of the string (default whitespace characters).

### Example

The following example shows the usage of lstrip() method.

```
#!/usr/bin/python
str = " this is string example.... wow!!! ";
print str.lstrip();
str = "88888888this is string example....wow!!!8888888";
print str.lstrip('8');
```
Let us compile and run the above program, this will produce the following result:

```
this is string example....wow!!!
this is string example....wow!!!8888888
```
# maketrans()

### **Description**

The method **maketrans()** returns a translation table that maps each character in the *intab* string into the character at the same position in the *outtab* string. Then this table is passed to the translate() function. **Note:** Both intab and outtab must have the same length.

### Syntax

Following is the syntax for **maketrans()** method:

```
str.maketrans(intab, outtab]);
```
### Parameters

- intab -- This is the string having actual characters.
- outtab -- This is the string having corresponding mapping character.

### Return Value

This method returns a translate table to be used translate() function.

### Example

The following example shows the usage of maketrans() method. Under this, every vowel in a string is replaced by its vowel position:

```
#!/usr/bin/python
from string import maketrans # Required to call maketrans function.
intab = "aeiou"
outtab = "12345"trantab = maketrans(intab, outtab)
str = "this is string example....wow!!!";
print str.translate(trantab);
```
Let us compile and run the above program, this will produce the following result:

th3s 3s str3ng 2x1mpl2....w4w!!!

# max(str)

### **Description**

The method **max()** returns the max alphabetical character from the string *str*.

### Syntax

Following is the syntax for **max()** method:

```
max(str)
```
### Parameters

• **str** -- This is the string from which max alphabetical character needs to be returned.

### Return Value

This method returns the max alphabetical character from the string str.

### Example

The following example shows the usage of max() method.

```
#!/usr/bin/python
str = "this is really a string example....wow!!!";
print "Max character: " + max(str);
str = "this is a string example....wow!!!";
print "Max character: " + max(str);
```
Let us compile and run the above program, this will produce the following result:

Max character: y
Max character: x

# min(str)

#### **Description**

The method **min()** returns the min alphabetical character from the string *str*.

#### Syntax

Following is the syntax for **min()** method:

min(str)

#### **Parameters**

• **str** -- This is the string from which min alphabetical character needs to be returned.

#### Return Value

This method returns the max alphabetical character from the string str.

#### Example

The following example shows the usage of min() method.

```
#!/usr/bin/python
str = "this-is-real-string-example....wow!!!";
print "Min character: " + min(str);
str = "this-is-a-string-example....wow!!!";
print "Min character: " + min(str);
```
Let us compile and run the above program, this will produce the following result:

Min character: ! Min character: !

# replace(old, new [, max])

#### **Description**

The method **replace()** returns a copy of the string in which the occurrences of *old* have been replaced with *new*, optionally restricting the number of replacements to *max*.

#### Syntax

Following is the syntax for **replace()** method:

```
str.replace(old, new[, max])
```
#### Parameters

- old -- This is old substring to be replaced.
- new -- This is new substring, which would replace old substring.
- max -- If this optional argument max is given, only the first count occurrences are replaced.

#### Return Value

This method returns a copy of the string with all occurrences of substring old replaced by new. If the optional argument max is given, only the first count occurrences are replaced.

#### Example

The following example shows the usage of replace() method.

```
#!/usr/bin/python
str = "this is string example....wow!!! this is really string";
print str.replace("is", "was");
print str.replace("is", "was", 3);
```
Let us compile and run the above program, this will produce the following result:

thwas was string example....wow!!! thwas was really string thwas was string example....wow!!! thwas is really string

# rfind(str, beg=0,end=len(string))

### **Description**

The method **rfind()** returns the last index where the substring str is found, or -1 if no such index exists, optionally restricting the search to string[beg:end].

#### Syntax

Following is the syntax for **rfind()** method:

```
str.rfind(str, beg=0 end=len(string))
```
#### Parameters

- str -- This specifies the string to be searched.
- **beg** -- This is the starting index, by default its 0.
- end -- This is the ending index, by default its equal to the length of the string.

#### Return Value

This method returns last index if found and -1 otherwise.

#### Example

The following example shows the usage of rfind() method.

#!/usr/bin/python

```
str = "this is really a string example....wow!!!";
str = "is";print str.rfind(str);
print str.rfind(str, 0, 10);
print str.rfind(str, 10, 0);
print str.find(str);
print str.find(str, 0, 10);
print str.find(str, 10, 0);
```
Let us compile and run the above program, this will produce the following result:

```
5
5
-1
2
\mathfrak{D}-1
```
## rindex( str, beg=0, end=len(string))

#### **Description**

The method **rindex()** returns the last index where the substring *str* is found, or raises an exception if no such index exists, optionally restricting the search to string[beg:end].

#### Syntax

Following is the syntax for **rindex()** method:

```
str.rindex(str, beg=0 end=len(string))
```
#### Parameters

- str -- This specifies the string to be searched.
- **beg** -- This is the starting index, by default its 0
- **len** -- This is ending index, by default its equal to the length of the string.

#### Return Value

This method returns last index if found otherwise raises an exception if str is not found.

#### Example

The following example shows the usage of rindex() method.

```
#!/usr/bin/python
str = "this is string example....wow!!!";
str = "is";print str.rindex(str);
print str.index(str);
```
Let us compile and run the above program, this will produce the following result:

5 2

# rjust(width,[, fillchar])

#### **Description**

The method **rjust()** returns the string right justified in a string of length *width*. Padding is done using the specified *fillchar* (default is a space). The original string is returned if width is less than len(s).

#### **Syntax**

Following is the syntax for **rjust()** method:

```
str.rjust(width[, fillchar])
```
#### Parameters

- width -- This is the string length in total after padding.
- fillchar -- This is the filler character, default is a space.

#### Return Value

This method returns the string right justified in a string of length width. Padding is done using the specified fillchar (default is a space). The original string is returned if width is less than len(s).

#### Example

The following example shows the usage of rjust() method.

```
#!/usr/bin/python
str = "this is string example....wow!!!";
print str.rjust(50, '0');
```
Let us compile and run the above program, this will produce the following result:

```
000000000000000000this is string example....wow!!!
```
# rstrip()

#### **Description**

The method **rstrip()** returns a copy of the string in which all *chars* have been stripped from the end of the string (default whitespace characters).

#### Syntax

Following is the syntax for **rstrip()** method:

```
str.rstrip([chars])
```
#### Parameters

• **chars** -- You can supply what chars have to be trimmed.

#### Return Value

This method returns a copy of the string in which all chars have been stripped from the end of the string (default whitespace characters).

#### Example

The following example shows the usage of rstrip() method.

```
#!/usr/bin/python
str = " this is string example....wow!!! ";
print str.rstrip();
str = "88888888this is string example....wow!!!8888888";
print str.rstrip('8');
```
Let us compile and run the above program, this will produce the following result:

```
 this is string example....wow!!!
88888888this is string example....wow!!!
```
# split(str="", num=string.count(str))

#### **Description**

The method **split()** returns a list of all the words in the string, using *str* as the separator (splits on all whitespace if left unspecified), optionally limiting the number of splits to *num*.

#### Syntax

Following is the syntax for **split()** method:

```
str.split(str="", num=string.count(str)).
```
#### Parameters

- str -- This is any delimeter, by default it is space.
- num -- this is number of lines to be made.

#### Return Value

This method returns a list of lines.

#### Example

The following example shows the usage of split() method.

```
#!/usr/bin/python
str = "Line1-abcdef \nLine2-abc \nLine4-abcd";
print str.split( );
print str.split(' ', 1 );
```
Let us compile and run the above program, this will produce the following result:

```
['Line1-abcdef', 'Line2-abc', 'Line4-abcd']
```
['Line1-abcdef', '\nLine2-abc \nLine4-abcd']

# splitlines( num=string.count('\n'))

#### **Description**

The method **splitlines()** returns a list with all the lines in string, optionally including the line breaks (if num is supplied and is true)

#### Syntax

Following is the syntax for **splitlines()** method:

str.splitlines( num=string.count('\n'))

#### Parameters

• **num** -- This is any number, if present then it would be assumed that line breaks need to be included in the lines.

#### **Return Value**

This method returns true if found matching string otherwise false.

#### Example

The following example shows the usage of splitlines() method.

```
#!/usr/bin/python
str = "Line1-a b c d e f\nLine2- a b c\n\nLine4- a b c d";
print str.splitlines( );
print str.splitlines( 0 );
print str.splitlines( 3 );
print str.splitlines( 4 );
print str.splitlines( 5 );
```
Let us compile and run the above program, this will produce the following result:

```
['Line1-a b c d e f', 'Line2- a b c', '', 'Line4- a b c d']
['Line1-a b c d e f', 'Line2- a b c', '', 'Line4- a b c d']
['Line1-a b c d e f\n', 'Line2- a b c\n', '\n', 'Line4- a b c d']
['Line1-a b c d e f\n', 'Line2- a b c\n', '\n', 'Line4- a b c d']
['Line1-a b c d e f\n', 'Line2- a b c\n', '\n', 'Line4- a b c d']
```
# startswith(str, beg=0,end=len(string))

#### **Description**

The method **startswith()** checks whether string starts with *str*, optionally restricting the matching with the given indices *start* and *end*.

#### Syntax

Following is the syntax for **startswith()** method:

```
str.startswith(str, beg=0,end=len(string));
```
#### Parameters

- str -- This is the string to be checked.
- **beg** -- This is the optional parameter to set start index of the matching boundary.
- end -- This is the optional parameter to set start index of the matching boundary.

#### Return Value

This method returns true if found matching string otherwise false.

#### Example

The following example shows the usage of startswith() method.

```
#!/usr/bin/python
str = "this is string example....wow!!!";
print str.startswith( 'this' );
print str.startswith( 'is', 2, 4 );
print str.startswith( 'this', 2, 4 );
```
Let us compile and run the above program, this will produce the following result:

True True False

# strip([chars])

#### **Description**

The method strip() returns a copy of the string in which all chars have been stripped from the beginning and the end of the string (default whitespace characters).

#### Syntax

Following is the syntax for **strip()** method:

str.strip([chars]);

#### Parameters

• **chars** -- The characters to be removed from beginning or end of the string.

#### Return Value

This method returns a copy of the string in which all chars have been stripped from the beginning and the end of the string.

#### Example

The following example shows the usage of strip() method.

```
#!/usr/bin/python
str = "0000000this is string example....wow!!!0000000";
print str.strip( '0' );
```
Let us compile and run the above program, this will produce the following result:

# swapcase()

#### **Description**

The method **swapcase()** returns a copy of the string in which all the case-based characters have had their case swapped.

#### **Syntax**

Following is the syntax for **swapcase()** method:

```
str.swapcase();
```
#### Parameters

• **NA**

#### Return Value

This method returns a copy of the string in which all the case-based characters have had their case swapped.

#### Example

The following example shows the usage of swapcase() method.

```
#!/usr/bin/python
str = "this is string example....wow!!!";
print str.swapcase();
str = "THIS IS STRING EXAMPLE....WOW!!!";
print str.swapcase();
```
Let us compile and run the above program, this will produce the following result:

```
THIS IS STRING EXAMPLE....WOW!!!
this is string example....wow!!!
```
# title()

#### **Description**

The method **title()** returns a copy of the string in which first characters of all the words are capitalized.

#### Syntax

Following is the syntax for **title()** method:

str.title();

#### Parameters

• NA

#### Return Value

This method returns a copy of the string in which first characters of all the words are capitalized.

#### Example

The following example shows the usage of title() method.

```
#!/usr/bin/python
str = "this is string example....wow!!!";
print str.title();
```
Let us compile and run the above program, this will produce the following result:

This Is String Example....Wow!!!

# translate(table, deletechars="")

#### **Description**

The method **translate()** returns a copy of the string in which all characters have been translated using*table* (constructed with the maketrans() function in the string module), optionally deleting all characters found in the string *deletechars*.

#### Syntax

Following is the syntax for **translate()** method:

```
str.translate(table[, deletechars]);
```
#### Parameters

- **table** -- You can use the maketrans() helper function in the string module to create a translation table.
- **deletechars** -- The list of characters to be removed from the source string.

#### Return Value

This method returns a translated copy of the string.

#### Example

The following example shows the usage of translate() method. Under this, every vowel in a string is replaced by its vowel position:

```
#!/usr/bin/python
from string import maketrans # Required to call maketrans function.
intab = "aeiou"
outtab = "12345"
```

```
trantab = maketrans(intab, outtab)
str = "this is string example....wow!!!";
```
print str.translate(trantab);

Let us compile and run the above program, this will produce the following result:

th3s 3s str3ng 2x1mpl2....w4w!!!

Following is the example to delete 'x' and 'm' characters from the string:

```
#!/usr/bin/python
from string import maketrans # Required to call maketrans function.
intab = "aeiou"
outtab = "12345"trantab = maketrans(intab, outtab)
str = "this is string example....wow!!!";
print str.translate(trantab, 'xm');
```
This will produce following result:

th3s 3s str3ng 21pl2....w4w!!!

# upper()

#### **Description**

The method **upper()** returns a copy of the string in which all case-based characters have been uppercased.

#### Syntax

Following is the syntax for **upper()** method:

str.upper()

#### **Parameters**

• **NA**

#### Return Value

This method returns a copy of the string in which all case-based characters have been uppercased.

#### Example

The following example shows the usage of upper() method.

```
#!/usr/bin/python
str = "this is string example....wow!!!";
print "str.upper() : ", str.upper()
```
Let us compile and run the above program, this will produce the following result:

```
str.upper() : THIS IS STRING EXAMPLE....WOW!!!
```
# zfill (width)

### Description

The method **zfill()** pads string on the left with zeros to fill width.

#### Syntax

Following is the syntax for **zfill()** method:

```
str.zfill(width)
```
#### Parameters

• **width** -- This is final width of the string. This is the width which we would get after filling zeros.

#### Return Value

This method returns padded string.

#### Example

The following example shows the usage of zfill() method.

```
#!/usr/bin/python
str = "this is string example....wow!!!";
print str.zfill(40);
print str.zfill(50);
```
Let us compile and run the above program, this will produce the following result:

```
00000000this is string example....wow!!!
000000000000000000this is string example....wow!!!
```
# isdecimal()

# **TUTORIALS POINT**

Simply Easy Learning

The method **isdecimal()** checks whether the string consists of only decimal characters. This method are present only on unicode objects.

**Note:** To define a string as Unicode, one simply prefixes a 'u' to the opening quotation mark of the assignment. Below is the example.

#### Syntax

Following is the syntax for **isdecimal()** method:

str.isdecimal()

#### Parameters

• NA

#### Return Value

This method returns true if all characters in the string are decimal, false otherwise.

#### Example

The following example shows the usage of isdecimal() method.

```
#!/usr/bin/python
str = u"this2009";
print str.isdecimal();
str = u"23443434";
print str.isdecimal();
```
Let us compile and run the above program, this will produce the following result:

False True

# CHAPTER 10

# Python Lists

he most basic data structure in Python is the **sequence**. Each element of a sequence is assigned a

number - its position or index. The first index is zero, the second index is one, and so forth.

Python has six built-in types of sequences, but the most common ones are lists and tuples, which we would see in this tutorial.

There are certain things you can do with all sequence types. These operations include indexing, slicing, adding, multiplying, and checking for membership. In addition, Python has built-in functions for finding the length of a sequence and for finding its largest and smallest elements.

# Python Lists:

The list is a most versatile datatype available in Python which can be written as a list of comma-separated values (items) between square brackets. Good thing about a list is that items in a list need not all have the same type.

Creating a list is as simple as putting different comma-separated values between squere brackets. For example:

```
list1 = ['physics', 'chemistry', 1997, 2000];
list2 = [1, 2, 3, 4, 5];list3 = ['a", "b", "c", "d"];
```
Like string indices, list indices start at 0, and lists can be sliced, concatenated and so on.

# Accessing Values in Lists:

To access values in lists, use the square brackets for slicing along with the index or indices to obtain value available at that index. Following is a simple example:

```
#!/usr/bin/python
list1 = ['physics', 'chemistry', 1997, 2000];
list2 = [1, 2, 3, 4, 5, 6, 7];print "list1[0]: ", list1[0]
print "list2[1:5]: ", list2[1:5]
```
When the above code is executed, it produces the following result:

list1[0]: physics

list2[1:5]: [2, 3, 4, 5]

## Updating Lists:

You can update single or multiple elements of lists by giving the slice on the left-hand side of the assignment operator, and you can add to elements in a list with the append() method. Following is a simple example:

```
#!/usr/bin/python
list = ['physics', 'chemistry', 1997, 2000];
print "Value available at index 2 : "
print list[2];
list[2] = 2001;print "New value available at index 2 : "
print list[2];
```
**Note:** append() method is discussed in subsequent section.

When the above code is executed, it produces the following result:

```
Value available at index 2 :
1997
New value available at index 2 :
2001
```
## Delete List Elements:

To remove a list element, you can use either the del statement if you know exactly which element(s) you are deleting or the remove() method if you do not know. Following is a simple example:

```
#!/usr/bin/python
list1 = ['physics', 'chemistry', 1997, 2000];
print list1;
del list1[2];
print "After deleting value at index 2 : "
print list1;
```
When the above code is executed, it produces the following result:

```
['physics', 'chemistry', 1997, 2000]
After deleting value at index 2 :
['physics', 'chemistry', 2000]
```
**Note:** remove() method is discussed in subsequent section.

## **Basic List Operations:**

Lists respond to the + and \* operators much like strings; they mean concatenation and repetition here too, except that the result is a new list, not a string.

In fact, lists respond to all of the general sequence operations we used on strings in the prior chapter.

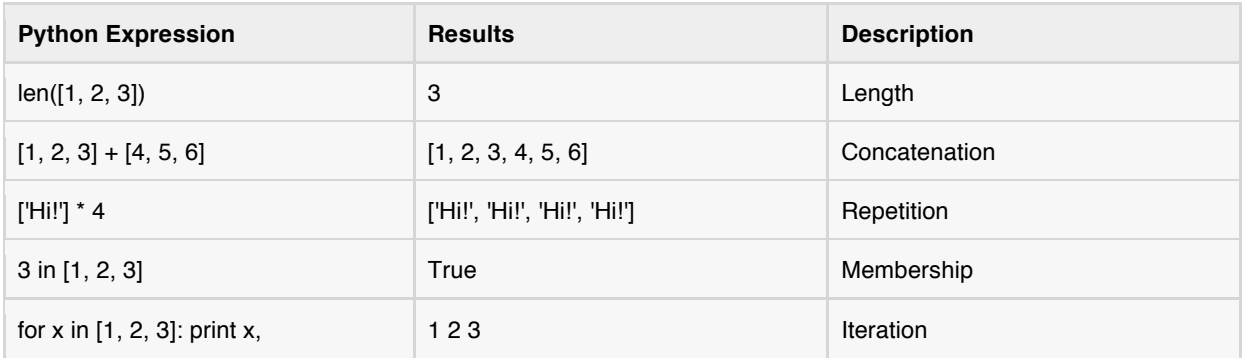

## Indexing, Slicing, and Matrixes:

Because lists are sequences, indexing and slicing work the same way for lists as they do for strings.

Assuming following input:

L = ['spam', 'Spam', 'SPAM!']

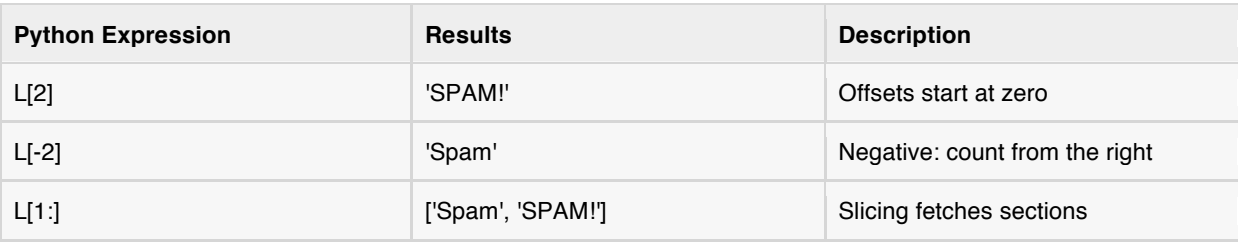

# Built-in List Functions & Methods:

Python includes the following list functions:

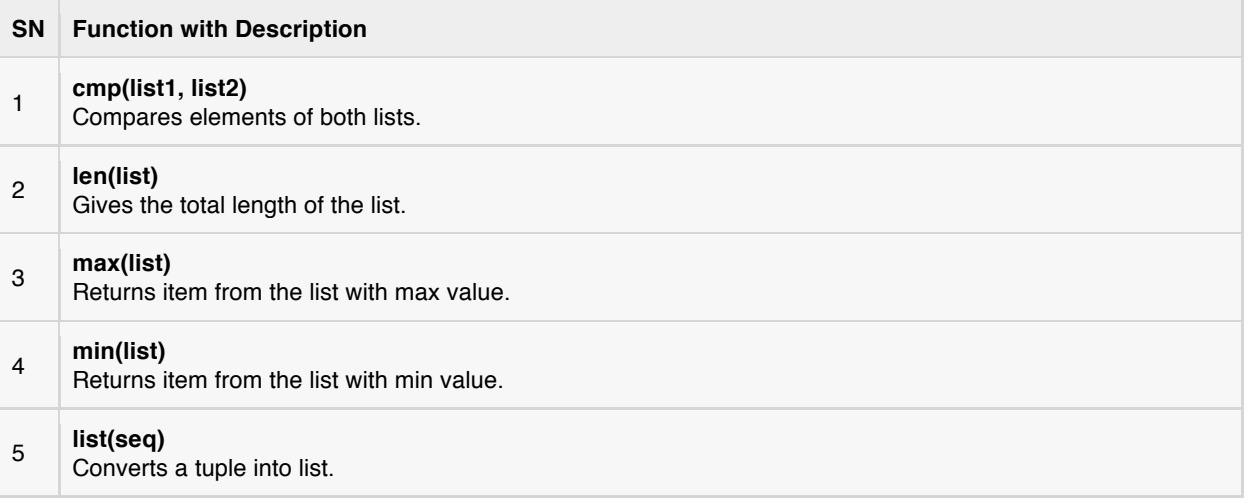

The functions are explained below:

# cmp(list1, list2)

#### **Description**

The method **cmp()** compares elements of two lists.

#### Syntax

Following is the syntax for **cmp()** method:

cmp(list1, list2)

#### Parameters

- list1 -- This is the first list to be compared.
- list2 -- This is the second list to be compared.

#### Return Value

If elements are of the same type, perform the compare and return the result. If elements are different types, check to see if they are numbers.

- If numbers, perform numeric coercion if necessary and compare.
- If either element is a number, then the other element is "larger" (numbers are "smallest").
- Otherwise, types are sorted alphabetically by name.

If we reached the end of one of the lists, the longer list is "larger." If we exhaust both lists and share the same data, the result is a tie, meaning that 0 is returned.

#### Example

The following example shows the usage of cmp() method.

```
#!/usr/bin/python
list1, list2 = [123, 'xyz'], [456, 'abc']
print cmp(list1, list2);
print cmp(list2, list1);
list3 = list2 + [786];
print cmp(list2, list3)
```
Let us compile and run the above program, this will produce the following result:

 $-1$ 1 -1

# len(list)

#### **Description**

The method **len()** returns the number of elements in the *list*.

#### **TUTORIALS POINT**

Simply Easy Learning

#### **Syntax**

Following is the syntax for **len()** method:

len(list)

#### Parameters

• **list** -- This is a list for which number of elements to be counted.

#### Return Value

This method returns the number of elements in the list.

#### Example

The following example shows the usage of len() method.

```
#!/usr/bin/python
list1, list2 = [123, 'xyz', 'zara'], [456, 'abc']
print "First list length : ", len(list1);
print "Second list length : ", len(list2);
```
Let us compile and run the above program, this will produce the following result:

First list length : 3 Second list length : 2

# max(list)

#### Description

The method **max** returns the elements from the *list* with maximum value.

#### Syntax

Following is the syntax for **max()** method:

max(list)

#### **Parameters**

• **list** -- This is a list from which max valued element to be returned.

#### Return Value

This method returns the elements from the list with maximum value.

#### Example

The following example shows the usage of max() method.

```
#!/usr/bin/python
list1, list2 = [123, 'xyz', 'zara', 'abc'], [456, 700, 200]
```

```
print "Max value element : ", max(list1);
print "Max value element : ", max(list2);
```
Let us compile and run the above program, this will produce the following result:

```
Max value element : zara
Max value element : 700
```
# min(list)

#### **Description**

The method **min()** returns the elements from the *list* with minimum value.

#### Syntax

Following is the syntax for **min()** method:

```
min(list)
```
#### Parameters

• **list** -- This is a list from which min valued element to be returned.

#### Return Value

This method returns the elements from the list with minimum value.

#### Example

The following example shows the usage of min() method.

```
#!/usr/bin/python
list1, list2 = [123, 'xyz', 'zara', 'abc'], [456, 700, 200]
print "min value element : ", min(list1);
print "min value element : ", min(list2);
```
Let us compile and run the above program, this will produce the following result:

```
min value element : 123
min value element : 200
```
# list(seq)

#### Description

The method **list()** takes sequence types and converts them to lists. This is used to convert a given tuple into list.

**Note:** Tuple are very similar to lists with only difference that element values of a tuple can not be changed and tuple elements are put between parentheses instead of square bracket.

#### Syntax

Following is the syntax for **list()** method:

list( seq )

#### **Parameters**

• **seq** -- This is a tuple to be converted into list.

#### Return Value

This method returns the list.

#### Example

The following example shows the usage of list() method.

```
!/usr/bin/python
aTuple = (123, 'xyz', 'zara', 'abc');
aList = list(aTuple)
print "List elements : ", aList
```
Let us compile and run the above program, this will produce the following result:

List elements : [123, 'xyz', 'zara', 'abc']

Python includes the following list methods:

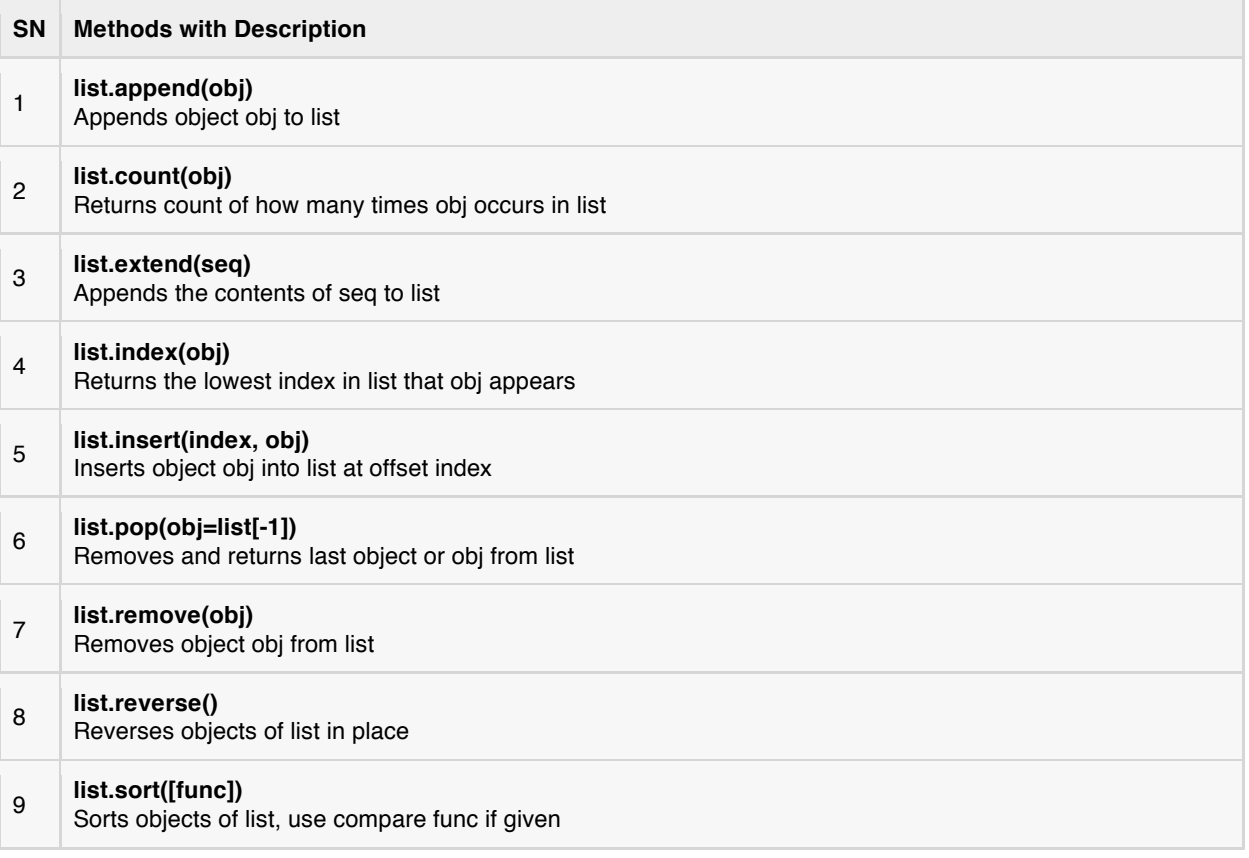

The methods are explained below:

# list.append(obj)

#### **Description**

The method **append()** appends a passed *obj* into the existing list.

#### Syntax

Following is the syntax for **append()** method:

list.append(obj)

#### **Parameters**

• **obj** -- This is the object to be appended in the list.

#### Return Value

This method does not return any value but updates existing list.

#### Example

The following example shows the usage of append() method.

```
#!/usr/bin/python
aList = [123, 'xyz', 'zara', 'abc'];
aList.append( 2009 );
print "Updated List : ", aList;
```
Let us compile and run the above program, this will produce the following result:

Updated List : [123, 'xyz', 'zara', 'abc', 2009]

# list.count(obj)

### Description

The method **cmp()** compares elements of two lists.

#### Syntax

Following is the syntax for **cmp()** method:

```
cmp(list1, list2)
```
#### Parameters

- list1 -- This is the first list to be compared.
- list2 -- This is the second list to be compared.

#### Return Value

If elements are of the same type, perform the compare and return the result. If elements are different types, check to see if they are numbers.

- If numbers, perform numeric coercion if necessary and compare.
- If either element is a number, then the other element is "larger" (numbers are "smallest").
- Otherwise, types are sorted alphabetically by name.

If we reached the end of one of the lists, the longer list is "larger." If we exhaust both lists and share the same data, the result is a tie, meaning that 0 is returned.

#### Example

The following example shows the usage of cmp() method.

```
#!/usr/bin/python
list1, list2 = [123, 'xyz'], [456, 'abc']
print cmp(list1, list2);
print cmp(list2, list1);
list3 = list2 + [786];
print cmp(list2, list3)
```
Let us compile and run the above program, this will produce the following result:

-1 1 -1

# list.extend(seq)

#### Description

The method **extend()** appends the contents of *seq* to list.

#### Syntax

Following is the syntax for **extend()** method:

list.extend(seq)

#### Parameters

• **seq** -- This is the list of elements

#### Return Value

This method does not return any value but add the content to existing list.

#### Example

The following example shows the usage of extend() method.

#!/usr/bin/python

```
aList = [123, 'xyz', 'zara', 'abc', 123];
bList = [2009, 'manni'];
aList.extend(bList)
print "Extended List : ", aList ;
```
Let us compile and run the above program, this will produce the following result:

Extended List : [123, 'xyz', 'zara', 'abc', 123, 2009, 'manni']

# list.index(obj)

#### **Description**

The method **index()** returns the lowest index in list that *obj* appears.

#### **Syntax**

Following is the syntax for **index()** method:

list.index(obj)

#### Parameters

• **obj** -- This is the object to be find out.

#### Return Value

This method returns index of the found object otherwise raise an exception indicating that value does not find.

#### Example

The following example shows the usage of index() method.

```
#!/usr/bin/python
aList = [123, 'xyz', 'zara', 'abc'];
print "Index for xyz : ", aList.index( 'xyz' ) ;
print "Index for zara : ", aList.index( 'zara' ) ;
```
Let us compile and run the above program, this will produce the following result:

```
Index for xyz : 1
Index for xxx : 2
```
# list.insert(index, obj)

#### **Description**

The method **insert()** inserts object *obj* into list at offset *index*.

#### Syntax

Following is the syntax for **insert()** method:

```
TUTORIALS POINT
```
Simply Easy Learning

list.insert(index, obj)

#### Parameters

- **index** -- This is the Index where the object obj need to be inserted.
- **obj** -- This is the Object to be inserted into the given list.

#### Return Value

This method does not return any value but it inserts the given element at the given index.

#### Example

The following example shows the usage of insert() method.

```
#!/usr/bin/python
aList = [123, 'xyz', 'zara', 'abc']aList.insert( 3, 2009)
```

```
print "Final List : ", aList
```
Let us compile and run the above program, this will produce the following result:

```
Final List : [123, 'xyz', 'zara', 2009, 'abc']
```
# list.pop(obj=list[-1])

#### **Description**

The method **pop()** removes and returns last object or *obj* from the list.

#### **Syntax**

Following is the syntax for **pop()** method:

list.pop(obj=list[-1])

#### Parameters

• **obj** -- This is an optional parameter, index of the object to be removed from the list.

#### Return Value

This method returns the removed object from the list.

#### Example

The following example shows the usage of pop() method.

```
#!/usr/bin/python
aList = [123, 'xyz', 'zara', 'abc']print "A List : ", aList.pop()
```
print "B List : ", aList.pop(2)

Let us compile and run the above program, this will produce the following result:

A List : abc B List : zara

# list.remove(obj)

#### Description

The method **remove()** removes first *obj* from the list.

#### Syntax

Following is the syntax for **remove()** method:

list.remove(obj)

#### Parameters

• **obj** -- This is the object to be removed from the list.

#### Return Value

This method does not return any value but removes the given object from the list.

#### Example

The following example shows the usage of remove() method.

```
#!/usr/bin/python
aList = [123, 'xyz', 'zara', 'abc', 'xyz'];
aList.remove('xyz');
print "List : ", aList;
aList.remove('abc');
print "List : ", aList;
```
Let us compile and run the above program, this will produce the following result:

```
List : [123, 'zara', 'abc', 'xyz']
List : [123, 'zara', 'xyz']
```
# list.reverse()

#### Description

The method **reverse()** reverses objects of list in place.

#### Syntax

Following is the syntax for **reverse()** method:

```
list.reverse()
```
#### Parameters

• NA

#### Return Value

This method does not return any value but reverse the given object from the list.

#### Example

The following example shows the usage of reverse() method.

```
#!/usr/bin/python
aList = [123, 'xyz', 'zara', 'abc', 'xyz']aList.reverse()
print "List : ", aList
```
Let us compile and run the above program, this will produce the following result:

List : ['xyz', 'abc', 'zara', 'xyz', 123]

# list.sort([func])

#### **Description**

The method **sort()** sorts objects of list, use compare *func* if given.

#### Syntax

Following is the syntax for **sort()** method:

list.sort([func])

#### Parameters

• **func** -- This is an optional parameter, if given the it would use that function to sort the objects of the list..

#### Return Value

This method does not return any value but sort the given object from the list.

#### Example

The following example shows the usage of sort() method.

```
#!/usr/bin/python
aList = [123, 'xyz', 'zara', 'abc', 'xyz']aList.sort()
```
print "List : ", aList

Let us compile and run the above program, this will produce the following result:

List : [123, 'abc', 'xyz', 'xyz', 'zara']

# CHAPTER 11

# Python Tuples

tuple is a sequence of immutable Python objects. Tuples are sequences, just like lists. The only

difference is that tuples can't be changed i.e., tuples are immutable and tuples use parentheses and lists use square brackets.

Creating a tuple is as simple as putting different comma-separated values and optionally you can put these comma-separated values between parentheses also. For example:

```
tup1 = ('physics', 'chemistry', 1997, 2000);
tup2 = (1, 2, 3, 4, 5);tup3 = "a", "b", "c", "d";
```
The empty tuple is written as two parentheses containing nothing:

tup $1 = ()$ ;

To write a tuple containing a single value you have to include a comma, even though there is only one value:

```
tup1 = (50,);
```
Like string indices, tuple indices start at 0, and tuples can be sliced, concatenated and so on.

## Accessing Values in Tuples:

To access values in tuple, use the square brackets for slicing along with the index or indices to obtain value available at that index. Following is a simple example:

```
#!/usr/bin/python
tup1 = ('physics', 'chemistry', 1997, 2000);
tup2 = (1, 2, 3, 4, 5, 6, 7);print "tup1[0]: ", tup1[0]
print "tup2[1:5]: ", tup2[1:5]
```
When the above code is executed, it produces the following result:

```
tup1[0]: physics
tup2[1:5]: [2, 3, 4, 5]
```
## Updating Tuples:

Tuples are immutable which means you cannot update them or change values of tuple elements. But we able to take portions of an existing tuples to create a new tuples as follows. Following is a simple example:

```
#!/usr/bin/python
tup1 = (12, 34.56);tup2 = ('abc', 'xyz');# Following action is not valid for tuples
# tup1[0] = 100;
# So let's create a new tuple as follows
tup3 = tup1 + tup2;print tup3;
```
When the above code is executed, it produces the following result:

(12, 34.56, 'abc', 'xyz')

## Delete Tuple Elements:

Removing individual tuple elements is not possible. There is, of course, nothing wrong with putting together another tuple with the undesired elements discarded.

To explicitly remove an entire tuple, just use the **del** statement. Following is a simple example:

```
#!/usr/bin/python
tup = ('physics', 'chemistry', 1997, 2000);
print tup;
del tup;
print "After deleting tup : "
print tup;
```
This will produce following result. Note an exception raised, this is because after **del tup** tuple does not exist any more:

```
('physics', 'chemistry', 1997, 2000)
After deleting tup :
Traceback (most recent call last):
 File "test.py", line 9, in <module>
    print tup;
NameError: name 'tup' is not defined
```
## **Basic Tuples Operations:**

Tuples respond to the + and \* operators much like strings; they mean concatenation and repetition here too, except that the result is a new tuple, not a string.

In fact, tuples respond to all of the general sequence operations we used on strings in the prior chapter:

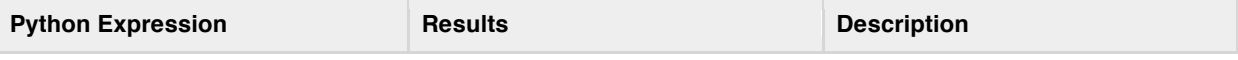

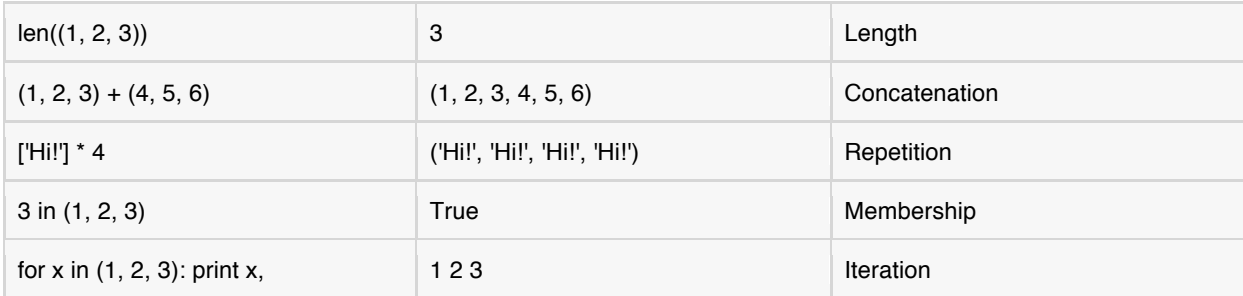

## Indexing, Slicing, and Matrixes:

Because tuples are sequences, indexing and slicing work the same way for tuples as they do for strings. Assuming following input:

```
L = ('spam', 'Spam', 'SPAM!')
```
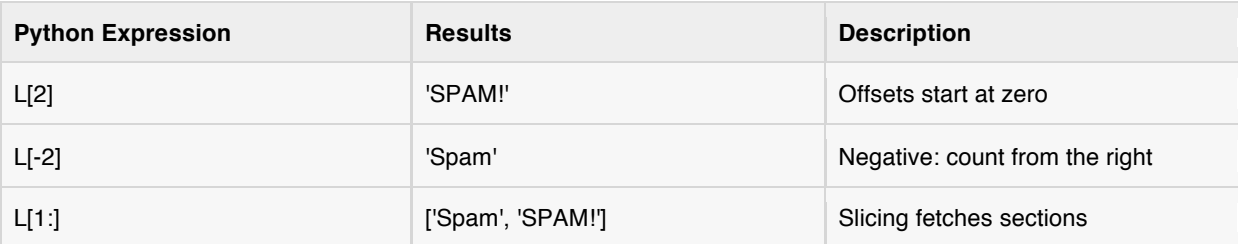

## No Enclosing Delimiters:

Any set of multiple objects, comma-separated, written without identifying symbols, i.e., brackets for lists, parentheses for tuples, etc., default to tuples, as indicated in these short examples:

```
#!/usr/bin/python
print 'abc', -4.24e93, 18+6.6j, 'xyz';
x, y = 1, 2;print "Value of x , y : ", x,y;
```
When the above code is executed, it produces the following result:

```
abc -4.24e+93 (18+6.6j) xyz
Value of x , y : 1 2
```
## **Built-in Tuple Functions:**

Python includes the following tuple functions:

#### **SN Function with Description**

<sup>1</sup> **cmp(tuple1, tuple2)** Compares elements of both tuples.

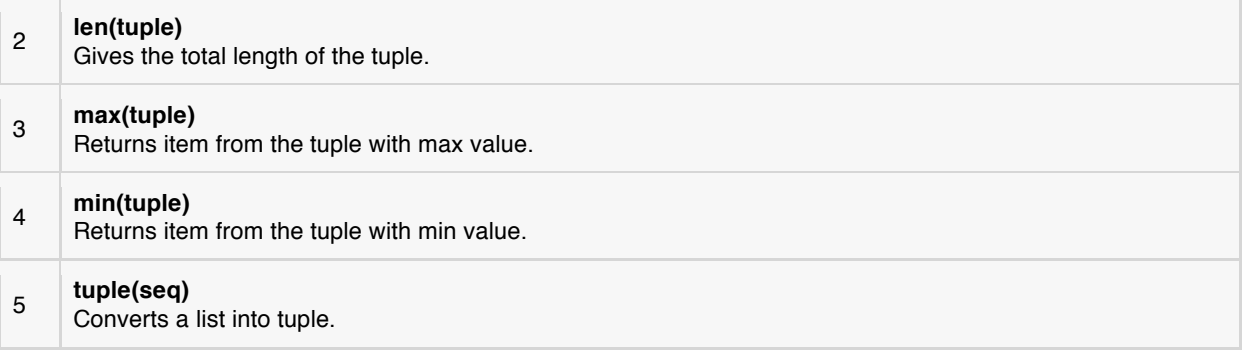

The functions are explained below in detail:

# cmp(tuple1, tuple2)

#### **Description**

The method **cmp()** compares elements of two tuples.

#### **Syntax**

Following is the syntax for **cmp()** method:

cmp(tuple1, tuple2)

#### Parameters

- **tuple1** -- This is the first tuple to be compared
- **tuple2** -- This is the second tuple to be compared

#### Return Value

If elements are of the same type, perform the compare and return the result. If elements are different types, check to see if they are numbers.

- If numbers, perform numeric coercion if necessary and compare.
- If either element is a number, then the other element is "larger" (numbers are "smallest").
- Otherwise, types are sorted alphabetically by name.

If we reached the end of one of the tuples, the longer tuple is "larger." If we exhaust both tuples and share the same data, the result is a tie, meaning that 0 is returned.

#### Example

The following example shows the usage of cmp() method.

```
#!/usr/bin/python
tuple1, tuple2 = (123, 'xyz'), (456, 'abc')print cmp(tuple1, tuple2);
print cmp(tuple2, tuple1);
tuple3 = tuple2 + (786,);print cmp(tuple2, tuple3)
```
Let us compile and run the above program, this will produce the following result:

-1 1 -1

# len(tuple)

#### **Description**

The method **len()** returns the number of elements in the tuple.

#### Syntax

Following is the syntax for **len()** method:

len(tuple)

#### Parameters

• **tuple** -- This is a tuple for which number of elements to be counted.

#### Return Value

This method returns the number of elements in the tuple.

#### Example

The following example shows the usage of len() method.

```
#!/usr/bin/python
tuple1, tuple2 = (123, 'xyz', 'zara'), (456, 'abc')
print "First tuple length : ", len(tuple1);
print "Second tuple length : ", len(tuple2);
```
Let us compile and run the above program, this will produce the following result:

```
First tuple length : 3
Second tuple length : 2
```
# max(tuple)

#### Description

The method **max()** returns the elements from the tuple with maximum value.

#### Syntax

Following is the syntax for **max()** method:

max(tuple)

#### Parameters

• **tuple** -- This is a tuple from which max valued element to be returned.

#### Return Value

This method returns the elements from the tuple with maximum value.

#### Example

The following example shows the usage of max() method.

```
#!/usr/bin/python
tuple1, tuple2 = (123, 'xyz', 'zara', 'abc'), (456, 700, 200)
print "Max value element : ", max(tuple1);
print "Max value element : ", max(tuple2);
```
Let us compile and run the above program, this will produce the following result:

```
Max value element : zara
Max value element : 700
```
# min(tuple)

#### **Description**

The method **min()** returns the elements from the tuple with minimum value.

#### **Syntax**

Following is the syntax for **min()** method:

min(tuple)

#### Parameters

• **tuple** -- This is a tuple from which min valued element to be returned.

#### Return Value

This method returns the elements from the tuple with minimum value.

#### Example

The following example shows the usage of min() method.

```
#!/usr/bin/python
tuple1, tuple2 = (123, 'xyz', 'zara', 'abc'), (456, 700, 200)
print "min value element : ", min(tuple1);
print "min value element : ", min(tuple2);
```
Let us compile and run the above program, this will produce the following result:

```
min value element : 123
```
# tuple(seq)

#### Description

The method **tuple()** compares elements of two tuples.

#### Syntax

Following is the syntax for **tuple()** method:

tuple( seq )

#### **Parameters**

• **seq** -- This is a tuple to be converted into tuple.

#### Return Value

This method returns the tuple.

#### Example

The following example shows the usage of tuple() method.

```
#!/usr/bin/python
aList = (123, 'xyz', 'zara', 'abc');aTuple = tuple(aList)
print "Tuple elements : ", aTuple
```
Let us compile and run the above program, this will produce the following result:

Tuple elements : (123, 'xyz', 'zara', 'abc')

# CHAPTER 12

# Python Dictionary

dictionary is mutable and is another container type that can store any number of Python objects,

including other container types. Dictionaries consist of pairs (called items) of keys and their corresponding values.

Python dictionaries are also known as associative arrays or hash tables. The general syntax of a dictionary is as follows:

dict = {'Alice': '2341', 'Beth': '9102', 'Cecil': '3258'}

You can create dictionary in the following way as well:

dict1 = { 'abc':  $456$  }; dict2 = { 'abc': 123, 98.6: 37 };

Each key is separated from its value by a colon (:), the items are separated by commas, and the whole thing is enclosed in curly braces. An empty dictionary without any items is written with just two curly braces, like this:  $\{\}$ .

Keys are unique within a dictionary while values may not be. The values of a dictionary can be of any type, but the keys must be of an immutable data type such as strings, numbers, or tuples.

## Accessing Values in Dictionary:

To access dictionary elements, you can use the familiar square brackets along with the key to obtain its value. Following is a simple example:

```
#!/usr/bin/python
dict = {'Name': 'Zara', 'Age': 7, 'Class': 'First'};
print "dict['Name']: ", dict['Name'];
print "dict['Age']: ", dict['Age'];
```
When the above code is executed, it produces the following result:

```
dict['Name']: Zara
dict['Age']: 7
```
If we attempt to access a data item with a key, which is not part of the dictionary, we get an error as follows:

```
#!/usr/bin/python
dict = {'Name': 'Zara', 'Age': 7, 'Class': 'First'};
print "dict['Alice']: ", dict['Alice'];
```
When the above code is executed, it produces the following result:

```
dict['Alice']:
Traceback (most recent call last):
 File "test.py", line 4, in <module>
   print "dict['Alice']: ", dict['Alice'];
KeyError: 'Alice'
```
## Updating Dictionary:

You can update a dictionary by adding a new entry or item (i.e., a key-value pair), modifying an existing entry, or deleting an existing entry as shown below in the simple example:

```
#!/usr/bin/python
dict = {'Name': 'Zara', 'Age': 7, 'Class': 'First'};
dict['Age'] = 8; # update existing entry
dict['School'] = "DPS School"; # Add new entry
print "dict['Age']: ", dict['Age'];
print "dict['School']: ", dict['School'];
```
When the above code is executed, it produces following result:

dict['Age']: 8 dict['School']: DPS School

## Delete Dictionary Elements:

You can either remove individual dictionary elements or clear the entire contents of a dictionary. You can also delete entire dictionary in a single operation.

To explicitly remove an entire dictionary, just use the **del** statement. Following is a simple example:

```
#!/usr/bin/python
dict = {'Name': 'Zara', 'Age': 7, 'Class': 'First'};
del dict['Name']; # remove entry with key 'Name'
dict.clear(); # remove all entries in dict
del dict ; \qquad # delete entire dictionary
print "dict['Age']: ", dict['Age'];
print "dict['School']: ", dict['School'];
```
This will produce the following result. Note an exception raised, this is because after **del dict** dictionary does not exist any more:

```
dict['Age']:
Traceback (most recent call last):
 File "test.py", line 8, in <module>
 print "dict['Age']: ", dict['Age'];
TypeError: 'type' object is unsubscriptable
```
**Note:** del() method is discussed in subsequent section.

## Properties of Dictionary Keys:

Dictionary values have no restrictions. They can be any arbitrary Python object, either standard objects or userdefined objects. However, same is not true for the keys.

There are two important points to remember about dictionary keys:

**(a)** More than one entry per key not allowed. Which means no duplicate key is allowed. When duplicate keys encountered during assignment, the last assignment wins. Following is a simple example:

```
#!/usr/bin/python
dict = {'Name': 'Zara', 'Age': 7, 'Name': 'Manni'};
print "dict['Name']: ", dict['Name'];
```
When the above code is executed, it produces following result:

dict['Name']: Manni

**(b)** Keys must be immutable. Which means you can use strings, numbers or tuples as dictionary keys but something like ['key'] is not allowed. Following is a simple example:

```
#!/usr/bin/python
dict = {['Name']: 'Zara', 'Age': 7};
print "dict['Name']: ", dict['Name'];
```
When the above code is executed, it produces the following result:

```
Traceback (most recent call last):
 File "test.py", line 3, in <module>
    dict = {['Name']: 'Zara', 'Age': 7};
TypeError: list objects are unhashable
```
## Built-in Dictionary Functions & Methods:

Python includes the following dictionary functions:

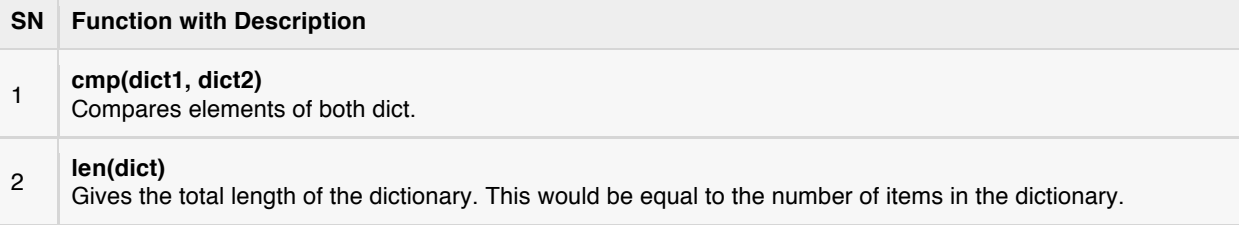
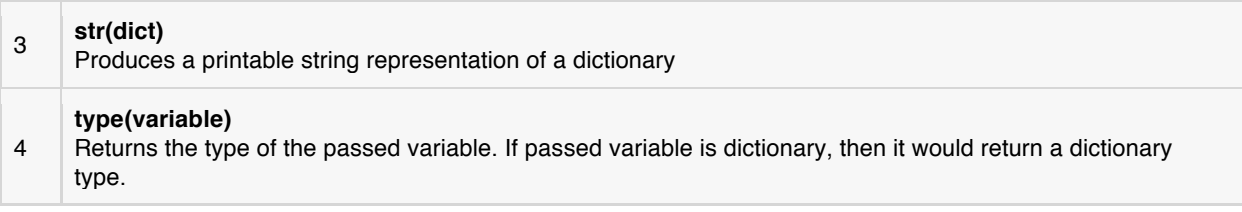

The dictionary functions are explained below individually:

## cmp(dict1, dict2)

#### **Description**

The method **cmp()** compares two dictionaries based on key and values.

#### Syntax

Following is the syntax for **cmp()** method:

cmp(dict1, dict2)

#### Parameters

- **dict1** -- This is the first dictionary to be compared with dict2.
- **dict2** -- This is the second dictionary to be compared with dict1.

#### Return Value

This method returns 0 if both dictionaries are equal, -1 if dict1 < dict2 and 1 if dict1 > dic2.

#### Example

The following example shows the usage of cmp() method.

```
#!/usr/bin/python
dict1 = {'Name': 'Zara', 'Age': 7};
dict2 = {'Name': 'Mahnaz', 'Age': 27};
dict3 = {'Name': 'Abid', 'Age': 27};
dict4 = {'Name': 'Zara', 'Age': 7};
print "Return Value : %d" % cmp (dict1, dict2)
print "Return Value : %d" % cmp (dict2, dict3)
print "Return Value : %d" % cmp (dict1, dict4)
```
Let us compile and run the above program, this will produce the following result:

```
Return Value : -1
Return Value : 1
Return Value : 0
```
## len(dict)

#### **Description**

The method **len()** gives the total length of the dictionary. This would be equal to the number of items in the dictionary.

## **TUTORIALS POINT**

Simply Easy Learning

#### Syntax

Following is the syntax for **len()** method:

len(dict)

#### **Parameters**

• **dict** -- This is the dictionary, whose length needs to be calculated.

#### Return Value

This method returns the length.

#### Example

The following example shows the usage of len() method.

```
#!/usr/bin/python
dict = {'Name': 'Zara', 'Age': 7};
print "Length : %d" % len (dict)
```
Let us compile and run the above program, this will produce the following result:

Length : 2

## str(dict)

#### **Description**

The method **str()** produces a printable string representation of a dictionary.

#### Syntax

Following is the syntax for **str()** method:

str(dict)

#### Parameters

• **dict** -- This is the dictionary.

#### Return Value

This method returns string representation.

#### Example

The following example shows the usage of str() method.

```
#!/usr/bin/python
dict = {'Name': 'Zara', 'Age': 7};
print "Equivalent String : %s" % str (dict)
```
Let us compile and run the above program, this will produce the following result:

```
Equivalent String : {'Age': 7, 'Name': 'Zara'}
```
#### **TUTORIALS POINT** Simply Easy Learning

## type(variable)

#### Description

The method **type()** returns the type of the passed variable. If passed variable is dictionary then it would return a dictionary type.

#### Syntax

Following is the syntax for **type()** method:

type(dict)

#### **Parameters**

• **dict** -- This is the dictionary.

#### Return Value

This method returns the type of the passed variable.

#### Example

The following example shows the usage of type() method.

```
#!/usr/bin/python
dict = {'Name': 'Zara', 'Age': 7};
print "Variable Type : %s" % type (dict)
```
Let us compile and run the above program, this will produce the following result:

Variable Type : <type 'dict'>

Python includes the following dictionary methods:

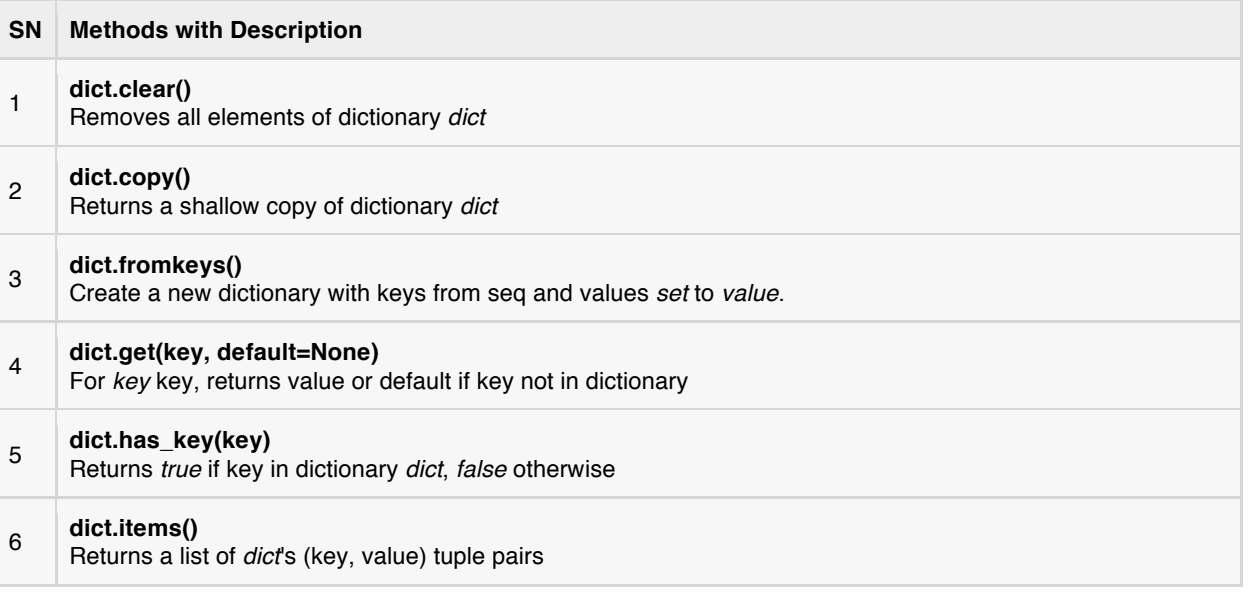

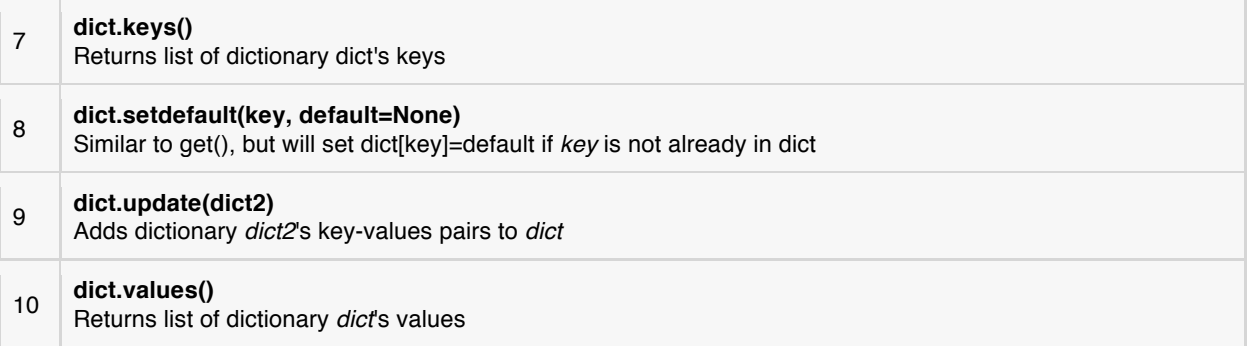

The methods are explained below individually:

## dict.clear()

#### Description

The method **clear()** removes all items from the dictionary.

#### Syntax

Following is the syntax for **clear()** method:

dict.clear()

#### **Parameters**

• NA

#### Return Value

This method does not return any value.

#### Example

The following example shows the usage of clear() method.

```
#!/usr/bin/python
dict = {'Name': 'Zara', 'Age': 7};
print "Start Len : %d" % len(dict)
dict.clear()
print "End Len : %d" % len(dict)
```
Let us compile and run the above program, this will produce the following result:

Start Len : 2 End Len : 0

## dict.copy()

#### Description

The method **copy()** returns a shallow copy of the dictionary.

#### Syntax

Following is the syntax for **copy()** method:

dict.copy()

#### **Parameters**

• NA

#### Return Value

This method returns a shallow copy of the dictionary.

#### Example

The following example shows the usage of copy() method.

```
#!/usr/bin/python
dict1 = {'Name': 'Zara', 'Age': 7};
dict2 = dict1.copy()print "New Dictionary : %s" % str(dict2)
```
Let us compile and run the above program, this will produce the following result:

New Dictionary : {'Age': 7, 'Name': 'Zara'}

## dict.fromkeys()

#### **Description**

The method **fromkeys()** creates a new dictionary with keys from *seq* and *values* set to value.

#### Syntax

Following is the syntax for **fromkeys()** method:

```
dict.fromkeys(seq[, value]))
```
#### Parameters

- **seq** -- This is the list of values which would be used for dictionary keys preparation.
- value -- This is optional, if provided then value would be set to this value

#### Return Value

This method returns the list.

#### Example

The following example shows the usage of fromkeys() method.

#!/usr/bin/python

```
TUTORIALS POINT
Simply	Easy	Learning
```

```
seq = ('name', 'age', 'sex')
dict = dict.fromkeys(seq)
print "New Dictionary : %s" % str(dict)
dict = dict.fromkeys(seq, 10)
print "New Dictionary : %s" % str(dict)
```
Let us compile and run the above program, this will produce the following result:

```
New Dictionary : {'age': None, 'name': None, 'sex': None}
New Dictionary : {'age': 10, 'name': 10, 'sex': 10}
```
## dict.get(key, default=None)

#### **Description**

The method **get()** returns a value for the given key. If key is not available then returns default value None.

#### **Syntax**

Following is the syntax for **get()** method:

dict.get(key, default=None)

#### Parameters

- **key** -- This is the Key to be searched in the dictionary.
- **default** -- This is the Value to be returned in case key does not exist.

#### Return Value

This method return a value for the given key. If key is not available, then returns default value None.

#### Example

The following example shows the usage of get() method.

```
#!/usr/bin/python
dict = {'Name': 'Zara', 'Age': 7}
print "Value : %s" % dict.get('Age')
print "Value : %s" % dict.get('Sex', "Never")
```
Let us compile and run the above program, this will produce the following result:

Value : 7 Value : Never

## dict.has\_key(key)

#### **Description**

The method **has\_key()** returns true if a given *key* is available in the dictionary, otherwise it returns a false.

#### **Syntax**

Following is the syntax for **has\_key()** method:

```
dict.has_key(key)
```
#### Parameters

• **key** -- This is the Key to be searched in the dictionary.

#### Return Value

This method return true if a given key is available in the dictionary, otherwise it returns a false.

#### Example

The following example shows the usage of has\_key() method.

```
#!/usr/bin/python
dict = {'Name': 'Zara', 'Age': 7}
print "Value : %s" % dict.has key('Age')
print "Value : %s" % dict.has_key('Sex')
```
Let us compile and run the above program, this will produce the following result:

Value : True Value : False

## dict.items()

#### **Description**

The method **items()** returns a list of dict's (key, value) tuple pairs

#### Syntax

Following is the syntax for **items()** method:

dict.items()

#### Parameters

• NA

#### Return Value

This method returns a list of tuple pairs.

#### Example

The following example shows the usage of items() method.

```
#!/usr/bin/python
dict = {'Name': 'Zara', 'Age': 7}
```
print "Value : %s" % dict.items()

Let us compile and run the above program, this will produce the following result:

```
Value : [('Age', 7), ('Name', 'Zara')]
```
## dict.keys()

#### **Description**

The method **keys()** returns a list of all the available keys in the dictionary.

#### Syntax

Following is the syntax for **keys()** method:

dict.keys()

#### Parameters

• NA

#### Return Value

This method returns a list of all the available keys in the dictionary.

#### Example

The following example shows the usage of keys() method.

```
#!/usr/bin/python
dict = {'Name': 'Zara', 'Age': 7}
print "Value : %s" % dict.keys()
```
Let us compile and run the above program, this will produce the following result:

Value : ['Age', 'Name']

## dict.setdefault(key, default=None)

#### **Description**

The method **setdefault()** is similar to get(), but will set *dict[key]=default* if key is not already in dict.

#### Syntax

Following is the syntax for **setdefault()** method:

dict.setdefault(key, default=None)

#### Parameters

- **key** -- This is the key to be searched.
- **default** -- This is the Value to be returned in case key is not found.

#### Return Value

This method does not return any value.

#### Example

The following example shows the usage of setdefault() method.

```
#!/usr/bin/python
dict = {'Name': 'Zara', 'Age': 7}
print "Value : %s" % dict.setdefault('Age', None)
print "Value : %s" % dict.setdefault('Sex', None)
```
Let us compile and run the above program, this will produce the following result:

Value : 7 Value : None

## dict.update(dict2)

#### **Description**

The method **update()** adds dictionary dict2's key-values pairs in to dict. This function does not return anything.

#### Syntax

Following is the syntax for **update()** method:

```
dict.update(dict2)
```
#### **Parameters**

• **dict2** -- This is the dictionary to be added into dict.

#### Return Value

This method does not return any value.

#### Example

The following example shows the usage of update() method.

```
#!/usr/bin/python
dict = {'Name': 'Zara', 'Age': 7}
dict2 = \{ 'Sex': 'female' \}dict.update(dict2)
print "Value : %s" % dict
```
Let us compile and run the above program, this will produce the following result:

```
Value : {'Age': 7, 'Name': 'Zara', 'Sex': 'female'}
```
## dict.values()

#### Description

The method **values()** returns a list of all the values available in a given dictionary.

#### Syntax

Following is the syntax for **values()** method:

dict.values()

#### **Parameters**

• NA

#### Return Value

This method returns a list of all the values available in a given dictionary.

#### Example

The following example shows the usage of values() method.

```
#!/usr/bin/python
dict = {'Name': 'Zara', 'Age': 7}
print "Value : %s" % dict.values()
```
Let us compile and run the above program, this will produce the following result:

Value : [7, 'Zara']

# CHAPTER 13

## Python Date & Time

python program can handle date & time in several ways. Converting between date formats is a

common chore for computers. Python's time and calendar modules help track dates and times.

## What is Tick?

Time intervals are floating-point numbers in units of seconds. Particular instants in time are expressed in seconds since 12:00am, January 1, 1970(epoch).

There is a popular **time** module available in Python which provides functions for working with times, and for converting between representations. The function *time.time()* returns the current system time in ticks since 12:00am, January 1, 1970(epoch).

#### Example:

```
#!/usr/bin/python
import time; # This is required to include time module.
ticks = time.time()print "Number of ticks since 12:00am, January 1, 1970:", ticks
```
This would produce a result something as follows:

Number of ticks since 12:00am, January 1, 1970: 7186862.73399

Date arithmetic is easy to do with ticks. However, dates before the epoch cannot be represented in this form. Dates in the far future also cannot be represented this way - the cutoff point is sometime in 2038 for UNIX and Windows.

## What is TimeTuple?

Many of Python's time functions handle time as a tuple of 9 numbers, as shown below:

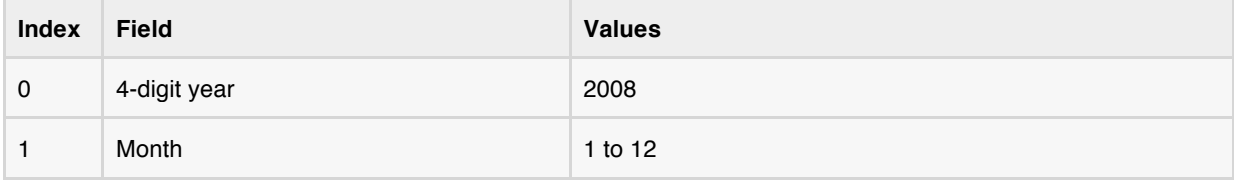

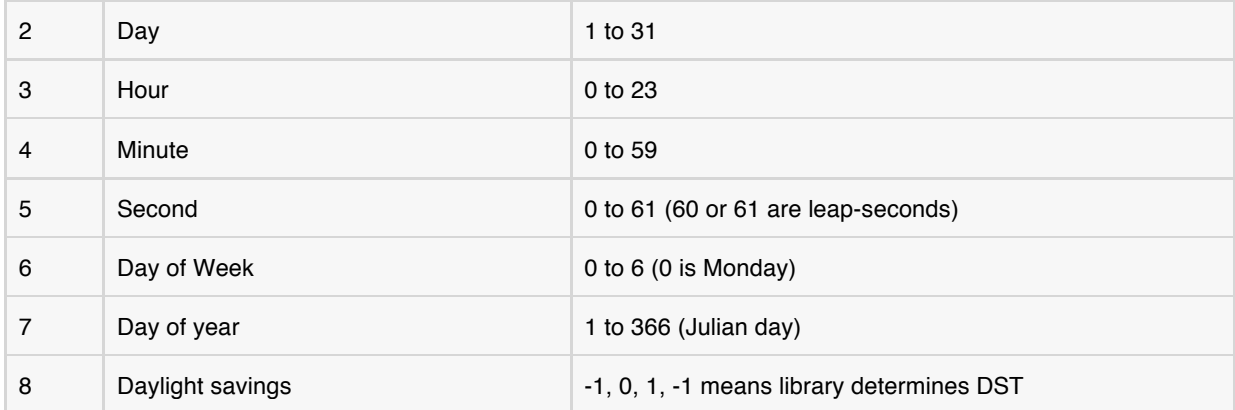

The above tuple is equivalent to **struct\_time** structure. This structure has following attributes:

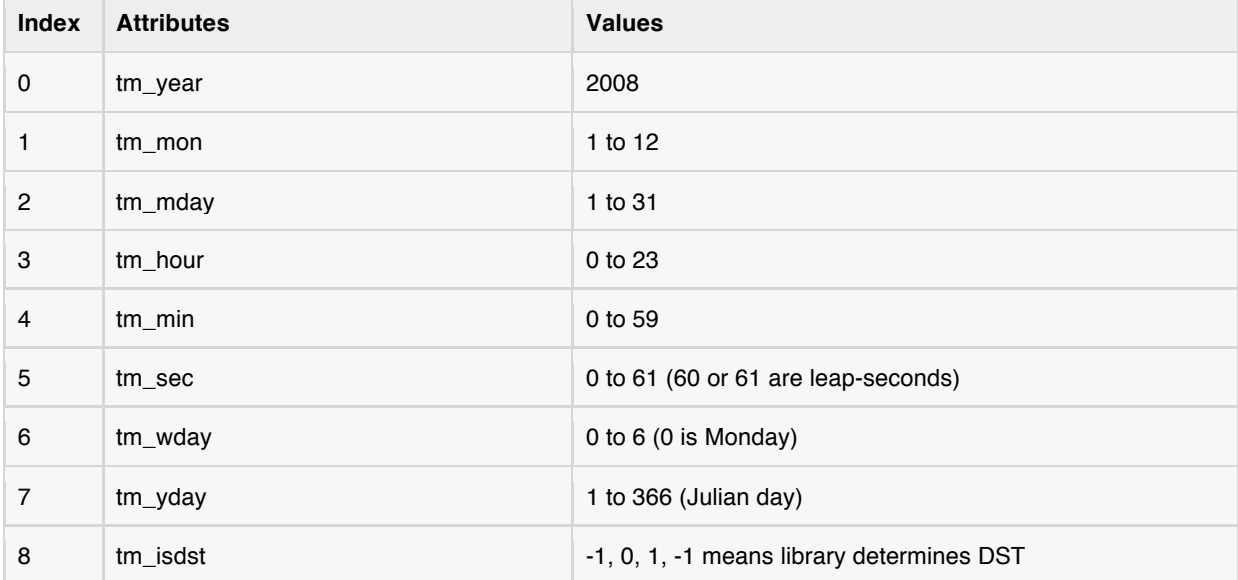

## Getting current time -:

To translate a time instant from a *seconds since the epoch* floating-point value into a time-tuple, pass the floatingpoint value to a function (e.g., localtime) that returns a time-tuple with all nine items valid.

```
#!/usr/bin/python
import time;
localtime = time.loadtime(time.time())print "Local current time :", localtime
```
This would the produce following result, which could be formatted in any other presentable form:

```
Local current time : time.struct_time(tm_year=2008, tm_mon=5, tm_mday=15,
tm\_hour=12, tm\_min=55, tm\_sec=32, tm\_wday=0, tm\_yday=136, tm\_isdst=1)
```
## Getting formatted time -:

You can format any time as per your requirement, but simple method to get time in readable format is asctime():

```
TUTORIALS POINT
Simply	Easy	Learning
```

```
#!/usr/bin/python
import time;
localtime = time.asetime (time.localtime (time.time()) )print "Local current time :", localtime
```
This would produce the following result:

Local current time : Tue Jan 13 10:17:09 2009

## Getting calendar for a month -:

The calendar module gives a wide range of methods to play with yearly and monthly calendars. Here, we print a calendar for a given month ( Jan 2008 ):

```
#!/usr/bin/python
import calendar
cal = calendar.month(2008, 1)print "Here is the calendar:"
print cal;
```
This would produce the following result:

Here is the calendar: January 2008 Mo Tu We Th Fr Sa Su 1 2 3 4 5 6 7 8 9 10 11 12 13 14 15 16 17 18 19 20 21 22 23 24 25 26 27 28 29 30 31

## The time Module:

There is a popular **time** module available in Python which provides functions for working with times and for converting between representations. Here is the list of all available methods:

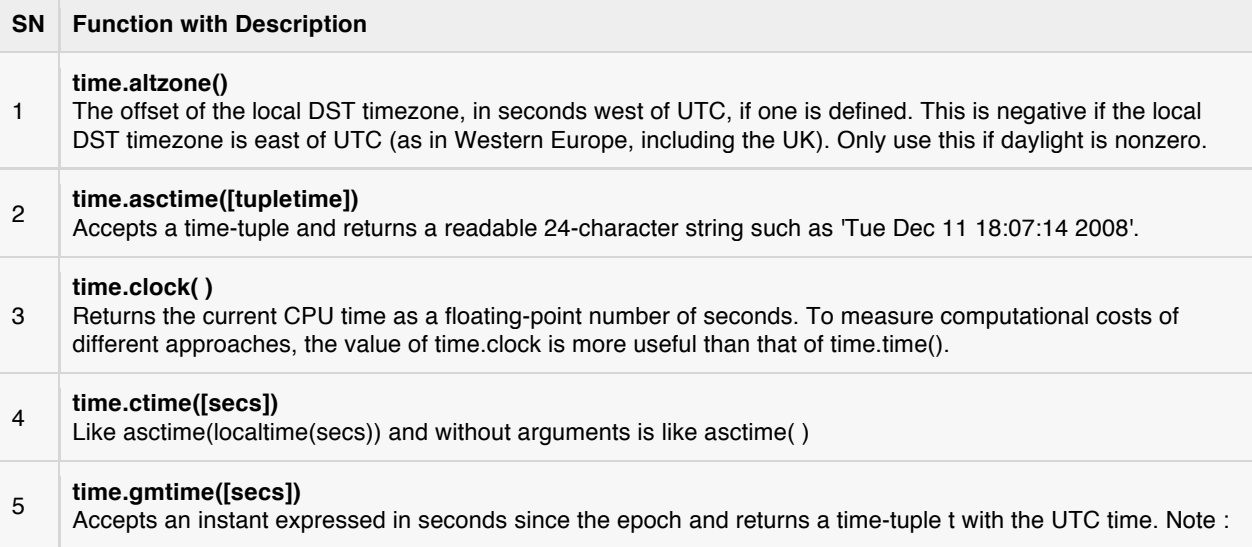

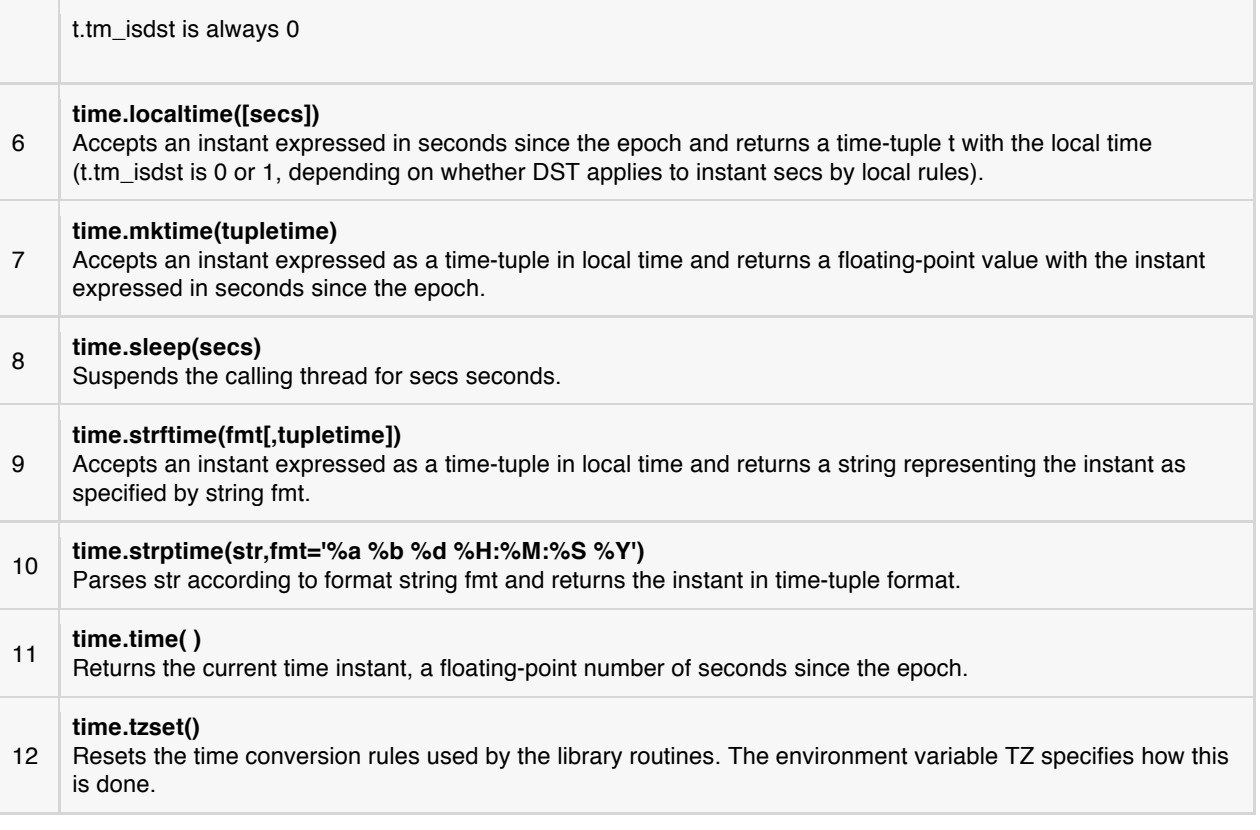

The methods are explained here individually:

## time.altzone()

#### Description

The method **altzone()** is the attribute of the **time** module. This returns the offset of the local DST timezone, in seconds west of UTC, if one is defined. This is negative if the local DST timezone is east of UTC (as in Western Europe, including the UK). Only use this if daylight is nonzero.

#### Syntax

Following is the syntax for **altzone()** method:

time.altzone

#### **Parameters**

• NA

#### Return Value

This method returns the offset of the local DST timezone, in seconds west of UTC, if one is defined.

#### Example

The following example shows the usage of altzone() method.

#!/usr/bin/python

```
TUTORIALS POINT
Simply	Easy	Learning
```
import time

```
print "time.altzone %d " % time.altzone
```
Let us compile and run the above program, this will produce the following result:

time.altzone() 25200

## time.asctime([tupletime])

#### **Description**

The method **asctime()** converts a tuple or struct time representing a time as returned by gmtime() or localtime() to a 24-character string of the following form: 'Tue Feb 17 23:21:05 2009'.

#### Syntax

Following is the syntax for **asctime()** method:

```
time.asctime([t]))
```
#### Parameters

• **t** -- This is a tuple of 9 elements or struct\_time representing a time as returned by gmtime() or localtime() function.

#### Return Value

This method returns 24-character string of the following form: 'Tue Feb 17 23:21:05 2009'.

#### Example

The following example shows the usage of asctime() method.

```
#!/usr/bin/python
import time
t = time.loadtime()print "time.asctime(t): %s " % time.asctime(t)
```
Let us compile and run the above program, this will produce the following result on my machine:

```
time.asctime(t): Tue Feb 17 09:42:58 2009
```
## time.clock()

#### **Description**

The method **clock()** returns the current processor time as a floating point number expressed in seconds on **Unix**. The precision depends on that of the C function of the same name, but in any case, this is the function to use for benchmarking Python or timing algorithms.

On **Windows**, this function returns wall-clock seconds elapsed since the first call to this function, as a floating point number, based on the Win32 function QueryPerformanceCounter.

#### **Syntax**

Following is the syntax for **clock()** method:

time.clock()

#### Parameters

• NA

#### Return Value

This method returns the current processor time as a floating point number expressed in seconds on*Unix* and in *Windows* it returns wall-clock seconds elapsed since the first call to this function, as a floating point number.

#### Example

The following example shows the usage of clock() method.

```
#!/usr/bin/python
import time
def procedure():
     time.sleep(2.5)
# measure process time
t0 =time.clock()
procedure()
print time.clock() - t0, "seconds process time"
# measure wall time
t0 = time.time()
procedure()
print time.time() - t0, "seconds wall time"
```
Let us compile and run the above program, this will produce the following result:

0.0 seconds process time 2.50023603439 seconds wall time

**Note:** Not all systems can measure the true process time. On such systems (including Windows), clock usually measures the wall time since the program was started.

## time.ctime([secs])

#### Description

The method **ctime()** converts a time expressed in seconds since the epoch to a string representing local time. If secs is not provided or None, the current time as returned by time() is used. This function is equivalent to asctime(localtime(secs)). Locale information is not used by ctime().

#### **Syntax**

Following is the syntax for **ctime()** method:

```
time.ctime([ sec ])
```
#### Parameters

• **sec** -- These are the number of seconds to be converted into string representation.

#### Return Value

This method does not return any value.

#### Example

The following example shows the usage of ctime() method.

```
#!/usr/bin/python
import time
print "time.ctime() : %s" % time.ctime()
```
Let us compile and run the above program, this will produce the following result:

```
time.ctime() : Tue Feb 17 10:00:18 2009
```
## time.gmtime([secs])

#### **Description**

The method gmtime() converts a time expressed in seconds since the epoch to a struct\_time in UTC in which the dst flag is always zero. If secs is not provided or None, the current time as returned by time() is used.

#### Syntax

Following is the syntax for **gmtime()** method:

```
time.gmtime([ sec ])
```
#### Parameters

• **sec** -- These are the number of seconds to be converted into structure struct\_time representation.

#### Return Value

This method does not return any value.

#### Example

The following example shows the usage of gmtime() method.

```
#!/usr/bin/python
import time
print "time.gmtime() : %s" % time.gmtime()
```
Let us compile and run the above program, this will produce the following result:

```
time.gmtime() : time.struct_time(tm_year=2013, tm_mon=4, tm_mday=28, tm_hour=12, 
tm min=29, tm sec=48, tm wday=6, tm yday=118, tm isdst=0)
```
## time.localtime([secs])

#### **Description**

The method **localtime()** is similar to gmtime() but it converts number of seconds to local time. If secs is not provided or None, the current time as returned by time() is used. The dst flag is set to 1 when DST applies to the given time.

#### Syntax

Following is the syntax for **localtime()** method:

```
time.localtime([ sec ])
```
#### Parameters

**sec** -- These are the number of seconds to be converted into structure struct time representation.

#### Return Value

This method does not return any value.

#### Example

The following example shows the usage of localtime() method.

```
#!/usr/bin/python
import time
print "time.localtime() : %s" % time.localtime()
```
Let us compile and run the above program, this will produce the following result:

```
time.localtime() : time.struct_time(tm_year=2013, tm_mon=4, tm_mday=28, tm_hour=5, 
tm_min=28, tm_sec=41, tm_wday=6, tm_yday=118, tm_isdst=0)
```
## time.mktime(tupletime)

#### **Description**

The method **mktime()** is the inverse function of localtime(). Its argument is the struct\_time or full 9-tuple and it returns a floating point number, for compatibility with time().

If the input value cannot be represented as a valid time, either *OverflowError* or *ValueError* will be raised.

#### Syntax

Following is the syntax for **mktime()** method:

```
time.mktime(t)
```
#### Parameters

• **t** -- This is the struct\_time or full 9-tuple.

#### Return Value

This method returns a floating point number, for compatibility with time().

#### Example

The following example shows the usage of mktime() method.

```
#!/usr/bin/python
import time
t = (2009, 2, 17, 17, 3, 38, 1, 48, 0)secs = time.mktime( t )
print "time.mktime(t) : %f" % secs
print "asctime(localtime(secs)): %s" % time.asctime(time.localtime(secs))
```
Let us compile and run the above program, this will produce the following result:

```
time.mktime(t) : 1234915418.000000
asctime(localtime(secs)): Tue Feb 17 17:03:38 2009
```
## time.sleep(secs)

#### **Description**

The method **sleep()** suspends execution for the given number of seconds. The argument may be a floating point number to indicate a more precise sleep time.

The actual suspension time may be less than that requested because any caught signal will terminate the sleep() following execution of that signal's catching routine.

#### Syntax

Following is the syntax for **sleep()** method:

```
time.sleep(t)
```
#### Parameters

• **t** -- This is the number of seconds execution to be suspended.

#### Return Value

This method does not return any value.

#### Example

The following example shows the usage of sleep() method.

```
#!/usr/bin/python
import time
print "Start : %s" % time.ctime()
time.sleep( 5 )
print "End : %s" % time.ctime()
```
Let us compile and run the above program, this will produce the following result:

```
Start : Tue Feb 17 10:19:18 2009
End : Tue Feb 17 10:19:23 2009
```
## time.strftime(fmt[,tupletime])

#### **Description**

The method **strftime()** converts a tuple or struct\_time representing a time as returned by gmtime() or localtime() to a string as specified by the format argument.

If t is not provided, the current time as returned by localtime() is used. format must be a string. An exception ValueError is raised if any field in t is outside of the allowed range.

#### Syntax

Following is the syntax for **strftime()** method:

```
time.strftime(format[, t])
```
#### Parameters

- **t** -- This is the time in number of seconds to be formatted.
- format -- This is the directive which would be used to format given time.

The following directives can be embedded in the format string:

#### **Directive**

- %a abbreviated weekday name
- %A full weekday name
- %b abbreviated month name
- %B full month name
- %c preferred date and time representation
- %C century number (the year divided by 100, range 00 to 99)
- %d day of the month (01 to 31)
- %D same as %m/%d/%y
- %e day of the month (1 to 31)
- %g like %G, but without the century
- %G 4-digit year corresponding to the ISO week number (see %V).
- %h same as %b
- %H hour, using a 24-hour clock (00 to 23)
- %I hour, using a 12-hour clock (01 to 12)
- $%$ j day of the year (001 to 366)
- %m month (01 to 12)
- %M minute
- %n newline character
- %p either am or pm according to the given time value
- %r time in a.m. and p.m. notation
- %R time in 24 hour notation
- %S second
- %t tab character
- %T current time, equal to %H:%M:%S
- %u weekday as a number (1 to 7), Monday=1. Warning: In Sun Solaris Sunday=1
- %U week number of the current year, starting with the first Sunday as the first day of the first week
- %V The ISO 8601 week number of the current year (01 to 53), where week 1 is the first week that has at least 4 days in the current year, and with Monday as the first day of the week
- %W week number of the current year, starting with the first Monday as the first day of the first week
- %w day of the week as a decimal, Sunday=0
- %x preferred date representation without the time
- %X preferred time representation without the date
- %y year without a century (range 00 to 99)
- %Y year including the century
- %Z or %z time zone or name or abbreviation
- %% a literal % character

#### Return Value

This method does not return any value.

#### Example

The following example shows the usage of strftime() method.

```
#!/usr/bin/python
import time
t = (2009, 2, 17, 17, 3, 38, 1, 48, 0)t = time.mktime(t)print time.strftime("%b %d %Y %H:%M:%S", time.gmtime(t))
```
Let us compile and run the above program, this will produce the following result:

Feb 18 2009 00:03:38

## time.strptime(str,fmt='%a %b %d %H:%M:%S %Y')

#### **Description**

The method **strptime()** parses a string representing a time according to a format. The return value is a struct\_time as returned by gmtime() or localtime().

The format parameter uses the same directives as those used by strftime(); it defaults to "%a %b %d %H:%M:%S %Y" which matches the formatting returned by ctime().

If string cannot be parsed according to format, or if it has excess data after parsing, ValueError is raised.

#### Syntax

Following is the syntax for **strptime()** method:

time.strptime(string[, format])

#### Parameters

- **string** -- This is the time in string format which would be parsed based on the given format.
- format -- This is the directive which would be used to parse the given string.

The following directives can be embedded in the format string:

#### **Directive**

- %a abbreviated weekday name
- %A full weekday name

**TUTORIALS POINT** Simply Easy Learning

- %b abbreviated month name
- %B full month name
- %c preferred date and time representation
- %C century number (the year divided by 100, range 00 to 99)
- %d day of the month (01 to 31)
- %D same as %m/%d/%y
- %e day of the month (1 to 31)
- %g like %G, but without the century
- %G 4-digit year corresponding to the ISO week number (see %V).
- %h same as %b
- %H hour, using a 24-hour clock (00 to 23)
- %I hour, using a 12-hour clock (01 to 12)
- %j day of the year (001 to 366)
- %m month (01 to 12)
- %M minute
- %n newline character
- %p either am or pm according to the given time value
- %r time in a.m. and p.m. notation
- %R time in 24 hour notation
- %S second
- %t tab character
- %T current time, equal to %H:%M:%S
- %u weekday as a number (1 to 7), Monday=1. Warning: In Sun Solaris Sunday=1
- %U week number of the current year, starting with the first Sunday as the first day of the first week
- %V The ISO 8601 week number of the current year (01 to 53), where week 1 is the first week that has at least 4 days in the current year, and with Monday as the first day of the week
- %W week number of the current year, starting with the first Monday as the first day of the first week
- %w day of the week as a decimal, Sunday=0
- %x preferred date representation without the time
- %X preferred time representation without the date
- %y year without a century (range 00 to 99)
- %Y year including the century
- %Z or %z time zone or name or abbreviation
- %% a literal % character

#### Return Value

This return value is struct time as returned by gmtime() or localtime().

#### Example

The following example shows the usage of strptime() method.

```
#!/usr/bin/python
import time
struct time = time.strptime("30 Nov 00", "%d %b %y")
print "returned tuple: %s " % struct time
```
Let us compile and run the above program, this will produce the following result:

```
returned tuple: (2000, 11, 30, 0, 0, 0, 3, 335, -1)
```
## time.time( )

#### **Description**

The method **time()** returns the time as a floating point number expressed in seconds since the epoch, in UTC. **Note:** Even though the time is always returned as a floating point number, not all systems provide time with a better precision than 1 second. While this function normally returns non-decreasing values, it can return a lower value than a previous call if the system clock has been set back between the two calls.

#### **Syntax**

Following is the syntax for **time()** method:

time.time()

#### Parameters

• NA

#### Return Value

This method returns the time as a floating point number expressed in seconds since the epoch, in UTC.

#### Example

The following example shows the usage of time() method.

```
#!/usr/bin/python
import time
print "time.time(): %f " % time.time()
print time.localtime( time.time() )
print time.asctime( time.localtime(time.time()) )
```
Let us compile and run the above program, this will produce the following result:

```
time.time(): 1234892919.655932
time.struct time(tm_year=2009, tm_mon=2, tm_mday=17, tm_hour=10, tm_min=48,
tm_sec=39, tm_wday=1, tm_yday=48, tm_isdst=0)
Tue Feb 17 10:48:39 2009
```
## time.tzset()

#### **Description**

The method **tzset()** resets the time conversion rules used by the library routines. The environment variable TZ specifies how this is done.

The standard format of the TZ environment variable is (whitespace added for clarity):

```
std offset [dst [offset [,start[/time], end[/time]]]]
```
• **std and dst:** Three or more alphanumerics giving the timezone abbreviations. These will be propagated into time.tzname.

- offset: The offset has the form: .hh[:mm[:ss]]. This indicates the value added the local time to arrive at UTC. If preceded by a '-', the timezone is east of the Prime Meridian; otherwise, it is west. If no offset follows *dst*, summer time is assumed to be one hour ahead of standard time.
- **start[/time], end[/time]:** Indicates when to change to and back from DST. The format of the start and end dates are one of the following:
	- **Jn:** The Julian day n (1 <= n <= 365). Leap days are not counted, so in all years February 28 is day 59 and March 1 is day 60.
	- **n:** The zero-based Julian day  $(0 \le n \le 365)$ . Leap days are counted, and it is possible to refer to February 29.
	- **Mm.n.d:** The d'th day ( $0 \le d \le 6$ ) or week n of month m of the year ( $1 \le n \le 5$ ,  $1 \le m \le 12$ , where week 5 means 'the last d day in month m' which may occur in either the fourth or the fifth week). Week 1 is the first week in which the d'th day occurs. Day zero is Sunday.
	- **time:** This has the same format as offset except that no leading sign ('-' or '+') is allowed. The default, if time is not given, is 02:00:00.

#### **Syntax**

Following is the syntax for **tzset()** method:

time.tzset()

#### **Parameters**

• NA

#### Return Value

This method does not return any value.

#### Example

The following example shows the usage of tzset() method.

```
#!/usr/bin/python
import time
import os
os.environ['TZ'] = 'EST+05EDT,M4.1.0,M10.5.0'
time.tzset()
print time.strftime('%X %x %Z')
os.environ['TZ'] = 'AEST-10AEDT-11,M10.5.0,M3.5.0'
time.tzset()
print time.strftime('%X %x %Z')
```
Let us compile and run the above program, this will produce the following result:

13:00:40 02/17/09 EST 05:00:40 02/18/09 AEDT

There are following two important attributes available with time module:

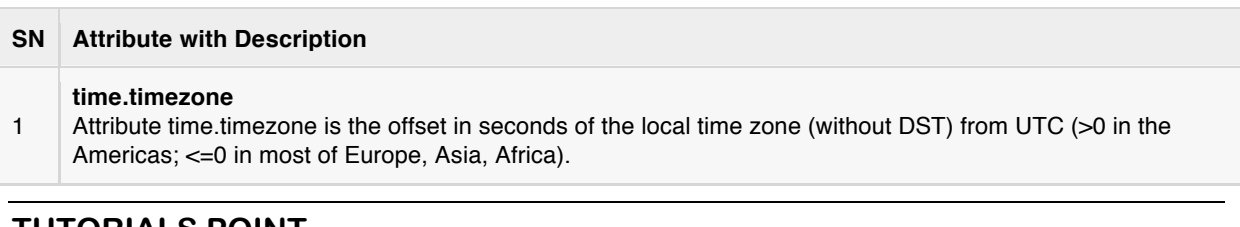

## **TUTORIALS POINT**

Simply Easy Learning

#### **time.tzname**

Attribute time.tzname is a pair of locale-dependent strings, which are the names of the local time zone without and with DST, respectively.

## The *calendar* Module

The calendar module supplies calendar-related functions, including functions to print a text calendar for a given month or year.

By default, calendar takes Monday as the first day of the week and Sunday as the last one. To change this, call calendar.setfirstweekday() function.

Here is a list of functions available with the *calendar* module:

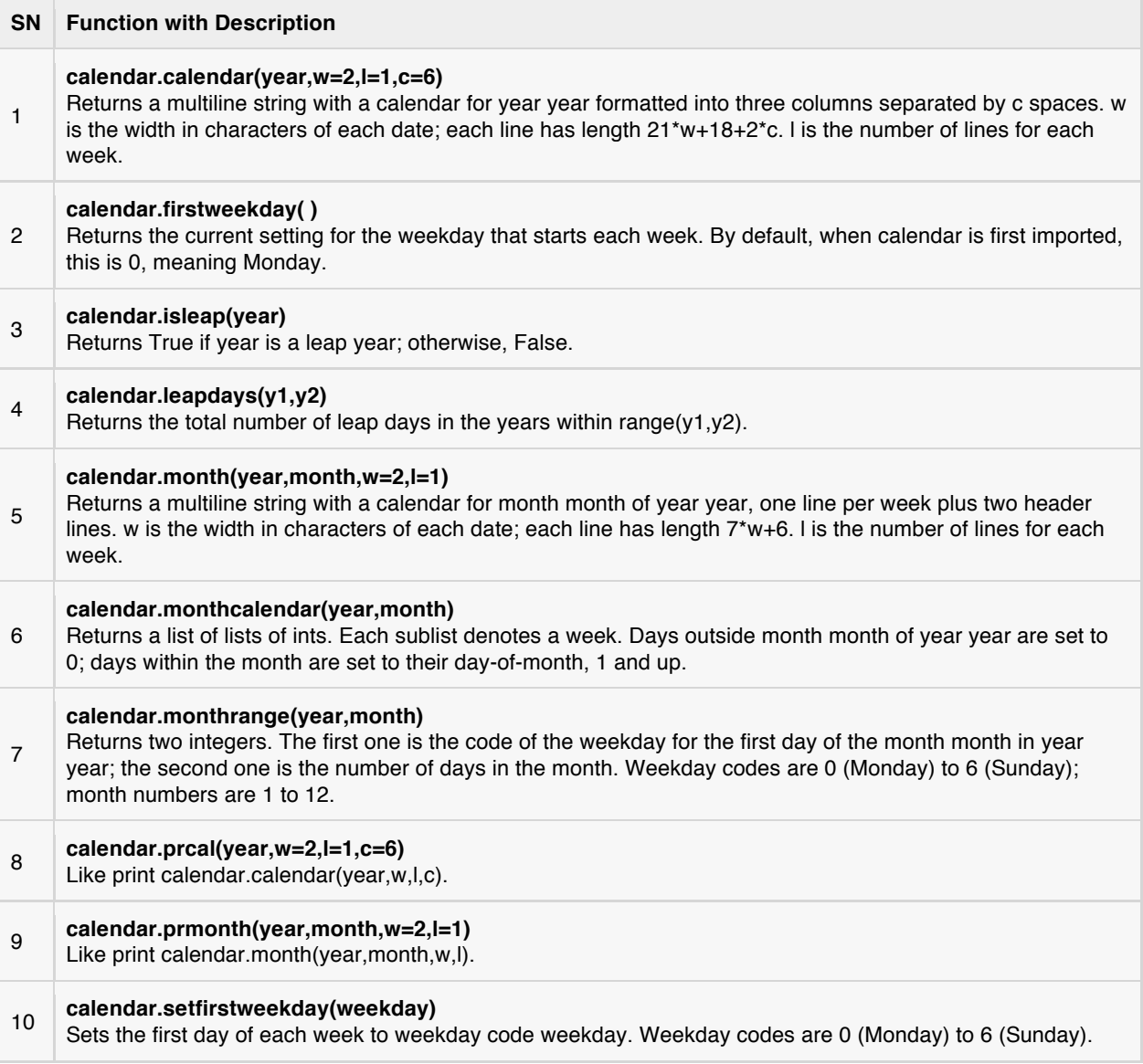

2

#### **calendar.timegm(tupletime)**

11 The inverse of time.gmtime: accepts a time instant in time-tuple form and returns the same instant as a floating-point number of seconds since the epoch.

#### **calendar.weekday(year,month,day)**

12 Returns the weekday code for the given date. Weekday codes are 0 (Monday) to 6 (Sunday); month numbers are 1 (January) to 12 (December).

## Other Modules & Functions:

If you are intereste d, then here you would find a list of other important modules and functions to play with date & time in Python:

- The *datetime* Module
- The *pytz* Module
- The *dateutil* Module

# CHAPTER 4

## Python Function

function is a block of organized, reusable code that is used to perform a single, related action.

Functions provide better modularity for your application and a high degree of code reusing.

As you already know, Python gives you many built-in functions like print(), etc., but you can also create your own functions. These functions are called *user-defined functions.*

## Defining a Function

You can define functions to provide the required functionality. Here are simple rules to define a function in Python.

- Function blocks begin with the keyword **def** followed by the function name and parentheses ( ( ) ).
- Any input parameters or arguments should be placed within these parentheses. You can also define parameters inside these parentheses.
- The first statement of a function can be an optional statement the documentation string of the function or *docstring*.
- The code block within every function starts with a colon (:) and is indented.
- The statement return [expression] exits a function, optionally passing back an expression to the caller. A return statement with no arguments is the same as return None.

#### Syntax:

```
def functionname( parameters ):
   "function_docstring"
   function_suite
    return [expression]
```
By default, parameters have a positional behavior and you need to inform them in the same order that they were defined.

#### Example:

Here is the simplest form of a Python function. This function takes a string as input parameter and prints it on standard screen.

```
def printme( str ):
   "This prints a passed string into this function"
   print str
   return
```
## Calling a Function

Defining a function only gives it a name, specifies the parameters that are to be included in the function and structures the blocks of code.

Once the basic structure of a function is finalized, you can execute it by calling it from another function or directly from the Python prompt. Following is the example to call printme() function:

```
#!/usr/bin/python
# Function definition is here
def printme( str ):
   "This prints a passed string into this function"
   print str;
   return;
# Now you can call printme function
printme("I'm first call to user defined function!");
printme("Again second call to the same function");
```
When the above code is executed, it produces the following result:

```
I'm first call to user defined function!
Again second call to the same function
```
## Pass by reference vs value

All parameters (arguments) in the Python language are passed by reference. It means if you change what a parameter refers to within a function, the change also reflects back in the calling function. For example:

```
#!/usr/bin/python
# Function definition is here
def changeme( mylist ):
   "This changes a passed list into this function"
  mylist.append([1,2,3,4]);
   print "Values inside the function: ", mylist
    return
# Now you can call changeme function
mylist = [10, 20, 30];changeme( mylist );
print "Values outside the function: ", mylist
```
Here, we are maintaining reference of the passed object and appending values in the same object. So, this would produce the following result:

```
Values inside the function: [10, 20, 30, [1, 2, 3, 4]]Values outside the function: [10, 20, 30, [1, 2, 3, 4]]
```
There is one more example where argument is being passed by reference and the reference is being overwritten inside the called function

**TUTORIALS POINT** Simply Easy Learning

```
#!/usr/bin/python
# Function definition is here
def changeme( mylist ):
   "This changes a passed list into this function"
   mylist = [1, 2, 3, 4]; # This would assign new reference in mylist
    print "Values inside the function: ", mylist
   return
# Now you can call changeme function
mylist = [10, 20, 30];changeme( mylist );
print "Values outside the function: ", mylist
```
The parameter mylist is local to the function changeme. Changing mylist within the function does not affect mylist. The function accomplishes nothing and finally this would produce the following result:

```
Values inside the function: [1, 2, 3, 4]
Values outside the function: [10, 20, 30]
```
## **Function Arguments:**

You can call a function by using the following types of formal arguments:

- Required arguments
- Keyword arguments
- Default arguments
- Variable-length arguments

## Required arguments:

Required arguments are the arguments passed to a function in correct positional order. Here, the number of arguments in the function call should match exactly with the function definition.

To call the function *printme(),* you definitely need to pass one argument, otherwise it would give a syntax error as follows:

```
#!/usr/bin/python
# Function definition is here
def printme( str ):
   "This prints a passed string into this function"
   print str;
   return;
# Now you can call printme function
printme();
```
When the above code is executed, it produces the following result:

```
Traceback (most recent call last):
 File "test.py", line 11, in <module>
    printme();
```
TypeError: printme() takes exactly 1 argument (0 given)

## Keyword arguments:

Keyword arguments are related to the function calls. When you use keyword arguments in a function call, the caller identifies the arguments by the parameter name.

This allows you to skip arguments or place them out of order because the Python interpreter is able to use the keywords provided to match the values with parameters. You can also make keyword calls to the *printme()* function in the following ways:

```
#!/usr/bin/python
# Function definition is here
def printme( str ):
   "This prints a passed string into this function"
   print str;
   return;
# Now you can call printme function
printme( str = "My string");
```
When the above code is executed, it produces the following result:

#### My string

Following example gives more clear picture. Note, here order of the parameter does not matter.

```
#!/usr/bin/python
# Function definition is here
def printinfo( name, age ):
   "This prints a passed info into this function"
   print "Name: ", name;
   print "Age ", age;
   return;
# Now you can call printinfo function
printinfo( age=50, name="miki" );
```
When the above code is executed, it produces the following result:

Name: miki Age 50

## Default arguments:

A default argument is an argument that assumes a default value if a value is not provided in the function call for that argument. Following example gives an idea on default arguments, it would print default age if it is not passed:

```
#!/usr/bin/python
# Function definition is here
def printinfo( name, age = 35 ):
    "This prints a passed info into this function"
    print "Name: ", name;
    print "Age ", age;
```
**TUTORIALS POINT** Simply Easy Learning

```
 return;
# Now you can call printinfo function
printinfo( age=50, name="miki" );
printinfo( name="miki" );
```
When the above code is executed, it produces the following result:

```
Name: miki
Age 50
Name: miki
Age 35
```
## Variable-length arguments:

You may need to process a function for more arguments than you specified while defining the function. These arguments are called *variable-length* arguments and are not named in the function definition, unlike required and default arguments.

The general syntax for a function with non-keyword variable arguments is this:

```
def functionname([formal args,] *var args tuple ):
   "function_docstring"
   function_suite
   return [expression]
```
An asterisk (\*) is placed before the variable name that will hold the values of all nonkeyword variable arguments. This tuple remains empty if no additional arguments are specified during the function call. Following is a simple example:

```
#!/usr/bin/python
# Function definition is here
def printinfo( arg1, *vartuple ):
    "This prints a variable passed arguments"
   print "Output is: "
   print arg1
    for var in vartuple:
       print var
    return;
# Now you can call printinfo function
printinfo( 10 );
printinfo( 70, 60, 50 );
```
When the above code is executed, it produces the following result:

Output is: 10 Output is: 70 60 50

## The *Anonymous* Functions:

You can use the *lambda* keyword to create small anonymous functions. These functions are called anonymous because they are not declared in the standard manner by using the *def* keyword.

#### **TUTORIALS POINT**

Simply Easy Learning

- Lambda forms can take any number of arguments but return just one value in the form of an expression. They cannot contain commands or multiple expressions.
- An anonymous function cannot be a direct call to print because lambda requires an expression.
- Lambda functions have their own local namespace and cannot access variables other than those in their parameter list and those in the global namespace.
- Although it appears that lambda's are a one-line version of a function, they are not equivalent to *inline* statements in C or C++, whose purpose is by passing function stack allocation during invocation for performance reasons.

#### Syntax:

The syntax of *lambda* functions contains only a single statement, which is as follows:

lambda [arg1 [,arg2, .....argn]]:expression

Following is the example to show how *lambda* form of function works:

```
#!/usr/bin/python
# Function definition is here
sum = lambda arg1, arg2: arg1 + arg2;
# Now you can call sum as a function
print "Value of total : ", sum( 10, 20 )
print "Value of total : ", sum( 20, 20 )
```
When the above code is executed, it produces the following result:

```
Value of total : 30
Value of total : 40
```
### The *return* Statement:

The statement return [expression] exits a function, optionally passing back an expression to the caller. A return statement with no arguments is the same as return None.

All the above examples are not returning any value, but if you like you can return a value from a function as follows:

```
#!/usr/bin/python
# Function definition is here
def sum( arg1, arg2 ):
  # Add both the parameters and return them."
  total = arg1 + arg2 print "Inside the function : ", total
   return total;
# Now you can call sum function
total = sum(10, 20);
print "Outside the function : ", total
```
When the above code is executed, it produces the following result:

```
Inside the function : 30
Outside the function : 30
```
## Scope of Variables:

All variables in a program may not be accessible at all locations in that program. This depends on where you have declared a variable.

The scope of a variable determines the portion of the program where you can access a particular identifier. There are two basic scopes of variables in Python:

- Global variables
- Local variables

## Global vs. Local variables:

Variables that are defined inside a function body have a local scope, and those defined outside have a global scope.

This means that local variables can be accessed only inside the function in which they are declared, whereas global variables can be accessed throughout the program body by all functions. When you call a function, the variables declared inside it are brought into scope. Following is a simple example:

```
#!/usr/bin/python
total = 0; # This is global variable.
# Function definition is here
def sum( arg1, arg2 ):
   # Add both the parameters and return them."
   total = arg1 + arg2; # Here total is local variable.
   print "Inside the function local total : ", total
   return total;
# Now you can call sum function
sum( 10, 20 );
print "Outside the function global total : ", total
```
When the above code is executed, it produces the following result:

Inside the function local total : 30 Outside the function global total : 0

# CHAPTER 15

## Python Modules

module allows you to logically organize your Python code. Grouping related code into a module makes

the code easier to understand and use. A module is a Python object with arbitrarily named attributes that you can bind and reference.

Simply, a module is a file consisting of Python code. A module can define functions, classes and variables. A module can also include runnable code.

## Example:

The Python code for a module named *aname* normally resides in a file named *aname.py*. Here's an example of a simple module, hello.py

```
def print func( par ):
   print "Hello : ", par
    return
```
## The *import* Statement:

You can use any Python source file as a module by executing an import statement in some other Python source file. The *import* has the following syntax:

import module1[, module2[,... moduleN]

When the interpreter encounters an import statement, it imports the module if the module is present in the search path. A search path is a list of directories that the interpreter searches before importing a module. For example, to import the module hello.py, you need to put the following command at the top of the script:

```
#!/usr/bin/python
# Import module hello
import hello
# Now you can call defined function that module as follows
hello.print func("Zara")
```
When the above code is executed, it produces the following result:

Hello : Zara

**TUTORIALS POINT** Simply Easy Learning A module is loaded only once, regardless of the number of times it is imported. This prevents the module execution from happening over and over again if multiple imports occur.

## The *from...import* Statement

Python's *from* statement lets you import specific attributes from a module into the current namespace. The *from...import* has the following syntax:

from modname import name1[, name2[, ... nameN]]

For example, to import the function fibonacci from the module fib, use the following statement:

from fib import fibonacci

This statement does not import the entire module fib into the current namespace; it just introduces the item fibonacci from the module fib into the global symbol table of the importing module.

## The *from...import \** Statement:

It is also possible to import all names from a module into the current namespace by using the following import statement:

from modname import \*

This provides an easy way to import all the items from a module into the current namespace; however, this statement should be used sparingly.

## Locating Modules:

When you import a module, the Python interpreter searches for the module in the following sequences:

- The current directory.
- If the module isn't found, Python then searches each directory in the shell variable PYTHONPATH.
- If all else fails, Python checks the default path. On UNIX, this default path is normally /usr/local/lib/python/.

The module search path is stored in the system module sys as the **sys.path** variable. The sys.path variable contains the current directory, PYTHONPATH, and the installation-dependent default.

## The *PYTHONPATH* Variable:

The PYTHONPATH is an environment variable, consisting of a list of directories. The syntax of PYTHONPATH is the same as that of the shell variable PATH.

Here is a typical PYTHONPATH from a Windows system:

```
set PYTHONPATH=c:\python20\lib;
```
And here is a typical PYTHONPATH from a UNIX system:

```
set PYTHONPATH=/usr/local/lib/python
```
## Namespaces and Scoping:

Variables are names (identifiers) that map to objects. A *namespace* is a dictionary of variable names (keys) and their corresponding objects (values).

A Python statement can access variables in a *local namespace* and in the *global namespace*. If a local and a global variable have the same name, the local variable shadows the global variable.

Each function has its own local namespace. Class methods follow the same scoping rule as ordinary functions.

Python makes educated guesses on whether variables are local or global. It assumes that any variable assigned a value in a function is local.

Therefore, in order to assign a value to a global variable within a function, you must first use the global statement.

The statement *global VarName* tells Python that VarName is a global variable. Python stops searching the local namespace for the variable.

For example, we define a variable *Money* in the global namespace. Within the function *Money*, we assign *Money* a value, therefore Python assumes *Money* as a local variable. However, we accessed the value of the local variable *Money* before setting it, so an UnboundLocalError is the result. Uncommenting the global statement fixes the problem.

```
#!/usr/bin/python
Money = 2000def AddMoney():
   # Uncomment the following line to fix the code:
   # global Money
  Money = Money + 1print Money
AddMoney()
print Money
```
## The dir( ) Function:

The dir() built-in function returns a sorted list of strings containing the names defined by a module.

The list contains the names of all the modules, variables and functions that are defined in a module. Following is a simple example:

```
#!/usr/bin/python
# Import built-in module math
import math
content = dir(math)print content;
```
When the above code is executed, it produces the following result:

```
['__doc__', '__file__', '__name__', 'acos', 'asin', 'atan', 
'atan2', 'ceil', 'cos', 'cosh', 'degrees', 'e', 'exp', 
'fabs', 'floor', 'fmod', 'frexp', 'hypot', 'ldexp', 'log',
'log10', 'modf', 'pi', 'pow', 'radians', 'sin', 'sinh',
```
**TUTORIALS POINT** Simply Easy Learning
'sqrt', 'tan', 'tanh']

Here, the special string variable *\_\_name\_\_* is the module's name, and *\_\_file* \_\_ is the filename from which the module was loaded.

### The *globals()* and *locals()* Functions:

The *globals()* and *locals()* functions can be used to return the names in the global and local namespaces depending on the location from where they are called.

If locals() is called from within a function, it will return all the names that can be accessed locally from that function.

If globals() is called from within a function, it will return all the names that can be accessed globally from that function.

The return type of both these functions is dictionary. Therefore, names can be extracted using the keys() function.

### The *reload()* Function:

When the module is imported into a script, the code in the top-level portion of a module is executed only once.

Therefore, if you want to reexecute the top-level code in a module, you can use the *reload()* function. The reload() function imports a previously imported module again. The syntax of the reload() function is this:

reload(module\_name)

Here, *module\_name* is the name of the module you want to reload and not the string containing the module name. For example, to reload *hello* module, do the following:

reload(hello)

### Packages in Python:

A package is a hierarchical file directory structure that defines a single Python application environment that consists of modules and subpackages and sub-subpackages, and so on.

Consider a file *Pots.py* available in *Phone* directory. This file has following line of source code:

```
#!/usr/bin/python
def Pots():
   print "I'm Pots Phone"
```
Similar way, we have another two files having different functions with the same name as above:

- *Phone/Isdn.py* file having function Isdn()
- *Phone/G3.py* file having function G3()

Now, create one more file \_\_init\_\_.py in *Phone* directory:

Phone/\_\_init\_\_.py

To make all of your functions available when you've imported Phone, you need to put explicit import statements in \_\_init\_\_.py as follows:

```
from Pots import Pots
from Isdn import Isdn
from G3 import G3
```
After you've added these lines to \_\_init\_\_.py, you have all of these classes available when you've imported the Phone package.

```
#!/usr/bin/python
# Now import your Phone Package.
import Phone
Phone.Pots()
Phone.Isdn()
Phone.G3()
```
When the above code is executed, it produces the following result:

I'm Pots Phone I'm 3G Phone I'm ISDN Phone

In the above example, we have taken example of a single functions in each file, but you can keep multiple functions in your files. You can also define different Python classes in those files and then you can create your packages out of those classes.

# CHAPTER 6

## Python Files I/O

his chapter will cover all the basic I/O functions available in Python. For more functions, please refer to

standard Python documentation.

### Printing to the Screen:

The simplest way to produce output is using the *print* statement where you can pass zero or more expressions separated by commas. This function converts the expressions you pass into a string and writes the result to standard output as follows:

#!/usr/bin/python print "Python is really a great language,", "isn't it?";

This would produce the following result on your standard screen:

```
Python is really a great language, isn't it?
```
### Reading Keyboard Input:

Python provides two built-in functions to read a line of text from standard input, which by default comes from the keyboard. These functions are:

- raw\_input
- input

#### The raw input Function:

The *raw\_input([prompt])* function reads one line from standard input and returns it as a string (removing the trailing newline).

```
#!/usr/bin/python
str = raw input("Enter your input: ");
print "Received input is : ", str
```
This would prompt you to enter any string and it would display same string on the screen. When I typed "Hello Python!", its output is like this:

```
Enter your input: Hello Python
Received input is : Hello Python
```
#### The *input* Function:

The *input([prompt])* function is equivalent to raw\_input, except that it assumes the input is a valid Python expression and returns the evaluated result to you.

```
#!/usr/bin/python
str = input("Enter your input: ");
print "Received input is : ", str
```
This would produce the following result against the entered input:

```
Enter your input: [x*5 for x in range(2, 10, 2)]Recieved input is : [10, 20, 30, 40]
```
### Opening and Closing Files:

Until now, you have been reading and writing to the standard input and output. Now, we will see how to play with actual data files.

Python provides basic functions and methods necessary to manipulate files by default. You can do your most of the file manipulation using a **file** object.

#### The *open* Function:

Before you can read or write a file, you have to open it using Python's built-in *open()* function. This function creates a **file** object, which would be utilized to call other support methods associated with it.

#### SYNTAX:

file object = open(file name  $[$ , access mode] $[$ , buffering])

Here is paramters' detail:

- **file\_name:** The file\_name argument is a string value that contains the name of the file that you want to access.
- access\_mode: The access\_mode determines the mode in which the file has to be opened, i.e., read, write, append, etc. A complete list of possible values is given below in the table. This is optional parameter and the default file access mode is read (r).
- **buffering:** If the buffering value is set to 0, no buffering will take place. If the buffering value is 1, line buffering will be performed while accessing a file. If you specify the buffering value as an integer greater than 1, then buffering action will be performed with the indicated buffer size. If negative, the buffer size is the system default(default behavior).

Here is a list of the different modes of opening a file:

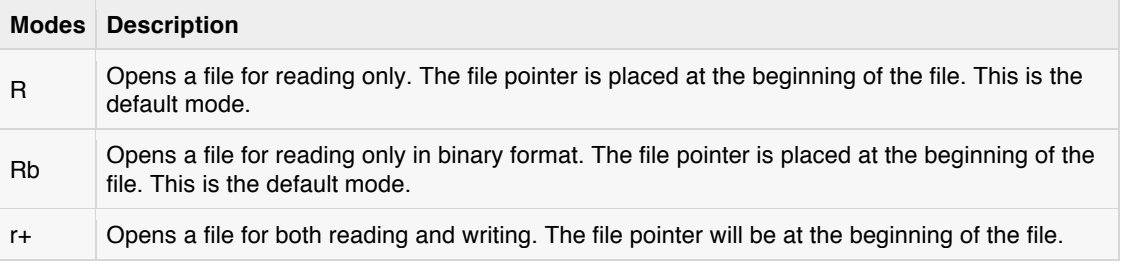

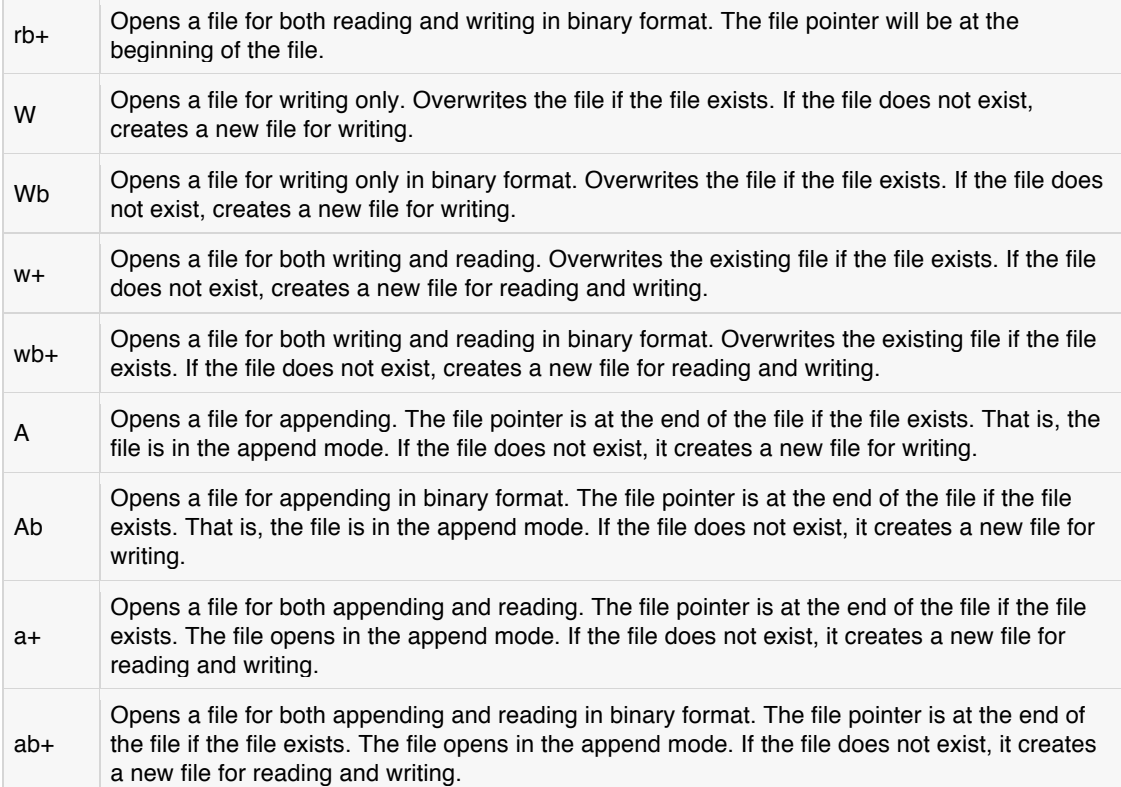

### The *file* object attributes:

Once a file is opened and you have one *file* object, you can get various information related to that file.

Here is a list of all attributes related to file object:

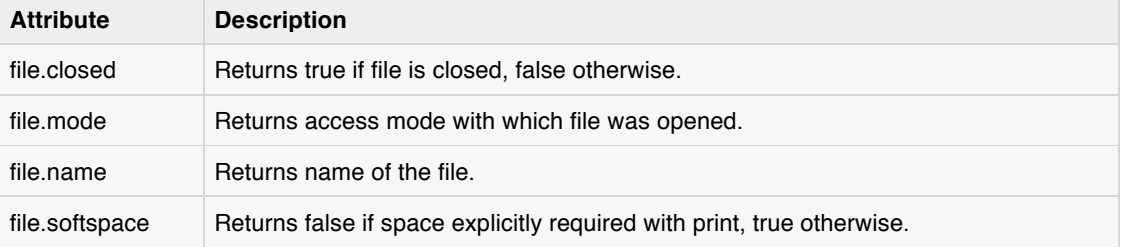

#### EXAMPLE:

```
#!/usr/bin/python
# Open a file
fo = open("foo.txt", "wb")print "Name of the file: ", fo.name
print "Closed or not : ", fo.closed
print "Opening mode : ", fo.mode
print "Softspace flag : ", fo.softspace
```
This would produce the following result:

Name of the file: foo.txt

```
TUTORIALS POINT
Simply	Easy	Learning
```

```
Closed or not : False
Opening mode : wb
Softspace flag : 0
```
### The *close()* Method:

The close() method of a *file* object flushes any unwritten information and closes the file object, after which no more writing can be done.

Python automatically closes a file when the reference object of a file is reassigned to another file. It is a good practice to use the close() method to close a file.

#### SYNTAX:

fileObject.close();

#### EXAMPLE:

```
#!/usr/bin/python
# Open a file
fo = open("foo.txt", "wb")print "Name of the file: ", fo.name
# Close opened file
fo.close()
```
This would produce the following result:

Name of the file: foo.txt

### Reading and Writing Files:

The *file* object provides a set of access methods to make our lives easier. We would see how to use *read()* and *write()* methods to read and write files.

### The *write()* Method:

The *write()* method writes any string to an open file. It is important to note that Python strings can have binary data and not just text.

The write() method does not add a newline character ('\n') to the end of the string:

#### SYNTAX:

```
fileObject.write(string);
```
Here, passed parameter is the content to be written into the opened file.

#### EXAMPLE:

```
#!/usr/bin/python
# Open a file
fo = open("foo.txt", "wb")
```
**TUTORIALS POINT** Simply Easy Learning

```
fo.write( "Python is a great language.\nYeah its great!!\n");
# Close opened file
fo.close()
```
The above method would create *foo.txt* file and would write given content in that file and finally it would close that file. If you would open this file, it would have following content:

```
Python is a great language.
Yeah its great!!
```
### The *read()* Method:

The *read()* method reads a string from an open file. It is important to note that Python strings can have binary data and not just text.

#### SYNTAX:

fileObject.read([count]);

Here, passed parameter is the number of bytes to be read from the opened file. This method starts reading from the beginning of the file and if *count* is missing, then it tries to read as much as possible, maybe until the end of file.

#### EXAMPLE:

Let's take a file *foo.txt,* which we have created above.

```
#!/usr/bin/python
# Open a file
f \circ = \text{open}("f \circ \text{o.txt", "r+")}str = fo.read(10);print "Read String is : ", str
# Close opened file
fo.close()
```
This would produce the following result:

Read String is : Python is

### **File Positions:**

The *tell()* method tells you the current position within the file; in other words, the next read or write will occur at that many bytes from the beginning of the file.

The *seek(offset[, from])* method changes the current file position. The *offset* argument indicates the number of bytes to be moved. The *from* argument specifies the reference position from where the bytes are to be moved. If *from* is set to 0, it means use the beginning of the file as the reference position and 1 means use the current position as the reference position and if it is set to 2 then the end of the file would be taken as the reference position.

#### EXAMPLE:

Let's take a file *foo.txt,* which we have created above.

```
#!/usr/bin/python
```

```
# Open a file
fo = open("foo.txt", "r+")str = fo.read(10);print "Read String is : ", str
# Check current position
position = fo.tell();
print "Current file position : ", position
# Reposition pointer at the beginning once again
position = fo. seek(0, 0);str = fo.read(10);print "Again read String is : ", str
# Close opened file
fo.close()
```
This would produce the following result:

Read String is : Python is Current file position : 10 Again read String is : Python is

### Renaming and Deleting Files:

Python **os** module provides methods that help you perform file-processing operations, such as renaming and deleting files.

To use this module you need to import it first and then you can call any related functions.

### The rename() Method:

The *rename()* method takes two arguments, the current filename and the new filename.

#### SYNTAX:

```
os.rename(current file name, new file name)
```
#### EXAMPLE:

Following is the example to rename an existing file *test1.txt*:

```
#!/usr/bin/python
import os
# Rename a file from test1.txt to test2.txt
os.rename( "test1.txt", "test2.txt" )
```
### The remove() Method:

You can use the  $remove()$  method to delete files by supplying the name of the file to be deleted as the argument.

#### SYNTAX:

os.remove(file\_name)

#### EXAMPLE:

Following is the example to delete an existing file *test2.txt*:

```
#!/usr/bin/python
import os
# Delete file test2.txt
os.remove("text2.txt")
```
### Directories in Python:

All files are contained within various directories, and Python has no problem handling these too. The **os** module has several methods that help you create, remove and change directories.

### The *mkdir()* Method:

You can use the *mkdir()* method of the **os** module to create directories in the current directory. You need to supply an argument to this method which contains the name of the directory to be created.

#### SYNTAX:

```
os.mkdir("newdir")
```
#### EXAMPLE:

Following is the example to create a directory *test* in the current directory:

```
#!/usr/bin/python
import os
# Create a directory "test"
os.mkdir("test")
```
### The *chdir()* Method:

You can use the *chdir()* method to change the current directory. The chdir() method takes an argument, which is the name of the directory that you want to make the current directory.

#### SYNTAX:

```
os.chdir("newdir")
```
#### EXAMPLE:

Following is the example to go into "/home/newdir" directory:

```
#!/usr/bin/python
import os
# Changing a directory to "/home/newdir"
os.chdir("/home/newdir")
```
### The *getcwd()* Method:

The *getcwd()* method displays the current working directory.

```
TUTORIALS POINT
Simply	Easy	Learning
```
SYNTAX:

os.getcwd()

#### EXAMPLE:

Following is the example to give current directory:

```
#!/usr/bin/python
import os
# This would give location of the current directory
os.getcwd()
```
### The *rmdir()* Method:

The *rmdir()* method deletes the directory, which is passed as an argument in the method.

Before removing a directory, all the contents in it should be removed.

#### SYNTAX:

```
os.rmdir('dirname')
```
#### EXAMPLE:

Following is the example to remove "/tmp/test" directory. It is required to give fully qualified name of the directory, otherwise it would search for that directory in the current directory.

```
#!/usr/bin/python
import os
# This would remove "/tmp/test" directory.
os.rmdir( "/tmp/test" )
```
### File & Directory Related Methods:

There are three important sources, which provide a wide range of utility methods to handle and manipulate files & directories on Windows and Unix operating systems. They are as follows:

- **File Object Methods**: The *file* object provides functions to manipulate files.
- **OS Object Methods**: This provides methods to process files as well as directories.

### File Object Methods

A **file** object is created using *open* function and here is a list of functions, which can be called on this object:

```
SN Methods with Description
1 file.close()
     Closes the file. A closed file cannot be read or written any more.
2 file.flush()
     Flushes the internal buffer, like stdio's fflush. This may be a no-op on some file-like objects.
3 file.fileno()
     Returns the integer file descriptor that is used by the underlying implementation to request I/O
```
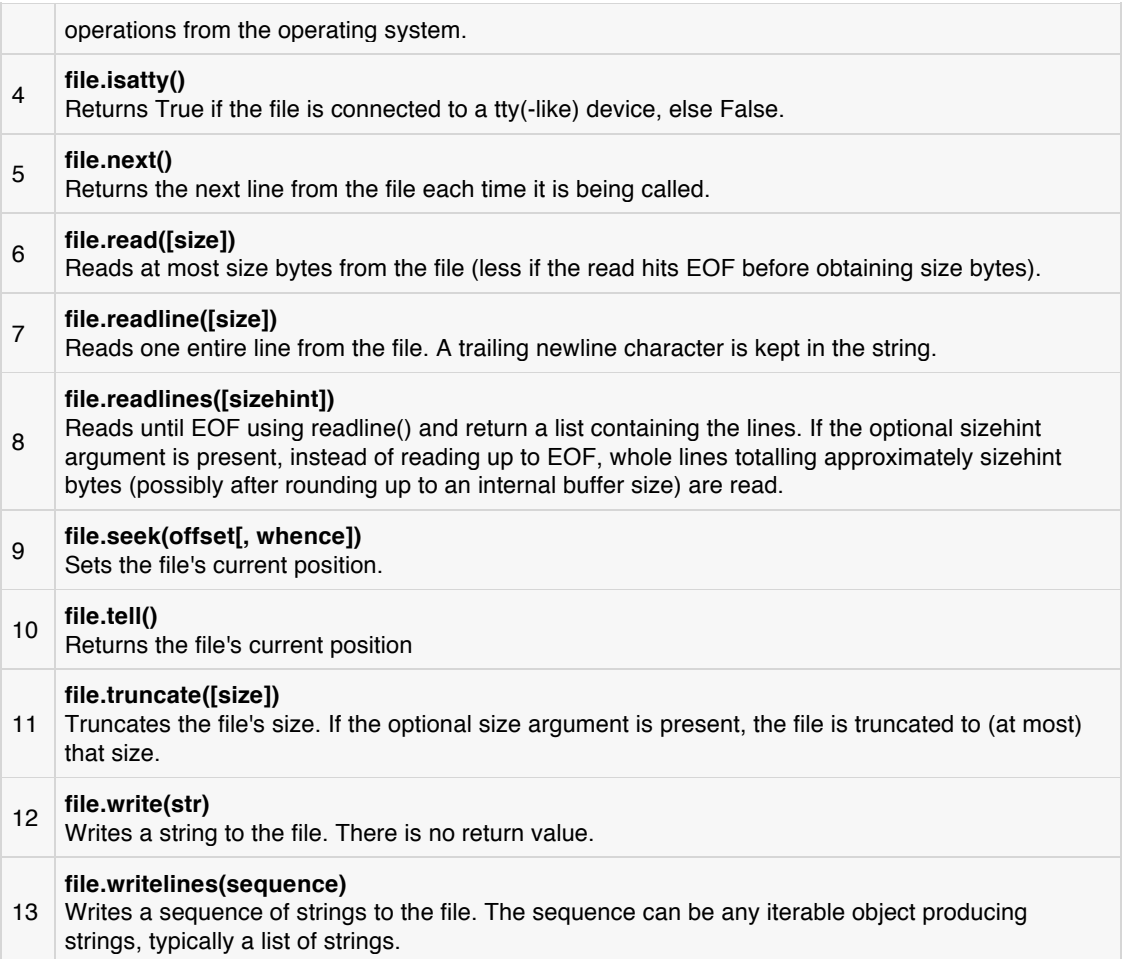

### file.close()

#### Description

The method **close()** closes the opened file. A closed file cannot be read or written any more. Any operation, which requires that the file be opened will raise a *ValueError* after the file has been closed. Calling close() more than once is allowed.

Python automatically closes a file when the reference object of a file is reassigned to another file. It is a good practice to use the close() method to close a file.

#### Syntax

Following is the syntax for **close()** method:

fileObject.close();

#### **Parameters**

• NA

#### Return Value

This method does not return any value.

#### Example

The following example shows the usage of close() method.

```
#!/usr/bin/python
# Open a file
f_0 = open("foo.txt", "wb")print "Name of the file: ", fo.name
# Close opened file
fo.close()
```
Let us compile and run the above program, this will produce the following result:

Name of the file: foo.txt

### file.flush()

#### **Description**

The method **flush()** flushes the internal buffer, like stdio's fflush. This may be a no-op on some file-like objects.

Python automatically flushes the files when closing them. But you may want to flush the data before closing any file.

#### Syntax

Following is the syntax for **flush()** method:

```
fileObject.flush();
```
#### Parameters

• NA

#### Return Value

This method does not return any value.

#### Example

The following example shows the usage of flush() method.

```
#!/usr/bin/python
# Open a file
fo = open("foo.txt", "wb")print "Name of the file: ", fo.name
# Here it does nothing, but you can call it with read operation.
fo.flush()
```
#### **TUTORIALS POINT** Simply Easy Learning

```
# Close opened file
fo.close()
```
Let us compile and run the above program, this will produce the following result:

Name of the file: foo.txt

### file.fileno()

#### Description

The method **fileno()** returns the integer file descriptor that is used by the underlying implementation to request I/O operations from the operating system.

#### Syntax

Following is the syntax for **fileno()** method:

fileObject.fileno();

#### **Parameters**

• NA

#### Return Value

This method returns the integer file descriptor.

#### Example

The following example shows the usage of fileno() method.

```
#!/usr/bin/python
# Open a file
fo = open("foo.txt", "wb")print "Name of the file: ", fo.name
fid = fo.fileno()print "File Descriptor: ", fid
# Close opened file
fo.close()
```
Let us compile and run the above program, this will produce the following result:

Name of the file: foo.txt File Descriptor: 3

### file.isatty()

#### **Description**

The method **isatty()** returns True if the file is connected (is associated with a terminal device) to a tty(-like) device, else False.

#### Syntax

Following is the syntax for **isatty()** method:

```
fileObject.isatty();
```
#### Parameters

• NA

#### Return Value

This method returns true if the file is connected (is associated with a terminal device) to a tty(-like) device, else false.

#### Example

The following example shows the usage of isatty() method.

```
#!/usr/bin/python
# Open a file
fo = open("foo.txt", "wb")print "Name of the file: ", fo.name
ret = fo.isatty()print "Return value : ", ret
# Close opened file
fo.close()
```
Let us compile and run the above program, this will produce the following result:

```
Name of the file: foo.txt
Return value : False
```
### file.next()

#### **Description**

The method **next()** is used when a file is used as an iterator, typically in a loop, the next() method is called repeatedly. This method returns the next input line, or raises *StopIteration* when EOF is hit. Combining next() method with other file methods like *readline()* does not work right. However, using*seek()* to reposition the file to an absolute position will flush the read-ahead buffer.

#### Syntax

Following is the syntax for **next()** method:

```
fileObject.next();
```
• NA

#### Return Value

This method returns the next input line.

#### Example

The following example shows the usage of next() method.

```
#!/usr/bin/python
# Open a file
f \circ = \text{open}("f \circ \text{o.txt", "r")}print "Name of the file: ", fo.name
# Assuming file has following 5 lines
# This is 1st line
# This is 2nd line
# This is 3rd line
# This is 4th line
# This is 5th line
for index in range(5):
  line = f_0.next() print "Line No %d - %s" % (index, line)
# Close opened file
fo.close()
```
Let us compile and run the above program, this will produce the following result:

```
Name of the file: foo.txt
Line No 0 - This is 1st line
Line No 1 - This is 2nd line
Line No 2 - This is 3rd line
Line No 3 - This is 4th line
Line No 4 - This is 5th line
```
### file.read([size])

#### **Description**

The method **read()** reads at most *size* bytes from the file. If the read hits EOF before obtaining size bytes, then it reads only available bytes.

#### **Syntax**

Following is the syntax for **read()** method:

fileObject.read( size );

#### Parameters

• **size** -- This is the number of bytes to be read from the file.

#### **Return Value**

This method returns the bytes read in string.

#### Example

The following example shows the usage of read() method.

```
#!/usr/bin/python
# Open a file
fo = open("foo.txt", "r")print "Name of the file: ", fo.name
# Assuming file has following 5 lines
# This is 1st line
# This is 2nd line
# This is 3rd line
# This is 4th line
# This is 5th line
line = fo.read(10)print "Read Line: %s" % (line)
# Close opened file
fo.close()
```
Let us compile and run the above program, this will produce the following result:

```
Name of the file: foo.txt
Read Line: This is 1s
```
### file.readline([size])

#### **Description**

The method **readline()** reads one entire line from the file. A trailing newline character is kept in the string. If the *size* argument is present and non-negative, it is a maximum byte count including the trailing newline and an incomplete line may be returned.

An empty string is returned only when EOF is encountered immediately.

#### Syntax

Following is the syntax for **readline()** method:

```
fileObject.readline( size );
```
#### Parameters

size -- This is the number of bytes to be read from the file.

#### Return Value

This method returns the line read from the file.

#### Example

The following example shows the usage of readline() method.

```
#!/usr/bin/python
# Open a file
f \circ = \text{open}("f \circ \text{o.txt", "r")}print "Name of the file: ", fo.name
# Assuming file has following 5 lines
# This is 1st line
# This is 2nd line
# This is 3rd line
# This is 4th line
# This is 5th line
line = fo.readline()
print "Read Line: %s" % (line)
line = fo.readline(5)print "Read Line: %s" % (line)
# Close opened file
fo.close()
```
Let us compile and run the above program, this will produce the following result:

```
Name of the file: foo.txt
Read Line: This is 1st line
Read Line: This
```
### file.readlines([sizehint])

#### **Description**

The method **readlines()** reads until EOF using readline() and returns a list containing the lines. If the optional *sizehint* argument is present, instead of reading up to EOF, whole lines totalling approximately *sizehint* bytes (possibly after rounding up to an internal buffer size) are read.

#### Syntax

Following is the syntax for **readlines()** method:

```
fileObject.readlines( sizehint );
```
#### Parameters

• **sizehint** -- This is the number of bytes to be read from the file.

#### Return Value

This method returns a list containing the lines.

#### Example

The following example shows the usage of readlines() method.

```
#!/usr/bin/python
```

```
# Open a file
fo = open("foo.txt", "r")print "Name of the file: ", fo.name
# Assuming file has following 5 lines
# This is 1st line
# This is 2nd line
# This is 3rd line
# This is 4th line
# This is 5th line
line = fo.readlines()
print "Read Line: %s" % (line)
line = fo.readlines(2)print "Read Line: %s" % (line)
# Close opened file
fo.close()
```
Let us compile and run the above program, this will produce the following result:

```
Name of the file: foo.txt
Read Line: ['This is 1st line\n', 'This is 2nd line\n', 
             'This is 3rd line\n', 'This is 4th line\n', 
             'This is 5th line\n']
Read Line: []
```
### file.seek(offset[, whence])

#### Description

The method **seek()** sets the file's current position at the offset. The whence argument is optional and defaults to 0, which means absolute file positioning, other values are 1 which means seek relative to the current position and 2 means seek relative to the file's end.

There is no return value. Note that if the file is opened for appending using either 'a' or 'a+', any seek() operations will be undone at the next write.

If the file is only opened for writing in append mode using 'a', this method is essentially a no-op, but it remains useful for files opened in append mode with reading enabled (mode 'a+').

If the file is opened in text mode using 't', only offsets returned by tell() are legal. Use of other offsets causes undefined behavior.

Note that not all file objects are seekable.

#### Syntax

Following is the syntax for **seek()** method:

```
fileObject.seek(offset[, whence])
```
- **offset** -- This is the position of the read/write pointer within the file.
- **whence** -- This is optional and defaults to 0 which means absolute file positioning, other values are 1 which means seek relative to the current position and 2 means seek relative to the file's end.

#### Return Value

This method does not return any value.

#### Example

The following example shows the usage of seek() method.

```
#!/usr/bin/python
# Open a file
fo = open("foo.txt", "r")print "Name of the file: ", fo.name
# Assuming file has following 5 lines
# This is 1st line
# This is 2nd line
# This is 3rd line
# This is 4th line
# This is 5th line
line = fo.readline()
print "Read Line: %s" % (line)
# Again set the pointer to the beginning
fo.seek(0, 0)
line = fo.readline()
print "Read Line: %s" % (line)
# Close opened file
fo.close()
```
Let us compile and run the above program, this will produce the following result:

Name of the file: foo.txt Read Line: This is 1st line Read Line: This is 1st line

### file.tell()

#### **Description**

The method **tell()** returns the current position of the file read/write pointer within the file.

#### Syntax

Following is the syntax for **tell()** method:

```
fileObject.tell()
```
• NA

#### Return Value

This method returns the current position of the file read/write pointer within the file.

#### Example

The following example shows the usage of tell() method.

```
#!/usr/bin/python
# Open a file
f \circ = \text{open}("f \circ \text{0.txt", "r")}print "Name of the file: ", fo.name
# Assuming file has following 5 lines
# This is 1st line
# This is 2nd line
# This is 3rd line
# This is 4th line
# This is 5th line
line = fo.readline()
print "Read Line: %s" % (line)
# Get the current position of the file.
pos = fo.tel1()print "Current Position: %d" % (pos)
# Close opened file
fo.close()
```
Let us compile and run the above program, this will produce the following result:

```
Name of the file: foo.txt
Read Line: This is 1st line
Current Position: 17
```
### file.truncate([size])

#### **Description**

The method **truncate()** truncates the file's size. If the optional size argument is present, the file is truncated to (at most) that size..

The *size* defaults to the current position. The current file position is not changed. Note that if a specified *size* exceeds the file's current size, the result is platform-dependent.

**Note:** This method would not work in case file is opened in read-only mode.

#### Syntax

Following is the syntax for **truncate()** method:

```
fileObject.truncate( [ size ])
```

```
TUTORIALS POINT
Simply	Easy	Learning
```
• **size** -- If this optional argument is present, the file is truncated to (at most) that size.

#### Return Value

This method does not return any value.

#### Example

The following example shows the usage of truncate() method.

```
#!/usr/bin/python
# Open a file
fo = open("foo.txt", "rw+")print "Name of the file: ", fo.name
# Assuming file has following 5 lines
# This is 1st line
# This is 2nd line
# This is 3rd line
# This is 4th line
# This is 5th line
line = fo.readline()
print "Read Line: %s" % (line)
# Now truncate remaining file.
fo.truncate()
# Try to read file now
line = fo.readline()
print "Read Line: %s" % (line)
# Close opened file
fo.close()
```
Let us compile and run the above program, this will produce the following result:

```
Name of the file: foo.txt
Read Line: This is 1st line
```
Read Line:

### file.write(str)

#### Description

The method **write()** writes a string *str* to the file. There is no return value. Due to buffering, the string may not actually show up in the file until the flush() or close() method is called.

#### Syntax

Following is the syntax for **write()** method:

```
fileObject.write( str )
```

```
TUTORIALS POINT
Simply	Easy	Learning
```
• **str** -- This is the String to be written in the file.

#### Return Value

This method does not return any value.

#### Example

The following example shows the usage of write() method.

```
#!/usr/bin/python
# Open a file
f \circ = \text{open}("f \circ \text{0.txt", "rw+")}print "Name of the file: ", fo.name
# Assuming file has following 5 lines
# This is 1st line
# This is 2nd line
# This is 3rd line
# This is 4th line
# This is 5th line
str = "This is 6th line"
# Write a line at the end of the file.
fo.seek(0, 2)
line = fo.write( str )
# Now read complete file from beginning.
fo.seek(0,0)for index in range(6):
  line = f_0.next() print "Line No %d - %s" % (index, line)
# Close opened file
fo.close()
```
Let us compile and run the above program, this will produce the following result:

```
Name of the file: foo.txt
Line No 0 - This is 1st line
Line No 1 - This is 2nd line
Line No 2 - This is 3rd line
Line No 3 - This is 4th line
Line No 4 - This is 5th line
Line No 5 - This is 6th line
```
### file.writelines(sequence)

#### **Description**

The method **writelines()** writes a sequence of strings to the file. The sequence can be any iterable object producing strings, typically a list of strings. There is no return value.

#### Syntax

Following is the syntax for **writelines()** method:

```
fileObject.writelines( sequence )
```
#### Parameters

sequence -- This is the Sequence of the strings.

#### Return Value

This method does not return any value.

#### Example

The following example shows the usage of writelines() method.

```
#!/usr/bin/python
```

```
# Open a file
fo = open("foo.txt", "rw+")print "Name of the file: ", fo.name
# Assuming file has following 5 lines
# This is 1st line
# This is 2nd line
# This is 3rd line
# This is 4th line
# This is 5th line
seq = ["This is 6th line\n", "This is 7th line"]
# Write sequence of lines at the end of the file.
fo.seek(0, 2)
line = fo.writelines( seq )
# Now read complete file from beginning.
fo.seek(0,0)
for index in range(7):
  line = f_0.next() print "Line No %d - %s" % (index, line)
# Close opened file
fo.close()
```
Let us compile and run the above program, this will produce the following result:

Name of the file: foo.txt Line No 0 - This is 1st line Line No 1 - This is 2nd line Line No 2 - This is 3rd line Line No 3 - This is 4th line

#### **TUTORIALS POINT**

Simply Easy Learning

```
Line No 4 - This is 5th line
Line No 5 - This is 6th line
Line No 6 - This is 7th line
```
### OS Object Methods

The **os** module provides a big range of useful methods to manipulate files and directories. Most of the useful methods are listed here:

 $\sim$ 

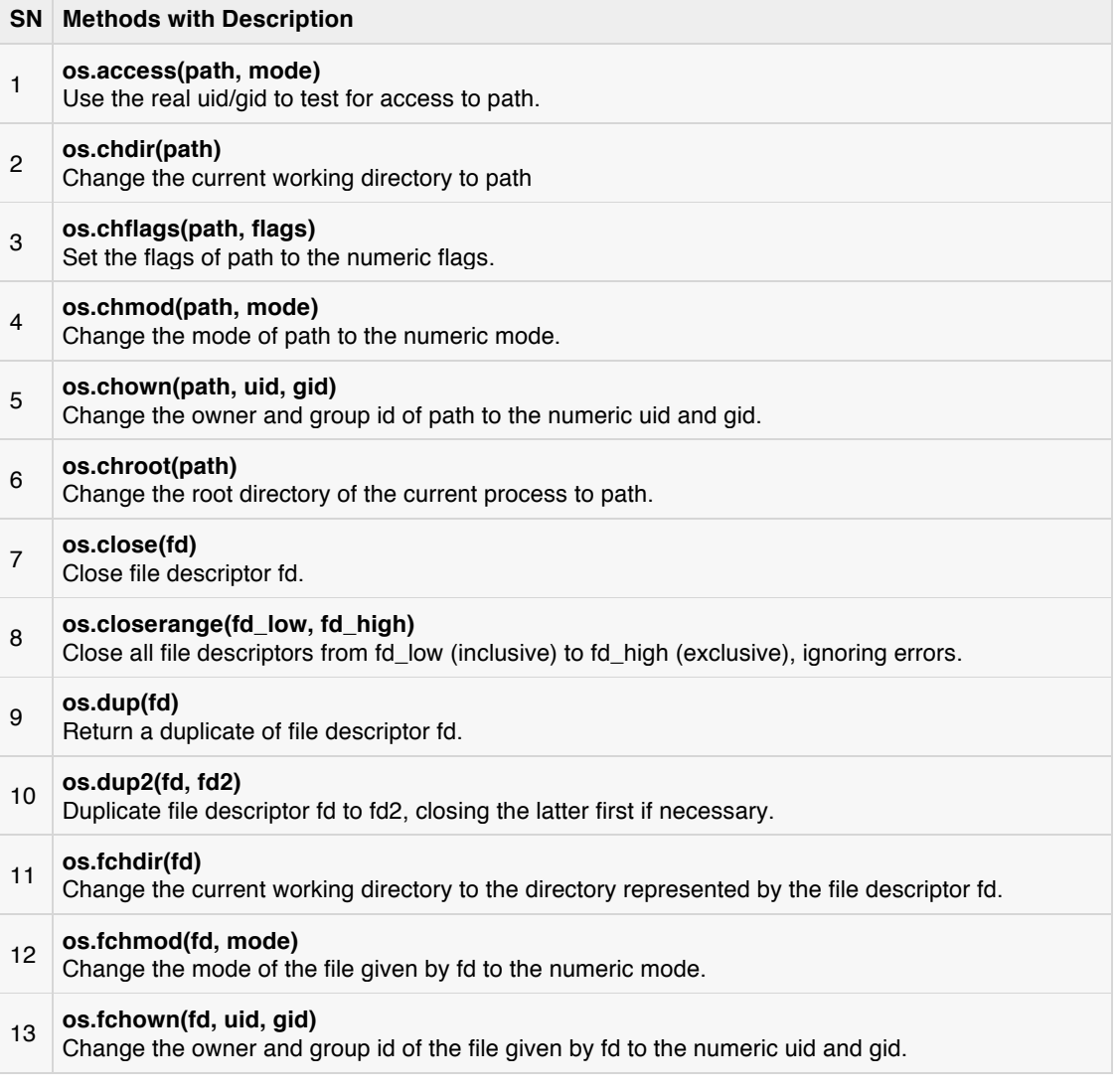

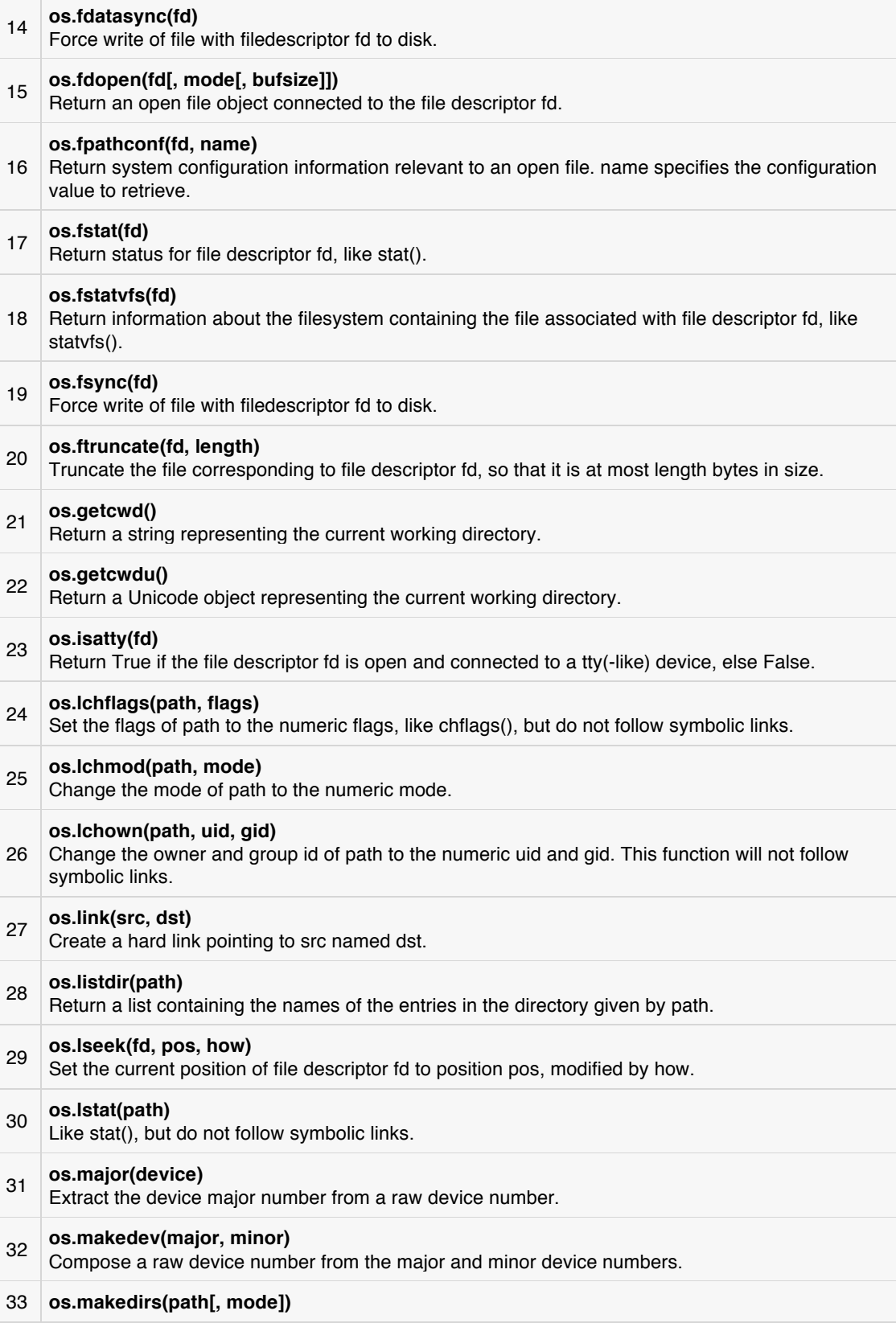

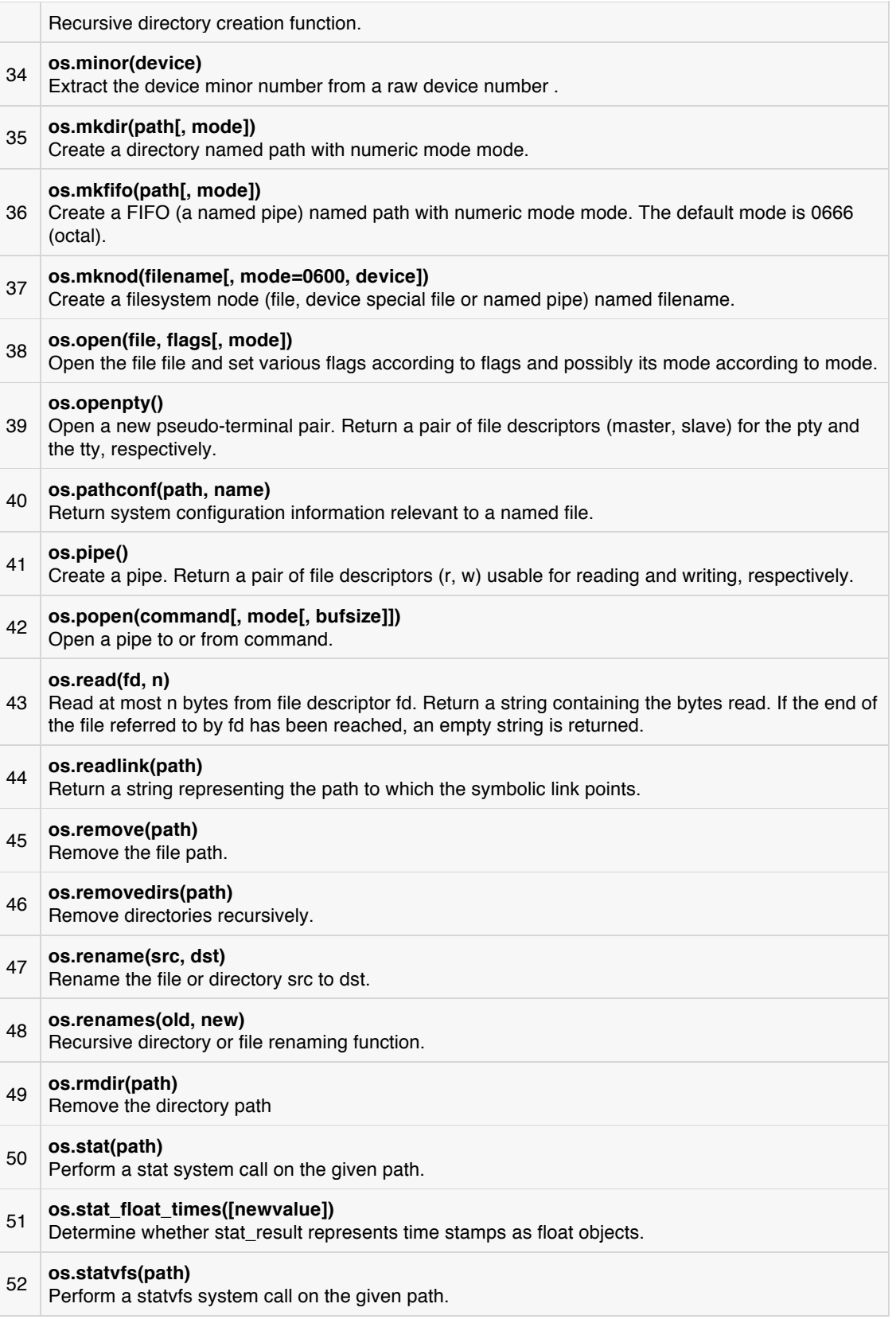

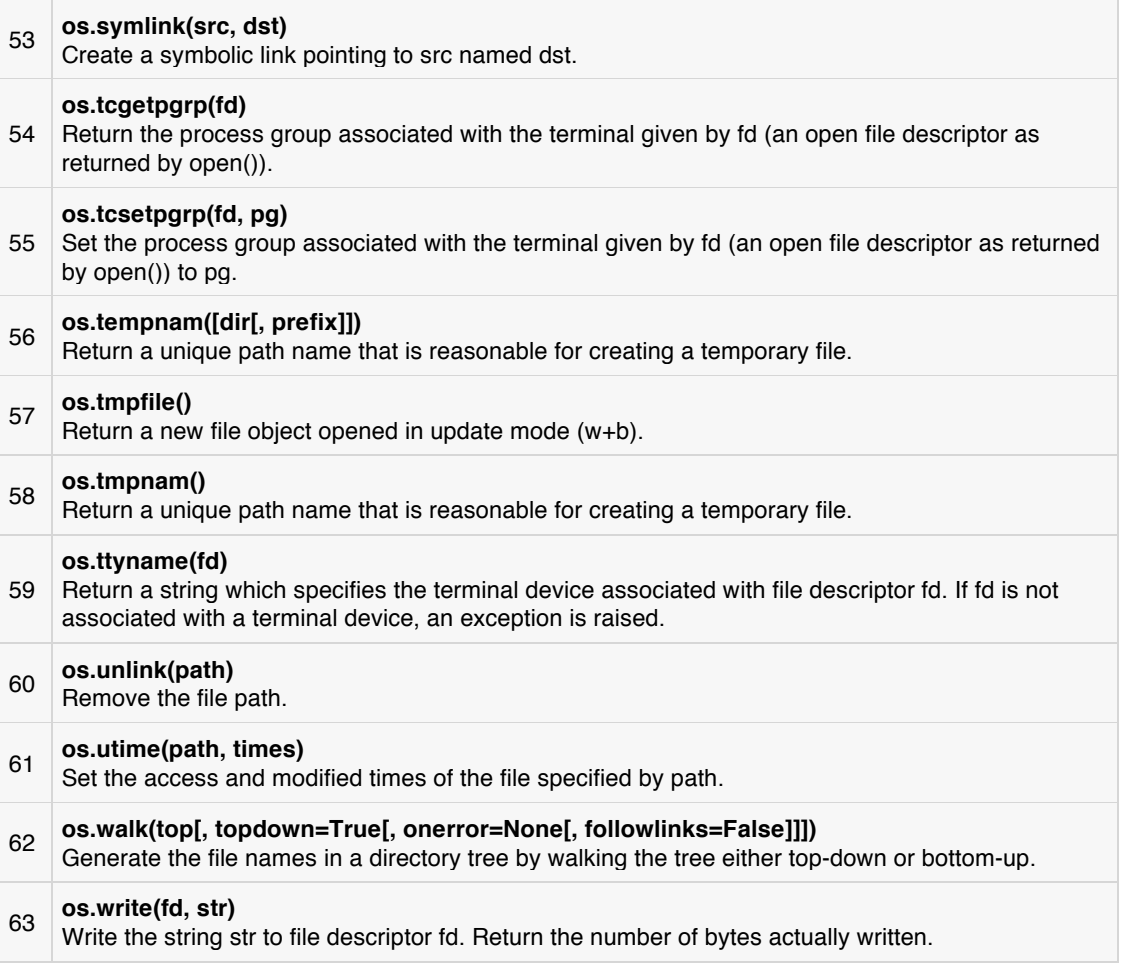

### os.access(path, mode)

#### **Description**

The method **access()** uses the real uid/gid to test for access to path. Most operations will use the effective uid/gid, therefore this routine can be used in a suid/sgid environment to test if the invoking user has the specified access to path.It returns True if access is allowed, False if not.

#### Syntax

Following is the syntax for **access()** method:

os.access(path, mode);

#### Parameters

- path -- This is the path which would be tested for existence or any access.
- **mode** -- This should be F\_OK to test the existence of path, or it can be the inclusive OR of one or more of R\_OK, W\_OK, and X\_OK to test permissions.
	- **os.F\_OK:** Value to pass as the mode parameter of access() to test the existence of path.
	- **os.R\_OK:** Value to include in the mode parameter of access() to test the readability of path.
	- os. W OK Value to include in the mode parameter of access() to test the writability of path.

• **os.X\_OK** Value to include in the mode parameter of access() to determine if path can be executed.

#### Return Value

This method returns True if access is allowed, False if not.

#### Example

The following example shows the usage of access() method.

```
#!/usr/bin/python
import os, sys
# Assuming /tmp/foo.txt exists and has read/write permissions.
ret = os.access("/tmp/foo.txt", os.F_OK)
print "F_OK - return value %s"% ret
ret = os.access("/tmp/foo.txt", os.R_OK)
print "R OK - return value %s"% ret
ret = os.access("/tmp/foo.txt", os.W_OK)
print "W_OK - return value %s"% ret
ret = os.access("/tmp/foo.txt", os.X_OK)
print "X_OK - return value %s"% ret
```
Let us compile and run the above program, this will produce the following result:

F\_OK - return value True R\_OK - return value True W\_OK - return value True X\_OK - return value False

### os.chdir(path)

#### **Description**

The method **chdir()** changes the current working directory to the given path.It returns None in all the cases.

#### Syntax

Following is the syntax for **chdir()** method:

os.chdir(path)

#### Parameters

• **path** -- This is complete path of the directory to be changed to a new location.

```
TUTORIALS POINT
Simply	Easy	Learning
```
#### Return Value

This method does not return any value.

#### Example

The following example shows the usage of chdir() method.

```
#!/usr/bin/python
import os
path = "/usr/tmp"# Check current working directory.
retval = os.getcwd()print "Current working directory %s" % retval
# Now change the directory
os.chdir( path )
# Check current working directory.
retval = os.getcwd()print "Directory changed successfully %s" % retval
```
Let us compile and run the above program, this will produce the following result:

```
Current working directory /usr
Directory changed successfully /usr/tmp
```
### os.chflags(path, flags)

#### Description

The method **chflags()** sets the flags of *path* to the numeric *flags*. The flags may take a combination (bitwise OR) of the various values described below.

**Note:** This method is available Python version 2.6 onwards. Most of the flags can be changed by super-user only.

#### **Syntax**

Following is the syntax for **chflags()** method:

os.chflags(path, flags)

#### Parameters

• **path** -- This is complete path of the directory to be changed to a new location.

- **flags** -- The flags specified are formed by OR'ing the following values:
	- **so.UF\_NODUMP:** Do not dump the file.
	- so.UF IMMUTABLE: The file may not be changed.
	- **so.UF\_APPEND:** The file may only be appended to.
	- **so.UF\_NOUNLINK:** The file may not be renamed or deleted.
	- **so.UF\_OPAQUE:** The directory is opaque when viewed through a union stack.
	- **so.SF\_ARCHIVED:** The file may be archived.
	- **so.SF\_IMMUTABLE:** The file may not be changed.
	- **so.SF\_APPEND:** The file may only be appended to.
	- **so.SF\_NOUNLINK:** The file may not be renamed or deleted.
	- **so.SF\_SNAPSHOT:** The file is a snapshot file.

#### Return Value

This method does not return any value.

#### Example

The following example shows the usage of chflags() method.

```
#!/usr/bin/python
import os
path = "/tmp/foo.txt"# Set a flag so that file may not be renamed or deleted.
flags = os.SF_NOUNLINK
retval = os.chflags( path, flags)
print "Return Value: %s" % retval
```
Let us compile and run the above program, this will produce the following result:

Return Value : None

### os.chmod(path, mode)

#### **Description**

The method **chmod()** changes the mode of *path* to the passed numeric *mode*. The mode may take one of the following values or bitwise ORed combinations of them:

- **stat.S\_ISUID:** Set user ID on execution.
- stat.S\_ISGID: Set group ID on execution.
- **stat.S\_ENFMT:** Record locking enforced.
- stat.S\_ISVTX: Save text image after execution.
- stat.S IREAD: Read by owner.
- stat.S **IWRITE:** Write by owner.
- stat.S\_IEXEC: Execute by owner.
- stat.S\_IRWXU: Read, write, and execute by owner.
- stat.S\_IRUSR: Read by owner.
- stat.S\_IWUSR: Write by owner.
- stat.S IXUSR: Execute by owner.
- stat.S IRWXG: Read, write, and execute by group.

**TUTORIALS POINT** Simply Easy Learning

- **stat.S\_IRGRP:** Read by group.
- stat.S\_IWGRP: Write by group.
- stat.S\_IXGRP: Execute by group.
- stat.S\_IRWXO: Read, write, and execute by others.
- stat.S\_IROTH: Read by others.
- stat.S\_IWOTH: Write by others.
- stat.S\_IXOTH: Execute by others.

#### **Syntax**

Following is the syntax for **chmod()** method:

os.chmod(path, mode);

#### Parameters

- path -- This is the path for which mode would be set.
- **mode** -- This may take one of the above mentioned values or bitwise ORed combinations of them.

#### Return Value

This method does not return any value.

#### Example

The following example shows the usage of chmod() method:

```
#!/usr/bin/python
import os, sys, stat
# Assuming /tmp/foo.txt exists, Set a file execute by the group.
os.chmod("/tmp/foo.txt", stat.S_IXGRP)
# Set a file write by others.
os.chmod("/tmp/foo.txt", stat.S_IWOTH)
print "Changed mode successfully!!"
```
Let us compile and run the above program, this will produce the following result:

Changed mode successfully!!

### os.chown(path, uid, gid)

#### **Description**

The method **chown()** changes the owner and group id of path to the numeric uid and gid. To leave one of the ids unchanged, set it to -1.To set ownership, you would need super user privilege..

#### Syntax

Following is the syntax for **chown()** method:

os.chown(path, uid, gid);

```
TUTORIALS POINT
Simply	Easy	Learning
```
- **path** -- This is the path for which owner id and group id need to be setup.
- uid -- This is Owner ID to be set for the file.
- gid -- This is Group ID to be set for the file.

#### Return Value

This method does not return any value.

#### Example

The following example shows the usage of chown() method.

```
#!/usr/bin/python
import os, sys
# Assuming /tmp/foo.txt exists.
# To set owner ID 100 following has to be done.
os.chown("/tmp/foo.txt", 100, -1)
```
print "Changed ownership successfully!!"

Let us compile and run the above program, this will produce the following result:

Changed ownership successfully!!

### os.chroot(path)

#### **Description**

The method **chroot()** changes the root directory of the current process to the given path.To use this method, you would need super user privilege.

#### Syntax

Following is the syntax for **chroot()** method:

os.chroot(path);

#### **Parameters**

• **path** -- This is the path which would be set as root for the current process.

#### Return Value

This method does not return any value.

#### Example

The following example shows the usage of chroot() method.

```
#!/usr/bin/python
import os, sys
# To set the current root path to /tmp/user
```

```
os.chroot("/tmp/usr")
```
print "Changed root path successfully!!"

Let us compile and run the above program, this will produce the following result:

```
Changed root path successfully!!
```
### os.close(fd)

#### **Description**

The method **close()** closes the associated with file descriptor *fd*.

#### Syntax

```
Following is the syntax for close() method:
```
os.close(fd);

#### Parameters

• **fd** -- This is the file descriptor of the file.

#### Return Value

This method does not return any value.

#### Example

The following example shows the usage of close() method.

```
#!/usr/bin/python
import os, sys
# Open a file
f d = os.open( "foo.txt", os.0 RDWR|os.0 CREAT )# Write one string
os.write(fd, "This is test")
# Close opened file
os.close( fd )
print "Closed the file successfully!!"
```
Let us compile and run the above program, this will produce the following result:

Closed the file successfully!!

### os.closerange(fd\_low, fd\_high)

#### **Description**

The method **closerange()** closes all file descriptors from fd\_low (inclusive) to fd\_high (exclusive), ignoring errors.This method is introduced in Python version 2.6.

#### Syntax

Following is the syntax for **closerange()** method:

```
os.closerange(fd_low, fd_high);
```
#### **Parameters**

- **fd\_low** -- This is the Lowest file descriptor to be closed.
- **fd\_high** -- This is the Highest file descriptor to be closed.

This function is equivalent to:

```
for fd in xrange(fd_low, fd_high):
    try:
        os.close(fd)
    except OSError:
       pass
```
#### Return Value

This method does not return any value.

#### Example

The following example shows the usage of closerange() method.

```
#!/usr/bin/python
import os, sys
# Open a file
fd = os.open( "foo.txt", os.O_RDWR|os.O_CREAT )
# Write one string
os.write(fd, "This is test")
# Close a single opened file
os.closerange( fd, fd)
print "Closed the file successfully!!"
```
This would create given file **foo.txt** and then write given content in that file.This will produce the following result:

Closed the file successfully!!

### os.dup(fd)

#### **Description**

The method **dup()** returns a duplicate of file descriptor *fd* which can be used in place of original descriptor.

#### Syntax

Following is the syntax for **dup()** method:

os.dup(fd);

#### **TUTORIALS POINT** Simply Easy Learning

• **fd** -- This is the original file descriptor.

#### Return Value

This method returns a duplicate of file descriptor.

#### Example

The following example shows the usage of dup() method.

```
#!/usr/bin/python
import os, sys
# Open a file
fd = os.open( "foo.txt", os.O_RDWR|os.O_CREAT )
# Get one duplicate file descriptor
d fd = os.dup(fd)# Write one string using duplicate fd
os.write(d_fd, "This is test")
# Close a single opened file
os.closerange( fd, d_fd)
print "Closed all the files successfully!!"
```
Let us compile and run the above program, this will produce the following result:

Closed all the files successfully!!

### os.dup2(fd, fd2)

#### **Description**

The method **dup2()** duplicates file descriptor *fd* to *fd2*, closing the latter first if necessary. **Note:** New file description would be assigned only when it is available. In the following example given below, 1000 would be assigned as a duplicate fd in case when 1000 is available.

#### Syntax

Following is the syntax for **dup2()** method:

```
os.dup2(fd, fd2);
```
#### Parameters

- **fd** -- This is File descriptor to be duplicated.
- **fd2** -- This is Duplicate file descriptor.

#### Return Value

This method returns a duplicate of file descriptor.

#### Example

The following example shows the usage of dup2() method.

```
#!/usr/bin/python
import os, sys
# Open a file
fd = os.open( "foo.txt", os.O_RDWR|os.O_CREAT )
# Write one string
os.write(fd, "This is test")
# Now duplicate this file descriptor as 1000
fd2 = 1000os.dup2(fd, fd2);
# Now read this file from the beginning using fd2.
os.lseek(fd2, 0, 0)
str = os.read(fd2, 100)print "Read String is : ", str
# Close opened file
os.close( fd )
print "Closed the file successfully!!"
```
Let us compile and run the above program, this will produce the following result:

```
Read String is : This is test
Closed the file successfully!!
```
### os.fchdir(fd)

#### Description

The method **fchdir()** change the current working directory to the directory represented by the file descriptor *fd*. The descriptor must refer to an opened directory, not an open file.

#### Syntax

Following is the syntax for **fchdir()** method:

```
os.fchdir(fd);
```
#### Parameters

• **fd** -- This is Directory descriptor.

#### Return Value

This method does not return any value.

#### Example

The following example shows the usage of fchdir() method.

#!/usr/bin/python

**TUTORIALS POINT** Simply Easy Learning
```
import os, sys
# First go to the "/var/www/html" directory
os.chdir("/var/www/html" )
# Print current working directory
print "Current working dir : %s" % os.getcwd()
# Now open a directory "/tmp"
fd = os.open('"/tmp", os.O RDONLY )# Use os.fchdir() method to change the dir
os.fchdir(fd)
# Print current working directory
print "Current working dir : %s" % os.getcwd()
# Close opened directory.
os.close( fd )
```
Current working dir : /var/www/html Current working dir : /tmp

# os.fchmod(fd, mode)

## Description

The method **fchmod()** changes the mode of the file given by *fd* to the numeric mode. The mode may take one of the following values or bitwise ORed combinations of them:

**Note:** This method is available from Python 2.6 onwards.

- **stat.S\_ISUID:** Set user ID on execution.
- **stat.S\_ISGID:** Set group ID on execution.
- stat.S\_ENFMT: Record locking enforced.
- stat.S\_ISVTX: Save text image after execution.
- stat.S\_IREAD: Read by owner.
- **stat.S\_IWRITE:** Write by owner.
- stat.S\_IEXEC: Execute by owner.
- stat.S\_IRWXU: Read, write, and execute by owner.
- stat.S\_IRUSR: Read by owner.
- stat.S\_IWUSR: Write by owner.
- stat.S\_IXUSR: Execute by owner.
- stat.S\_IRWXG: Read, write, and execute by group.
- **stat.S\_IRGRP:** Read by group.
- stat.S\_IWGRP: Write by group.
- stat.S\_IXGRP: Execute by group.
- stat.S\_IRWXO: Read, write, and execute by others.
- stat.S\_IROTH: Read by others.
- stat.S IWOTH: Write by others.
- **stat.S\_IXOTH:** Execute by others.

#### **Syntax**

Following is the syntax for **fchmod()** method:

os.fchmod(fd, mode);

### Parameters

- **fd** -- This is the file descriptor for which mode would be set.
- **mode** -- This may take one of the above mentioned values or bitwise ORed combinations of them.

## Return Value

This method does not return any value.

## Example

The following example shows the usage of fchmod() method.

```
#!/usr/bin/python
import os, sys, stat
# Now open a file "/tmp/foo.txt"
fd = os.open( "/tmp", os.O RDOMLY )# Set a file execute by the group.
os.fchmod( fd, stat.S_IXGRP)
# Set a file write by others.
os.fchmod(fd, stat.S_IWOTH)
print "Changed mode successfully!!"
# Close opened file.
os.close( fd )
```
Let us compile and run the above program, this will produce the following result:

Changed mode successfully!!

# os.fchown(fd, uid, gid)

## **Description**

The method **fchown()** changes the owner and group id of the file given by fd to the numeric uid and gid. To leave one of the ids unchanged, set it to -1.

**Note:**This method is available Python 2.6 onwards.

#### Syntax

Following is the syntax for **fchown()** method:

```
os.fchown(fd, uid, gid);
```
## Parameters

- **fd** -- This is the file descriptor for which owner id and group id need to be set up.
- uid -- This is Owner ID to be set for the file.
- gid -- This is Group ID to be set for the file.

## Return Value

This method does not return any value.

## Example

The following example shows the usage of fchown() method.

```
#!/usr/bin/python
import os, sys, stat
# Now open a file "/tmp/foo.txt"
fd = os.open(''/tmp", os.0 RDOMLY)# Set the user Id to 100 for this file.
os.fchown( fd, 100, -1)
# Set the group Id to 50 for this file.
os.fchown( fd, -1, 50)
print "Changed ownership successfully!!"
# Close opened file.
os.close( fd )
```
Let us compile and run the above program, this will produce the following result:

Changed ownership successfully!!

# os.fdatasync(fd)

## Description

The method **fdatasync()** forces write of file with filedescriptor *fd* to disk. This does not force update of metadata. If you want to flush your buffer then you can use this method.

## **Syntax**

Following is the syntax for **fdatasync()** method:

os.fdatasync(fd);

#### Parameters

• **fd** -- This is the file descriptor for which data to be written.

## Return Value

This method does not return any value.

## Example

The following example shows the usage of fdatasync() method.

```
#!/usr/bin/python
import os, sys
# Open a file
fd = os.open( "foo.txt", os.O_RDWR|os.O_CREAT )
# Write one string
os.write(fd, "This is test")
# Now you can use fdatasync() method.
# Infact here you would not be able to see its effect.
os.fdatasync(fd)
# Now read this file from the beginning.
os.lseek(fd, 0, 0)
str = os.read(fd, 100)print "Read String is : ", str
# Close opened file
os.close( fd )
print "Closed the file successfully!!"
```
Let us compile and run the above program, this will produce the following result:

Read String is : This is test Closed the file successfully!!

# os.fdopen(fd[, mode[, bufsize]])

#### **Description**

The method **fdopen()** returns an open file object connected to the file descriptor *fd*. Then you can perform all the defined functions on file object.

#### Syntax

Following is the syntax for **fdopen()** method

```
os.fdopen(fd, [, mode[, bufsize]]);
```
#### Parameters

- **fd** -- This is the file descriptor for which a file object is to be returned.
- **mode** -- This optional argument is a string indicating how the file is to be opened. The most commonly-used values of mode are 'r' for reading, 'w' for writing (truncating the file if it already exists), and 'a' for appending.
- **bufsize** -- This optional argument specifies the file's desired buffer size: 0 means unbuffered, 1 means line buffered, any other positive value means use a buffer of (approximately) that size.

### Return Value

This method returns an open file object connected to the file descriptor.

### Example

The following example shows the usage of fdopen() method.

```
#!/usr/bin/python
import os, sys
# Open a file
fd = os.open( "foo.txt", os.O_RDWR|os.O_CREAT )
# Now get a file object for the above file.
fo = os.fdopen(fd, "w+")# Tell the current position
print "Current I/O pointer position :%d" % fo.tell()
# Write one string
fo.write( "Python is a great language.\nYeah its great!!\n");
# Now read this file from the beginning.
os.lseek(fd, 0, 0)
str = os.read(fd, 100)print "Read String is : ", str
# Tell the current position
print "Current I/O pointer position :%d" % fo.tell()
# Close opened file
fo.close()
print "Closed the file successfully!!"
```
Let us compile and run the above program, this will produce the following result:

```
Current I/O pointer position :0
```

```
Read String is : This is testPython is a great language.
Yeah its great!!
Current I/O pointer position :45
Closed the file successfully!!
```
## os.fpathconf(fd, name)

## **Description**

The method **fpathconf()** returns system configuration information relevant to an open file.This variable is very similar to unix system call **fpathconf()** and accept the similar arguments.

#### Syntax

Following is the syntax for **fpathconf()** method:

os.fpathconf(fd, name)

## Parameters

- **fd** -- This is the file descriptor for which system configuration information is to be returned.
- **name** -- This specifies the configuration value to retrieve; it may be a string, which is the name of a defined system value; these names are specified in a number of standards (POSIX.1, Unix 95, Unix 98, and others). The names known to the host operating system are given in the**os.pathconf\_names** dictionary.

### Return Value

This method returns system configuration information relevant to an open file.

## Example

The following example shows the usage of fpathconf() method.

```
#!/usr/bin/python
import os, sys
# Open a file
fd = os.open( "foo.txt", os.O_RDWR|os.O_CREAT )
print "%s" % os.pathconf names
# Now get maximum number of links to the file.
no = os.fpathconf(fd, 'PC_LINK_MAX')
print "Maximum number of links to the file. : %d" % no
# Now get maximum length of a filename
no = os.fpathconf(fd, 'PC_NAME_MAX')
print "Maximum length of a filename :%d" % no
# Close opened file
os.close( fd)
print "Closed the file successfully!!"
```
Let us compile and run the above program, this will produce the following result:

```
{'PC_MAX_INPUT': 2, 'PC_VDISABLE': 8, 'PC_SYNC_IO': 9, 
'PC SOCK MAXBUF': 12, 'PC NAME MAX': 3, 'PC MAX CANON': 1,
'PC_PRIO_IO': 11, 'PC CHOWN RESTRICTED': 6, 'PC_ASYNC_IO': 10,
'PC_NO_TRUNC': 7, 'PC_FILESIZEBITS': 13, 'PC_LINK_MAX': 0,
'PC_PIPE_BUF': 5, 'PC_PATH_MAX': 4}
Maximum number of links to the file. :127
Maximum length of a filename :255
Closed the file successfully!!
```
# os.fstat(fd)

## Description

The method **fstat()** returns information about a file associated with the fd. Here is the structure returned by fstat method:

- **st\_dev:** ID of device containing file
- **st\_ino:** inode number
- st\_mode: protection
- **st\_nlink:** number of hard links
- st\_uid: user ID of owner
- st qid: group ID of owner
- **st\_rdev:** device ID (if special file)
- **st\_size:** total size, in bytes
- **st\_blksize:** blocksize for filesystem I/O
- **st\_blocks:** number of blocks allocated
- **st\_atime:** time of last access
- **st\_mtime:** time of last modification
- **st\_ctime:** time of last status change

#### Syntax

Following is the syntax for **fstat()** method:

os.fstat(fd)

#### Parameters

• **fd** -- This is the file descriptor for which system information is to be returned.

## Return Value

This method returns information about a file associated with the fd.

### Example

The following example shows the usage of chdir() method.

```
#!/usr/bin/python
import os, sys
# Open a file
fd = os.open( "foo.txt", os.O_RDWR|os.O_CREAT )
# Now get the touple
```

```
info = os.fstat(fd)print "File Info :", info
# Now get uid of the file
print "UID of the file :%d" % info.st uid
# Now get gid of the file
print "GID of the file :%d" % info.st gid
# Close opened file
os.close( fd)
```

```
File Info : (33261, 3753776L, 103L, 1, 0, 0, 
             102L, 1238783197, 1238786767, 1238786767)
UID of the file :0
GID of the file :0
```
# os.fstatvfs(fd)

## **Description**

The method **fstatvfs()** returns information about the file system containing the file associated with file descriptor fd. This returns the following sturcture:

- **f\_bsize:** file system block size
- **f\_frsize:** fragment size
- **f\_blocks:** size of fs in f\_frsize units
- f **bfree**: free blocks
- **f\_bavail:** free blocks for non-root
- **f\_files:** inodes
- **f\_ffree:** free inodes
- **f\_favail:** free inodes for non-root
- **f\_fsid:** file system ID
- **f\_flag:** mount flags
- **f\_namemax:** maximum filename length

#### Syntax

Following is the syntax for **fstatvfs()** method:

os.fstatvfs(fd)

#### Parameters

• **fd** -- This is the file descriptor for which system information is to be returned.

### Return Value

This method returns information about the file system containing the file associated.

## Example

The following example shows the usage of fstatvfs() method.

```
#!/usr/bin/python
import os, sys
# Open a file
fd = os.open( "foo.txt", os.O_RDWR|os.O_CREAT )
# Now get the touple
info = os.fstatvfs(fd)
print "File Info :", info
# Now get maximum filename length
print "Maximum filename length :%d" % info.f_namemax:
# Now get free blocks
print "Free blocks :%d" % info.f_bfree
# Close opened file
os.close( fd)
```
Let us compile and run the above program, this will produce the following result:

```
File Info : (4096, 4096, 2621440L, 1113266L, 1113266L, 
              8929602L, 8764252L, 8764252L, 0, 255)
Maximum filename length :255
Free blocks :1113266
```
# os.fsync(fd)

## Description

The method **fsync()** forces write of file with file descriptor fd to disk. If you're starting with a Python file object f, first do f.flush(), and then do os.fsync(f.fileno()), to ensure that all internal buffers associated with f are written to disk.

#### Syntax

Following is the syntax for **fsync()** method:

os.fsync(fd)

#### Parameters

• **fd** -- This is the file descriptor for buffer sync is required.

### Return Value

This method does not return any value.

### Example

The following example shows the usage of fsync() method.

#!/usr/bin/python

```
TUTORIALS POINT
Simply	Easy	Learning
```

```
import os, sys
# Open a file
fd = os.open('''foo.txt'', os.0 RDWR|os.0 CREAT)# Write one string
os.write(fd, "This is test")
# Now you can use fsync() method.
# Infact here you would not be able to see its effect.
os.fsync(fd)
# Now read this file from the beginning
os.lseek(fd, 0, 0)
str = os.read(fd, 100)print "Read String is : ", str
# Close opened file
os.close( fd )
print "Closed the file successfully!!"
```
Read String is : This is test Closed the file successfully!!

## os.ftruncate(fd, length)

## Description

The method **ftruncate()** truncates the file corresponding to file descriptor fd, so that it is at most length bytes in size.

#### Syntax

Following is the syntax for **ftruncate()** method:

os.ftruncate(fd, length)

#### Parameters

- **fd** -- This is the file descriptor, which needs to be truncated.
- **length** -- This is the length of the file where file needs to be truncated.

#### Return Value

This method does not return any value.

### Example

The following example shows the usage of ftruncate() method.

#!/usr/bin/python import os, sys

```
# Open a file
fd = os.open( "foo.txt", os.O_RDWR|os.O_CREAT )
# Write one string
os.write(fd, "This is test - This is test")
# Now you can use ftruncate() method.
os.ftruncate(fd, 10)
# Now read this file from the beginning.
os.lseek(fd, 0, 0)
str = os.read(fd, 100)print "Read String is : ", str
# Close opened file
os.close( fd )
print "Closed the file successfully!!"
```
Read String is : This is te Closed the file successfully!!

## os.getcwd()

#### **Description**

The method **getcwd()** returns current working directory of a process.

#### Syntax

Following is the syntax for **getcwd()** method:

os.chdir(path)

#### Parameters

• **NA**

#### Return Value

This method returns current working directory of a process.

#### Example

The following example shows the usage of getcwd() method.

```
#!/usr/bin/python
import os, sys
# First go to the "/var/www/html" directory
os.chdir("/var/www/html" )
# Print current working directory
print "Current working dir : %s" % os.getcwd()
```

```
# Now open a directory "/tmp"
fd = os.open('"/tmp", os.O_RDOMLY)# Use os.fchdir() method to change the dir
os.fchdir(fd)
# Print current working directory
print "Current working dir : %s" % os.getcwd()
# Close opened directory.
os.close( fd )
```
Current working dir : /var/www/html Current working dir : /tmp

## os.getcwdu()

## Description

The method **getcwdu()** returns a unicode object representing the current working directory.

#### Syntax

Following is the syntax for **getcwdu()** method:

os.getcwdu()

#### **Parameters**

• **NA**

### Return Value

This method returns a unicode object representing the current working directory.

## Example

The following example shows the usage of getcwdu() method.

```
#!/usr/bin/python
import os, sys
# First go to the "/var/www/html" directory
os.chdir("/var/www/html" )
# Print current working directory
print "Current working dir : %s" % os.getcwdu()
# Now open a directory "/tmp"
fd = os.open( "/tmp", os.0 RDOMLY )# Use os.fchdir() method to change the dir
os.fchdir(fd)
# Print current working directory
```

```
print "Current working dir : %s" % os.getcwdu()
# Close opened directory.
os.close( fd )
```

```
Current working dir : /var/www/html
Current working dir : /tmp
```
## os.isatty(fd)

## Description

The method **isatty()**returns True if the file descriptor fd is open and connected to a tty(-like) device, else False.

#### Syntax

Following is the syntax for **isatty()** method:

os.isatty( fd )

#### Parameters

• **fd** -- This is the file descriptor for which association needs to be checked.

## Return Value

This method returns True if the file descriptor fd is open and connected to a tty(-like) device, else False.

#### Example

The following example shows the usage of isatty() method.

```
#!/usr/bin/python
import os, sys
# Open a file
fd = os.open( "foo.txt", os.O_RDWR|os.O_CREAT )
# Write one string
os.write(fd, "This is test")
# Now use isatty() to check the file.
ret = os.isatty(fd)print "Returned value is: ", ret
```

```
# Close opened file
os.close( fd )
```
Returned value is: False

## os.lchflags(path, flags)

#### **Description**

The method **lchflags()** sets the flags of path to the numeric flags. This method does not follow symbolic links unlike chflags() method.

Here, flags may take a combination (bitwise OR) of the following values (as defined in the stat module):

- **UF\_NODUMP:** Do not dump the file.
- **UF\_IMMUTABLE:** The file may not be changed.
- **UF\_APPEND:** The file may only be appended to.
- **UF\_NOUNLINK:** The file may not be renamed or deleted.
- **UF\_OPAQUE:** The directory is opaque when viewed through a union stack.
- **SF\_ARCHIVED:** The file may be archived.
- **SF\_IMMUTABLE:** The file may not be changed.
- **SF\_APPEND:** The file may only be appended to.
- **SF\_NOUNLINK:** The file may not be renamed or deleted.
- **SF\_SNAPSHOT:** The file is a snapshot file.

**Note:** This method has been introduced in Python 2.6

#### Syntax

Following is the syntax for **lchflags()** method:

os.lchflags(path, flags)

#### Parameters

- **path** -- This is the file path for which flags to be set.
- flags -- This could be a combination (bitwise OR) of the above defined flags values.

#### Return Value

This method does not return any value.

#### Example

The following example shows the usage of lchflags() method.

```
#!/usr/bin/python
import os, sys
```
## # Open a file

```
path = "/var/www/html/foo.txt"
fd = os.open( path, os.O_RDWR|os.O_CREAT )
# Close opened file
os.close( fd )
# Now change the file flag.
ret = os.lchflags(path, os.UF_IMMUTABLE )
print "Changed file flag successfully!!"
```

```
Changed file flag successfully!!
```
## os.lchmod(path, mode)

#### **Description**

The method **lchmod()** changes the mode of path to the numeric mode. If path is a symlink, this affects the symlink rather than the target.

The mode may take one of the following values or bitwise ORed combinations of them:

- **stat.S\_ISUID:** Set user ID on execution.
- stat.S\_ISGID: Set group ID on execution.
- stat.S\_ENFMT: Record locking enforced.
- stat.S\_ISVTX: Save text image after execution.
- stat.S\_IREAD: Read by owner.
- stat.S\_IWRITE: Write by owner.
- stat.S\_IEXEC: Execute by owner.
- stat.S\_IRWXU: Read, write, and execute by owner.
- stat.S\_IRUSR: Read by owner.
- stat.S\_IWUSR: Write by owner.
- stat.S IXUSR: Execute by owner.
- stat.S\_IRWXG: Read, write, and execute by group.
- stat.S\_IRGRP: Read by group.
- stat.S\_IWGRP: Write by group.
- stat.S\_IXGRP: Execute by group.
- stat.S\_IRWXO: Read, write, and execute by others.
- stat.S\_IROTH: Read by others.
- stat.S\_IWOTH: Write by others.
- stat.S\_IXOTH: Execute by others.

**Note:**This method has been introduced in Python 2.6

#### Syntax

Following is the syntax for **lchmod()** method:

os.lchmod(path, mode)

## Parameters

• **path** -- This is the file path for which mode to be set.

• **mode** -- This may take one of the above mentioned values or bitwise ORed combinations of them.

#### Return Value

This method does not return any value.

### Example

The following example shows the usage of lchmod() method.

```
#!/usr/bin/python
import os, sys
# Open a file
path = "/var/www/html/foo.txt"
fd = os.open(path, os.0 RDWR|os.0 CREAT)# Close opened file
os.close( fd )
# Now change the file mode.
# Set a file execute by group.
os.lchmod( path, stat.S_IXGRP)
# Set a file write by others.
os.lchmod("/tmp/foo.txt", stat.S_IWOTH)
print "Changed mode successfully!!"
```
Let us compile and run the above program, this will produce the following result:

print "Changed mode successfully!!"

# os.lchown(path, uid, gid)

## Description

The method **lchown()** changes the owner and group id of path to the numeric uid and gid. This function will not follow symbolic links. To leave one of the ids unchanged, set it to -1. .

#### Syntax

Following is the syntax for **lchown()** method:

os.lchown(path, uid, gid)

#### Parameters

- **path** -- This is the file path for which ownership to be set.
- uid -- This is the Owner ID to be set for the file.
- **gid** -- This is the Group ID to be set for the file.

#### Return Value

This method does not return any value.

## Example

The following example shows the usage of lchown() method.

```
#!/usr/bin/python
import os, sys
# Open a file
path = "/var/www/html/foo.txt"
fd = os.open( path, os.O_RDWR|os.O_CREAT )
# Close opened file
os.close( fd )
# Now change the file ownership.
# Set a file owner ID
os.lchown( path, 500, -1)
# Set a file group ID
os.lchown( path, -1, 500)
print "Changed ownership successfully!!"
```
Let us compile and run the above program, this will produce the following result:

print "Changed ownership successfully!!"

## os.link(src, dst)

## Description

The method **link()** creates a hard link pointing to *src* named *dst*. This method is very useful to create a copy of existing file.

#### Syntax

Following is the syntax for **link()** method:

os.link(src, dst)

#### Parameters

- **src** -- This is the source file path for which hard link would be created.
- **dest** -- This is the target file path where hard link would be created.

#### Return Value

This method does not return any value.

## Example

The following example shows the usage of link() method.

```
#!/usr/bin/python
import os, sys
# Open a file
```

```
TUTORIALS POINT
Simply	Easy	Learning
```

```
path = "/var/www/html/foo.txt"
fd = os.open( path, os.O_RDWR|os.O_CREAT )
# Close opened file
os.close( fd )
# Now create another copy of the above file.
dst = "/tmp/foo.txt"os.link( path, dst)
print "Created hard link successfully!!"
```
This would produce following result:

print "Created hard link successfully!!"

## os.listdir(path)

## Description

The method **listdir()** returns a list containing the names of the entries in the directory given by path. The list is in arbitrary order. It does not include the special entries '.' and '..' even if they are present in the directory.

#### Syntax

Following is the syntax for **listdir()** method:

```
os.listdir(path)
```
#### **Parameters**

• **path** -- This is the directory, which needs to be explored.

#### Return Value

This method returns a list containing the names of the entries in the directory given by path.

### Example

The following example shows the usage of listdir() method.

```
#!/usr/bin/python
import os, sys
# Open a file
path = "/var/www/html/"
dirs = os.listdir( path )
# This would print all the files and directories
for file in dirs:
    print file
```
Let us compile and run the above program, this will produce the following result:

```
test.htm
stamp
faq.htm
```

```
_vti_txt
robots.txt
itemlisting
resumelisting
writing effective resume.htm
advertisebusiness.htm
papers
resume
```
## os.lseek(fd, pos, how)

## **Description**

The method **lseek()** sets the current position of file descriptor *fd* to the given position *pos*, modified by*how*.

#### Syntax

Following is the syntax for **lseek()** method:

os.lseek(fd, pos, how)

### Parameters

- **fd** -- This is the file descriptor, which needs to be processed.
- **pos** -- This is the position in the file with respect to given parameter how. You give os.SEEK\_SET or 0 to set the position relative to the beginning of the file, os.SEEK\_CUR or 1 to set it relative to the current position; os.SEEK\_END or 2 to set it relative to the end of the file.
- **how** -- This is the reference point with-in the file. os.SEEK\_SET or 0 means beginning of the file, os.SEEK\_CUR or 1 means the current position and os.SEEK\_END or 2 means end of the file.

## Return Value

This method does not return any value.

### Example

The following example shows the usage of lseek() method.

```
#!/usr/bin/python
import os, sys
# Open a file
fd = os.open( "foo.txt", os.O_RDWR|os.O_CREAT )
# Write one string
os.write(fd, "This is test")
# Now you can use fsync() method.
# Infact here you would not be able to see its effect.
os.fsync(fd)
# Now read this file from the beginning
os.lseek(fd, 0, 0)
str = os.read(fd, 100)print "Read String is : ", str
# Close opened file
os.close( fd )
```
## **TUTORIALS POINT**

Simply Easy Learning

```
print "Closed the file successfully!!"
```
Read String is : This is test Closed the file successfully!!

# os.lstat(path)

## Description

The method **lstat()** is very similar to fstat() and returns the information about a file, but do not follow symbolic links. This is an alias for fstat() on platforms that do not support symbolic links, such as Windows.

Here is the structure returned by lstat method:

- **st\_dev:** ID of device containing file
- st\_ino: inode number
- st\_mode: protection
- st\_nlink: number of hard links
- st\_uid: user ID of owner
- **st\_gid:** group ID of owner
- st\_rdev: device ID (if special file)
- st\_size: total size, in bytes
- st\_blksize: blocksize for filesystem I/O
- st\_blocks: number of blocks allocated
- st\_atime: time of last access
- **st\_mtime:** time of last modification
- **st\_ctime:** time of last status change

#### Syntax

Following is the syntax for **lstat()** method:

os.lstat(path)

#### Parameters

• **path** -- This is the file for which information would be returned.

### Return Value

This method returns the information about a file.

#### Example

The following example shows the usage of lstat() method.

```
#!/usr/bin/python
import os, sys
# Open a file
path = "/var/www/html/foo.txt"
fd = os.open(path, os.0 RDWR|os.0 CREAT)
```
## **TUTORIALS POINT**

Simply Easy Learning

```
# Close opened file
os.close( fd )
# Now get the touple
info = os.lstat(path)print "File Info :", info
# Now get uid of the file
print "UID of the file :%d" % info.st uid
# Now get gid of the file
print "GID of the file :%d" % info.st gid
```

```
File Info : (33261, 3450178L, 103L, 1, 500, 500, 0L, 
              1238866944, 1238866944, 1238948312)
UID of the file :500
GID of the file :500
```
## os.major(device)

#### Description

The method **major()** extracts the device major number from a raw device number (usually the st\_dev or st\_rdev field from stat).

#### Syntax

Following is the syntax for **major()** method:

os.major(device)

#### Parameters

• **device** -- This is a raw device number (usually the st\_dev or st\_rdev field from stat).

#### Return Value

This method returns the device major number.

#### Example

The following example shows the usage of major() method.

```
#!/usr/bin/python
```
import os, sys

path = "/var/www/html/foo.txt"

```
# Now get the touple
info = os.lstat(path)
# Get major and minor device number
major dnum = os.major(info.st_dev)
minor dnum = os.minor(info.st dev)
print "Major Device Number :", major_dnum
print "Minor Device Number :", minor_dnum
```
Major Device Number : 0 Minor Device Number : 103

## os.makedev(major, minor)

## **Description**

The method **makedev()** composes a raw device number from the major and minor device numbers.

#### **Syntax**

Following is the syntax for **makedev()** method:

```
os.makedev(major, minor)
```
#### Parameters

- major -- This is Major device number.
- **minor** -- This is Minor device number.

#### Return Value

This method returns the device number.

### Example

The following example shows the usage of makedev() method.

```
#!/usr/bin/python
import os, sys
path = "/var/www/html/foo.txt"
# Now get the touple
info = os.1stat(path)# Get major and minor device number
major_dnum = os.major(info.st_dev)
minor dnum = os.minor(info.st dev)print "Major Device Number :", major_dnum
print "Minor Device Number :", minor_dnum
# Make a device number
```

```
dev num = os.makedev(major dnum, minor dnum)
print "Device Number :", dev_num
```
Major Device Number : 0 Minor Device Number : 103 Device Number : 103

## os.makedirs(path[, mode])

## **Description**

The method **makedirs()** is recursive directory creation function. Like mkdir(), but makes all intermediate-level directories needed to contain the leaf directory.

#### Syntax

Following is the syntax for **makedirs()** method:

os.makedirs(path[, mode])

#### Parameters

- **path** -- This is the path, which needs to be created recursively.
- mode -- This is the Mode of the directories to be given.

#### Return Value

This method does not return any value.

#### Example

The following example shows the usage of makedirs() method.

```
#!/usr/bin/python
import os, sys
# Path to be created
path = "/tmp/home/monthly/daily"os.makedirs( path, 0755 );
```
print "Path is created"

Let us compile and run the above program, this will produce the following result:

Path is created

## os.minor(device)

### **Description**

The method **minor()** extracts the device minor number from a raw device number (usually the st\_dev or st\_rdev field from stat).

### **Syntax**

Following is the syntax for **minor()** method:

```
os.minor(device)
```
#### Parameters

• **device** -- This is a raw device number (usually the st\_dev or st\_rdev field from stat).

## Return Value

This method returns the device minor number.

## Example

The following example shows the usage of minor() method.

```
#!/usr/bin/python
import os, sys
path = "/var/www/html/foo.txt"
# Now get the touple
info = os.lstat(path)# Get major and minor device number
major dnum = os.maxior(into.st dev)minor_dnum = os.minor(info.st_dev)
print "Major Device Number :", major_dnum
print "Minor Device Number :", minor_dnum
```
Let us compile and run the above program, this will produce the following result:

Major Device Number : 0 Minor Device Number : 103

## os.mkdir(path[, mode]) Description

The method **mkdir()** create a directory named path with numeric mode mode. The default mode is 0777 (octal). On some systems, mode is ignored. Where it is used, the current umask value is first masked out.

## Syntax

Following is the syntax for **mkdir()** method:

os.mkdir(path[, mode])

## Parameters

- path -- This is the path, which needs to be created.
- mode -- This is the mode of the directories to be given.

## **Return Value**

This method does not return any value.

## Example

The following example shows the usage of mkdir() method.

```
#!/usr/bin/python
import os, sys
# Path to be created
path = "/tmp/home/monthly/daily/hourly"
os.mkdir( path, 0755 );
print "Path is created"
```
Let us compile and run the above program, this will produce the following result:

Path is created

# os.mkfifo(path[, mode])

## Description

The method **mkfifo()** creates a FIFO named path with numeric mode. The default mode is 0666 (octal).The current umask value is first masked out.

## Syntax

Following is the syntax for **mkfifo()** method:

os.mkfifo(path[, mode])

## Parameters

- path -- This is the path, which needs to be created.
- mode -- This is the mode of the named path to be given.

## Return Value

This method does not return any value.

## Example

The following example shows the usage of mkfifo() method.

# !/usr/bin/python

```
import os, sys
# Path to be created
path = "/tmp/hourly"
os.mkfifo( path, 0644 )
print "Path is created"
```
Path is created

# os.mknod(filename[, mode=0600, device])

## **Description**

The method **mknod()** creates a filesystem node (file, device special file or named pipe) named filename.

#### Syntax

Following is the syntax for **mknod()** method:

os.mknod(filename[, mode=0600[, device=0]])

#### Parameters

- filename -- This is the filesystem node to be created.
- **mode** -- The mode specifies both the permissions to use and the type of node to be created combined (bitwise OR) with one of the values stat.S\_IFREG, stat.S\_IFCHR, stat.S\_IFBLK, and stat.S\_IFIFO. They can be ORed base don requirement.
- **device** -- This is the device special file created and its optional to provide.

## Return Value

This method does not return any value.

## Example

The following example shows the usage of mknod() method.

```
# !/usr/bin/python
import os
import stat
filename = '/tmp/tmpfile'
mode = 0600|stat.S IRUSR
# filesystem node specified with different modes
os.mknod(filename, mode)
```
Let us compile and run the above program, this will create a simple file in /tmp directory with a name tmpfile:

## os.open(file, flags[, mode])

#### **Description**

The method **open()** opens the file file and set various flags according to flags and possibly its mode according to mode.The default mode is 0777 (octal), and the current umask value is first masked out.

#### Syntax

Following is the syntax for **open()** method:

os.open(file, flags[, mode]);

#### Parameters

- file -- File name to be opened.
- flags -- The following constants are options for the flags. They can be combined using the bitwise OR operator I. Some of them are not available on all platforms.
	- **os.O\_RDONLY:** open for reading only
	- **os.O\_WRONLY:** open for writing only
	- **os.O\_RDWR :** open for reading and writing
	- **os.O\_NONBLOCK:** do not block on open
	- **os.O** APPEND: append on each write
	- **os.O\_CREAT:** create file if it does not exist
	- **os.O\_TRUNC:** truncate size to 0
	- **os.O\_EXCL:** error if create and file exists
	- **os.O\_SHLOCK:** atomically obtain a shared lock
	- **os.O\_EXLOCK:** atomically obtain an exclusive lock
	- **os.O\_DIRECT:** eliminate or reduce cache effects
	- **os.O\_FSYNC :** synchronous writes
	- **os.O\_NOFOLLOW:** do not follow symlinks
- **mode** -- This work in similar way as it works for chmod() method.

#### Return Value

This method returns the file descriptor for the newly opened file.

#### Example

The following example shows the usage of open() method.

```
#!/usr/bin/python
import os, sys
# Open a file
fd = os.open( "foo.txt", os.O_RDWR|os.O_CREAT )
# Write one string
os.write(fd, "This is test")
```
## **TUTORIALS POINT**

Simply Easy Learning

```
# Close opened file
os.close( fd )
```
print "Closed the file successfully!!"

This would create given file *foo.txt* and then would write given content in that file and would produce the following result:

Closed the file successfully!!

## os.openpty()

## Description

The method **openpty()** opens a pseudo-terminal pair and returns a pair of file descriptors(master,slave) for the pty & the tty respectively.

#### Syntax

Following is the syntax for **openpty()** method:

os.openpty()

#### Parameters

• **NA**

## Return Value

This method returns a pair of file descriptors i.e., master and slave.

### Example

The following example shows the usage of openpty() method.

```
# !/usr/bin/python
import os
# master for pty, slave for tty
m, s = os.openpty()print m
print s
# showing terminal name
s = os.ttyname(s)print m
print s
```
Let us compile and run the above program, this will produce the following result:

3 4 3 /dev/pty0

## os.pathconf(path, name)

## **Description**

The method **pathconf( )** returns system configuration information relevant to a named file.

#### Syntax

Following is the syntax for **pathconf()** method:

os.pathconf(path, name)

#### Parameters

- **path** -- This is the file path.
- **name** -- This specifies the configuration value to retrieve; it may be a string which is the name of a defined system value; these names are specified in a number of standards (POSIX.1, Unix 95, Unix 98, and others). The names known to the host operating system are given in the**os.pathconf\_names** dictionary.

## Return Value

This method returns system configuration information of a file.

## Example

The following example shows the usage of pathconf() method.

```
#!/usr/bin/python
import os, sys
print "%s" % os.pathconf names
# Retrieve maximum length of a filename
no = os.pathconf('a2.py', 'PC NAME MAX')print "Maximum length of a filename :%d" % no
# Retrieve file size
no = os.pathconf('a2.py', 'PC_FILESIZEBITS')
print "file size in bits :%d" % no
```
Let us compile and run the above program, this will produce the following result:

```
{'PC_MAX_INPUT': 2, 'PC_VDISABLE': 8, 'PC_SYNC_IO': 9, 
'PC_SOCK_MAXBUF': 12, 'PC_NAME_MAX': 3, 'PC_MAX_CANON': 1,
'PC_PRIO_IO': 11, 'PC CHOWN RESTRICTED': 6, 'PC_ASYNC_IO': 10,
'PC_NO_TRUNC': 7, 'PC_FILESIZEBITS': 13, 'PC_LINK_MAX': 0,
'PC_PIPE_BUF': 5, 'PC_PATH_MAX': 4}
Maximum length of a filename :255
file size in bits : 64
```
# os.pipe()

## **Description**

The method **pipe()** creates a pipe and returns a pair of file descriptors (r, w) usable for reading and writing, respectively

#### Syntax

Following is the syntax for **pipe()** method:

os.pipe()

#### Parameters

• **NA**

### Return Value

This method returns a pair of file descriptors.

### Example

The following example shows the usage of pipe() method.

```
#!/usr/bin/python
import os, sys
print "The child will write text to a pipe and "
print "the parent will read the text written by child..."
# file descriptors r, w for reading and writing
r, w = os.pipe()processid = os.fork()if processid:
     # This is the parent process 
     # Closes file descriptor w
    os.close(w)
   r = os.floatopen(r) print "Parent reading"
   str = r.read() print "text =", str 
    sys.exit(0)
else:
    # This is the child process
    os.close(r)
   w = os.fdopen(w, 'w') print "Child writing"
     w.write("Text written by child...")
     w.close()
     print "Child closing"
     sys.exit(0)
```
Let us compile and run the above program, this will produce the following result:

```
The child will write text to a pipe and
the parent will read the text written by child...
Parent reading
Child writing
Child closing
text = Text written by child...
```
## os.popen(command[, mode[, bufsize]])

## **Description**

The method **popen()** opens a pipe to or from command.The return value is an open file object connected to the pipe, which can be read or written depending on whether mode is 'r' (default) or 'w'.The bufsize argument has the same meaning as in open() function.

#### Syntax

Following is the syntax for **popen()** method:

```
os.popen(command[, mode[, bufsize]])
```
#### Parameters

- **command** -- This is command used.
- **mode** -- This is the Mode can be 'r'(default) or 'w'.
- **bufsize** -- If the buffering value is set to 0, no buffering will take place. If the buffering value is 1, line buffering will be performed while accessing a file. If you specify the buffering value as an integer greater than 1, then buffering action will be performed with the indicated buffer size. If negative, the buffer size is the system default(default behavior).

## Return Value

This method returns an open file object connected to the pipe.

## Example

The following example shows the usage of popen() method.

```
# !/usr/bin/python
import os, sys
# using command mkdir
a = 'mkdir nwdir'
b = os.popen(a,'r',1)print b
```
Let us compile and run the above program, this will produce the following result:

open file 'mkdir nwdir', mode 'r' at 0x81614d0

# os.read(fd, n)

## **Description**

The method **read()** read at most *n* bytes from file desciptor *fd*, return a string containing the bytes read. If the end of file referred to by *fd* has been reached, an empty string is returned.

#### Syntax

Following is the syntax for **read()** method:

os.read(fd,n)

#### Parameters

- fd -- This is the file descriptor of the file.
- **n** -- These are n bytes from file descriptor fd.

#### Return Value

This method returns a string containing the bytes read.

#### Example

The following example shows the usage of read() method.

```
# !/usr/bin/python
import os, sys
# Open a file
fd = os.open("f1.txt", os.0 RDWR)# Reading text
ret = os.read(fd, 12)print ret
# Close opened file
os.close(fd)
print "Closed the file successfully!!"
```
Let us compile and run the above program, this will print the contents of file *f1.txt*:

```
This is test
Closed the file successfully!!
```
## os.readlink(path)

### **Description**

The method **readlink()** returns a string representing the path to which the symbolic link points. It may return an absolute or relative pathname.

#### **Syntax**

Following is the syntax for **readlink()** method:

os.readlink(path)

#### Parameters

• **path** -- This is the path or symblic link for which we are going to find source of the link.

#### Return Value

This method return a string representing the path to which the symbolic link points.

## Example

The following example shows the usage of readlink() method.

```
# !/usr/bin/python
import os
src = '/usr/bin/python'
dst = '/tmp/python'# This creates a symbolic link on python in tmp directory
os.symlink(src, dst)
# Now let us use readlink to display the source of the link.
path = os.readlink( dst )
print path
```
Let us compile and run the above program, this will create a symblic link to /usr/bin/python and later it will read the source of the symbolic link using readlink() call. Before running this program, make sure you do not have /tmp/python already available.

/usr/bin/python

## os.remove(path)

### Description

The method **remove()** removes the file path. If the path is a directory, OSError is raised.

#### **Syntax**

Following is the syntax for **remove()** method:

```
os.remove(path)
```
#### Parameters

path -- This is the path, which is to be removed.

### Return Value

This method does not return any value.

### Example

The following example shows the usage of remove() method.

```
# !/usr/bin/python
import os, sys
# listing directories
print "The dir is: %s" %os.listdir(os.getcwd())
# removing
os.remove("aa.txt")
# listing directories after removing path
print "The dir after removal of path : %s" %os.listdir(os.getcwd())
```
Let us compile and run the above program, this will produce the following result:

The dir is:

```
[ lal.txt','aa.txt','resume.doc','a3.py','tutorialsdir','amrood.admin' ]
The dir after removal of path : 
[ 'a1.txt', 'resume.doc', 'a3.py', 'tutorialsdir', 'amrood.admin' ]
```
## os.removedirs(path)

## Description

The method **removedirs()** removes dirs recursively. If the leaf directory is succesfully removed, removedirs tries to successively remove every parent directory displayed in path.

### Syntax

Following is the syntax for **removedirs()** method:

```
os.removedirs(path)
```
#### Parameters

• **path** -- This is the path of the directory, which needs to be removed.

## Return Value

This method does not return any value.

## Example

The following example shows the usage of removedirs() method.

```
# !/usr/bin/python
import os, sys
# listing directories
print "The dir is: %s" %os.listdir(os.getcwd())
# removing
os.removedirs("/tutorialsdir")
# listing directories after removing directory
print "The dir after removal is:" %os.listdir(os.getcwd())
```
Let us compile and run the above program, this will produce the following result:

```
The dir is:
[ 'a1.txt', 'resume.doc', 'a3.py', 'tutorialsdir', 'amrood.admin' ]
The dir after removal is:
 'a1.txt', 'resume.doc', 'a3.py', 'amrood.admin' ]
```
# os.rename(src, dst)

## **Description**

The method **rename()** renames the file or directory *src* to *dst*.If *dst* is a file or directory(already present), OSError will be raised.

### Syntax

Following is the syntax for **rename()** method:

os.rename(src, dst)

#### Parameters

- **src** -- This is the actual name of the file or directory.
- **dst** -- This is the new name of the file or directory.

## Return Value

This method does not return any value.

## Example

The following example shows the usage of rename() method.

```
# !/usr/bin/python
import os, sys
# listing directories
print "The dir is: %s"%os.listdir(os.getcwd())
# renaming directory ''tutorialsdir"
os.rename("tutorialsdir","tutorialsdirectory")
print "Successfully renamed."
# listing directories after renaming "tutorialsdir"
print "the dir is: %s" %os.listdir(os.getcwd())
```
Let us compile and run the above program, this will produce the following result:

```
The dir is:
[ 'al.txt', 'resume.doc', 'a3.py', 'tutorialsdir', 'amrood.admin' ]
Successfully renamed.
The dir is:
 [ 'al.txt', 'resume.doc', 'a3.py', 'tutorialsdirectory', 'amrood.admin' ]
```
## os.renames(old, new)

## **Description**

The method **renames()** is recursive directory or file renaming function. It does the same functioning as os.rename(), but it also moves a file to a directory, or a whole tree of directories, that do not exist.

### Syntax

Following is the syntax for **renames()** method:

os.renames(old, new)

#### Parameters

old -- This is the actual name of the file or directory to be renamed.

```
TUTORIALS POINT
Simply	Easy	Learning
```
• **new** -- This is the new name of the file or directory. It can even include a file to a directory, or a whole tree of directories, that do not exist.

#### Return Value

This method does not return any value.

## Example

The following example shows the usage of renames() method.

```
# !/usr/bin/python
import os, sys
print "Current directory is: %s" %os.getcwd()
# listing directories
print "The dir is: %s"%os.listdir(os.getcwd())
# renaming file "aa1.txt"
os.renames("aa1.txt","newdir/aanew.txt")
print "Successfully renamed."
# listing directories after renaming and moving "aa1.txt"
print "The dir is: %s" %os.listdir(os.getcwd())
```
Let us compile and run the above program, this will produce the following result:

```
Current directory is: /tmp
The dir is:
[ 'al.txt', 'resume.doc', 'a3.py', 'aal.txt', 'Administrator', 'amrood.admin' ]
Successfully renamed.
The dir is:
[ 'al.txt', 'resume.doc', 'a3.py', 'Administrator', 'amrood.admin' ]
```
The file *aa1.txt* is not visible here, as it is been moved to *newdir* and renamed as *aanew.txt*. The directory *newdir* and its contents are shown below:

[ 'aanew.txt' ]

# os.rmdir(path)

## **Description**

The method *rmdir()* removes the directory path. It works only when the directory is empty, else OSErroris raised.

#### Syntax

Following is the syntax for **rmdir()** method:

os.rmdir(path)

#### Parameters

path -- This is the path of the directory, which needs to be removed.
## Return Value

This method does not return any value.

## Example

The following example shows the usage of rmdir() method.

```
# !/usr/bin/python
import os, sys
# listing directories
print "the dir is: %s" %os.listdir(os.getcwd())
# removing path
os.rmdir("mydir")
# listing directories after removing directory path
print "the dir is:" %os.listdir(os.getcwd())
```
Let us compile and run the above program, this will produce the following result:

```
the dir is: 
[ 'a1.txt', 'resume.doc', 'a3.py', 'mydir', 'Administrator', 'amrood.admin' ]
os.rmdir("mydir")
OSError: [Errno 90] Directory not empty: 'mydir'
```
The error is coming as 'mydir' directory is not empty. If 'mydir' is an empty directory, then this would produce following result:

```
the dir is: 
[ 'al.txt', 'resume.doc', 'a3.py', 'mydir', 'Administrator', 'amrood.admin' ]
the dir is: 
[ 'al.txt', 'resume.doc','a3.py', 'Administrator', 'amrood.admin' ]
```
## os.stat(path)

## **Description**

The method **stat()** performs a stat system call on the given path.

#### Syntax

Following is the syntax for **stat()** method:

os.stat(path)

#### Parameters

• **path** -- This is the path, whose stat information is required.

## Return Value

Here is the list of members of stat structure:

- st\_mode: protection bits.
- st\_ino: inode number.

- **st\_dev:** device.
- **st\_nlink:** number of hard links.
- st\_uid: user id of owner.
- **st\_gid:** group id of owner.
- **st\_size:** size of file, in bytes.
- st\_atime: time of most recent access.
- st\_mtime: time of most recent content modification.
- **st\_ctime:** time of most recent metadata change.

#### Example

The following example shows the usage of stat() method.

```
# !/usr/bin/python
import os, sys
# showing stat information of file "a2.py"
statinfo = os.stat('a2.py')
```
print statinfo

Let us compile and run the above program, this will produce the following result:

```
posix.stat_result(st_mode=33188, st_ino=3940649674337682L, st_dev=277923425L, st
nlink=1, st uid=400, st gid=401, st size=335L, st atime=1330498089, st mtime=13
30498089, st_ctime=1330498089)
```
## os.stat\_float\_times([newvalue])

#### **Description**

The method **stat\_float\_times()** determines whether stat\_result represents time stamps as float objects.

#### **Syntax**

Following is the syntax for **stat\_float\_times()** method:

os.stat\_float\_times([newvalue])

#### Parameters

• **newvalue** -- If newvalue is True, future calls to stat() return floats, if it is False, future calls return ints. If newvalue is not mentioned, it returns the current settings.

#### Return Value

This method returns true or false.

#### Example

The following example shows the usage of stat\_float\_times() method.

```
# !/usr/bin/python
```
import os, sys

```
# stat information
statinfo = os.stat('a2.py')
print statinfo
statinfo = os.stat_float_times()
print statinfo
```
Let us compile and run the above program, this will produce the following result:

```
posix.stat_result(st_mode=33188, st_ino=3940649674337682L, st_dev=277923425L,
st nlink=1, st uid=400, st gid=401, st size=335L, st atime=1330498089, st mtime=13
30498089, st_ctime=1330498089)
True
```
## os.statvfs(path)

## **Description**

The method **statvfs()** performs a statvfs system call on the given path.

## Syntax

Following is the syntax for **statvfs()** method:

```
os.statvfs(path)
```
## Parameters

• **path** -- This is the path whose statvfs information is required.

## Return Value

Here is the list of members of statvfs structure:

- **f\_bsize:** preferred file system block size.
- **f\_frsize:** fundamental file system block size.
- **f\_blocks:** total number of blocks in the filesystem.
- **f\_bfree:** total number of free blocks.
- **f\_bavail:** free blocks available to non-super user.
- **f\_files:** total number of file nodes.
- **f\_ffree:** total number of free file nodes.
- **f\_favail:** free nodes available to non-super user.
- **f\_flag:** system dependent.
- **f\_namemax:** maximum file name length.

## Example

The following example shows the usage of statvfs() method.

# !/usr/bin/python

```
import os, sys
# showing statvfs information of file "a1.py"
stinfo = os.statvfs('a1.py')
print stinfo
```
Let us compile and run the above program, this will produce the following result:

```
posix.statvfs_result(f_bsize=4096, f_frsize=4096, f_blocks=1909350L,
f_bfree=1491513L,
f_bavail=1394521L, f_files=971520L, f_ffree=883302L, f_fvail=883302L, f_flag=0,
f_namemax=255)
```
## os.symlink(src, dst)

## **Description**

The method **symlink()** creates a symbolic link **dst** pointing to **src**.

#### Syntax

Following is the syntax for **symlink()** method:

os.symlink(src, dst)

#### Parameters

- **src** -- This is the source.
- **dest** -- This is the destination, which didn't exist previously.

## Return Value

This method does not return any value.

## Example

The following example shows the usage of symlink() method.

```
#!/usr/bin/python
import os
src = '/usr/bin/python'
dst = '/tmp/python'
# This creates a symbolic link on python in tmp directory
os.symlink(src, dst)
print "symlink created"
```
Let us compile and run the above program, this will create s symbolic link in /tmp directory which will be as follows:

lrwxrwxrwx. 1 root root 15 Apr 30 03:00 python -> /usr/bin/python

## os.tcgetpgrp(fd)

## **Description**

The method **tcgetpgrp()** returns the process group associated with the terminal given by *fd* (an open file descriptor as returned by os.open())

#### Syntax

Following is the syntax for **tcgetpgrp()** method:

os.tcgetpgrp(fd)

## Parameters

• **fd** -- This is the file descriptor.

#### Return Value

This method returns the process group.

## Example

The following example shows the usage of tcgetpgrp() method.

```
# !/usr/bin/python
import os, sys
# Showing current directory 
print "Current working dir :%s" %os.getcwd()
# Changing dir to /dev/tty
fd = os.open("/dev/tty",os.O_RDONLY)
f = os.tcgetpgrp(fd)# Showing the process group
print "the process group associated is: "
print f
os.close(fd)
print "Closed the file successfully!!"
```
Let us compile and run the above program, this will produce the following result:

```
Current working dir is :/tmp
the process group associated is:
2670
Closed the file successfully!!
```
## os.tcsetpgrp(fd, pg)

## Description

The method **tcsetpgrp()** sets the process group associated with the terminal given by *fd* (an open file descriptor as returned by os.open()) to pg.

## **Syntax**

Following is the syntax for **tcsetpgrp()** method:

os.tcsetpgrp(fd, pg)

#### Parameters

- **fd** -- This is the file descriptor.
- **pg** -- This set the process group to pg.

## Return Value

This method does not return any value.

## Example

The following example shows the usage of tcsetpgrp() method.

```
# !/usr/bin/python
import os, sys
# Showing current directory 
print "Current working dir :%s" %os.getcwd()
# Changing dir to /dev/tty
fd = os.open("/dev/tty", os.0 RDOMLY)f = os.tcgetpqrp(fd)# Showing the process group
print "the process group associated is: "
print f
# Setting the process group
os.tcsetpgrp(fd,2672)
print "done"
os.close(fd)
print "Closed the file successfully!!"
```
Let us compile and run the above program, this will produce the following result:

```
Current working dir is :/tmp
the process group associated is:
2672
done
Closed the file successfully!!
```
## os.tempnam([dir[, prefix]])

## **Description**

The method **tempnam()** returns a unique path name that is reasonable for creating a temporary file.

#### Syntax

Following is the syntax for **tempnam()** method:

os.tempnam(dir, prefix)

#### Parameters

- **dir** -- This is the dir where the temporary filename will be created.
- **prefix** -- This is the prefix of the generated temporary filename.

#### Return Value

This method returns a unique path.

## Example

The following example shows the usage of tempnam() method.

```
# !/usr/bin/python
import os, sys
# prefix is tuts1 of the generated file
tmpfn = os.tempnam('/tmp/tutorialsdir,'tuts1')
print "This is the unique path:"
print tmpfn
```
Let us compile and run the above program, this will produce the following result:

```
This is the unique path:
/tmp/tutorialsdir/tuts1IbAco8
```
## os.tmpfile()

#### **Description**

The method **tmpfile()** returns a new temporary file object opened in update mode (w+b). The file has no directory entries associated with it and will be deleted automatically once there are no file descriptors.

#### **Syntax**

Following is the syntax for **tmpfile()** method:

```
os.tmpfile
```
#### Parameters

• **NA**

#### Return Value

This method returns a new temporary file object

#### Example

The following example shows the usage of tmpfile() method.

# !/usr/bin/python

```
TUTORIALS POINT
Simply	Easy	Learning
```

```
import os
# The file has no directory entries associated with it and will be
# deleted automatically once there are no file descriptors.
tmpfile = os.tmpfile()
tmpfile.write('Temporary newfile is here.....')
tmpfile.seek(0)
print tmpfile.read()
tmpfile.close
```
Let us compile and run the above program, this will produce the following result:

Temporary newfile is here.....

## os.tmpnam()

## **Description**

The method **tmpnam()** returns a unique path name that is reasonable for creating a temporary file.

#### Syntax

Following is the syntax for **tmpnam()** method:

os.tmpnam()

#### Parameters

• **NA**

## Return Value

This method returns a unique path name.

## Example

The following example shows the usage of tmpnam() method.

```
# !/usr/bin/python
import os, sys
# Temporary file generated in current directory
tmpfn = os.tmpnam()
print "This is the unique path:"
print tmpfn
```
Let us compile and run the above program, this will produce the following result:

```
This is the unique path:
/tmp/fileUFojpd
```
## os.ttyname(fd)

## **Description**

The method **ttyname()** returns a string, which specifies the terminal device associated with *fd*. If *fd* is not associated with a terminal device, an exception is raised.

#### Syntax

Following is the syntax for **ttyname()** method:

os.ttyname(fd)

## Parameters

• **fd** -- This is the file descriptor.

## Return Value

This method returns a string which specifies the terminal device.

## Example

The following example shows the usage of ttyname() method.

```
# !/usr/bin/python
import os, sys
# Showing current directory 
print "Current working dir :%s" %os.getcwd()
# Changing dir to /dev/tty
fd = os.open("/dev/tty", os.0 RDOMLY)p = os.ttyname(fd)print "the terminal device associated is: "
print p
print "done!!"
os.close(fd)
print "Closed the file successfully!!"
```
Let us compile and run the above program, this will produce the following result:

```
Current working dir is :/tmp
the terminal device associated is:
/dev/tty
done!!
Closed the file successfully!!
```
## os.unlink(path)

## Description

The method *unlink()* removes(delete) the file path. If the path is a directory, OSError is raised.

## **Syntax**

Following is the syntax for **unlink()** method:

```
os.unlink(path)
```
## Parameters

• **path** -- This is the path, which is to be removed.

## Return Value

This method does not return any value.

## Example

The following example shows the usage of unlink() method.

```
# !/usr/bin/python
import os, sys
# listing directories
print "The dir is: %s" %os.listdir(os.getcwd())
os.unlink("aa.txt")
# listing directories after removing path
print "The dir after removal of path : %s" %os.listdir(os.getcwd())
```
Let us compile and run the above program, this will produce the following result:

```
The dir is:
[ 'a1.txt','aa.txt','resume.doc','a3.py','tutorialsdir','amrood.admin' ]
The dir after removal of path :
[ 'al.txt', 'resume.doc', 'a3.py', 'tutorialsdir', 'amrood.admin' ]
```
## os.utime(path, times)

## Description

The method **utime()** sets the access and modified times of the file specified by path.

## Syntax

Following is the syntax for **utime()** method:

os.utime(path, times)

## **Parameters**

- **path** -- This is the path of the file.
- **times** -- This is the file access and modified time. If times is none, then the file access and modified times are set to the current time. The parameter times consists of row in the form of (atime, mtime) i.e., (accesstime, modifiedtime).

## Return Value

This method does not return any value.

## Example

The following example shows the usage of utime() method.

```
# !/usr/bin/python
import os, sys
# Showing stat information of file
stinfo = os.stat('a2.py')print stinfo
# Using os.stat to recieve atime and mtime of file
print "access time of a2.py: %s" %stinfo.st_atime
print "modified time of a2.py: %s" %stinfo.st_mtime
# Modifying atime and mtime
os.utime("a2.py",(1330712280, 1330712292))
print "done!!"
```
Let us compile and run the above program, this will produce the following result:

```
posix.stat result(st mode=33188, st ino=3940649674337682L, st dev=277923425L, st
nlink=1, st uid=400, st gid=401, st size=335L, st atime=1330498070, st mtime=13
30498074, st_ctime=1330498065)
access time of a2.py: 1330498070
modified time of a2.py: 1330498074
done!!
```
## os.walk(top[, topdown=True[, onerror=None[, followlinks=False]]])

## **Description**

The method **walk()** generates the file names in a directory tree by walking the tree either top-down or bottom-up.

## Syntax

Following is the syntax for **walk()** method:

os.walk(top[, topdown=True[, onerror=None[, followlinks=False]]])

## Parameters

- **top** -- Each directory rooted at directory, yields 3-tuples, i.e., (dirpath, dirnames, filenames)
- **topdown** -- If optional argument topdown is True or not specified, directories are scanned from top-down. If topdown is set to False, directories are scanned from bottom-up.
- **onerror** -- This can show error to continue with the walk, or raise the exception to abort the walk.
- **followlinks** -- This visits directories pointed to by symlinks, if set to true.

## Return Value

This method does not return any value.

## Example

The following example shows the usage of walk() method.

```
# !/usr/bin/python
import os
for root, dirs, files in os.walk(".", topdown=False):
    for name in files:
        print(os.path.join(root, name))
     for name in dirs:
        print(os.path.join(root, name))
```
Let us compile and run the above program, this will scan all the directories and subdirectories bottom-to-up

```
./tmp/test.py
./.bash_logout
./amrood.tar.gz
./.emacs
./httpd.conf
./www.tar.gz
./mysql.tar.gz
./test.py
./.bashrc
./.bash_history
./.bash_profile
./tmp
```
If you will change the value of **topdown** to True, then it will give you the following result:

```
./.bash_logout
./amrood.tar.gz
./.emacs
./httpd.conf
./www.tar.gz
./mysql.tar.gz
./test.py
./.bashrc
./.bash_history
./.bash_profile
./tmp
./tmp/test.py
```
## os.write(fd, str)

## Description

The method **write()** writes the string *str* to file descriptor *fd*. Return the number of bytes actually written.

#### Syntax

Following is the syntax for **write()** method:

os.write(fd, str)

#### Parameters

- **fd** -- This is the file descriptor.
- str -- This is the string to be written.

```
TUTORIALS POINT
Simply	Easy	Learning
```
## Return Value

This method returns the number of bytes actually written.

## Example

The following example shows the usage of write() method.

```
# !/usr/bin/python
import os, sys
# Open file
fd = os.open("f1.txt",os.O_RDWR|os.CREAT)
# Writing text
ret = os.write(fd,"This is test")
# ret consists of number of bytes written to f1.txt
print "the number of bytes written: "
print ret
print "written successfully"
# Close opened file
os.close(fd)
print "Closed the file successfully!!"
```
Let us compile and run the above program, this will produce the following result:

```
the number of bytes written:
12
written successfully 
Closed the file successfully!!
```
# CHAPTER 17

## Python Exceptions

## ython provides two very important features to handle any unexpected error in your Python programs and

to add debugging capabilities in them:

## Exception Handling:

Here is a list standard Exceptions available in Python:

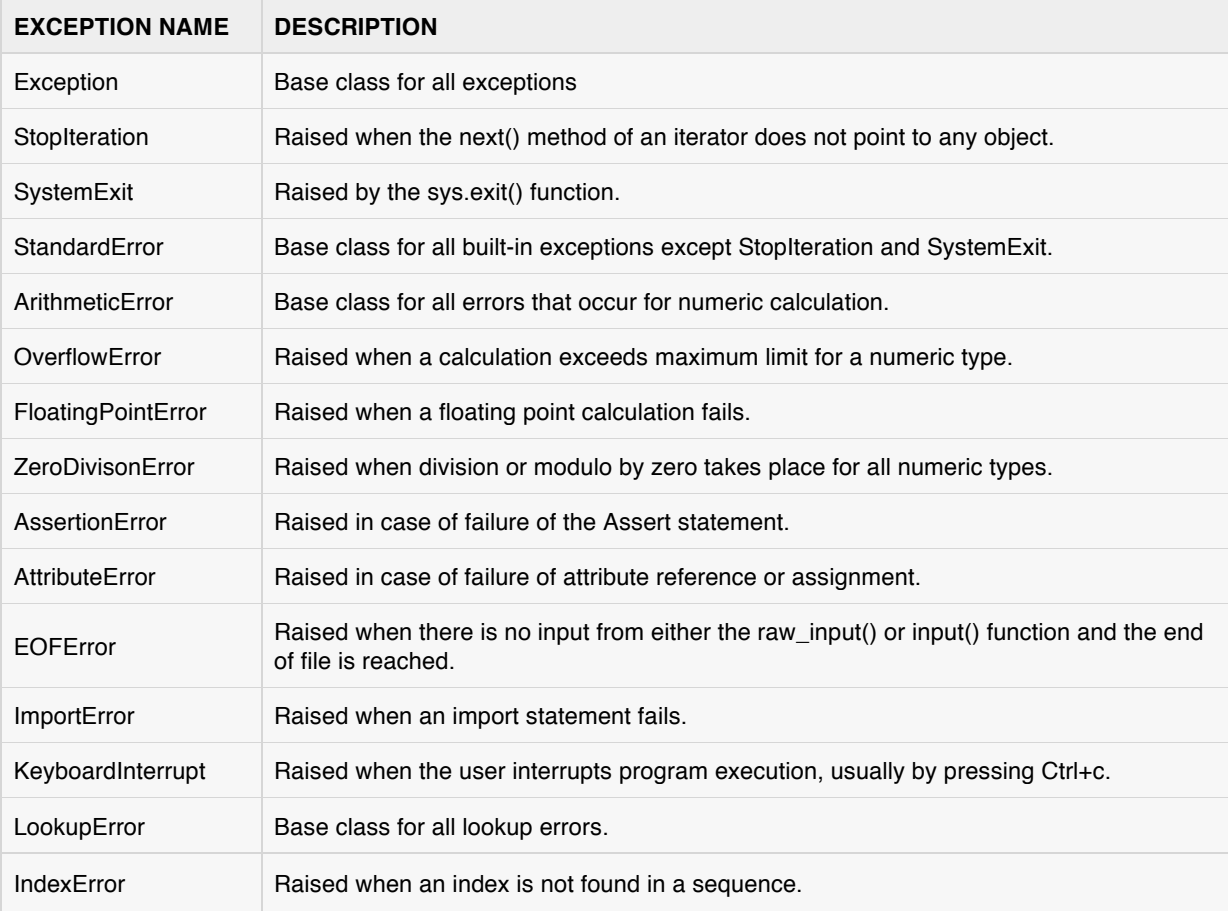

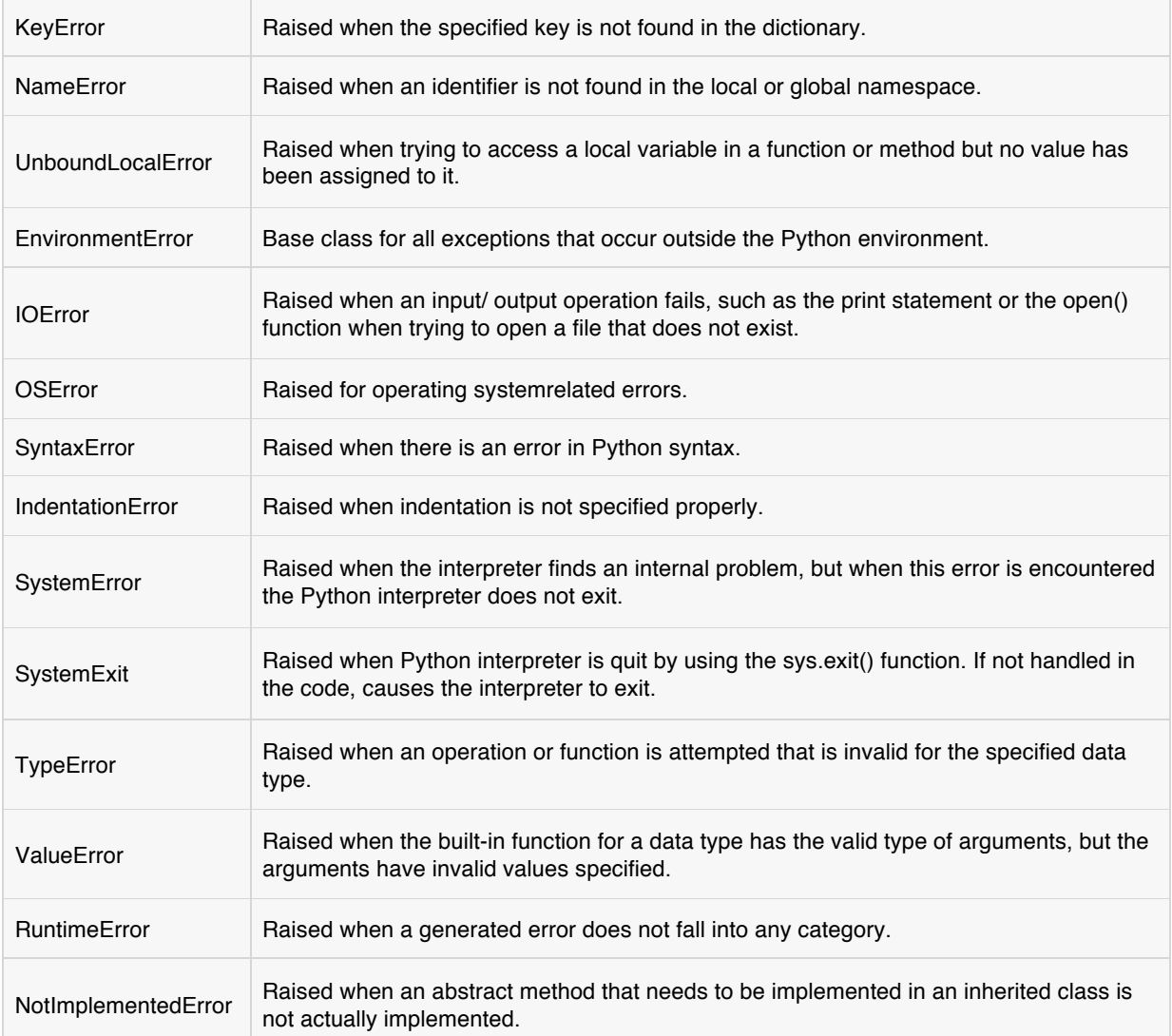

## Assertions:

An assertion is a sanity-check that you can turn on or turn off when you are done with your testing of the program.

The easiest way to think of an assertion is to liken it to a **raise-if** statement (or to be more accurate, a raise-if-not statement). An expression is tested, and if the result comes up false, an exception is raised.

Assertions are carried out by the assert statement, the newest keyword to Python, introduced in version 1.5.

Programmers often place assertions at the start of a function to check for valid input, and after a function call to check for valid output.

#### The *assert* Statement:

When it encounters an assert statement, Python evaluates the accompanying expression, which is hopefully true. If the expression is false, Python raises an *AssertionError exception*.

The syntax for assert is:

```
assert Expression[, Arguments]
```
If the assertion fails, Python uses ArgumentExpression as the argument for the AssertionError. AssertionError exceptions can be caught and handled like any other exception using the try-except statement, but if not handled, they will terminate the program and produce a traceback.

## Example:

Here is a function that converts a temperature from degrees Kelvin to degrees Fahrenheit. Since zero degrees Kelvin is as cold as it gets, the function bails out if it sees a negative temperature:

```
#!/usr/bin/python
def KelvinToFahrenheit(Temperature):
  assert (Temperature >= 0), "Colder than absolute zero!"
  return ((Temperature-273) *1.8) +32
print KelvinToFahrenheit(273)
print int(KelvinToFahrenheit(505.78))
print KelvinToFahrenheit(-5)
```
When the above code is executed, it produces the following result:

```
32.0
451
Traceback (most recent call last):
 File "test.py", line 9, in <module>
    print KelvinToFahrenheit(-5)
  File "test.py", line 4, in KelvinToFahrenheit
   assert (Temperature >= 0), "Colder than absolute zero!"
AssertionError: Colder than absolute zero!
```
## What is Exception?

An exception is an event, which occurs during the execution of a program, that disrupts the normal flow of the program's instructions. In general, when a Python script encounters a situation that it can't cope with, it raises an exception. An exception is a Python object that represents an error.

When a Python script raises an exception, it must either handle the exception immediately otherwise it would terminate and come out.

## Handling an exception:

If you have some *suspicious* code that may raise an exception, you can defend your program by placing the suspicious code in a **try:** block. After the try: block, include an **except:** statement, followed by a block of code which handles the problem as elegantly as possible.

## SYNTAX:

Here is simple syntax of *try....except...else* blocks:

```
try:
  You do your operations here;
   ......................
except ExceptionI:
   If there is ExceptionI, then execute this block.
except ExceptionII:
    If there is ExceptionII, then execute this block.
```

```
 ......................
else:
   If there is no exception then execute this block.
```
Here are few important points about the above-mentioned syntax:

- A single try statement can have multiple except statements. This is useful when the try block contains statements that may throw different types of exceptions.
- You can also provide a generic except clause, which handles any exception.
- After the except clause(s), you can include an else-clause. The code in the else-block executes if the code in the try: block does not raise an exception.
- The else-block is a good place for code that does not need the try: block's protection.

#### EXAMPLE:

Here is simple example, which opens a file and writes the content in the file and comes out gracefully because there is no problem at all:

```
#!/usr/bin/python
try:
  fh = open("testfile", "w") fh.write("This is my test file for exception handling!!")
except IOError:
   print "Error: can\'t find file or read data"
else:
   print "Written content in the file successfully"
   fh.close()
```
This will produce the following result:

```
Written content in the file successfully
```
#### EXAMPLE:

Here is one more simple example, which tries to open a file where you do not have permission to write in the file, so it raises an exception:

```
#!/usr/bin/python
try:
  fh = open("testfile", "w") fh.write("This is my test file for exception handling!!")
except IOError:
   print "Error: can\'t find file or read data"
else:
   print "Written content in the file successfully"
```
This will produce the following result:

```
Error: can't find file or read data
```
## The *except* clause with no exceptions:

You can also use the except statement with no exceptions defined as follows:

```
try:
  You do your operations here;
    ......................
except:
   If there is any exception, then execute this block.
    ......................
else:
   If there is no exception then execute this block.
```
This kind of a **try-except** statement catches all the exceptions that occur. Using this kind of try-except statement is not considered a good programming practice though, because it catches all exceptions but does not make the programmer identify the root cause of the problem that may occur.

## The *except* clause with multiple exceptions:

You can also use the same *except* statement to handle multiple exceptions as follows:

```
try:
  You do your operations here;
    ......................
except(Exception1[, Exception2[,...ExceptionN]]]):
   If there is any exception from the given exception list,
   then execute this block.
    ......................
else:
   If there is no exception then execute this block.
```
## The try-finally clause:

You can use a **finally:** block along with a **try:** block. The finally block is a place to put any code that must execute, whether the try-block raised an exception or not. The syntax of the try-finally statement is this:

```
try:
  You do your operations here;
    ......................
  Due to any exception, this may be skipped.
finally:
   This would always be executed.
    ......................
```
Note that you can provide except clause(s), or a finally clause, but not both. You can not use *else* clause as well along with a finally clause.

#### EXAMPLE:

```
#!/usr/bin/python
try:
  fh = open("testfile", "w") fh.write("This is my test file for exception handling!!")
finally:
```
print "Error: can\'t find file or read data"

If you do not have permission to open the file in writing mode, then this will produce the following result:

Error: can't find file or read data

Same example can be written more cleanly as follows:

```
#!/usr/bin/python
try:
   fh = open("testfile", "w")
   try:
      fh.write("This is my test file for exception handling!!")
   finally:
      print "Going to close the file"
       fh.close()
except IOError:
   print "Error: can\'t find file or read data"
```
When an exception is thrown in the *try* block, the execution immediately passes to the *finally* block. After all the statements in the finally block are executed, the exception is raised again and is handled in the *except* statements if present in the next higher layer of the *try-except* statement.

## Argument of an Exception:

An exception can have an *argument*, which is a value that gives additional information about the problem. The contents of the argument vary by exception. You capture an exception's argument by supplying a variable in the except clause as follows:

```
try:
  You do your operations here;
   ......................
except ExceptionType, Argument:
  You can print value of Argument here...
```
If you are writing the code to handle a single exception, you can have a variable follow the name of the exception in the except statement. If you are trapping multiple exceptions, you can have a variable follow the tuple of the exception.

This variable will receive the value of the exception mostly containing the cause of the exception. The variable can receive a single value or multiple values in the form of a tuple. This tuple usually contains the error string, the error number, and an error location.

#### EXAMPLE:

Following is an example for a single exception:

```
#!/usr/bin/python
# Define a function here.
def temp_convert(var):
   try:
      return int(var)
    except ValueError, Argument:
       print "The argument does not contain numbers\n", Argument
```

```
# Call above function here.
temp_convert("xyz");
```
This would produce the following result:

```
The argument does not contain numbers
invalid literal for int() with base 10: 'xyz'
```
## Raising an exceptions:

You can raise exceptions in several ways by using the raise statement. The general syntax for the **raise** statement.

#### SYNTAX:

```
raise [Exception [, args [, traceback]]]
```
Here, *Exception* is the type of exception (for example, NameError) and *argument* is a value for the exception argument. The argument is optional; if not supplied, the exception argument is None.

The final argument, traceback, is also optional (and rarely used in practice), and if present, is the traceback object used for the exception.

#### EXAMPLE:

An exception can be a string, a class or an object. Most of the exceptions that the Python core raises are classes, with an argument that is an instance of the class. Defining new exceptions is quite easy and can be done as follows:

```
def functionName( level ):
   if level < 1:
      raise "Invalid level!", level
       # The code below to this would not be executed
       # if we raise the exception
```
**Note:** In order to catch an exception, an "except" clause must refer to the same exception thrown either class object or simple string. For example, to capture above exception, we must write our except clause as follows:

```
try:
   Business Logic here...
except "Invalid level!":
   Exception handling here...
else:
    Rest of the code here...
```
## User-Defined Exceptions:

Python also allows you to create your own exceptions by deriving classes from the standard built-in exceptions.

Here is an example related to *RuntimeError*. Here, a class is created that is subclassed from *RuntimeError*. This is useful when you need to display more specific information when an exception is caught.

In the try block, the user-defined exception is raised and caught in the except block. The variable e is used to create an instance of the class Networkerror.

```
class Networkerror(RuntimeError):
  def __ init (self, arg):
```
self.args = arg

So once you defined above class, you can raise your exception as follows:

```
try:
   raise Networkerror("Bad hostname")
except Networkerror,e:
   print e.args
```
# CHAPTER 18

## Python Classes/Objects

Python has been an object-oriented language from day one. Because of this, creating and using classes

and objects are downright easy. This chapter helps you become an expert in using Python's object-oriented programming support.

If you don't have any previous experience with object-oriented (OO) programming, you may want to consult an introductory course on it or at least a tutorial of some sort so that you have a grasp of the basic concepts.

However, here is small introduction of Object-Oriented Programming (OOP) to bring you at speed:

## Overview of OOP Terminology

- **Class:** A user-defined prototype for an object that defines a set of attributes that characterize any object of the class. The attributes are data members (class variables and instance variables) and methods, accessed via dot notation.
- **Class variable:** A variable that is shared by all instances of a class. Class variables are defined within a class but outside any of the class's methods. Class variables aren't used as frequently as instance variables are.
- **Data member:** A class variable or instance variable that holds data associated with a class and its objects.
- **Function overloading:** The assignment of more than one behavior to a particular function. The operation performed varies by the types of objects (arguments) involved.
- **Instance variable:** A variable that is defined inside a method and belongs only to the current instance of a class.
- **Inheritance :** The transfer of the characteristics of a class to other classes that are derived from it.
- **Instance:** An individual object of a certain class. An object obj that belongs to a class Circle, for example, is an instance of the class Circle.
- **Instantiation :** The creation of an instance of a class.
- **Method :** A special kind of function that is defined in a class definition.
- **Object :** A unique instance of a data structure that's defined by its class. An object comprises both data members (class variables and instance variables) and methods.
- **Operator overloading:** The assignment of more than one function to a particular operator.

## **Creating Classes:**

The *class* statement creates a new class definition. The name of the class immediately follows the keyword *class* followed by a colon as follows:

class ClassName:

```
 'Optional class documentation string'
 class_suite
```
- The class has a documentation string, which can be accessed via *ClassName.\_\_doc\_\_*.
- The *class\_suite* consists of all the component statements defining class members, data attributes and functions.

#### EXAMPLE:

Following is the example of a simple Python class:

```
class Employee:
   'Common base class for all employees'
  empCount = 0def init (self, name, salary):
      self.name = name
      self.salary = salary
      Employee.empCount += 1
   def displayCount(self):
     print "Total Employee %d" % Employee.empCount
   def displayEmployee(self):
      print "Name : ", self.name, ", Salary: ", self.salary
```
- The variable *empCount* is a class variable whose value would be shared among all instances of a this class. This can be accessed as *Employee.empCount* from inside the class or outside the class.
- The first method *\_\_init\_\_()* is a special method, which is called class constructor or initialization method that Python calls when you create a new instance of this class.
- You declare other class methods like normal functions with the exception that the first argument to each method is *self*. Python adds the *self* argument to the list for you; you don't need to include it when you call the methods.

## Creating instance objects:

To create instances of a class, you call the class using class name and pass in whatever arguments its *\_\_init\_\_* method accepts.

```
"This would create first object of Employee class"
emp1 = Employee("Zara", 2000)
"This would create second object of Employee class"
emp2 = Employee("Manni", 5000)
```
## Accessing attributes:

You access the object's attributes using the dot operator with object. Class variable would be accessed using class name as follows:

```
emp1.displayEmployee()
emp2.displayEmployee()
print "Total Employee %d" % Employee.empCount
```
Now, putting all the concepts together:

#!/usr/bin/python

```
class Employee:
   'Common base class for all employees'
  empCount = 0def __init (self, name, salary):
     self.name = name
      self.salary = salary
      Employee.empCount += 1
   def displayCount(self):
     print "Total Employee %d" % Employee.empCount
   def displayEmployee(self):
      print "Name : ", self.name, ", Salary: ", self.salary
"This would create first object of Employee class"
emp1 = Employee("Zara", 2000)
"This would create second object of Employee class"
emp2 = Employee("Manni", 5000)
emp1.displayEmployee()
emp2.displayEmployee()
print "Total Employee %d" % Employee.empCount
```
When the above code is executed, it produces the following result:

Name : Zara , Salary: 2000 Name : Manni, Salary: 5000 Total Employee 2

You can add, remove or modify attributes of classes and objects at any time:

emp1.age = 7 # Add an 'age' attribute. emp1.age = 8 # Modify 'age' attribute. del emp1.age # Delete 'age' attribute.

Instead of using the normal statements to access attributes, you can use following functions:

- The **getattr(obj, name[, default])** : to access the attribute of object.
- The **hasattr(obj,name)** : to check if an attribute exists or not.
- The **setattr(obj,name,value)** : to set an attribute. If attribute does not exist, then it would be created.
- The **delattr(obj, name)** : to delete an attribute.

```
hasattr(emp1, 'age') # Returns true if 'age' attribute exists
getattr(emp1, 'age') # Returns value of 'age' attribute
setattr(emp1, 'age', 8) # Set attribute 'age' at 8<br>delattr(emp1, 'age') # Delete attribute 'age'
                           # Delete attribute 'age'
```
## Built-In Class Attributes:

Every Python class keeps following built-in attributes and they can be accessed using dot operator like any other attribute:

- **\_\_dict\_\_ :** Dictionary containing the class's namespace.
- **\_\_doc\_\_:** Class documentation string or None if undefined.
- **name** : Class name.
- **module** : Module name in which the class is defined. This attribute is " \_main \_\_" in interactive mode.
- **Lases\_\_:** A possibly empty tuple containing the base classes, in the order of their occurrence in the base class list.

For the above class let's try to access all these attributes:

```
print "Employee. doc :", Employee. doc
print "Employee.__name__:", Employee.__name
print "Employee.__module__:", Employee.__module__
print "Employee.__bases__:", Employee.__bases_
print "Employee. dict :", Employee. dict
```
When the above code is executed, it produces the following result:

```
Employee.__doc__: Common base class for all employees
Employee.__name__: Employee
Employee. module : main
Employee. bases : ()
Employee. \overline{dist}: {' module ': ' main ', 'displayCount':
<function displayCount at 0xb7c84994>, 'empCount': 2, 
'displayEmployee': <function displayEmployee at 0xb7c8441c>, 
' doc ': 'Common base class for all employees',
\frac{1}{\sqrt{2}} : <function __init__ at 0xb7c846bc>}
```
## Destroying Objects (Garbage Collection):

Python deletes unneeded objects (built-in types or class instances) automatically to free memory space. The process by which Python periodically reclaims blocks of memory that no longer are in use is termed garbage collection.

Python's garbage collector runs during program execution and is triggered when an object's reference count reaches zero. An object's reference count changes as the number of aliases that point to it changes.

An object's reference count increases when it's assigned a new name or placed in a container (list, tuple or dictionary). The object's reference count decreases when it's deleted with *del*, its reference is reassigned, or its reference goes out of scope. When an object's reference count reaches zero, Python collects it automatically.

```
a = 40 \# Create object <40>
b = a # Increase ref. count of \langle 40 \ranglec = [b] # Increase ref. count of \langle 40 \rangledel a \# Decrease ref. count of <40>
b = 100 # Decrease ref. count of \langle 40 \ranglec[0] = -1 # Decrease ref. count of <40>
```
You normally won't notice when the garbage collector destroys an orphaned instance and reclaims its space. But a class can implement the special method *\_\_del\_\_()*, called a destructor, that is invoked when the instance is about to be destroyed. This method might be used to clean up any nonmemory resources used by an instance.

#### EXAMPLE:

This \_\_del\_\_() destructor prints the class name of an instance that is about to be destroyed:

```
#!/usr/bin/python
class Point:
  def init( self, x=0, y=0):
     self.x = x
    self.y = ydef del (self):
    class name = self. class_. _name_
      print class_name, "destroyed"
```

```
pt1 = Point()pt2 = pt1pt3 = pt1print id(pt1), id(pt2), id(pt3) # prints the ids of the obejcts
del pt1
del pt2
del pt3
```
When the above code is executed, it produces the following result:

```
3083401324 3083401324 3083401324
Point destroyed
```
**Note:** Ideally, you should define your classes in separate file, then you should import them in your main program file using *import* statement. Kindly check Python - Modules chapter for more details on importing modules and classes.

## Class Inheritance:

Instead of starting from scratch, you can create a class by deriving it from a preexisting class by listing the parent class in parentheses after the new class name.

The child class inherits the attributes of its parent class, and you can use those attributes as if they were defined in the child class. A child class can also override data members and methods from the parent.

#### SYNTAX:

Derived classes are declared much like their parent class; however, a list of base classes to inherit from are given after the class name:

```
class SubClassName (ParentClass1[, ParentClass2, ...]):
    'Optional class documentation string'
   class_suite
```
## EXAMPLE:

```
#!/usr/bin/python
class Parent: # define parent class
   parentAttr = 100
  def __ init (self):
      print "Calling parent constructor"
   def parentMethod(self):
      print 'Calling parent method'
   def setAttr(self, attr):
      Parent.parentAttr = attr
   def getAttr(self):
      print "Parent attribute :", Parent.parentAttr
class Child(Parent): # define child class
  def __ init (self):
      print "Calling child constructor"
   def childMethod(self):
```

```
 print 'Calling child method'
```

```
\begin{tabular}{ll} $c = \text{Child()}$ & # instance of child\\ c.childMethod() & # child calls its m\\ \end{tabular}# child calls its method
c.parentMethod() # calls parent's method
c.setAttr(200) # again call parent's method
c.getAttr() # again call parent's method
```
When the above code is executed, it produces the following result:

```
Calling child constructor
Calling child method
Calling parent method
Parent attribute : 200
```
Similar way, you can drive a class from multiple parent classes as follows:

```
class A: # define your class A
.....
class B: # define your calss B
.....
class C(A, B): # subclass of A and B
.....
```
You can use issubclass() or isinstance() functions to check a relationships of two classes and instances.

- The **issubclass(sub, sup)** boolean function returns true if the given subclass **sub** is indeed a subclass of the superclass **sup**.
- The **isinstance(obj, Class)** boolean function returns true if *obj* is an instance of class *Class* or is an instance of a subclass of Class

## **Overriding Methods:**

You can always override your parent class methods. One reason for overriding parent's methods is because you may want special or different functionality in your subclass.

#### EXAMPLE:

```
#!/usr/bin/python
class Parent: # define parent class
   def myMethod(self):
      print 'Calling parent method'
class Child(Parent): # define child class
   def myMethod(self):
      print 'Calling child method'
c = Child() # instance of child
c.myMethod() # child calls overridden method
```
When the above code is executed, it produces the following result:

Calling child method

## **Base Overloading Methods:**

Following table lists some generic functionality that you can override in your own classes:

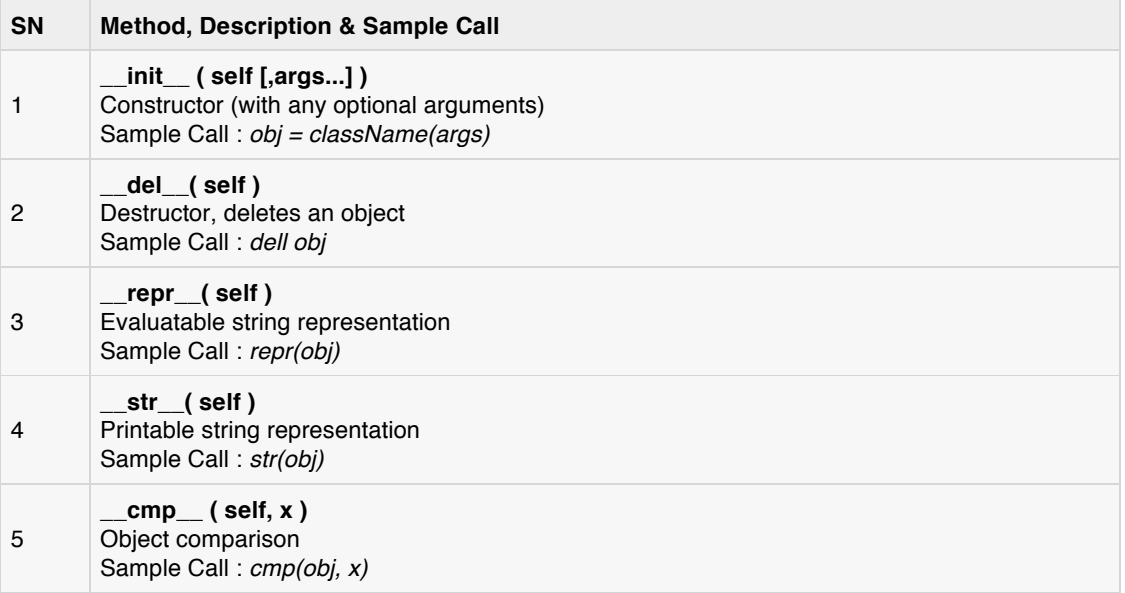

## Overloading Operators:

Suppose you've created a Vector class to represent two-dimensional vectors, what happens when you use the plus operator to add them? Most likely Python will yell at you.

You could, however, define the *\_\_add\_\_* method in your class to perform vector addition and then the plus operator would behave as per expectation:

## EXAMPLE:

```
#!/usr/bin/python
class Vector:
def __init__(self, a, b):
 self.a = a
      self.b = b
  def str (self):
      return 'Vector (%d, %d)' % (self.a, self.b)
  def add (self,other):
      return Vector(self.a + other.a, self.b + other.b)
v1 = Vector(2, 10)v2 = Vector(5, -2)print v1 + v2
```
When the above code is executed, it produces the following result:

Vector(7,8)

## Data Hiding:

An object's attributes may or may not be visible outside the class definition. For these cases, you can name attributes with a double underscore prefix, and those attributes will not be directly visible to outsiders.

## EXAMPLE:

```
#!/usr/bin/python
class JustCounter:
   secretCount = 0 def count(self):
     self. secretCount += 1
       print self.__secretCount
counter = JustCounter()
counter.count()
counter.count()
print counter.__secretCount
```
When the above code is executed, it produces the following result:

```
1
2
Traceback (most recent call last):
 File "test.py", line 12, in <module>
    print counter.__secretCount
AttributeError: JustCounter instance has no attribute '__secretCount'
```
Python protects those members by internally changing the name to include the class name. You can access such attributes as *object.\_className\_\_attrName*. If you would replace your last line as following, then it would work for you:

print counter. JustCounter secretCount

When the above code is executed, it produces the following result:

1 2 2

# CHAPTER 19

## Python Regular Expressions

regular expression is a special sequence of characters that helps you match or find other strings or sets

of strings, using a specialized syntax held in a pattern. Regular expressions are widely used in UNIX world.

The module **re** provides full support for Perl-like regular expressions in Python. The re module raises the exception re.error if an error occurs while compiling or using a regular expression.

We would cover two important functions, which would be used to handle regular expressions. But a small thing first: There are various characters, which would have special meaning when they are used in regular expression. To avoid any confusion while dealing with regular expressions, we would use Raw Strings as **r'expression'**.

## The *match* Function

This function attempts to match RE *pattern* to *string* with optional *flags*.

Here is the syntax for this function:

```
re.match(pattern, string, flags=0)
```
Here is the description of the parameters:

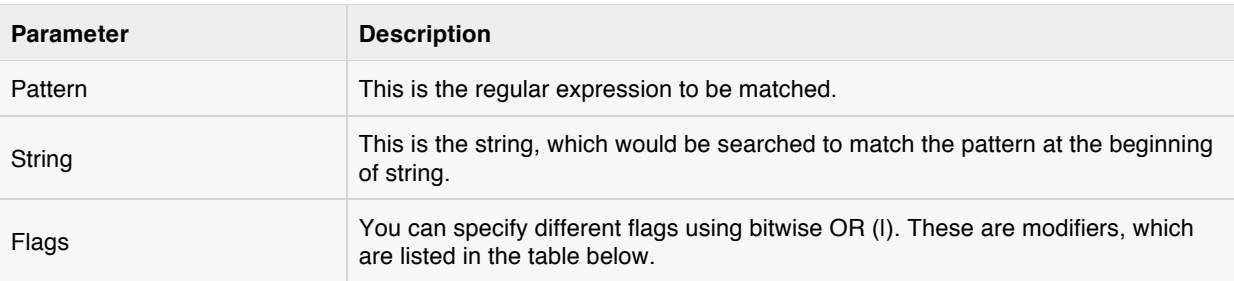

The *re.match* function returns a **match** object on success, **None** on failure. We would use *group(num)* or *groups()* function of **match** object to get matched expression.

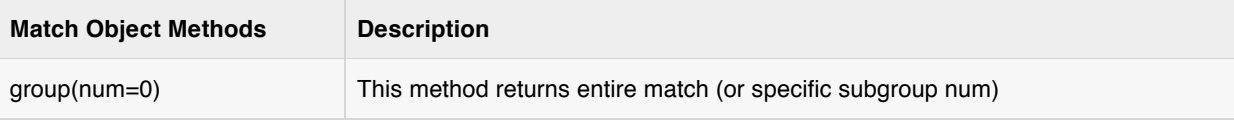

groups() This method returns all matching subgroups in a tuple (empty if there weren't any)

## EXAMPLE:

```
#!/usr/bin/python
import re
line = "Cats are smarter than dogs";
matchObj = re.match(r'(.*) are (.*)) .*', line, re.M|re.I)
if matchObj:
 print "matchObj.group() : ", matchObj.group()
 print "matchObj.group(1) : ", matchObj.group(1)
   print "matchObj.group(2) : ", matchObj.group(2)
else:
   print "No match!!"
```
When the above code is executed, it produces the following result:

matchObj.group(): Cats are matchObj.group(1) : Cats matchObj.group(2) : smarter

## The *search* Function

This function searches for first occurrence of RE *pattern* within *string* with optional *flags*.

Here is the syntax for this function:

```
re.search(pattern, string, flags=0)
```
Here is the description of the parameters:

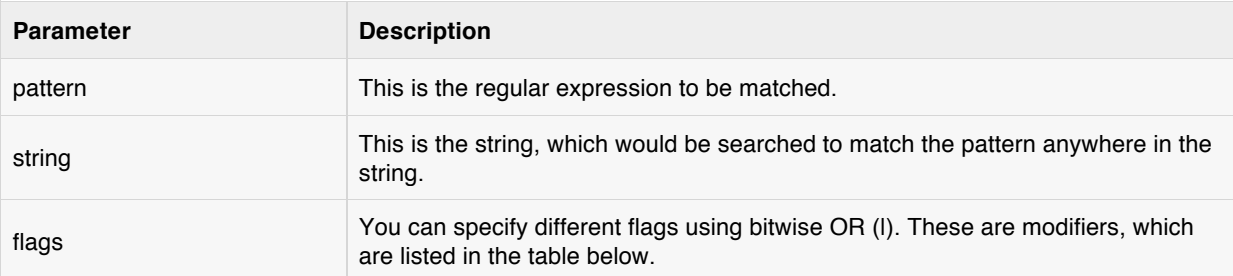

The *re.search* function returns a **match** object on success, **None** on failure. We would use *group(num)* or *groups()* function of **match** object to get matched expression.

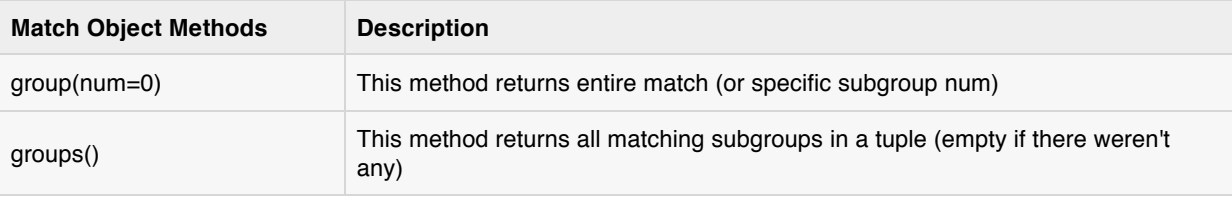

## EXAMPLE:

```
#!/usr/bin/python
import re
line = "Cats are smarter than dogs";
matchObj = re.search(r'(.*) are (.*)) .*, line, re.M|re.I)
if matchObj:
   print "matchObj.group() : ", matchObj.group()
   print "matchObj.group(1) : ", matchObj.group(1)
   print "matchObj.group(2) : ", matchObj.group(2)
else:
   print "No match!!"
```
When the above code is executed, it produces the following result:

matchObj.group(): Cats are matchObj.group(1) : Cats matchObj.group(2) : smarter

## Matching vs Searching:

Python offers two different primitive operations based on regular expressions: **match** checks for a match only at the beginning of the string, while **search** checks for a match anywhere in the string (this is what Perl does by default).

## EXAMPLE:

```
#!/usr/bin/python
import re
line = "Cats are smarter than dogs";
matchObj = re.match( r'dogs', line, re.M|re.I)
if matchObj:
   print "match --> matchObj.group() : ", matchObj.group()
else:
   print "No match!!"
matchObj = re.search( r'dogs', line, re.M|re.I)if matchObj:
   print "search --> matchObj.group() : ", matchObj.group()
else:
   print "No match!!"
```
When the above code is executed, it produces the following result:

```
No match!!
search --> matchObj.group() : dogs
```
## Search and Replace:

Some of the most important **re** methods that use regular expressions is **sub**.

SYNTAX:

re.sub(pattern, repl, string, max=0)

This method replaces all occurrences of the RE *pattern* in *string* with *repl*, substituting all occurrences unless *max* provided. This method would return modified string.

## EXAMPLE:

Following is the example:

```
#!/usr/bin/python
import re
phone = "2004-959-559 #This is Phone Number"
# Delete Python-style comments
num = re.sub(r'#.*$', "", phone)
print "Phone Num : ", num
# Remove anything other than digits
num = re.sub(r' \D', "", phone)print "Phone Num : ", num
```
When the above code is executed, it produces the following result:

Phone Num : 2004-959-559 Phone Num : 2004959559

## Regular-expression Modifiers - Option Flags

Regular expression literals may include an optional modifier to control various aspects of matching. The modifiers are specified as an optional flag. You can provide multiple modifiers using exclusive OR (|), as shown previously and may be represented by one of these:

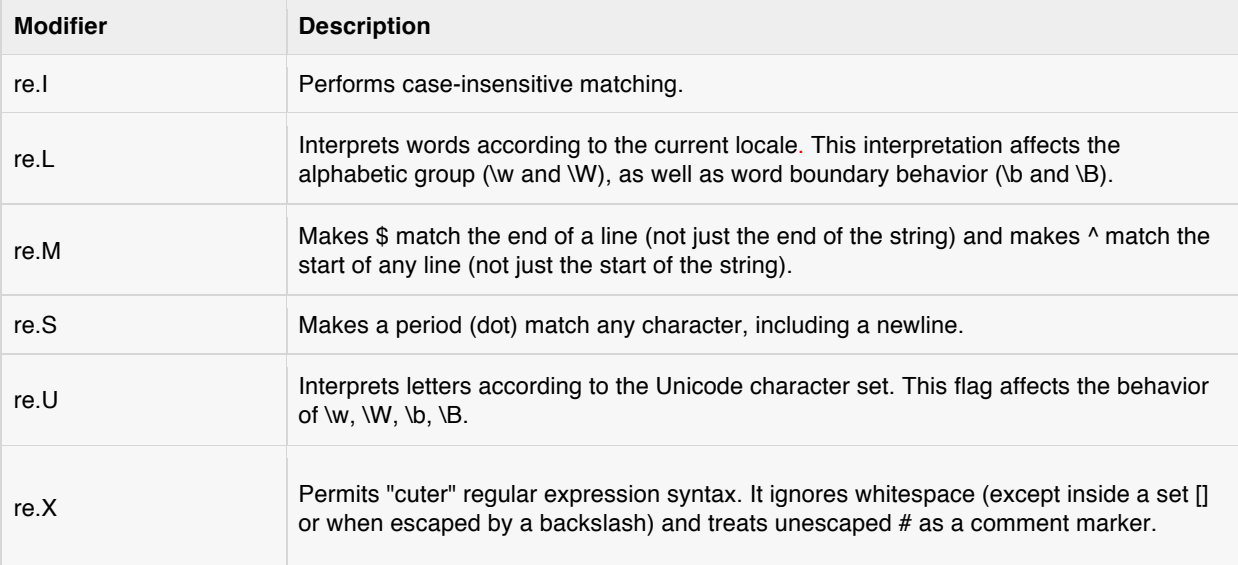

## Regular-expression patterns:

Except for control characters, **(+ ? . \* ^ \$ ( ) [ ] { } | \)**, all characters match themselves. You can escape a control character by preceding it with a backslash.

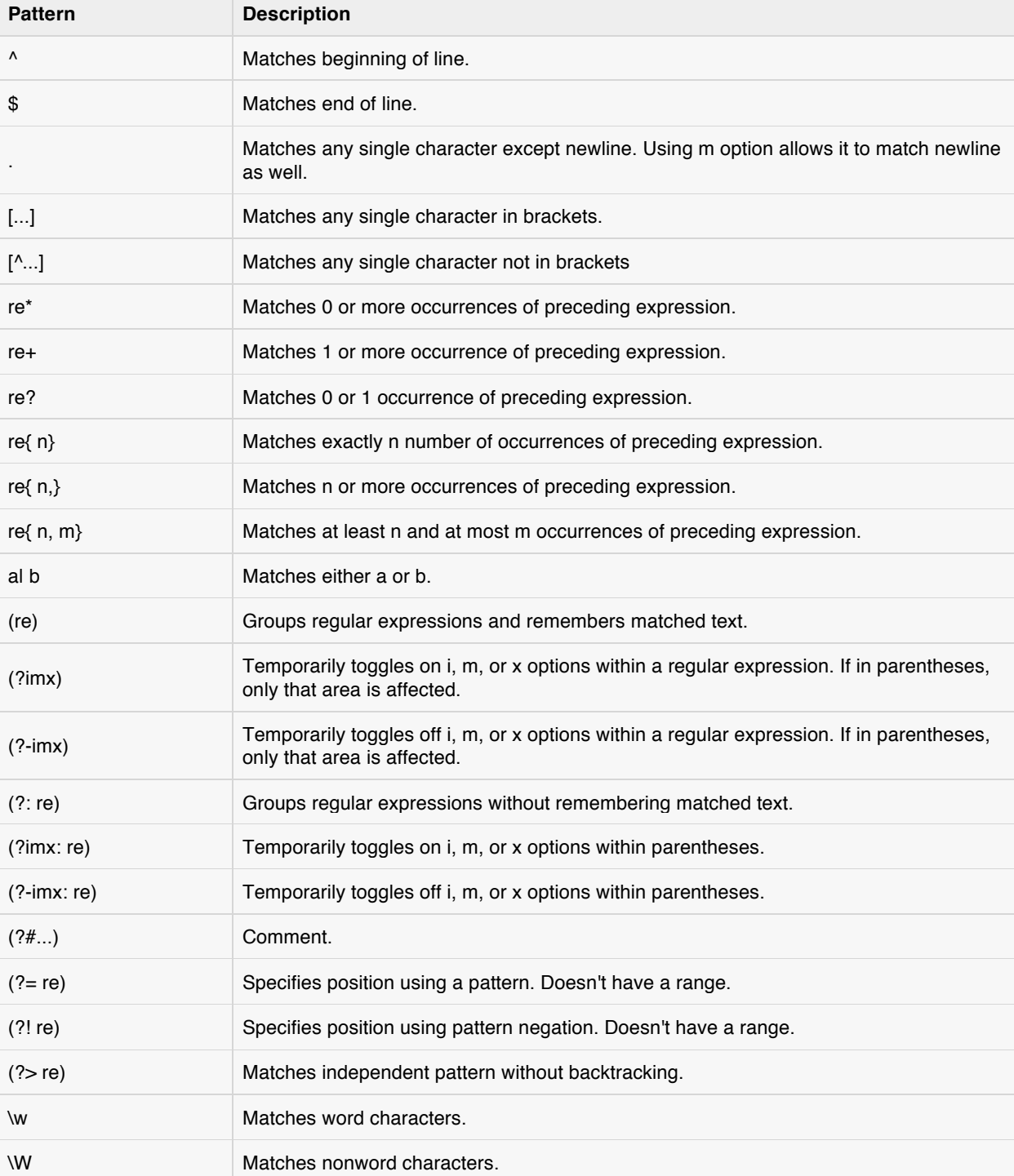

Following table lists the regular expression syntax that is available in Python:

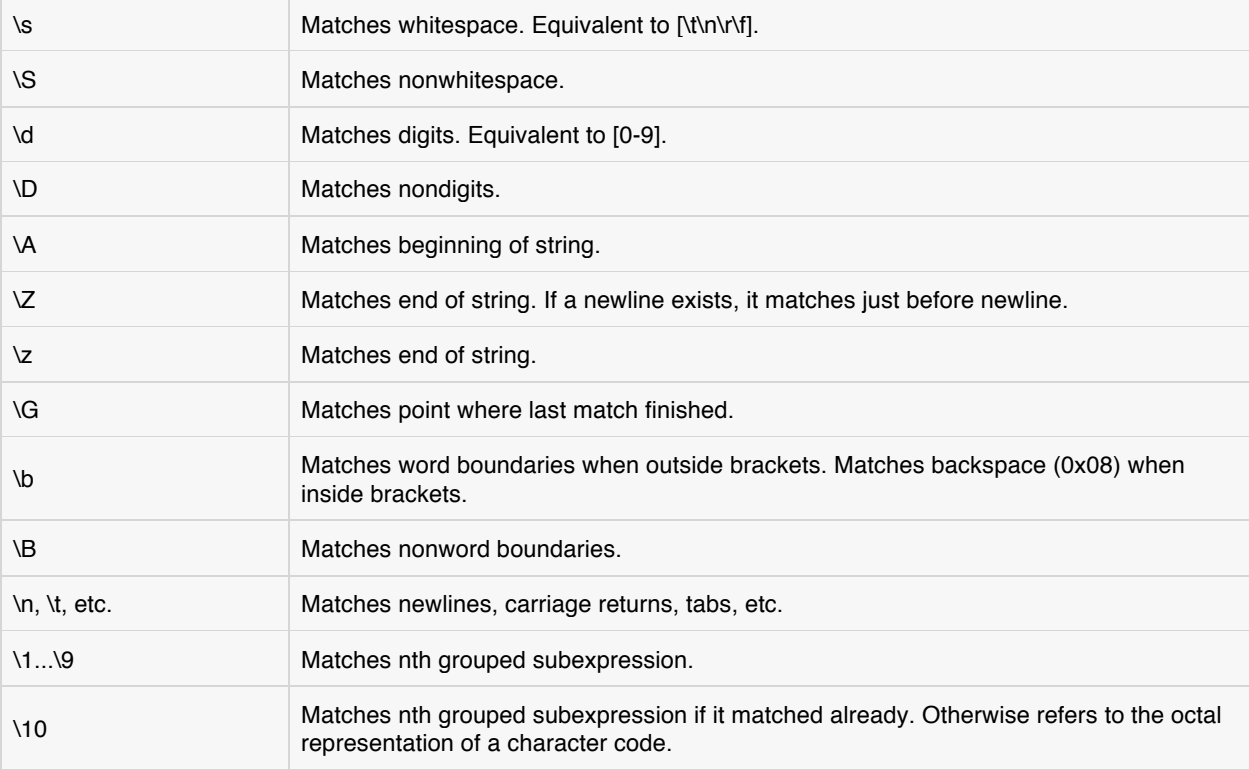

## Regular-expression Examples

## Literal characters:

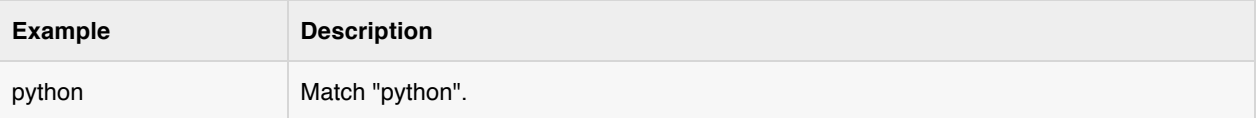

## Character classes:

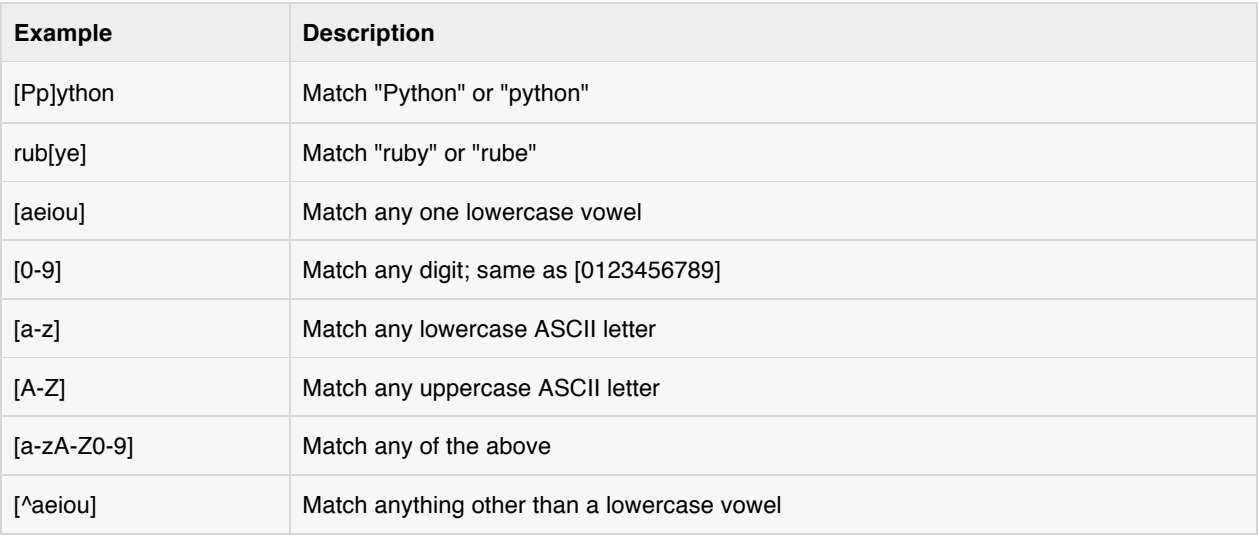

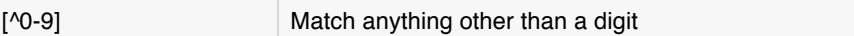

## Special Character Classes:

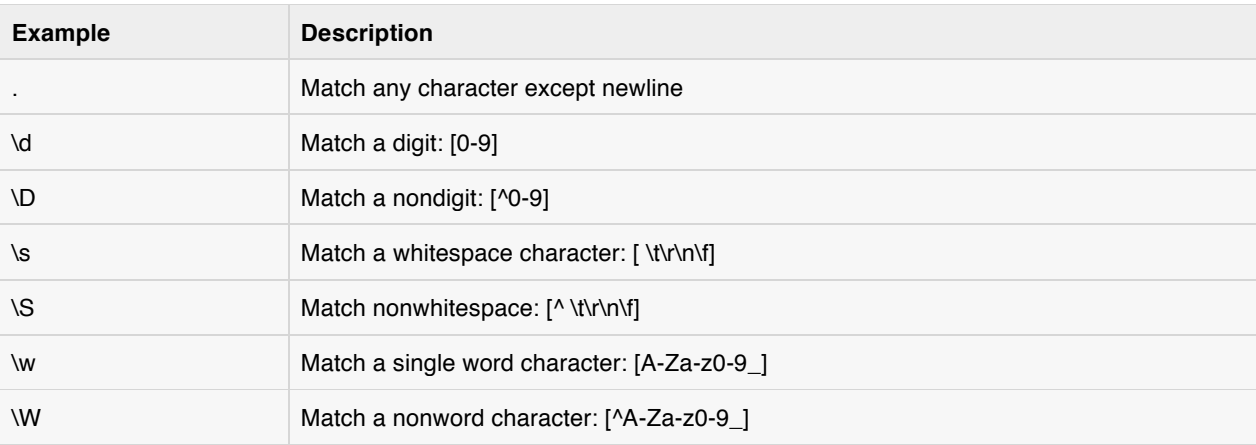

## Repetition Cases:

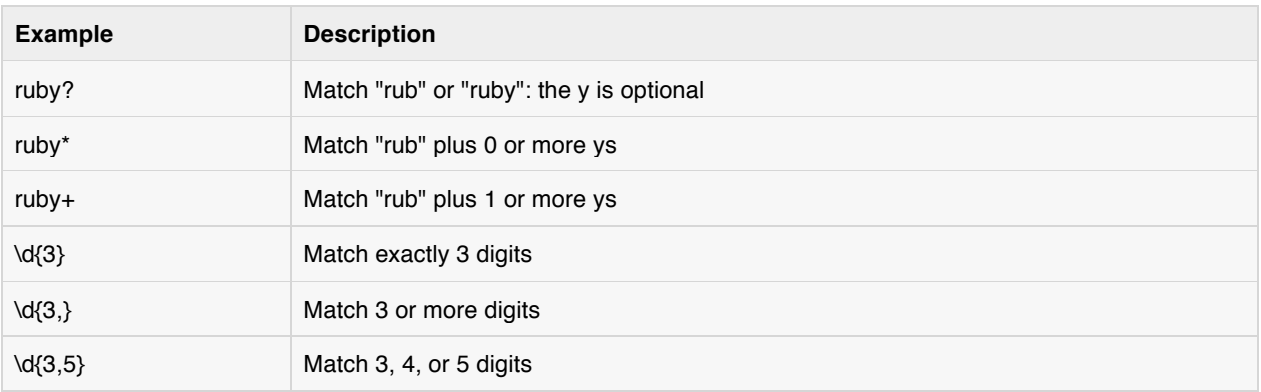

## Nongreedy repetition:

This matches the smallest number of repetitions:

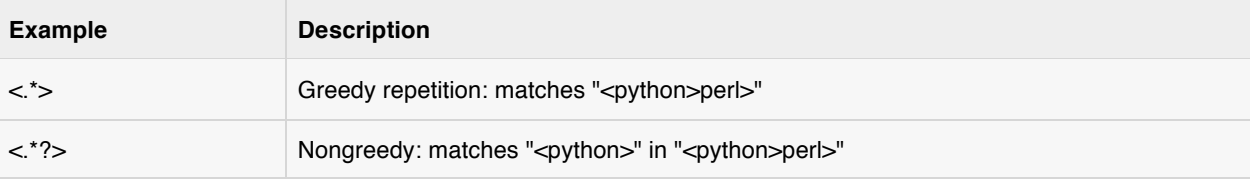

## Grouping with parentheses:

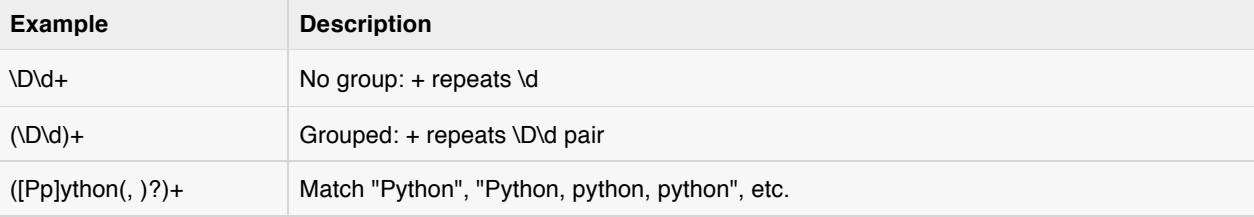
## Backreferences:

This matches a previously matched group again:

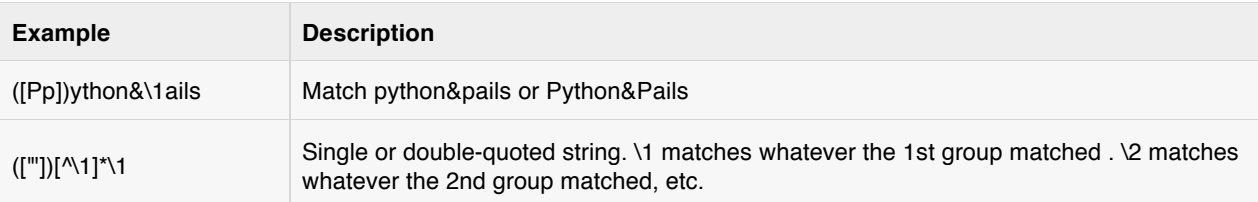

## Alternatives:

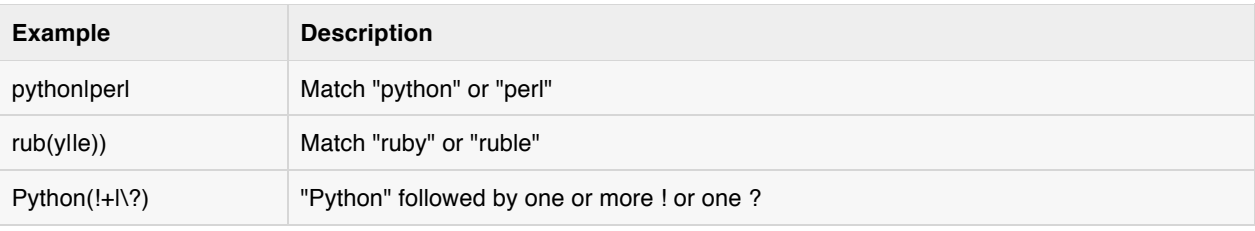

## Anchors:

This needs to specify match position.

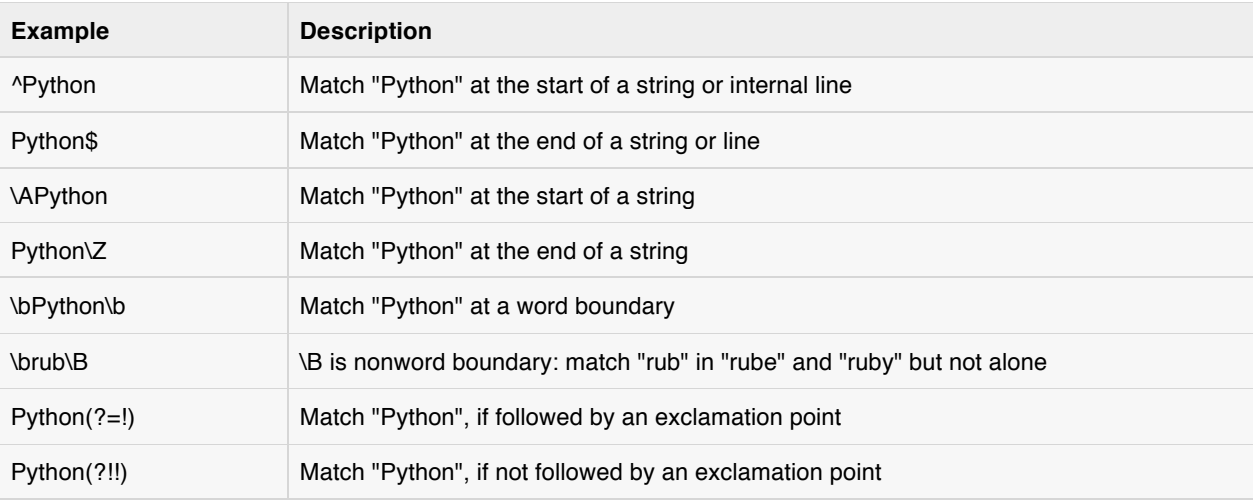

## Special syntax with parentheses:

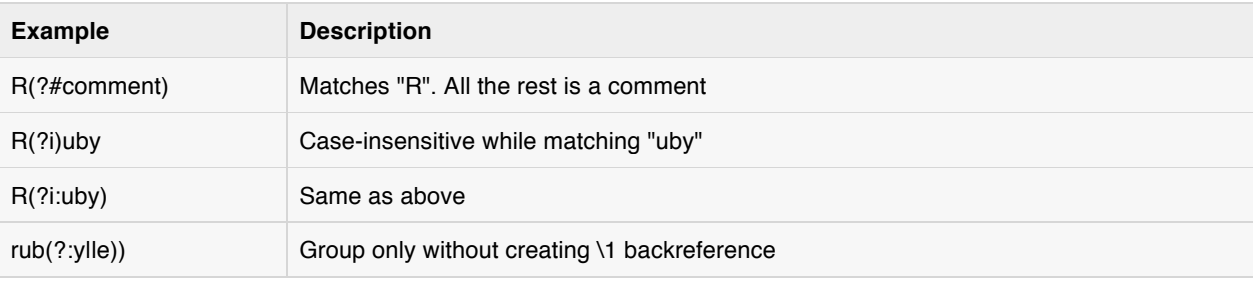

# CHAPTER 20

## Python CGI Programming

## What is CGI?

#### t is a set of standards which in, clude:

- The Common Gateway Interface, or CGI, is a set of standards that define how information is exchanged between the web server and a custom script.
- The CGI specs are currently maintained by the NCSA and NCSA defines CGI is as follows:
- The Common Gateway Interface, or CGI, is a standard for external gateway programs to interface with information servers such as HTTP servers.
- The current version is CGI/1.1 and CGI/1.2 is under progress.

## Web Browsing

To understand the concept of CGI, lets see what happens when we click a hyper link to browse a particular web page or URL.

- Your browser contacts the HTTP web server and demands for the URL i.e., filename.
- Web Server will parse the URL and will look for the filename in if it finds that file then sends it back to the browser, otherwise sends an error message indicating that you have requested a wrong file.
- Web browser takes response from web server and displays either the received file or error message.

However, it is possible to set up the HTTP server so that whenever a file in a certain directory is requested that file is not sent back; instead it is executed as a program, and whatever that program outputs is sent back for your browser to display. This function is called the Common Gateway Interface or CGI and the programs are called CGI scripts. These CGI programs can be a Python Script, PERL Script, Shell Script, C or C++ program, etc.

## CGI Architecture Diagram

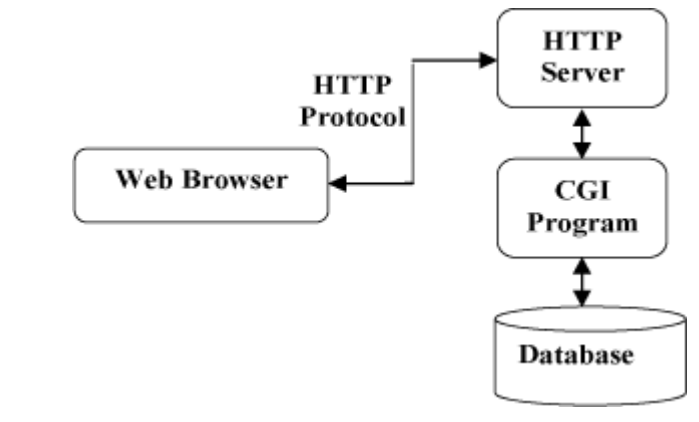

## Web Server Support & Configuration

Before you proceed with CGI Programming, make sure that your Web Server supports CGI and it is configured to handle CGI Programs. All the CGI Programs to be executed by the HTTP server are kept in a pre-configured directory. This directory is called CGI Directory and by convention it is named as /var/www/cgi-bin. By convention, CGI files will have extention as **.cgi,ss** but you can keep your files with python extension **.py** as well.

By default, the Linux server is configured to run only the scripts in the cgi-bin directory in /var/www. If you want to specify any other directory to run your CGI scripts, comment the following lines in the httpd.conf file:

```
<Directory "/var/www/cgi-bin">
   AllowOverride None
   Options ExecCGI
   Order allow,deny
   Allow from all
</Directory>
<Directory "/var/www/cgi-bin">
Options All
</Directory>
```
Here, I assumed that you have Web Server up and running successfully and you are able to run any other CGI program like Perl or Shell, etc.

## First CGI Program

Here is a simple link, which is linked to a CGI script called hello.py. This file is being kept in /var/www/cgi-bin directory and it has following content. Before running your CGI program, make sure you have change mode of file using **chmod 755 hello.py** UNIX command to make file executable.

```
#!/usr/bin/python
print "Content-type:text/html\r\n\r\n"
print '<html>'
print '<head>'
print '<title>Hello Word - First CGI Program</title>'
print '</head>'
print '<br/>body>'
print '<h2>Hello Word! This is my first CGI program</h2>'
print '</body>'
print '</html>'
```
If you click hello.py, then this produces the following output:

Content-type:text/html

## **Hello Word! This is my first CGI program**

This hello.py script is a simple Python script, which is writing its output on STDOUT file i.e., screen. There is one important and extra feature available which is first line to be printed **Content-type:text/html\r\n\r\n**. This line is sent back to the browser and specify the content type to be displayed on the browser screen.

Now, you must have understood basic concept of CGI and you can write many complicated CGI programs using Python. This script can interact with any other exertnal system also to exchange information such as RDBMS.

## **HTTP** Header

The line **Content-type:text/html\r\n\r\n** is part of HTTP header which is sent to the browser to understand the content. All the HTTP header will be in the following form:

```
HTTP Field Name: Field Content
For Example
Content-type: text/html\r\n\r\n
```
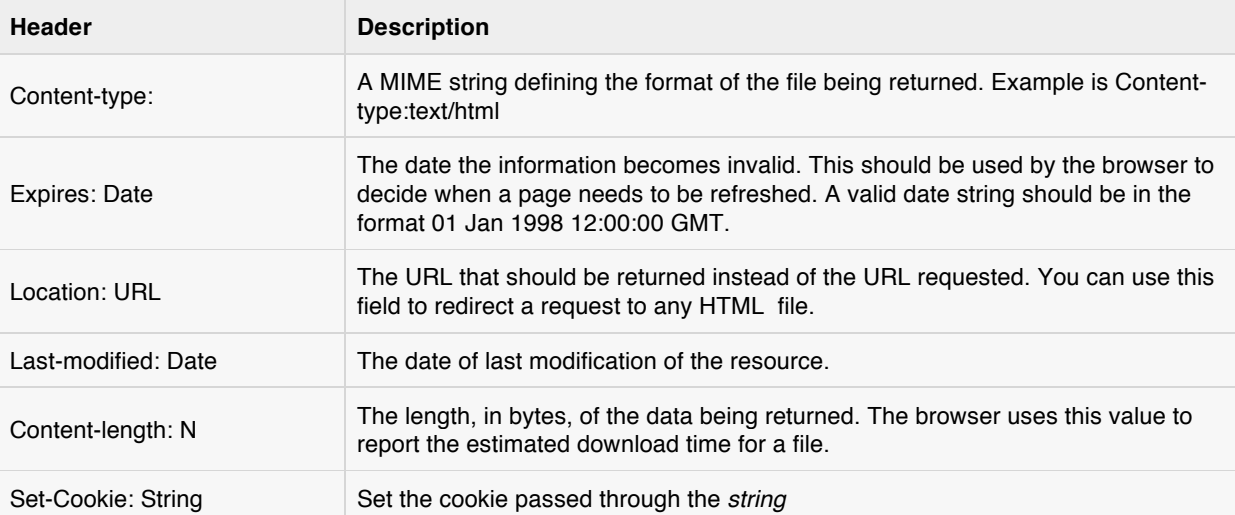

There are few other important HTTP headers, which you will use frequently in your CGI Programming.

## **CGI Environment Variables**

All the CGI program will have access to the following environment variables. These variables play an important role while writing any CGI program.

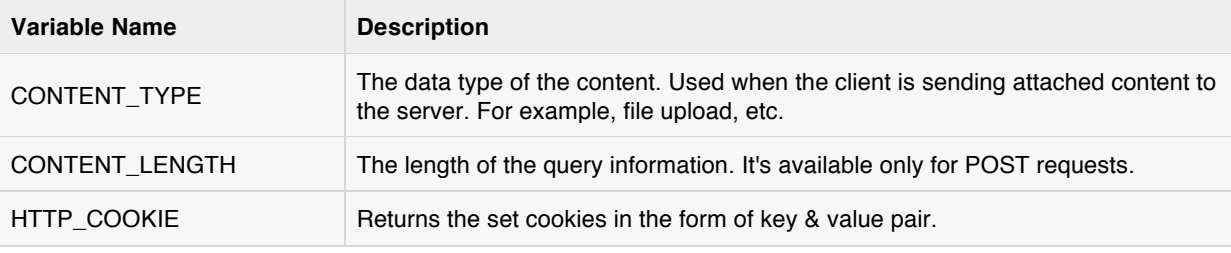

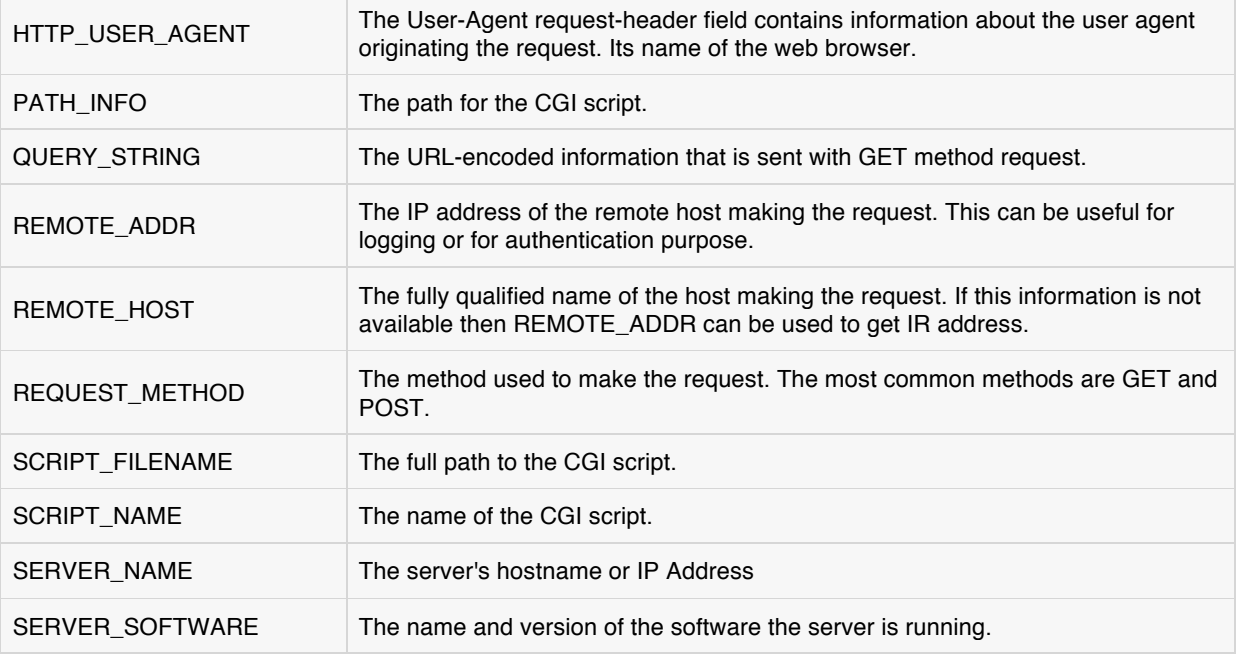

Here is small CGI program to list out all the CGI variables. Click this link to see the result Get Environment

```
#!/usr/bin/python
import os
print "Content-type: text/html\r\n\r\n";
print "<font size=+1>Environment</font><\br>";
for param in os.environ.keys():
  print "<b>%20s</b>: %s<\br>" % (param, os.environ[param])
```
## **GET and POST Methods**

You must have come across many situations when you need to pass some information from your browser to web server and ultimately to your CGI Program. Most frequently, browser uses two methods two pass this information to web server. These methods are GET Method and POST Method.

#### Passing Information using GET method:

The GET method sends the encoded user information appended to the page request. The page and the encoded information are separated by the ? character as follows:

```
http://www.test.com/cgi-bin/hello.py?key1=value1&key2=value2
```
The GET method is the default method to pass information from browser to web server and it produces a long string that appears in your browser's Location:box. Never use GET method if you have password or other sensitive information to pass to the server. The GET method has size limtation: only 1024 characters can be sent in a request string. The GET method sends information using QUERY\_STRING header and will be accessible in your CGI Program through QUERY\_STRING environment variable.

You can pass information by simply concatenating key and value pairs along with any URL or you can use HTML <FORM> tags to pass information using GET method.

#### Simple URL Example : Get Method

Here is a simple URL, which will pass two values to hello\_get.py program using GET method.

/cgi-bin/hello\_get.py?first\_name=ZARA&last\_name=ALI

Below is **hello\_get.py** script to handle input given by web browser. We are going to use **cgi** module, which makes it very easy to access passed information:

```
#!/usr/bin/python
# Import modules for CGI handling 
import cgi, cgitb 
# Create instance of FieldStorage 
form = cgi.FieldStorage()
# Get data from fields
first name = form.getvalue('first name')
last name = form.getvalue('last name')print "Content-type:text/html\r\n\r\n"
print "<html>"
print "<head>"
print "<title>Hello - Second CGI Program</title>"
print "</head>"
print "<br/>body>"
print "<h2>Hello %s %s</h2>" % (first name, last name)
print "</body>"
print "</html>"
```
This would generate the following result:

Content-type:text/html

#### **Hello ZARA ALI**

#### Simple FORM Example: GET Method

Here is a simple example which passes two values using HTML FORM and submit button. We are going to use same CGI script hello\_get.py to handle this input.

```
<form action="/cgi-bin/hello_get.py" method="get">
First Name: \langleinput type="text" name="first name"> \langlebr />
Last Name: <input type="text" name="last name" />
<input type="submit" value="Submit" />
</form>
```
Here is the actual output of the above form. You enter First and Last Name and then click submit button to see the result.

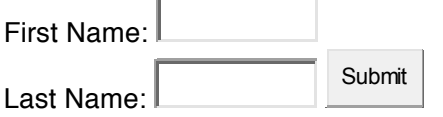

#### Passing Information using POST method:

A generally more reliable method of passing information to a CGI program is the POST method. This packages the information in exactly the same way as GET methods, but instead of sending it as a text string after a ? in the URL it sends it as a separate message. This message comes into the CGI script in the form of the standard input.

Below is same hello\_get.py script, which handles GET as well as POST method.

```
#!/usr/bin/python
# Import modules for CGI handling 
import cgi, cgitb 
# Create instance of FieldStorage 
form = cgi.FieldStorage()
# Get data from fields
first name = form.getvalue('first name')
last name = form.getvalue('last name')print "Content-type:text/html\r\n\r\n"
print "<html>"
print "<head>"
print "<title>Hello - Second CGI Program</title>"
print "</head>"
print "<br/>body>"
print "<h2>Hello %s %s</h2>" % (first name, last name)
print "</body>"
print "</html>"
```
Let us take again same example as above which passes two values using HTML FORM and submit button. We are going to use same CGI script hello\_get.py to handle this input.

```
<form action="/cgi-bin/hello_get.py" method="post">
First Name: <input type="text" name="first name"><br />
Last Name: <input type="text" name="last name" />
<input type="submit" value="Submit" />
</form>
```
Here is the actual output of the above form. You enter First and Last Name and then click submit button to see the result.

First Name: Last Name:

```
Submit
```
#### Passing Checkbox Data to CGI Program

Checkboxes are used when more than one option is required to be selected.

Here is example HTML code for a form with two checkboxes:

```
<form action="/cgi-bin/checkbox.cgi" method="POST" target="_blank">
<input type="checkbox" name="maths" value="on" /> Maths
<input type="checkbox" name="physics" value="on" /> Physics
<input type="submit" value="Select Subject" />
```
</form>

The result of this code is the following form:

```
Select Subject
П
     Maths \Box Physics
```
Below is checkbox.cgi script to handle input given by web browser for checkbox button.

```
#!/usr/bin/python
# Import modules for CGI handling 
import cgi, cgitb 
# Create instance of FieldStorage 
form = cgi.FieldStorage()
# Get data from fields
if form.getvalue('maths'):
   math flag = "ON"else:
  math flag = "OFF"if form.getvalue('physics'):
   physics_flag = "ON"
else:
   physics_flag = "OFF"
print "Content-type:text/html\r\n\r\n"
print "<html>"
print "<head>"
print "<title>Checkbox - Third CGI Program</title>"
print "</head>"
print "<br/>body>"
print "<h2> CheckBox Maths is : %s</h2>" % math flag
print "<h2> CheckBox Physics is : %s</h2>" % physics flag
print "</body>"
print "</html>"
```
#### Passing Radio Button Data to CGI Program

Radio Buttons are used when only one option is required to be selected.

Here is example HTML code for a form with two radio buttons:

```
<form action="/cgi-bin/radiobutton.py" method="post" target="_blank">
<input type="radio" name="subject" value="maths" /> Maths
<input type="radio" name="subject" value="physics" /> Physics
<input type="submit" value="Select Subject" />
</form>
```
The result of this code is the following form:

Maths<sup>U</sup> Physics

O

Select Subject

Below is radiobutton.py script to handle input given by web browser for radio button:

```
#!/usr/bin/python
# Import modules for CGI handling 
import cgi, cgitb 
# Create instance of FieldStorage 
form = cgi.FieldStorage()
# Get data from fields
if form.getvalue('subject'):
   subject = form.getvalue('subject')
else:
   subject = "Not set"
print "Content-type:text/html\r\n\r\n"
print "<html>"
.<br>print "<head>"
print "<title>Radio - Fourth CGI Program</title>"
print "</head>"
print "<br/>body>"
print "<h2> Selected Subject is %s</h2>" % subject
print "</body>"
print "</html>"
```
#### Passing Text Area Data to CGI Program

TEXTAREA element is used when multiline text has to be passed to the CGI Program.

Here is example HTML code for a form with a TEXTAREA box:

```
<form action="/cgi-bin/textarea.py" method="post" target="_blank">
<textarea name="textcontent" cols="40" rows="4">
Type your text here...
</textarea>
<input type="submit" value="Submit" />
</form>
```
The result of this code is the following form:

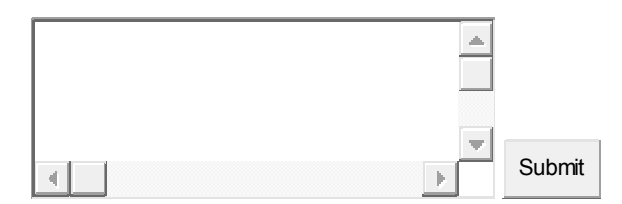

Below is textarea.cgi script to handle input given by web browser:

```
#!/usr/bin/python
# Import modules for CGI handling 
import cgi, cgitb 
# Create instance of FieldStorage 
form = cgi.FieldStorage()
# Get data from fields
if form.getvalue('textcontent'):
```

```
text content = form.getvalue('textcontent')
else:
  text content = "Not entered"
print "Content-type:text/html\r\n\r\n"
print "<html>"
print "<head>";
print "<title>Text Area - Fifth CGI Program</title>"
print "</head>"
print "<br/>body>"
print "<h2> Entered Text Content is %s</h2>" % text_content
print "</body>"
```
#### Passing Drop Down Box Data to CGI Program

Drop Down Box is used when we have many options available but only one or two will be selected.

Here is example HTML code for a form with one drop down box:

```
<form action="/cgi-bin/dropdown.py" method="post" target="_blank">
<select name="dropdown">
<option value="Maths" selected>Maths</option>
<option value="Physics">Physics</option>
</select>
<input type="submit" value="Submit"/>
</form>
```
The result of this code is the following form:

Maths  $\overline{\phantom{a}}$  Submit

Below is dropdown.py script to handle input given by web browser:

```
#!/usr/bin/python
# Import modules for CGI handling 
import cgi, cgitb 
# Create instance of FieldStorage 
form = cgi.FieldStorage()
# Get data from fields
if form.getvalue('dropdown'):
   subject = form.getvalue('dropdown')
else:
   subject = "Not entered"
print "Content-type:text/html\r\n\r\n"
print "<html>"
print "<head>"
print "<title>Dropdown Box - Sixth CGI Program</title>"
print "</head>"
print "<br/>body>"
print "<h2> Selected Subject is %s</h2>" % subject
print "</body>"
print "</html>"
```
## Using Cookies in CGI

HTTP protocol is a stateless protocol. But for a commercial website, it is required to maintain session information among different pages. For example, one user registration ends after completing many pages. But how to maintain user's session information across all the web pages.

In many situations, using cookies is the most efficient method of remembering and tracking preferences, purchases, commissions, and other information required for better visitor experience or site statistics.

#### How It Works?

Your server sends some data to the visitor's browser in the form of a cookie. The browser may accept the cookie. If it does, it is stored as a plain text record on the visitor's hard drive. Now, when the visitor arrives at another page on your site, the cookie is available for retrieval. Once retrieved, your server knows/remembers what was stored.

Cookies are a plain text data record of 5 variable-length fields:

- **Expires :** The date the cookie will expire. If this is blank, the cookie will expire when the visitor quits the browser.
- **Domain :** The domain name of your site.
- **Path** : The path to the directory or web page that sets the cookie. This may be blank if you want to retrieve the cookie from any directory or page.
- **Secure :** If this field contains the word "secure", then the cookie may only be retrieved with a secure server. If this field is blank, no such restriction exists.
	- **Name=Value :** Cookies are set and retrieved in the form of key and value pairs.

#### Setting up Cookies

It is very easy to send cookies to browser. These cookies will be sent along with HTTP Header before to Contenttype field. Assuming you want to set UserID and Password as cookies. So cookies setting will be done as follows:

```
#!/usr/bin/python
print "Set-Cookie:UserID=XYZ;\r\n"
print "Set-Cookie:Password=XYZ123;\r\n"
print "Set-Cookie:Expires=Tuesday, 31-Dec-2007 23:12:40 GMT";\r\n"
print "Set-Cookie:Domain=www.tutorialspoint.com;\r\n"
print "Set-Cookie:Path=/perl;\n"
print "Content-type:text/html\r\n\r\n"
...........Rest of the HTML Content....
```
From this example, you must have understood how to set cookies. We use **Set-Cookie** HTTP header to set cookies.

Here, it is optional to set cookies attributes like Expires, Domain and Path. It is notable that cookies are set before sending magic line **"Content-type:text/html\r\n\r\n**.

#### **Retrieving Cookies**

It is very easy to retrieve all the set cookies. Cookies are stored in CGI environment variable HTTP\_COOKIE and they will have following form:

```
key1=value1;key2=value2;key3=value3....
```
Here is an example of how to retrieve cookies.

```
#!/usr/bin/python
# Import modules for CGI handling 
from os import environ
import cgi, cgitb
if environ.has key('HTTP COOKIE'):
  for cookie in map(strip, split(environ['HTTP COOKIE'], ';')):
     (key, value ) = split(cookie, '='); if key == "UserID":
         user_id = value
      if key == "Password":
         password = value
print "User ID = %s" % user_id
print "Password = %s" % password
```
This will produce the following result for the cookies set by above script:

User ID = XYZ  $Password = XYZ123$ 

## File Upload Example:

To upload a file, the HTML form must have the enctype attribute set to **multipart/form-data**. The input tag with the file type will create a "Browse" button.

```
<html><body>
   <form enctype="multipart/form-data"
                      action="save_file.py" method="post">
   <p>File: <input type="file" name="filename" /></p>
   <p><input type="submit" value="Upload" /></p>
   </form>
</body>
\langle/html>
```
The result of this code is the following form:

File:

Upload

Above example has been disabled intentionally to save people uploading file on our server, but you can try above code with your server.

Here is the script **save\_file.py** to handle file upload:

```
#!/usr/bin/python
import cgi, os
import cgitb; cgitb.enable()
form = cgi.FieldStorage()
```

```
# Get filename here.
fileitem = form['filename']
# Test if the file was uploaded
if fileitem.filename:
   # strip leading path from file name to avoid 
    # directory traversal attacks
   fn = os.path.basename(fileitem.filename)
    open('/tmp/' + fn, 'wb').write(fileitem.file.read())
   message = 'The file "' + fn + '" was uploaded successfully'
else:
   message = 'No file was uploaded'
print """\
Content-Type: text/html\n
\langle h+m\rangle<body>
  <br/><p>8s</p></body>
</html>
""" % (message,)
```
If you are running above script on Unix/Linux, then you would have to take care of replacing file separator as follows, otherwise on your windows machine above open() statement should work fine.

fn = os.path.basename(fileitem.filename.replace("\\", "/"))

## How To Raise a "File Download" Dialog Box?

Sometimes, it is desired that you want to give option where a user will click a link and it will pop up a "File Download" dialogue box to the user instead of displaying actual content. This is very easy and will be achieved through HTTP header. This HTTP header will be different from the header mentioned in previous section.

For example,if you want make a **FileName** file downloadable from a given link, then its syntax will be as follows:

```
#!/usr/bin/python
# HTTP Header
print "Content-Type:application/octet-stream; name=\"FileName\"\r\n";
print "Content-Disposition: attachment; filename=\"FileName\"\r\n\n";
# Actual File Content will go hear.
fo = open("foo.txt", "rb")str = fo.read();
print str
# Close opened file
fo.close()
```
Hope you enjoyed this tutorial. If yes, please send me your feedback at: Contact Us

# CHAPTER 21

## Python Database Access

#### adhere to this standard.

You can choose the right database for your application. Python Database API supports a wide range of database servers:

he Python standard for database interfaces is the Python DB-API. Most Python database interfaces

- GadFly
- mSQL
- **MySQL**
- PostgreSQL
- Microsoft SQL Server 2000
- **Informix**
- **Interbase**
- **Oracle**
- **Sybase**

Here is the list of available Python database interfaces: Python Database Interfaces and APIs .You must download a separate DB API module for each database you need to access. For example, if you need to access an Oracle database as well as a MySQL database, you must download both the Oracle and the MySQL database modules.

The DB API provides a minimal standard for working with databases using Python structures and syntax wherever possible. This API includes the following:

- Importing the API module.
- Acquiring a connection with the database.
- Issuing SQL statements and stored procedures.
- Closing the connection

We would learn all the concepts using MySQL, so let's talk about MySQLdb module only.

## What is MySQLdb?

MySQLdb is an interface for connecting to a MySQL database server from Python. It implements the Python Database API v2.0 and is built on top of the MySQL C API.

## How do I install the MySQLdb?

Before proceeding, you make sure you have MySQLdb installed on your machine. Just type the following in your Python script and execute it:

```
#!/usr/bin/python
import MySQLdb
```
If it produces the following result, then it means MySQLdb module is not installed:

```
Traceback (most recent call last):
 File "test.py", line 3, in <module>
    import MySQLdb
ImportError: No module named MySQLdb
```
To install MySQLdb module, download it from MySQLdb Download page and proceed as follows:

```
$ gunzip MySQL-python-1.2.2.tar.gz
$ tar -xvf MySQL-python-1.2.2.tar
$ cd MySQL-python-1.2.2
$ python setup.py build
$ python setup.py install
```
**Note:** Make sure you have root privilege to install above module.

## Database Connection:

Before connecting to a MySQL database, make sure of the followings:

- You have created a database TESTDB.
- You have created a table EMPLOYEE in TESTDB.
- This table is having fields FIRST\_NAME, LAST\_NAME, AGE, SEX and INCOME.
- User ID "testuser" and password "test123" are set to access TESTDB.
- Python module MySQLdb is installed properly on your machine.
- You have gone through MySQL tutorial to understand MySQL Basics.

#### EXAMPLE:

Following is the example of connecting with MySQL database "TESTDB":

```
#!/usr/bin/python
import MySQLdb
# Open database connection
db = MySQLdb.connect("localhost","testuser","test123","TESTDB" )
# prepare a cursor object using cursor() method
cursor = db.cursor()
# execute SQL query using execute() method.
cursor.execute("SELECT VERSION()")
# Fetch a single row using fetchone() method.
data = cursor.fetchone()
print "Database version : %s " % data
# disconnect from server
db.close()
```
While running this script, it is producing the following result at my Linux machine:

Database version : 5.0.45

If a connection is established with the datasource, then a Connection Object is returned and saved into**db** for further use, otherwise **db** is set to None. Next, **db** object is used to create a **cursor** object, which in turn is used to execute SQL queries. Finally, before coming out, it ensures that database connection is closed and resources are released.

## Creating Database Table:

Once a database connection is established, we are ready to create tables or records into the database tables using **execute** method of the created cursor.

## EXAMPLE:

First, let's create Database table EMPLOYEE:

```
#!/usr/bin/python
import MySQLdb
# Open database connection
db = MySQLdb.connect("localhost","testuser","test123","TESTDB" )
# prepare a cursor object using cursor() method
cursor = db.cursor()
# Drop table if it already exist using execute() method.
cursor.execute("DROP TABLE IF EXISTS EMPLOYEE")
# Create table as per requirement
sql = """CREATE TABLE EMPLOYEE (
         FIRST NAME CHAR(20) NOT NULL,
```
## **TUTORIALS POINT**

Simply Easy Learning

```
LAST NAME CHAR(20),
          AGE INT, 
         SEX CHAR(1),
          INCOME FLOAT )"""
cursor.execute(sql)
# disconnect from server
db.close()
```
## **INSERT Operation:**

INSERT operation is required when you want to create your records into a database table.

#### EXAMPLE:

Following is the example, which executes SQL *INSERT* statement to create a record into EMPLOYEE table:

```
#!/usr/bin/python
import MySQLdb
# Open database connection
db = MySQLdb.connect("localhost","testuser","test123","TESTDB" )
# prepare a cursor object using cursor() method
cursor = db.cursor()
# Prepare SQL query to INSERT a record into the database.
sql = """INSERT INTO EMPLOYEE(FIRST NAME,
         LAST_NAME, AGE, SEX, INCOME)
          VALUES ('Mac', 'Mohan', 20, 'M', 2000)"""
try:
   # Execute the SQL command
   cursor.execute(sql)
   # Commit your changes in the database
   db.commit()
except:
   # Rollback in case there is any error
    db.rollback()
# disconnect from server
db.close()
```
Above example can be written as follows to create SQL queries dynamically:

```
#!/usr/bin/python
import MySQLdb
# Open database connection
db = MySQLdb.connect("localhost","testuser","test123","TESTDB" )
# prepare a cursor object using cursor() method
cursor = db.cursor()
# Prepare SQL query to INSERT a record into the database.
sg1 = "INSERT INTO EMPLOYEE(FIRST NAME, \
       LAST_NAME, AGE, SEX, INCOME) \
       VALUES ('%s', '%s', '%d', '%c', '%d' )" % \
```

```
 ('Mac', 'Mohan', 20, 'M', 2000)
try:
   # Execute the SQL command
   cursor.execute(sql)
    # Commit your changes in the database
   db.commit()
except:
   # Rollback in case there is any error
   db.rollback()
# disconnect from server
db.close()
```
#### EXAMPLE:

Following code segment is another form of execution where you can pass parameters directly:

```
..................................
user id = "test123"password = "password"
con.execute('insert into Login values("%s", "%s")' % \
             (user_id, password))
..................................
```
## **READ Operation:**

READ Operation on any databasse means to fetch some useful information from the database.

Once our database connection is established, we are ready to make a query into this database. We can use either **fetchone()** method to fetch single record or **fetchall()** method to fetech multiple values from a database table.

- **fetchone():** This method fetches the next row of a query result set. A result set is an object that is returned when a cursor object is used to query a table.
- **fetchall():** This method fetches all the rows in a result set. If some rows have already been extracted from the result set, the fetchall() method retrieves the remaining rows from the result set.
- **rowcount:** This is a read-only attribute and returns the number of rows that were affected by an execute() method.

#### EXAMPLE:

Following is the procedure to query all the records from EMPLOYEE table having salary more than 1000:

```
#!/usr/bin/python
import MySQLdb
# Open database connection
db = MySQLdb.connect("localhost","testuser","test123","TESTDB" )
# prepare a cursor object using cursor() method
cursor = db.cursor()
# Prepare SQL query to INSERT a record into the database.
sql = "SELECT * FROM EMPLOYEE \
      WHERE INCOME > \sqrt{3}d'' \ (1000)
try:
    # Execute the SQL command
```

```
 cursor.execute(sql)
    # Fetch all the rows in a list of lists.
   results = cursor.fetchall()
    for row in results:
     fname = row[0]lname = row[1]age = row[2]sex = row[3]income = row[4] # Now print fetched result
       print "fname=%s,lname=%s,age=%d,sex=%s,income=%d" % \
             (fname, lname, age, sex, income )
except:
   print "Error: unable to fecth data"
# disconnect from server
db.close()
```
This will produce the following result:

fname=Mac, lname=Mohan, age=20, sex=M, income=2000

## Update Operation:

UPDATE Operation on any databasse means to update one or more records, which are already available in the database. Following is the procedure to update all the records having SEX as 'M'. Here, we will increase AGE of all the males by one year.

#### EXAMPLE:

```
#!/usr/bin/python
import MySQLdb
# Open database connection
db = MySQLdb.connect("localhost","testuser","test123","TESTDB" )
# prepare a cursor object using cursor() method
cursor = db.cursor()
# Prepare SQL query to UPDATE required records
sql = "UPDATE EMPLOYEE SET AGE = AGE + 1
                         WHERE SEX = \sqrt{c}. \sqrt{M}try:
   # Execute the SQL command
   cursor.execute(sql)
    # Commit your changes in the database
   db.commit()
except:
   # Rollback in case there is any error
   db.rollback()
# disconnect from server
db.close()
```
## DELETE Operation:

DELETE operation is required when you want to delete some records from your database. Following is the procedure to delete all the records from EMPLOYEE where AGE is more than 20:

#### EXAMPLE:

```
#!/usr/bin/python
import MySQLdb
# Open database connection
db = MySQLdb.connect("localhost","testuser","test123","TESTDB" )
# prepare a cursor object using cursor() method
cursor = db.cursor()
# Prepare SQL query to DELETE required records
sgl = "DELETE FROM EMPLOYEE WHERE AGE > '%d'" % (20)
try:
   # Execute the SQL command
   cursor.execute(sql)
   # Commit your changes in the database
   db.commit()
except:
   # Rollback in case there is any error
   db.rollback()
# disconnect from server
db.close()
```
## Performing Transactions:

Transactions are a mechanism that ensures data consistency. Transactions should have the following four properties:

- **Atomicity:** Either a transaction completes or nothing happens at all.
- **Consistency:** A transaction must start in a consistent state and leave the system in a consistent state.
- **Isolation:** Intermediate results of a transaction are not visible outside the current transaction.
- **Durability:** Once a transaction was committed, the effects are persistent, even after a system failure.

The Python DB API 2.0 provides two methods to either *commit* or *rollback* a transaction.

#### EXAMPLE:

You already have seen how we have implemented transations. Here is again similar example:

```
# Prepare SQL query to DELETE required records
sql = "DELETE FROM EMPLOYEE WHERE AGE > '%d'" % (20)
try:
   # Execute the SQL command
   cursor.execute(sql)
   # Commit your changes in the database
   db.commit()
except:
   # Rollback in case there is any error
   db.rollback()
```
## **COMMIT Operation:**

Commit is the operation, which gives a green signal to database to finalize the changes, and after this operation, no change can be reverted back.

Here is a simple example to call **commit** method.

db.commit()

## ROLLBACK Operation:

If you are not satisfied with one or more of the changes and you want to revert back those changes completely, then use **rollback()** method.

Here is a simple example to call **rollback()** method.

db.rollback()

## Disconnecting Database:

To disconnect Database connection, use close() method.

db.close()

If the connection to a database is closed by the user with the close() method, any outstanding transactions are rolled back by the DB. However, instead of depending on any of DB lower level implementation details, your application would be better off calling commit or rollback explicitly.

## Handling Errors:

There are many sources of errors. A few examples are a syntax error in an executed SQL statement, a connection failure, or calling the fetch method for an already canceled or finished statement handle.

The DB API defines a number of errors that must exist in each database module. The following table lists these exceptions.

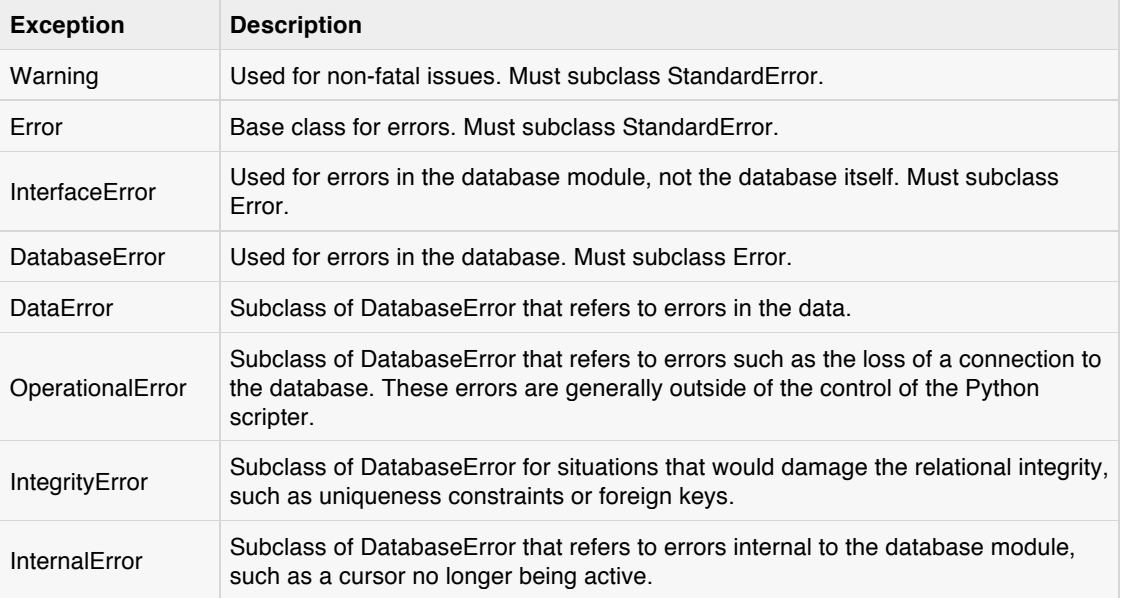

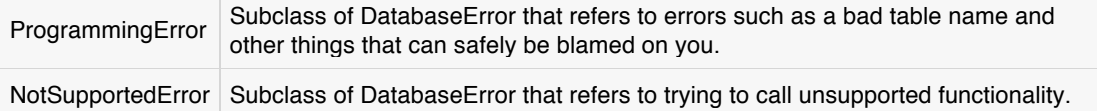

Your Python scripts should handle these errors, but before using any of the above exceptions, make sure your MySQLdb has support for that exception. You can get more information about them by reading the DB API 2.0 specification.

# CHAPTER 22

## Python Networking

ython provides two levels of access to network services. At a low level, you can access the basic socket

support in the underlying operating system which allows you to implement clients and servers for both connectionoriented and connectionless protocols.

Python also has libraries that provide higher-level access to specific application-level network protocols, such as FTP, HTTP, and so on.

This tutorial gives you understanding on most famous concept in Networking - Socket Programming

## What are Sockets?

Sockets are the endpoints of a bidirectional communications channel. Sockets may communicate within a process, between processes on the same machine, or between processes on different continents.

Sockets may be implemented over a number of different channel types: Unix domain sockets, TCP, UDP, and so on. The *socket* library provides specific classes for handling the common transports as well as a generic interface for handling the rest.

Sockets have their own vocabulary:

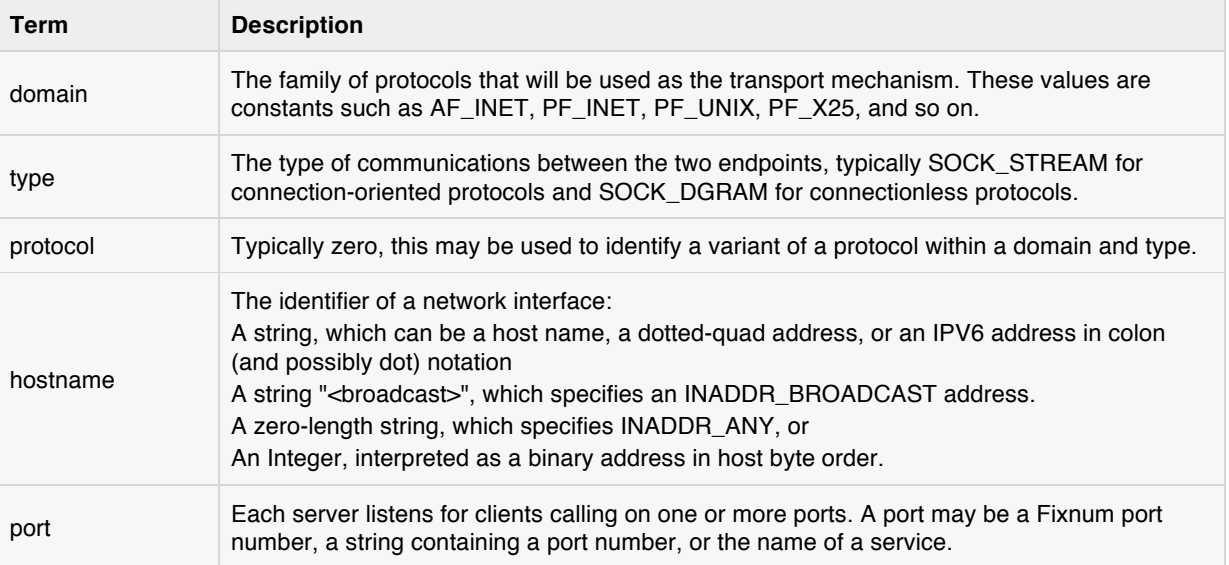

## The *socket* Module:

To create a socket, you must use the *socket.socket()* function available in *socket* module, which has the general syntax:

s = socket.socket (socket\_family, socket\_type, protocol=0)

Here is the description of the parameters:

- **socket\_family:** This is either AF\_UNIX or AF\_INET, as explained earlier.
- **socket\_type:** This is either SOCK\_STREAM or SOCK\_DGRAM.
- **protocol:** This is usually left out, defaulting to 0.

Once you have *socket* object, then you can use required functions to create your client or server program. Following is the list of functions required:

## Server Socket Methods:

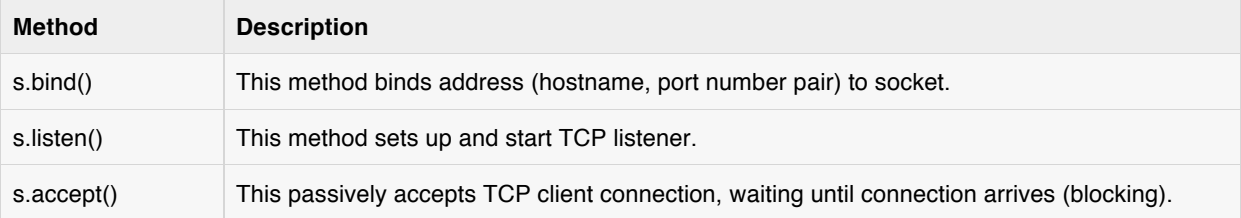

## Client Socket Methods:

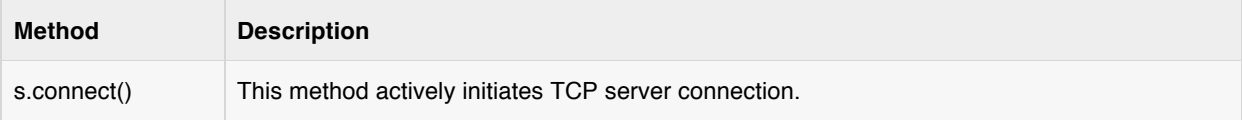

## General Socket Methods:

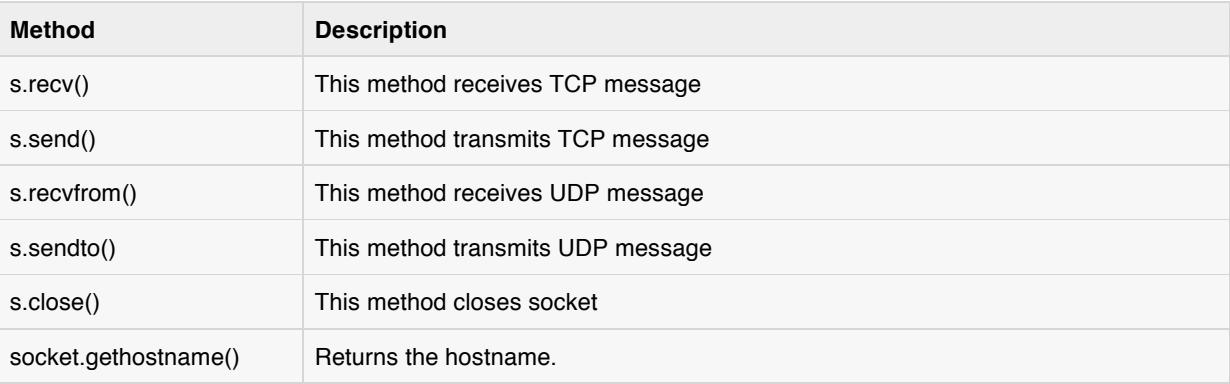

## A Simple Server:

To write Internet servers, we use the **socket** function available in socket module to create a socket object. A socket object is then used to call other functions to set up a socket server.

Now, call **bind(hostname, port** function to specify a *port* for your service on the given host.

Next, call the *accept* method of the returned object. This method waits until a client connects to the port you specified and then returns a *connection* object that represents the connection to that client.

```
#!/usr/bin/python # This is server.py file
import socket \# Import socket module
s = socket.socket() # Create a socket object
host = socket.gethostname() # Get local machine name<br>port = 12345 # Reserve a port for vou
                          # Reserve a port for your service.<br># Bind to the port
s.bind((host, port))
s.listen(5) \qquad # Now wait for client connection.
while True:
   c, addr = s.accept() # Establish connection with client.
   print 'Got connection from', addr
   c.send('Thank you for connecting')
   c.close() # Close the connection
```
## A Simple Client:

Now, we will write a very simple client program, which will open a connection to a given port 12345 and given host. This is very simple to create a socket client using Python's *socket* module function.

The **socket.connect(hosname, port )** opens a TCP connection to *hostname* on the *port*. Once you have a socket open, you can read from it like any IO object. When done, remember to close it, as you would close a file.

The following code is a very simple client that connects to a given host and port, reads any available data from the socket, and then exits:

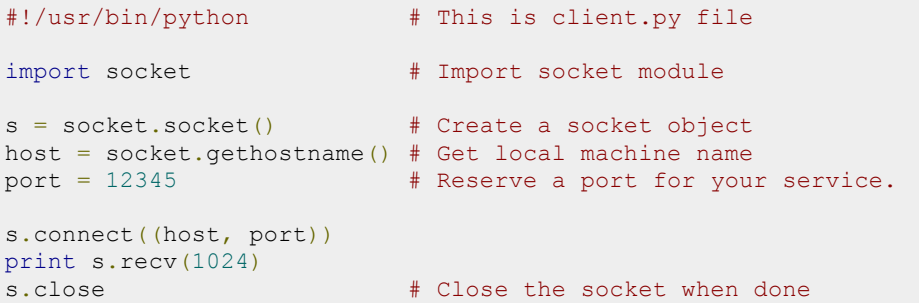

Now, run this server.py in background and then run above client.py to see the result.

```
# Following would start a server in background.
$ python server.py &
# Once server is started run client as follows:
$ python client.py
```
This would produce the following result:

```
Got connection from ('127.0.0.1', 48437)
Thank you for connecting
```
## Python Internet modules

A list of some important modules, which could be used in Python Network/Internet programming.

**TUTORIALS POINT** Simply Easy Learning

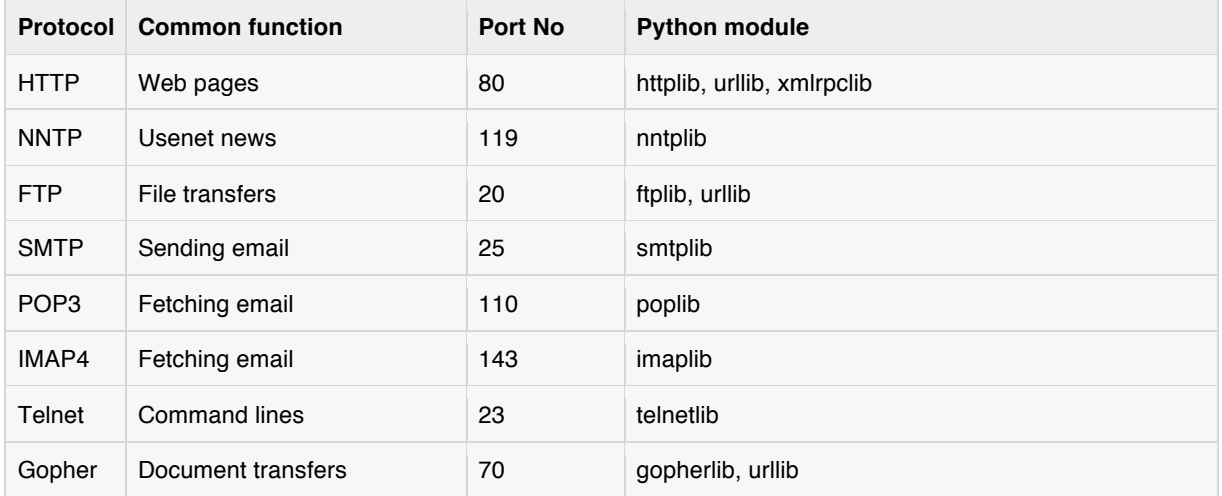

Please check all the libraries mentioned above to work with FTP, SMTP, POP, and IMAP protocols.

## Further Readings:

I have given you a quick start with Socket Programming. It's a big subject, so its recommended to go through the following link to find more details on:

- Unix Socket Programming.
- Python Socket Library and Modules.

# CHAPTER 23

## Python Sending Email

imple Mail Transfer Protocol(SMTP) is a protocol, which handles sending e-mail and routing e-mail

between mail servers.

Python provides **smtplib** module, which defines an SMTP client session object that can be used to send mail to any Internet machine with an SMTP or ESMTP listener daemon.

Here is a simple syntax to create one SMTP object, which can later be used to send an e-mail:

```
import smtplib
smtpObj = smtplib.SMTP( [host [, port [, local hostname]]] )
```
Here is the detail of the parameters:

- **host:** This is the host running your SMTP server. You can specify IP address of the host or a domain name like tutorialspoint.com. This is optional argument.
- **port:** If you are providing *host* argument, then you need to specify a port, where SMTP server is listening. Usually this port would be 25.
- **local\_hostname**: If your SMTP server is running on your local machine, then you can specify just*localhost* as of this option.

An SMTP object has an instance method called **sendmail**, which will typically be used to do the work of mailing a message. It takes three parameters:

- The *sender* A string with the address of the sender.
- The *receivers* A list of strings, one for each recipient.
- The *message* A message as a string formatted as specified in the various RFCs.

### Example:

Here is a simple way to send one e-mail using Python script. Try it once:

```
#!/usr/bin/python
import smtplib
sender = 'from@fromdomain.com'
receivers = ['to@todomain.com']
message = """From: From Person <from@fromdomain.com>
To: To Person <to@todomain.com>
```
## **TUTORIALS POINT**

Simply Easy Learning

```
Subject: SMTP e-mail test
This is a test e-mail message.
"""
try:
   smtpObj = smtplib.SMTP('localhost')
   smtpObj.sendmail(sender, receivers, message) 
   print "Successfully sent email"
except SMTPException:
   print "Error: unable to send email"
```
Here, you have placed a basic e-mail in message, using a triple quote, taking care to format the headers correctly. An e-mail requires a **From**, **To**, and **Subject** header, separated from the body of the e-mail with a blank line.

To send the mail you use *smtpObj* to connect to the SMTP server on the local machine and then use the *sendmail* method along with the message, the from address, and the destination address as parameters (even though the from and to addresses are within the e-mail itself, these aren't always used to route mail).

If you're not running an SMTP server on your local machine, you can use *smtplib* client to communicate with a remote SMTP server. Unless you're using a webmail service (such as Hotmail or Yahoo! Mail), your e-mail provider will have provided you with outgoing mail server details that you can supply them, as follows:

smtplib.SMTP('mail.your-domain.com', 25)

### Sending an HTML e-mail using Python:

When you send a text message using Python, then all the content will be treated as simple text. Even if you will include HTML tags in a text message, it will be displayed as simple text and HTML tags will not be formatted according to HTML syntax. But Python provides option to send an HTML message as actual HTML message.

While sending an e-mail message, you can specify a Mime version, content type and character set to send an HTML e-mail.

#### $FXAMPIF$

Following is the example to send HTML content as an e-mail. Try it once:

```
#!/usr/bin/python
import smtplib
message = """From: From Person <from@fromdomain.com>
To: To Person <to@todomain.com>
MIME-Version: 1.0
Content-type: text/html
Subject: SMTP HTML e-mail test
This is an e-mail message to be sent in HTML format
<b>This is HTML message.</b>
<h1>This is headline.</h1>
"""
try:
    smtpObj = smtplib.SMTP('localhost')
    smtpObj.sendmail(sender, receivers, message) 
    print "Successfully sent email"
except SMTPException:
    print "Error: unable to send email"
```
### Sending Attachments as an e-mail:

To send an e-mail with mixed content requires to set **Content-type** header to **multipart/mixed**. Then, text and attachment sections can be specified within **boundaries**.

A boundary is started with two hyphens followed by a unique number, which can not appear in the message part of the e-mail. A final boundary denoting the e-mail's final section must also end with two hyphens.

Attached files should be encoded with the **pack("m")** function to have base64 encoding before transmission.

#### EXAMPLE:

Following is the example, which will send a file **/tmp/test.txt** as an attachment. Try it once:

```
#!/usr/bin/python
import smtplib
import base64
filename = "/tmp/test.txt"
# Read a file and encode it into base64 format
fo = open(filename, "rb")filecontent = fo.read()encodedcontent = base64.b64encode(filecontent) # base64
sender = 'webmaster@tutorialpoint.com'
reciever = 'amrood.admin@gmail.com'
marker = "AUNIQUEMARKER"
body = """"This is a test email to send an attachement.
"" "" ""
# Define the main headers.
part1 = """From: From Person <me@fromdomain.net>
To: To Person <amrood.admin@gmail.com>
Subject: Sending Attachement
MIME-Version: 1.0
Content-Type: multipart/mixed; boundary=%s
--\s
""" % (marker, marker)
# Define the message action
part2 = """Content-Type: text/plain
Content-Transfer-Encoding:8bit
8s- - 8s""" % (body,marker)
# Define the attachment section
part3 = """Content-Type: multipart/mixed; name=\"%s\"
Content-Transfer-Encoding:base64
Content-Disposition: attachment; filename=%s
%S- - 8s - -""" %(filename, filename, encodedcontent, marker)
message = part1 + part2 + part3
```

```
try:
 smtpObj = smtplib.SMTP('localhost')
 smtpObj.sendmail(sender, reciever, message)
 print "Successfully sent email"
except Exception:
   print "Error: unable to send email"
```
# CHAPTER 24

## Python Multithreading

unning several threads is similar to running several different programs concurrently, but with the

following benefits:

- Multiple threads within a process share the same data space with the main thread and can therefore share information or communicate with each other more easily than if they were separate processes.
- Threads sometimes called light-weight processes and they do not require much memory overhead; they care cheaper than processes.

A thread has a beginning, an execution sequence, and a conclusion. It has an instruction pointer that keeps track of where within its context it is currently running.

- It can be pre-empted (interrupted)
- It can temporarily be put on hold (also known as sleeping) while other threads are running this is called yielding.

## Starting a New Thread:

To spawn another thread, you need to call following method available in *thread* module:

thread.start new thread ( function, args[, kwargs] )

This method call enables a fast and efficient way to create new threads in both Linux and Windows.

The method call returns immediately and the child thread starts and calls function with the passed list of *agrs*. When function returns, the thread terminates.

Here, *args* is a tuple of arguments; use an empty tuple to call function without passing any arguments. *kwargs* is an optional dictionary of keyword arguments.

#### EXAMPLE:

```
#!/usr/bin/python
import thread
import time
# Define a function for the thread
def print time( threadName, delay):
```

```
count = 0 while count < 5:
      time.sleep(delay)
      count += 1 print "%s: %s" % ( threadName, time.ctime(time.time()) )
# Create two threads as follows
try:
  thread.start new thread( print time, ("Thread-1", 2, ) )
  thread.start new thread( print time, ("Thread-2", 4, ) )
except:
   print "Error: unable to start thread"
while 1:
   pass
```
When the above code is executed, it produces the following result:

Thread-1: Thu Jan 22 15:42:17 2009 Thread-1: Thu Jan 22 15:42:19 2009 Thread-2: Thu Jan 22 15:42:19 2009 Thread-1: Thu Jan 22 15:42:21 2009 Thread-2: Thu Jan 22 15:42:23 2009 Thread-1: Thu Jan 22 15:42:23 2009 Thread-1: Thu Jan 22 15:42:25 2009 Thread-2: Thu Jan 22 15:42:27 2009 Thread-2: Thu Jan 22 15:42:31 2009 Thread-2: Thu Jan 22 15:42:35 2009

Although it is very effective for low-level threading, but the *thread* module is very limited compared to the newer threading module.

## The *Threading* Module:

The newer threading module included with Python 2.4 provides much more powerful, high-level support for threads than the thread module discussed in the previous section.

The *threading* module exposes all the methods of the *thread* module and provides some additional methods:

- **threading.activeCount():** Returns the number of thread objects that are active.
- **threading.currentThread():** Returns the number of thread objects in the caller's thread control.
- **threading.enumerate():** Returns a list of all thread objects that are currently active. In addition to the methods, the threading module has the *Thread* class that implements threading.

The methods provided by the *Thread* class are as follows:

- **run():** The run() method is the entry point for a thread.
- start(): The start() method starts a thread by calling the run method.
- **join([time]):** The join() waits for threads to terminate.
- isAlive(): The isAlive() method checks whether a thread is still executing.
- **getName():** The getName() method returns the name of a thread.
- setName(): The setName() method sets the name of a thread.

## Creating Thread using *Threading* Module:

To implement a new thread using the threading module, you have to do the following:

- Define a new subclass of the *Thread* class.
- Override the *\_\_init\_\_(self [,args])* method to add additional arguments.

• Then, override the run(self [,args]) method to implement what the thread should do when started.

Once you have created the new *Thread* subclass, you can create an instance of it and then start a new thread by invoking the *start(),* which will in turn call *run()* method.

#### EXAMPLE:

```
#!/usr/bin/python
import threading
import time
extFlag = 0class myThread (threading.Thread):
    def __init (self, threadID, name, counter):
        threading.Thread.__init__(self)
       self.threadID = threadID
         self.name = name
        self.counter = counter
     def run(self):
        print "Starting " + self.name
        print time(self.name, self.counter, 5)
         print "Exiting " + self.name
def print time(threadName, delay, counter):
     while counter:
        if exitFlag:
             thread.exit()
         time.sleep(delay)
        print "%s: %s" % (threadName, time.ctime(time.time()))
         counter -= 1
# Create new threads
thread1 = myThread(1, "Thread-1", 1)thread2 = myThread(2, "Thread-2", 2)# Start new Threads
thread1.start()
thread2.start()
print "Exiting Main Thread"
```
When the above code is executed, it produces the following result:

Starting Thread-1 Starting Thread-2 Exiting Main Thread Thread-1: Thu Mar 21 09:10:03 2013 Thread-1: Thu Mar 21 09:10:04 2013 Thread-2: Thu Mar 21 09:10:04 2013 Thread-1: Thu Mar 21 09:10:05 2013 Thread-1: Thu Mar 21 09:10:06 2013 Thread-2: Thu Mar 21 09:10:06 2013 Thread-1: Thu Mar 21 09:10:07 2013 Exiting Thread-1 Thread-2: Thu Mar 21 09:10:08 2013 Thread-2: Thu Mar 21 09:10:10 2013 Thread-2: Thu Mar 21 09:10:12 2013 Exiting Thread-2

## Synchronizing Threads:

The threading module provided with Python includes a simple-to-implement locking mechanism that will allow you to synchronize threads. A new lock is created by calling the *Lock()* method, which returns the new lock. The *acquire(blocking)* method of the new lock object would be used to force threads to run synchronously. The optional *blocking* parameter enables you to control whether the thread will wait to acquire the lock. If *blocking* is set to 0, the thread will return immediately with a 0 value if the lock cannot be acquired and with a 1 if the lock was acquired. If blocking is set to 1, the thread will block and wait for the lock to be released. The *release()* method of the the new lock object would be used to release the lock when it is no longer required.

#### EXAMPLE:

```
#!/usr/bin/python
import threading
import time
class myThread (threading.Thread):
    def __init (self, threadID, name, counter):
       threading.Thread. init (self)
       self.threadID = threadID
        self.name = name
         self.counter = counter
     def run(self):
        print "Starting " + self.name
         # Get lock to synchronize threads
         threadLock.acquire()
        print time(self.name, self.counter, 3)
         # Free lock to release next thread
         threadLock.release()
def print time(threadName, delay, counter):
    while counter:
        time.sleep(delay)
         print "%s: %s" % (threadName, time.ctime(time.time()))
        counter -= 1
threadLock = threading.Lock()
threads = []# Create new threads
thread1 = myThread(1, "Thread-1", 1)thread2 = \overline{\text{myThread}(2, \text{ "Thread-2", 2)}}# Start new Threads
thread1.start()
thread2.start()
# Add threads to thread list
threads.append(thread1)
threads.append(thread2)
# Wait for all threads to complete
for t in threads:
     t.join()
print "Exiting Main Thread"
```
When the above code is executed, it produces the following result:

Starting Thread-1

```
Starting Thread-2
Thread-1: Thu Mar 21 09:11:28 2013
Thread-1: Thu Mar 21 09:11:29 2013
Thread-1: Thu Mar 21 09:11:30 2013
Thread-2: Thu Mar 21 09:11:32 2013
Thread-2: Thu Mar 21 09:11:34 2013
Thread-2: Thu Mar 21 09:11:36 2013
Exiting Main Thread
```
### Multithreaded Priority Queue:

The *Queue* module allows you to create a new queue object that can hold a specific number of items. There are following methods to control the Queue:

- **get():** The get() removes and returns an item from the queue.
- **put():** The put adds item to a queue.
- **qsize() :** The qsize() returns the number of items that are currently in the queue.
- empty(): The empty() returns True if queue is empty; otherwise, False.
- full(): the full() returns True if queue is full; otherwise, False.

#### EXAMPLE:

```
#!/usr/bin/python
import Queue
import threading
import time
extFlag = 0class myThread (threading.Thread):
   def init (self, threadID, name, q):
        threading.Thread.__init__(self)
       self.threadID = threadID
         self.name = name
        self.q = q
     def run(self):
         print "Starting " + self.name
         process_data(self.name, self.q)
         print "Exiting " + self.name
def process data(threadName, q):
    while not exitFlag:
        queueLock.acquire()
        if not workQueue.empty():
           data = q.get() queueLock.release()
           print "%s processing %s" % (threadName, data)
         else:
            queueLock.release()
         time.sleep(1)
threadList = ["Thread-1", "Thread-2", "Thread-3"]nameList = ["One", "Two", "Three", "Four", "Five"]
queueLock = threading.Lock()
workQueue = Queue.Queue(10)
threads = []threadID = 1# Create new threads
for tName in threadList:
```
#### **TUTORIALS POINT**

Simply Easy Learning
```
 thread = myThread(threadID, tName, workQueue)
     thread.start()
     threads.append(thread)
     threadID += 1
# Fill the queue
queueLock.acquire()
for word in nameList:
    workQueue.put(word)
queueLock.release()
# Wait for queue to empty
while not workQueue.empty():
    pass
# Notify threads it's time to exit
extFlag = 1# Wait for all threads to complete
for t in threads:
    t.join()
print "Exiting Main Thread"
```
When the above code is executed, it produces the following result:

Starting Thread-1 Starting Thread-2 Starting Thread-3 Thread-1 processing One Thread-2 processing Two Thread-3 processing Three Thread-1 processing Four Thread-2 processing Five Exiting Thread-3 Exiting Thread-1 Exiting Thread-2 Exiting Main Thread

# CHAPTER 25

## Python XML Processing

## What is XML?

he Extensible Markup Language (XML) is a markup language much like HTML or SGML. This is

recommended by the World Wide Web Consortium and available as an open standard.

XML is a portable, open source language that allows programmers to develop applications that can be read by other applications, regardless of operating system and/or developmental language.

XML is extremely useful for keeping track of small to medium amounts of data without requiring a SQL-based backbone.

## XML Parser Architectures and APIs:

The Python standard library provides a minimal but useful set of interfaces to work with XML.

The two most basic and broadly used APIs to XML data are the SAX and DOM interfaces.

- **Simple API for XML (SAX) :** Here, you register callbacks for events of interest and then let the parser proceed through the document. This is useful when your documents are large or you have memory limitations, it parses the file as it reads it from disk and the entire file is never stored in memory.
- **Document Object Model (DOM) API :** This is a World Wide Web Consortium recommendation wherein the entire file is read into memory and stored in a hierarchical (tree-based) form to represent all the features of an XML document.

SAX obviously can't process information as fast as DOM can when working with large files. On the other hand, using DOM exclusively can really kill your resources, especially if used on a lot of small files.

SAX is read-only, while DOM allows changes to the XML file. Since these two different APIs literally complement each other, there is no reason why you can't use them both for large projects.

For all our XML code examples, let's use a simple XML file *movies.xml* as an input:

```
<collection shelf="New Arrivals">
<movie title="Enemy Behind">
    <type>War, Thriller</type>
    <format>DVD</format>
    <year>2003</year>
   <rating>PG</rating>
```
**TUTORIALS POINT** Simply Easy Learning

```
 <stars>10</stars>
    <description>Talk about a US-Japan war</description>
</movie>
<movie title="Transformers">
   <type>Anime, Science Fiction</type>
   <format>DVD</format>
   <year>1989</year>
  <rating>R</rating>
   <stars>8</stars>
   <description>A schientific fiction</description>
</movie>
   <movie title="Trigun">
   <type>Anime, Action</type>
   <format>DVD</format>
   <episodes>4</episodes>
   <rating>PG</rating>
   <stars>10</stars>
   <description>Vash the Stampede!</description>
</movie>
<movie title="Ishtar">
   <type>Comedy</type>
   <format>VHS</format>
  <rating>PG</rating>
   <stars>2</stars>
   <description>Viewable boredom</description>
</movie>
</collection>
```
## Parsing XML with SAX APIs:

SAX is a standard interface for event-driven XML parsing. Parsing XML with SAX generally requires you to create your own ContentHandler by subclassing xml.sax.ContentHandler.

Your *ContentHandler* handles the particular tags and attributes of your flavor(s) of XML. A ContentHandler object provides methods to handle various parsing events. Its owning parser calls ContentHandler methods as it parses the XML file.

The methods *startDocument* and *endDocument* are called at the start and the end of the XML file. The method *characters(text)* is passed character data of the XML file via the parameter text.

The ContentHandler is called at the start and end of each element. If the parser is not in namespace mode, the methods *startElement(tag, attributes)* and *endElement(tag)* are called; otherwise, the corresponding methods *startElementNS* and *endElementNS* are called. Here, tag is the element tag, and attributes is an Attributes object.

Here are other important methods to understand before proceeding:

## The *make\_parser* Method:

Following method creates a new parser object and returns it. The parser object created will be of the first parser type the system finds.

```
xml.sax.make parser( [parser list] )
```
Here is the detail of the parameters:

**parser\_list:** The optional argument consisting of a list of parsers to use which must all implement the make\_parser method.

## The *parse* Method:

Following method creates a SAX parser and uses it to parse a document.

xml.sax.parse( xmlfile, contenthandler[, errorhandler])

Here is the detail of the parameters:

- **xmlfile:** This is the name of the XML file to read from.
- **contenthandler:** This must be a ContentHandler object.
- **errorhandler:** If specified, errorhandler must be a SAX ErrorHandler object.

## The *parseString* Method:

There is one more method to create a SAX parser and to parse the specified **XML string**.

xml.sax.parseString(xmlstring, contenthandler[, errorhandler])

Here is the detail of the parameters:

- **xmlstring:** This is the name of the XML string to read from.
- **contenthandler:** This must be a ContentHandler object.
- **errorhandler:** If specified, errorhandler must be a SAX ErrorHandler object.

#### EXAMPLE:

```
#!/usr/bin/python
import xml.sax
class MovieHandler( xml.sax.ContentHandler ):
  def init (self):
      self.CurrentData = ""
     self.type = " " self.format = ""
      self.year = ""
      self.rating = ""
      self.stars = ""
      self.description = ""
    # Call when an element starts
    def startElement(self, tag, attributes):
       self.CurrentData = tag
       if tag == "movie":
          print "*****Movie*****"
          title = attributes["title"]
          print "Title:", title
    # Call when an elements ends
    def endElement(self, tag):
      if self.CurrentData == "type":
         print "Type:", self.type
       elif self.CurrentData == "format":
         print "Format:", self.format
       elif self.CurrentData == "year":
         print "Year:", self.year
       elif self.CurrentData == "rating":
```
**TUTORIALS POINT** Simply Easy Learning

```
 print "Rating:", self.rating
       elif self.CurrentData == "stars":
         print "Stars:", self.stars
       elif self.CurrentData == "description":
         print "Description:", self.description
       self.CurrentData = ""
    # Call when a character is read
    def characters(self, content):
       if self.CurrentData == "type":
         self.type = content
       elif self.CurrentData == "format":
         self.format = content
       elif self.CurrentData == "year":
         self.year = content
       elif self.CurrentData == "rating":
          self.rating = content
       elif self.CurrentData == "stars":
          self.stars = content
       elif self.CurrentData == "description":
         self.description = content
if ( name = " main "): # create an XMLReader
   parser = xml.sax.make_parser()
    # turn off namepsaces
  parser.setFeature(xml.sax.handler.feature namespaces, 0)
    # override the default ContextHandler
   Handler = MovieHandler()
    parser.setContentHandler( Handler )
    parser.parse("movies.xml")
```
This would produce the following result:

```
*****Movie*****
Title: Enemy Behind
Type: War, Thriller
Format: DVD
Year: 2003
Rating: PG
Stars: 10
Description: Talk about a US-Japan war
*****Movie*****
Title: Transformers
Type: Anime, Science Fiction
Format: DVD
Year: 1989
Rating: R
Stars: 8
Description: A schientific fiction
*****Movie*****
Title: Trigun
Type: Anime, Action
Format: DVD
Rating: PG
Stars: 10
Description: Vash the Stampede!
*****Movie*****
```
#### **TUTORIALS POINT**

Simply Easy Learning

```
Title: Ishtar
Type: Comedy
Format: VHS
Rating: PG
Stars: 2
Description: Viewable boredom
```
For a complete detail on SAX API documentation, please refer to standard Python SAX APIs.

## Parsing XML with DOM APIs:

The Document Object Model or "DOM," is a cross-language API from the World Wide Web Consortium (W3C) for accessing and modifying XML documents.

The DOM is extremely useful for random-access applications. SAX only allows you a view of one bit of the document at a time. If you are looking at one SAX element, you have no access to another.

Here is the easiest way to quickly load an XML document and to create a minidom object using the xml.dom module. The minidom object provides a simple parser method that will quickly create a DOM tree from the XML file.

The sample phrase calls the parse( file [,parser] ) function of the minidom object to parse the XML file designated by file into a DOM tree object.

```
#!/usr/bin/python
from xml.dom.minidom import parse
import xml.dom.minidom
# Open XML document using minidom parser
DOMTree = xml.dom.minidom.parse("movies.xml")
collection = DOMTree.documentElement
if collection.hasAttribute("shelf"):
   print "Root element : %s" % collection.getAttribute("shelf")
# Get all the movies in the collection
movies = collection.getElementsByTagName("movie")
# Print detail of each movie.
for movie in movies:
   print "*****Movie*****"
    if movie.hasAttribute("title"):
       print "Title: %s" % movie.getAttribute("title")
    type = movie.getElementsByTagName('type')[0]
  print "Type: %s" % type.childNodes[0].data
    format = movie.getElementsByTagName('format')[0]
   print "Format: %s" % format.childNodes[0].data
    rating = movie.getElementsByTagName('rating')[0]
    print "Rating: %s" % rating.childNodes[0].data
    description = movie.getElementsByTagName('description')[0]
    print "Description: %s" % description.childNodes[0].data
```
This would produce the following result:

```
Root element : New Arrivals
*****Movie*****
Title: Enemy Behind
Type: War, Thriller
```
**TUTORIALS POINT** Simply Easy Learning Format: DVD Rating: PG Description: Talk about a US-Japan war \*\*\*\*\*Movie\*\*\*\*\* Title: Transformers Type: Anime, Science Fiction Format: DVD Rating: R Description: A schientific fiction \*\*\*\*\*Movie\*\*\*\*\* Title: Trigun Type: Anime, Action Format: DVD Rating: PG Description: Vash the Stampede! \*\*\*\*\*Movie\*\*\*\*\* Title: Ishtar Type: Comedy Format: VHS Rating: PG Description: Viewable boredom

For a complete detail on DOM API documentation, please refer to standard Python DOM APIs.

# CHAPTER 26

## Python GUI Programming

Python provides various options for developing graphical user interfaces (GUIs). Most important are listed

below:

- **Tkinter:** Tkinter is the Python interface to the Tk GUI toolkit shipped with Python. We would look this option in this tutorial.
- **wxPython:** This is an open-source Python interface for wxWindows http://wxpython.org.
- **JPython:** JPython is a Python port for Java which gives Python scripts seamless access to Java class libraries on the local machine http://www.jython.org.

There are many other interfaces available which I'm not listing here. You can find them over the net.

## **Tkinter Programming**

Tkinter is the standard GUI library for Python. Python when combined with Tkinter provides a fast and easy way to create GUI applications. Tkinter provides a powerful object-oriented interface to the Tk GUI toolkit.

Creating a GUI application using Tkinter is an easy task. All you need to do is perform the following steps:

- Import the *Tkinter* module.
- Create the GUI application main window.
- Add one or more of the above-mentioned widgets to the GUI application.
- Enter the main event loop to take action against each event triggered by the user.

#### Example:

```
#!/usr/bin/python
```

```
import Tkinter
top = Tkinter.Tk()
# Code to add widgets will go here...
top.mainloop()
```
This would create a following window:

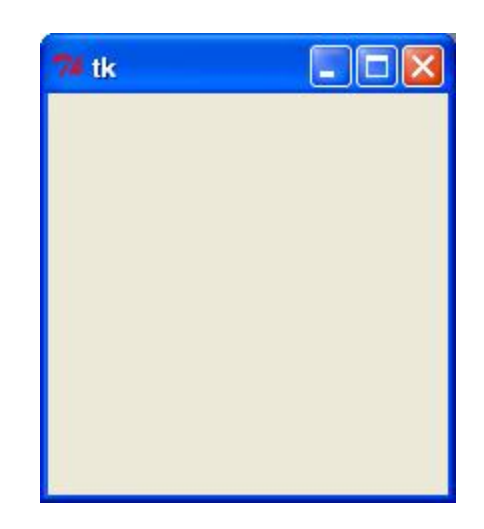

## **Tkinter Widgets**

Tkinter provides various controls, such as buttons, labels and text boxes used in a GUI application. These controls are commonly called widgets.

There are currently 15 types of widgets in Tkinter. We present these widgets as well as a brief description in the following table:

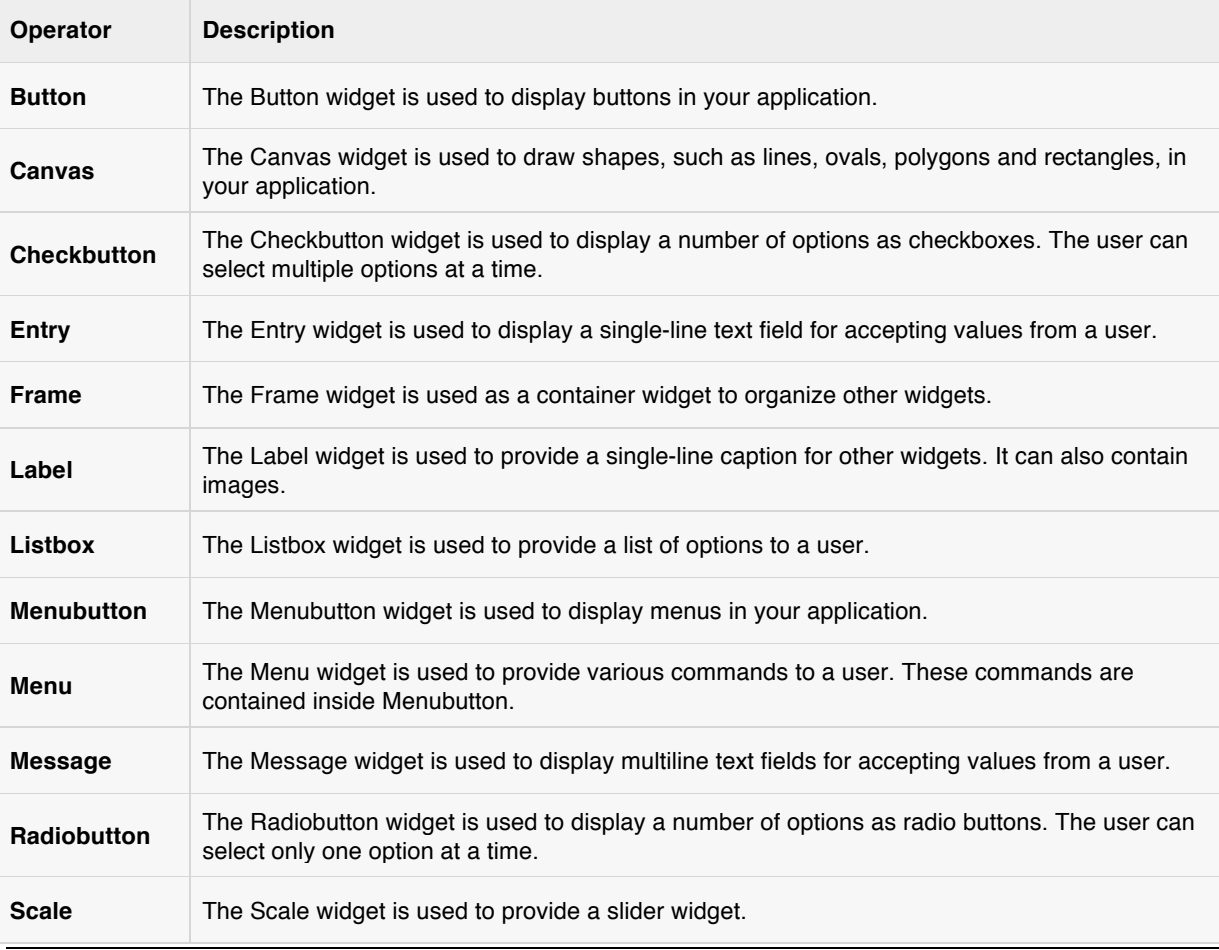

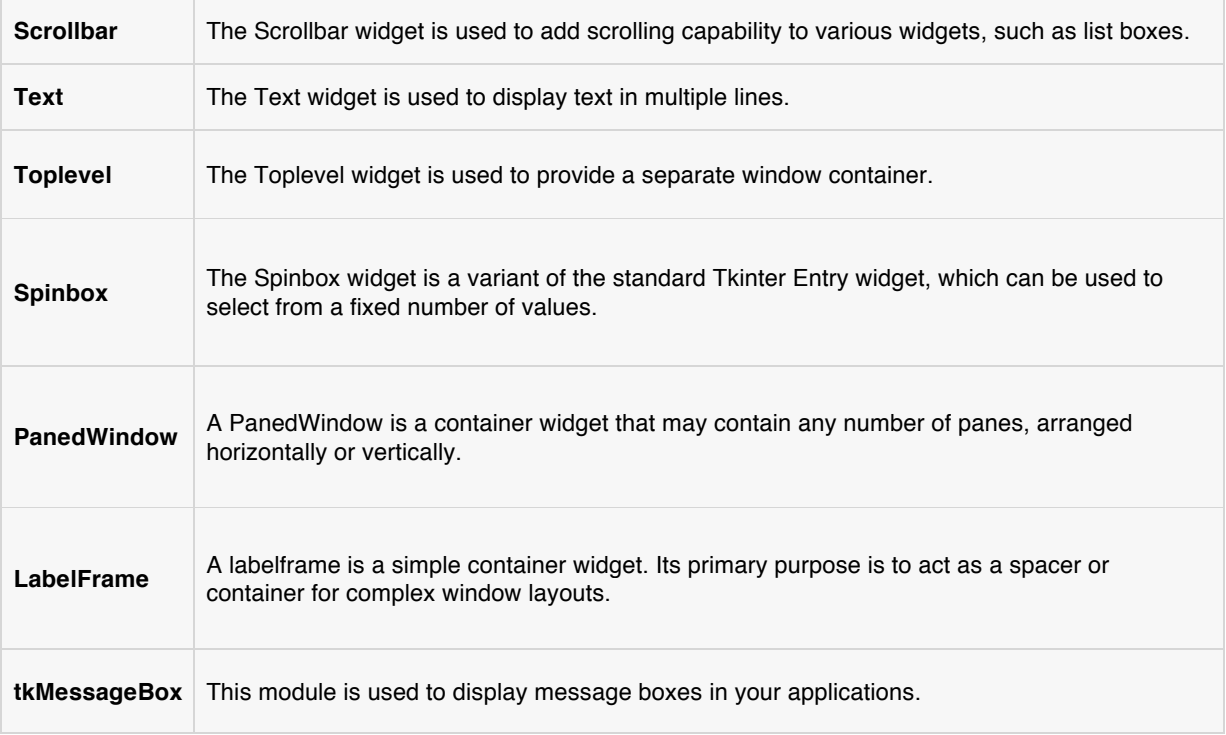

## Button

The Button widget is used to add buttons in a Python application. These buttons can display text or images that convey the purpose of the buttons. You can attach a function or a method to a button which is called automatically when you click the button.

#### Syntax:

Here is the simple syntax to create this widget:

```
w = Button ( master, option=value, ... )
```
- **master:** This represents the parent window.
- **options:** Here is the list of most commonly used options for this widget. These options can be used as keyvalue pairs separated by commas.

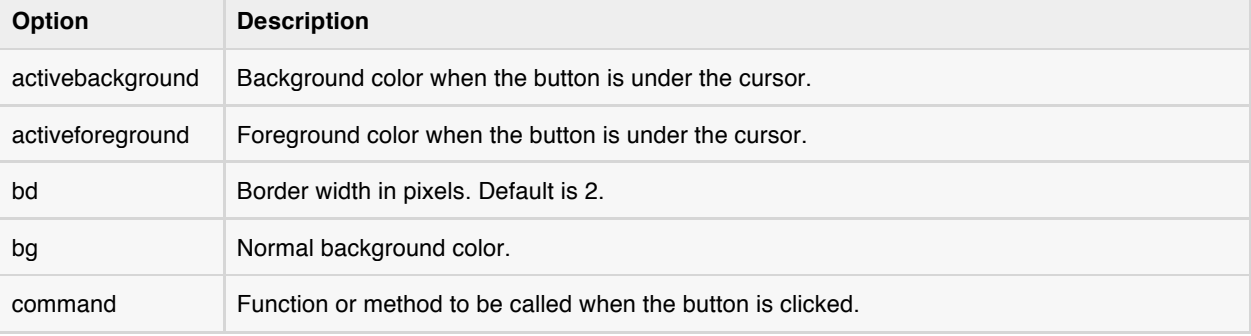

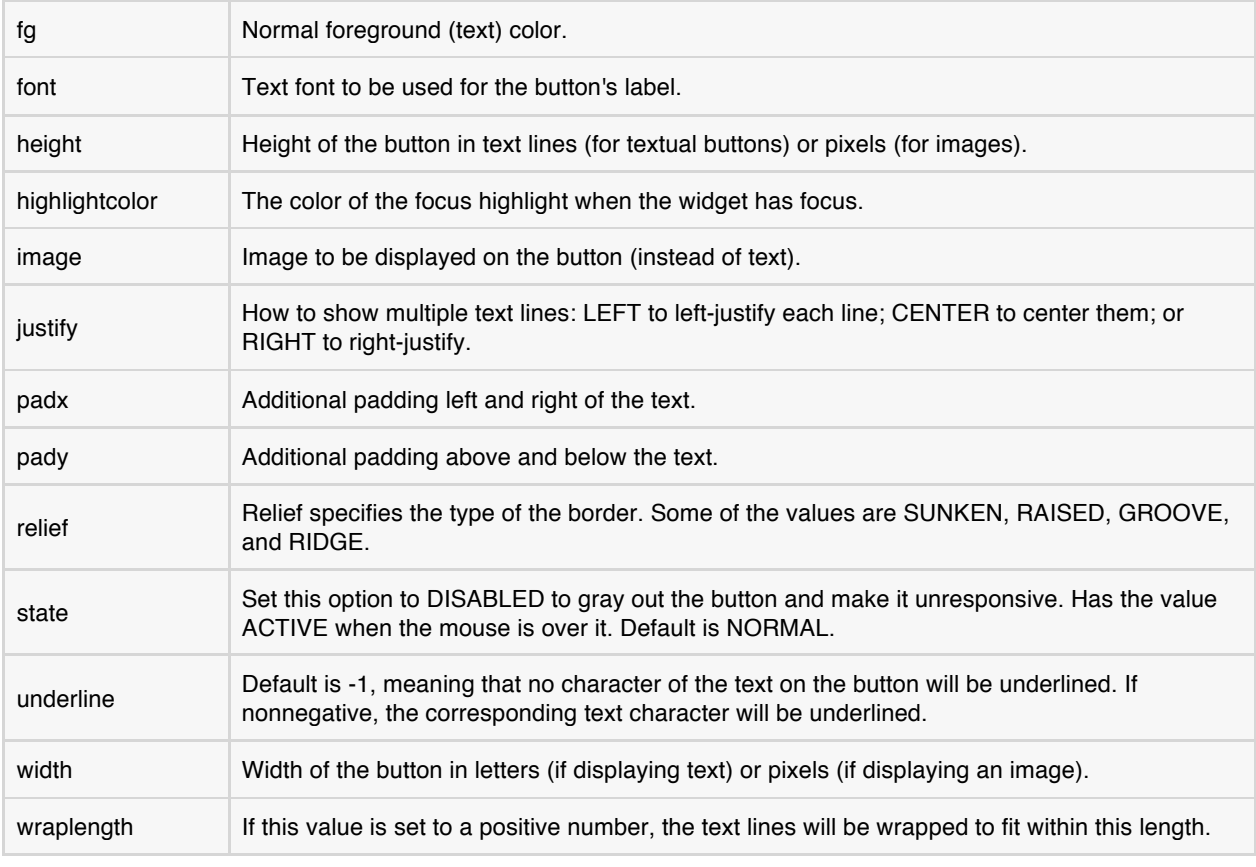

Following are commonly used methods for this widget:

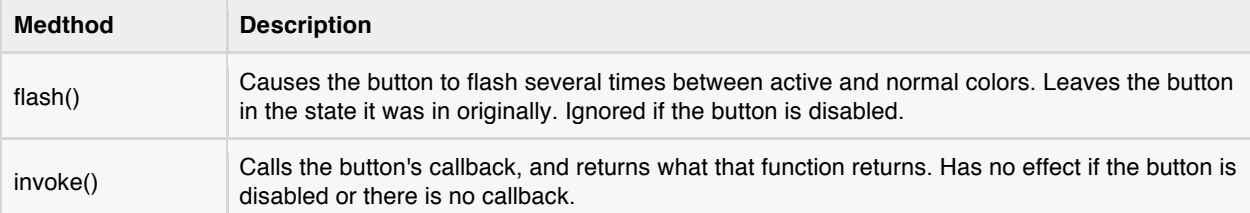

#### Example:

Try the following example yourself:

```
import Tkinter
import tkMessageBox
top = Tkinter.Tk()
def helloCallBack():
 tkMessageBox.showinfo( "Hello Python", "Hello World")
B = Tkinter.Button(top, text ="Hello", command = helloCallBack)
B.pack()
```
top.mainloop()

When the above code is executed, it produces the following result:

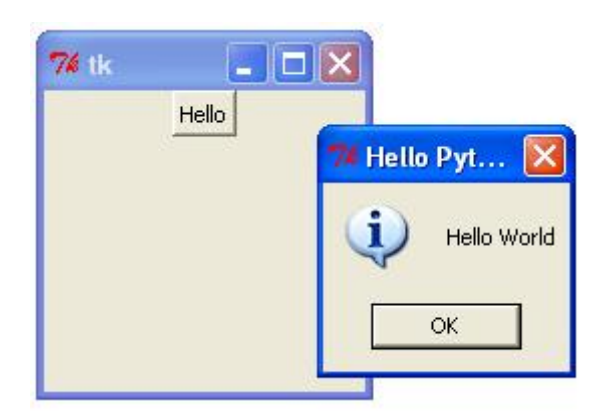

## Canvas

The Canvas is a rectangular area intended for drawing pictures or other complex layouts. You can place graphics, text, widgets or frames on a Canvas.

#### Syntax:

Here is the simple syntax to create this widget:

w = Canvas ( master, option=value, ... )

- **master:** This represents the parent window.
- **options:** Here is the list of most commonly used options for this widget. These options can be used as keyvalue pairs separated by commas.

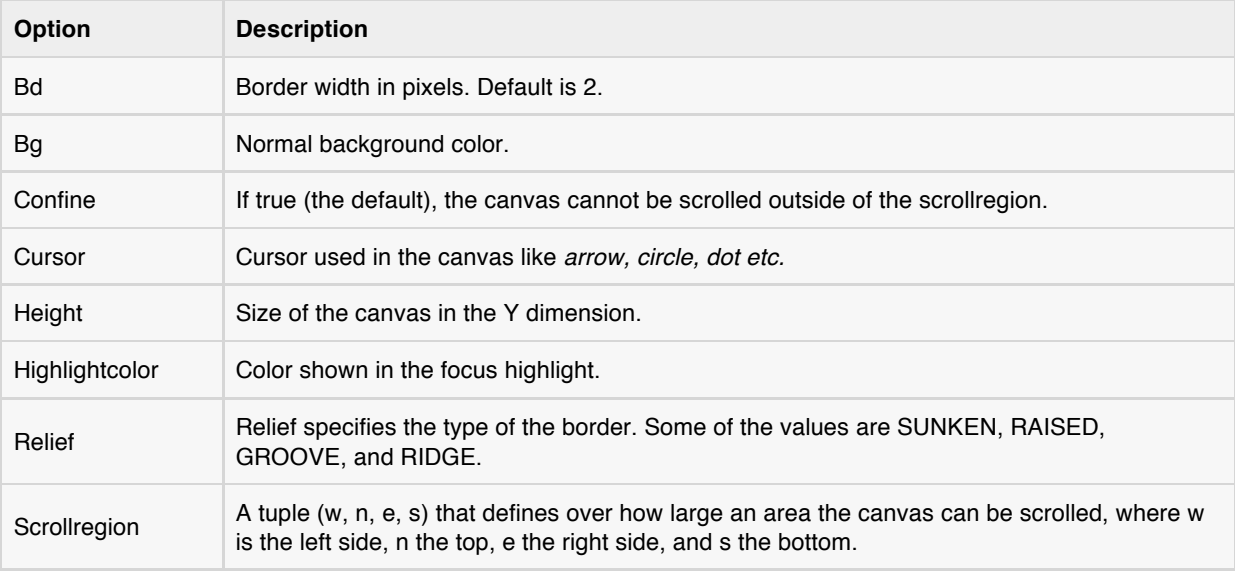

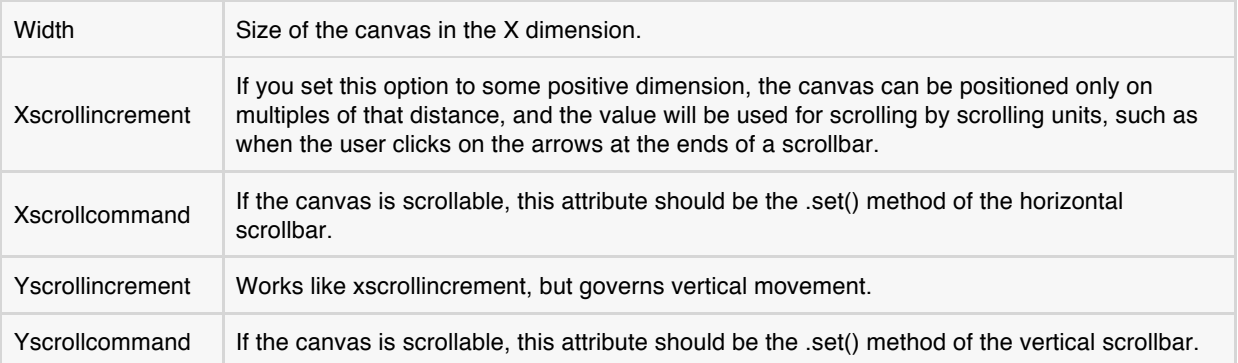

The Canvas widget can support the following standard items:

**arc .** Creates an arc item, which can be a chord, a pieslice or a simple arc.

```
coord = 10, 50, 240, 210arc = canvas.create arc(coord, start=0, extent=150, fill="blue")
```
**image .** Creates an image item, which can be an instance of either the BitmapImage or the PhotoImage classes.

```
filename = PhotoImage(file = "sunshire.qif")image = canvas.create image(50, 50, anchor=NE, image=filename)
```
**line .** Creates a line item.

```
line = canvas.create_line(x0, y0, x1, y1, ..., xn, yn, options)
```
**oval .** Creates a circle or an ellipse at the given coordinates. It takes two pairs of coordinates; the top left and bottom right corners of the bounding rectangle for the oval.

oval = canvas.create oval(x0, y0, x1, y1, options)

**polygon .** Creates a polygon item that must have at least three vertices.

```
oval = canvas.create polygon(x0, y0, x1, y1,...xn, yn, options)
```
#### Example:

Try the following example yourself:

```
import Tkinter
import tkMessageBox
top = Tkinter.Fk()C = Tkinter.Canvas(top, bg="blue", height=250, width=300)
coord = 10, 50, 240, 210arc = C.create arc(coord, start=0, extent=150, fill="red")
C.pack()
top.mainloop()
```
When the above code is executed, it produces the following result:

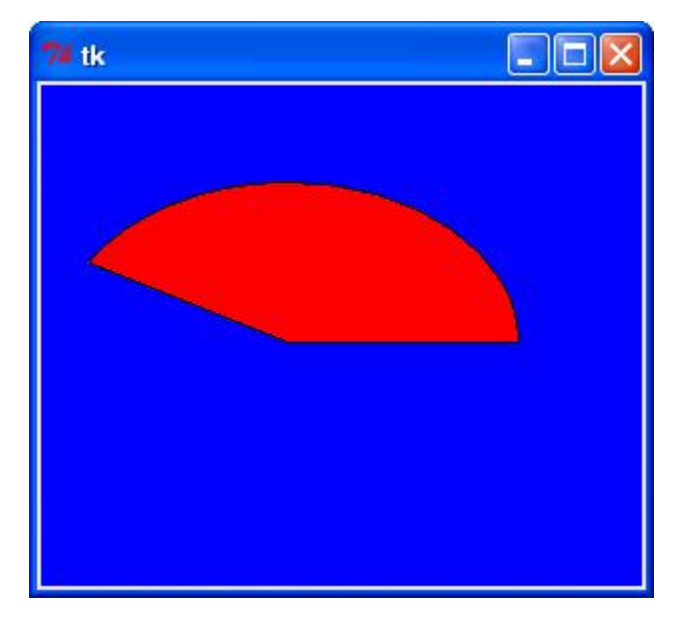

## Checkbutton

The Checkbutton widget is used to display a number of options to a user as toggle buttons. The user can then select one or more options by clicking the button corresponding to each option.

You can also display images in place of text.

#### Syntax:

Here is the simple syntax to create this widget:

w = Checkbutton ( master, option, ... )

- **master:** This represents the parent window.
- **options:** Here is the list of most commonly used options for this widget. These options can be used as keyvalue pairs separated by commas.

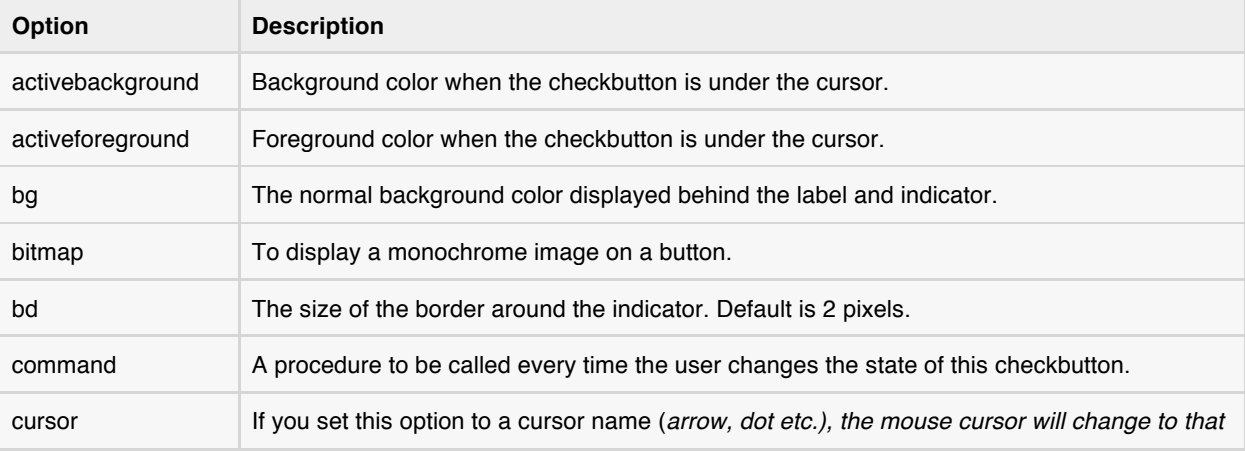

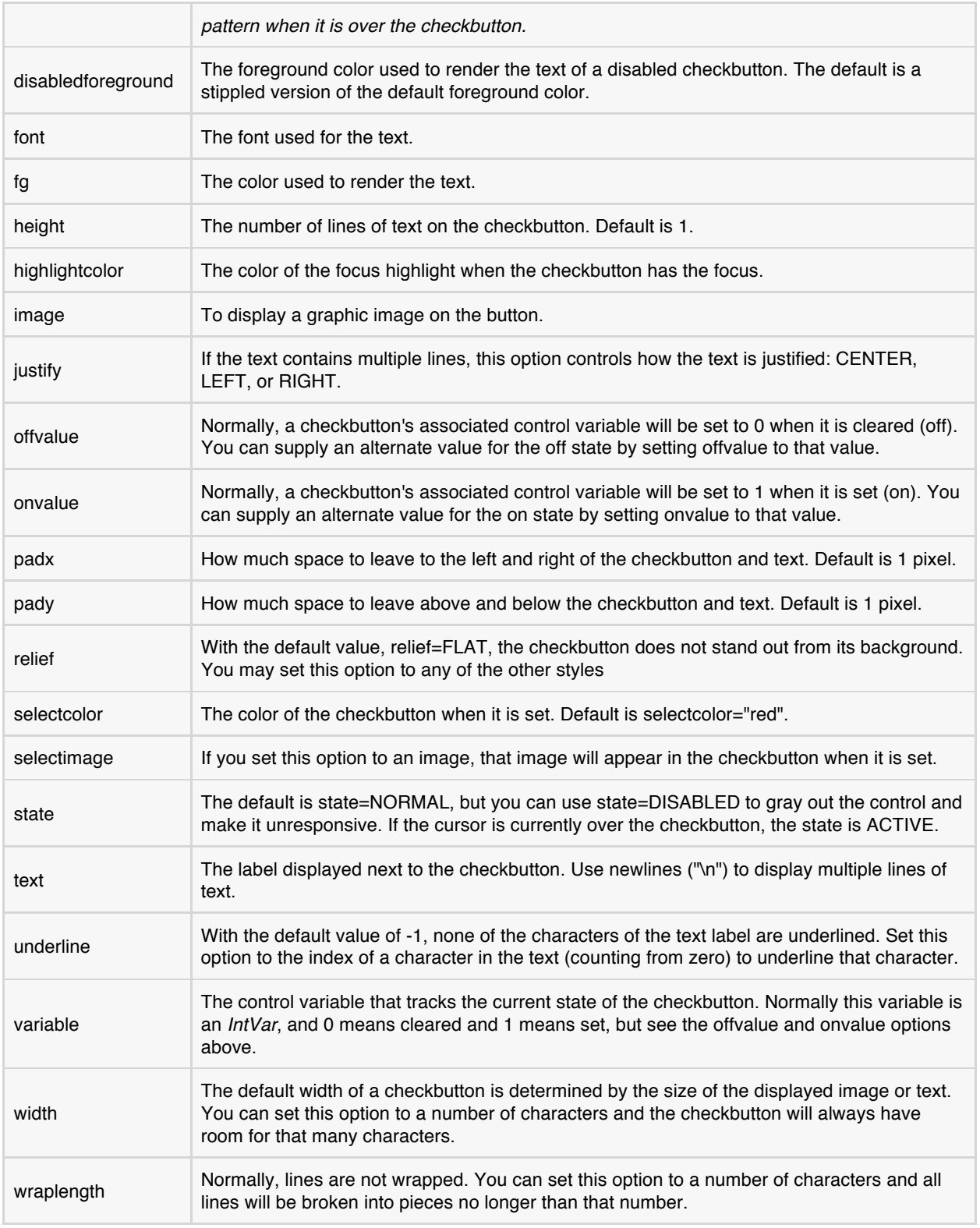

Following are commonly used methods for this widget:

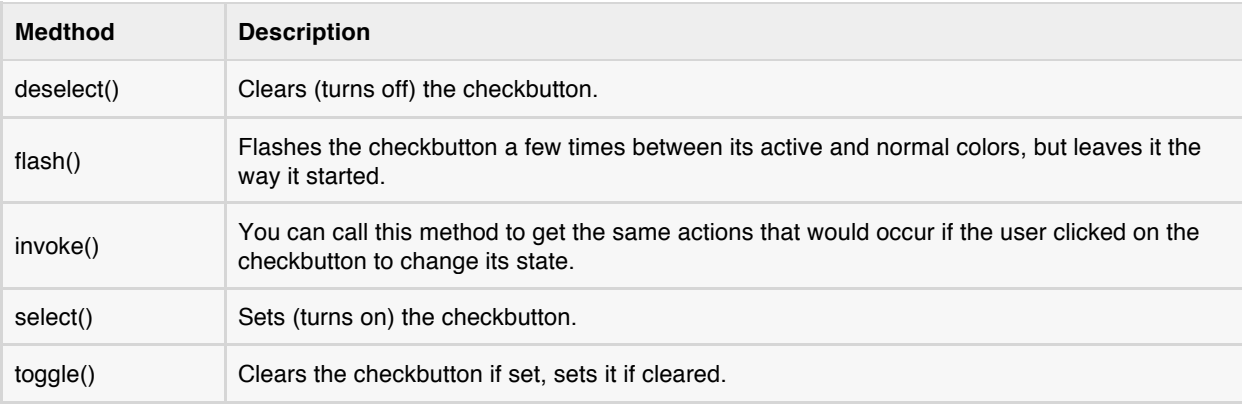

#### Example:

Try the following example yourself:

```
from Tkinter import *
import tkMessageBox
import Tkinter
top = Tkinter.Fk()CheckVar1 = IntVar()CheckVar2 = IntVar()
C1 = Checkbutton(top, text = "Music", variable = CheckVar1, \
                onvalue = 1, offvalue = 0, height=5, \setminuswidth = 20C2 = Checkbutton(top, text = "Video", variable = CheckVar2, \
                 onvalue = 1, offvalue = 0, height=5, \setminuswidth = 20)
C1.pack()
C2.pack()
top.mainloop()
```
When the above code is executed, it produces the following result:

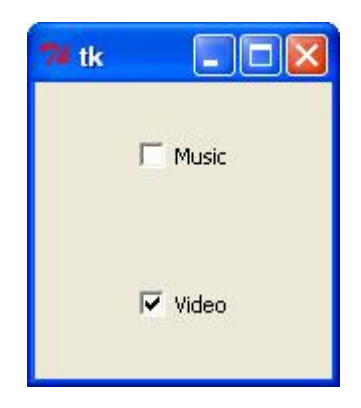

## Entry

**TUTORIALS POINT** Simply Easy Learning The Entry widget is used to accept single-line text strings from a user.

- If you want to display multiple lines of text that can be edited, then you should use the *Text* widget.
- If you want to display one or more lines of text that cannot be modified by the user, then you should use the *Label* widget.

#### Syntax:

Here is the simple syntax to create this widget:

```
w = Entry( master, option, ... )
```
- **master:** This represents the parent window.
- **options:** Here is the list of most commonly used options for this widget. These options can be used as keyvalue pairs separated by commas.

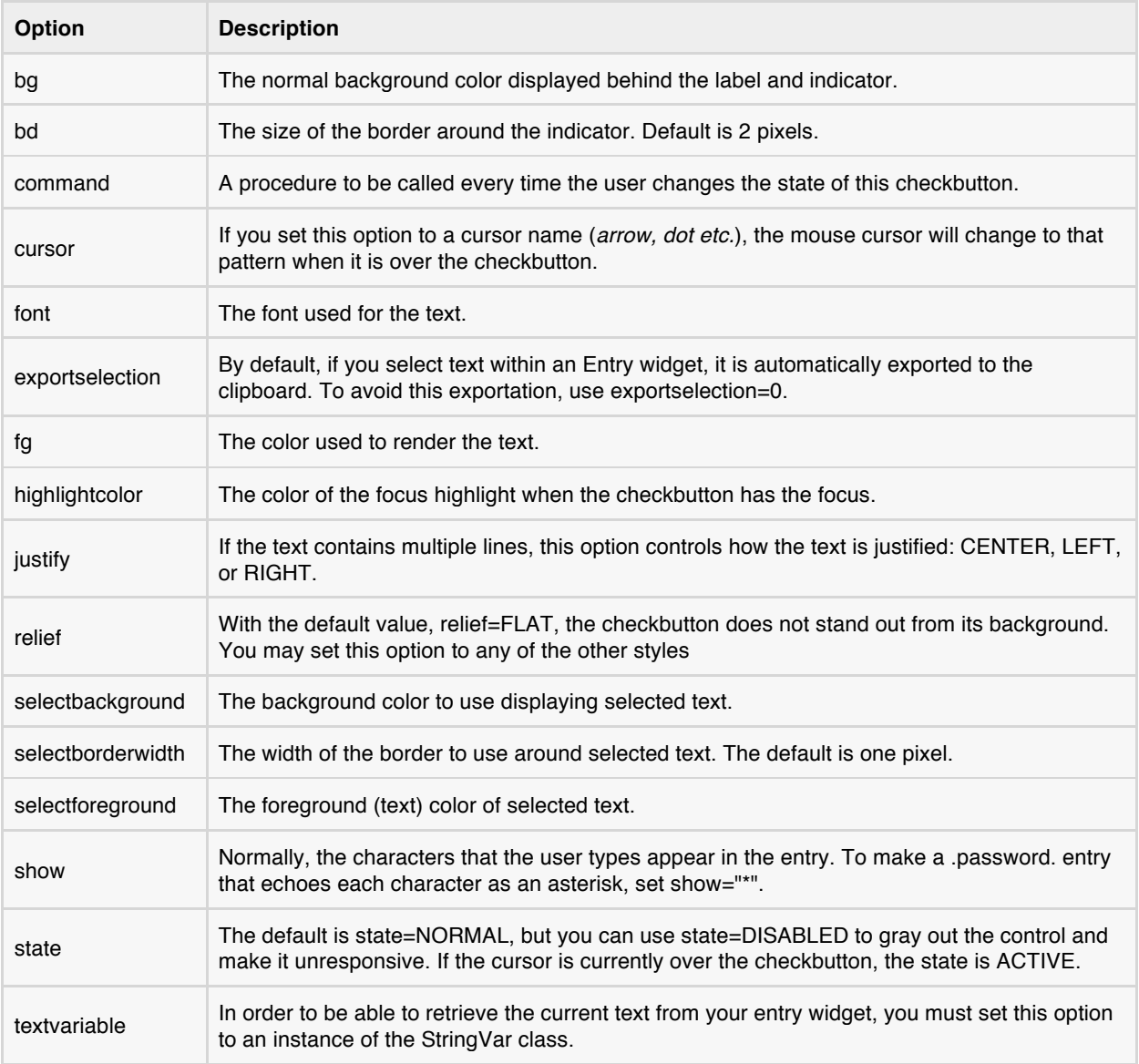

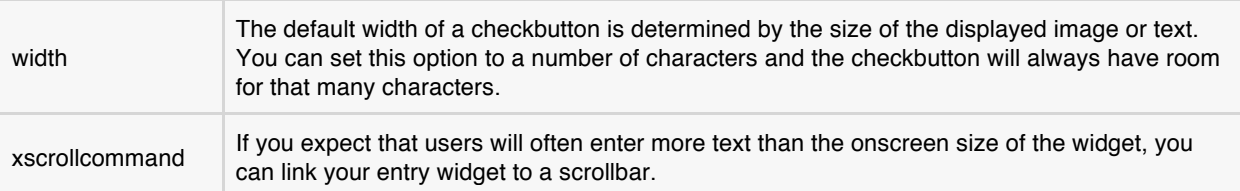

Following are commonly used methods for this widget:

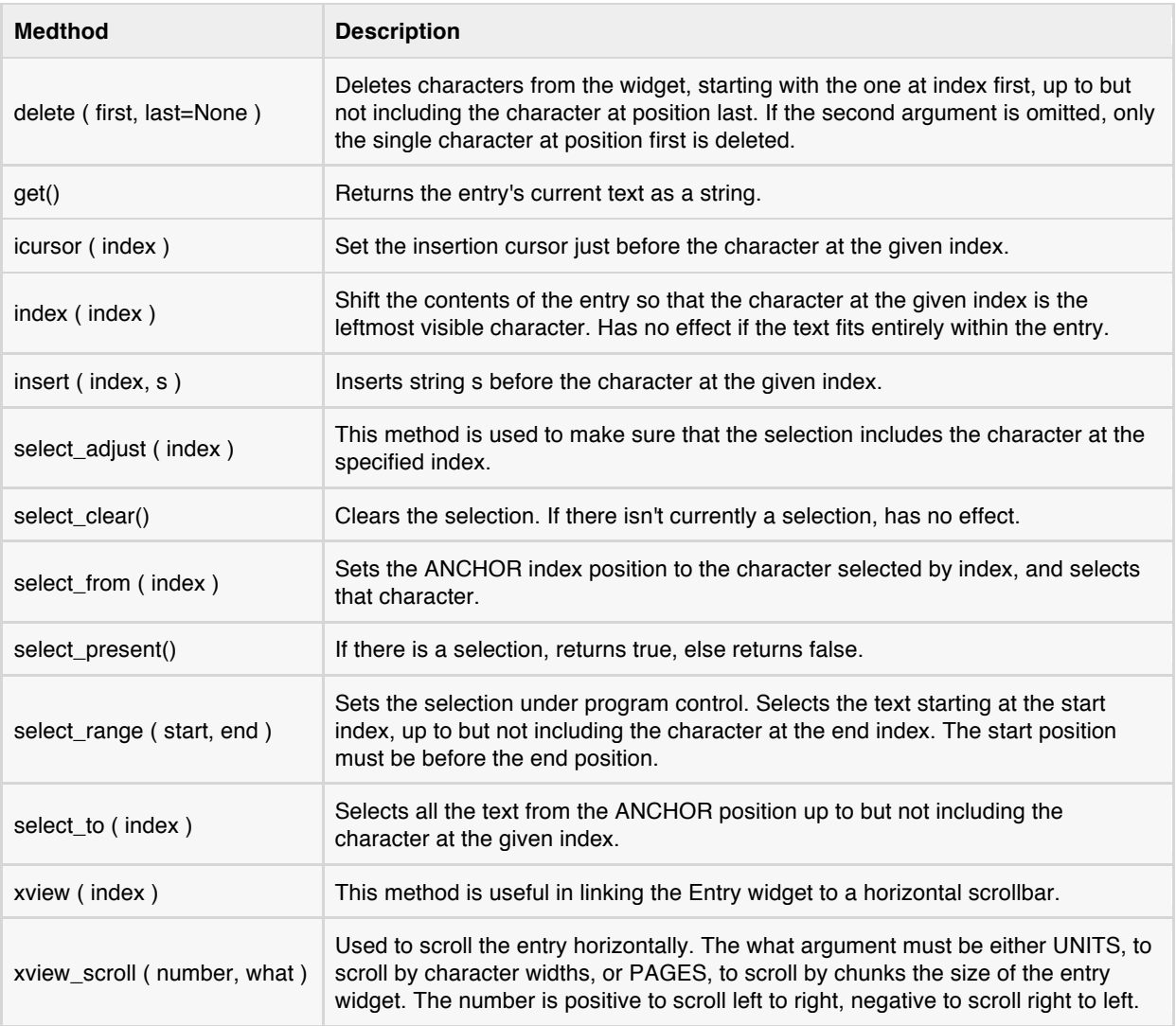

### Example:

Try the following example yourself:

```
from Tkinter import *
top = Tk()L1 = Label(top, text="User Name")
L1.pack( side = LEFT)
```

```
E1 = Entry(top, bd =5)
E1.pack(side = RIGHT)
top.mainloop()
```
When the above code is executed, it produces the following result:

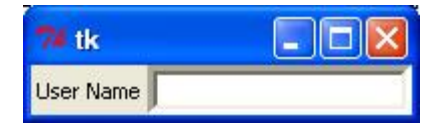

## Frame

The Frame widget is very important for the process of grouping and organizing other widgets in a somehow friendly way. It works like a container, which is responsible for arranging the position of other widgets.

It uses rectangular areas in the screen to organize the layout and to provide padding of these widgets. A frame can also be used as a foundation class to implement complex widgets.

#### Syntax:

Here is the simple syntax to create this widget:

 $w =$  Frame ( master, option, ... )

- **master:** This represents the parent window.
- **options:** Here is the list of most commonly used options for this widget. These options can be used as keyvalue pairs separated by commas.

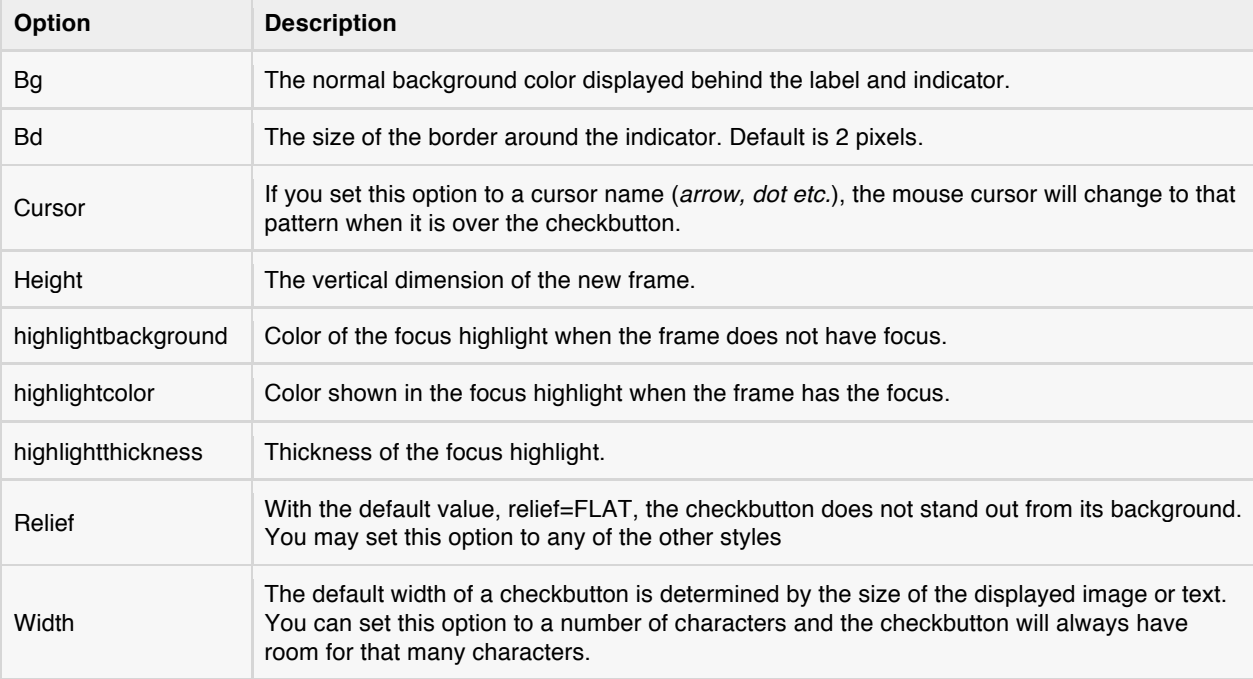

#### Example:

Try the following example yourself:

```
from Tkinter import *
root = Tk()frame = Frame(root)frame.pack()
bottomframe = Frame(root)bottomframe.pack( side = BOTTOM )
redbutton = Button(frame, text="Red", fg="red")
redbutton.pack( side = LEFT)
greenbutton = Button(frame, text="Brown", fg="brown")
greenbutton.pack( side = LEFT )
bluebutton = Button(frame, text="Blue", fg="blue")
bluebutton.pack( side = LEFT )
blackbutton = Button(bottomframe, text="Black", fg="black")
blackbutton.pack( side = BOTTOM)
root.mainloop()
```
When the above code is executed, it produces the following result::

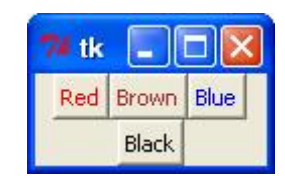

## Label

This widget implements a display box where you can place text or images. The text displayed by this widget can be updated at any time you want.

It is also possible to underline part of the text (like to identify a keyboard shortcut) and span the text across multiple lines.

#### Syntax:

Here is the simple syntax to create this widget:

```
w = Label ( master, option, ... )
```
- **master:** This represents the parent window.
- **options:** Here is the list of most commonly used options for this widget. These options can be used as keyvalue pairs separated by commas.

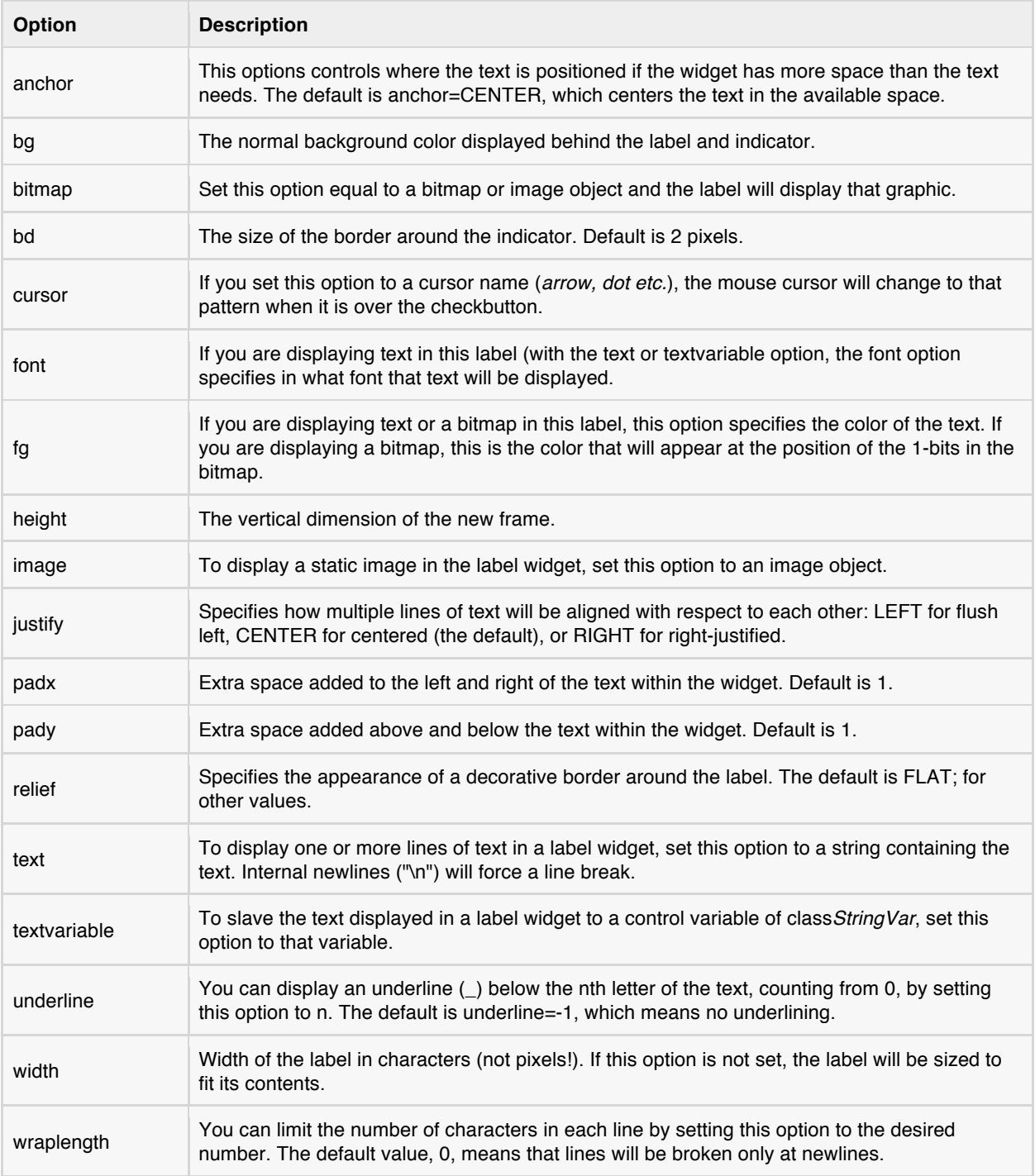

## Example:

Try the following example yourself:

```
from Tkinter import *
root = Tk()
```

```
var = StringVar()
label = Label( root, textvariable=var, relief=RAISED )
var.set("Hey!? How are you doing?")
label.pack()
root.mainloop()
```
When the above code is executed, it produces the following result:

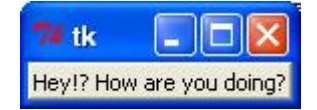

## Listbox

The Listbox widget is used to display a list of items from which a user can select a number of items

#### Syntax:

Here is the simple syntax to create this widget:

 $w = Listbox$  (master, option, ... )

- **master:** This represents the parent window.
- **options:** Here is the list of most commonly used options for this widget. These options can be used as keyvalue pairs separated by commas.

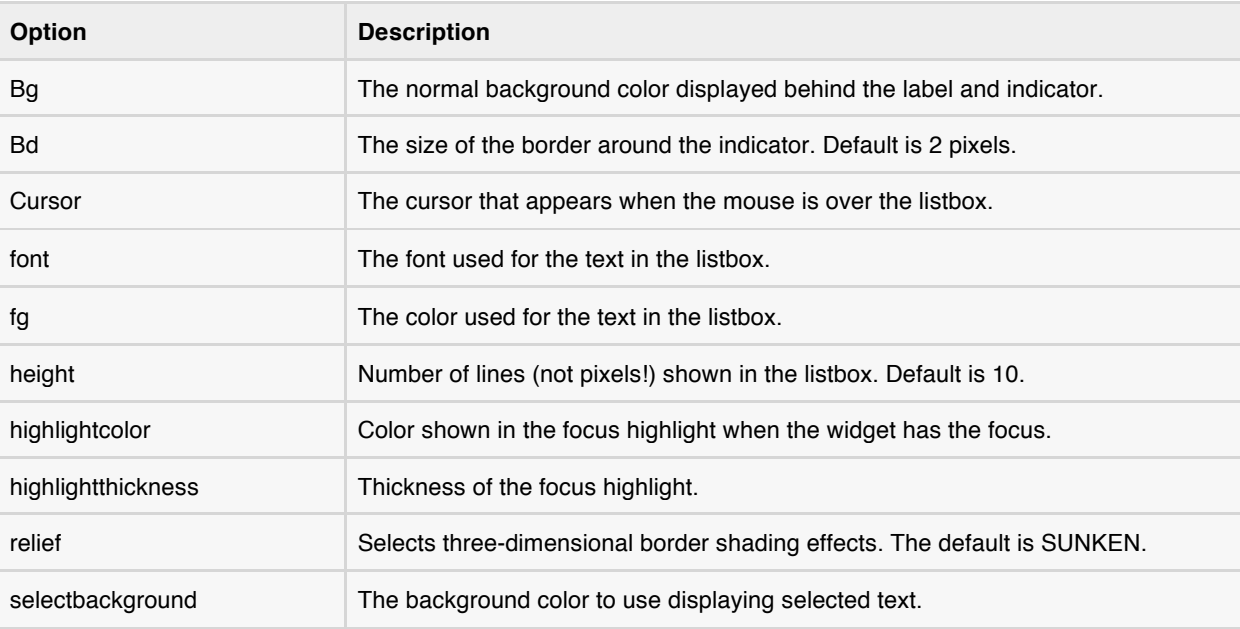

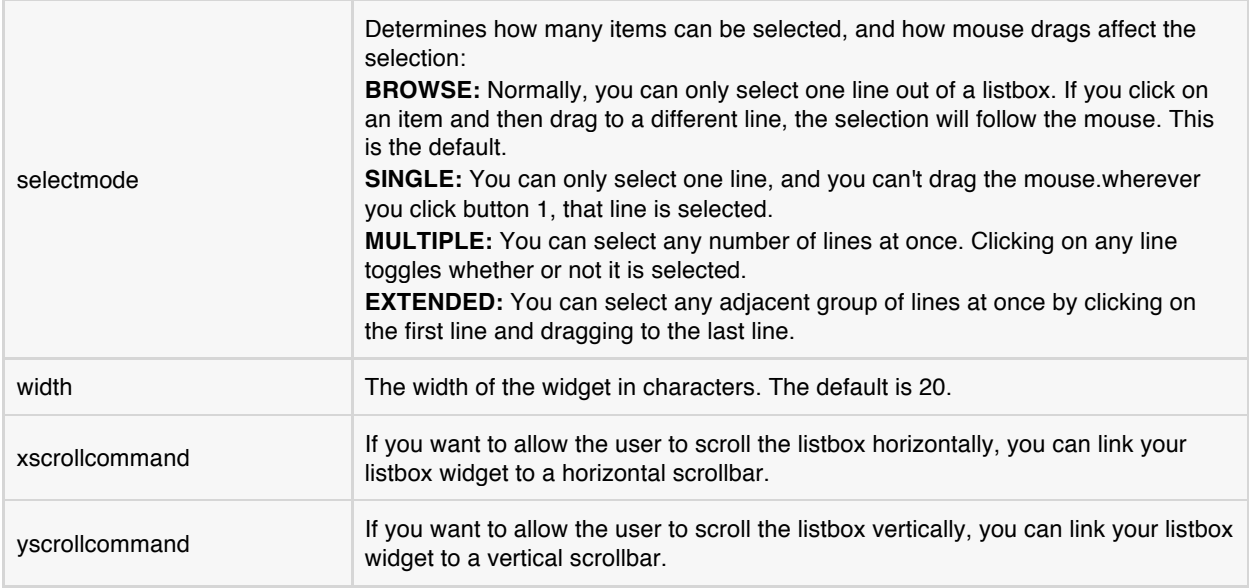

Methods on listbox objects include:

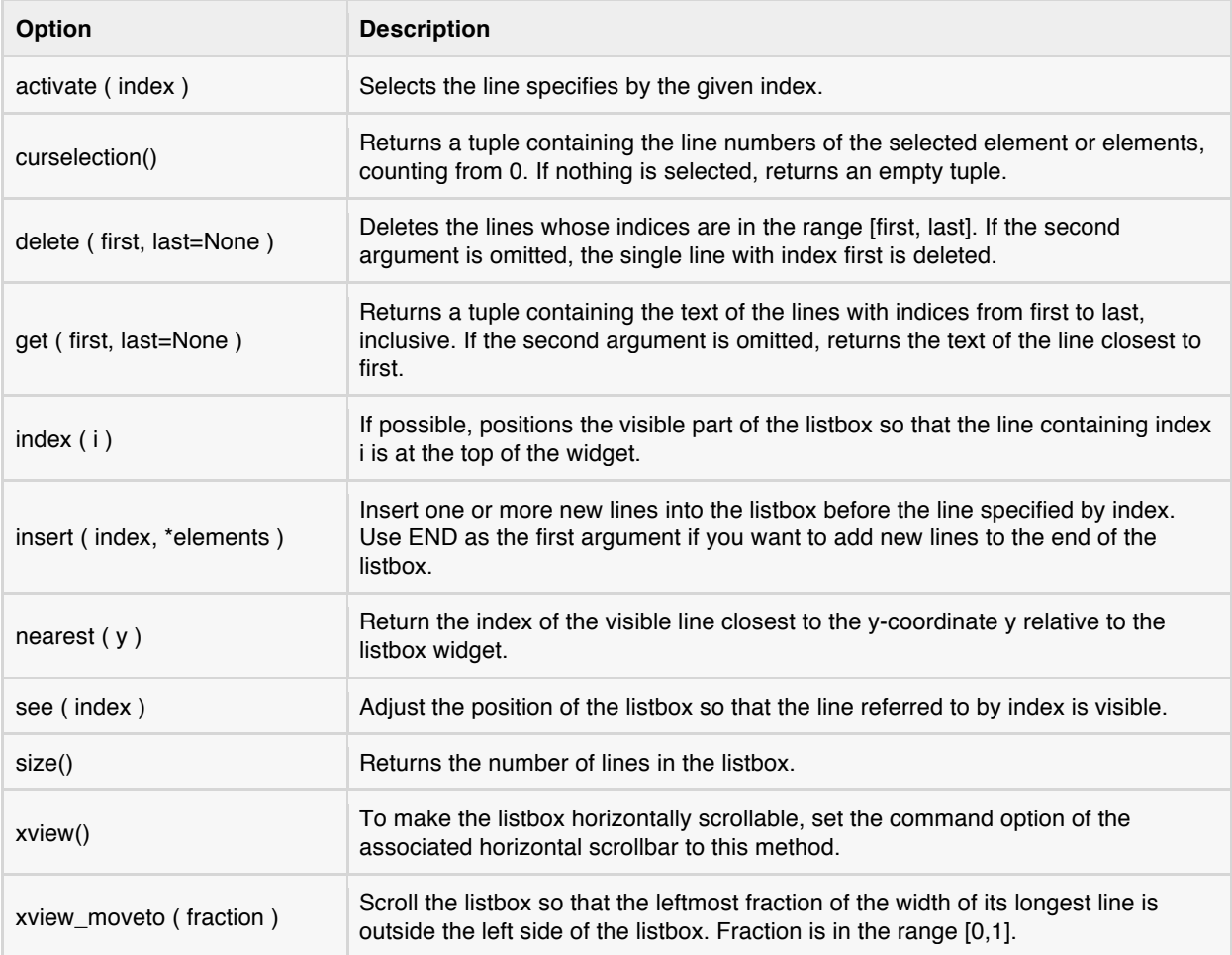

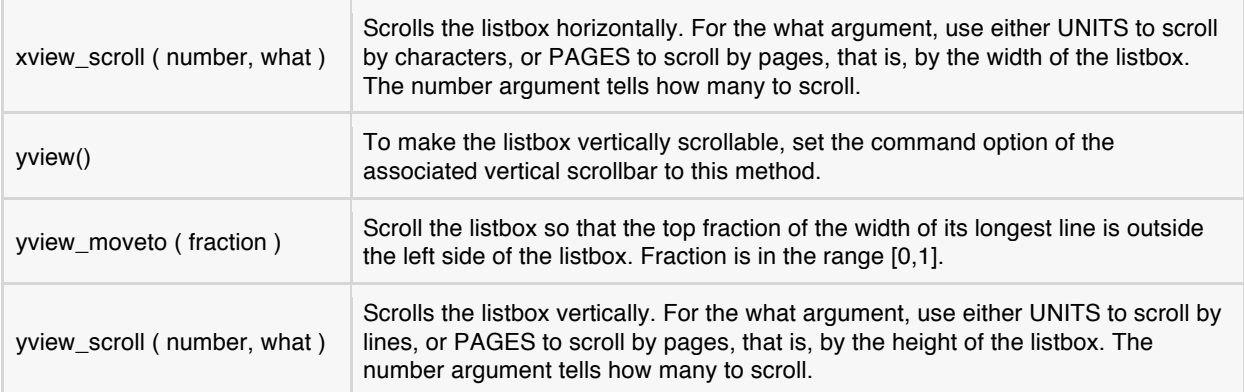

#### Example:

Try the following example yourself:

```
from Tkinter import *
import tkMessageBox
import Tkinter
top = Tk()Lb1 = Listbox(top)Lb1.insert(1, "Python")
Lb1.insert(2, "Perl")
Lb1.insert(3, "C")
Lb1.insert(4, "PHP")Lb1.insert(5, "JSP")
Lb1.insert(6, "Ruby")
Lb1.pack()
top.mainloop()
```
When the above code is executed, it produces the following result:

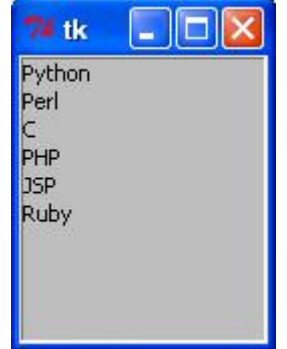

## Menubutton

A menubutton is the part of a drop-down menu that stays on the screen all the time. Every menubutton is associated with a Menu widget that can display the choices for that menubutton when the user clicks on it.

### Syntax:

Here is the simple syntax to create this widget:

```
 w = Menubutton ( master, option, ... )
```
- **master:** This represents the parent window.
- **options:** Here is the list of most commonly used options for this widget. These options can be used as keyvalue pairs separated by commas.

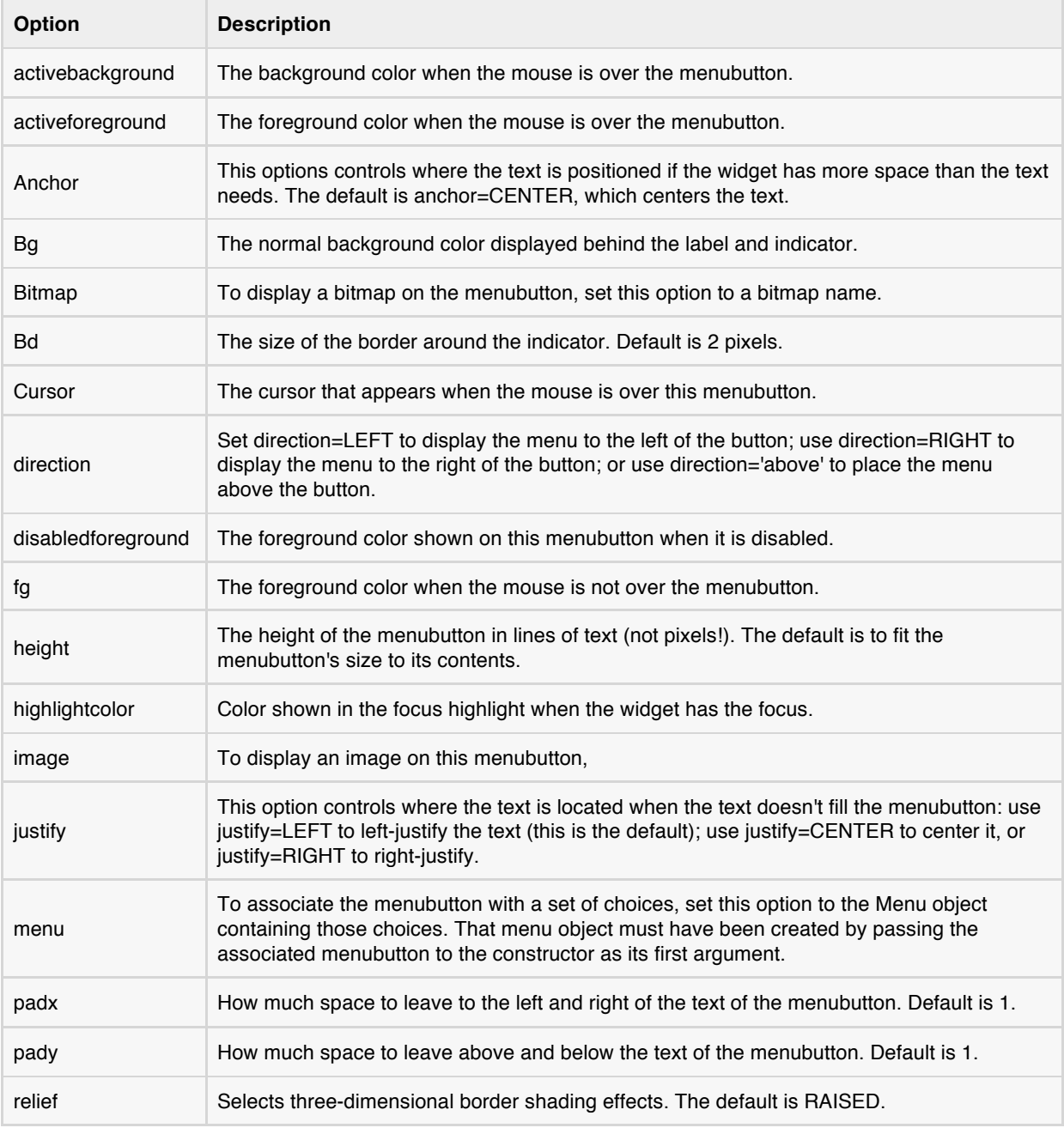

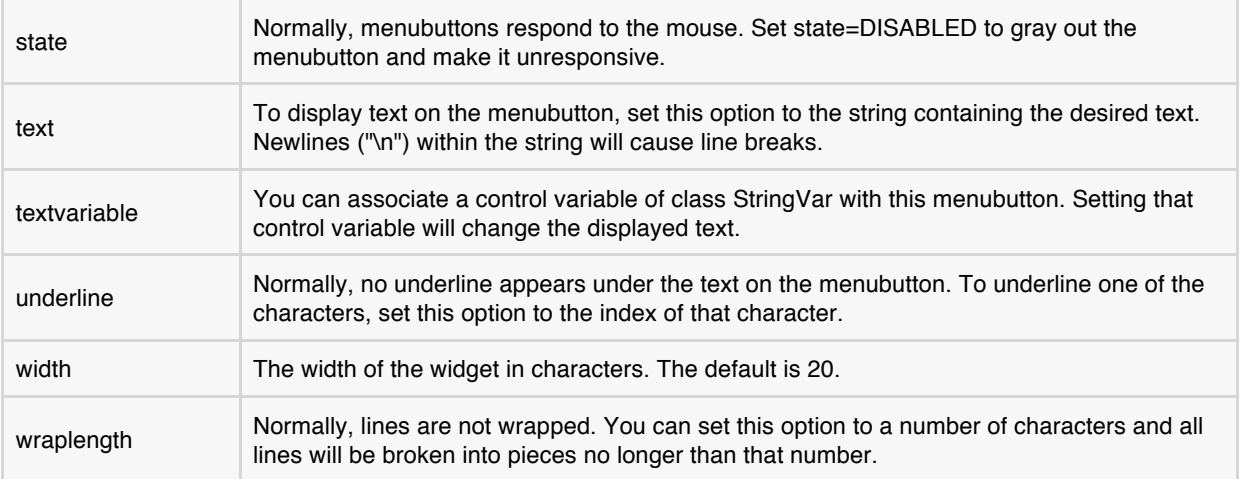

#### Example:

Try the following example yourself:

```
from Tkinter import *
import tkMessageBox
import Tkinter
top = Tk()mb= Menubutton ( top, text="condiments", relief=RAISED )
mb.grid()
mb.menu = Menu ( mb, tearoff = 0 )
mb["menu"] = mb.menu
mayoVar = IntVar()ketchVar = IntVar()
mb.menu.add_checkbutton ( label="mayo",
                          variable=mayoVar )
mb.menu.add_checkbutton ( label="ketchup",
                          variable=ketchVar )
mb.pack()
top.mainloop()
```
When the above code is executed, it produces the following result:

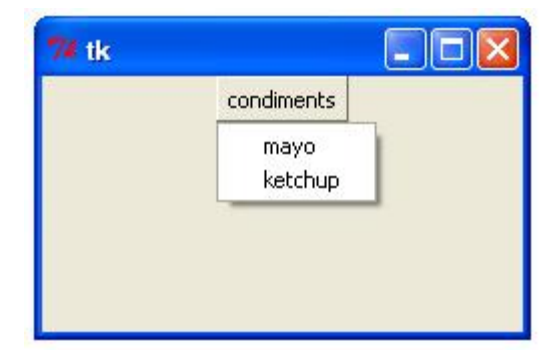

## Menu

The goal of this widget is to allow us to create all kinds of menus that can be used by our applications. The core functionality provides ways to create three menu types: pop-up, toplevel and pull-down.

It is also possible to use other extended widgets to implement new types of menus, such as the *OptionMenu* widget, which implements a special type that generates a pop-up list of items within a selection.

#### Syntax:

Here is the simple syntax to create this widget:

 $w =$  Menu ( master, option, ... )

- **master:** This represents the parent window.
- **options:** Here is the list of most commonly used options for this widget. These options can be used as keyvalue pairs separated by commas.

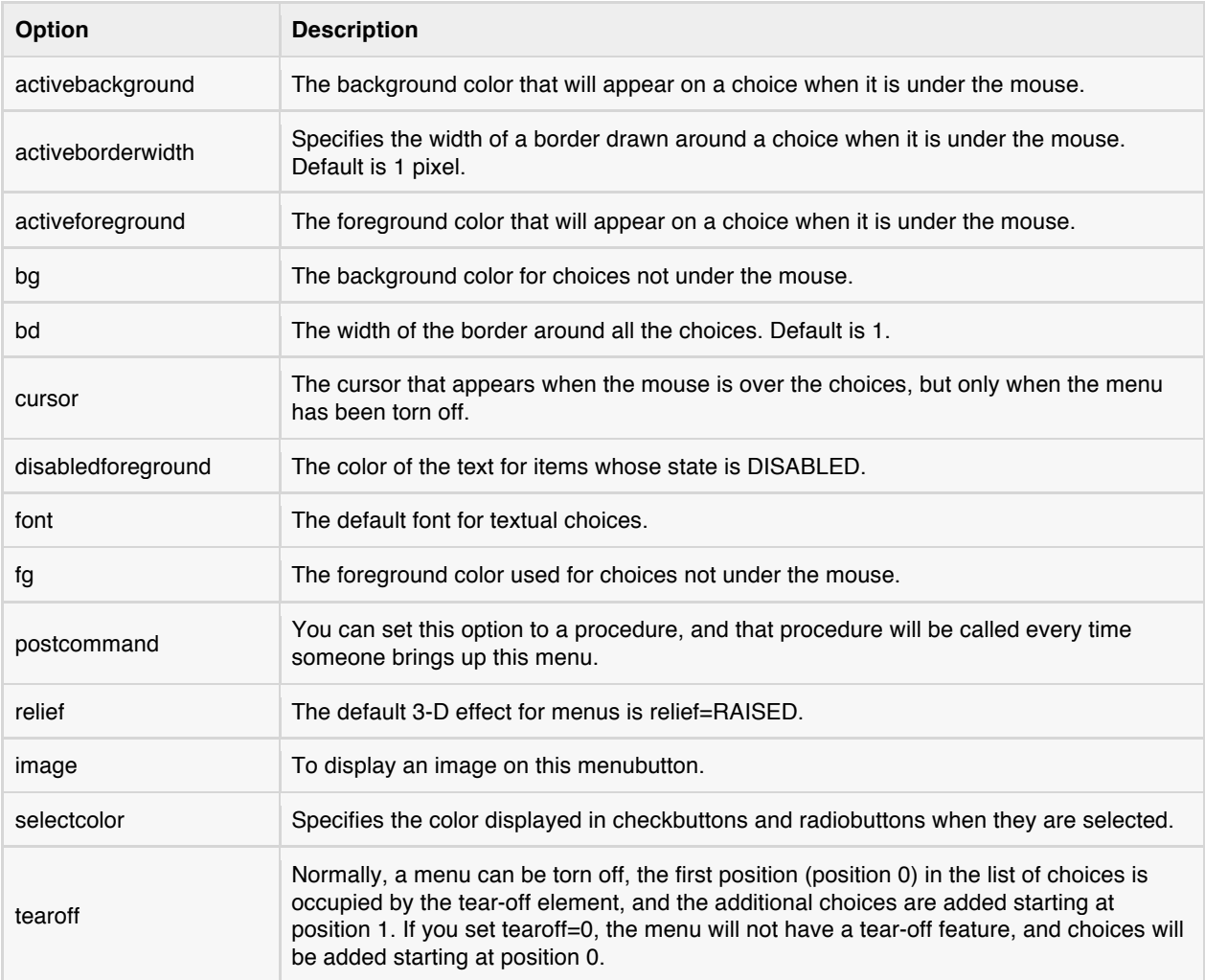

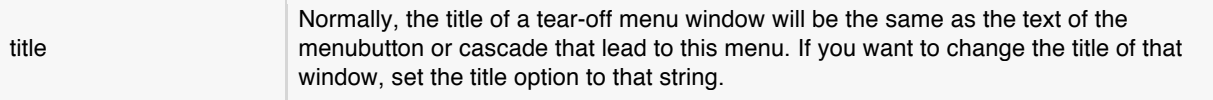

These methods are available on Menu objects:

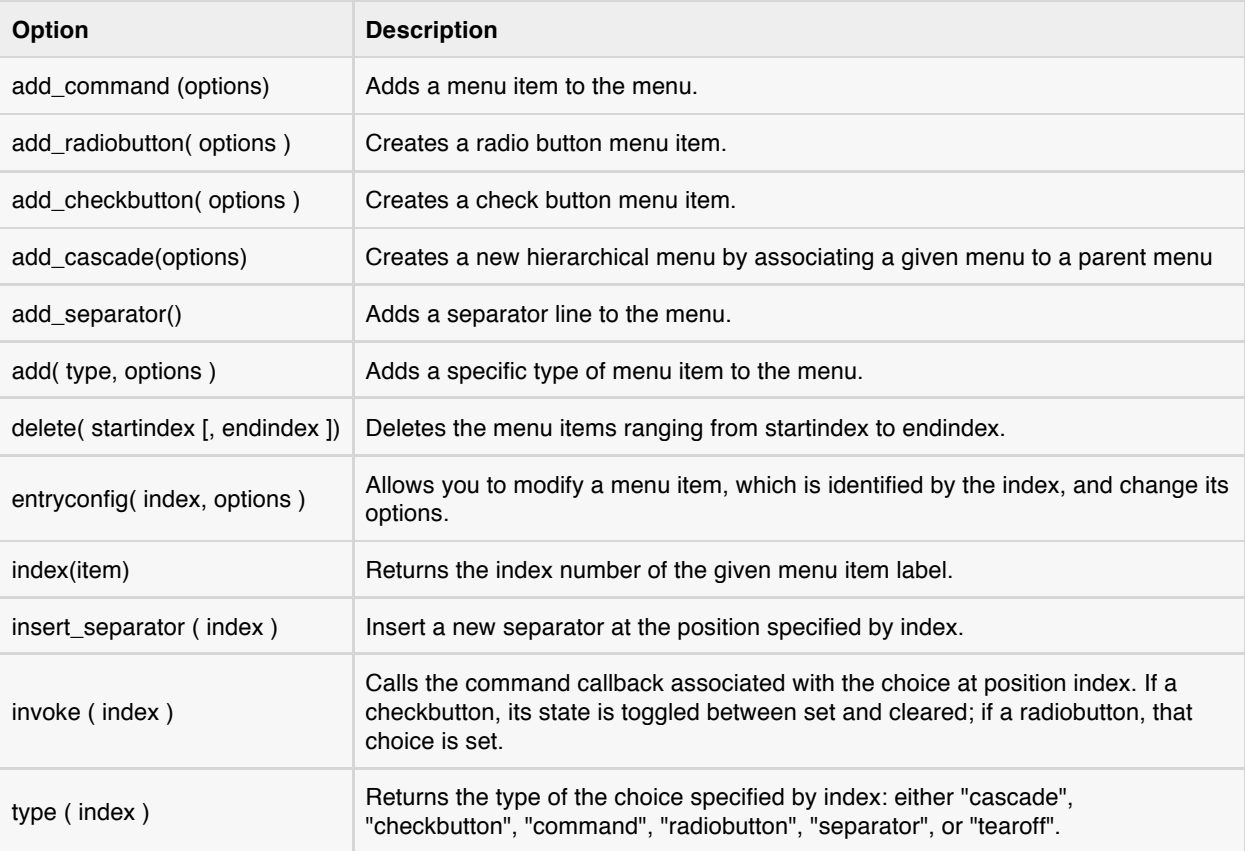

#### Example:

Try the following example yourself:

```
from Tkinter import *
def donothing():
   filewin = Toplevel(root)
   button = Button(filewin, text="Do nothing button")
   button.pack()
root = Tk()menubar = Menu(root)
filemenu = Menu(menubar, tearoff=0)
filemenu.add_command(label="New", command=donothing)
filemenu.add_command(label="Open", command=donothing)
filemenu.add_command(label="Save", command=donothing)
filemenu.add_command(label="Save as...", command=donothing)
filemenu.add_command(label="Close", command=donothing)
filemenu.add_separator()
```
**TUTORIALS POINT** Simply Easy Learning

```
filemenu.add_command(label="Exit", command=root.quit)
menubar.add_cascade(label="File", menu=filemenu)
editmenu = Menu(menubar, tearoff=0)
editmenu.add command(label="Undo", command=donothing)
editmenu.add separator()
editmenu.add command(label="Cut", command=donothing)
editmenu.add_command(label="Copy", command=donothing)
editmenu.add_command(label="Paste", command=donothing)
editmenu.add_command(label="Delete", command=donothing)
editmenu.add command(label="Select All", command=donothing)
menubar.add_cascade(label="Edit", menu=editmenu)
helpmenu = Menu (menubar, tearoff=0)
helpmenu.add command(label="Help Index", command=donothing)
helpmenu.add_command(label="About...", command=donothing)
menubar.add_cascade(label="Help", menu=helpmenu)
root.config(menu=menubar)
root.mainloop()
```
When the above code is executed, it produces the following result:

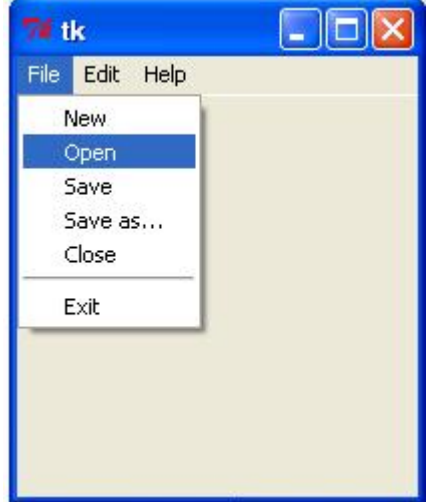

## Message

This widget provides a multiline and noneditable object that displays texts, automatically breaking lines and justifying their contents.

Its functionality is very similar to the one provided by the Label widget, except that it can also automatically wrap the text, maintaining a given width or aspect ratio.

#### Syntax:

Here is the simple syntax to create this widget:

```
w = Message ( master, option, ... )
```
- **master:** This represents the parent window.
- **options:** Here is the list of most commonly used options for this widget. These options can be used as keyvalue pairs separated by commas.

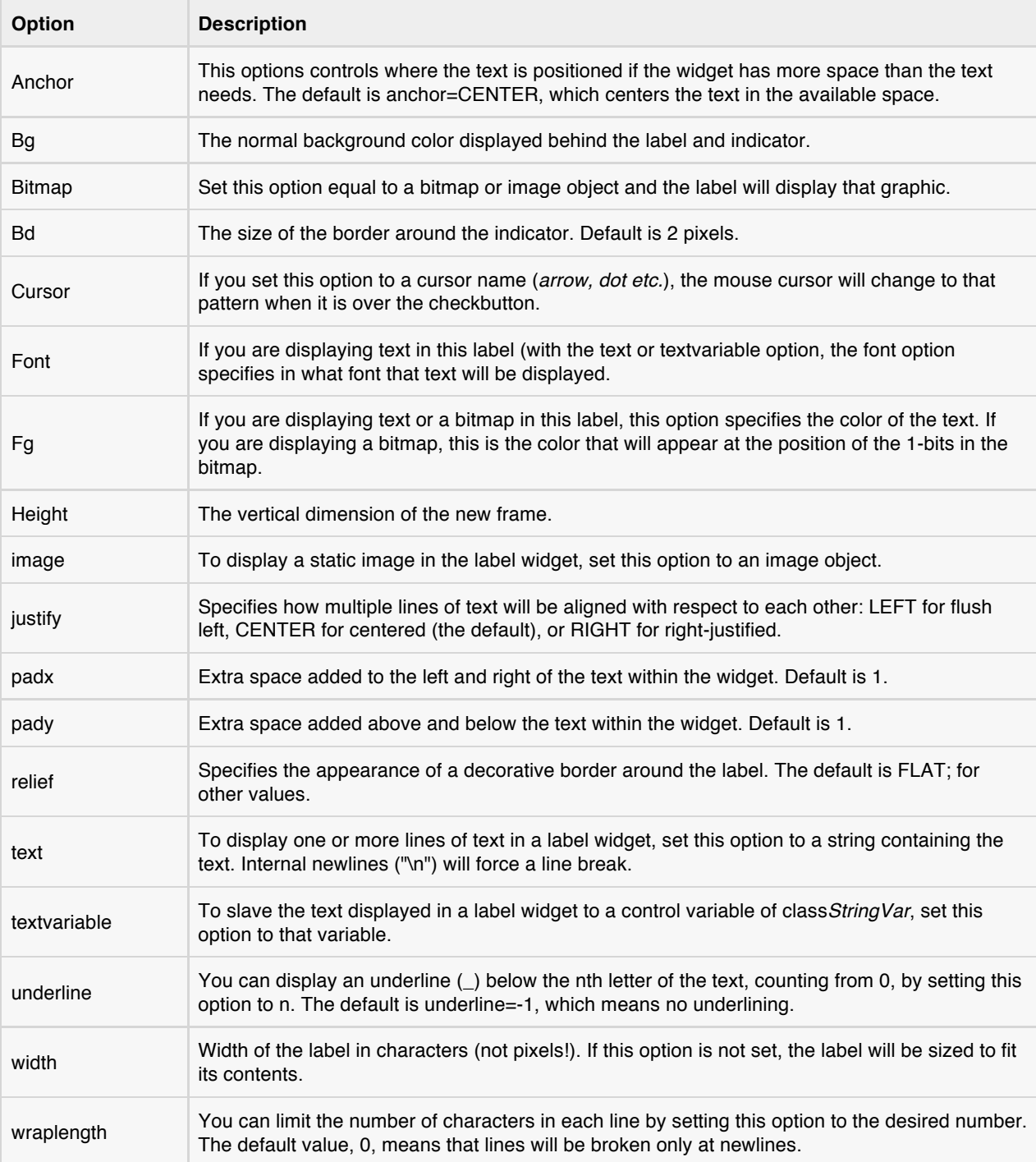

#### Example:

Try the following example yourself:

```
from Tkinter import *
root = Tk()var = StringVar()
label = Message( root, textvariable=var, relief=RAISED )
var.set("Hey!? How are you doing?")
label.pack()
root.mainloop()
```
When the above code is executed, it produces the following result:

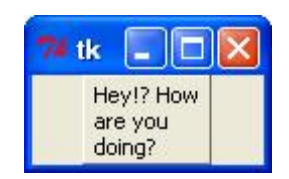

## Radiobutton

This widget implements a multiple-choice button, which is a way to offer many possible selections to the user and lets user choose only one of them.

In order to implement this functionality, each group of radiobuttons must be associated to the same variable and each one of the buttons must symbolize a single value. You can use the Tab key to switch from one radionbutton to another.

#### Syntax:

Here is the simple syntax to create this widget:

```
w = Radiobutton ( master, option, ... )
```
- **master:** This represents the parent window.
- **options:** Here is the list of most commonly used options for this widget. These options can be used as keyvalue pairs separated by commas.

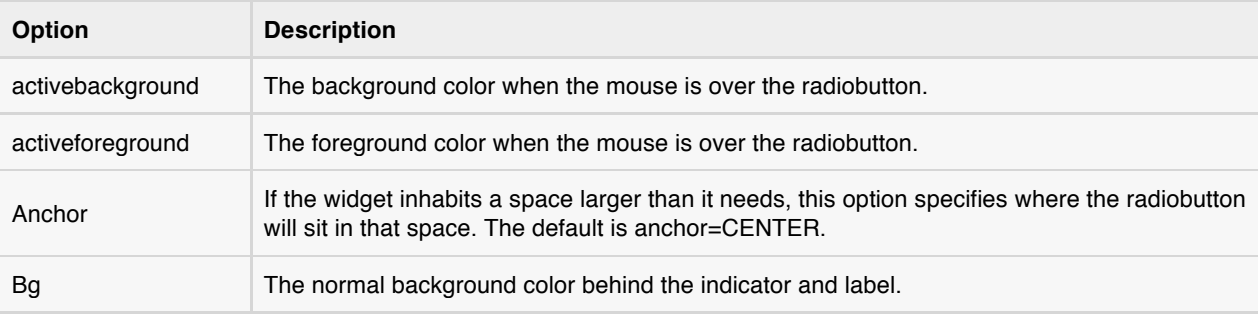

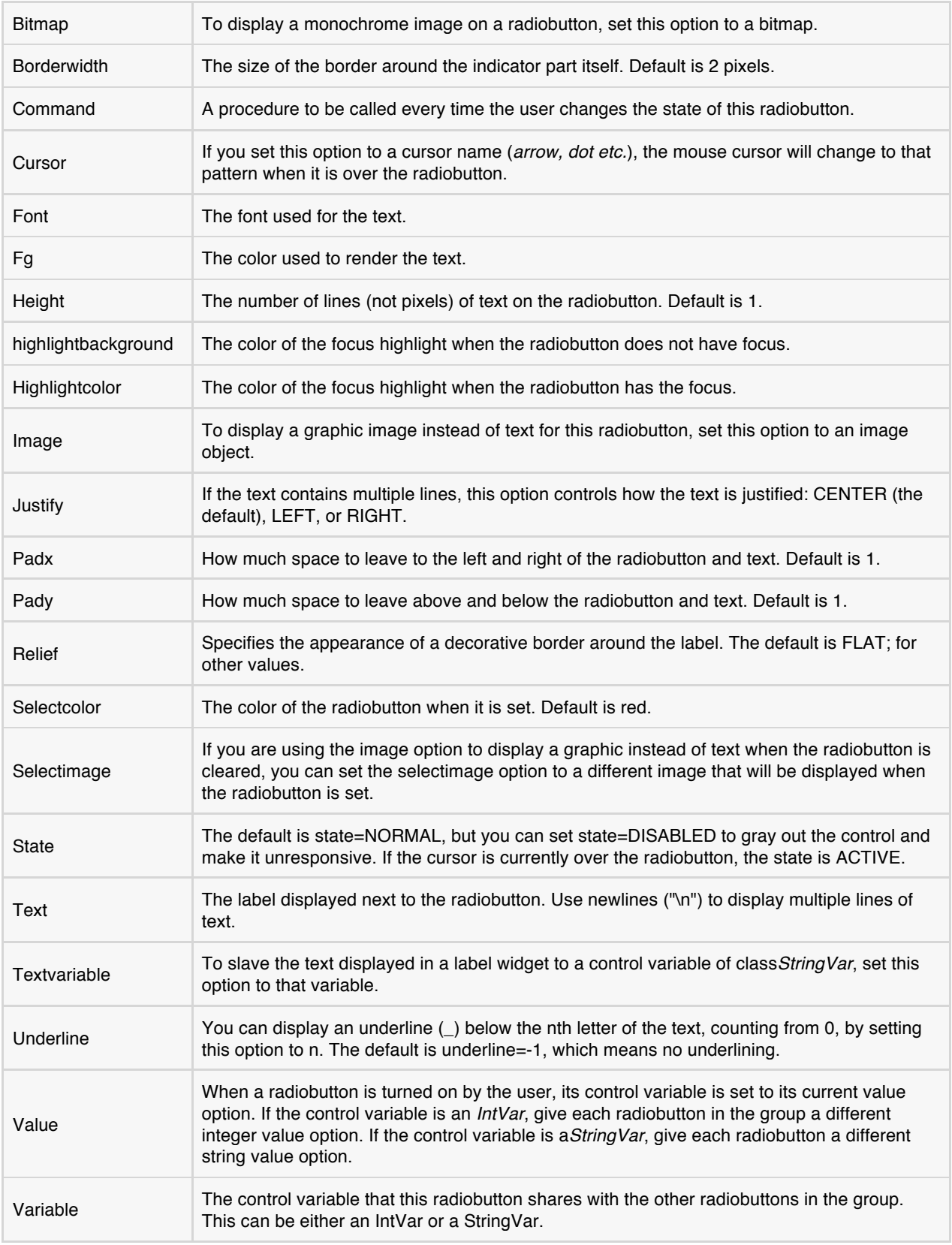

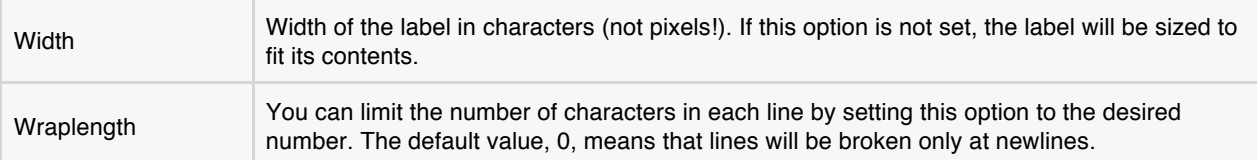

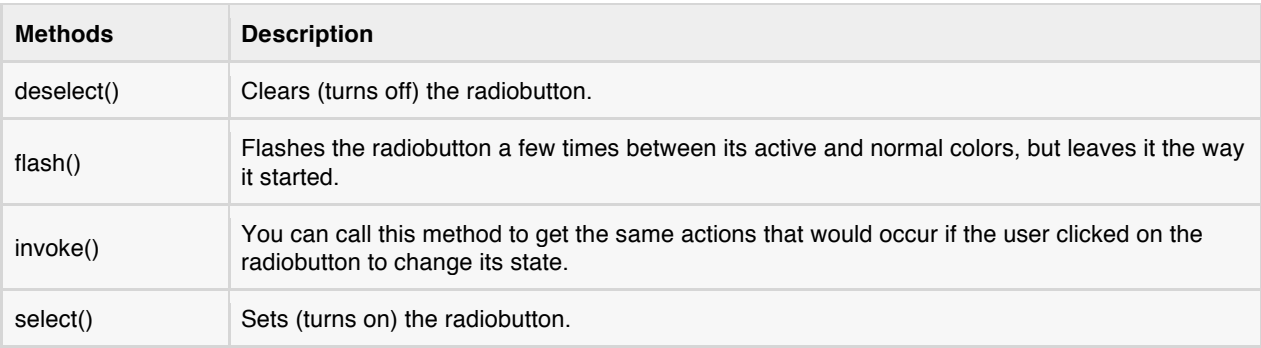

#### Example:

Try the following example yourself:

```
from Tkinter import *
def sel():
  selection = "You selected the option " + str(var.get()) label.config(text = selection)
root = Tk()var = IntVar()R1 = Radiobutton(root, text="Option 1", variable=var, value=1,
                  command=sel)
R1.pack( anchor = W)R2 = Radiobutton(root, text="Option 2", variable=var, value=2,
               command=sel)
R2.\text{pack} (anchor = W)
R3 = Radiobutton(root, text="Option 3", variable=var, value=3,
                  command=sel)
R3.pack( anchor = W)label = Label(root)label.pack()
root.mainloop()
```
When the above code is executed, it produces the following result:

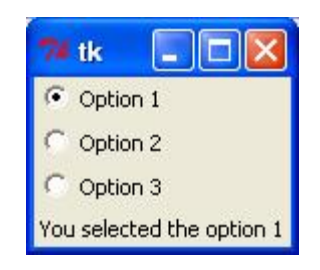

## Scale

The Scale widget provides a graphical slider object that allows you to select values from a specific scale.

#### Syntax:

Here is the simple syntax to create this widget:

w = Scale ( master, option, ... )

- **master:** This represents the parent window.
- **options:** Here is the list of most commonly used options for this widget. These options can be used as keyvalue pairs separated by commas.

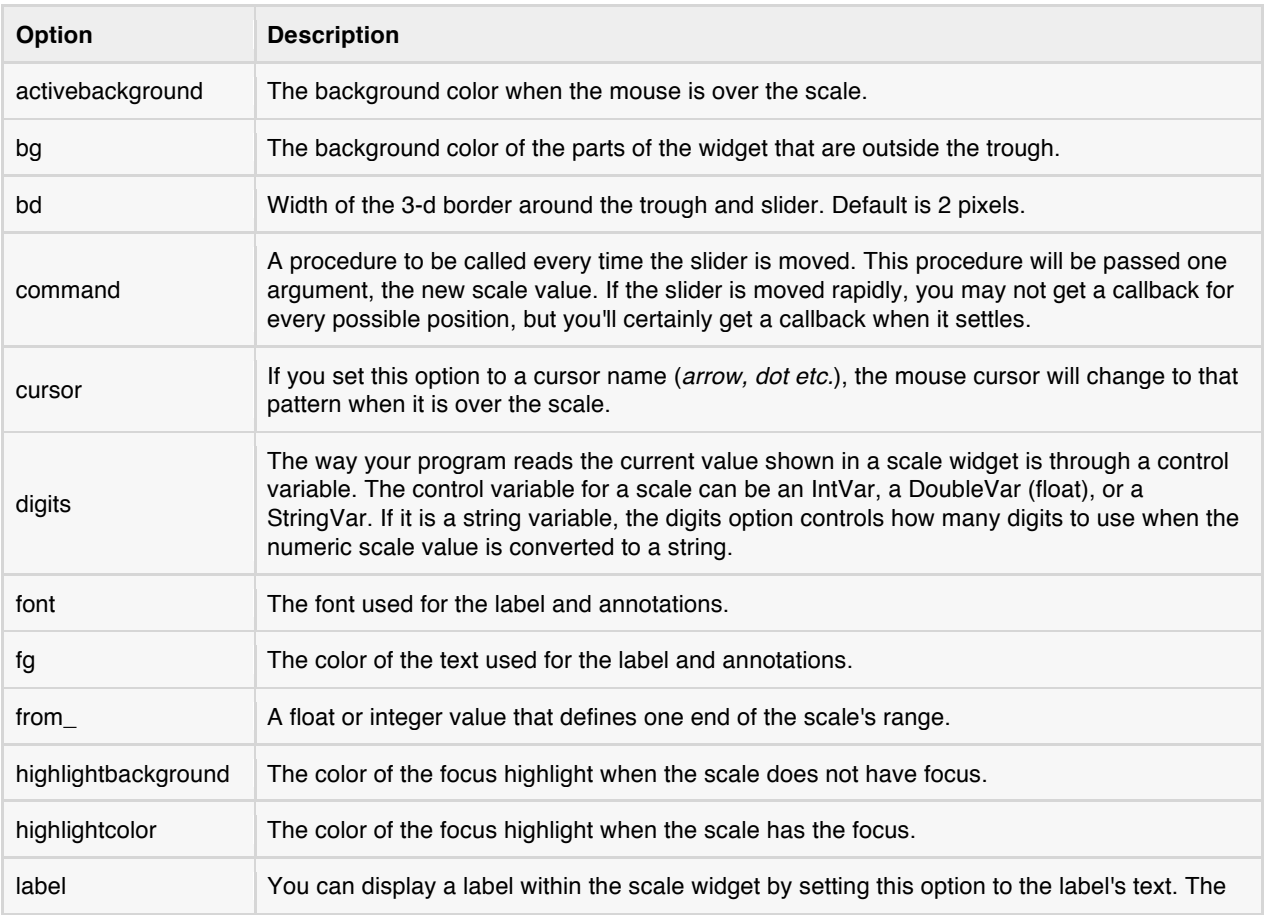

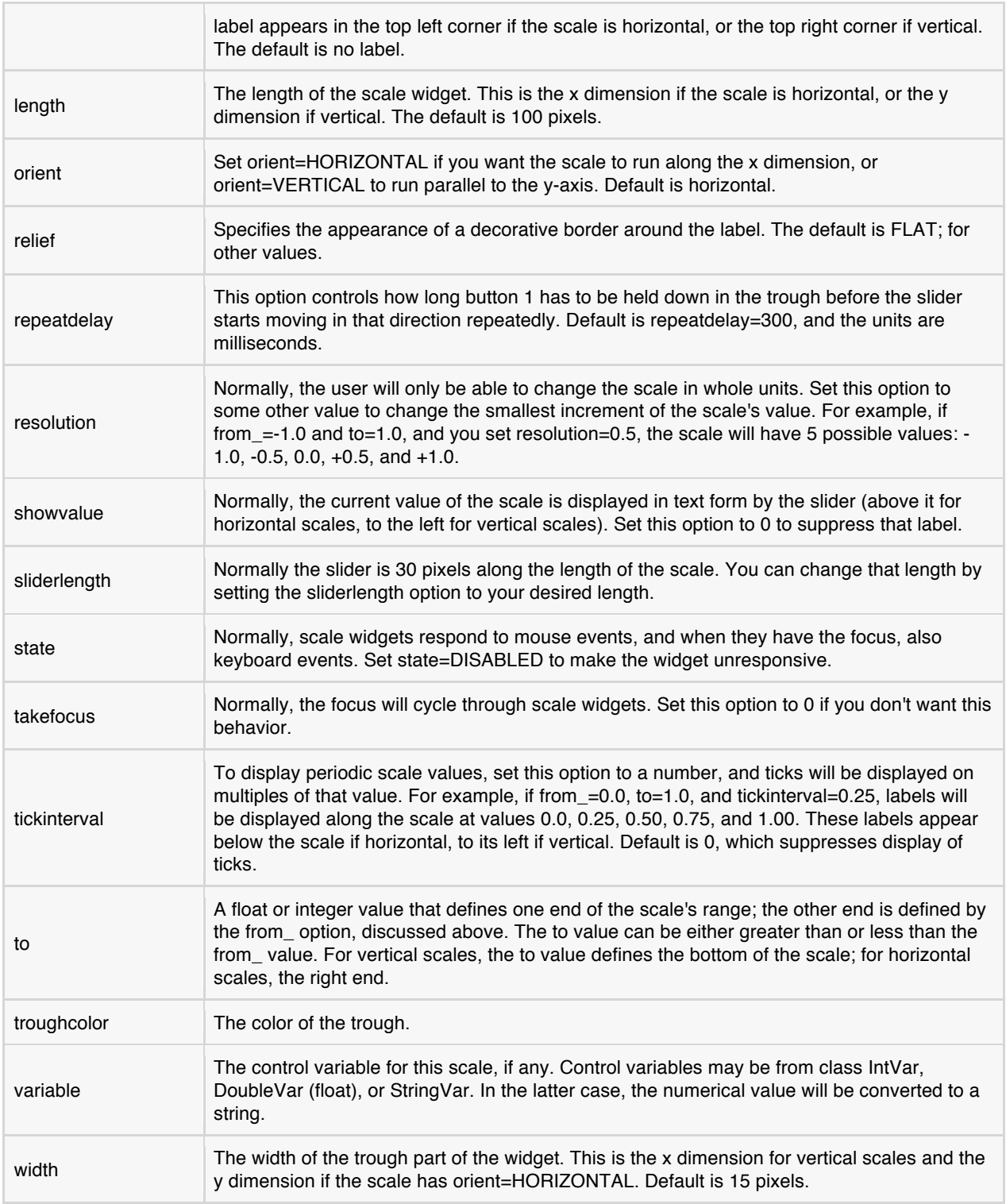

Scale objects have these methods:

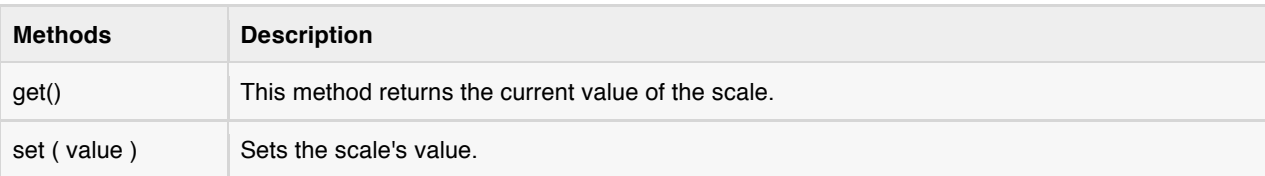

#### Example:

Try the following example yourself:

```
from Tkinter import *
def sel():
  selection = "Value = " + str(var.get())
   label.config(text = selection)
root = Tk()var = DoubleVar()
scale = Scale( root, variable = var )
scale.pack(anchor=CENTER)
button = Button(root, text="Get Scale Value", command=sel)
button.pack(anchor=CENTER)
label = Label(root)
label.pack()
root.mainloop()
```
When the above code is executed, it produces the following result:

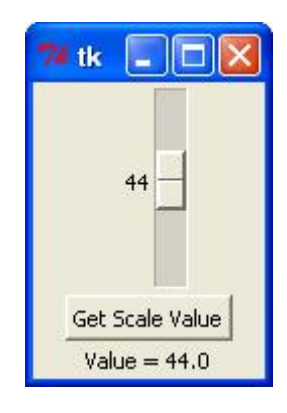

## Scrollbar

This widget provides a slide controller that is used to implement vertical scrolled widgets, such as Listbox, Text and Canvas. Note that you can also create horizontal scrollbars on Entry widgets.

#### Syntax:

Here is the simple syntax to create this widget:

```
w = Scrollbar ( master, option, ... )
```
## Parameters:

- **master:** This represents the parent window.
- **options:** Here is the list of most commonly used options for this widget. These options can be used as keyvalue pairs separated by commas.

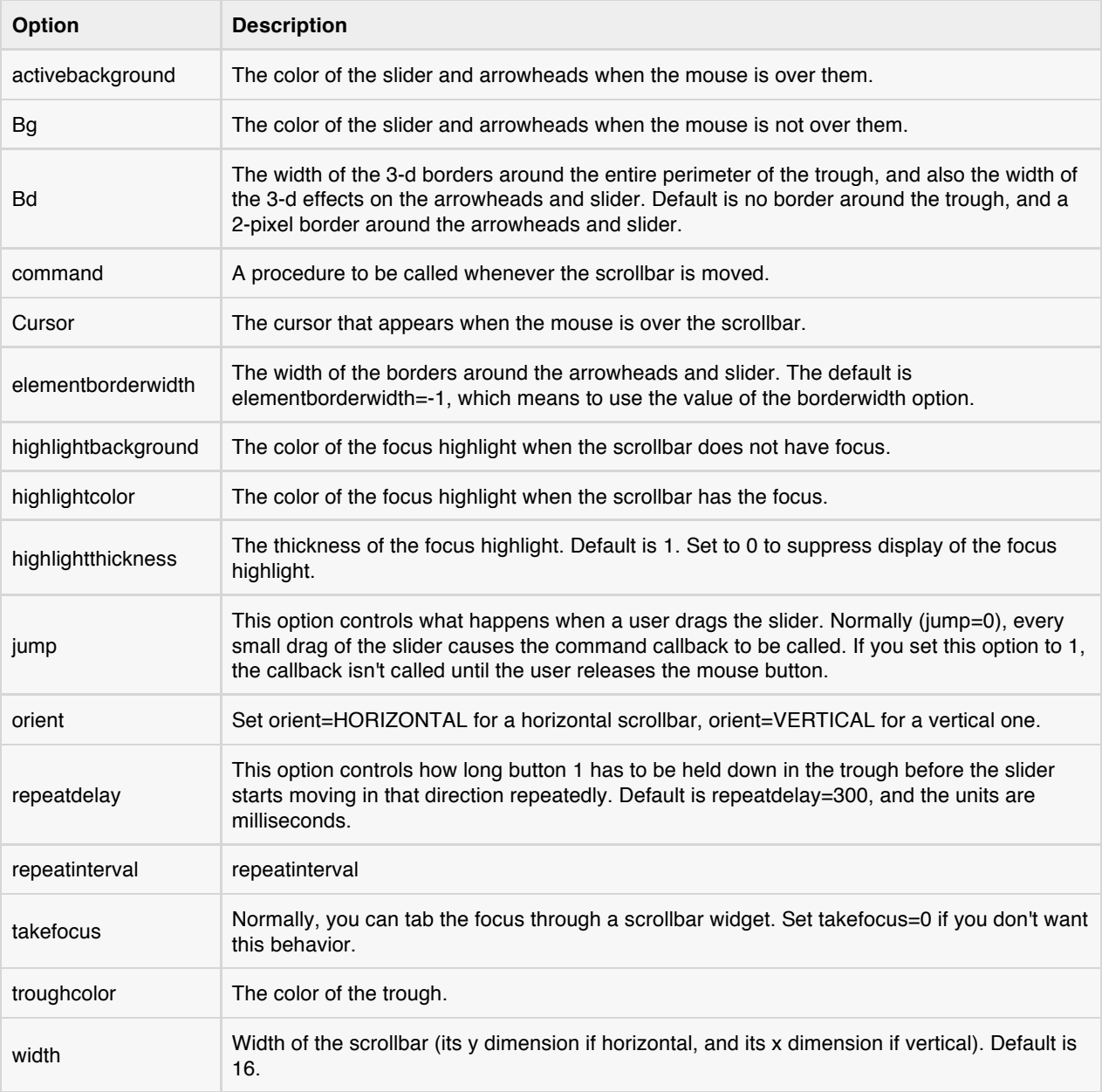

## Methods:

Scrollbar objects have these methods:

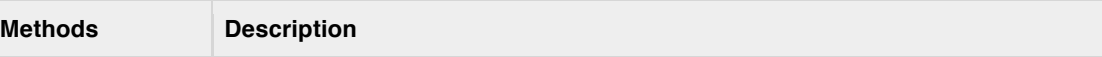

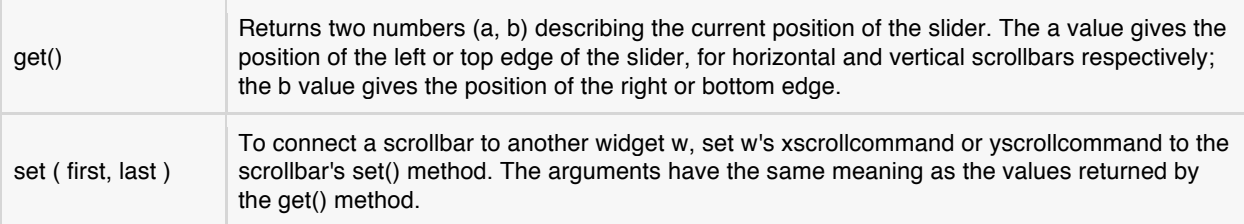

## Example:

Try the following example yourself:

```
from Tkinter import *
root = Tk()scrollbar = Scrollbar(root)
scrollbar.pack( side = RIGHT, fill=Y )
mylist = Listbox(root, yscrollcommand = scrollbar.set )
for line in range(100):
   mylist.insert(END, "This is line number " + str(line))
mylist.pack( side = LEFT, fill = BOTH )
scrollbar.config( command = mylist.yview )
mainloop()
```
When the above code is executed, it produces the following result:

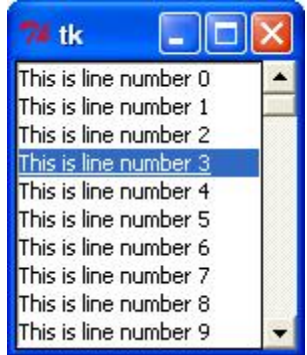

# **Text**

Text widgets provide advanced capabilities that allow you to edit a multiline text and format the way it has to be displayed, such as changing its color and font.

You can also use elegant structures like tabs and marks to locate specific sections of the text, and apply changes to those areas. Moreover, you can embed windows and images in the text because this widget was designed to handle both plain and formatted text.

#### Syntax:

Here is the simple syntax to create this widget:

```
w = Text (master, option, ... )
```
## Parameters:

- **master:** This represents the parent window.
- **options:** Here is the list of most commonly used options for this widget. These options can be used as keyvalue pairs separated by commas.

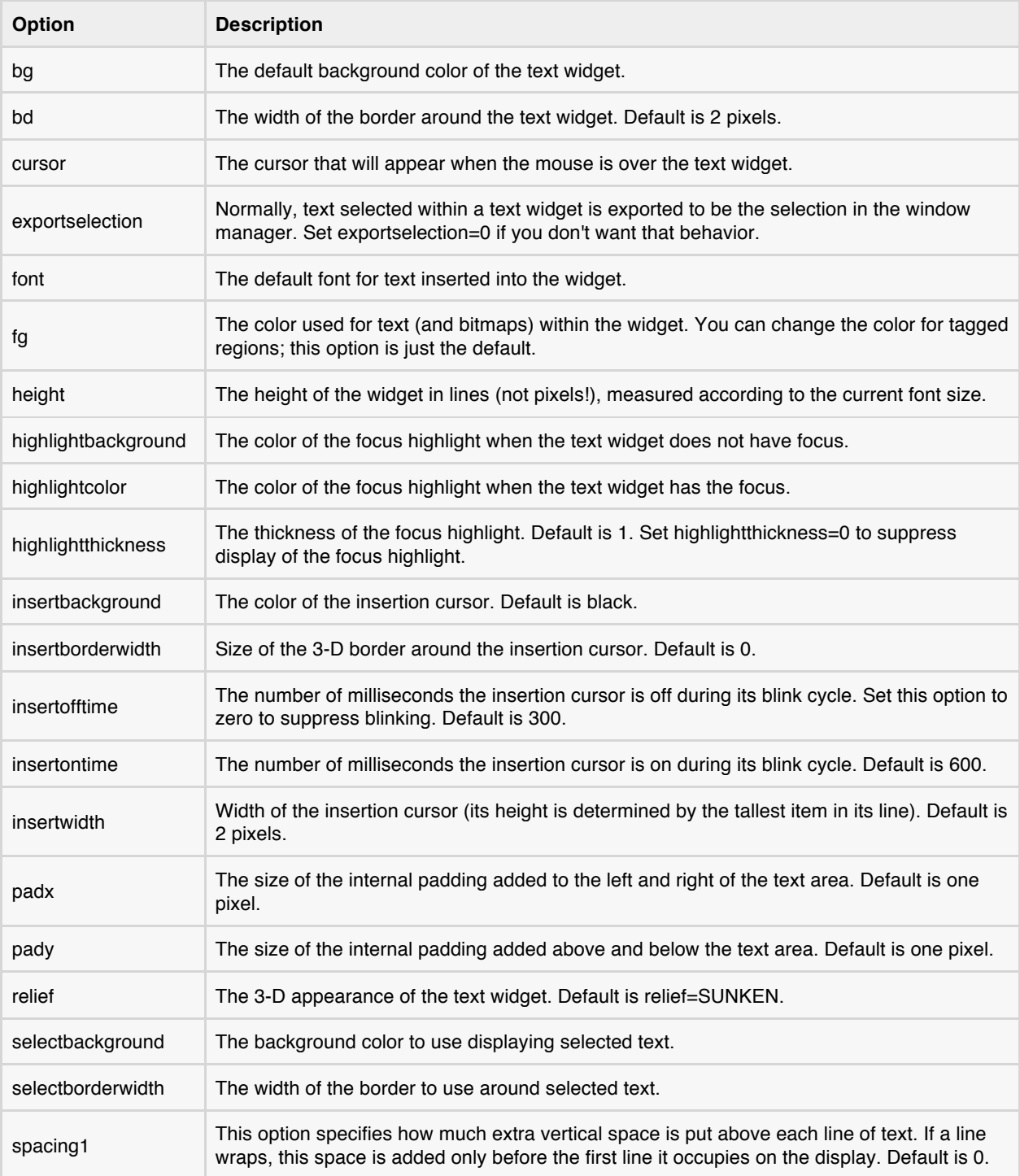

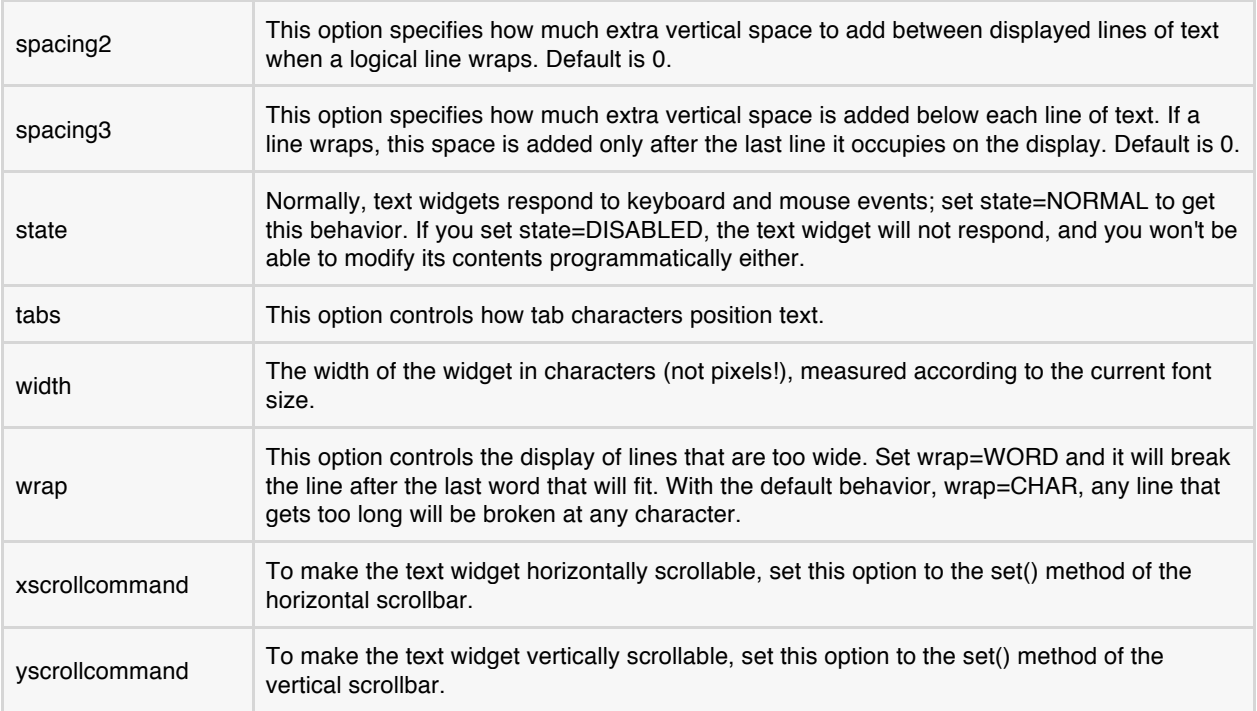

## Methods:

Text objects have these methods:

#### **Methods & Description**

#### **delete(startindex [,endindex])**

This method deletes a specific character or a range of text.

#### **get(startindex [,endindex])**

This method returns a specific character or a range of text.

#### **index(index)**

Returns the absolute value of an index based on the given index.

#### **insert(index [,string]...)**

This method inserts strings at the specified index location.

#### **see(index)**

This method returns true if the text located at the index position is visible.

Text widgets support three distinct helper structures: Marks, Tabs, and Indexes:

Marks are used to bookmark positions between two characters within a given text. We have the following methods available when handling marks:

#### **Methods & Description**

#### **index(mark)**

Returns the line and column location of a specific mark.

#### **mark\_gravity(mark [,gravity])**

Returns the gravity of the given mark. If the second argument is provided, the gravity is set for the given mark.

#### **mark\_names()**

Returns all marks from the Text widget.

#### **mark\_set(mark, index)** Informs a new position to the given mark.

#### **mark\_unset(mark)**

Removes the given mark from the Text widget.

Tags are used to associate names to regions of text which makes easy the task of modifying the display settings of specific text areas. Tags are also used to bind event callbacks to specific ranges of text.

Following are the available methods for handling tabs:

#### **Methods & Description**

#### **tag\_add(tagname, startindex[,endindex] ...)**

This method tags either the position defined by startindex, or a range delimited by the positions startindex and endindex.

#### **tag\_config**

You can use this method to configure the tag properties, which include, justify(center, left, or right), tabs(this property has the same functionality of the Text widget tabs's property), and underline(used to underline the tagged text).

#### **tag\_delete(tagname)**

This method is used to delete and remove a given tag.

#### **tag\_remove(tagname [,startindex[.endindex]] ...)**

After applying this method, the given tag is removed from the provided area without deleting the actual tag definition.

#### Example:

Try the following example yourself:

```
from Tkinter import *
def onclick():
   pass
root = Tk()text = Text(root)text.insert(INSERT, "Hello.....")
text.insert(END, "Bye Bye.....")
text.pack()
text.tag_add("here", "1.0", "1.4")
text.tag_add("start", "1.8", "1.13")
text.tag_config("here", background="yellow", foreground="blue")
text.tag_config("start", background="black", foreground="green")
root.mainloop()
```
When the above code is executed, it produces the following result:

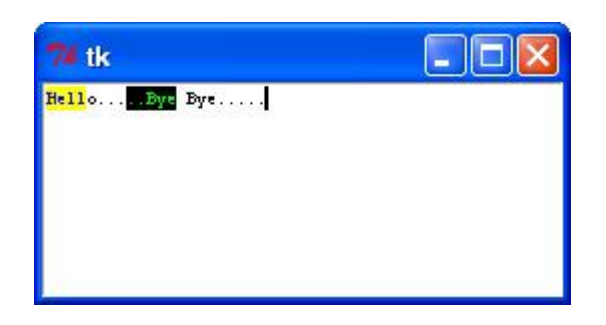

# Toplevel

Toplevel widgets work as windows that are directly managed by the window manager. They do not necessarily have a parent widget on top of them.

Your application can use any number of top-level windows.

## Syntax:

Here is the simple syntax to create this widget:

w = Toplevel ( option, ... )

## Parameters:

• **options:** Here is the list of most commonly used options for this widget. These options can be used as keyvalue pairs separated by commas.

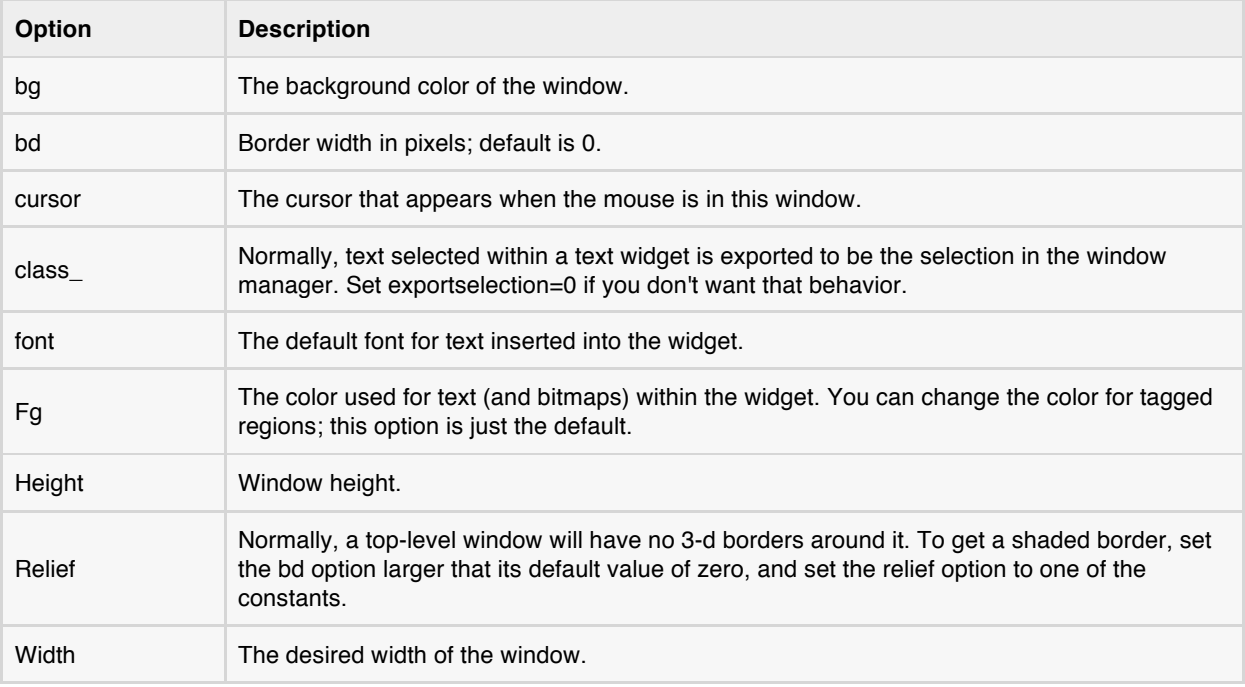

## Methods:

Toplevel objects have these methods:

#### **Methods & Description**

#### **deiconify()**

Displays the window, after using either the iconify or the withdraw methods.

#### **frame()**

Returns a system-specific window identifier.

#### **group(window)**

Adds the window to the window group administered by the given window.

#### **iconify()**

Turns the window into an icon, without destroying it.

#### **protocol(name, function)**

Registers a function as a callback which will be called for the given protocol.

#### **iconify()**

Turns the window into an icon, without destroying it.

#### **state()**

Returns the current state of the window. Possible values are normal, iconic, withdrawn and icon.

#### **transient([master])**

Turns the window into a temporary(transient) window for the given master or to the window's parent, when no argument is given.

#### **withdraw()**

Removes the window from the screen, without destroying it.

#### **maxsize(width, height)**

Defines the maximum size for this window.

#### **minsize(width, height)**

Defines the minimum size for this window.

#### **positionfrom(who)**

Defines the position controller.

#### **resizable(width, height)**

Defines the resize flags, which control whether the window can be resized.

#### **sizefrom(who)**

Defines the size controller.

#### **title(string)**

Defines the window title.

#### Example:

Try the following example yourself:

```
from Tkinter import *
root = Tk()top = Toplevel()
```
top.mainloop()

When the above code is executed, it produces the following result:

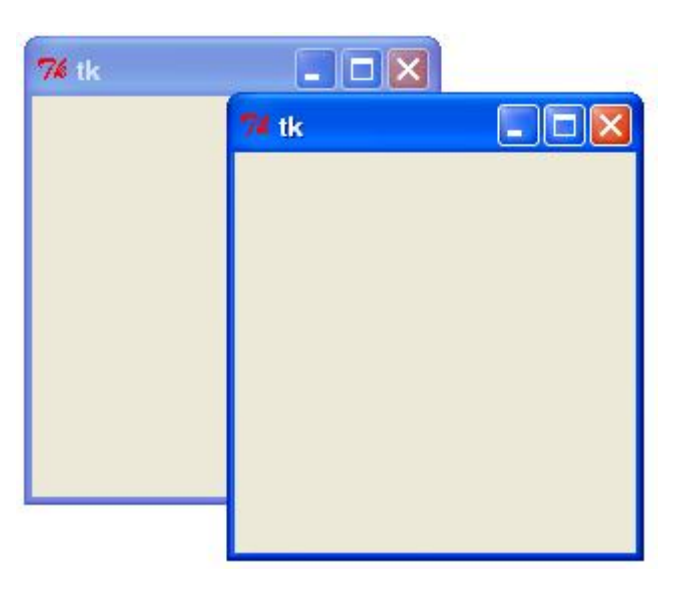

# Spinbox

The Spinbox widget is a variant of the standard Tkinter Entry widget, which can be used to select from a fixed number of values.

## Syntax:

Here is the simple syntax to create this widget:

w = Spinbox( master, option, ... )

## Parameters:

- **master:** This represents the parent window.
- **options:** Here is the list of most commonly used options for this widget. These options can be used as keyvalue pairs separated by commas.

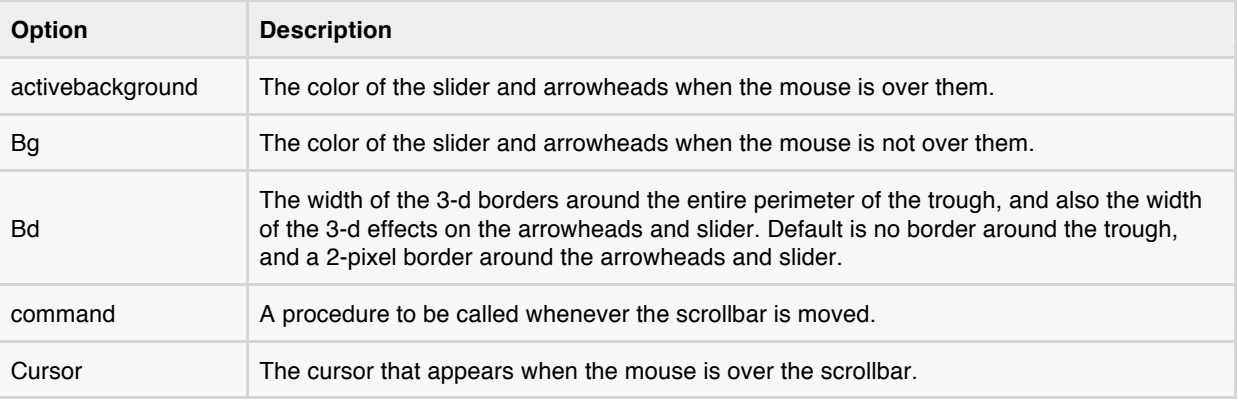

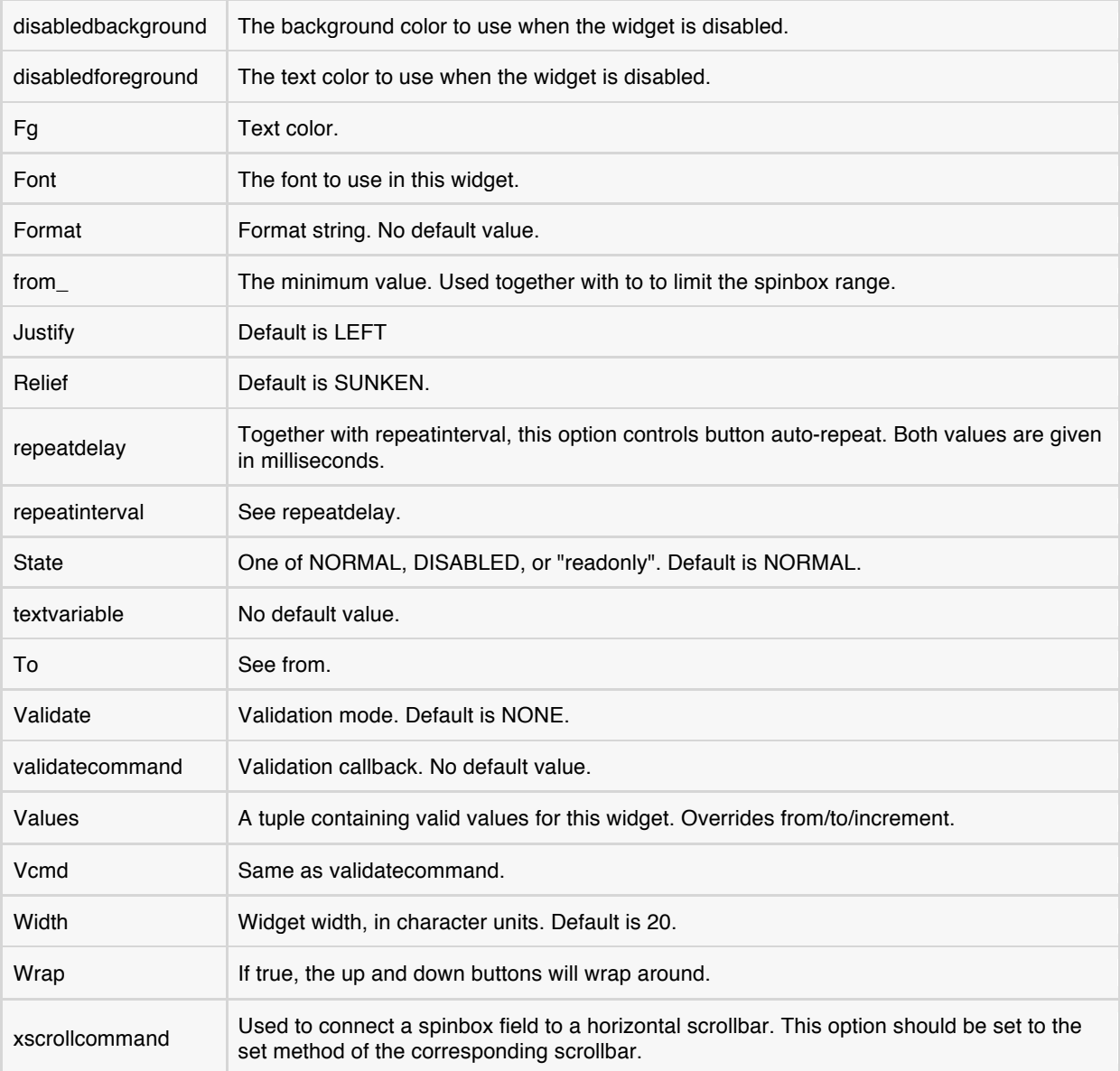

## Methods:

Spinbox objects have these methods:

#### **Methods & Description**

**delete(startindex [,endindex])** This method deletes a specific character or a range of text.

**get(startindex [,endindex])**

This method returns a specific character or a range of text.

#### **identify(x, y)**

Identifies the widget element at the given location.

**index(index)** Returns the absolute value of an index based on the given index.

#### **insert(index [,string]...)**

This method inserts strings at the specified index location.

#### **invoke(element)**

Invokes a spinbox button.

### Example:

Try the following example yourself:

```
from Tkinter import *
master = Tk()w = Spinbox(master, from = 0, to=10)
w.pack()
mainloop()
```
When the above code is executed, it produces the following result:

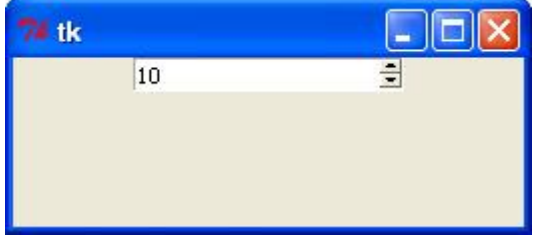

## PanedWindow

A PanedWindow is a container widget that may contain any number of panes, arranged horizontally or vertically.

Each pane contains one widget and each pair of panes is separated by a moveable (via mouse movements) sash. Moving a sash causes the widgets on either side of the sash to be resized.

## Syntax:

Here is the simple syntax to create this widget:

```
w = PanedWindow ( master, option, ... )
```
#### Parameters:

- **master:** This represents the parent window.
- **options:** Here is the list of most commonly used options for this widget. These options can be used as keyvalue pairs separated by commas.

**Option Description**

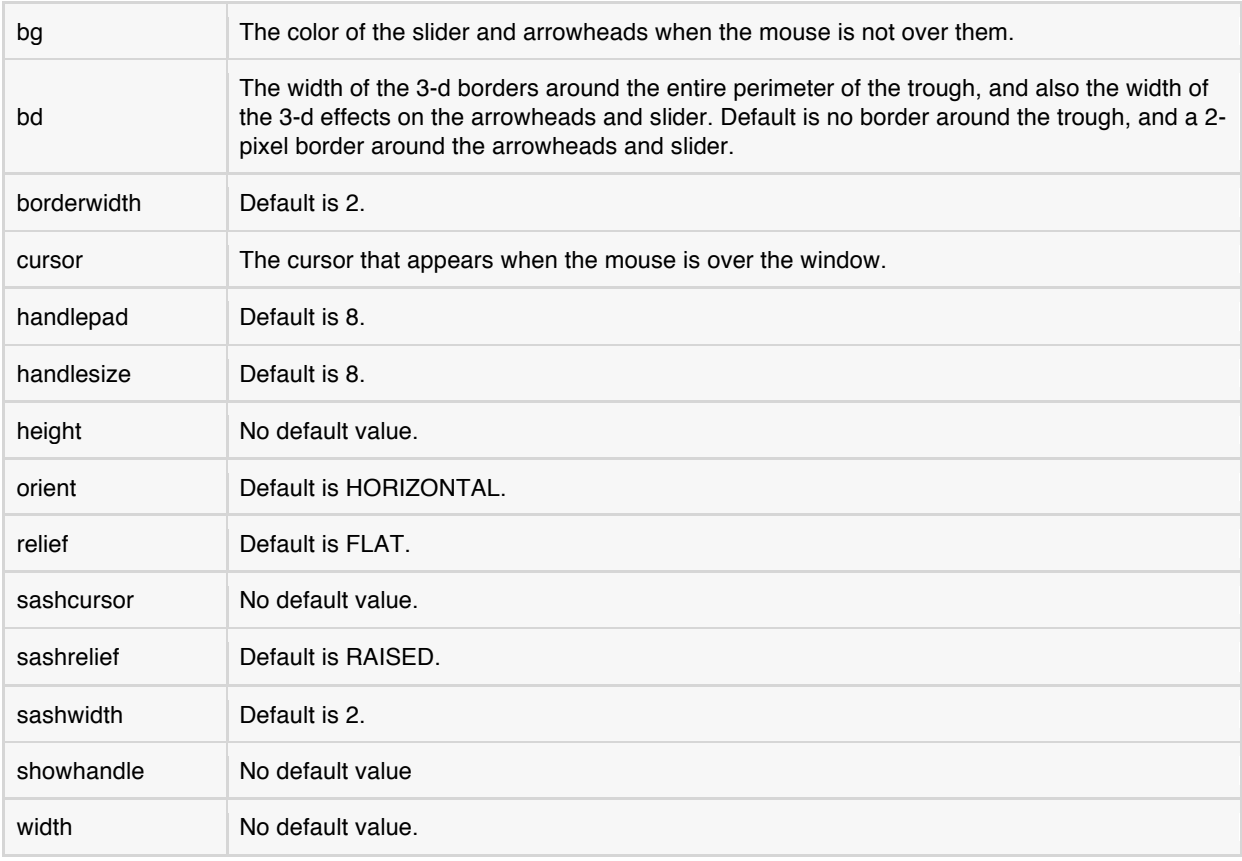

## Methods:

PanedWindow objects have these methods:

#### **Methods & Description**

#### **add(child, options)**

Adds a child window to the paned window.

#### **get(startindex [,endindex])**

This method returns a specific character or a range of text.

#### **config(options)**

Modifies one or more widget options. If no options are given, the method returns a dictionary containing all current option values.

## Example:

Try the following example yourself. Here's how to create a 3-pane widget:

```
from Tkinter import *
m1 = PanedWindow()
m1.pack(fill=BOTH, expand=1)
left = Label(m1, text="left pane")
m1.add(left)
```

```
m2 = PanedWindow(m1, orient=VERTICAL)
m1.add(m2)
top = Label(m2, text="top pane")
m2.add(top)
bottom = Label(m2, text="bottom pane")
m2.add(bottom)
mainloop()
```
When the above code is executed, it produces the following result:

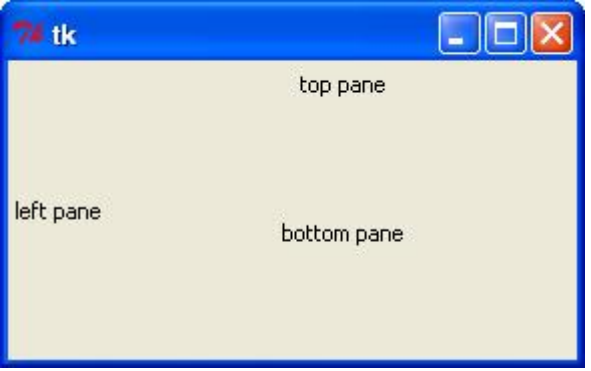

# LabelFrame

A labelframe is a simple container widget. Its primary purpose is to act as a spacer or container for complex window layouts.

This widget has the features of a frame plus the ability to display a label.

## Syntax:

Here is the simple syntax to create this widget:

```
w = LabelFrame( master, option, ... )
```
## Parameters:

- **master:** This represents the parent window.
- **options:** Here is the list of most commonly used options for this widget. These options can be used as keyvalue pairs separated by commas.

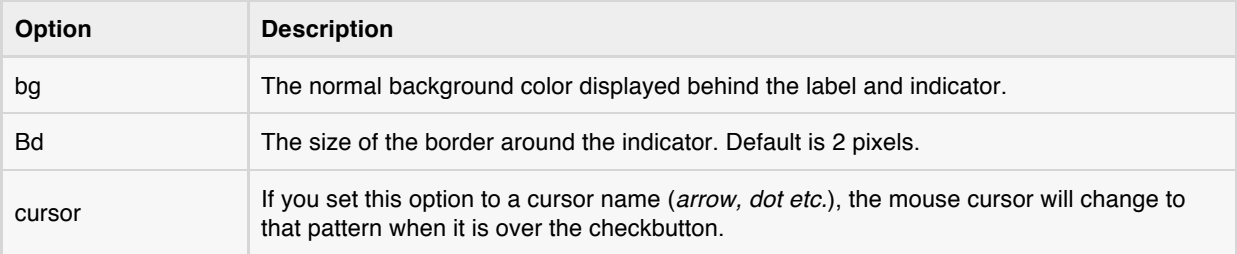

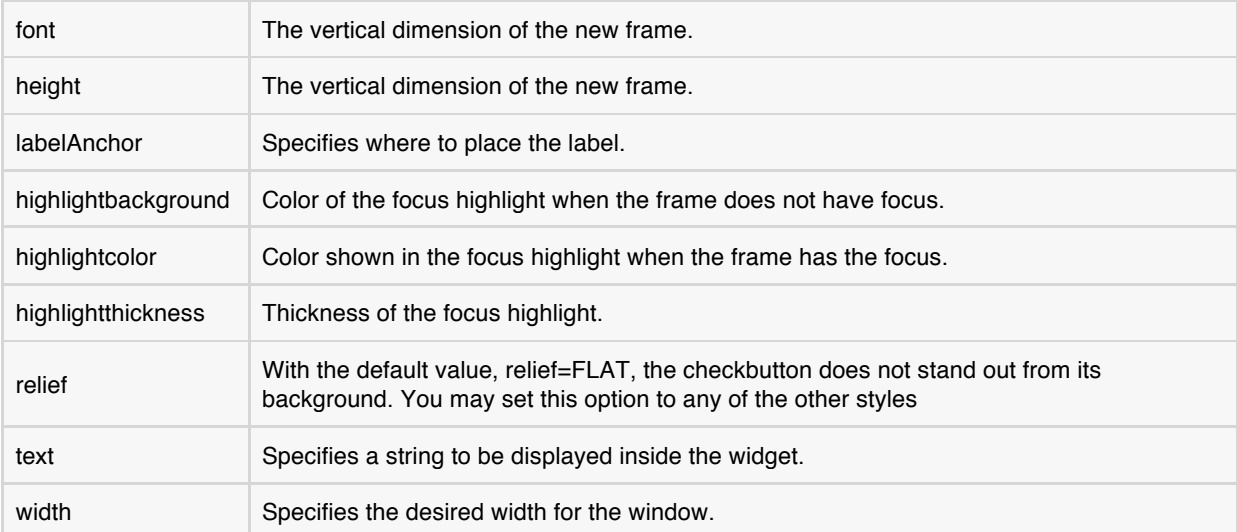

## Example:

Try the following example yourself. Here's how to create a labelframe widget:

```
from Tkinter import *
root = Tk()labelframe = LabelFrame(root, text="This is a LabelFrame")
labelframe.pack(fill="both", expand="yes")
left = Label(labelframe, text="Inside the LabelFrame")
left.pack()
root.mainloop()
```
When the above code is executed, it produces the following result:

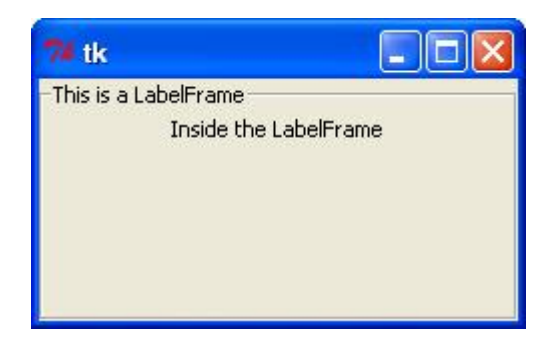

# tkMessageBox

The tkMessageBox module is used to display message boxes in your applications. This module provides a number of functions that you can use to display an appropriate message.

Some of these functions are showinfo, showwarning, showerror, askquestion, askokcancel, askyesno and askretryignore.

## Syntax:

Here is the simple syntax to create this widget:

tkMessageBox.FunctionName(title, message [, options])

## Parameters:

- **FunctionName:** This is the name of the appropriate message box function.
- **title:** This is the text to be displayed in the title bar of a message box.
- **message:** This is the text to be displayed as a message.
- **options:** options are alternative choices that you may use to tailor a standard message box. Some of the options that you can use are default and parent. The default option is used to specify the default button, such as ABORT, RETRY, or IGNORE in the message box. The parent option is used to specify the window on top of which the message box is to be displayed.

You could use one of the following functions with dialogue box:

- showinfo()
- showwarning()
- showerror ()
- askquestion()
- askokcancel()
- askyesno ()
- askretrycancel ()

## Example:

Try the following example yourself:

```
import Tkinter
import tkMessageBox
top = Tkinter.Tk()
def hello():
    tkMessageBox.showinfo("Say Hello", "Hello World")
B1 = Tkinter.Button(top, text = "Say Hello", command = hello)
B1.pack()
top.mainloop()
```
#### When the above code is executed, it produces the following result:

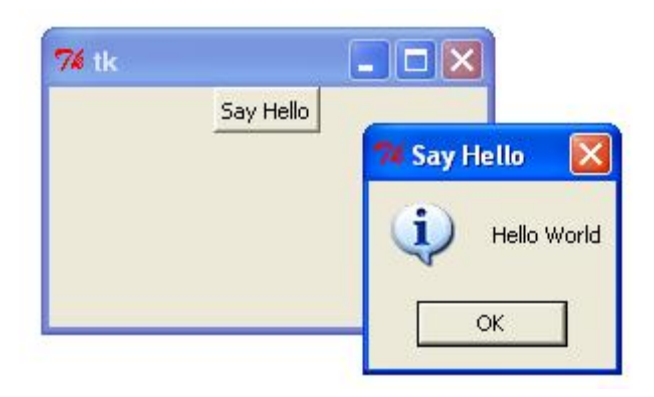

# Standard attributes:

Let's take a look at how some of their common attributes, such as sizes, colors and fonts are specified.

- **Dimensions**
- **Colors**
- **Fonts**
- **Anchors**
- **Relief styles**
- **Bitmaps**
- **Cursors**

Each attributes is explained below individually

# Dimensions

Various lengths, widths, and other dimensions of widgets can be described in many different units.

- If you set a dimension to an integer, it is assumed to be in pixels.
- You can specify units by setting a dimension to a string containing a number followed by:

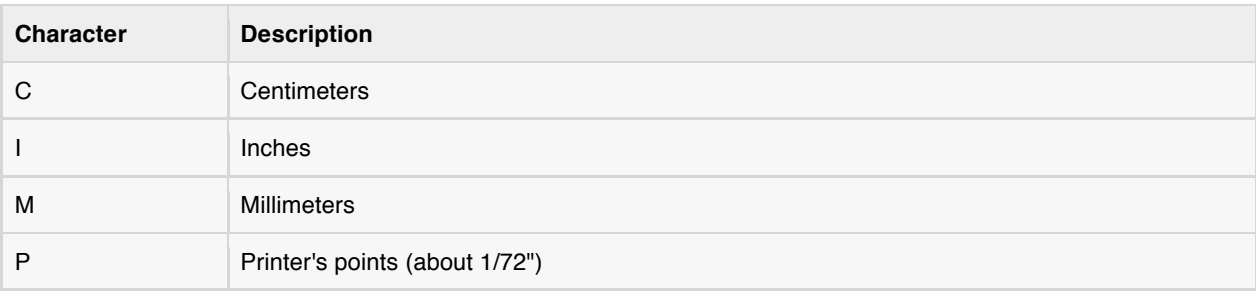

## Length options:

Tkinter expresses a length as an integer number of pixels. Here is the list of common length options:

- **borderwidth:** Width of the border which gives a three-dimensional look to the widget.
- **highlightthickness:** Width of the highlight rectangle when the widget has focus .
- **padX padY:** Extra space the widget requests from its layout manager beyond the minimum the widget needs to display its contents in the x and y directions.
- **selectborderwidth:** Width of the three-dimentional border around selected items of the widget.
- **wraplength:** Maximum line length for widgets that perform word wrapping.
- **height:** Desired height of the widget; must be greater than or equal to 1.
- **underline:** Index of the character to underline in the widget's text (0 is the first character, 1 the second one, and so on).
- width: Desired width of the widget.

# Colors

Tkinter represents colors with strings. There are two general ways to specify colors in Tkinter:

- You can use a string specifying the proportion of red, green and blue in hexadecimal digits. For example, "#fff" is white, "#000000" is black, "#000fff000" is pure green, and "#00ffff" is pure cyan (green plus blue).
- You can also use any locally defined standard color name. The colors "white", "black", "red", "green", "blue", "cyan", "yellow", and "magenta" will always be available.

## Color options:

The common color options are:

- **activebackground:** Background color for the widget when the widget is active.
- **activeforeground:** Foreground color for the widget when the widget is active.
- **background:** Background color for the widget. This can also be represented as *bg*.
- **disabledforeground:** Foreground color for the widget when the widget is disabled.
- **foreground:** Foreground color for the widget. This can also be represented as *fg*.
- **highlightbackground:** Background color of the highlight region when the widget has focus.
- **highlightcolor:** Foreground color of the highlight region when the widget has focus.
- **selectbackground:** Background color for the selected items of the widget.
- selectforeground: Foreground color for the selected items of the widget.

# Fonts

There may be up to three ways to specify type style.

## Simple Tuple Fonts:

As a tuple whose first element is the font family, followed by a size in points, optionally followed by a string containing one or more of the style modifiers bold, italic, underline and overstrike.

## EXAMPLE:

- ("Helvetica", "16") for a 16-point Helvetica regular.
- ("Times", "24", "bold italic") for a 24-point Times bold italic.

## Font object Fonts:

You can create a "font object" by importing the tkFont module and using its Font class constructor:

```
import tkFont
font = tkFont.Font ( option, ... )
```
Here is the list of options:

- **family:** The font family name as a string.
- **size:** The font height as an integer in points. To get a font n pixels high, use -n.
- **weight:** "bold" for boldface, "normal" for regular weight.
- **slant:** "italic" for italic, "roman" for unslanted.
- **underline:** 1 for underlined text, 0 for normal.
- **overstrike:** 1 for overstruck text, 0 for normal.

### EXAMPLE:

helv36 = tkFont.Font(family="Helvetica", size=36, weight="bold")

## X Window Fonts:

If you are running under the X Window System, you can use any of the X font names.

For example, the font named "-\*-lucidatypewriter-medium-r-\*-\*-\*-140-\*-\*-\*-\*-\*" is the author's favorite fixed-width font for onscreen use. Use the *xfontsel* program to help you select pleasing fonts.

## Anchors

Anchors are used to define where text is positioned relative to a reference point.

Here is list of possible constants, which can be used for Anchor attribute.

- NW
- N
- NE
- W
- CENTER
- E
- SW
- S
- SE

For example, if you use CENTER as a text anchor, the text will be centered horizontally and vertically around the reference point.

Anchor NW will position the text so that the reference point coincides with the northwest (top left) corner of the box containing the text.

Anchor W will center the text vertically around the reference point, with the left edge of the text box passing through that point, and so on.

If you create a small widget inside a large frame and use the anchor=SE option, the widget will be placed in the bottom right corner of the frame. If you used anchor=N instead, the widget would be centered along the top edge.

## Example:

The anchor constants are shown in this diagram:

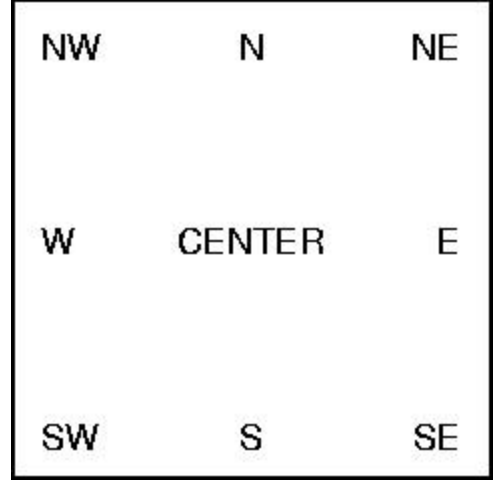

# **Relief Styles**

The relief style of a widget refers to certain simulated 3-D effects around the outside of the widget. Here is a screenshot of a row of buttons exhibiting all the possible relief styles:

Here is list of possible constants which can be used for relief attribute.

- FLAT
- RAISED
- **SUNKEN**
- GROOVE
- RIDGE

## Example:

```
from Tkinter import *
import Tkinter
top = Tkinter.Tk()
B1 = Tkinter.Button(top, text ="FLAT", relief=FLAT )
B2 = Tkinter.Button(top, text ="RAISED", relief=RAISED )
B3 = Tkinter.Button(top, text ="SUNKEN", relief=SUNKEN )
B4 = Tkinter.Button(top, text ="GROOVE", relief=GROOVE )
B5 = Tkinter.Button(top, text ="RIDGE", relief=RIDGE )
B1.pack()
```
B2.pack() B3.pack() B4.pack() B5.pack() top.mainloop()

When the above code is executed, it produces the following result:

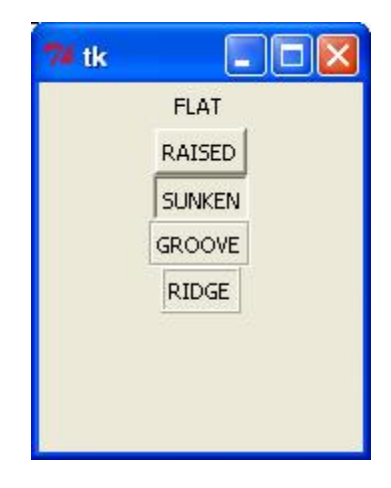

# Bitmaps

You would use this attribute to display a bitmap. There are following type of bitmaps available:

- "error"
- "gray75"
- "gray50"
- "gray25"
- "gray12"
- "hourglass"
- "info"
- "questhead"
- "question"
- "warning"

## Example:

```
from Tkinter import *
import Tkinter
top = Tkinter.Tk()
```

```
B1 = Tkinter.Button(top, text ="error", relief=RAISED, \ bitmap="error")
bitmap="error")
B2 = Tkinter.Button(top, text ="hourglass", relief=RAISED,\
                       bitmap="hourglass")
B3 = Tkinter.Button(top, text ="info", relief=RAISED,\
bitmap="info")
B4 = Tkinter. Button(top, text ="question", relief=RAISED,\
                       bitmap="question")
B5 = Tkinter.Button(top, text ="warning", relief=RAISED,\
                       bitmap="warning")
B1.pack()
B2.pack()
B3.pack()
B4.pack()
B5.pack()
top.mainloop()
```
When the above code is executed, it produces the following result:

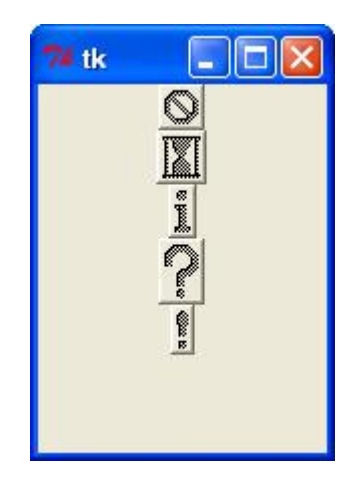

## **Cursors**

Python Tkinter supports quite a number of different mouse cursors available. The exact graphic may vary according to your operating system.

Here is the list of interesting ones:

- "arrow"
- "circle"
- "clock"
- "cross"
- "dotbox"
- "exchange"
- "fleur"

- "heart"
- "heart"
- "man"
- "mouse"
- "pirate"
- "plus"
- "shuttle"
- "sizing"
- "spider"
- "spraycan"
- "star"
- "target"
- "tcross"
- "trek"
- "watch"

## Example:

Try the following example by moving cursor on different buttons:

```
from Tkinter import *
import Tkinter
top = Tkinter.Tk()
B1 = Tkinter.Button(top, text ="circle", relief=RAISED,\
                        cursor="circle")
B2 = Tkinter.Button(top, text ="plus", relief=RAISED,\
                         cursor="plus")
B1.pack()
B2.pack()
top.mainloop()
```
# Geometry Management:

All Tkinter widgets have access to specific geometry management methods, which have the purpose of organizing widgets throughout the parent widget area. Tkinter exposes the following geometry manager classes: pack, grid and place.

- **The** *pack()* **Method** This geometry manager organizes widgets in blocks before placing them in the parent widget.
- **The** *grid()* **Method** This geometry manager organizes widgets in a table-like structure in the parent widget.
- **The** *place()* **Method** -This geometry manager organizes widgets by placing them in a specific position in the parent widget.

# The pack() Method

This geometry manager organizes widgets in blocks before placing them in the parent widget.

## Syntax:

```
widget.pack( pack_options )
```
Here is the list of possible options:

- **expand:** When set to true, widget expands to fill any space not otherwise used in widget's parent.
- fill: Determines whether widget fills any extra space allocated to it by the packer, or keeps its own minimal dimensions: NONE (default), X (fill only horizontally), Y (fill only vertically), or BOTH (fill both horizontally and vertically).
- **side:** Determines which side of the parent widget packs against: TOP (default), BOTTOM, LEFT, or RIGHT.

### Example:

Try the following example by moving cursor on different buttons:

```
from Tkinter import *
root = Tk()frame = Frame(root)frame.pack()
bottomframe = Frame(root)
bottomframe.pack( side = BOTTOM )
redbutton = Button(frame, text="Red", fg="red")
redbutton.pack( side = LEFT)greenbutton = Button(frame, text="Brown", fg="brown")
greenbutton.pack( side = LEFT )
bluebutton = Button(frame, text="Blue", fg="blue")
bluebutton.pack( side = LEFT )
blackbutton = Button(bottomframe, text="Black", fg="black")
blackbutton.pack( side = BOTTOM)
root.mainloop()
```
When the above code is executed, it produces the following result:

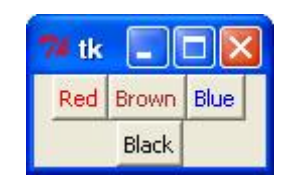

# The grid() Method

This geometry manager organizes widgets in a table-like structure in the parent widget.

## Syntax:

widget.grid( grid\_options )

Here is the list of possible options:

- **column :** The column to put widget in; default 0 (leftmost column).
- **columnspan:** How many columns widgetoccupies; default 1.
- **ipadx, ipady :**How many pixels to pad widget, horizontally and vertically, inside widget's borders.
- **padx, pady :** How many pixels to pad widget, horizontally and vertically, outside v's borders.
- **row:** The row to put widget in; default the first row that is still empty.
- **rowspan :** How many rowswidget occupies; default 1.
- **sticky :** What to do if the cell is larger than widget. By default, with sticky='', widget is centered in its cell. sticky may be the string concatenation of zero or more of N, E, S, W, NE, NW, SE, and SW, compass directions indicating the sides and corners of the cell to which widget sticks.

## Example:

Try the following example by moving cursor on different buttons:

```
import Tkinter
root = Tkinter.Tk()
for r in range(3):
     for c in range(4):
         Tkinter.Label(root, text='R%s/C%s'%(r,c),
             borderwidth=1 ).grid(row=r,column=c)
root.mainloop( )
```
This would produce the following result displaying 12 labels arrayed in a  $3 \times 4$  grid:

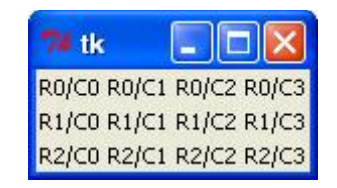

# The place() Method

This geometry manager organizes widgets by placing them in a specific position in the parent widget.

## Syntax:

widget.place( place\_options )

Here is the list of possible options:

- **anchor :** The exact spot of widget other options refer to: may be N, E, S, W, NE, NW, SE, or SW, compass directions indicating the corners and sides of widget; default is NW (the upper left corner of widget)
- **bordermode :** INSIDE (the default) to indicate that other options refer to the parent's inside (ignoring the parent's border); OUTSIDE otherwise.
- **height, width :** Height and width in pixels.
- **relheight, relwidth :** Height and width as a float between 0.0 and 1.0, as a fraction of the height and width of the parent widget.
- **relx, rely :** Horizontal and vertical offset as a float between 0.0 and 1.0, as a fraction of the height and width of the parent widget.
- **x, y :** Horizontal and vertical offset in pixels.

## Example:

Try the following example by moving cursor on different buttons:

```
from Tkinter import *
import tkMessageBox
import Tkinter
top = Tkinter.Tk()
def helloCallBack():
   tkMessageBox.showinfo( "Hello Python", "Hello World")
B = Tkinter.Button(top, text = "Hello", command = helloCalBack)B.pack()
B.place(bordermode=OUTSIDE, height=100, width=100)
top.mainloop()
```
When the above code is executed, it produces the following result:

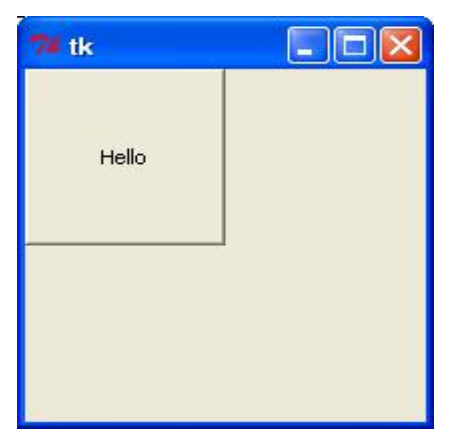

# CHAPTER 27

# Python Further Extensions

ny code that you write using any compiled language like C, C++ or Java can be integrated or imported

into another Python script. This code is considered as an "extension."

A Python extension module is nothing more than a normal C library. On Unix machines, these libraries usually end in **.so** (for shared object). On Windows machines, you typically see **.dll** (for dynamically linked library).

# Pre-Requisite:

To start writing your extension, you are going to need the Python header files.

- On Unix machines, this usually requires installing a developer-specific package such as python2.5-dev.
- Windows users get these headers as part of the package when they use the binary Python installer.

Additionally, it is assumed that you have good knowledge of C or C++ to write any Python Extension using C programming.

# First look at a Python extension:

For your first look at a Python extension module, you'll be grouping your code into four parts:

- The header file *Python.h*.
- The C functions you want to expose as the interface from your module.
- A table mapping the names of your functions as Python developers will see them to C functions inside the extension module.
- An initialization function.

# The header file *Python.h*

Start including *Python.h* header file in your C source file, which will give you access to the internal Python API used to hook your module into the interpreter.

Be sure to include Python.h before any other headers you might need. You'll follow the includes with the functions you want to call from Python.

# The C functions:

The signatures of the C implementations of your functions will always take one of the following three forms:

```
static PyObject *MyFunction( PyObject *self, PyObject *args );
static PyObject *MyFunctionWithKeywords(PyObject *self,
                                  PyObject *args,
                                  PyObject *kw);
static PyObject *MyFunctionWithNoArgs( PyObject *self );
```
Each one of the preceding declarations returns a Python object. There's no such thing as a *void* function in Python as there is in C. If you don't want your functions to return a value, return the C equivalent of Python's **None** value. The Python headers define a macro, Py\_RETURN\_NONE, that does this for us.

The names of your C functions can be whatever you like as they will never be seen outside of the extension module. So they would be defined as *static* function.

Your C functions usually are named by combining the Python module and function names together, as shown here:

```
static PyObject *module_func(PyObject *self, PyObject *args) {
   /* Do your stuff here. */
   Py_RETURN_NONE;
}
```
This would be a Python function called *func* inside of the module *module*. You'll be putting pointers to your C functions into the method table for the module that usually comes next in your source code.

# The method mapping table:

This method table is a simple array of PyMethodDef structures. That structure looks something like this:

```
struct PyMethodDef {
    char *ml_name;
    PyCFunction ml_meth;
    int ml_flags;
   char \overline{m}l doc;
};
```
Here is the description of the members of this structure:

- **ml\_name:** This is the name of the function as the Python interpreter will present it when it is used in Python programs.
- **ml\_meth:** This must be the address to a function that has any one of the signatures described in previous seection.
- **ml\_flags:** This tells the interpreter which of the three signatures ml\_meth is using.
	- This flag will usually have a value of METH\_VARARGS.
	- This flag can be bitwise or'ed with METH\_KEYWORDS if you want to allow keyword arguments into your function.
	- This can also have a value of METH\_NOARGS that indicates you don't want to accept any arguments.
- **ml\_doc:** This is the docstring for the function, which could be NULL if you don't feel like writing one

This table needs to be terminated with a sentinel that consists of NULL and 0 values for the appropriate members.

## EXAMPLE:

For the above-defined function, we would have following method mapping table:

```
static PyMethodDef module methods[] = {
   { "func", (PyCFunction)module_func, METH_NOARGS, NULL },
    { NULL, NULL, 0, NULL }
};
```
# The initialization function:

The last part of your extension module is the initialization function. This function is called by the Python interpreter when the module is loaded. It's required that the function be named **init***Module*, where*Module* is the name of the module.

The initialization function needs to be exported from the library you'll be building. The Python headers define PyMODINIT\_FUNC to include the appropriate incantations for that to happen for the particular environment in which we're compiling. All you have to do is use it when defining the function.

Your C initialization function generally has the following overall structure:

```
PyMODINIT_FUNC initModule() {
   Py_InitModule3(func, module_methods, "docstring...");
}
```
Here is the description of *Py\_InitModule3* function:

- func: This is the function to be exported.
- *module* methods: This is the mapping table name defined above.
- *docstring:* This is the comment you want to give in your extension.

Putting this all together looks like the following:

```
#include <Python.h>
static PyObject *module_func(PyObject *self, PyObject *args) {
   /* Do your stuff here. */
   Py_RETURN_NONE;
}
static PyMethodDef module methods[] = {
   { "func", (PyCFunction)module_func, METH_NOARGS, NULL },
    { NULL, NULL, 0, NULL }
};
PyMODINIT_FUNC initModule() {
  Py InitModule3(func, module methods, "docstring...");
}
```
#### EXAMPLE:

A simple example that makes use of all the above concepts:

```
#include <Python.h>
static PyObject* helloworld(PyObject* self)
{
```

```
return Py BuildValue("s", "Hello, Python extensions!!");
}
static char helloworld docs[] =
    "helloworld( ): Any message you want to put here!!\ln";
static PyMethodDef helloworld funcs[] = {
     {"helloworld", (PyCFunction)helloworld,
    METH_NOARGS, helloworld docs},
    \{NULL\}};
void inithelloworld(void)
\left\{ \right.Py InitModule3("helloworld", helloworld funcs,
                     "Extension module example!");
}
```
Here the *Py\_BuildValue* function is used to build a Python value. Save above code in hello.c file. We would see how to compile and install this module to be called from Python script.

# Building and Installing Extensions:

The *distutils* package makes it very easy to distribute Python modules, both pure Python and extension modules, in a standard way. Modules are distributed in source form and built and installed via a setup script usually called *setup.py* as follows.

For the above module, you would have to prepare following setup.py script:

```
from distutils.core import setup, Extension
setup(name='helloworld', version='1.0', \
     ext modules=[Extension('helloworld', ['hello.c'])])
```
Now, use the following command, which would perform all needed compilation and linking steps, with the right compiler and linker commands and flags, and copies the resulting dynamic library into an appropriate directory:

```
$ python setup.py install
```
On Unix-based systems, you'll most likely need to run this command as root in order to have permissions to write to the site-packages directory. This usually isn't a problem on Windows

## Import Extensions:

Once you installed your extension, you would be able to import and call that extension in your Python script as follows:

```
#!/usr/bin/python
import helloworld
print helloworld.helloworld()
```
This would produce the following result:

```
Hello, Python extensions!!
```
## Passing Function Parameters:

Because you'll most likely want to define functions that do accept arguments, you can use one of the other signatures for your C functions. For example, following function, that accepts some number of parameters, would be defined like this:

```
static PyObject *module_func(PyObject *self, PyObject *args) {
  /* Parse args and do something interesting here. */
  Py RETURN NONE;
}
```
The method table containing an entry for the new function would look like this:

```
static PyMethodDef module methods[] = {
    { "func", (PyCFunction)module_func, METH_NOARGS, NULL },
    { "func", module_func, METH_VARARGS, NULL },
    { NULL, NULL, 0, NULL }
};
```
You can use API *PyArg\_ParseTuple* function to extract the arguments from the one PyObject pointer passed into your C function.

The first argument to PyArg\_ParseTuple is the args argument. This is the object you'll be *parsing*. The second argument is a format string describing the arguments as you expect them to appear. Each argument is represented by one or more characters in the format string as follows.

```
static PyObject *module_func(PyObject *self, PyObject *args) {
   int i;
   double d;
   char *s;
  if (!PyArg ParseTuple(args, "ids", &i, &d, &s)) {
       return NULL;
    }
   /* Do something interesting here. */
  Py_RETURN_NONE;
}
```
Compiling the new version of your module and importing it will enable you to invoke the new function with any number of arguments of any type:

```
module.func(1, s="there", d=2.0)module.func(i=1, d=2.0, s="three")
module.func(s="three", d=2.0, i=1)
```
You can probably come up with even more variations.

# The *PyArg\_ParseTuple* Function:

Here is the standard signature for **PyArg\_ParseTuple** function:

int PyArg ParseTuple(PyObject\* tuple, char\* format,...)

This function returns 0 for errors, and a value not equal to 0 for success. tuple is the PyObject\* that was the C function's second argument. Here *format* is a C string that describes mandatory and optional arguments.

Here is a list of format codes for **PyArg\_ParseTuple** function:

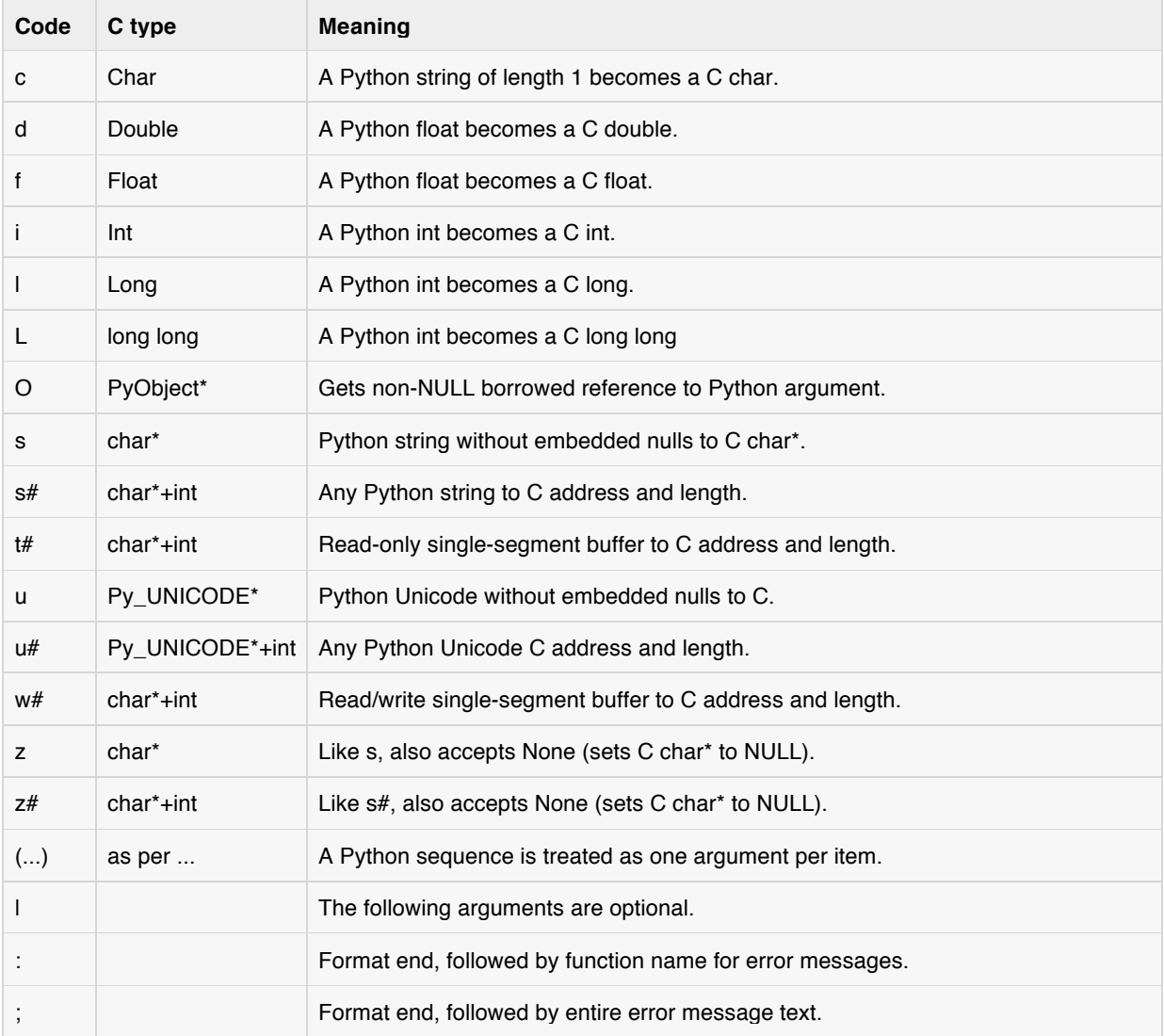

# **Returning Values:**

*Py\_BuildValue* takes in a format string much like *PyArg\_ParseTuple* does. Instead of passing in the addresses of the values you're building, you pass in the actual values. Here's an example showing how to implement an add function:

```
static PyObject *foo add(PyObject *self, PyObject *args) {
   int a;
   int b;
   if (!PyArg_ParseTuple(args, "ii", &a, &b)) {
      return NULL;
    }
   return Py BuildValue("i", a + b);
}
```
This is what it would look like if implemented in Python:

def add(a, b):

return (a + b)

You can return two values from your function as follows, this would be cauptured using a list in Python.

```
static PyObject *foo add subtract(PyObject *self, PyObject *args) {
   int a;
   int b;
  if (!PyArg ParseTuple(args, "ii", &a, &b)) {
      return NULL;
    }
   return Py_BuildValue("ii", a + b, a - b);
}
```
This is what it would look like if implemented in Python:

def add subtract(a, b): return  $(a + b, a - b)$ 

# The *Py\_BuildValue* Function:

Here is the standard signature for **Py\_BuildValue** function:

PyObject\* Py\_BuildValue(char\* format,...)

Here *format* is a C string that describes the Python object to build. The following arguments of*Py\_BuildValue* are C values from which the result is built. The *PyObject\** result is a new reference.

Following table lists the commonly used code strings, of which zero or more are joined into string format.

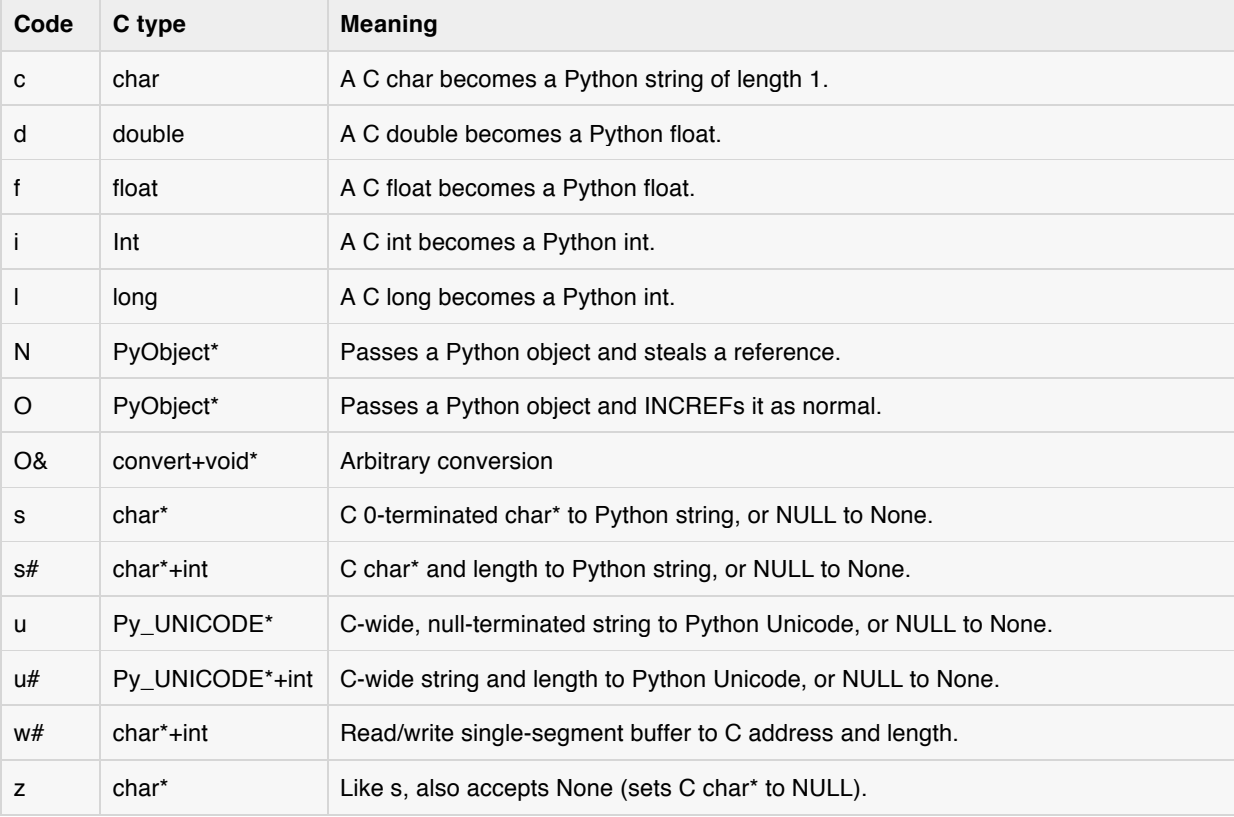

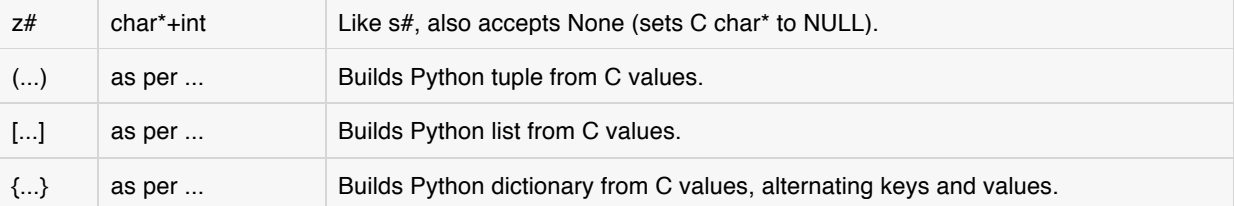

Code {...} builds dictionaries from an even number of C values, alternately keys and values. For example, Py\_BuildValue("{issi}",23,"zig","zag",42) returns a dictionary like Python's {23:'zig','zag':42}.

# CHAPTER 28

# Python Tools/Utilities

he standard library comes with a number of modules that can be used both as modules and as

command-line utilities.

# The *dis* Module:

The dis module is the Python disassembler. It converts byte codes to a format that is slightly more appropriate for human consumption.

You can run the disassembler from the command line. It compiles the given script and prints the disassembled byte codes to the STDOUT. You can also use dis as a module. The **dis** function takes a class, method, function or code object as its single argument.

## EXAMPLE:

```
#!/usr/bin/python
import dis
def sum():
  \text{vara} = 10varb = 20sum = vara + varb print "vara + varb = %d" % sum
# Call dis function for the function.
dis.dis(sum)
```
This would produce the following result:

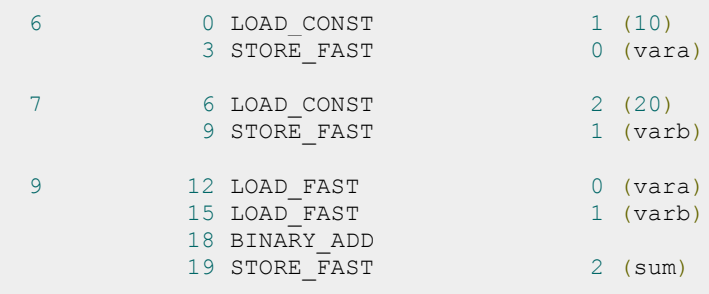

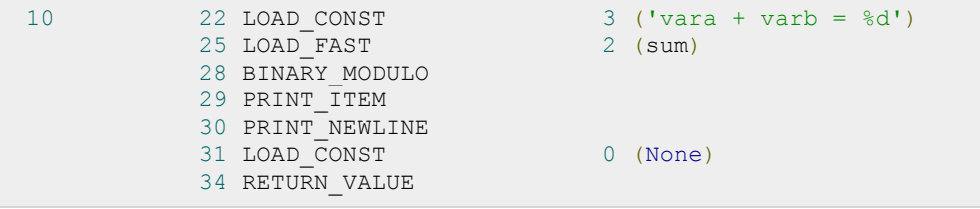

# The *pdb* Module

The pdb module is the standard Python debugger. It is based on the bdb debugger framework.

You can run the debugger from the command line (type n [or next] to go to the next line and help to get a list of available commands):

# EXAMPLE:

Before you try to run **pdb.py**, set your path properly to Python lib directory. So let us try with above example sum.py:

```
$pdb.py sum.py
> /test/sum.py(3)<module>()
-> import dis
(Pdb) n
> /test/sum.py(5)<module>()
\rightarrow def sum():
(Pdb) n
>/test/sum.py(14)<module>()
-> dis.dis(sum)
(Pdb) n
6 0 LOAD_CONST 1 (10)
 3 STORE_FAST 0 (vara)
 7 6 LOAD_CONST 2 (20)
end a strong strong parameter of \sim 9 STORE_FAST and \sim 1 (varb)
9 12 LOAD FAST 0 (vara)
15 LOAD_FAST 1 (varb)
          15 LOAD_FAST<br>18 BINARY_ADD
          19 STORE FAST 2 (sum)
10 22 LOAD_CONST 3 ('vara + varb = \text{d}')<br>25 LOAD_FAST 2 (sum)
          25 LOAD FAST
           28 BINARY_MODULO
          29 PRINT ITEM
           30 PRINT_NEWLINE
          31 LOAD CONST 0 (None)
          34 RETURN VALUE
--Return--
> /test/sum.py(14)<module>()->None
-v dis.dis(sum)
(Pdb) n
--Return--
> <string>(1)<module>()->None
(Pdb)
```
# The *profile* Module:

The profile module is the standard Python profiler. You can run the profiler from the command line:

# EXAMPLE:

Let us try to profile the following program:

```
#!/usr/bin/python
\text{vara} = 10\text{varb} = 20sum = vara + varbprint "vara + varb = %d" % sum
```
Now, try running **cProfile.py** over this file *sum.py* as follows:

```
$cProfile.py sum.py
\text{vara} + \text{varb} = 30 4 function calls in 0.000 CPU seconds
   Ordered by: standard name
ncalls tottime percall cumtime percall filename:lineno
 1 0.000 0.000 0.000 0.000 <string>:1(<module>)
 1 0.000 0.000 0.000 0.000 sum.py:3(<module>)
 1 0.000 0.000 0.000 0.000 {execfile}
 1 0.000 0.000 0.000 0.000 {method ......}
```
# The *tabnanny* Module

The tabnanny module checks Python source files for ambiguous indentation. If a file mixes tabs and spaces in a way that throws off indentation, no matter what tab size you're using, the nanny complains:

## EXAMPLE:

Let us try to profile the following program:

```
#!/usr/bin/python
\text{vara} = 10varb = 20sum = vara + varbprint "vara + varb = %d" % sum
```
If you would try a correct file with tabnanny.py, then it won't complain as follows:

\$tabnanny.py -v sum.py 'sum.py': Clean bill of health.